# Elastic Compute Service

## API Reference

MORE THAN JUST CLOUD | C- Alibaba Cloud

## API Reference

## **Introduction**

Welcome to AliCloud's Elastic Compute Service (ECS). You can use this documentat to get familiar with the relevant API operations of the ECS service.

Before using these APIs, make sure that you fully understand the ECS product, user agreements, and billing methods.

#### **Glossary**

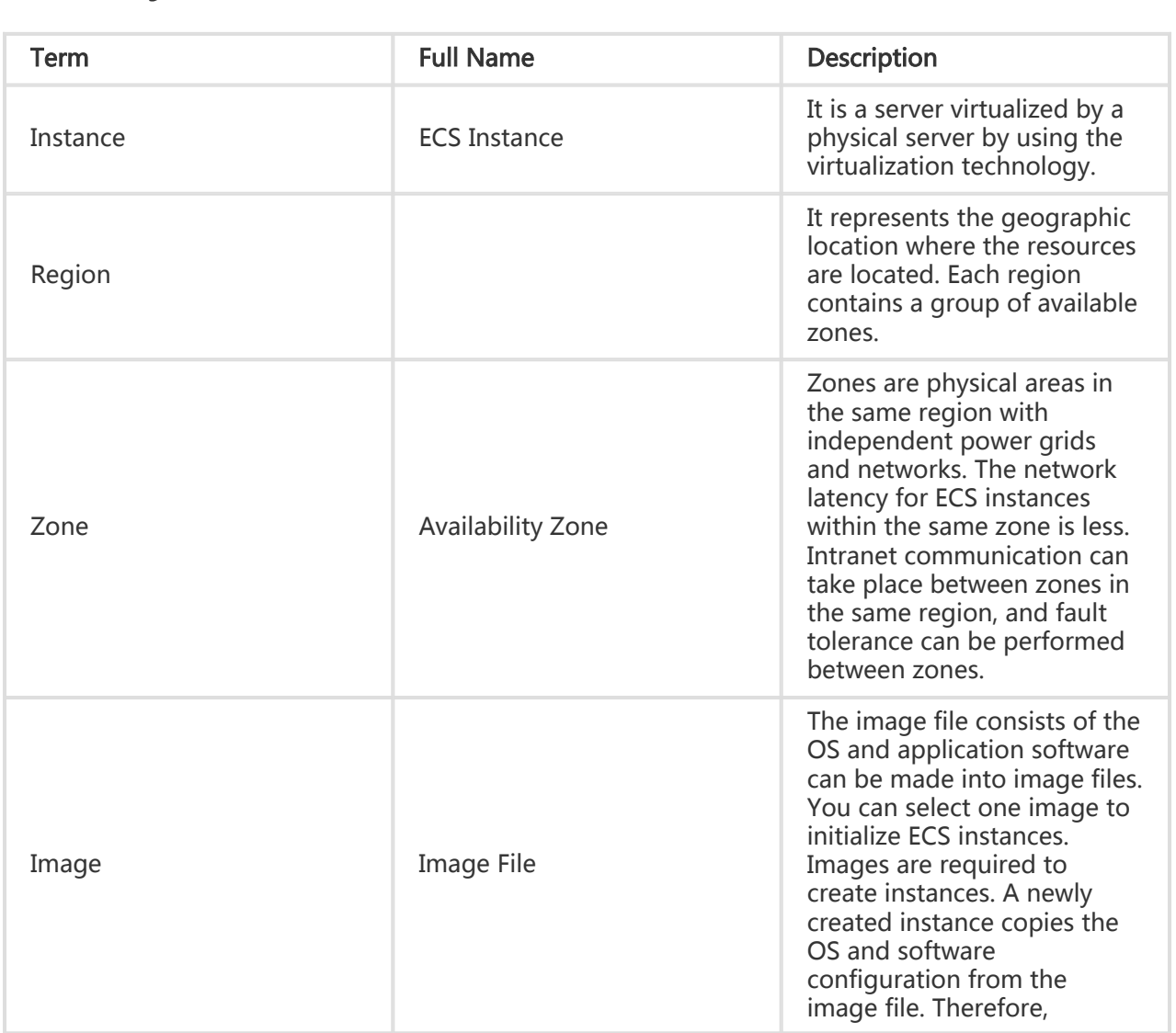

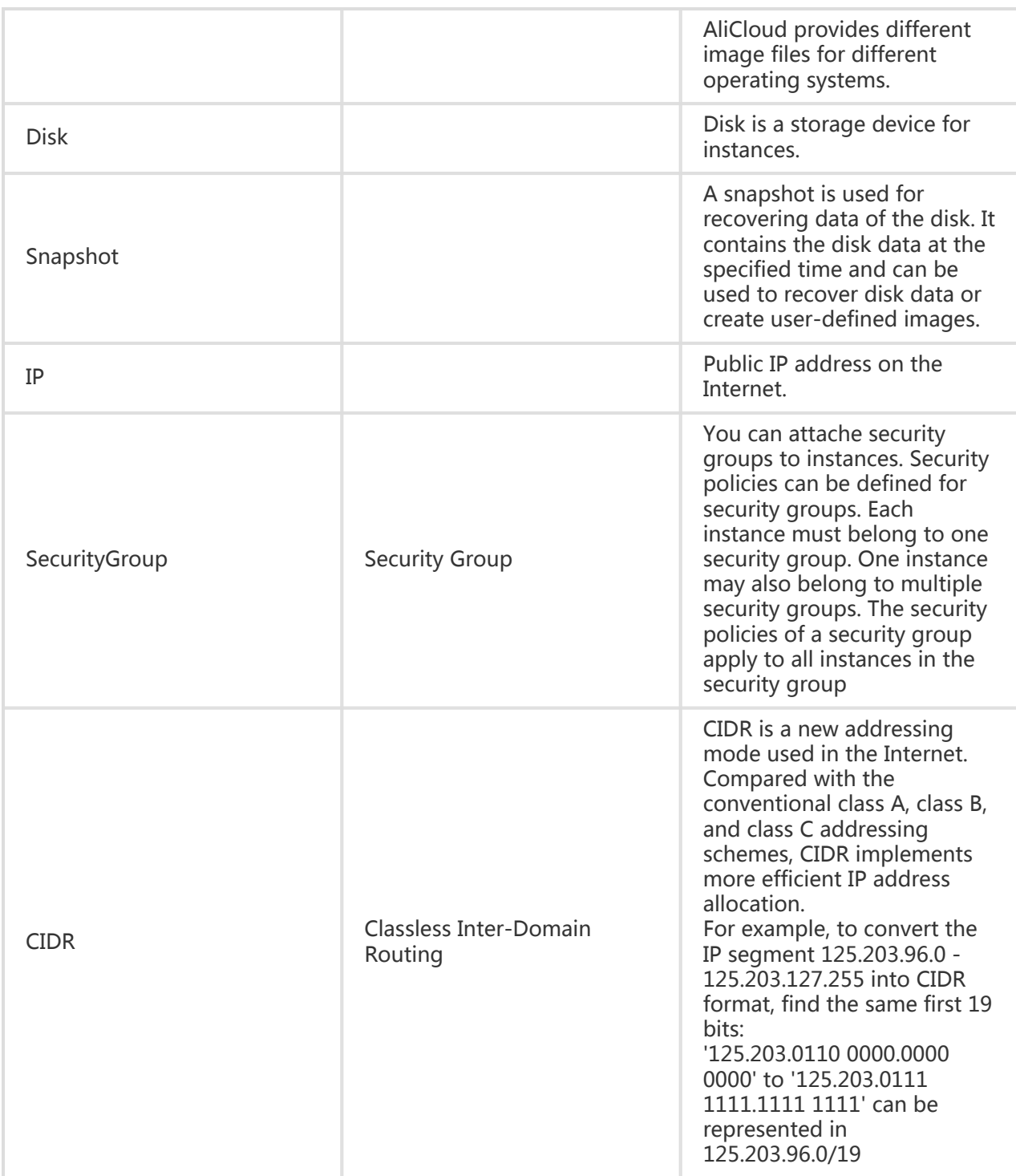

#### Description of Business Restrictions and Type Constraints

In ECS, the quantities of instances, security groups, and other resources for each user is limited.

The specifications such as the instance type, number of disks attached to each instance, disk capacity, number of disk snapshots, and internet bandwidth of the instance are also limited. When using ECS Open API, please refer to the latest online restrictions on business rules and resource types. Querying

#### Links

In the interface description section, whenever there is a conflict with the type constraints given on the official site concerning optional parameter values or available specifications, the information on the official site will prevail.

## Update History

#### API version:2014-05-26

#### Last update:2015-04-21

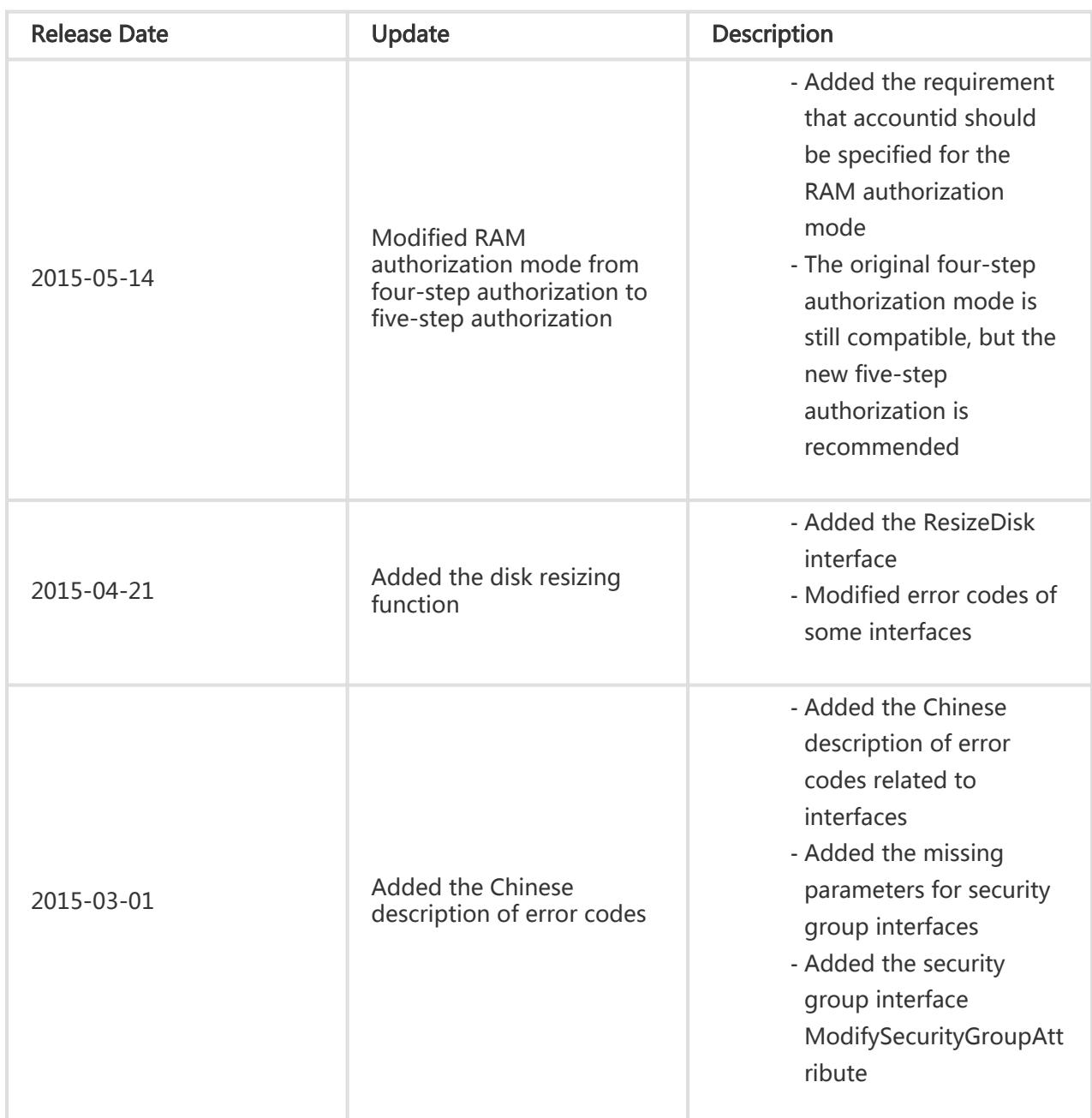

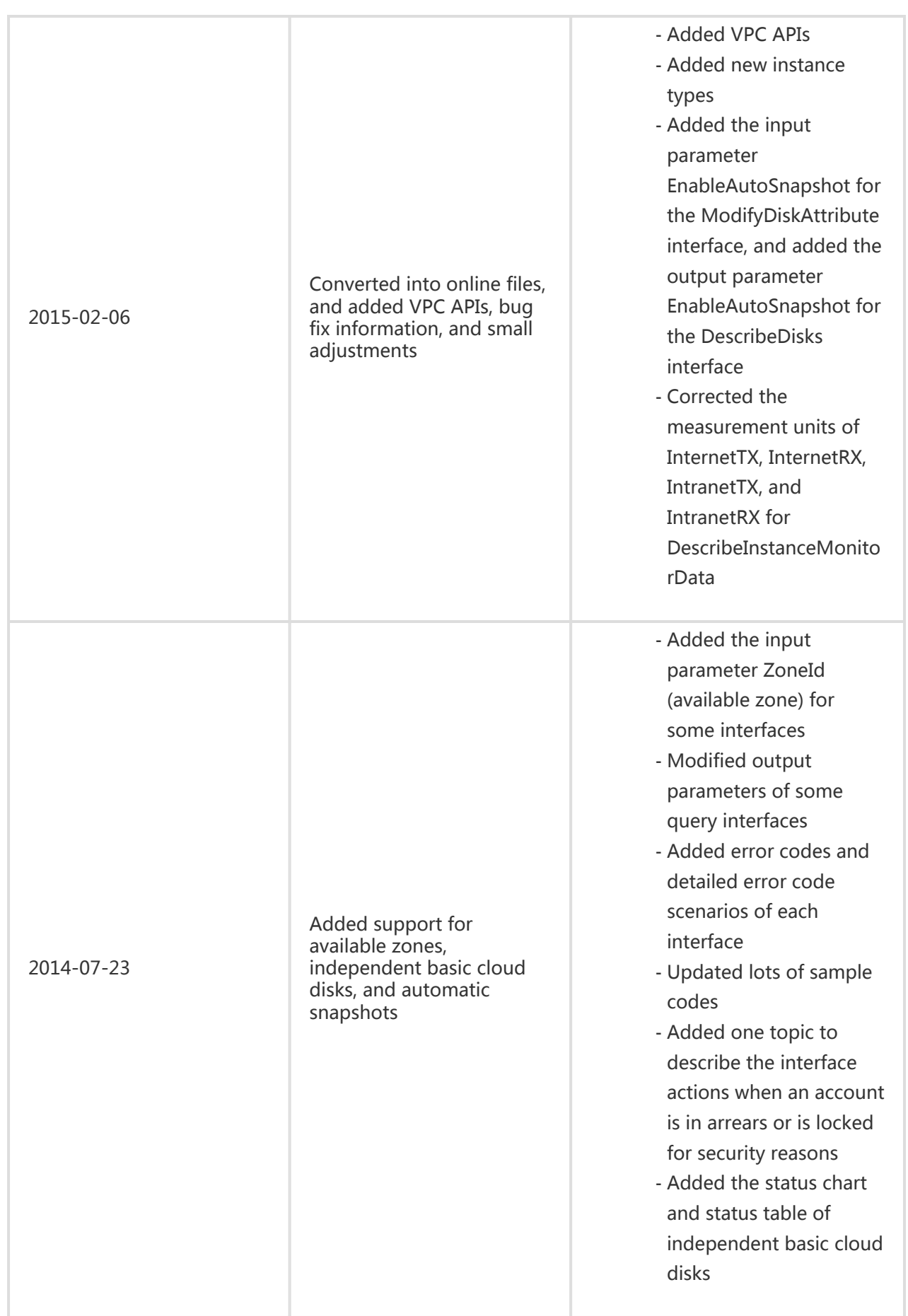

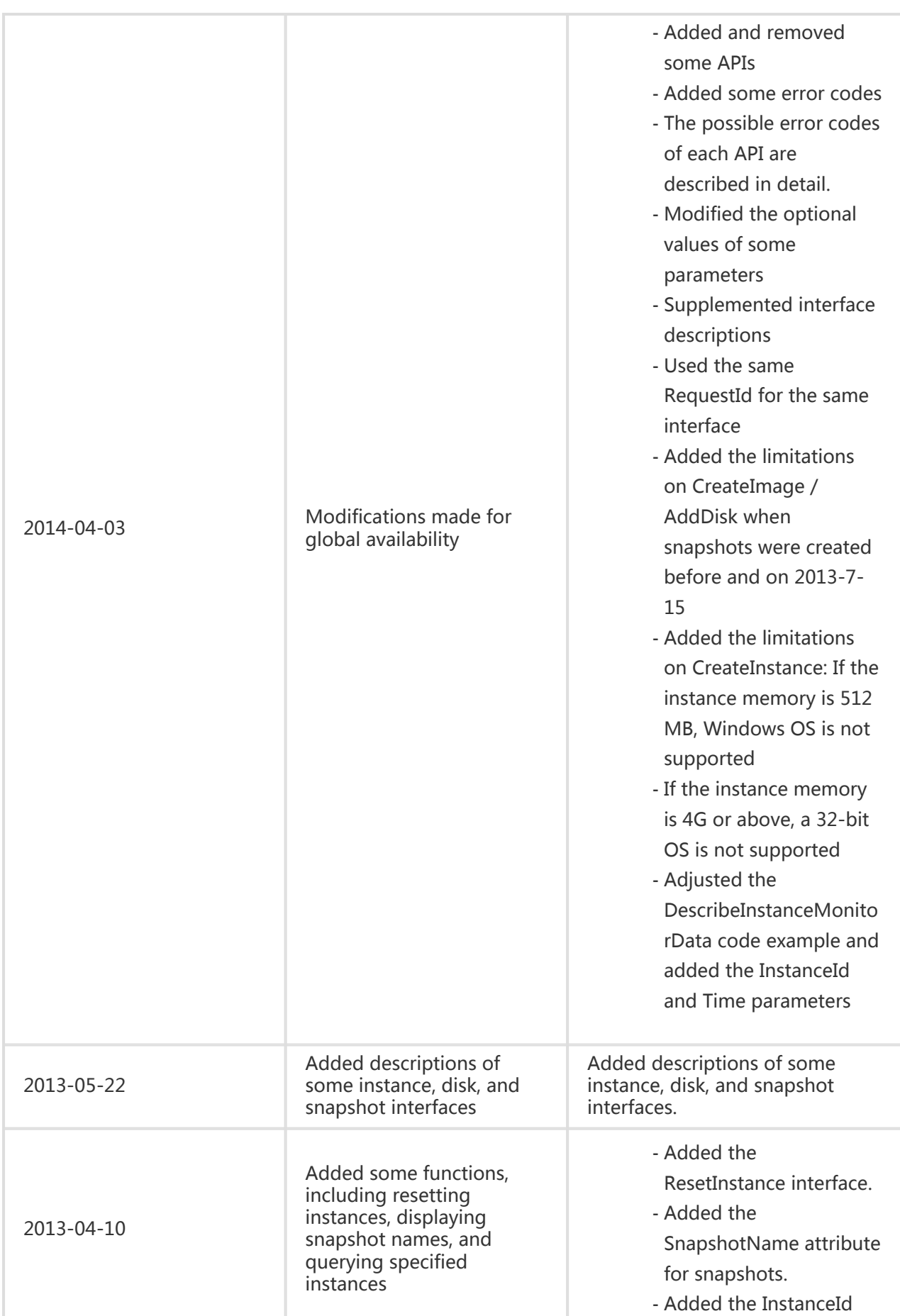

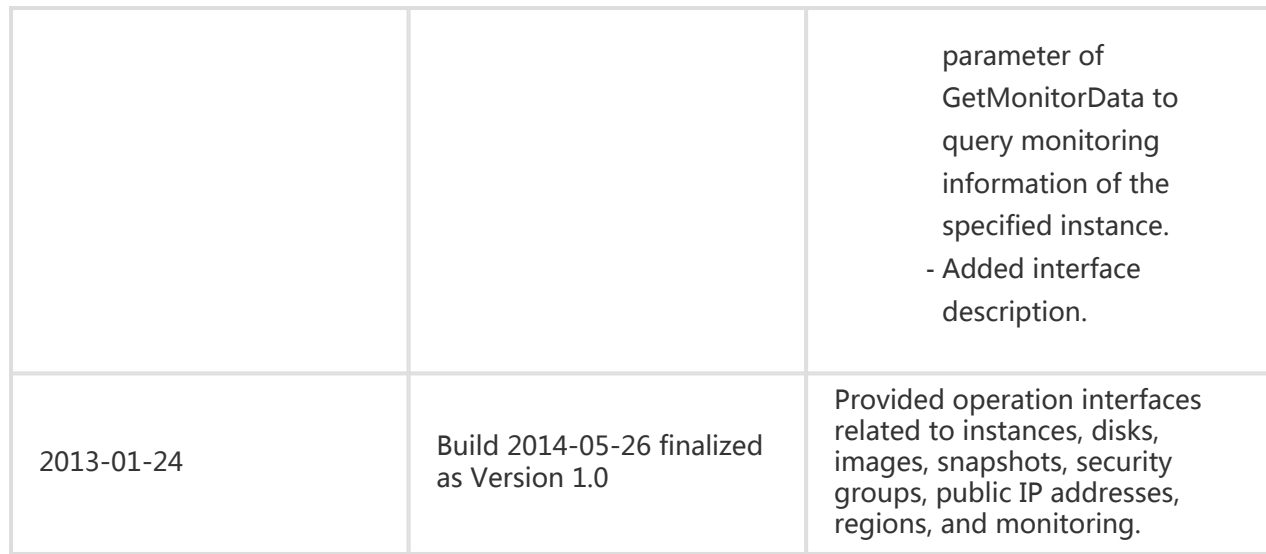

## Summary of APIs

#### Instance Related Interfaces

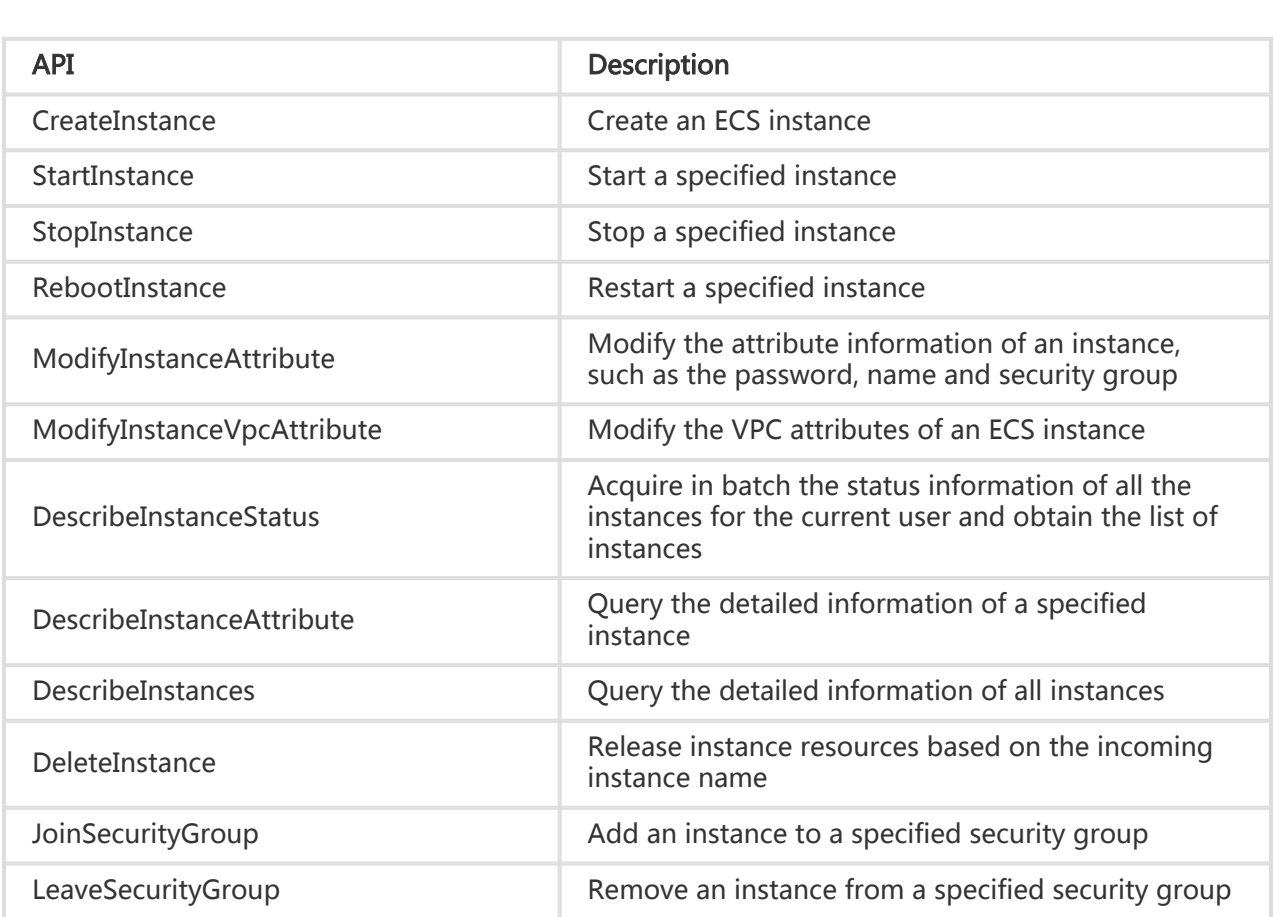

#### Disk Related Interfaces

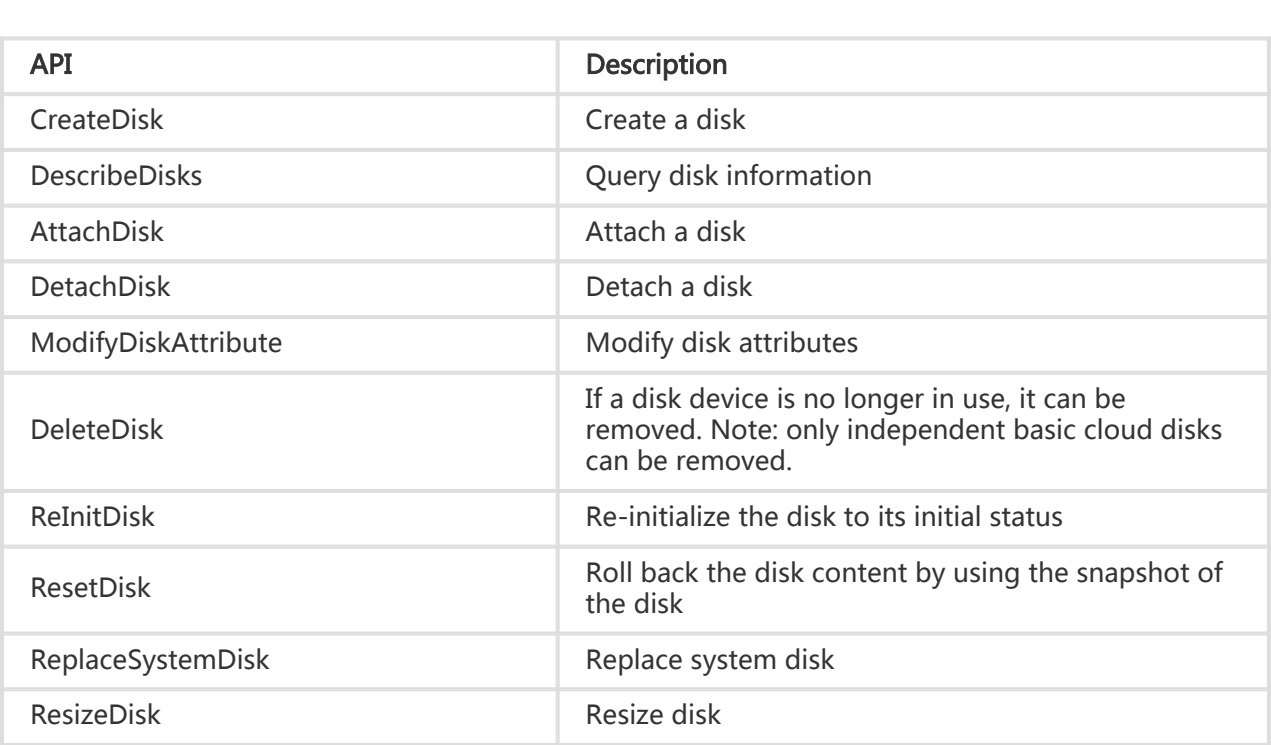

#### Snapshot Related Interfaces

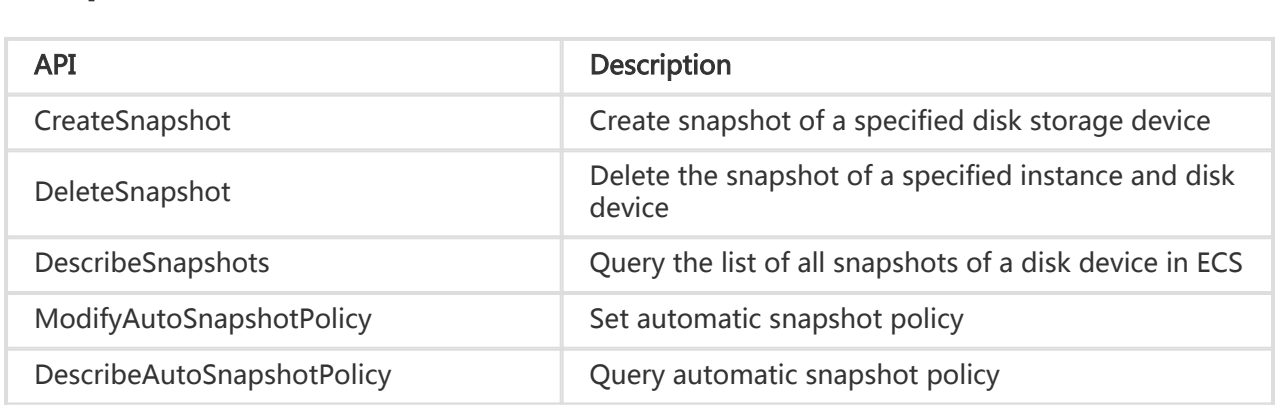

### Image Related Interfaces

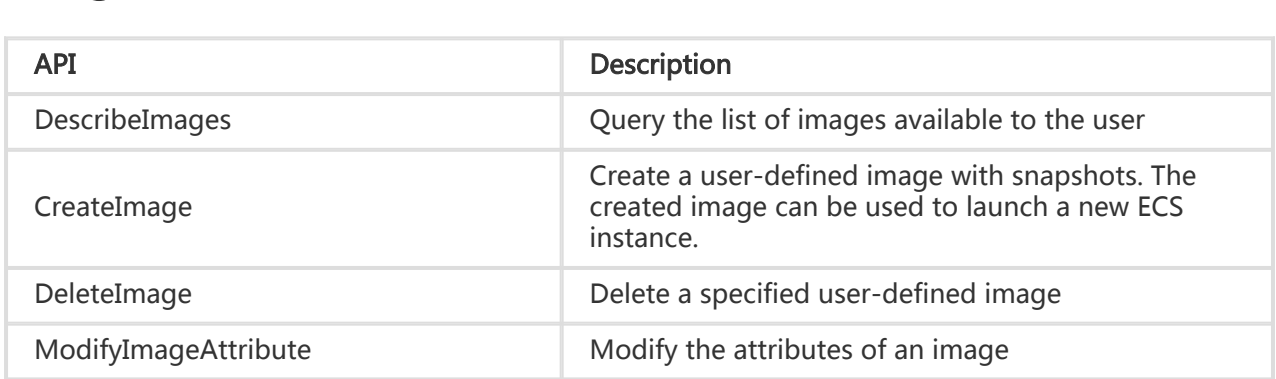

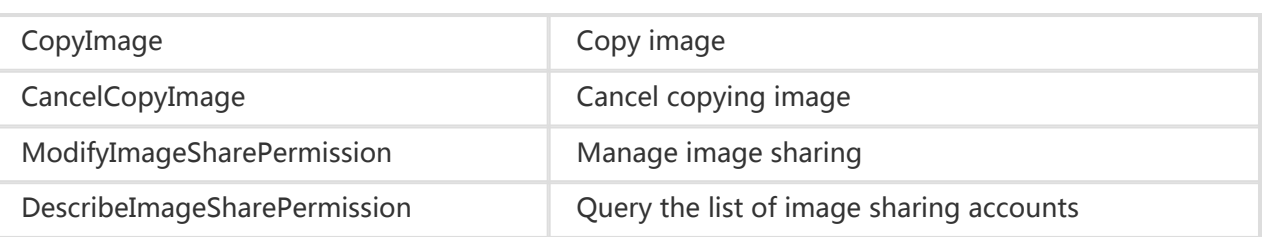

### Network Related Interfaces

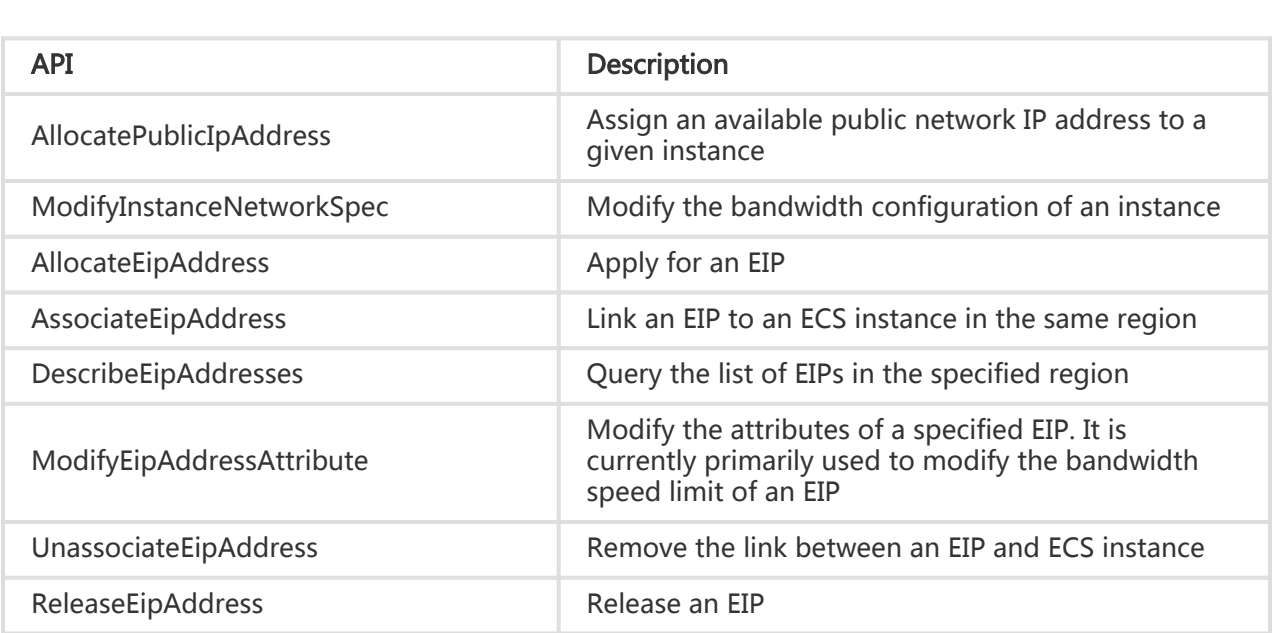

### Security Group Related Interfaces

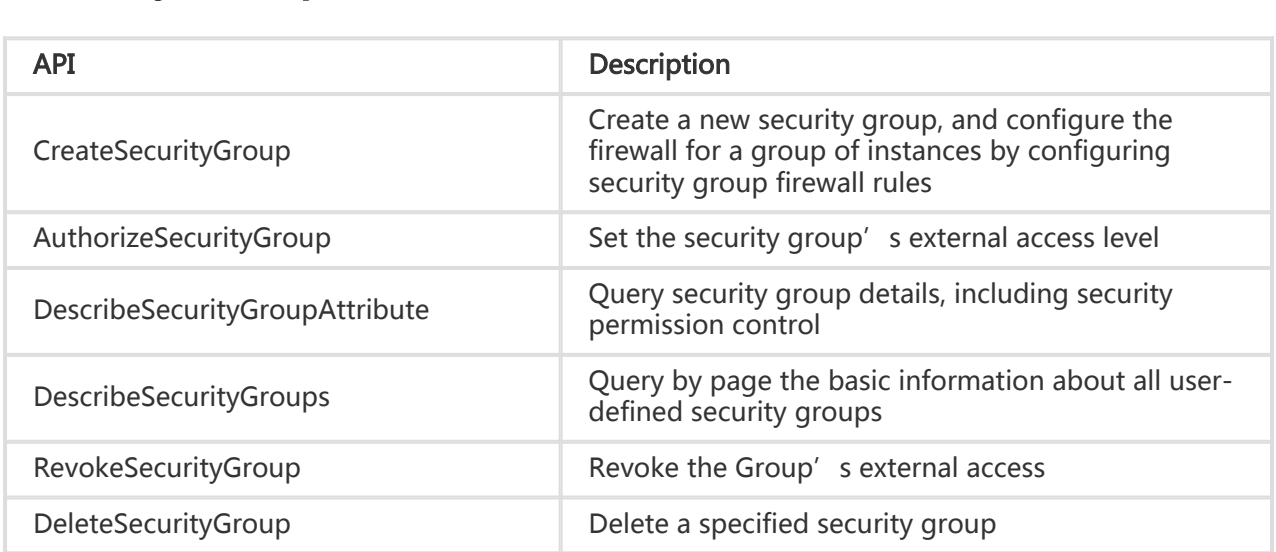

### VPC Related Interfaces

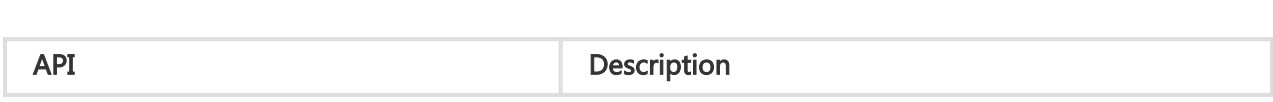

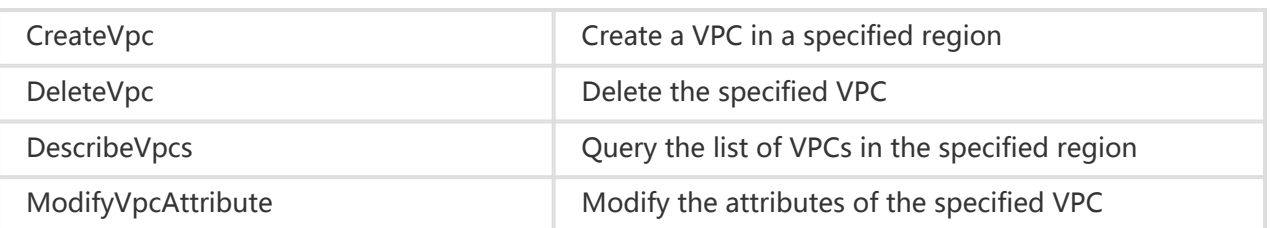

#### VRouter Related Interfaces

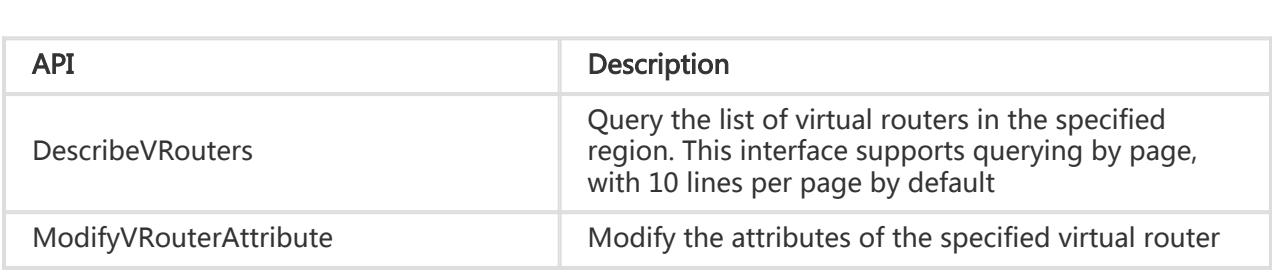

#### VSwitch Related Interfaces

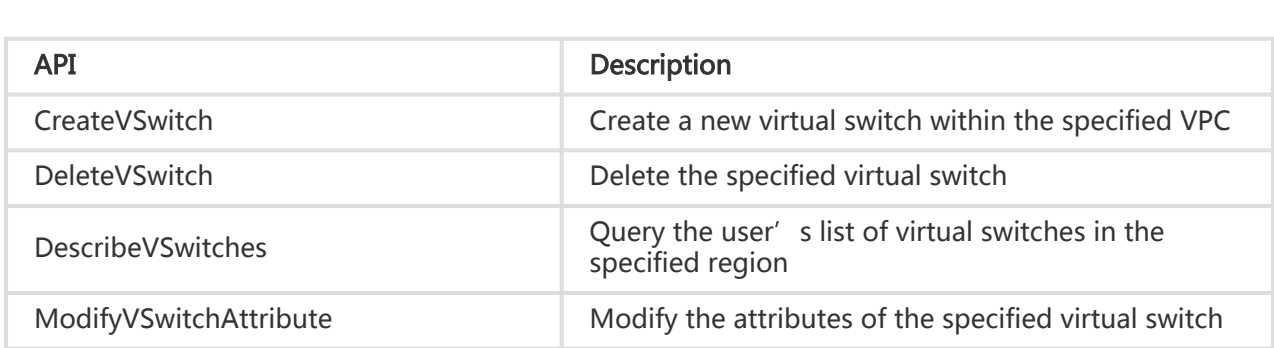

#### RouteEntry Related Interfaces

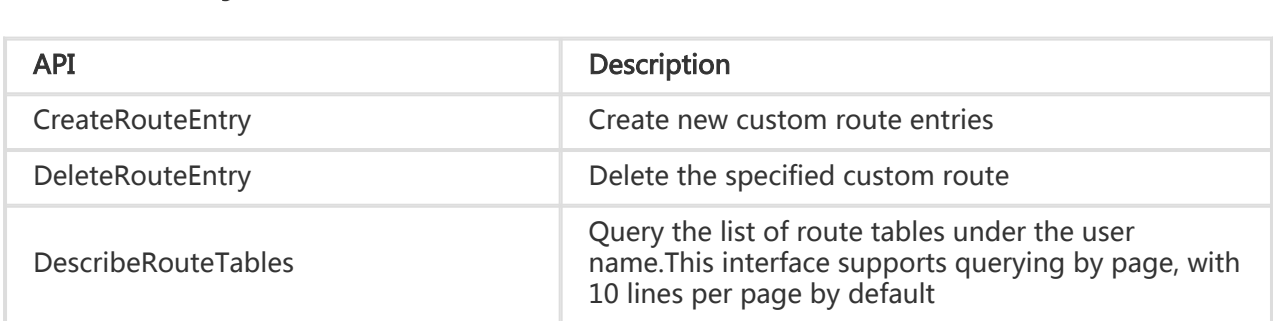

### Region Related Interfaces

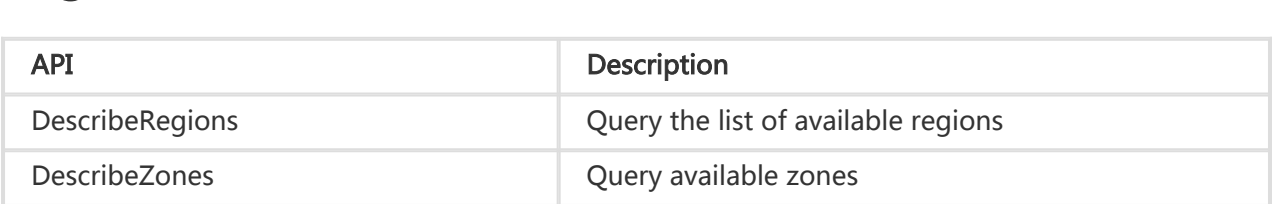

#### Monitoring Related Interfaces

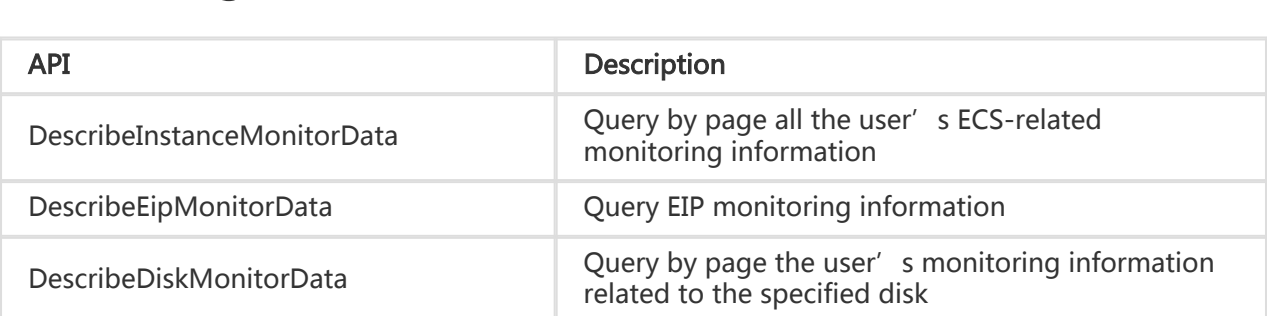

#### Other Interfaces

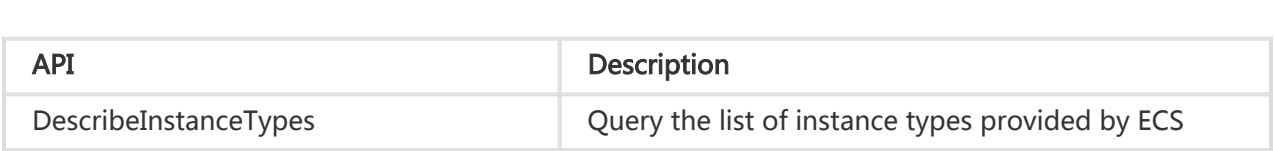

## Call Method

## Call Methods

ECS API interfaces are called by sending HTTP GET requests to the ECS API server address, with corresponding request parameters included in the request according to the interface instructions. The system returns the processing result according to the request processing status.

- 1. Request Structure
- 2. Public Parameters
- 3. Returned Results
- 4. Signature Mechanism

## Request Structure

### Service Address

The service access URL of ECS API is:ecs.aliyuncs.com

#### Communication Protocol

Supports request communication via HTTP or HTTPS channels. HTTPS is recommended because it provides better security.

### Request Methods

Supports sending request via HTTP GET. In this mode, the request parameter has to be included in the request URL.

#### Request Parameters

You must sepcify an action for each request, that is, the 'Action' parameter (such as StartInstance). Every action must include the required public request parameters and the request parameters specified for this action.

### Character Encoding

Requests and returned results are both encoded using the UTF-8 character set.

# Public Parameters

### Public Request Parameters

Public request parameters refer to the request parameters that need to be used by every interface.

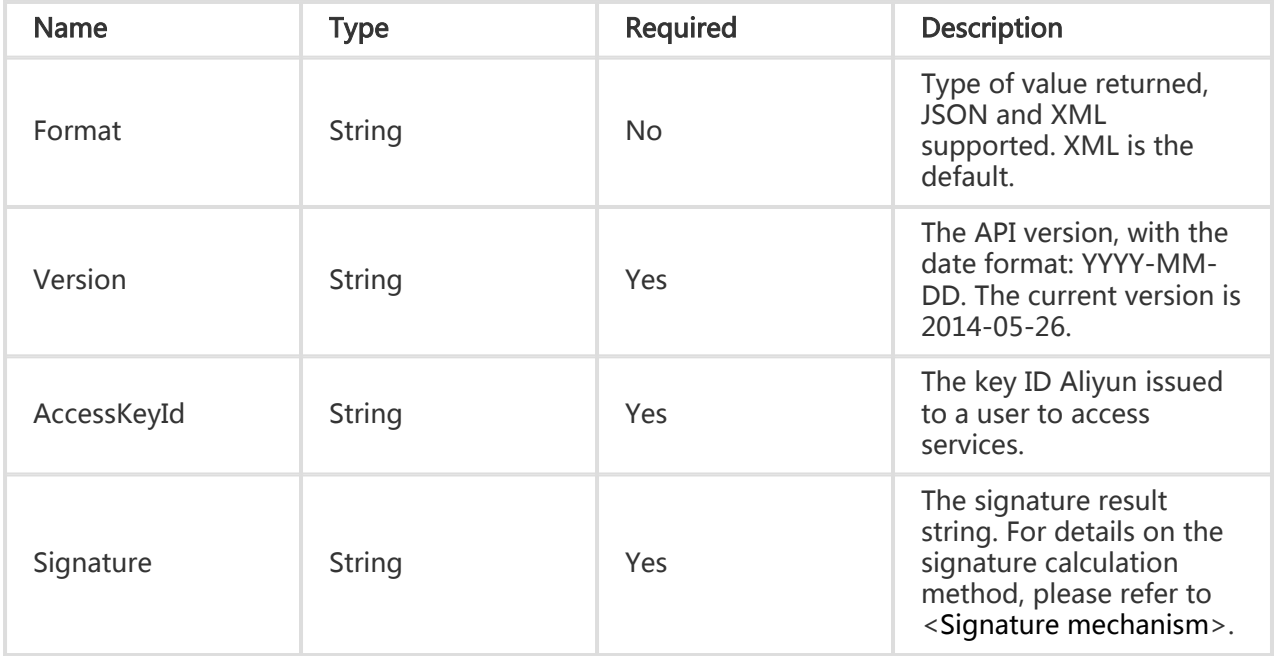

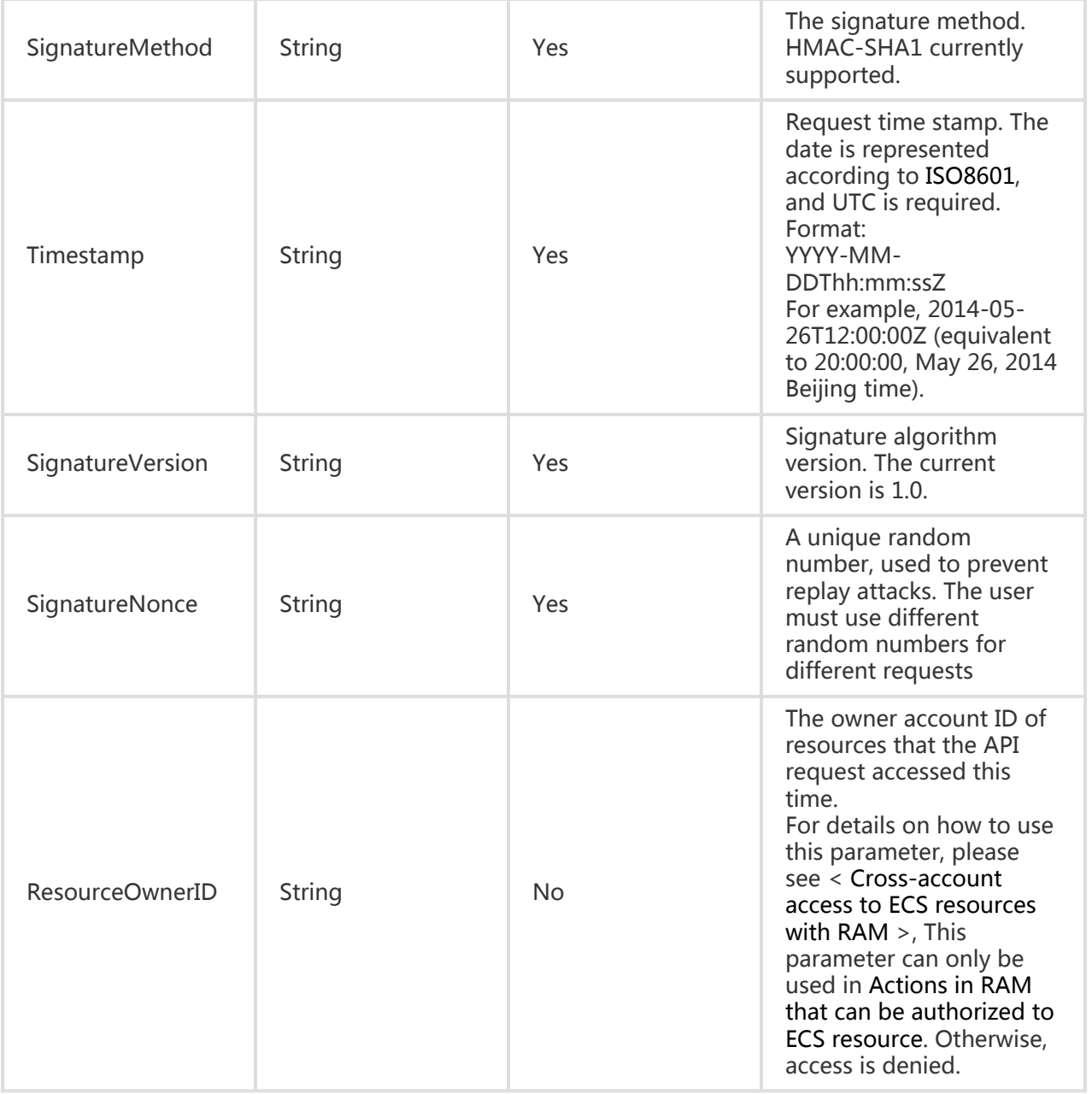

#### Examples:

```
https://ecs.aliyuncs.com/
?Format=xml
&Version=2014-05-26
&Signature=Pc5WB8gokVn0xfeu%2FZV%2BiNM1dgI%3D
&SignatureMethod=HMAC-SHA1
&SignatureNonce=15215528852396
&SignatureVersion=1.0
&AccessKeyId=key-test
&Timestamp=2012-06-01T12:00:00Z
```
…

#### Public Return Parameters

Each time the user sends a call request to an interface, no matter if it is successful or not, the system will return a unique identification code (RequestId) to the user.

#### Examples:

XML Examples:

```
<?xml version="1.0" encoding="UTF-8"?>
<!--Result Root Node-->
<Interface Name+Response>
<--Return Request Tag-->
<RequestId>4C467B38-3910-447D-87BC-AC049166F216</RequestId>
<!--Return Result Data-->
</Interface Name+Response>
```
#### JSON Examples:

```
{
"RequestId": "4C467B38-3910-447D-87BC-AC049166F216",
/* Return Result Data*/
}
```
### Returned Results

After the API service is called, the returned data adopts a uniform format. A returned HTTP status code of 2xx indicates that the call was successful. A returned HTTP status code of 4xx or 5xx indicates that the call was unsuccessful. For successful calls, the supported formats of returned data are XML and JSON. When a request is sent, an external system can pass in parameters to specify the format of returned data. XML is the default format. In this document, examples of results returned are formatted in a way that is easier for users to view. The actual results returned are not formatted with line breaks, indentation, etc.

#### Successful Results

XML Examples:

```
<?xml version="1.0" encoding="UTF-8"?>
<!--Result Root Node-->
<Interface Name+Response>
   <!--Return Request Tag-->
   <RequestId>4C467B38-3910-447D-87BC-AC049166F216</RequestId>
   <!--Return Result Data-->
</Interface Name+Response>
```
JSON Examples:

```
{
   "RequestId": "4C467B38-3910-447D-87BC-AC049166F216",
   /* Return Result Data*/
}
```
#### Error Results

After an error is encountered in an interface call, no result data will be returned. The caller can pinpoint the causes of error based on the error codes corresponding to each interface and the public error codes that are listed in 2.3.3 below. When an error occurs in a call, the HTTP request will return an HTTP status code of 4xx or 5xx. The returned message body includes the specific error code and error message. It also contains a globally unique request ID: RequestId and the ID of the site you accessed with this request: HostId. If the caller cannot find the cause of the error, he can contact Aliyun customer service and provide the HostId and RequestId to help us solve the problem as quickly as possible.

XML Examples:

```
<?xml version="1.0" encoding="UTF-8"?>
<Error>
  <RequestId>8906582E-6722-409A-A6C4-0E7863B733A5</RequestId>
  <HostId>ecs.aliyuncs.com</HostId>
  <Code>UnsupportedOperation</Code>
  <Message>The specified action is not supported.</Message>
</Error>
```
JSON Examples:

{ "RequestId": "8906582E-6722-409A-A6C4-0E7863B733A5", "HostId": "ecs.aliyuncs.com", "Code": "UnsupportedOperation", "Message": "The specified action is not supported." }

### Public Error Codes

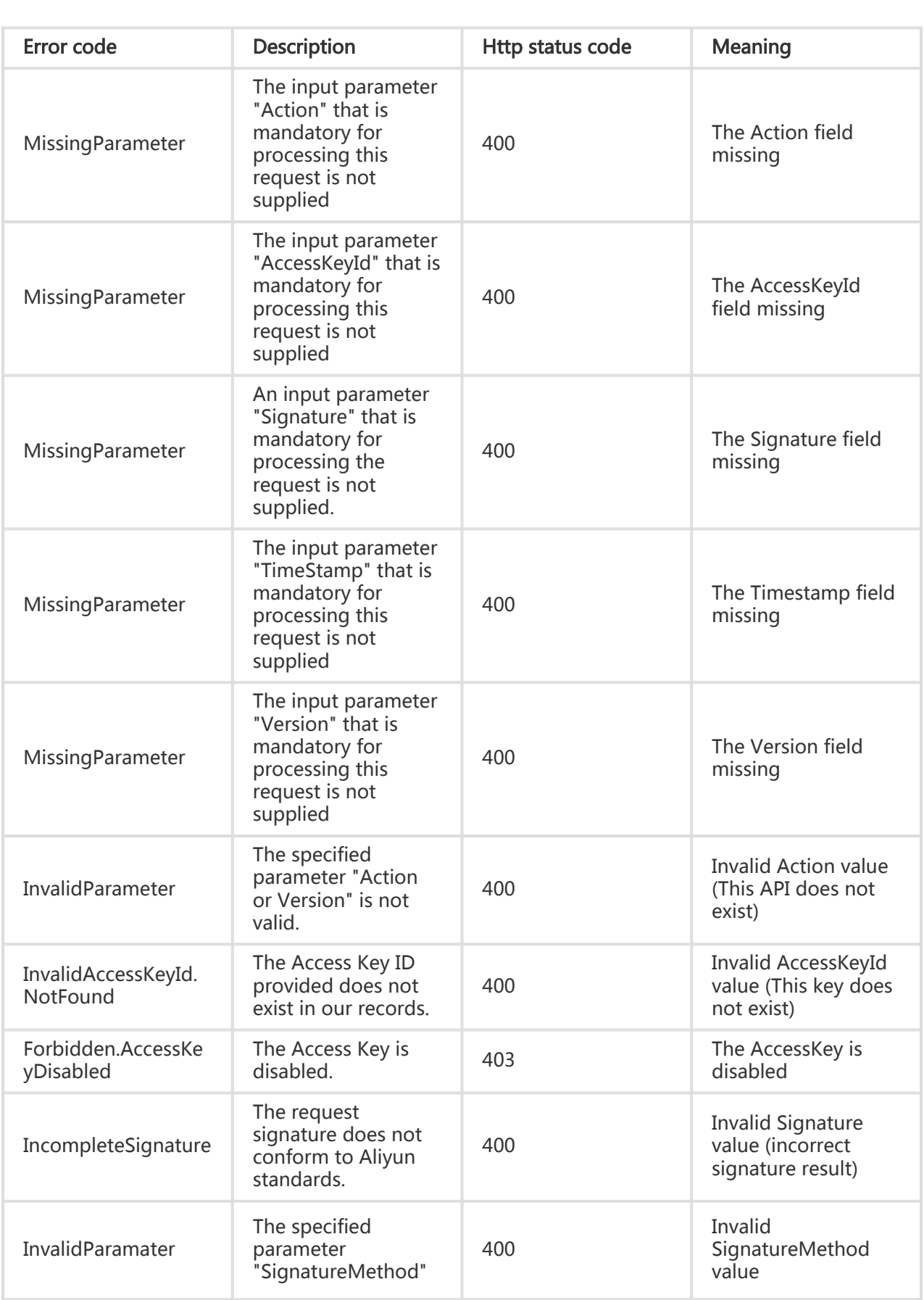

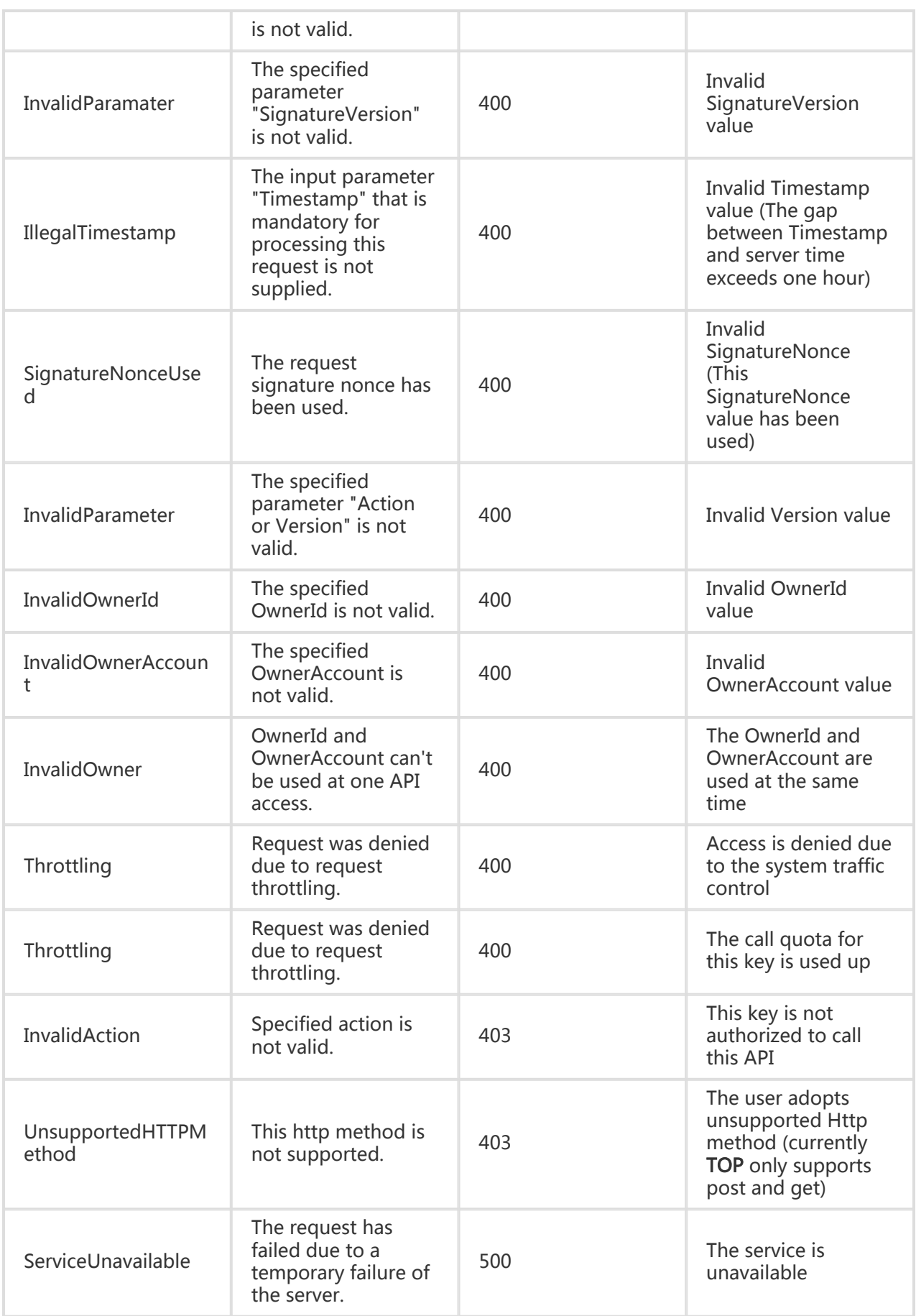

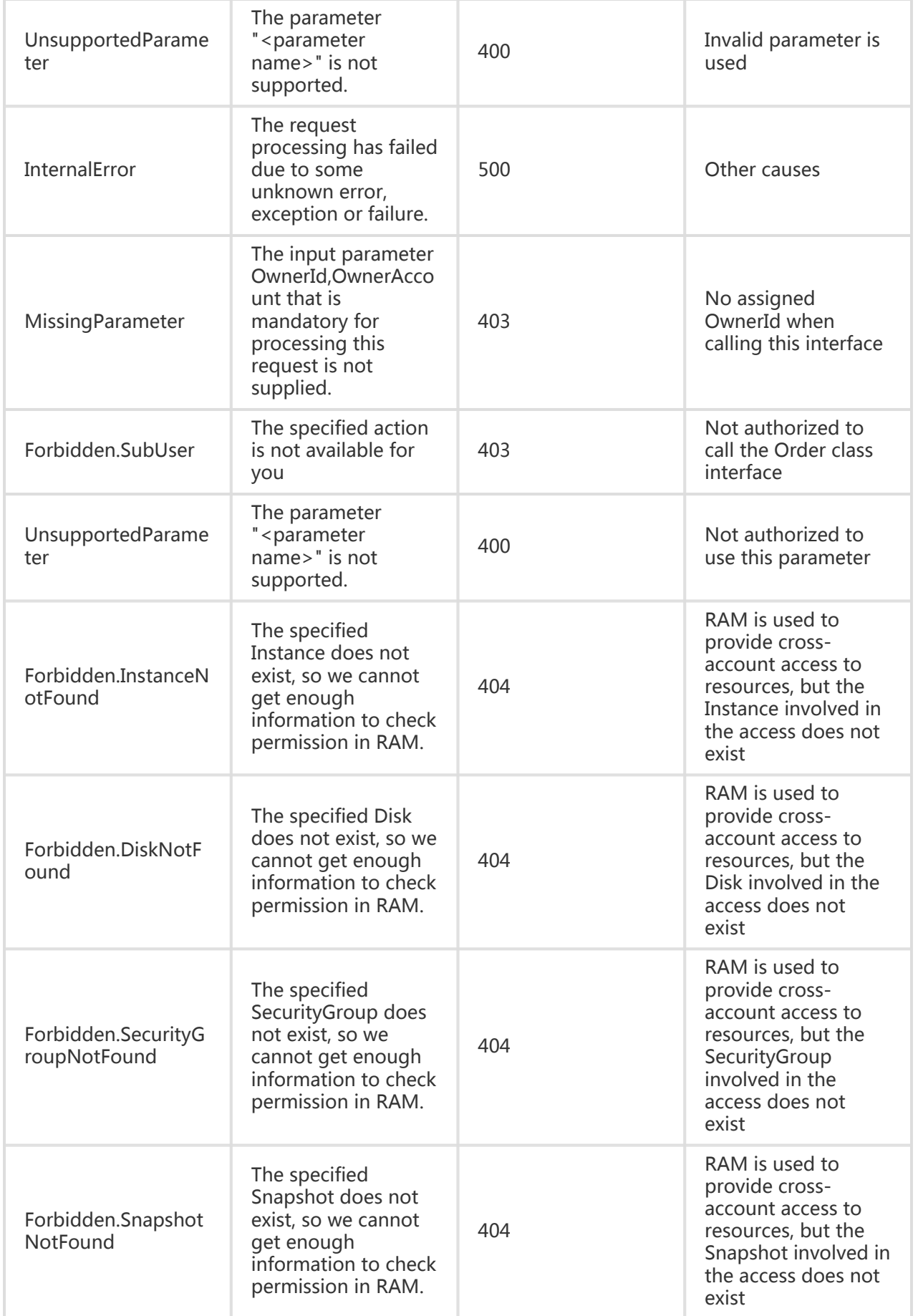

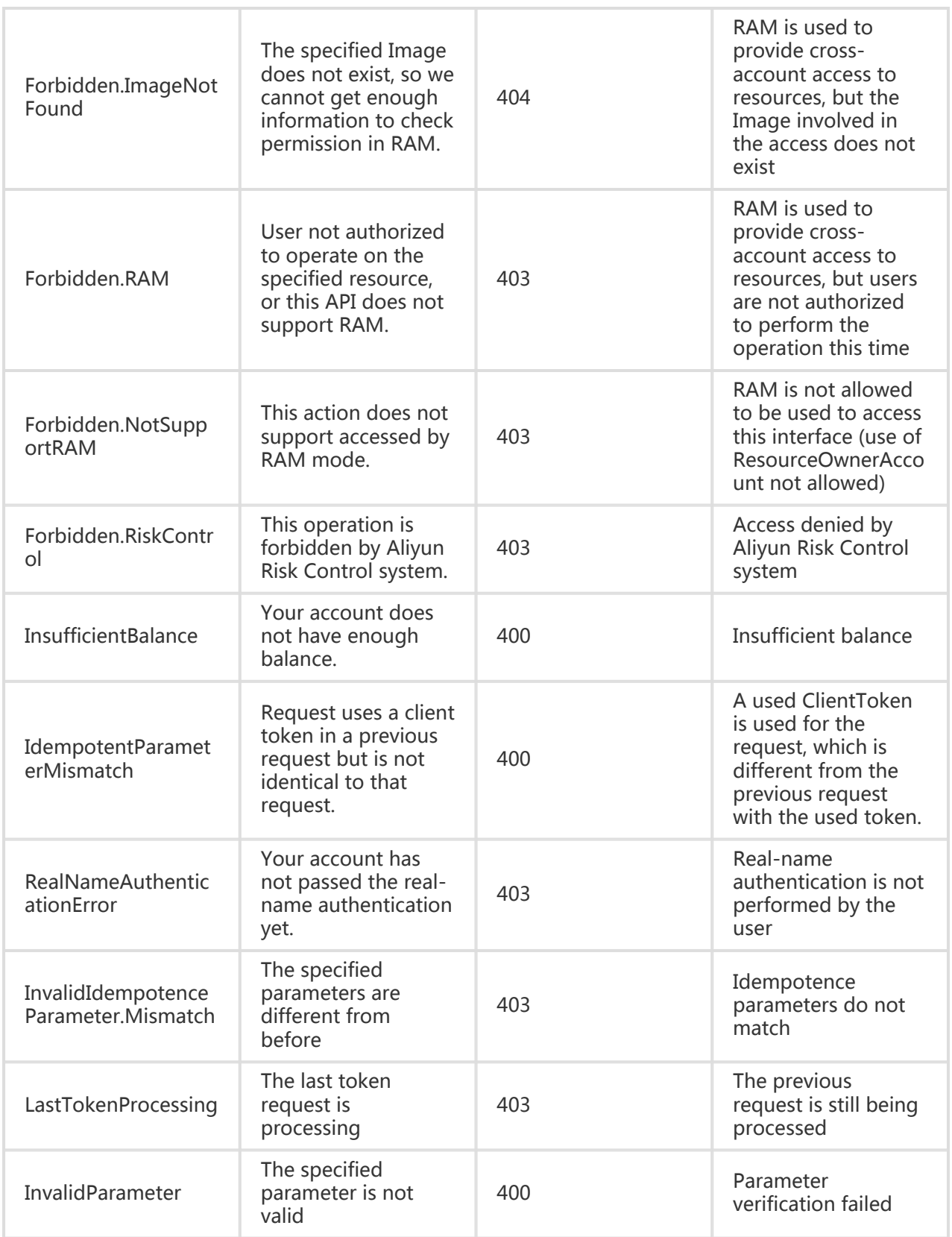

### Signature Mechanism

Each time it is accessed by a request, the ECS service will perform sender authentication. Therefore, whether HTTP or HTTPS protocol is used to submit the request, the request must contain signature information. By using the Access Key ID and Access Key Secret, the ECS performs symmetric encryption to authenticate the sender request. The 'Access Key ID' and 'Access Key Secret' are officially issued to visitors by Aliyun (visitors can apply for and manage them on the official Aliyun website). The Access Key ID indicates the identity of the visitor. The Access Key Secret is the secret key used to encrypt the signature string and to verify the signature string on the server. It must be kept strictly confidential and should only be known to Aliyun and the end user.

When a user makes a call to the server, the following method is used to sign the request:

The Canonicalized Query String is constructed using the request parameters (a) The request parameters are ordered alphabetically by the parameter names (this includes the "public request parameters" and custom parameters for the given request interfaces described in this document, but not the Signature parameter mentioned in "Public Request Parameters").

Note: When a request is submitted using the GET method, these parameters are the parameter section of the request URI (i.e. the section in the URI following "?" and connected by "&").

(b) The name and value of each request parameter are encoded. The names and values must undergo URL encoding using the UTF-8 character set. The URL encoding rules are as follows:

 ii. Other characters are encoded in "%XY" format, with XY representing the characters' ASCII code in hexadecimal notation. For example, the English double quotes (") are encoded as %22

iii. Extended UTF-8 characters are encoded in "%XY%ZA…" format;

iv. It must be noted that the English space ( ) is encoded as %20, rather than the plus sign (+).

Note: Generally, libraries that support URL encoding (e.g. Java's java.net.URLEncoder) are all encoded according to the rules for the "application/x-www-form-urlencoded" MIME-type. If this encoding method is used, replace the plus signs (+) in the encoded strings with %20, the asterisks ( $*$ ) with %2A, and change %7E back to the tilde ( $\sim$ ) to conform to the encoding rules described above.

(c) Connect the encoded parameter names and values with the English equals sign  $(\equiv)$ .

(d) Then, order the parameter name and value pairs connected by equals signs in alphabetical order and connect them with the & symbol to produce the Canonicalized Query String.

i. The characters A-Z, a-z, 0-9, "-", " ", ".", and " $\sim$ " are not encoded;

Follow the rules below to construct the string used for signature calculation by using the Canonicalized Query String constructed in the previous step:

 StringToSign= HTTPMethod + "&" + percentEncode("/") + "&" + percentEncode(CanonicalizedQueryString)

Here, HTTPMethod is the HTTP method used for request submission, e.g. GET. percentEncode ("/") is the encoded value for the character "/" according to the URL encoding rules described in 1.b, namely "%2F".

percentEncode(CanonicalizedQueryString) is the encoded string of the Canonicalized Query String constructed in Step 1, produced by following the URL encoding rules described in 1.b.

Use the above to calculate the HMAC value of the signature string, as defined in RFC2104. Note: When calculating the signature, the Key is the Access Key Secret held by the user with the "&" character (ASCII:38) added on the end. The SHA1 hashing algorithm is used.

According to Base64 encoding rules, encode the above HMAC value into a string. This gives you the signature value.

Add the obtained signature value to the request parameters as the 'Signature' parameter. This completes the request signing process.

Note: When the obtained signature value is submitted to the ECS server as the final request parameter value, it will undergo URL encoding like other parameters according to RFC3986 rules.

Taking DescribeRegions for example, the request URL before signature is:

```
http://ecs.aliyuncs.com/?TimeStamp=2012-12-
26T10:33:56Z&Format=XML&AccessKeyId=testid&Action=DescribeRegions&SignatureMethod=HMAC-
SHA1&RegionId=region1&SignatureNonce=NwDAxvLU6tFE0DVb&Version=2014-05-
26&SignatureVersion=1.0
```
Thus, the StringToSign is:

GET&%2F&AccessKeyId%3Dtestid%26Action%3DDescribeRegions%26Format%3DXML%26RegionId%3 Dregion1%26SignatureMethod%3DHMAC-SHA1%26SignatureNonce%3DNwDAxvLU6tFE0DVb%26SignatureVersion%3D1.0%26TimeStamp%3D20 12-12-26T10%253A33%253A56Z%26Version%3D2014-05-26

If we assume the Access Key ID is "testid", the Access Key Secret is "testsecret", and the Key used for HMAC calculation is "testsecret&", the calculated signature value is:

K9fCVP6Jrklpd3rLYKh1pfrrFNo=

The signed request URL is (note the added Signature parameter):

http://ecs.aliyuncs.com/?TimeStamp=2012-12- 26T10%3A33%3A56Z&Format=XML&AccessKeyId=testid&Action=DescribeRegions&SignatureMethod =HMAC-SHA1&RegionId=region1&SignatureNonce=NwDAxvLU6tFE0DVb&Version=2012-09- 13&SignatureVersion=1.0&Signature=SDFQNvyH5rtkc9T5Fwo8DOjw5hc%3d

For detains regarding request signing and submission, please refer to the appendix: How to Call Interfaces.

### Cross-Account Access to ECS Resources with RAM

### Cross-account access to ECS resources with RAM

The ECS instance you created is a resource you own. By default, you have full access to your own resources, and can perform any operations on resources using all the APIs listed in this file. You do not have access to resources under other users' accounts. This means that any of your operations on other users' resources using the APIs are denied.

The AliCloud RAM (Resource Access Management) service allows users to perform cross-account authorization on and have cross-account access to ECS instance resources. Please make sure that you read the RAM product and API documentations carefully before getting started with cross-account access to ECS resources with RAM.

If you do no need to perform cross-account authorization and have direct cross-account access to ECS instance resources, you can skip this section and ignore all the descriptions related to the ResourceOwnerAccount parameter in the "Interface Description" section. Skipping these sections does not affect your understanding and use of the remaining parts in the file.

- 1. How to have cross-account access to ECS resources
- 2. Actions in RAM that can be authorized to ECS resources
- 3. Authentication rules for cross-account access using ECS APIs
- 4. Examples of cross-account access to ECS resources

### How to Have Cross-Account Access to ECS Resources

If you need to use ECS APIs to access others' resources, please make sure the other party has authorized you the privilege for operations on the resources via RAM. To learn about how to implement the authorization, please refer to RAM product documentation and API documentation.

When you access others' resources via ECS APIs, you need to specify one more public parameter when you access your own resources: 'ResourceOwnerAccount' to indicate whose resources you want to access. E.g.:

https://ecs.aliyuncs.com/?Action=StartInstance &InstanceId=I-instance1 &ResourceOwnerAccount=use\_X@aliyun.com &AccessKeyId=user\_Y\_keyid &<Other Public Request Parameters>

The example indicates that user Y initiates API access to perform the StartInstance operation on the ECS instance I-instance1 of user\_X. If the 'ResourceOwnerAccount' parameter is not used in the request to specify the resource owner, or the specified owner is inconsistent with the actual resource owner, or user\_X@aliyun.com does not assign the StartInstance operation permission for this instance to the caller in advance, the API call is denied for the reason that the caller is unauthorized to access the specified resource.

### Actions in RAM that can be authorized to ECS resource

In RAM, the following actions can be authorized to an ECS resource.

- AssociateEipAddress
- AllocatePublicIpAddress
- AllocateEipAddress
- AttachDisk
- AuthorizeSecurityGroup
- CreateDisk
- CreateImage
- CreateInstance
- CreateRouteEntry
- CreateSecurityGroup
- CreateSnapshot
- CreateVpc
- CreateVSwitch
- DeleteDisk
- DeleteImage
- DeleteInstance
- DeleteRouteEntry
- DeleteSecurityGroup
- DeleteSnapshot
- DeleteVpc
- DeleteVSwitch
- DescribeAutoSnapshotPolicy
- DescribeEipAddresses
- DescribeEipMonitorData
- DescribeDisks
- DescribeImages
- DescribeInstanceAttribute
- DescribeInstanceMonitorData
- DescribeInstances
- DescribeInstanceStatus
- DescribeInstanceTypes
- DescribeRegions
- DescribeRouteTables
- DescribeSecurityGroupAttribute
- DescribeSecurityGroups
- DescribeSnapshots
- DescribeVpcs
- DescribeVRouter
- DescribeVSwitches
- DescribeZones
- DetachDisk
- JoinSecurityGroup
- LeaveSecurityGroup
- ModifyAutoSnapshotPolicy
- ModifyEipAttribute
- ModifyDiskAttribute
- ModifyInstanceAttribute
- ModifyInstanceVpcAttribute
- ModifyInstanceNetworkSpec
- ModifyVpcAttribute
- ModifyVRouterAttribute
- ModifyVSwitchAttriute
- RebootInstance
- ReplaceSystemDisk
- ReInitDisk
- ResetDisk
- RevokeSecurityGroup
- UnAssociateEipAddress
- StartInstance
- StopInstance

### Authentication rules for cross-account access using ECS APIs

When the user requests cross-account access to ECS resources using ECS Open APIs, ECS will send a request to RAM in the background to check access levels, to make sure that the resource owner indeed grants related access to relevant resources to the caller.

Each different ECS API check the access of the requested resources according to the involved resources and the definition of API. Specifically, the authentication rules for each API are displayed as in the following table.

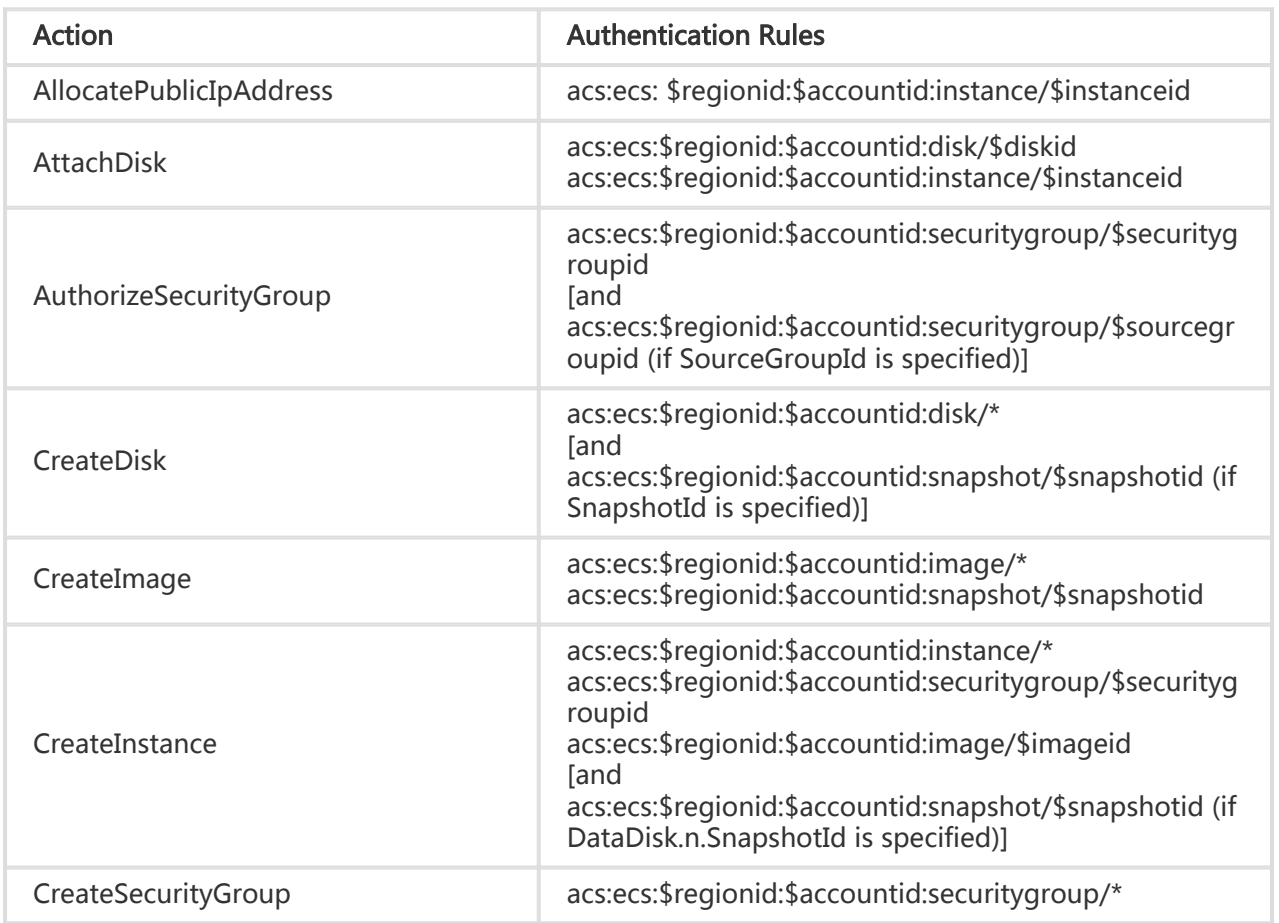

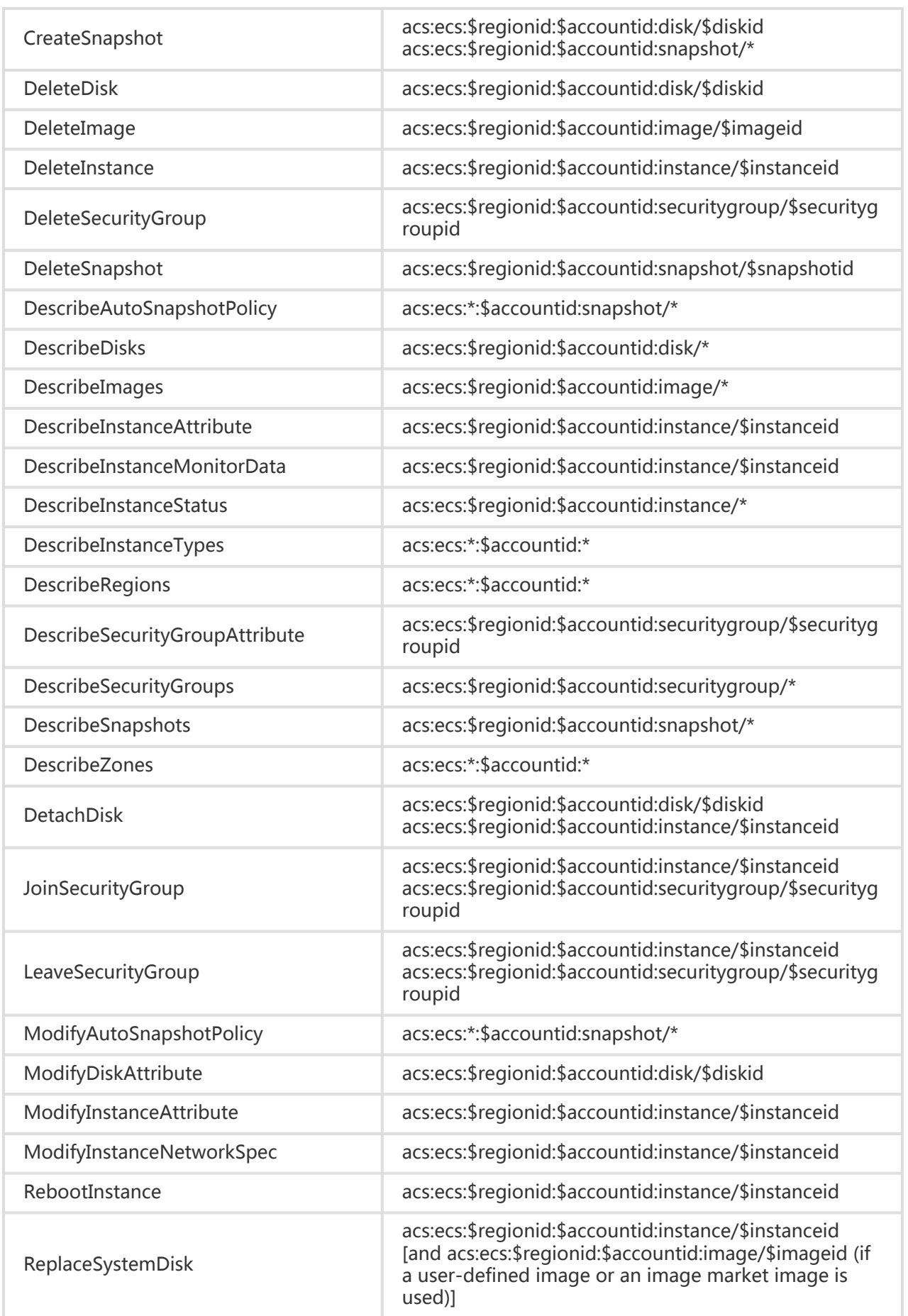

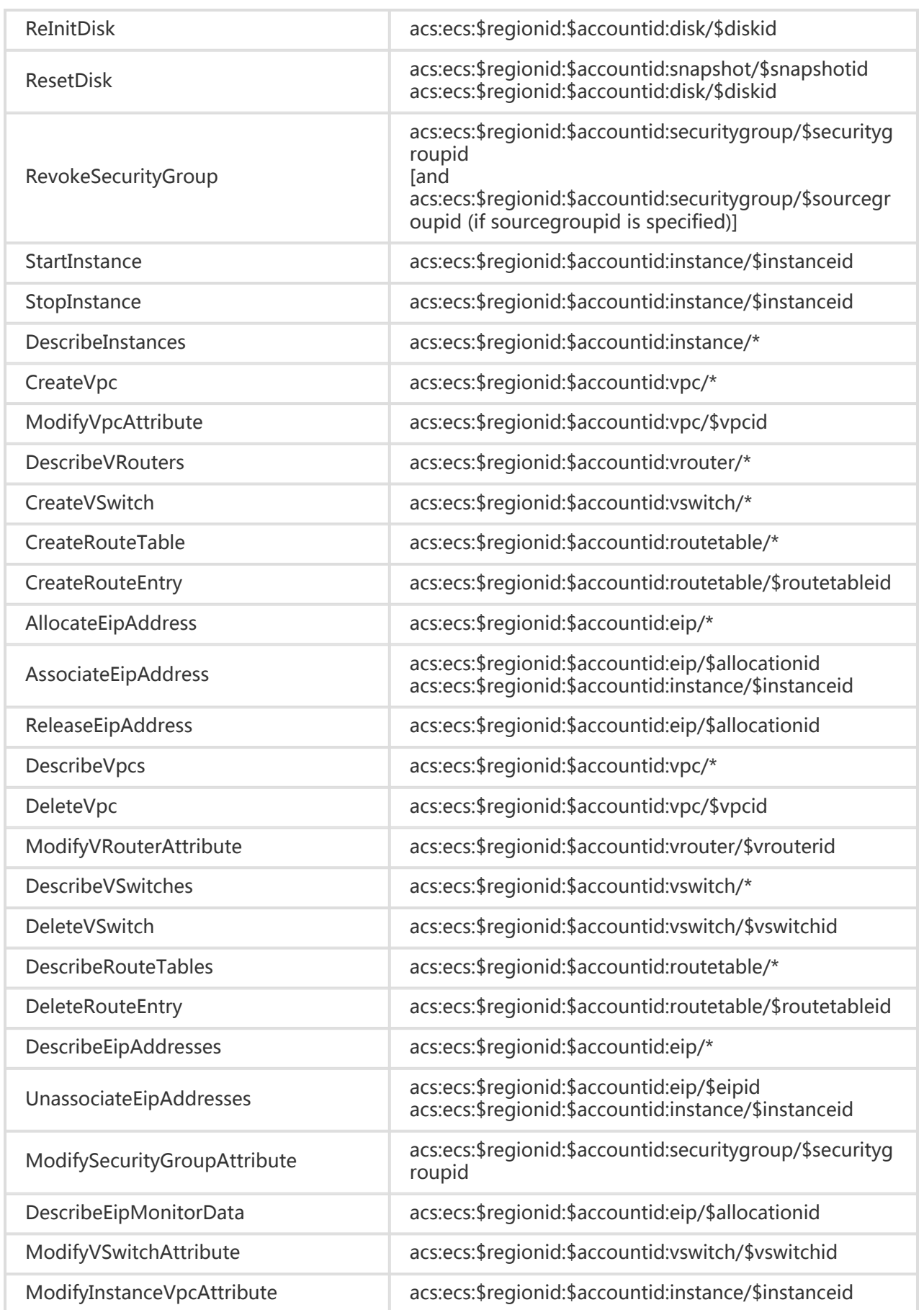

ModifyEipAddressAttribute acs:ecs:\$regionid:\$accountid:eip/\$allocationid

DescribeDiskMonitorData acs:ecs:\$regionid:\$accountid:disk/\$diskid

### Examples of Cross-Account Access to ECS Resources

Assume that the user xiaoming@aliyun.com has created an ECS instance with InstanceId of 'Iinstance1'. Now xiaoming@aliyun.com wants to authorize beibei@aliyun.com to manage this instance, and allows beibei@aliyun.com to call ECS APIs to perform only the RebootInstance (restarting the instance), StopInstance (stopping the instance), and DescribeInstanceAttribute (querying the instance information) operations on this instance. To implement the above authorization, xiaoming needs to do the following:

> Add Beibei to Xiaoming's user space in RAM. Here, Xiaoming needs to call the AddUser interface of RAM. Parameter 'UserName=ALIYUN\$beibei@aliyun.com';

 https://ram.aliyuncs.com/?Action=AddUser &UserName=ALIYUN\$beibei@aliyun.com &<Other Public Request Parameters>

Define the authorization 'Policy'. Policy is a JsonString. Its json structure should contain the following elements:

```
 {
    "Version": "1",
    "Statement":[
\{ "Effect": "Allow",
      "Action": ["ecs:RebootInstance","ecs:StopInstance", "ecs:DescribeInstanceAttribute"],
      "Resource": ["acs:ecs:*:instance/I-instance1"]
   }]
 }
```
Call the 'PutPolicy' interface of RAM, and set the Policy for Beibei. The value 'web\_front\_server\_policy' of the parameter 'PolicyName' is the policy name specified by xiaoming.

 https://ram.aliyuncs.com/?Action=PutUserPolicy &UserName=ALIYUN\$beibei@aliyun.com &PolicyName=web\_front\_server\_policy

 &PolicyDocument=\$policy defined in step 2 &<Other Public Request Parameters>

After the policy is set, Beibei has been assigned the permissions to use ECS APIs RebootInstance, StopInstance, and DescribeInstanceAttribute to access Xiaoming's ECS instance I-instance1.

Beibei calls an ECS API, for example, RebootInstance, to operate on the ECS instance. During the call, the parameter 'ResourceOwnerAccount' should be used to specify that the API is called to operate xiaoming's resource.

 https://ecs.aliyuncs.com/?Action=RebootInstance &InstanceId=I-instance1 &ResourceOwnerAccount=xiaoming@aliyun.com &<Other Public Request Parameters>

When Xiaoming wants to cancel Beibei's permissions, Xiaoming needs to call 'DeleteUserPolicy' of RAM to delete the policy.

 https://ram.aliyuncs.com/?Action=DeleteUserPolicy &UserName=ALIYUN\$beibei@aliyun.com &PolicyName=web\_front\_server\_policy &<Other Public Request Parameters>

If Beibei tries to call an ECS API to access the ECS instance, the request is denied, and the following response is returned:

```
 {
   "RequestId": "7463B73D-35CC-4D19-A010-6B8D65D242EF",
   "HostId": "ecs.aliyuncs.com",
   "Code": " Forbidden",
   "Message": " User not authorized to operate on the specified resource."
 }
```
### Instance Related Interfaces

### Creating an instance

#### **Description**

Create an elastic compute instance according to input parameters.

When creating an instance, you must select an image to determine the system disk configuration of the new instance. The image contains OS and application software configuration. After an instance is created based on an image, the system disk of the instance is a clone of that image.

When you create an instance, you must specify the security group of the instance.The security group must be created in advance by using the interface for creating security groups . You can specify the security group when creating the instance or change the security group of the instance by using the interface for changing instance properties. Mutual access is allowed between instances in the same security group in the intranet. By default, firewalls are deployed between security groups, and mutual access between security groups is disabled. However, firewall permissions of a security group can be set through security group authorization (by using the interface for granting security group permissions). The maxinmum number of instances in one security group cannot exceed 1,000. If the security group you specified exceeds this limit, a failure prompt is displayed.

During instance creation, if InternetChargeType is set to PayByBandwidth, the value of InternetMaxBandwidthOut is the selected fixed bandwidth value; if InternetChargeType is set to PayByTraffic, InternetMaxBandwidthOut specifies the upper limit of the bandwidth value, and billing is based on the actual network traffic. When setting InternetChargeType and InternetMaxBandwidthOut, please calculate the possible bandwidth expenses carefully.

The value of InternetMaxBandwidthIn is unrelated to billing in all circumstances. Incoming data traffic of the instance is free of charge.

When you create an instance, you can choose whether to optimize the instance for IO (IoOptimized).

During instance creation, the system allocates a system disk with an appropriate size for the instance based on the image specified by the user. The system disk category can also be specified: Basic cloud disk (cloud), ephemeral disk (ephemeral), and ephemeral SSD (ephemeral\_ssd) (if you are authorized to create ephemeral disks or ephemeral SSDs; by default, new users are not authorized to create ephemeral disks or ephemeral SSDs).

When the instance is selected as the IO optimization instance, the system disk can only select the efficient cloud disk (cloud\_efficiency) and SSD cloud disk (cloud\_ssd)

ECS does not allow users to create or add a ephemeral disk or an ephemeral SSD separately. Therefore, the ephemeral disk and ephemeral SSD must be specified during instance creation. For disk category and size restrictions for different instance type, see Instance Type Table.

A single basic cloud disk (cloud) cannot exceed 2,000 GB. A single cloud efficient (cloud\_efficiency) cannot exceed 32TB(32768GB). A single SSD cloud (cloud\_ssd) cannot exceed 32TB(32768GB).

By default, when you launch a new instance, the system disk is a basic cloud disk. Its Portable attribute is "false", meaning that it does not support detach and attach operations. The system disk is released with the release of the instance. Therefore, the DeleteWithInstance attribute of the system disk is True.

By default, the data disk that is created with an instance is a basic cloud disk. Its Portable attribute is "true", meaning that it supports detach and attach operations. If the data disk is released with the release of the instance, the default value of the DeleteWithInstance attribute is True; otherwise, the default value of the DeleteWithInstance attribute is False.

The Portable attribute of a ephemeral disk (ephemeral) or an ephemeral SSD (ephemeral\_ssd) that is created with an instance is "false", meaning that it does not support attach and detach operations. The ephemeral disk and ephemeral SSD are released with release of the instance. Therefore, the DeleteWithInstance attribute is True.

A maximum of four data disks can be added to one instance. The total ephemeral disk size for an instance (excluding the system disk) cannot exceed 2 TB (2,048 GB). The total ephemeral SSD capacity of an instance (excluding the system disk) cannot exceed 1 TB (1,024 GB).

The ephemeral disk and the ephemeral SSD cannot exist on the same instance. However, the ephemeral disk and the basic cloud disk can exist on the same instance, and the ephemeral SSD and the basic cloud disk can exist on the same instance.

Once the instance disk type is set to ephemeral disk or ephemeral SSD, the instance type cannot be changed after the instance is created.

If the instance memory is 512 MB, Windows OS is not supported. If the instance memory is 4 GB or above, a 32-bit OS is not supported.

When the system disk is a cloud disk, the data disk cannot be "ephemeral" or "ephemeral\_ssd".

The instance type can be set to VPC only when the instance is launched. The VPC instances only belong to one VSwitch.

If VSwitchId is specified for creating an instance, SecurityGroupId and VSwitchId must belong to the same VPC.

If both VSwitchId and PrivateIpAddress are specified, PrivateIpAddress must be within CidrBlock of the virtual switch.

PrivateIpAddress depends on VSwitchId and cannot be specified separately.

If the instance payment type is PrePaid, prepaid coupons are used by default (except 0% discount accounts).

When the creation is complete, the instance stops.

In the Alibaba Cloud CLI and SDK to use the API, some have a "." in the reference parameters and you need to remove it, including the use of SystemDisk.Category、 SystemDisk.Size、SystemDisk.Description、DataDisk.n.Size、DataDisk.n.Category、 DataDisk.n.SnapshotId、DataDisk.n.DiskName、DataDisk.n.Description、DataDisk.n.Device、 DataDisk.n.DeleteWithInstance.Such as: in the Alibaba cloud CLI and SDK using SystemDiskCategory said SystemDisk.Category into parameters.

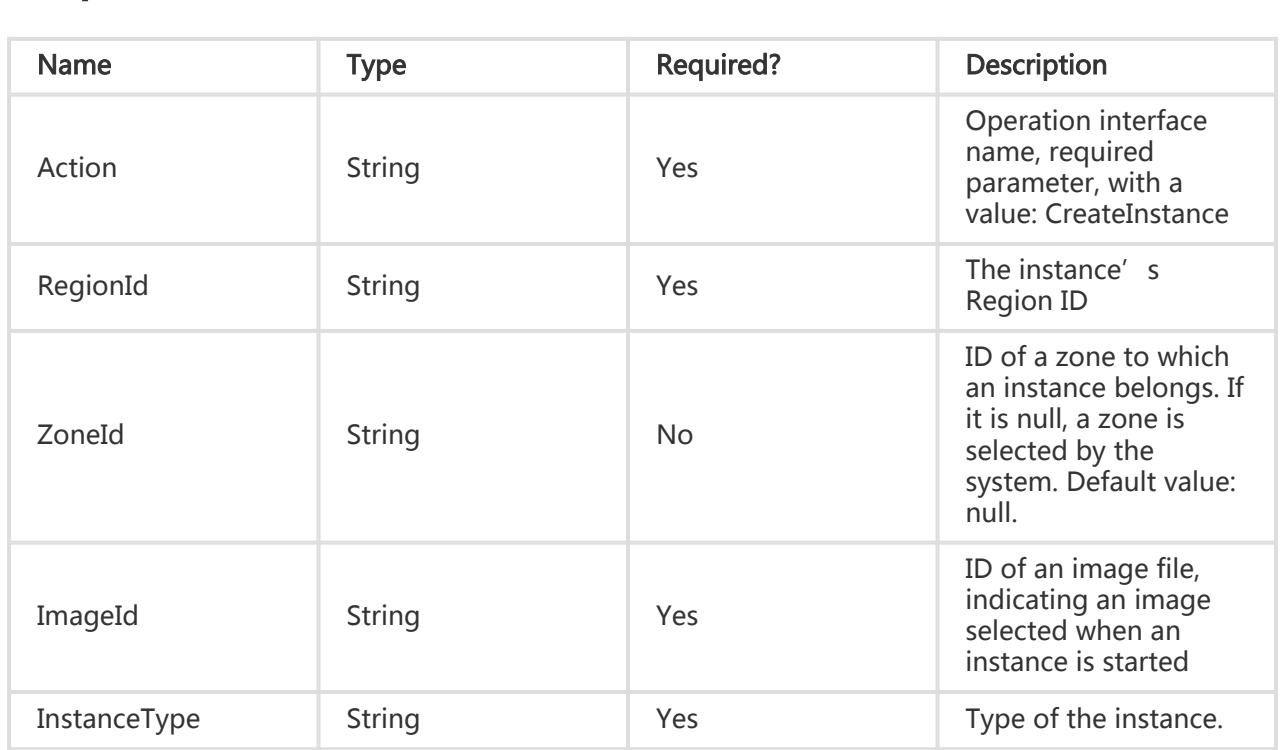

#### Request Parameters

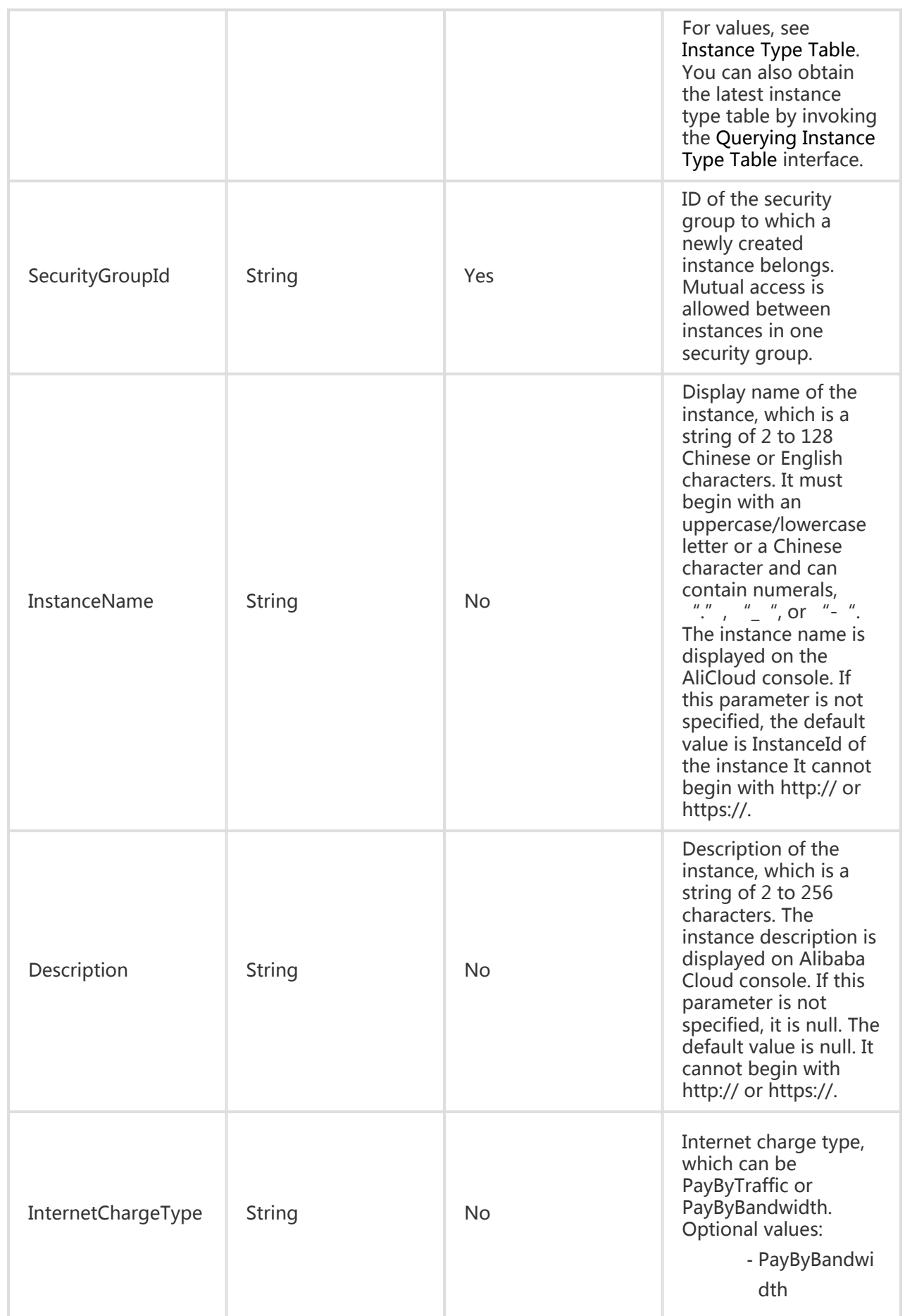

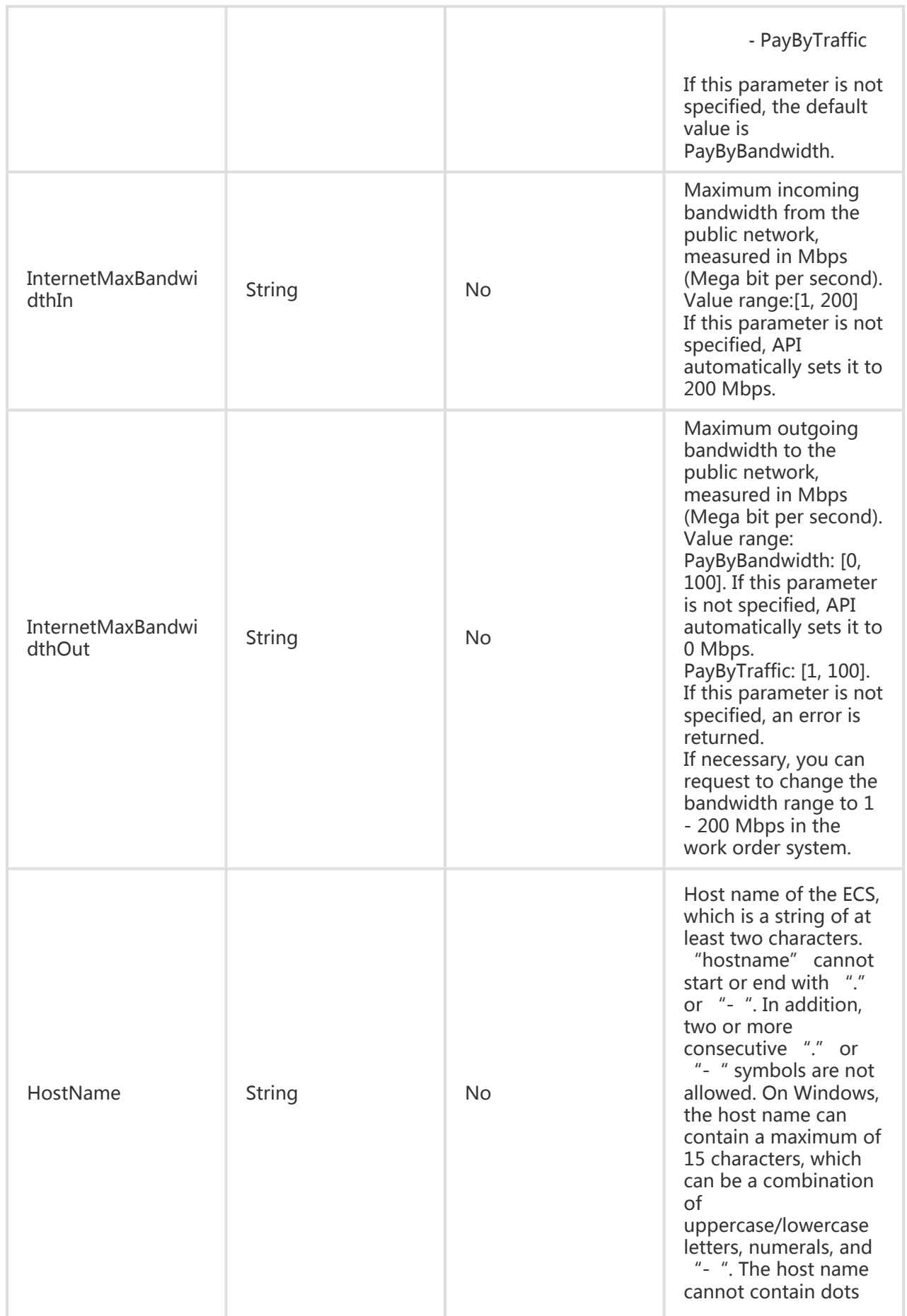

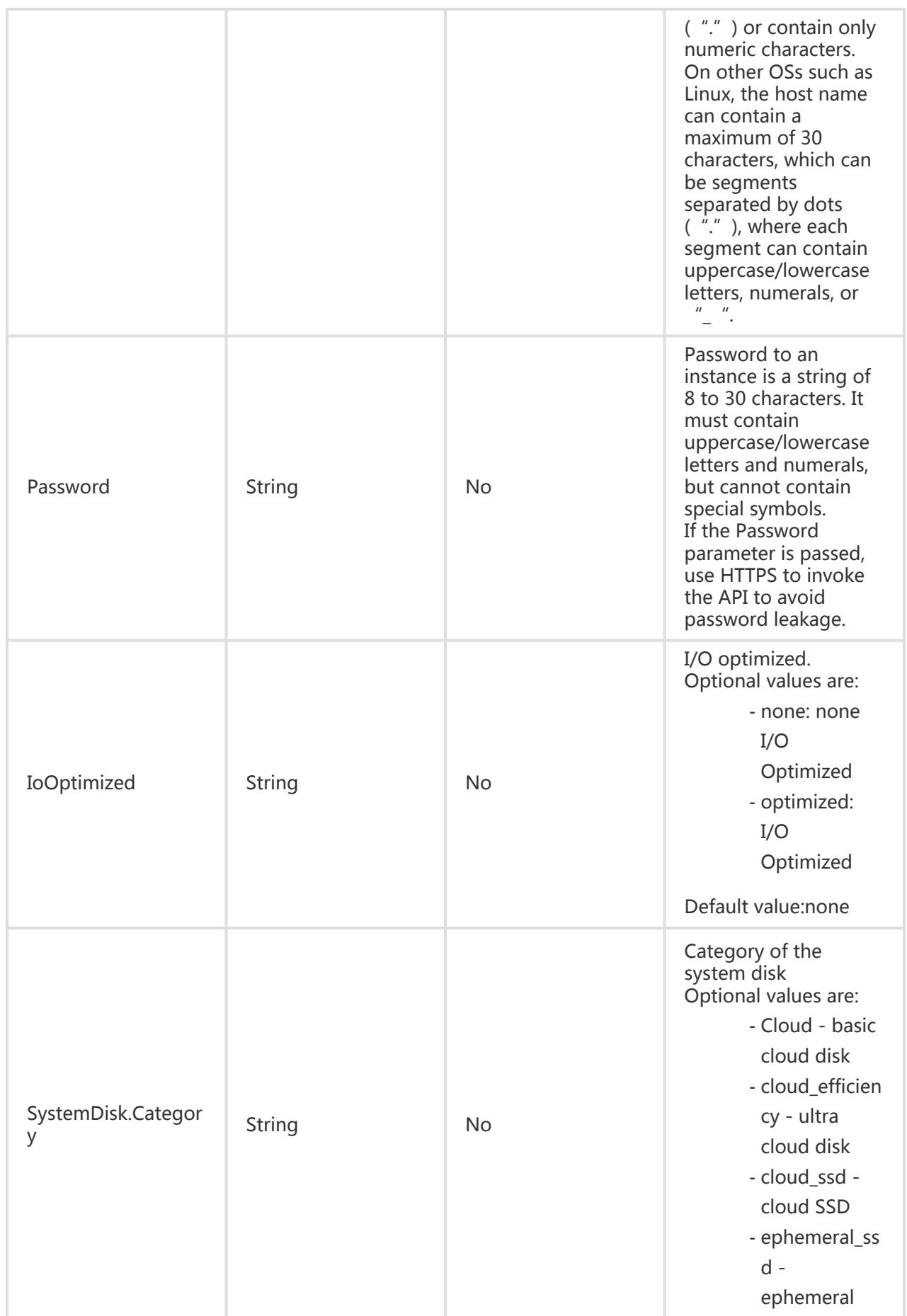

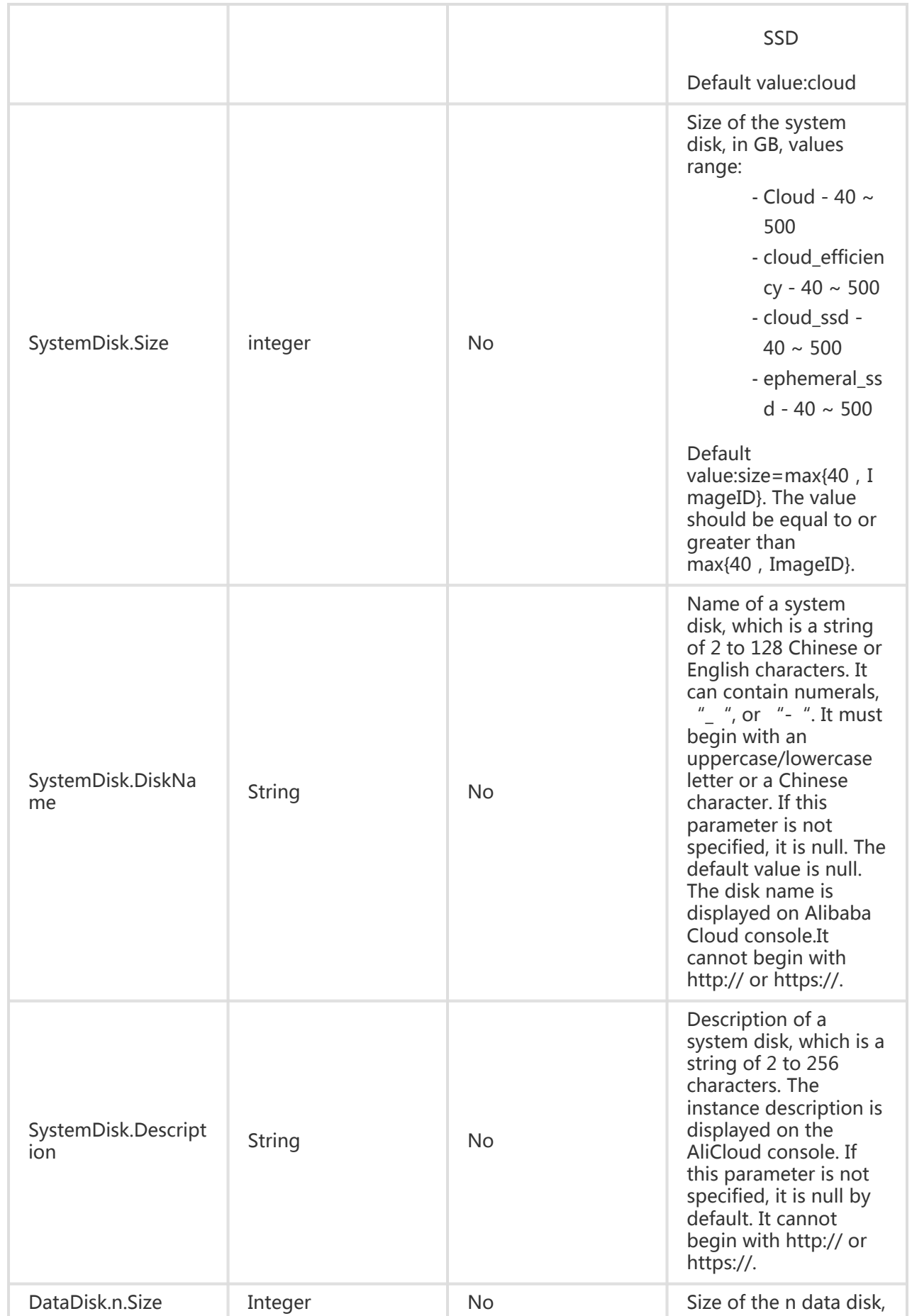
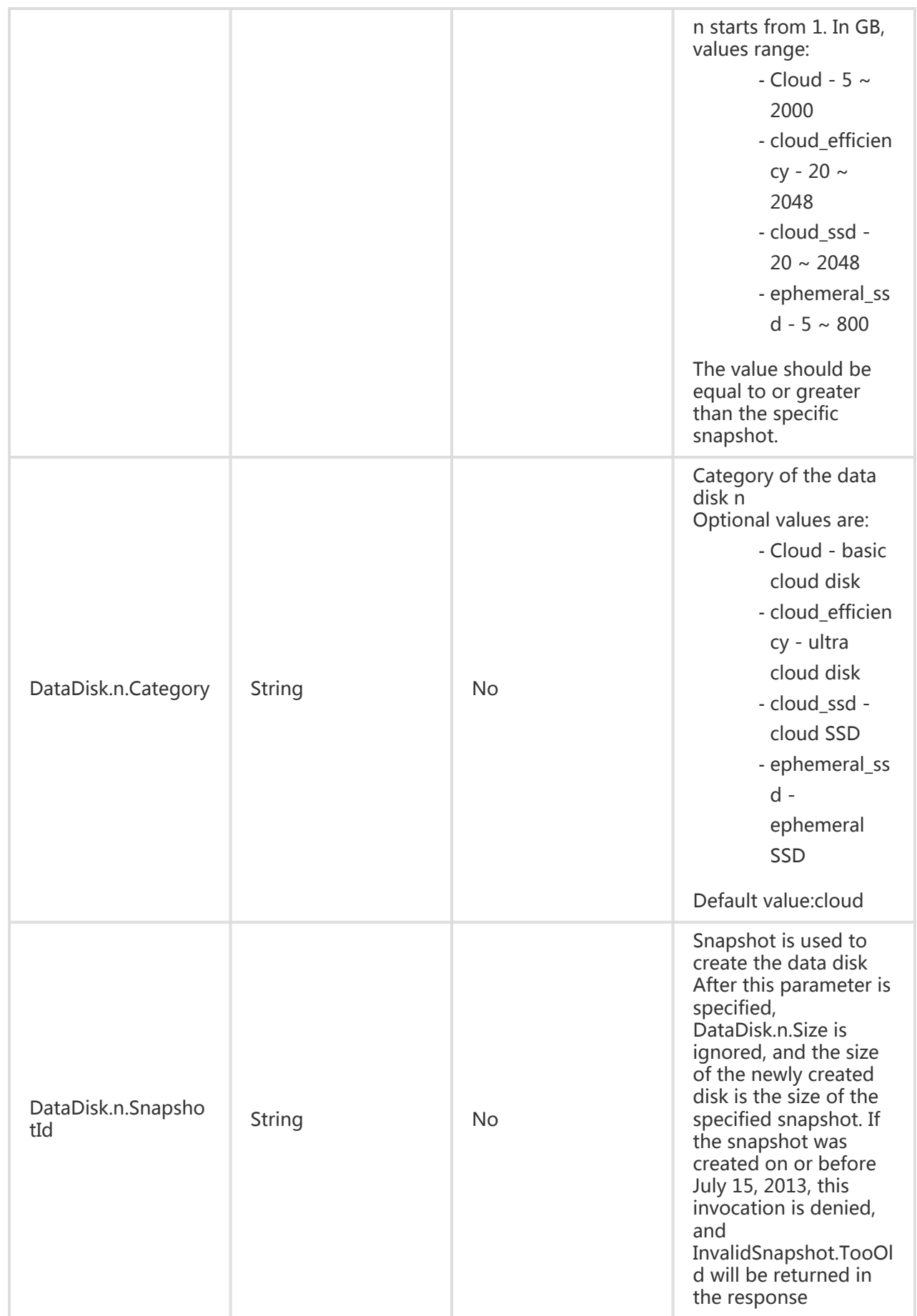

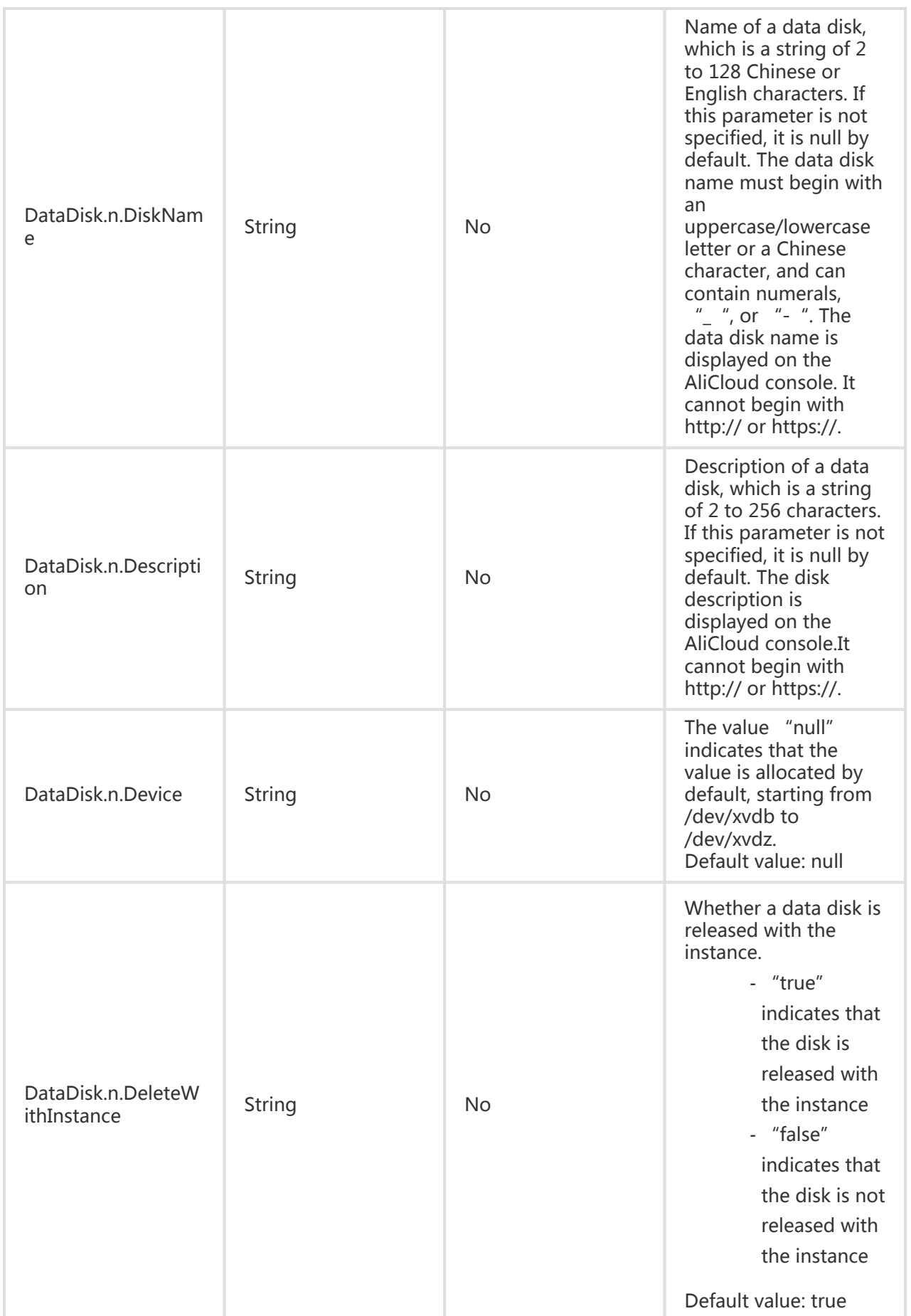

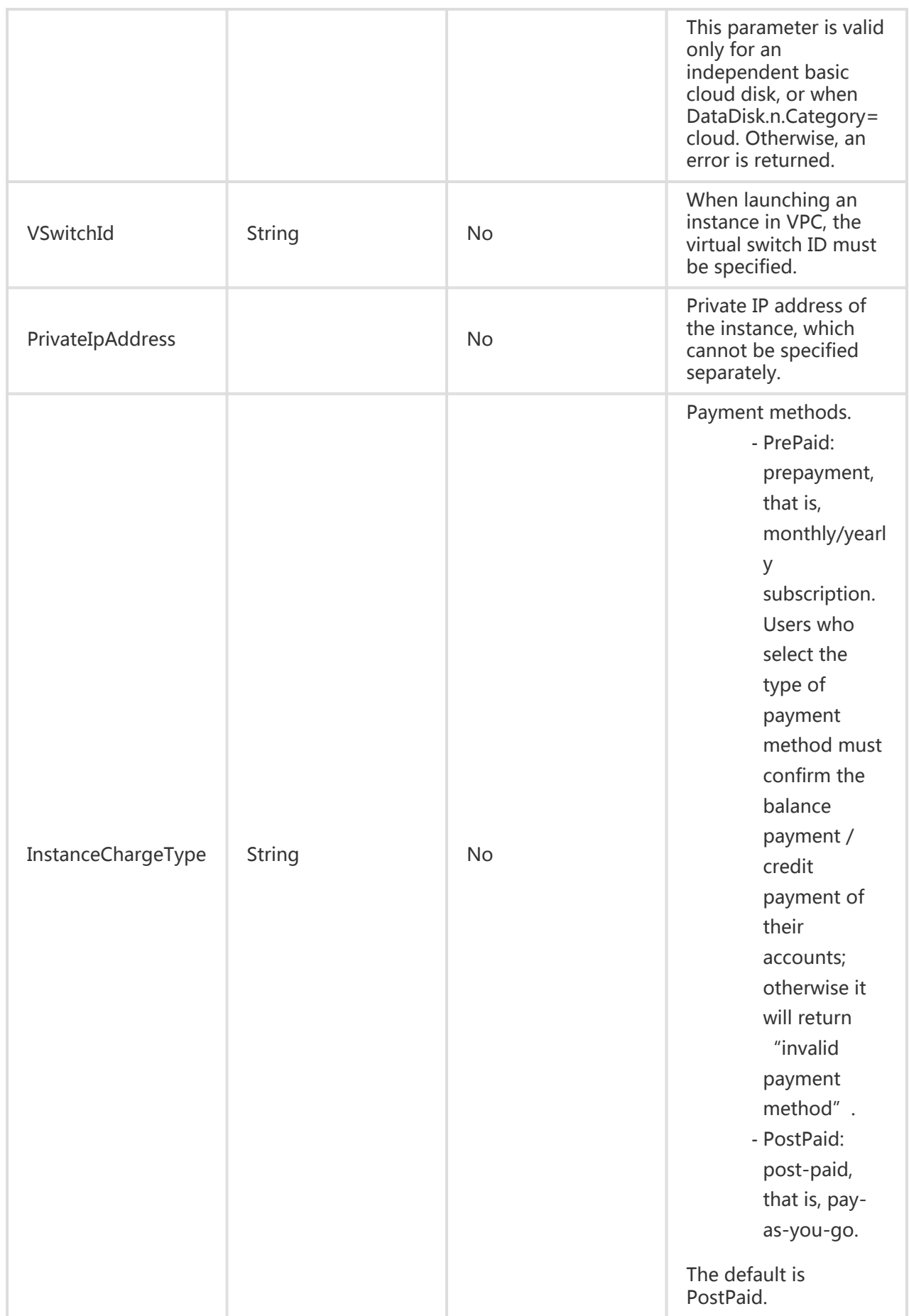

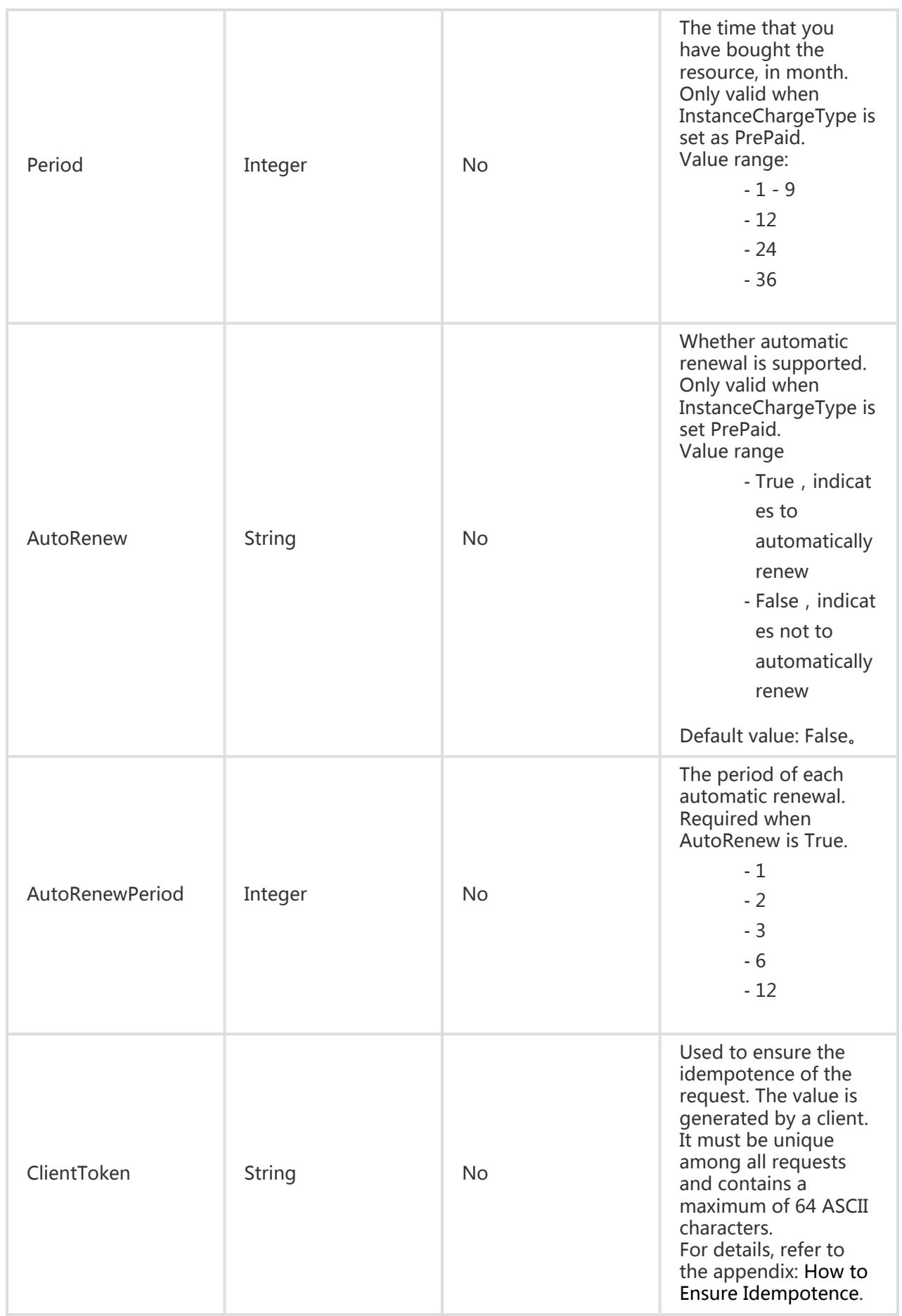

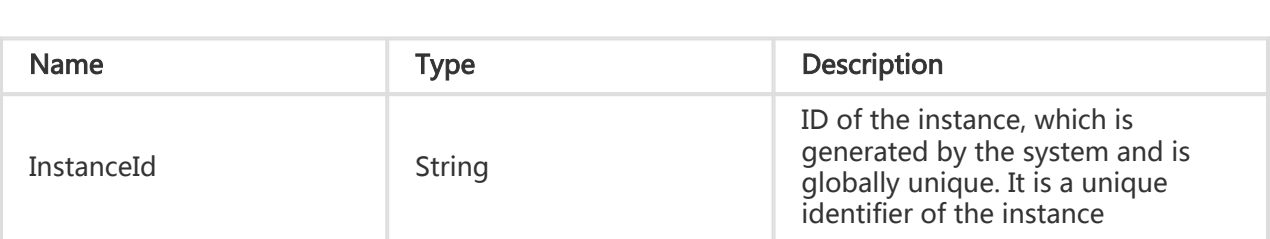

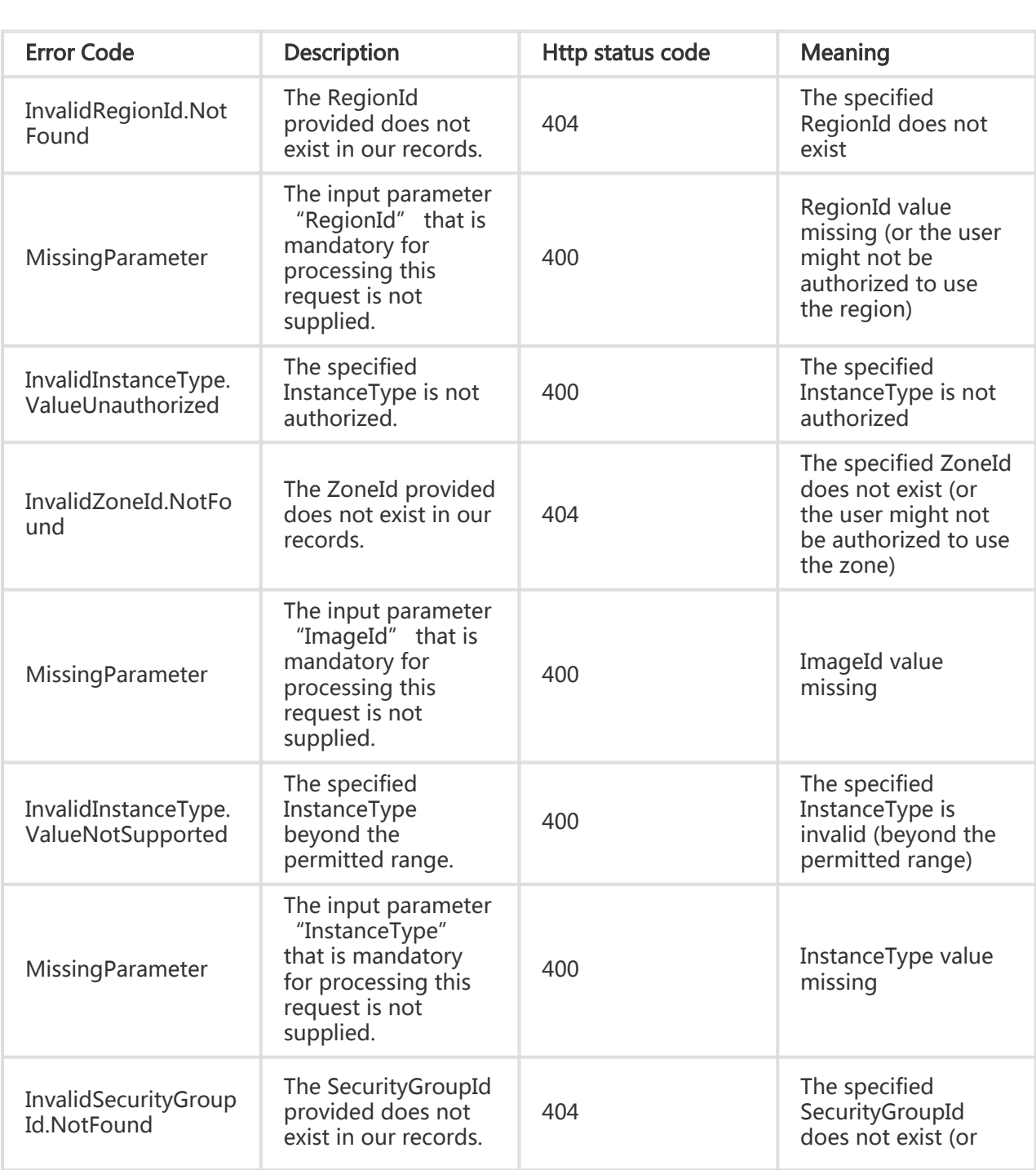

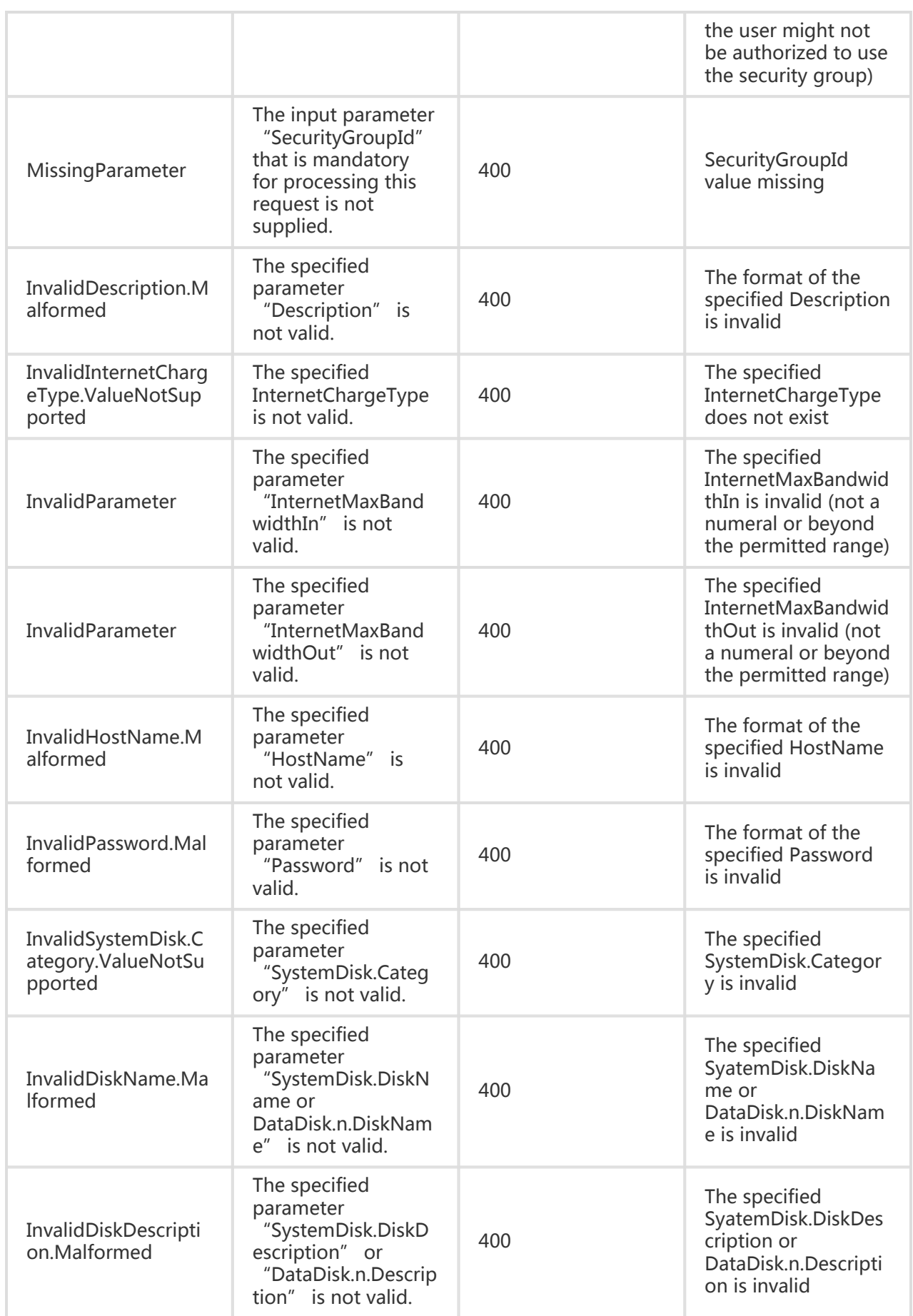

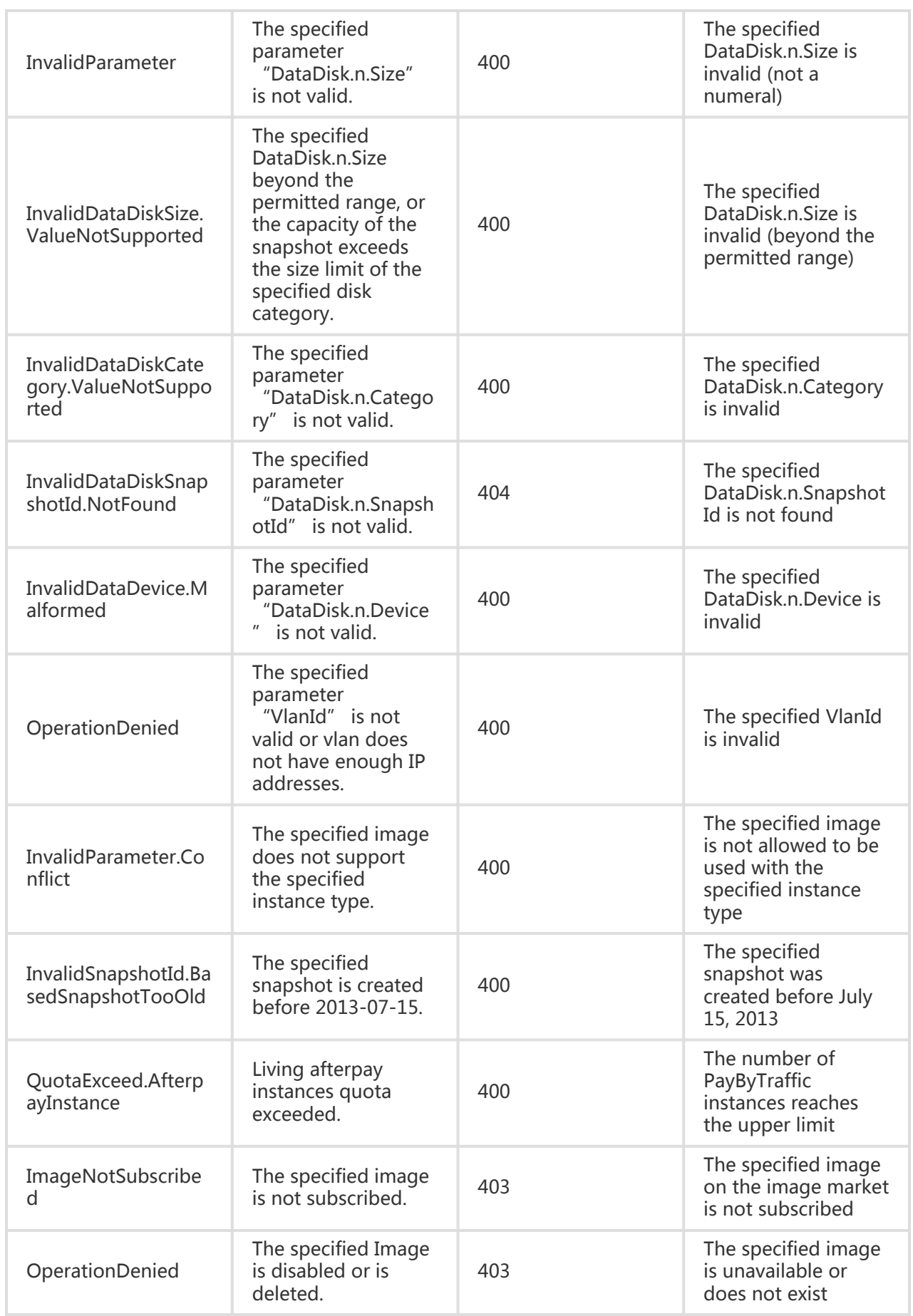

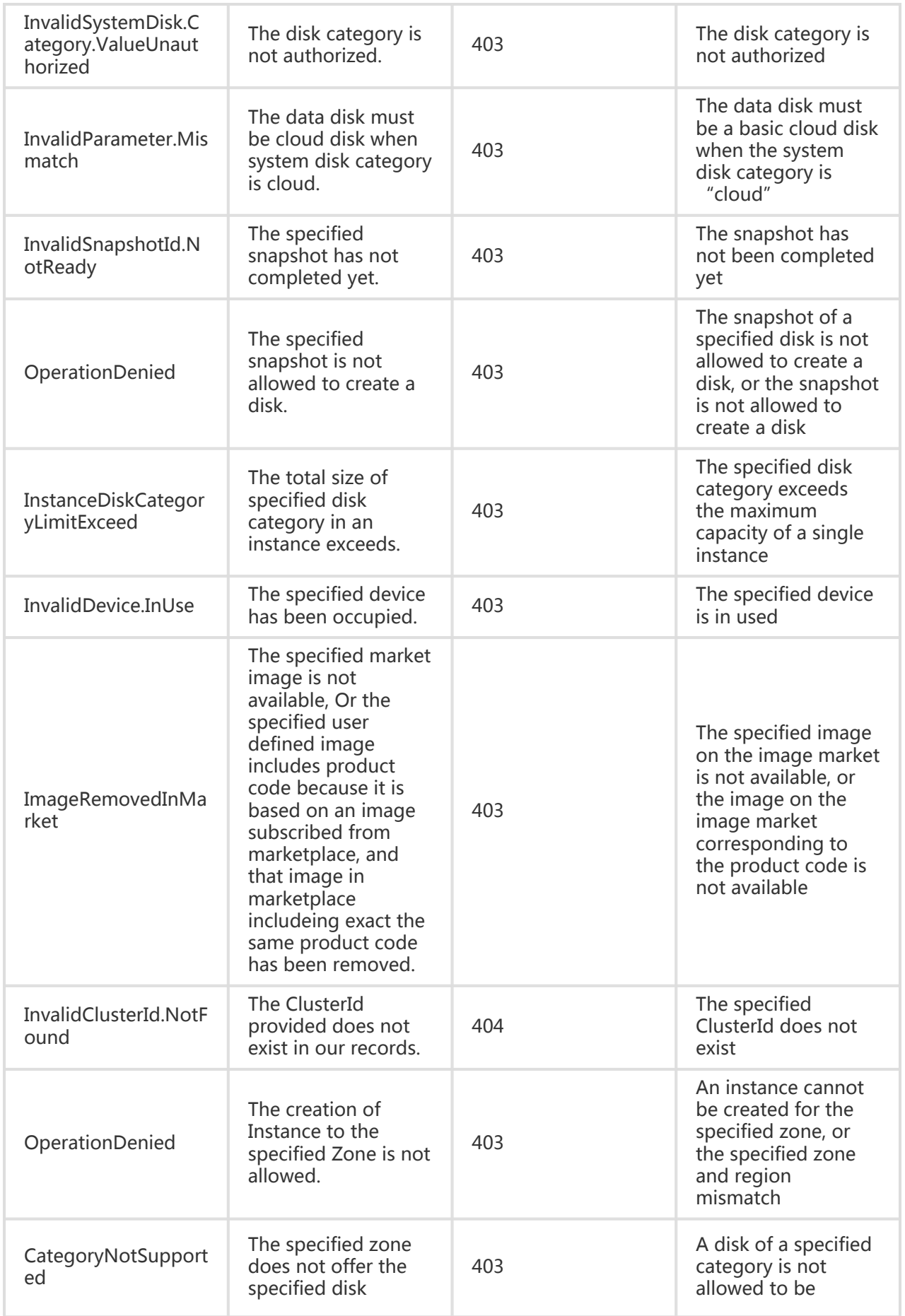

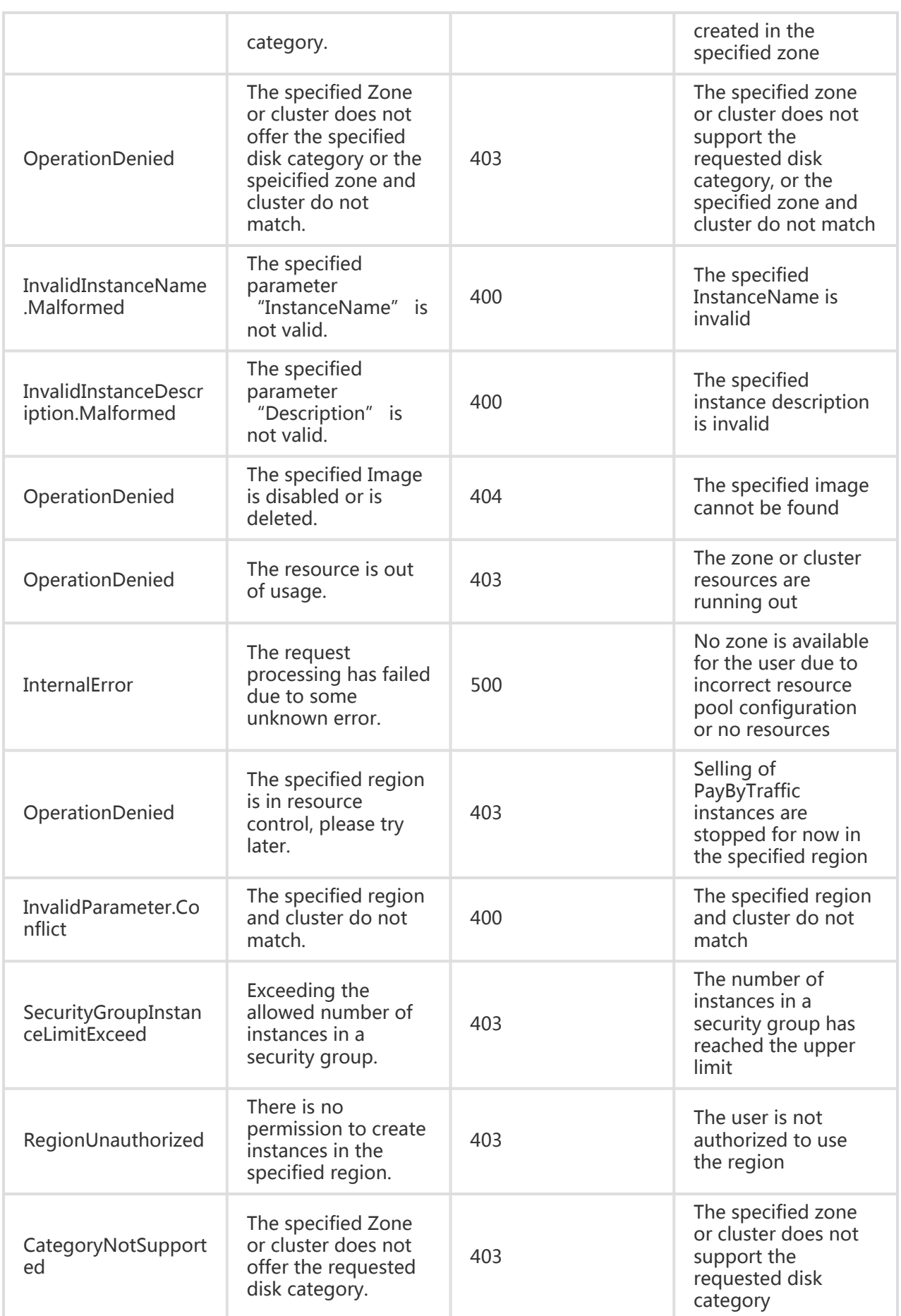

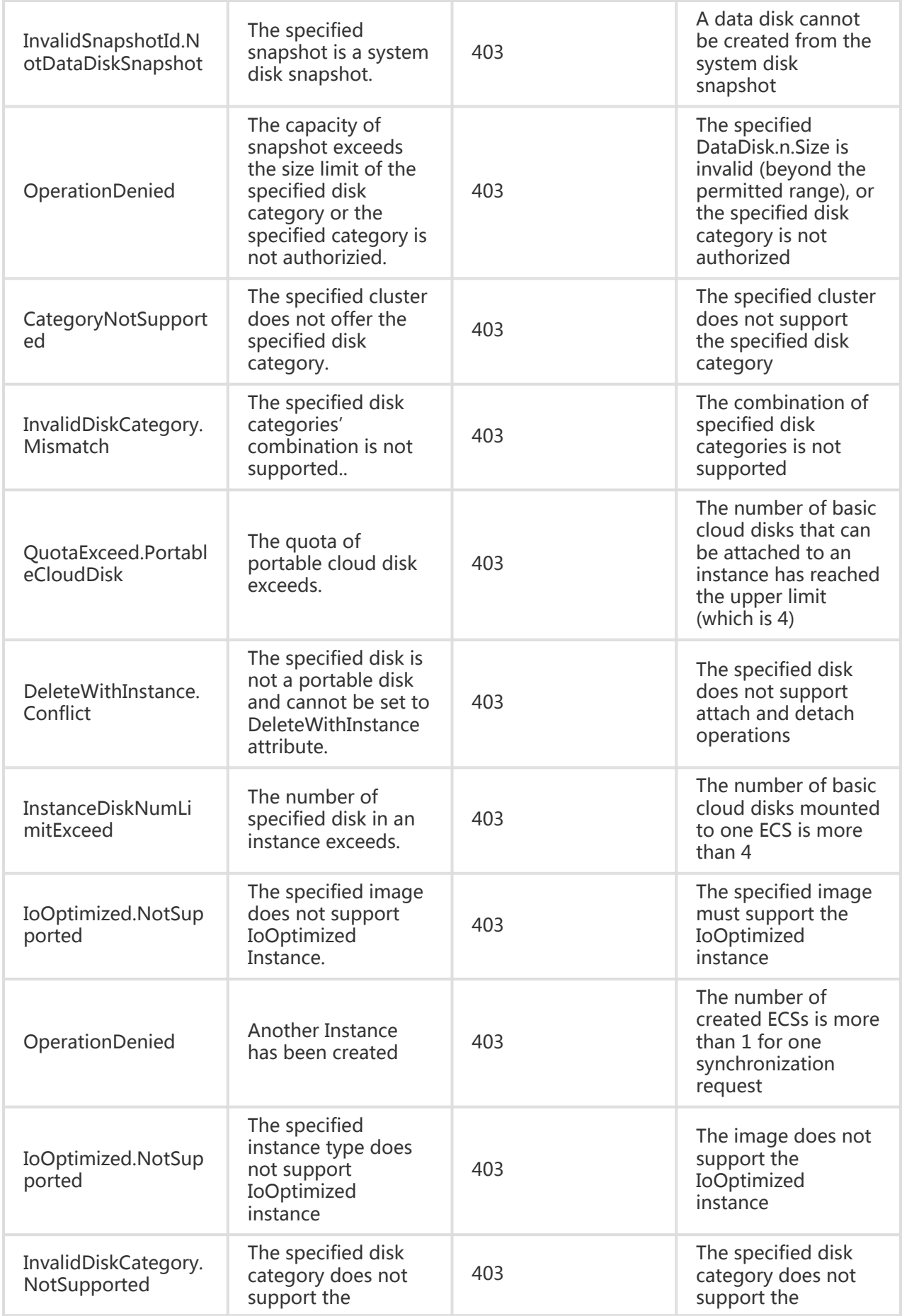

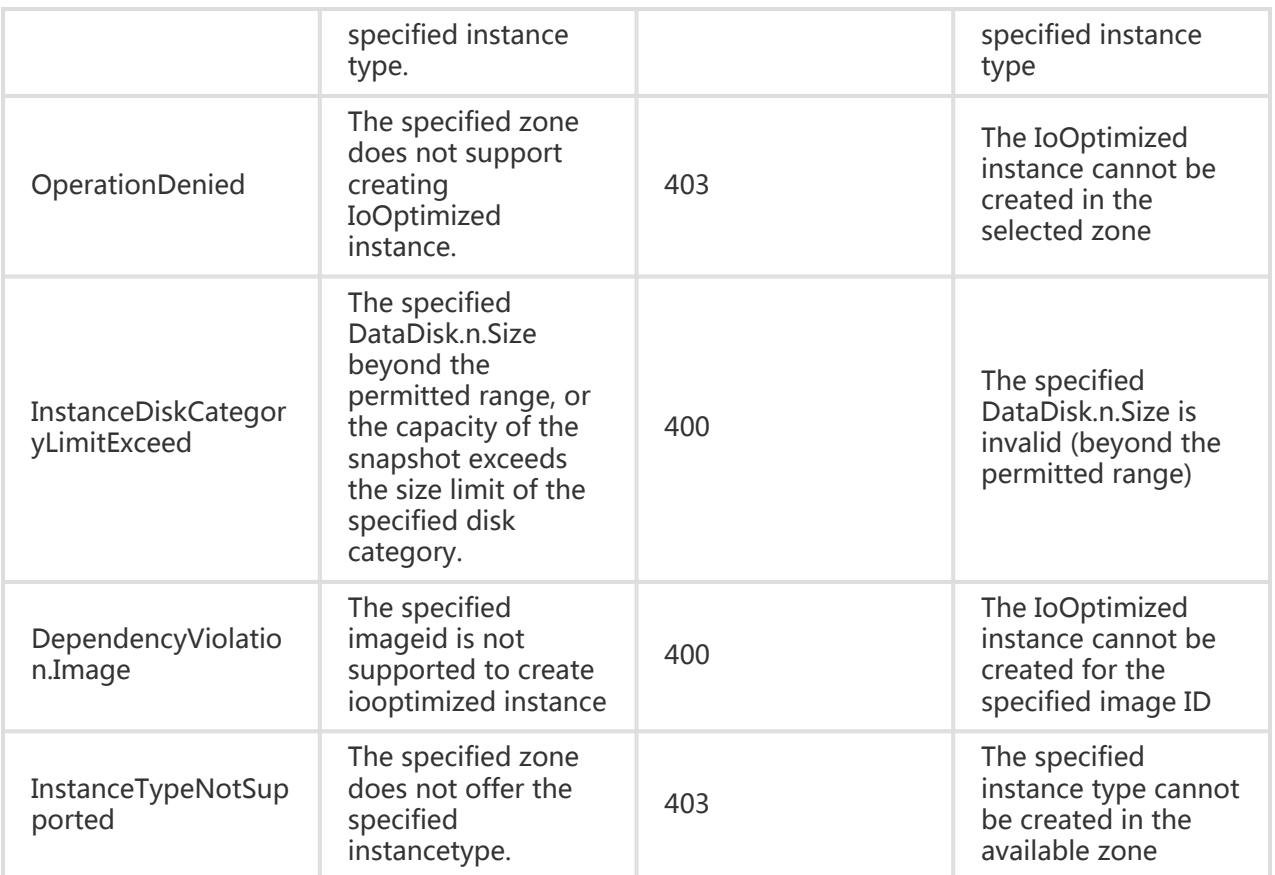

#### Request Example

https://ecs.aliyuncs.com/?Action=CreateInstance &RegionId=cn-hangzhou &ImageId=\_32\_23c472\_20120822172155\_aliguest.vhd &SecurityGroupId=sg-c0003e8b9 &HostName=Bctest01 &InstanceType=ecs.t1.small &<Public Request Parameters>

#### Return Example

XML format

<CreateInstanceResponse> <RequestId>04F0F334-1335-436C-A1D7-6C044FE73368</RequestId> <InstanceId>i-instance1</InstanceId>

```
</CreateInstanceResponse>
```
#### JSON format

```
{
"RequestId": "04F0F334-1335-436C-A1D7-6C044FE73368",
"InstanceId": "i-instance1"
}
```
# Starting an instance

## **Description**

Start a specified instance.

- After the interface is invoked successfully, the specified instance will be in the Starting state.
- This interface can be invoked only when the instance is in the Stopped state.
- If 'OperationLocks' of the instance indicates "LockReason": "security", the instance cannot be started.

#### Request Parameters

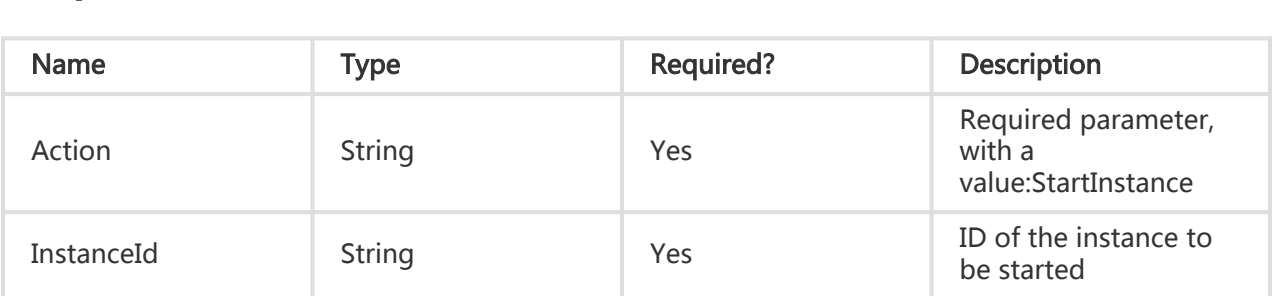

#### Return Parameters

All are public return parameters. For details, see Public Return Parameters

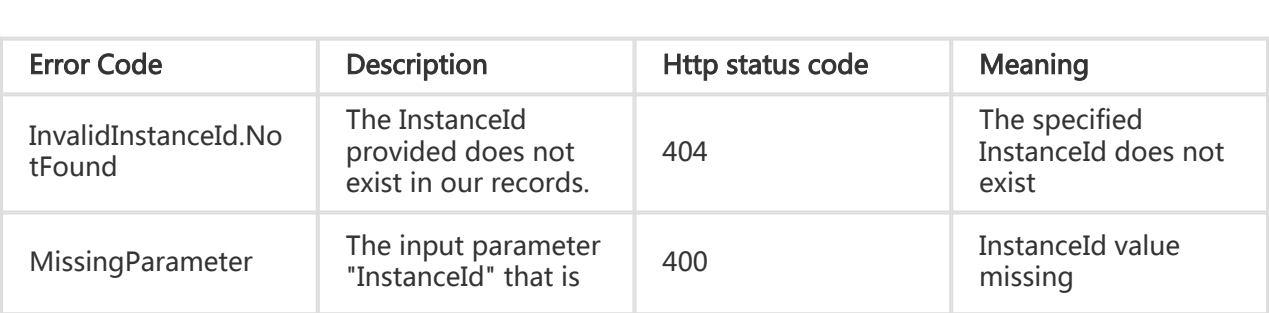

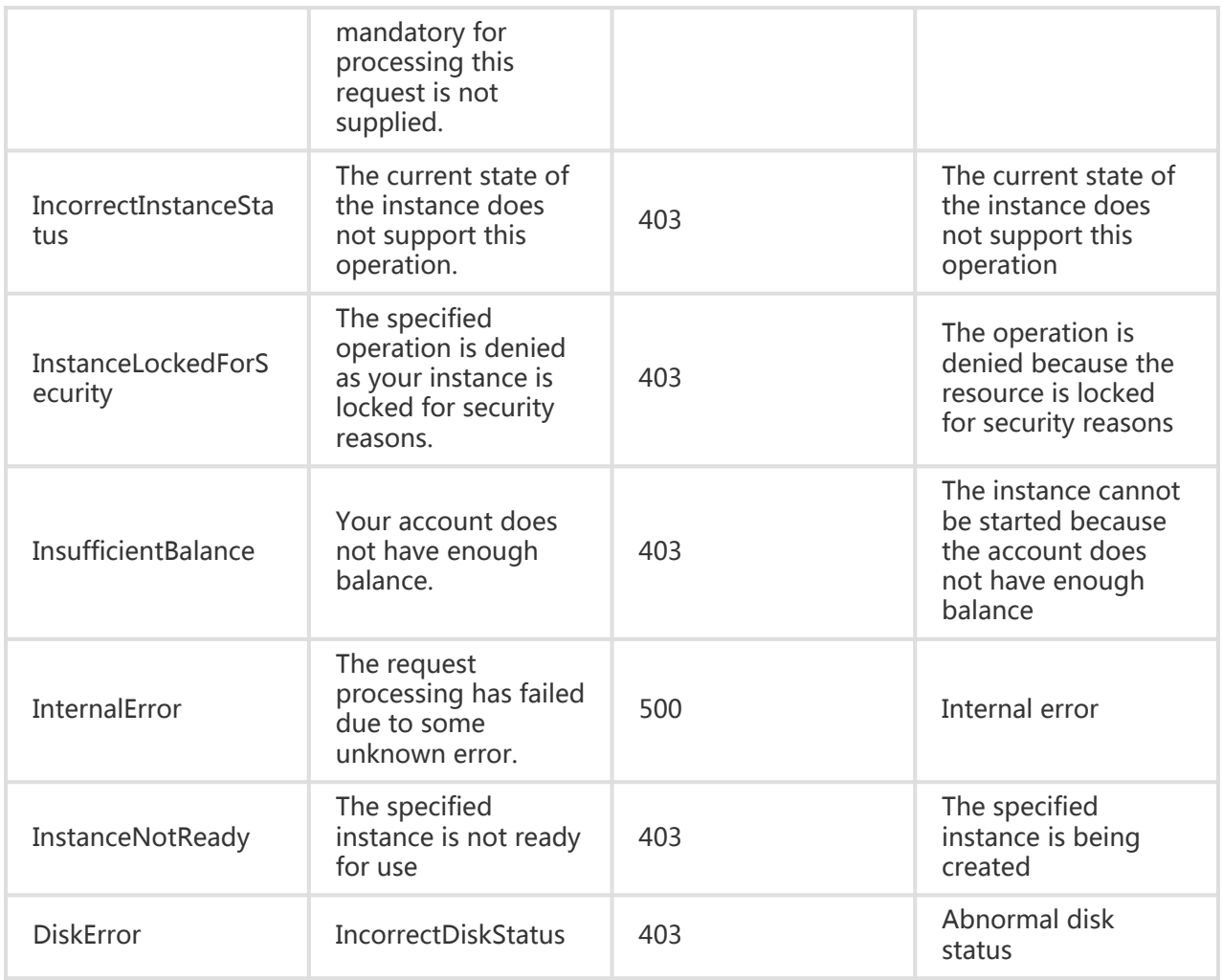

#### Request Example

https://ecs.aliyuncs.com/?Action=StartInstance &InstanceId=i-instance1 &<Public Request Parameters>

#### Return Example

XML format

```
<StartInstanceResponse>
   <RequestId>C0003E8B-B930-4F59-ADC0-0E209A9012A8</RequestId>
</StartInstanceResponse>
```
#### JSON format

```
{
   "RequestId": "C0003E8B-B930-4F59-ADC0-0E209A9012A8"
}
```
# Stopping an instance

#### **Description**

Stop a specified instance.

- This operation is allowed only when the instance is in Running state.
- After the interface is invoked successfully, the specified instance will be in the Stopping state. The system is in the Stopped state in the background after the instance is stopped successfully.
- An instance can be stopped forcefully. The force stop operation is same as power failure. Data in the instance operation system that is not written to the disk may be lost.
- If 'OperationLocks' of the instance indicates "LockReason": "security", the instance cannot be stopped.

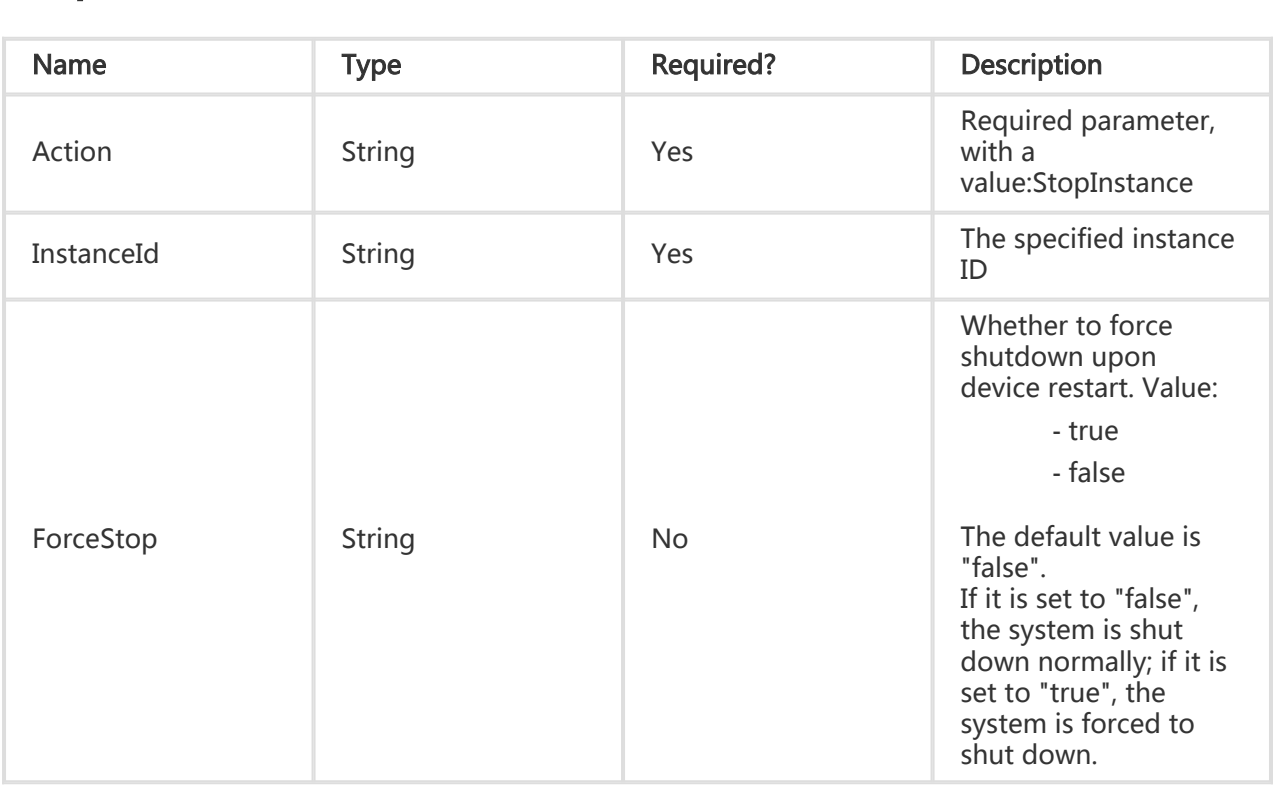

All are public return parameters. For details, see Public Return Parameters

# Error Code

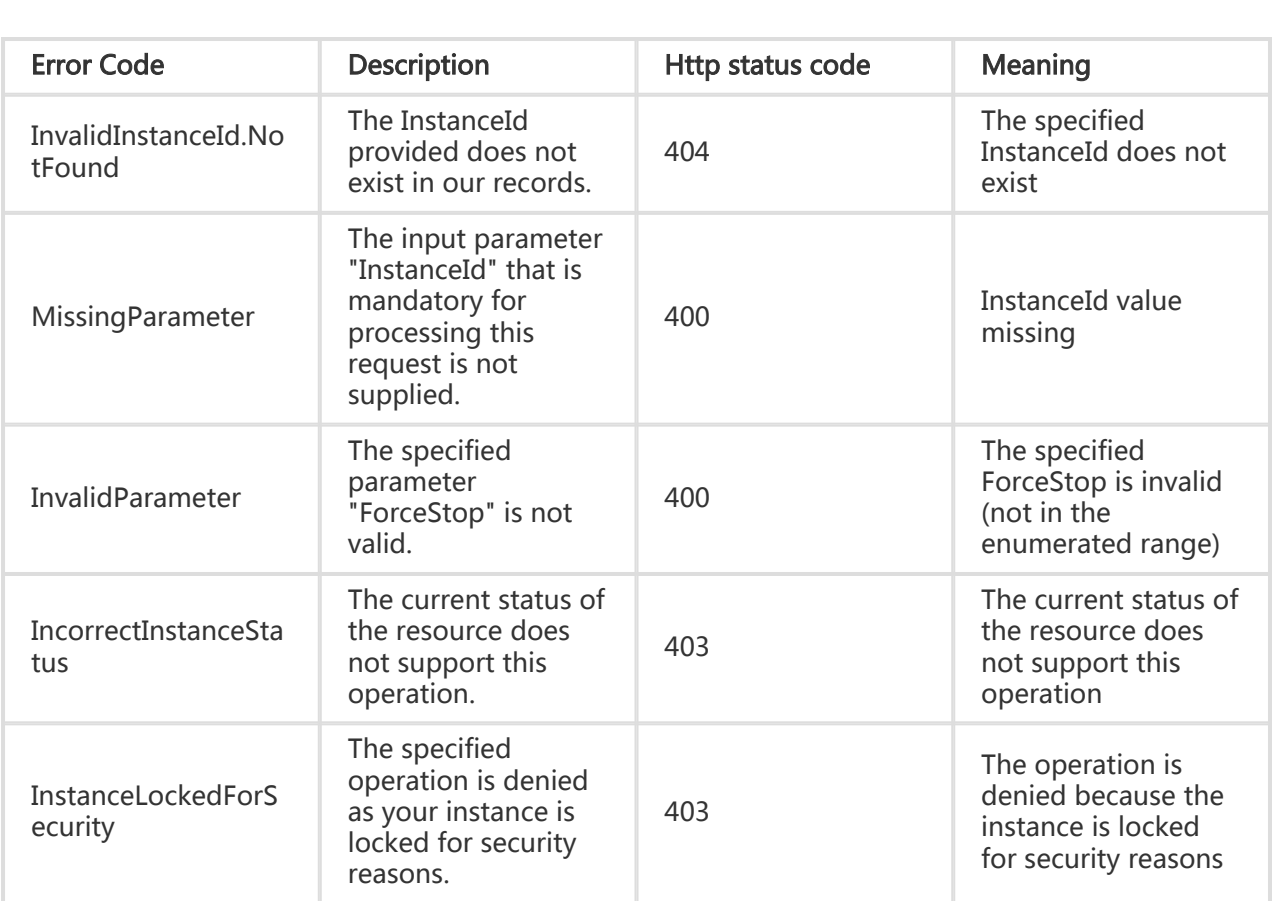

# **Examples**

#### Request Example

https://ecs.aliyuncs.com/?Action=StopInstance &InstanceId=i-instance1 &<Public Request Parameters>

#### Return Example

XML format

```
JSON format
<StopInstanceResponse>
   <RequestId>1C488B66-B819-4D14-8711-C4EAAA13AC01</RequestId>
</StopInstanceResponse>
{
   "RequestId": "1C488B66-B819-4D14-8711-C4EAAA13AC01"
}
```
# Restarting an instance

#### **Description**

Restart a specified instance

- This operation is allowed only when the instance is in Running state.
- After the interface is invoked successfully, the specified instance will be in the Starting state.
- An instance can be stopped forcefully. The force stop operation is same as power failure. Data in the instance operation system that is not written to the disk may be lost.
- If 'OperationLocks' of the instance indicates "LockReason": "security", the instance cannot be restarted.

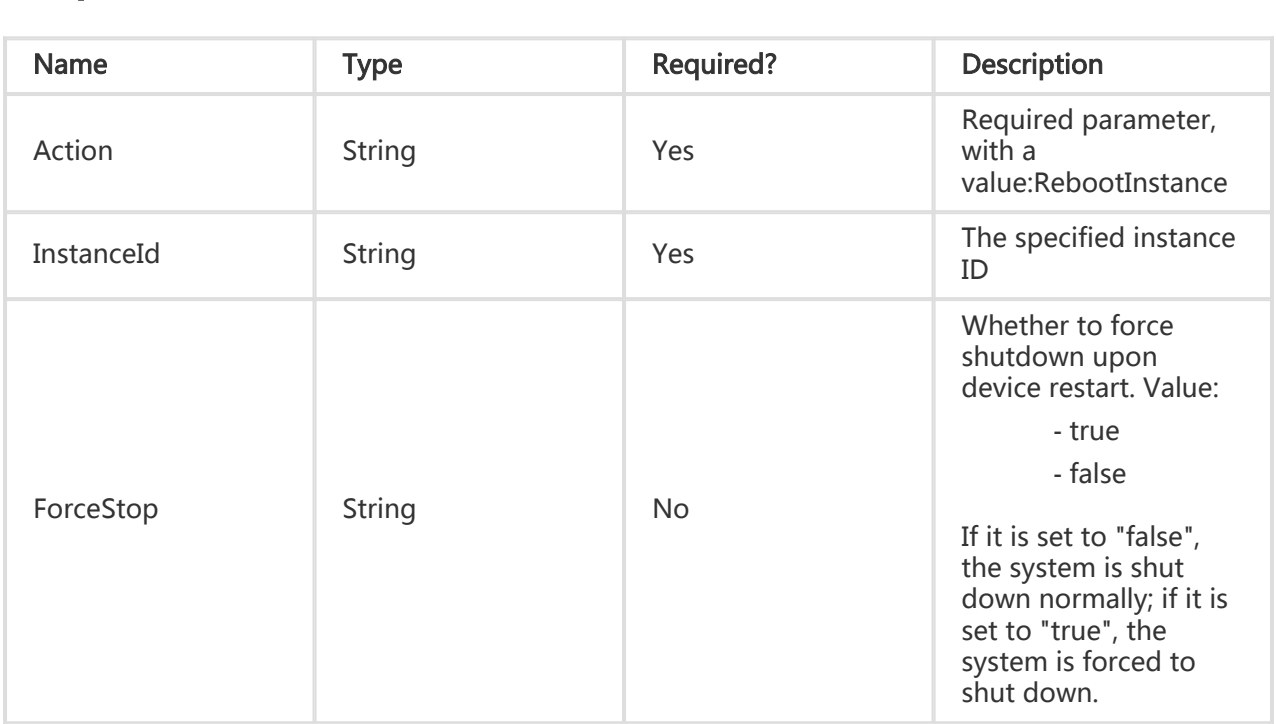

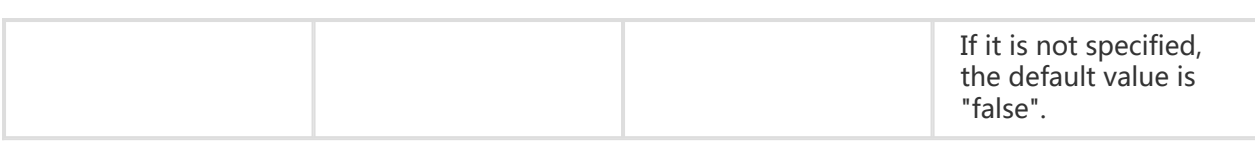

All are public return parameters. For details, see Public Return Parameters

#### Error Code

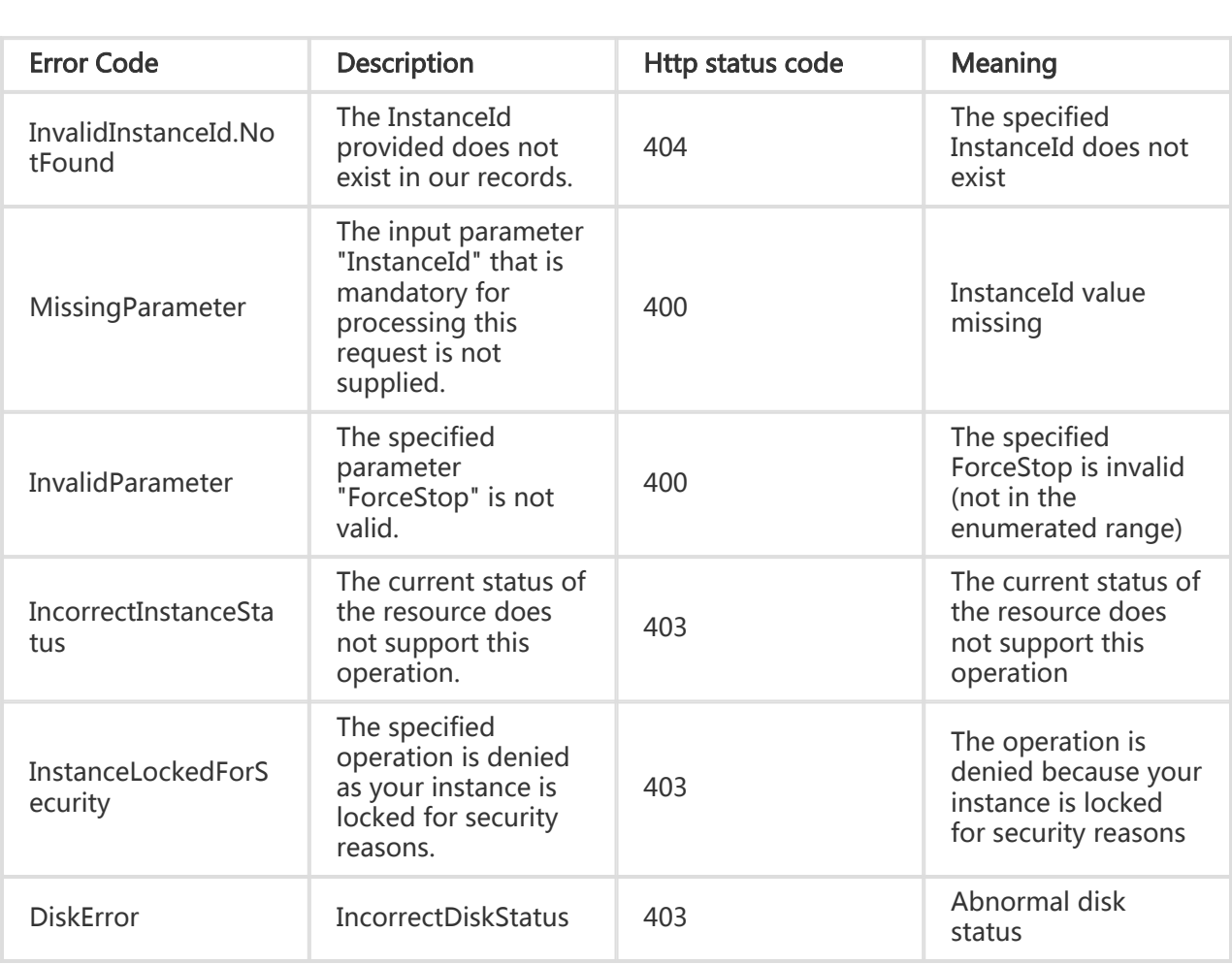

# **Examples**

#### Request Example

https://ecs.aliyuncs.com/?Action=RebootInstance &InstanceId=i-instance1 &<Public Request Parameters>

#### Return Example

XML format

```
<RebootInstanceResponse>
   <RequestId>F2E2C40D-AB09-45A1-B5C5-EB9F5C4E4E4A</RequestId>
</RebootInstanceResponse>
```
#### JSON format

```
{
   "RequestId": "F2E2C40D-AB09-45A1-B5C5-EB9F5C4E4E4A"
}
```
# Modifying instance properties

#### **Description**

Modify the attribute information of an instance, such as the password, name and security group.

- Only properties explicitly specified in parameters are modified. Unspecified properties are not modified.
- The password for an instance in Deleted or Starting state cannot be reset. The new password takes effect only after the instance is restarted.
- If 'OperationLocks' of the instance indicates "LockReason": "security", the password cannot be changed.

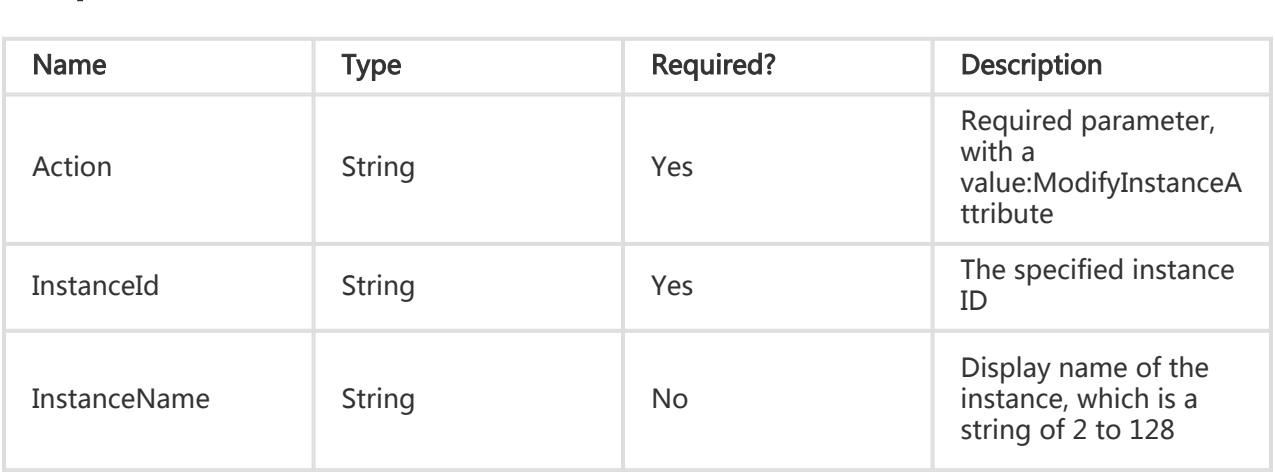

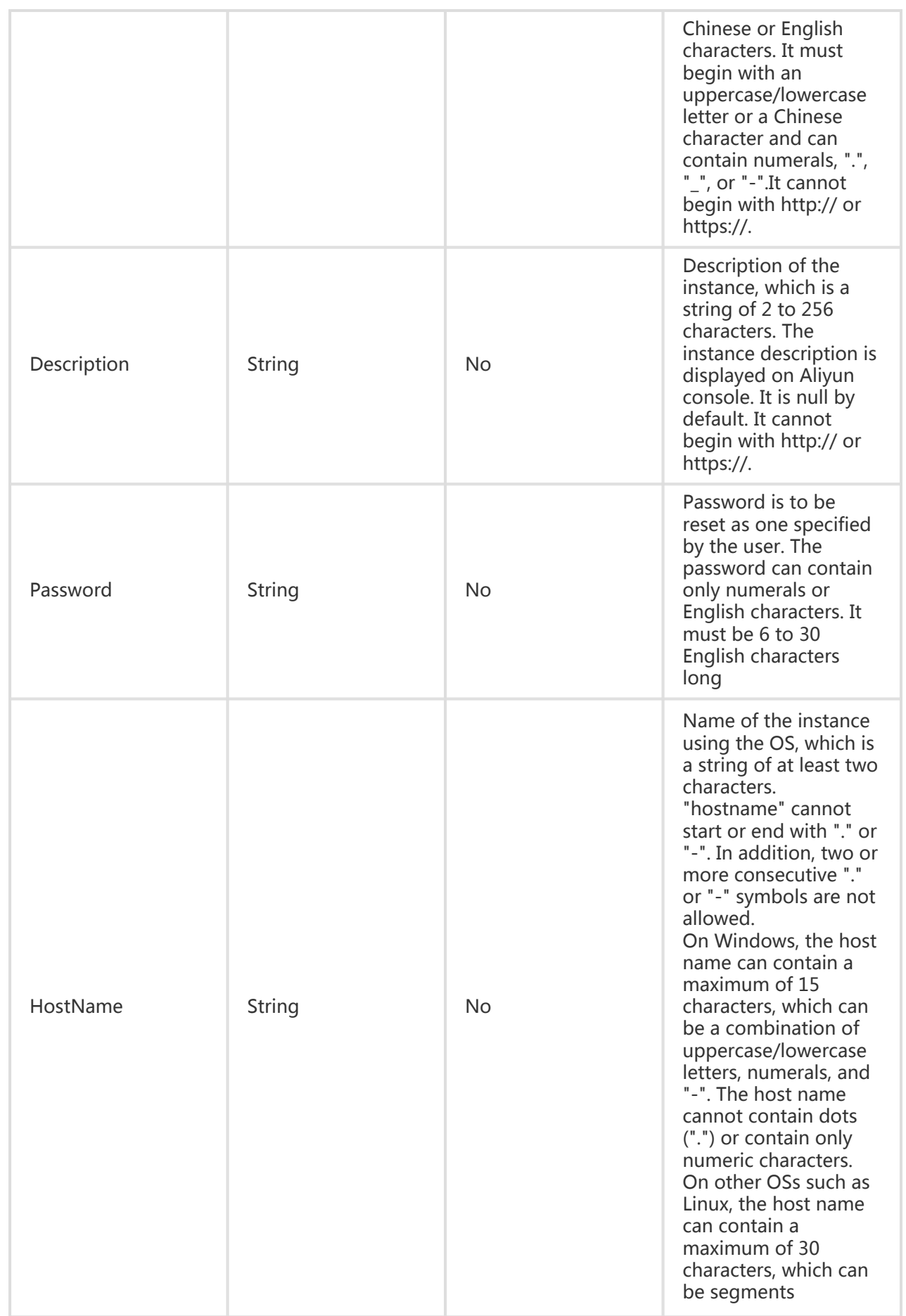

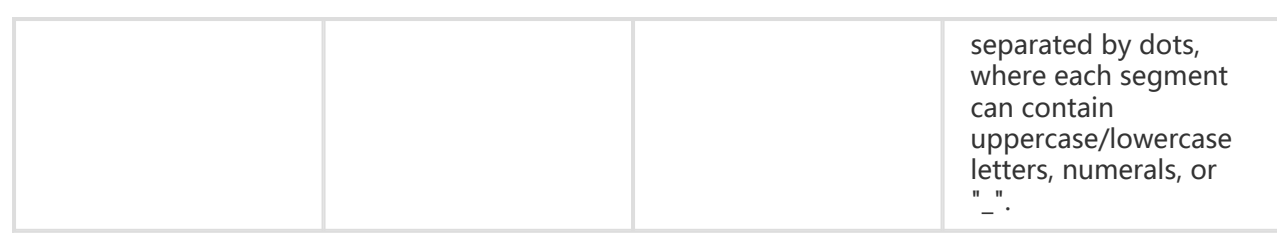

All are public return parameters. For details, see Public Return Parameters

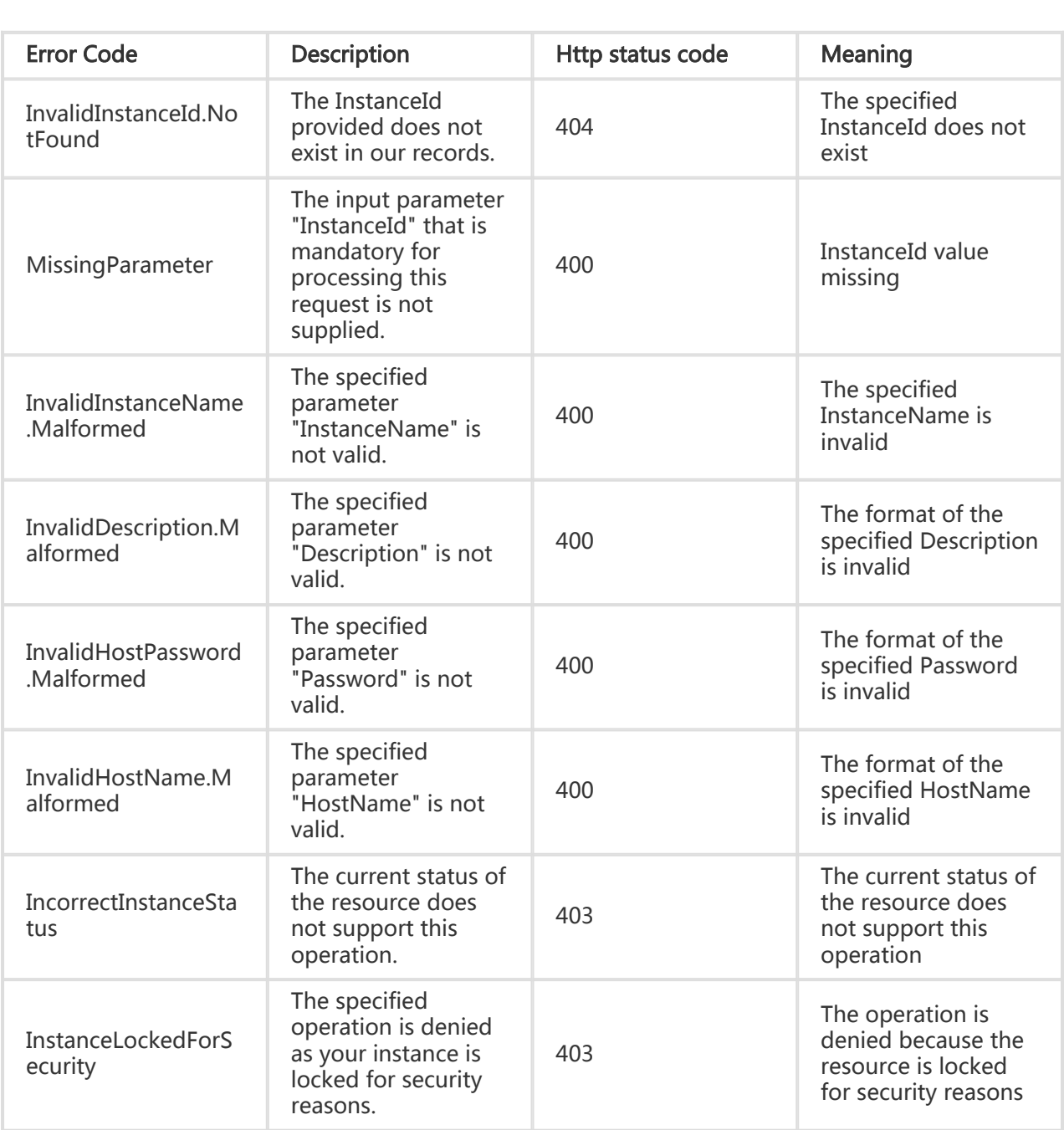

#### Request Example

https://ecs.aliyuncs.com/?Action=ModifyInstanceAttribute &InstanceId=i-instance1 &Password=pwd &<Public Request Parameters>

#### Return Example

XML format

```
<ModifyInstanceAttributeResponse>
   <RequestId>473469C7-AA6F-4DC5-B3DB-A3DC0DE3C83E</RequestId>
</ModifyInstanceAttributeResponse>
```
JSON format

{ "RequestId": "473469C7-AA6F-4DC5-B3DB-A3DC0DE3C83E" }

# Modifying VPC properties of an instance

## **Description**

Modify the VPC attributes of an ECS instance.

- When the VPC attribute is modified for a specified VSwitchId, the specified VSwitchId must belong to the same VPC.
- The current VSwitch and a new VSwitch of the specified instance must belong to the same zone.
- When VSwitchId is specified and PrivateIpAddress is not specified, the system automatically allocates an idle private IP address to the ECS instance.
- When both VSwitchId and PrivateIpAddress are specified, the specified private IP address must be in the network segment of the specified virtual switch.
- PrivateIpAddress depends on VSwitchId and cannot be specified separately.

- The modification is only permitted only when the ECS instance is in Stopped state. The ECS instance must be stopped before its virtual switch can be changed.

# Request Parameters

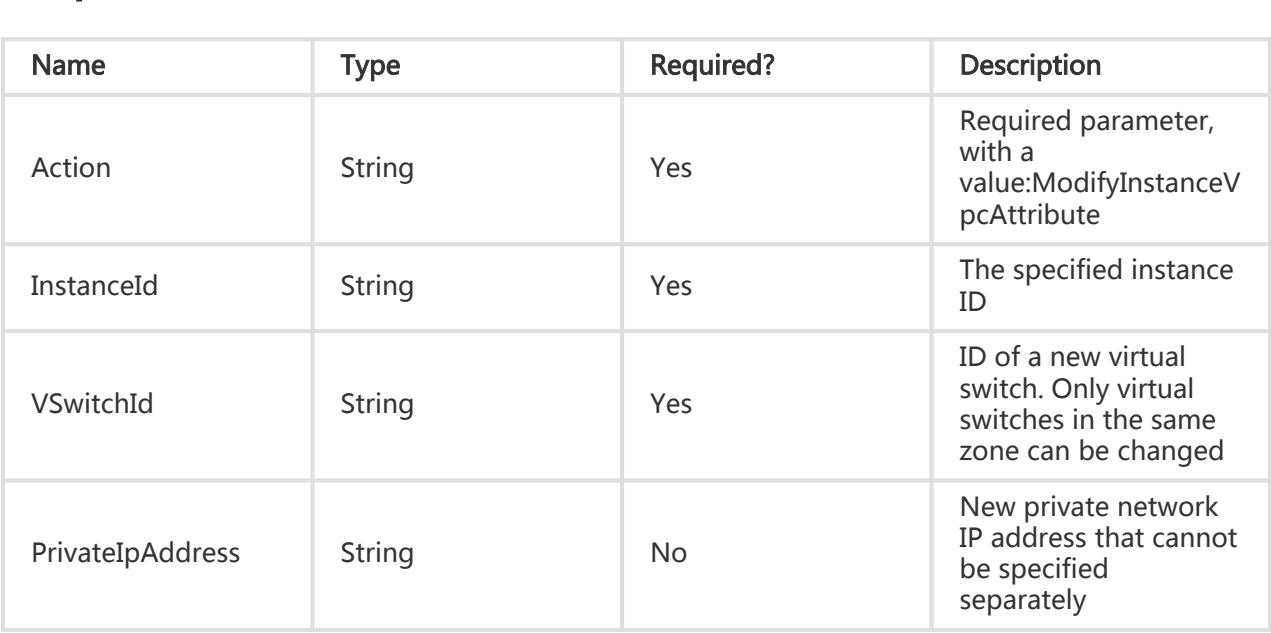

#### Return Parameters

All are public return parameters. For details, see Public Return Parameters

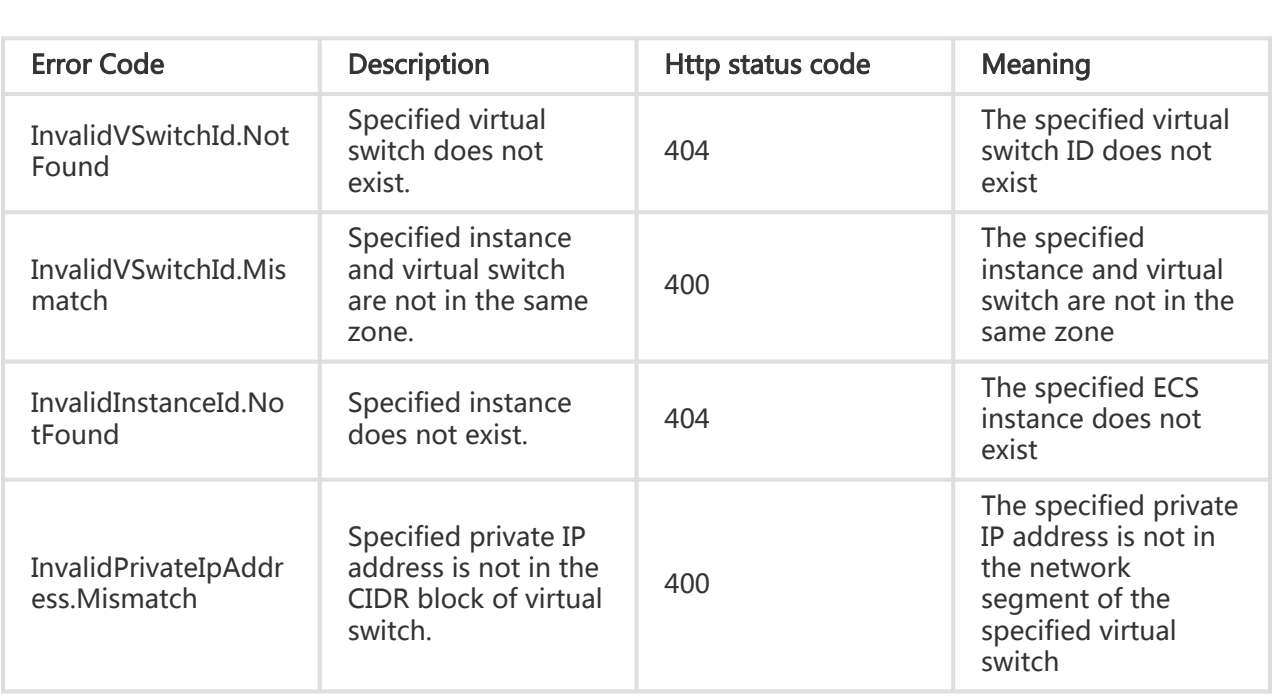

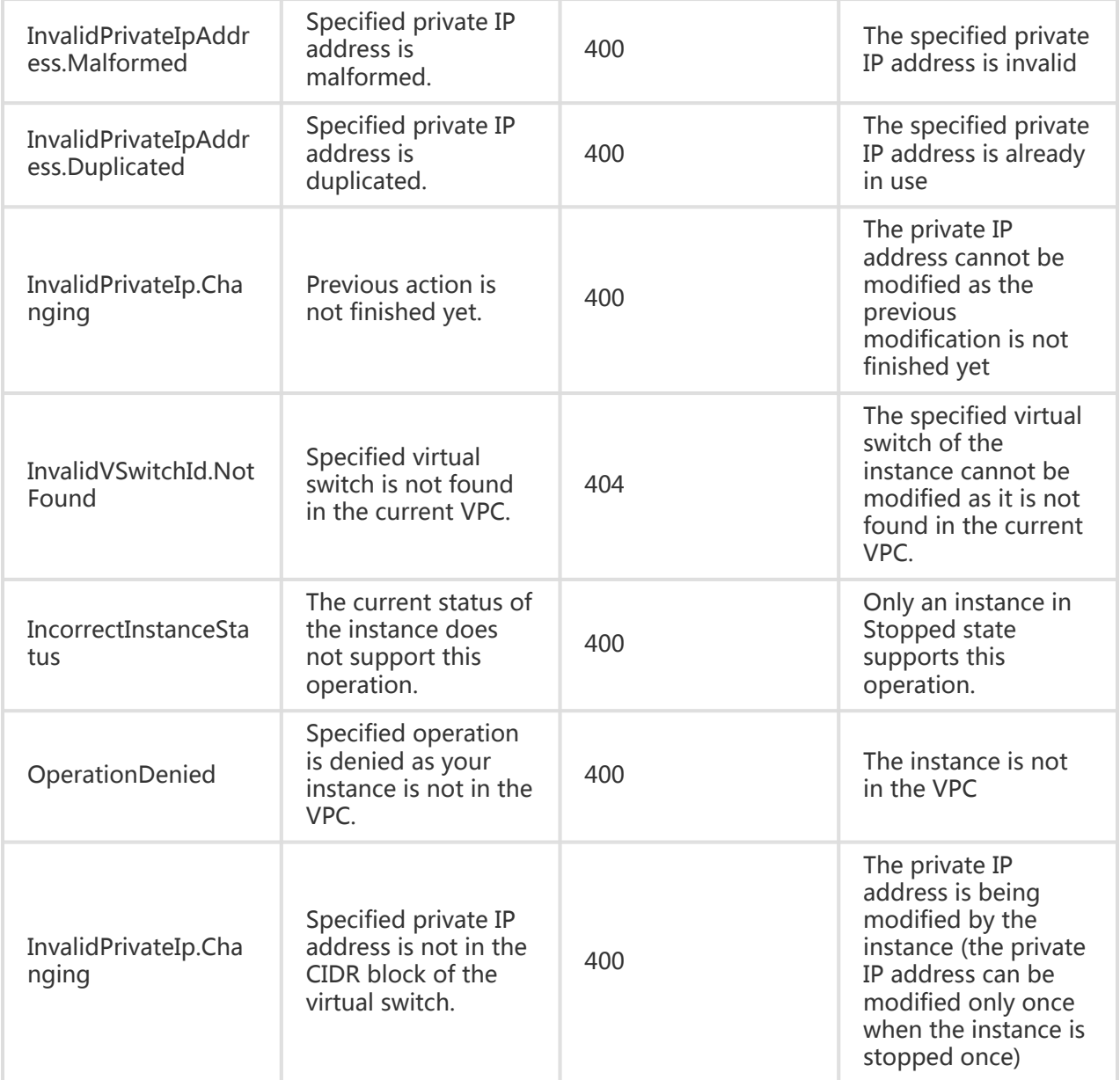

#### Request Example

```
https://ecs.aliyuncs.com/?Action=ModifyInstanceVpcAttribute
&InstanceId=35F20777-0DFF-C152-41FA-BCE0EA0B2FD7
&VSwitchId=[vswitchid]
&<Public Request Parameters>
```
#### Return Example

XML format

```
<ModifyInstanceAttributeResponse>
   <RequestId>473469C7-AA6F-4DC5-B3DB-A3DC0DE3C83E</RequestId>
</ModifyInstanceAttributeResponse>
```
JSON format

```
{
   "RequestId": "473469C7-AA6F-4DC5-B3DB-A3DC0DE3C83E"
}
```
# Querying instance status

### **Description**

Obtain the list of all the instances of the current user in batches with status information. For details, see Instance Status List.

#### Special limitations on RAM-assisted cross-account resource operations

The status of only the first 100 instances can be queried. If a combination of "PageNumber" and "PageSize" exceeds this limit, the request is denied, and the error code is "Forbidden.AccessTooManyOthersResource".

In a response, "TotalCount" indicates how many instances out of all the instances of "ResourceOwner" grant the caller permission to perform this operation. When the number of instances is more than 100, "TotalCount" is set to "100".

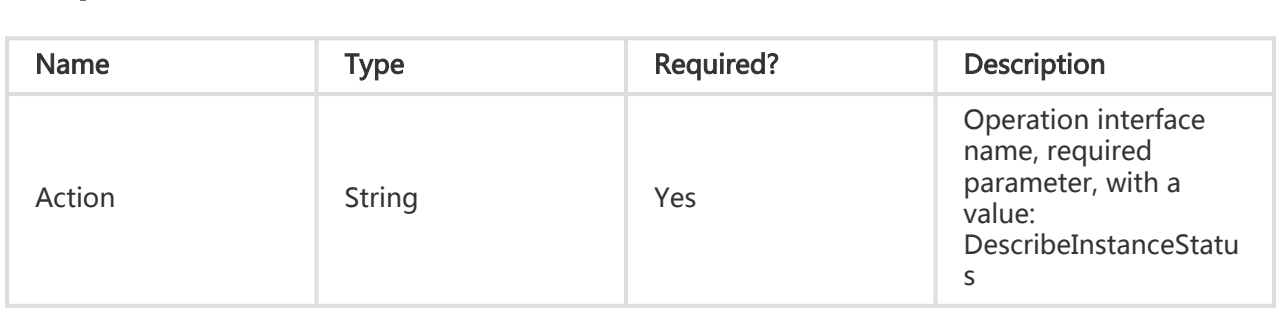

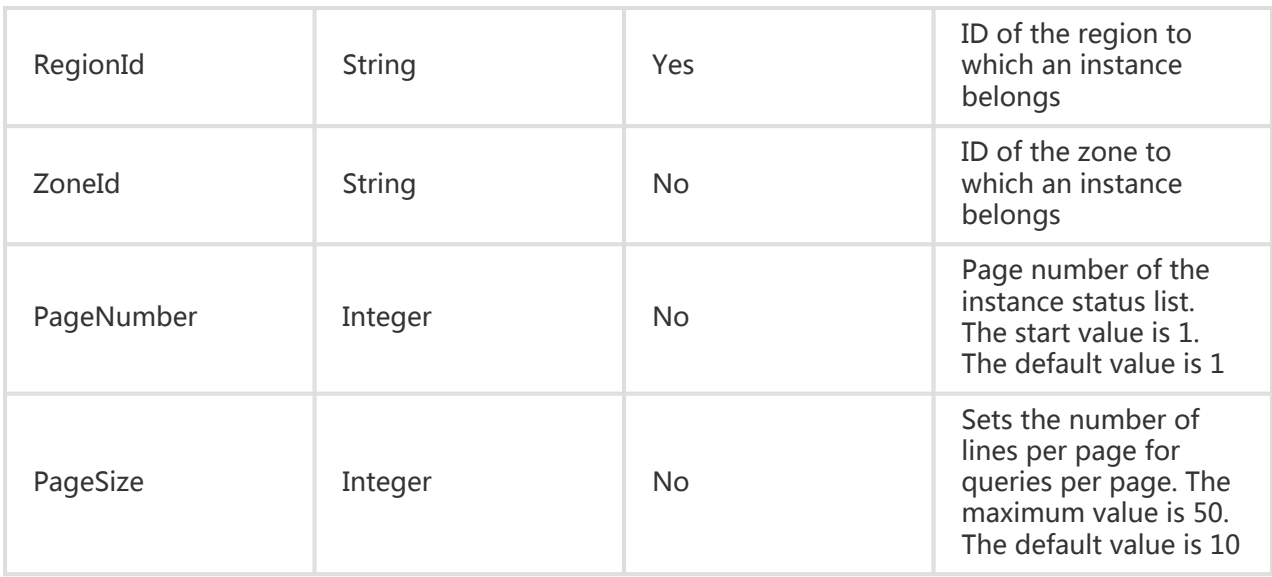

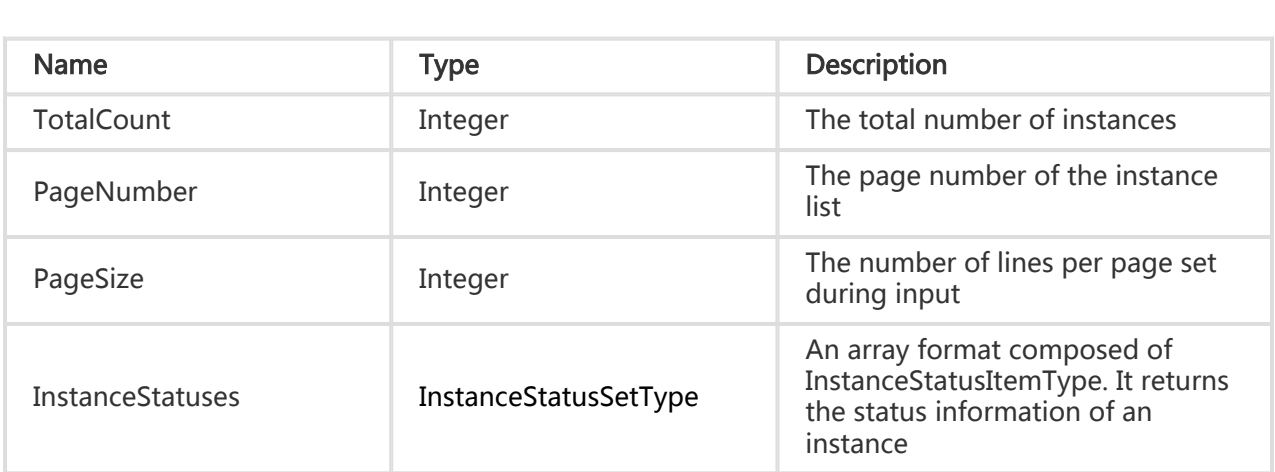

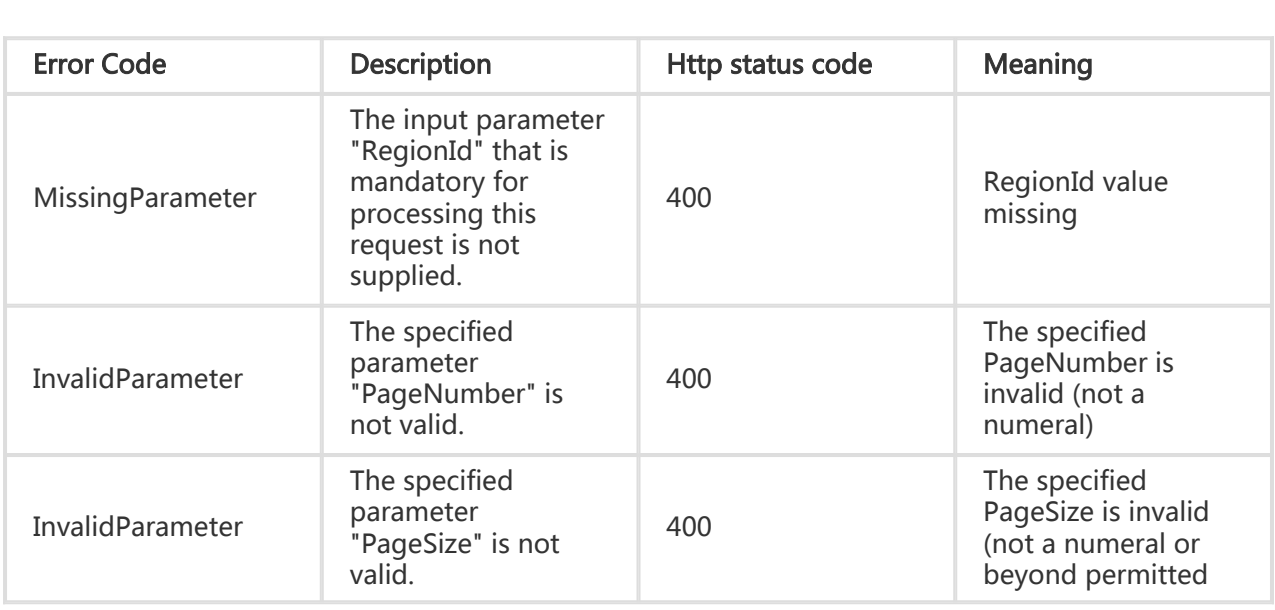

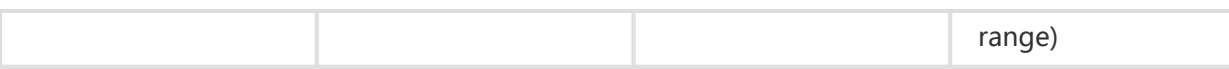

#### Request Example

https://ecs.aliyuncs.com/?Action=DescribeInstanceStatus &RegionId=cn-hangzhou &<Public Request Parameters>

#### Return Example

XML format

<DescribeInstanceStatusResponse> <RequestId>6EF60BEC-0242-43AF-BB20-270359FB54A7</RequestId> <TotalCount>2</TotalCount> <PageNumber>1</PageNumber> <PageSize>10</PageSize> <InstanceStatuses> <InstanceStatus> <InstanceId>i-instance1</InstanceId> <Status>Running</Status> </InstanceStatus> <InstanceStatus> <InstanceId>i-ae4r89pp</InstanceId> <Status>Stopped</Status> </InstanceStatus> </InstanceStatuses> </DescribeInstanceStatusResponse>

```
JSON format
```
{ "RequestId": "6EF60BEC-0242-43AF-BB20-270359FB54A7", "TotalCount": 2, "PageNumber": 1, "PageSize": 10, "InstanceStatuses": { "InstanceStatus": [{ "InstanceId": "i-instance1", "Status": "Running" }, { "InstanceId": "i-ae4r89pp",

```
 "Status": "Stopped"
      }]
   }
}
```
# Querying instance messages

# **Description**

Query the detailed information of a specified instance.

#### Request Parameters

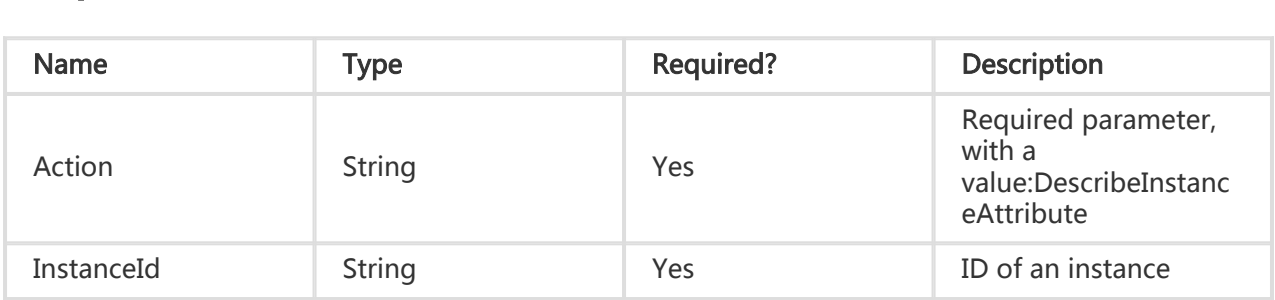

#### Return Parameters

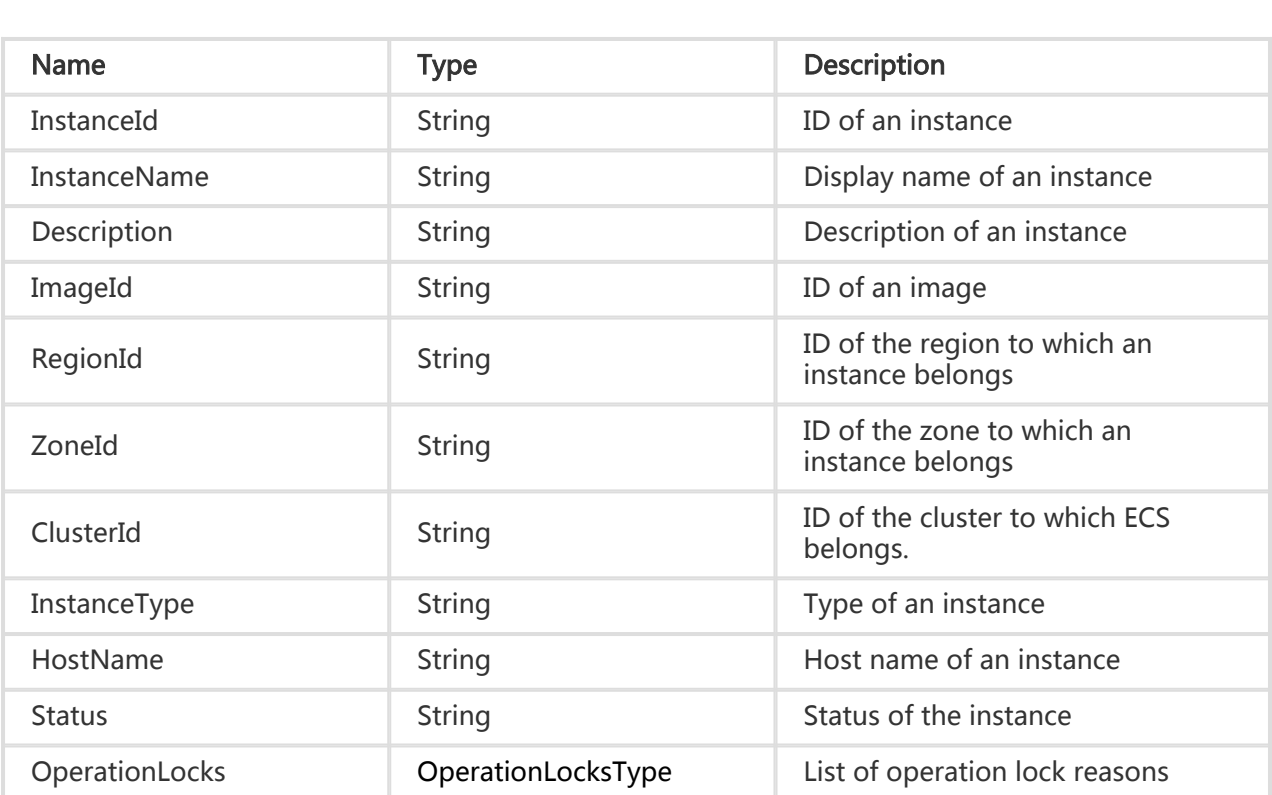

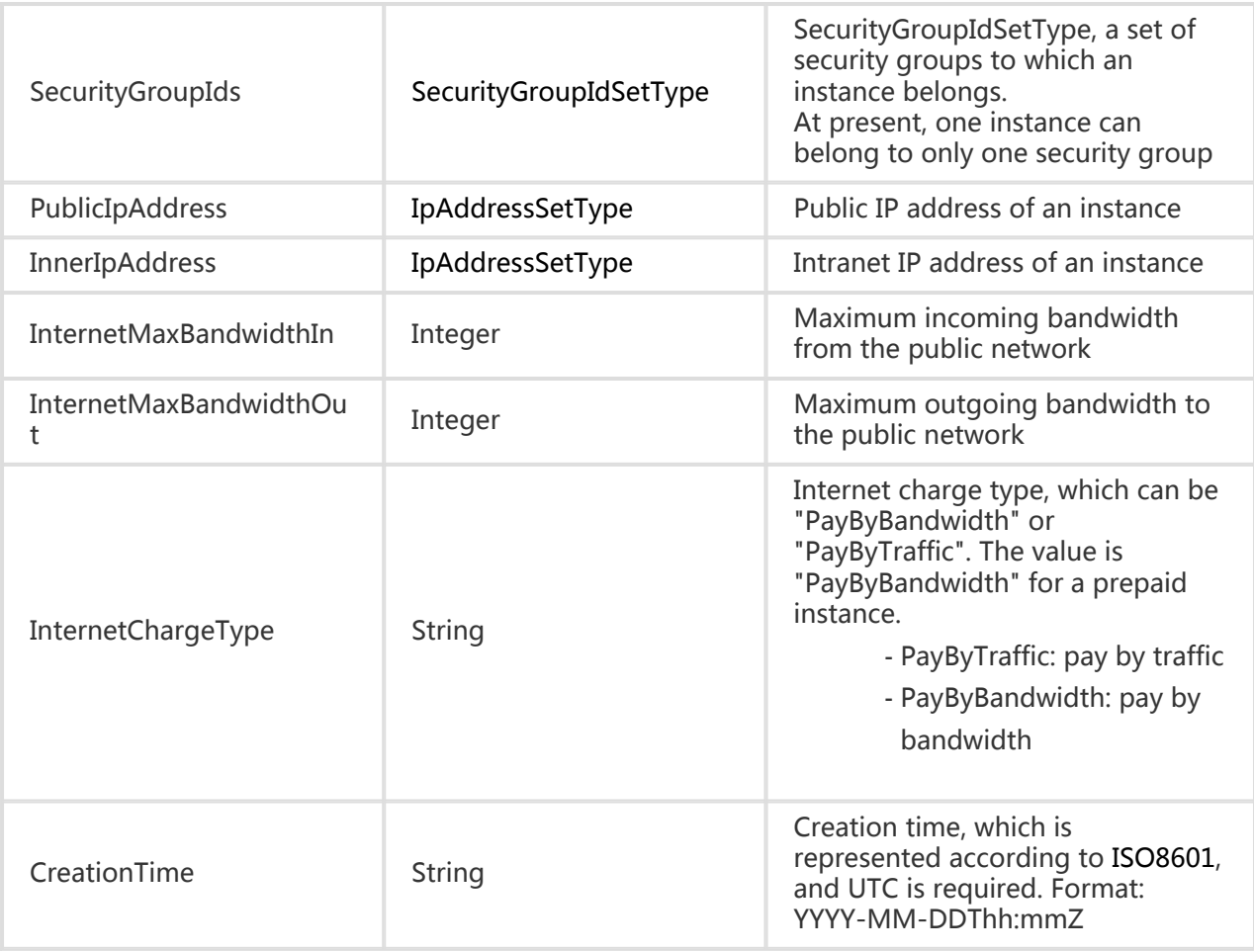

### Error Code

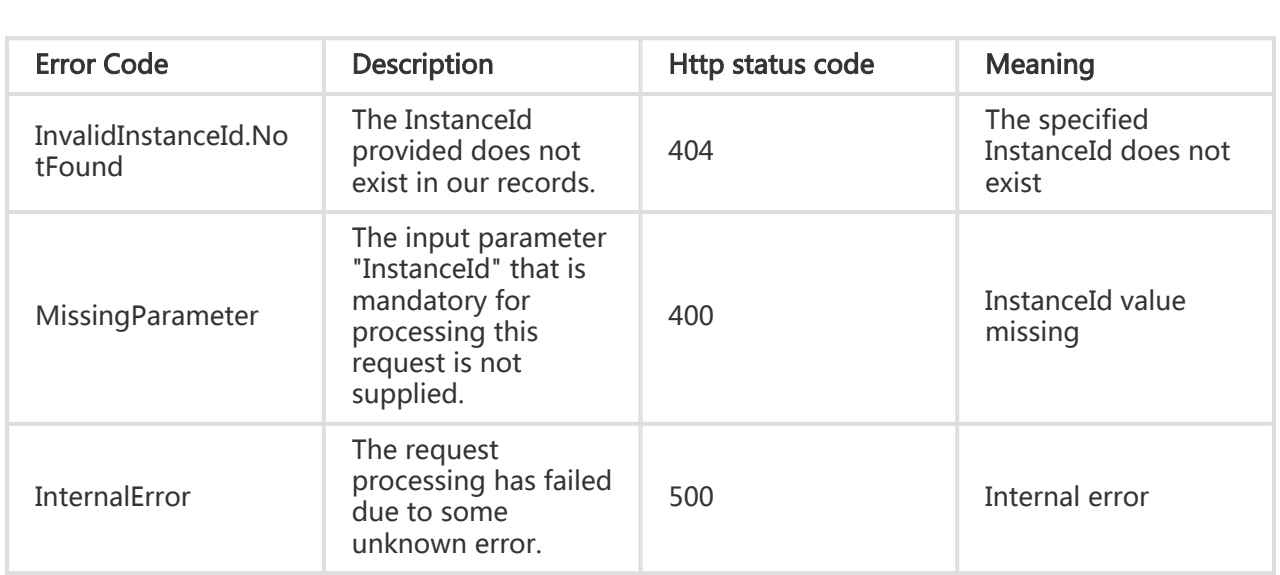

# Examples

#### Request Example

https://ecs.aliyuncs.com/?Action=DescribeInstanceAttribute &InstanceId=i-instance1 &<Public Request Parameters>

#### Return Example

```
XML format
```
<DescribeInstanceAttributeResponse> <InternetChargeType>PayByBandwidth</InternetChargeType> <CreationTime>2014-07-23T10:27:31Z</CreationTime> <Description></Description> <HostName>iZ111222333jZ</HostName> <ImageId>m-23vhbgzbe</ImageId> <InnerIpAddress> <IpAddress>10.171.254.1</IpAddress> </InnerIpAddress> <InstanceId>i-111222333</InstanceId> <InstanceName>iZ23r29djmjZ</InstanceName> <InstanceType>ecs.t1.small</InstanceType> <InternetMaxBandwidthIn>-1</InternetMaxBandwidthIn> <InternetMaxBandwidthOut>0</InternetMaxBandwidthOut>

- <ZoneId>cn-hangzhou-d</ZoneId>
- <OperationLocks></OperationLocks>
- <PublicIpAddress></PublicIpAddress>
- <RegionId>cn-hangzhou</RegionId>
- <SecurityGroupIds>

<SecurityGroupId>sg-group</SecurityGroupId>

</SecurityGroupIds>

<SerialNumber>51d1353b-22bf-4567-a176-8b3e12e43135</SerialNumber>

<Status>Running</Status>

```
 <VlanId></VlanId>
```

```
 <ClusterId></ClusterId>
```
- <RequestId>83EBE72D-96FC-41DB-8D5F-255B647FF705</RequestId>
- </DescribeInstanceAttributeResponse>

#### JSON format

{

```
 "ClusterId": "",
```
"CreationTime": "2014-07-23T10:27:31Z",

```
 "Description": "",
```

```
 "HostName": "iZ23r29djmjZ",
```

```
 "ImageId": "m-23vhbgzbe",
```

```
 "InnerIpAddress": {
```

```
 "IpAddress": [
```

```
 "10.171.254.1"
  ]
 },
 "InstanceId": "i-111222333",
 "InstanceName": "iZ111222333Z",
 "InstanceType": "ecs.t1.small",
 "InternetChargeType": "PayByBandwidth",
 "InternetMaxBandwidthIn": -1,
 "InternetMaxBandwidthOut": 0,
 "OperationLocks": {
   "OperationLock": []
 },
 "PublicIpAddress": {
  "IpAddress": []
 },
 "RegionId": "cn-hangzhou",
 "RequestId": "597F0C16-D1FB-4227-9D15-7A434285C8AA",
 "SecurityGroupIds": {
   "SecurityGroupId": [
    "sg-group"
  ]
 },
 "SerialNumber": "51d1353b-22bf-4567-a176-8b3e12e43135",
  "Status": "Running",
  "VlanId": "",
 "ZoneId": "cn-hangzhou-d"
}
```
# Querying the instance list

#### **Description**

Query the detailed information of all instances.

This interface will not verify the dependency between parameters. The return results are the "intersection" of all criteria.

If this parameter is blank, the filter will not take effect. However, if the InstanceIds is an empty Json Array (that is, []), the filter is regarded as effective and a blank result will be returned.

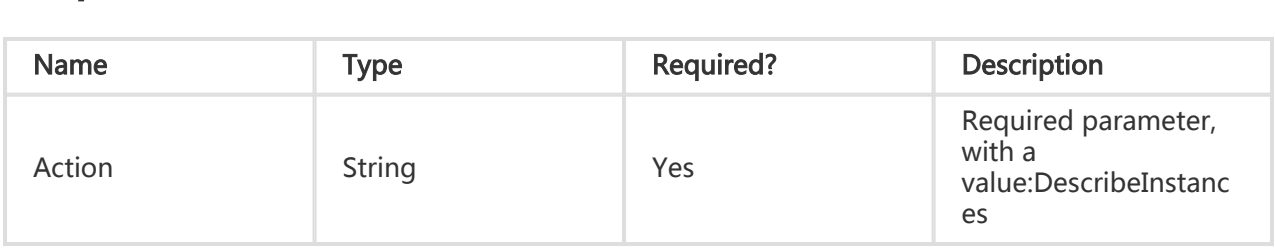

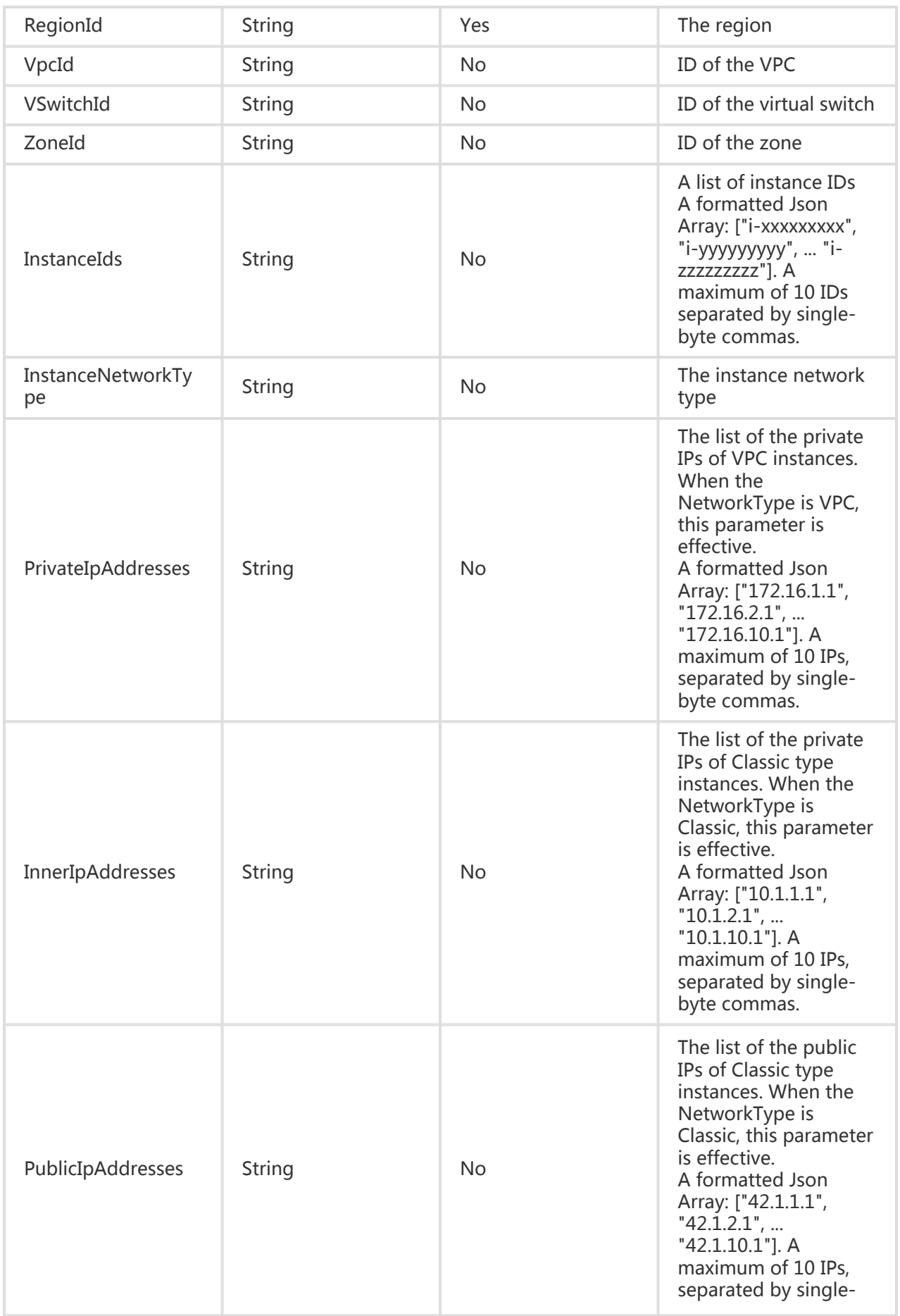

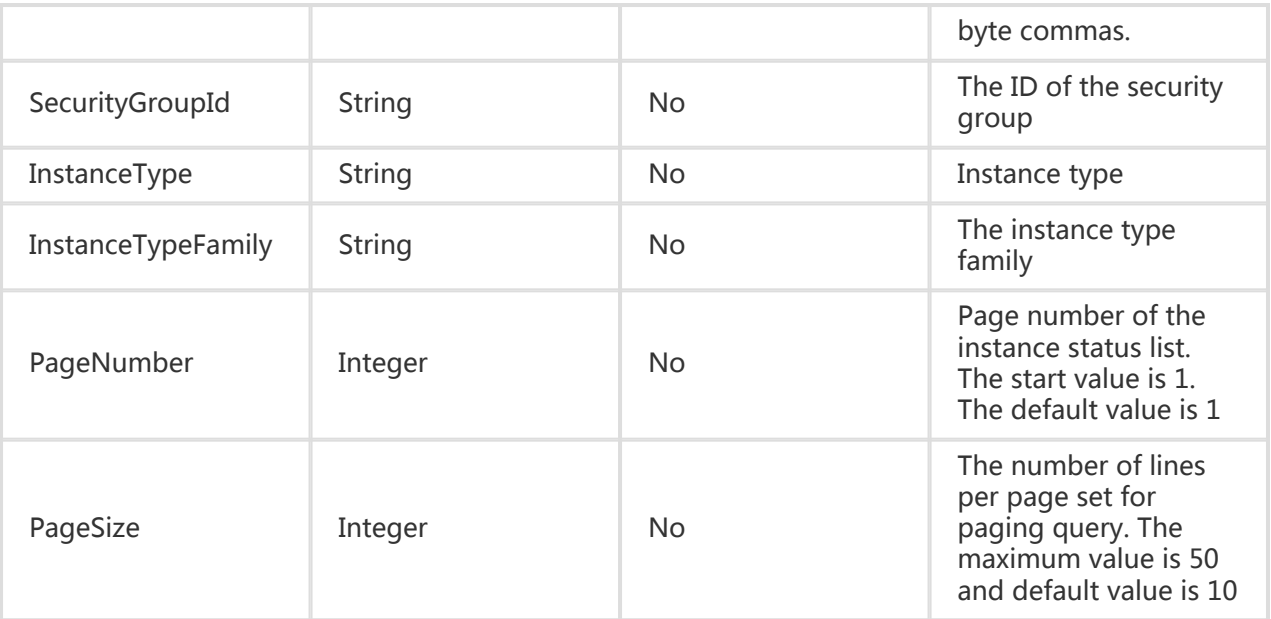

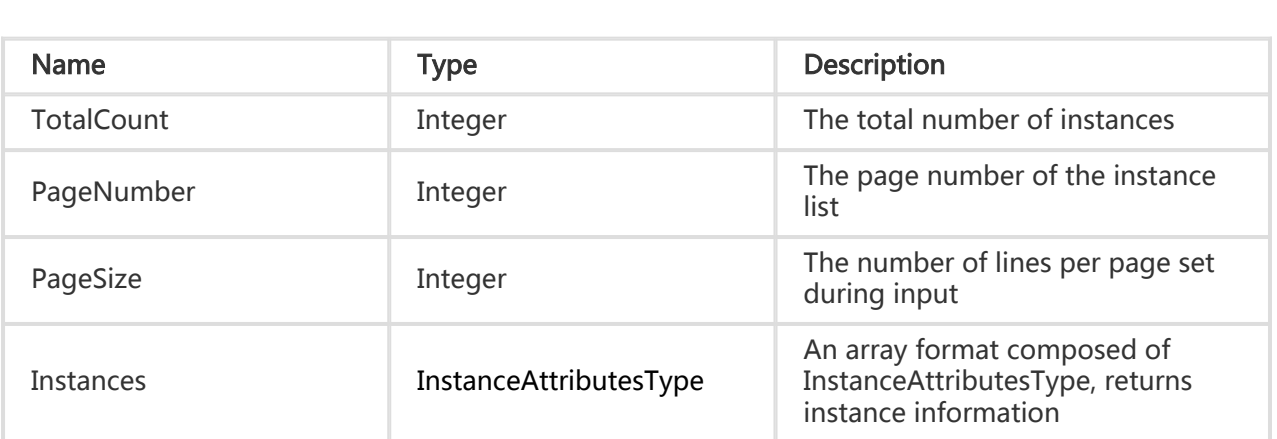

# Error Code

Refer to Public Error Codes

# Examples

#### Request Example

https://ecs.aliyuncs.com/?Action=DescribeInstances &RegionId=cn-hangzhou &<Public Request Parameters>

#### Return Example

XML format

```
<DescribeInstancesResponse>
   <ClusterId></ClusterId>
   <CreationTime>2014-09-21T01:12:35Z</CreationTime>
   <Description></Description>
   <EipAddress>
      <AllocationId></AllocationId>
     <InternetChargeType></InternetChargeType>
     <IpAddress></IpAddress>
   </EipAddress>
   <HostName>iZ25skktcp4Z</HostName>
     <ImageId>ubuntu1404_64_20G_aliaegis_20140703.vhd</ImageId>
   <InnerIpAddress></InnerIpAddress>
   <IpAddress></IpAddress>
   <InstanceId>i-25skktcp4</InstanceId>
   <InstanceName>iZ25skktcp4Z</InstanceName>
   <InstanceNetworkType>vpc</InstanceNetworkType>
   <InstanceType>ecs.t1.xsmall</InstanceType>
   <InternetChargeType></InternetChargeType>
   <InternetMaxBandwidthIn>-1</InternetMaxBandwidthIn>
   <InternetMaxBandwidthOut></InternetMaxBandwidthOut>
   <OperationLocks>
       <LockReason></LockReason>
   </OperationLocks>
   <PublicIpAddress>
     <IpAddress></IpAddress>
   </PublicIpAddress>
   <RegionId>cn-beijing</RegionId>
   <SecurityGroupIds>
       <SecurityGroupId>sg-25am0n4q0</SecurityGroupId>
   </SecurityGroupIds>
   <Status>Running</Status>
   <VlanId></VlanId>
   <VpcAttributes>
     <NatIpAddress>10.175.68.212</NatIpAddress>
     <PrivateIpAddress>
        <IpAddress>192.168.2.3</IpAddress>
       </PrivateIpAddress>
     <VSwitchId>vsw-25gbsqby3</VSwitchId>
     <VpcId>vpc-25onv3oi4</VpcId>
   </VpcAttributes>
   <ZoneId>cn-beijing-a</ZoneId>
</DescribeInstancesResponse>
```
JSON format

{

"Instances": {

```
 "Instance": [
    {
      "ClusterId": "",
      "CreationTime": "2014-09-21T01:12:35Z",
      "Description": "",
      "EipAddress": {
       "AllocationId": "",
       "InternetChargeType": "",
       "IpAddress": ""
      },
      "HostName": "iZ25skktcp4Z",
      "ImageId": "ubuntu1404_64_20G_aliaegis_20140703.vhd",
      "InnerIpAddress": {
       "IpAddress": []
      },
      "InstanceId": "i-25skktcp4",
      "InstanceName": "iZ25skktcp4Z",
      "InstanceNetworkType": "vpc",
      "InstanceType": "ecs.t1.xsmall",
      "InternetChargeType": "",
      "InternetMaxBandwidthIn": -1,
      "InternetMaxBandwidthOut": -1,
      "OperationLocks": {
       "LockReason": []
      },
      "PublicIpAddress": {
       "IpAddress": []
      },
      "RegionId": "cn-beijing",
      "SecurityGroupIds": {
       "SecurityGroupId": [
        "sg-25am0n4q0"
       ]
      },
      "Status": "Running",
      "VlanId": "",
      "VpcAttributes": {
       "NatIpAddress": "10.175.68.212",
       "PrivateIpAddress": {
        "IpAddress": [
          "192.168.2.3"
        ]
       },
       "VSwitchId": "vsw-25gbsqby3",
       "VpcId": "vpc-25onv3oi4"
      },
      "ZoneId": "cn-beijing-a"
    }
   ]
  },
  "PageNumber": 1,
  "PageSize": 10,
  "RequestId": "14A07460-EBE7-47CA-9757-12CC4761D47A",
  "TotalCount": 1
}
```
# Deleting an instance

# **Description**

Release instance resources based on the incoming instance name. After being released, the physical resource used by the instance is recycled, including disks and snapshots. The associated data is completely removed and can never be recovered.

- Deletion is only possible for instances in the 'Stopped' state. After deletion, the instance status is 'Deleted'. This indicates the resources have been released and deletion was successful.
- When an instance is deleted, disks attached on the instance with a 'DeleteWithInstance' property of True will also be deleted. For the retained snapshots of these disks, if the disk's 'DeleteAutoSnapshot' property is 'false', the auto snapshots will be retained. If 'true', they will be deleted.
- Once an instance is deleted, all related data is removed and cannot be recovered.
- If, during instance deletion, the instance is under security control and 'OperationLocks' indicates "LockReason": "security", then, even though independent general cloud disks have a 'DeleteWithInstance' property of 'False', the system will ignore this property and release the general cloud disks attached to this instance.

#### Request Parameters

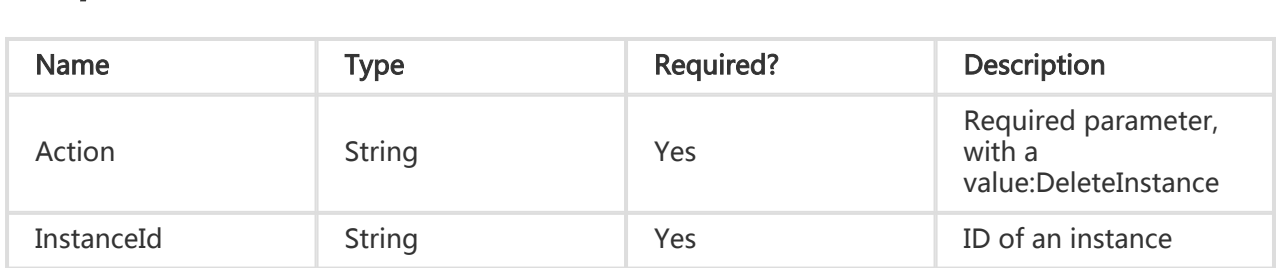

## Return Parameters

All are public return parameters. For details, see Public Return Parameters

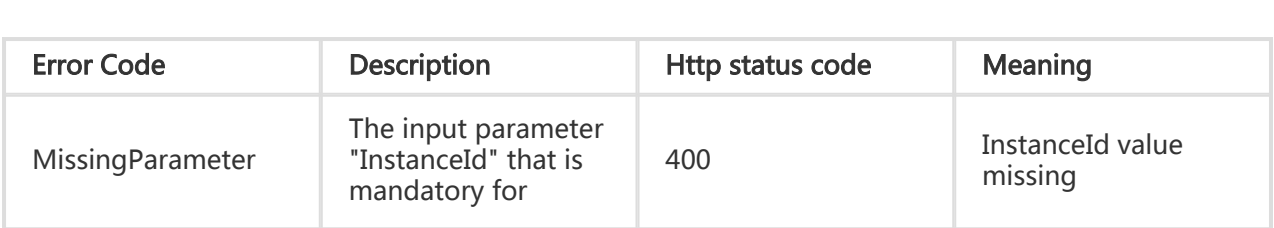

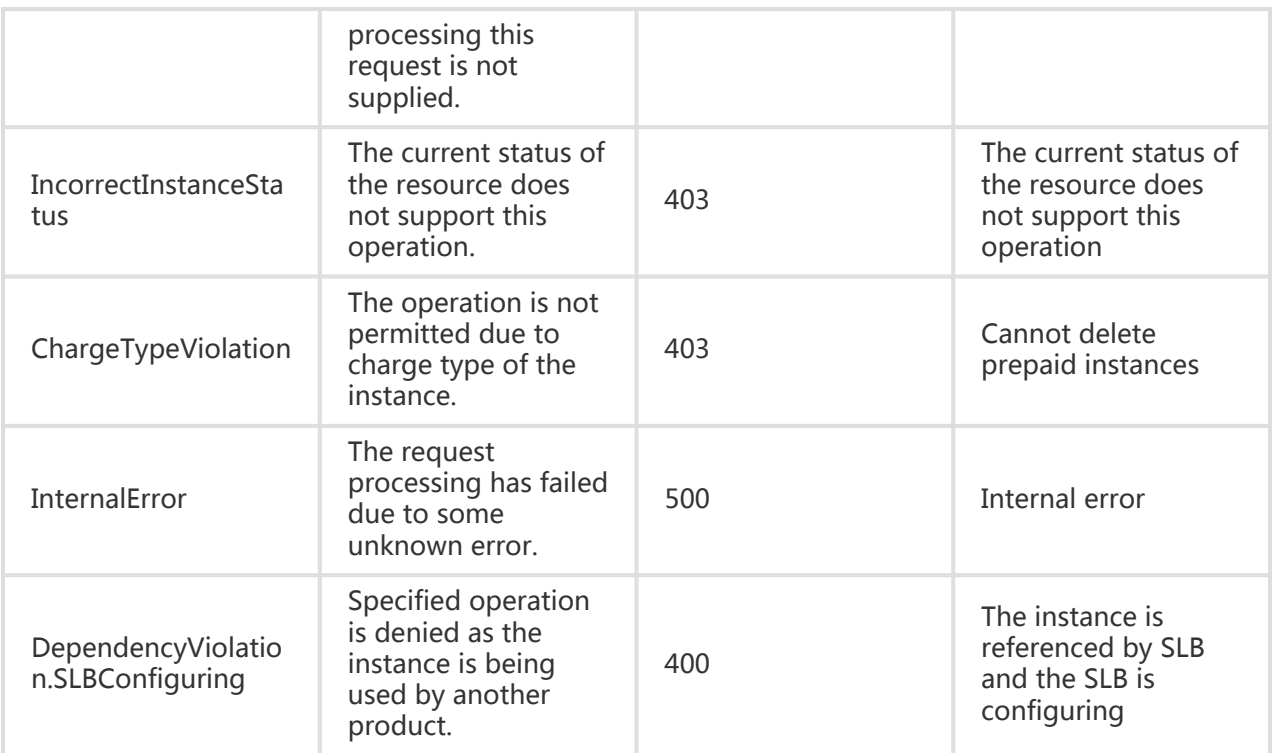

#### Request Example

https://ecs.aliyuncs.com/?Action=DeleteInstance &InstanceId=i-instance1 &<Public Request Parameters>

#### Return Example

XML format

```
<DeleteInstanceResponse>
   <RequestId>928E2273-5715-46B9-A730-238DC996A533</RequestId>
</DeleteInstanceResponse>
```
#### JSON format

```
{
   "RequestId": "928E2273-5715-46B9-A730-238DC996A533"
}
```
# Adding an instance to a security group

# **Description**

Add an instance to a specified security group.

- This operation can only be performed for instances in the Stopped or Running state.
- Each instance can be attached to a maximum of 5 security groups
- Each security group can have up to 1000 instances

## Request Parameters

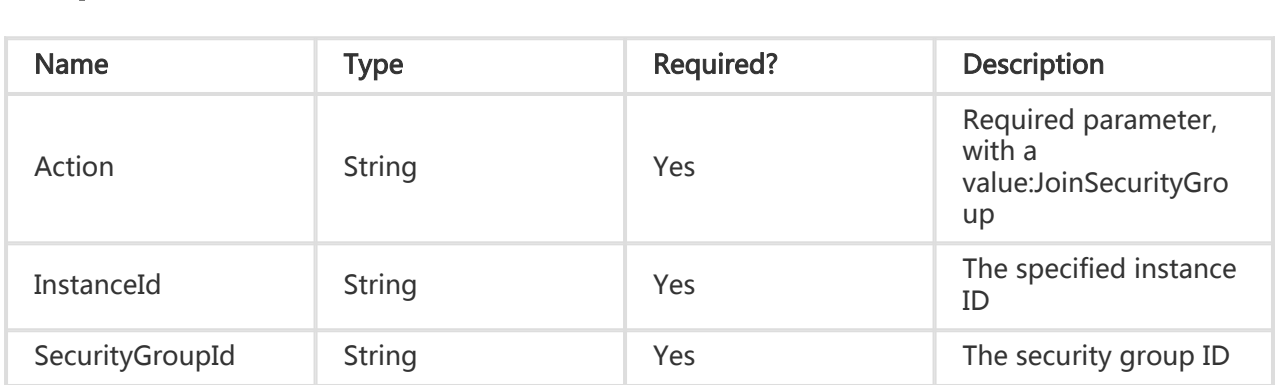

## Return Parameters

All are public return parameters. For details, see Public Return Parameters

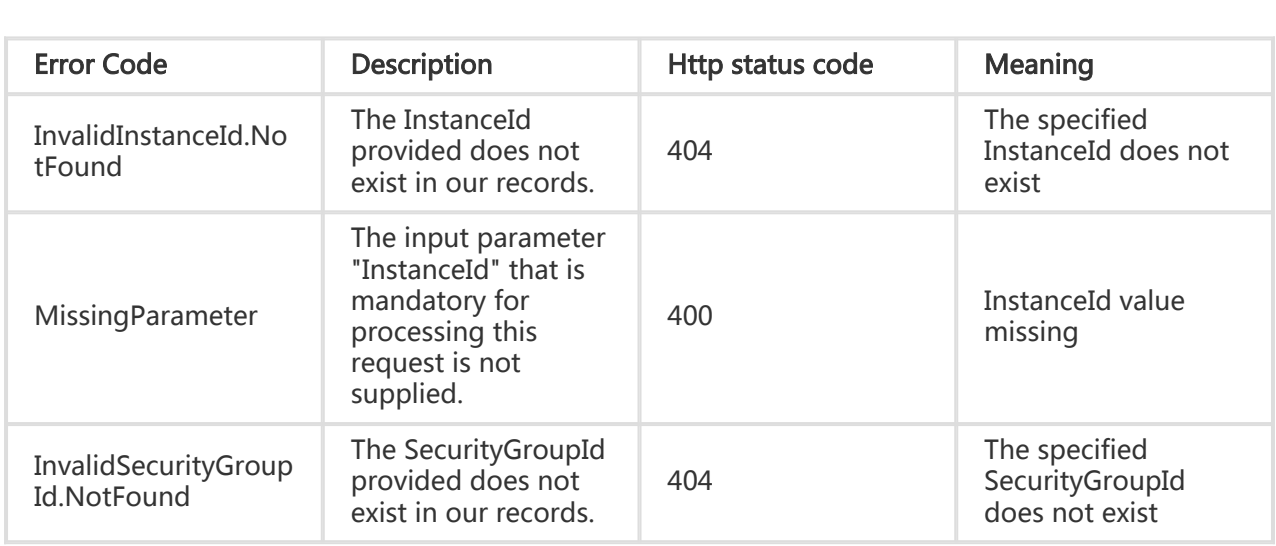

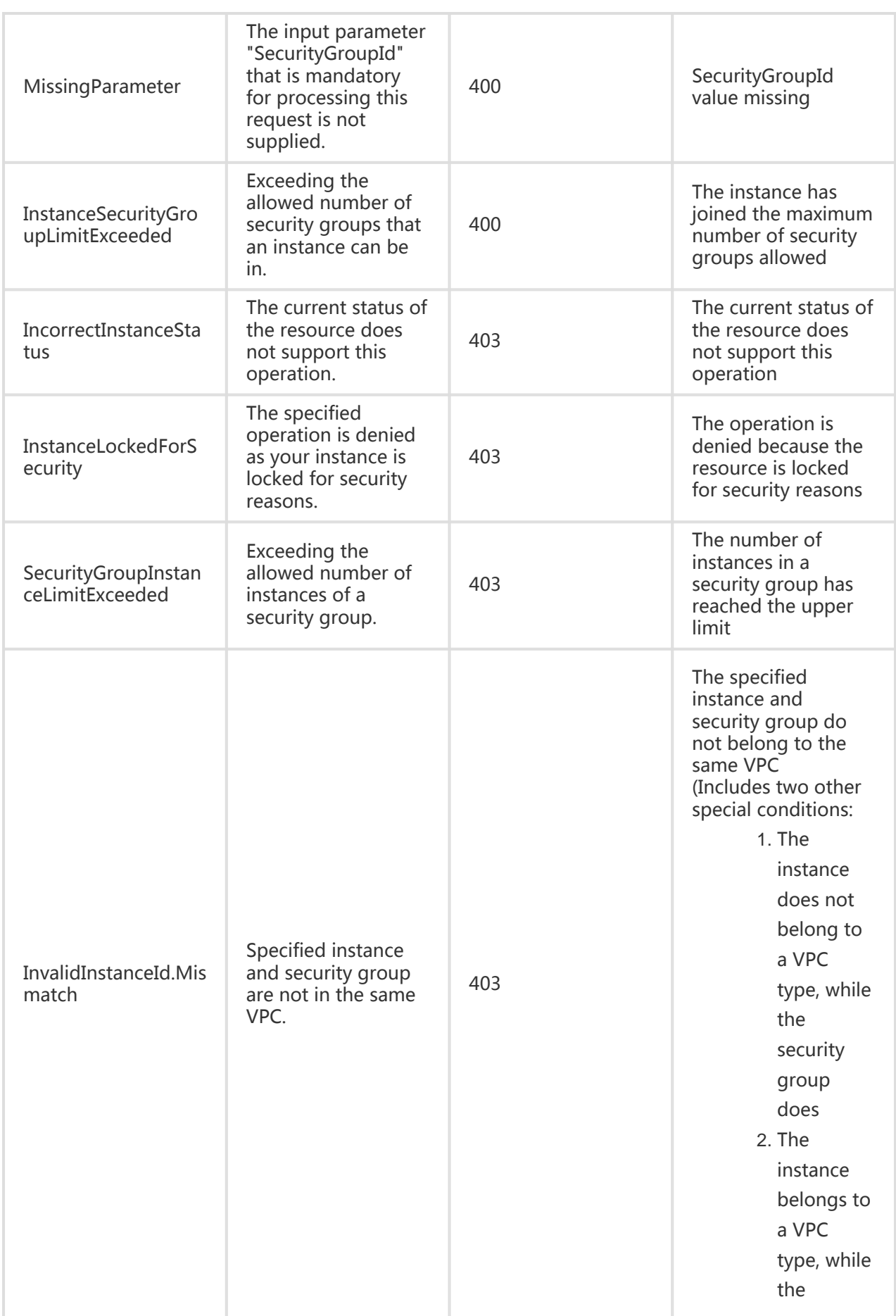

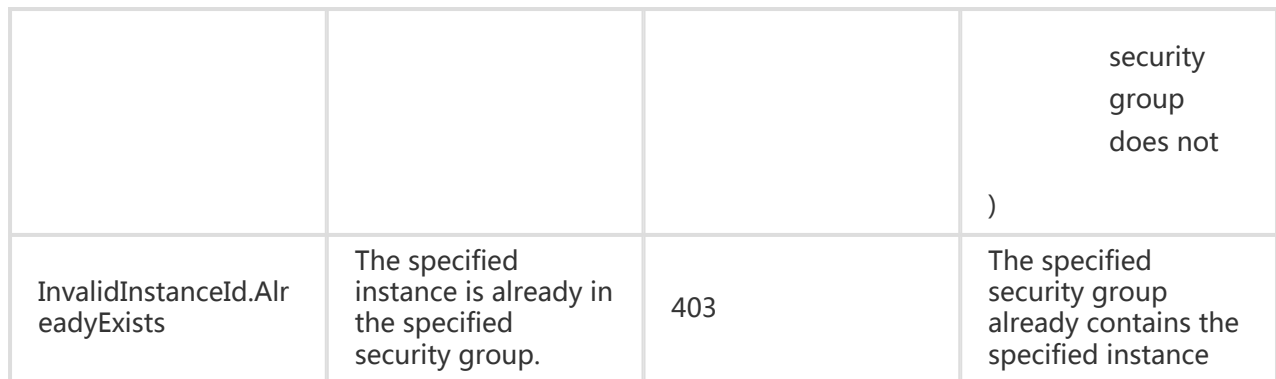

#### Request Example

```
https://ecs.aliyuncs.com/?Action=JoinSecurityGroup
&InstanceId= i-instance1
&SecurityGroupId=F876FF7BA984
&<Public Request Parameters>
```
#### Return Example

XML format

```
<JoinSecurityGroupResponse>
   <RequestId>473469C7-AA6F-4DC5-B3DB-A3DC0DE3C83E</RequestId>
</JoinSecurityGroupResponse>
```
JSON format

```
{
   "RequestId": "473469C7-AA6F-4DC5-B3DB-A3DC0DE3C83E"
}
```
# Removing an instance from a security group

### **Description**

Remove an instance from a specified security group.

- This operation can only be performed on instances in the Stopped or Running state.
- Each instance must belong to at least 1 security group. If an instance only belongs to one security group and you try to remove it from this group, the request will fail.

# Request Parameters

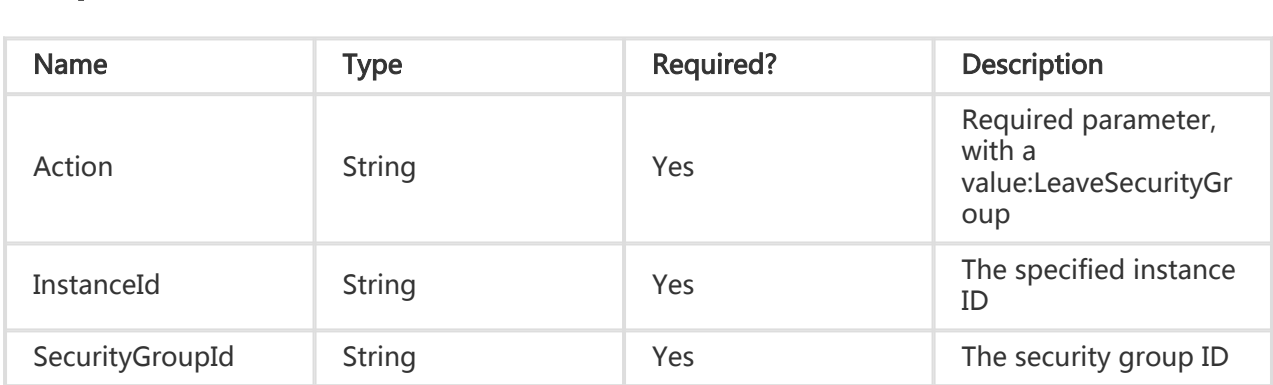

## Return Parameters

All are public return parameters. For details, see Public Return Parameters

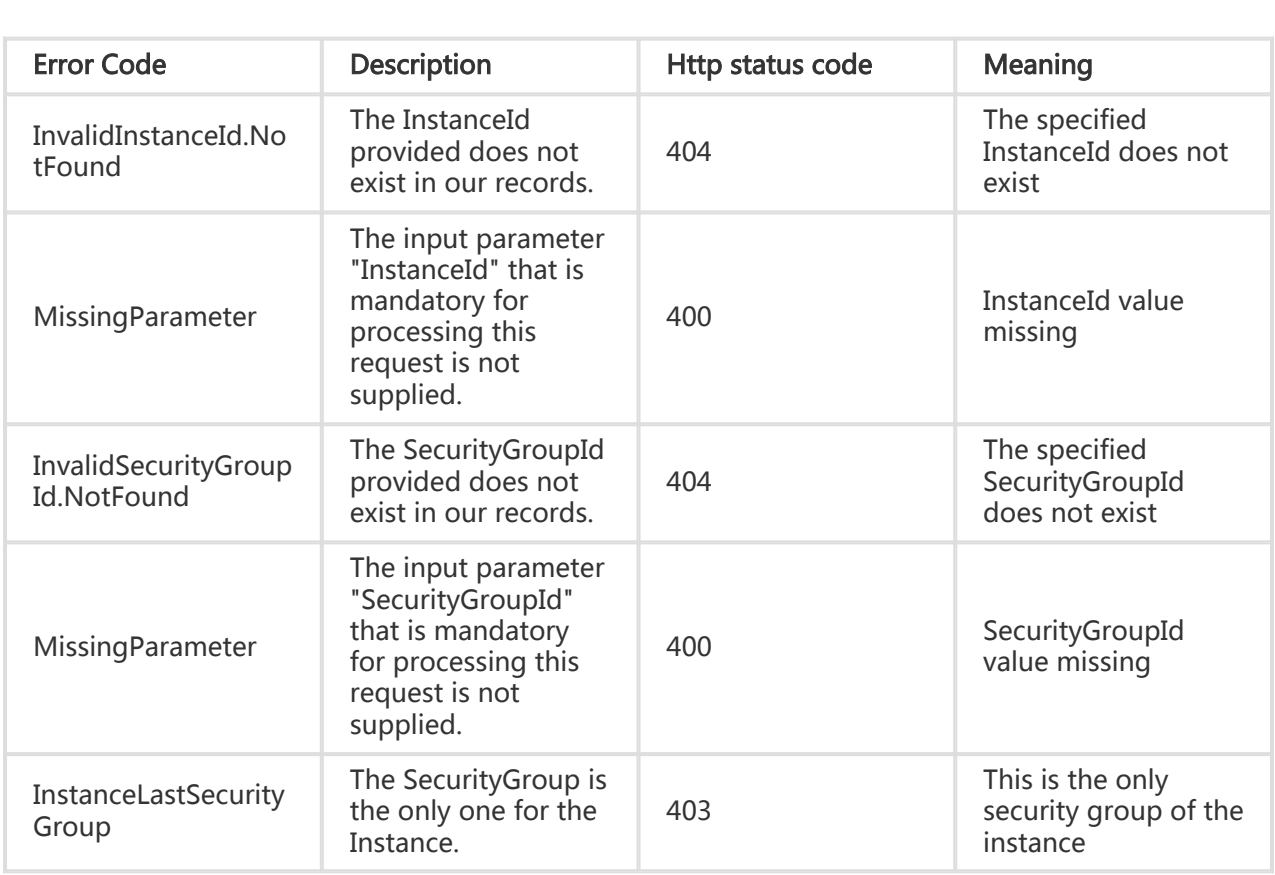

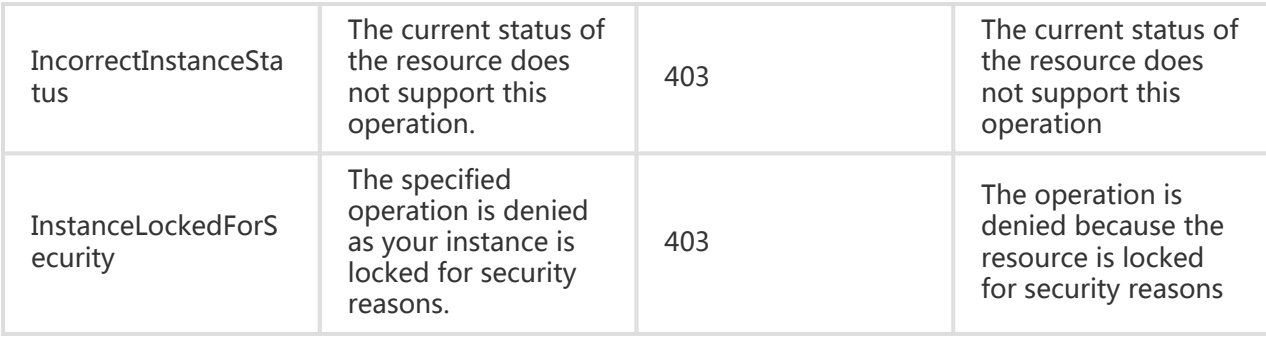

#### Request Example

https://ecs.aliyuncs.com/?Action=LeaveSecurityGroup &InstanceId=i-instance1 &SecurityGroupId=F876FF7BA984 &<Public Request Parameters>

#### Return Example

XML format

<LeaveSecurityGroupResponse>

- <RequestId>473469C7-AA6F-4DC5-B3DB-A3DC0DE3C83E</RequestId>
- </LeaveSecurityGroupResponse>

#### JSON format

```
{
   "RequestId": "473469C7-AA6F-4DC5-B3DB-A3DC0DE3C83E"
}
```
# Querying the address of an instance management terminal

## **Description**

Queries the ECS' Web management terminal address

- A management terminal address is valid for 15 seconds. If a connection is not established within 15 seconds of the query, the URL address will expire and you must query it again.
- The keepalive time of an individual management terminal connection is 60 seconds. If the user has not interacted with the management terminal window within 60 seconds, the connection is automatically closed.
- If the connection is interrupted, you cannot reconnect more than 30 times per minute.

### How to use the return values

The return values of this API must be put into the URL https://g.alicdn.com/aliyun/ecs-consolevnc/0.0.2/index.html, as parameters.

- Parameter 1: vncUrl, its value is the return value.
- Parameter 2: instanceId, its value is the instance ID.
- Parameter 3: isWindows, its value is the operating system of your instance. True for Windows, and false for others.

The final result looks like the following:

https://g.alicdn.com/aliyun/ecs-console-vnc/0.0.2/index.html?vncUrl=xxx&instanceId=iwz9hhwq5a6tm&isWindows=true

## Request Parameters

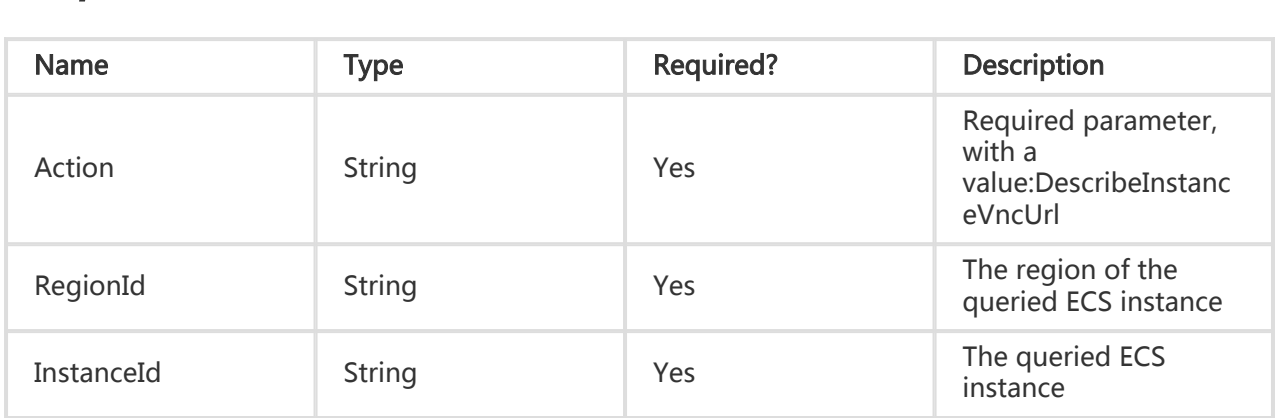

### Return Parameters

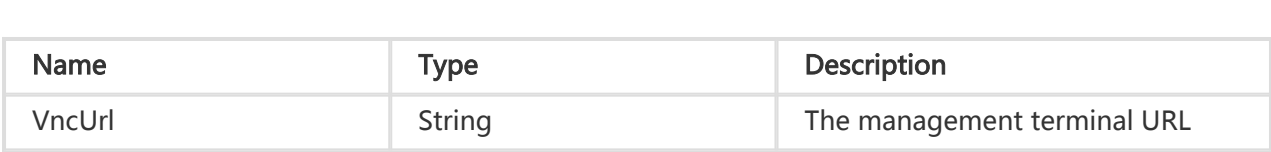

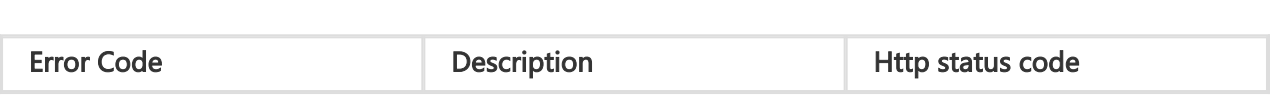

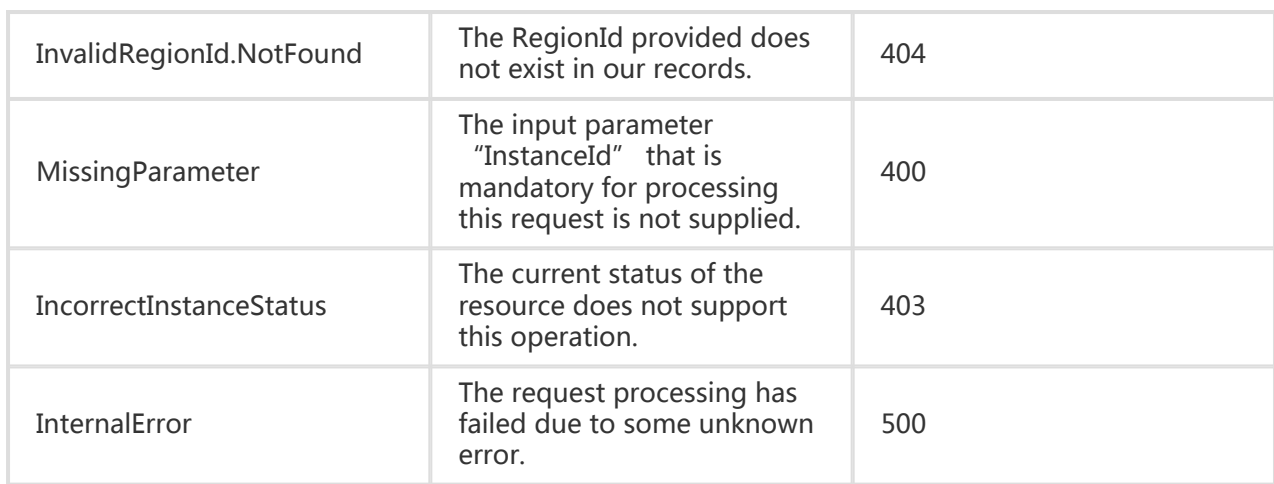

#### Request Example

https://ecs.aliyuncs.com/?Action=DescribeInstanceVncUrl &DescribeInstanceVncUrl &InstanceId=AY121018033933eae8689 &<公共请求参数>

#### Return Example

XML

<DescribeInstanceVncUrlResponse>

<RequestId>1450F2D7-5435-4420-BBC9-49C514B0157E</RequestId>

<VncUrl>ws%3A%2F%2Fhz01-

vncproxy.aliyun.com%2Fwebsockify%2F%3Fs%3DDvh%252FIA%252BYc73gWO48cBx2gBxUDVzaAnSKr74pq30mzq UYgeUMcB%252FbkNixDxdEA996</VncUrl>

</DescribeInstanceVncUrlResponse>

JSON

{

"RequestId": "1450F2D7-5435-4420-BBC9-49C514B0157E", "VncUrl": "ws%3A%2F%2Fhz01 vncproxy.aliyun.com%2Fwebsockify%2F%3Fs%3DDvh%252FIA%252BYc73gWO48cBx2gBxUDVzaAnSKr74pq30mzq UYgeUMcB%252FbkNixDxdEA996" }

# Modifying the password of an instance management terminal

# **Description**

Modifies the ECS instance's Web management terminal password

- The password must be at least 6 characters long and can contain capital/lowercase letters and numbers, but not special characters

#### Request Parameters

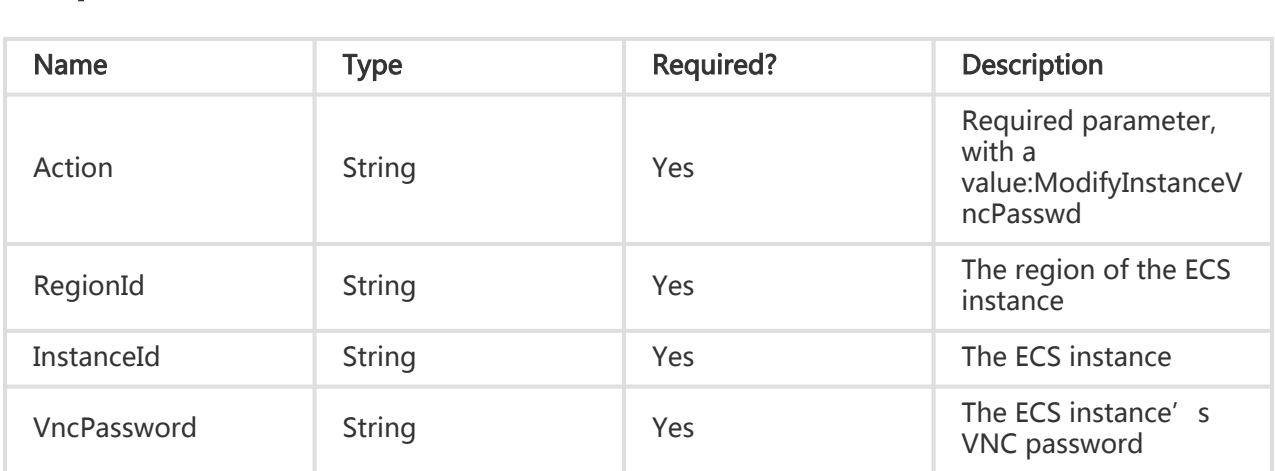

## Return Parameters

All are public return parameters. For details, see Public Return Parameters

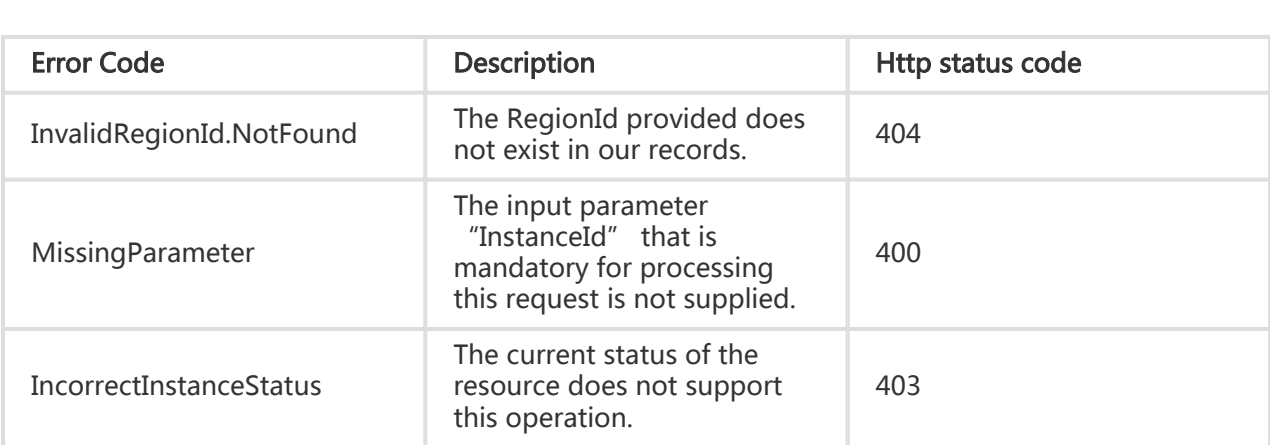

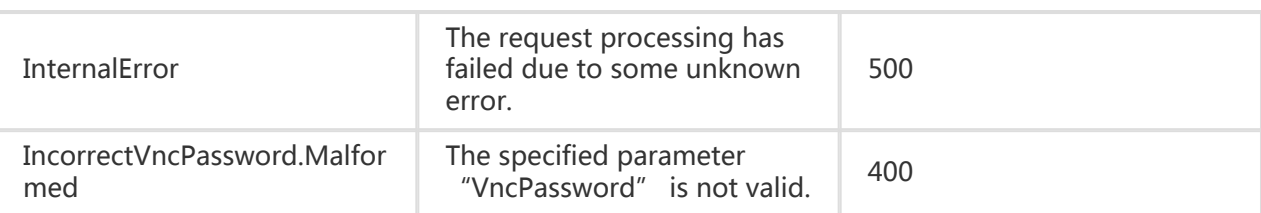

#### Request Example

```
https://ecs.aliyuncs.com/?Action=ModifyInstanceVncPasswd
&DescribeInstanceVncUrl
&InstanceId=AY121018033933eae8689
&VncPassword=123456
&<public request parameters>
```
#### Return Example

XML

```
<ModifyInstanceVncPasswdResponse>
<RequestId>FDB6C963-9CE8-4B7F-BCA3-845F6BD29AFC</RequestId>
</ModifyInstanceVncPasswdResponse>
```
JSON

```
{
"RequestId": "FDB6C963-9CE8-4B7F-BCA3-845F6BD29AFC",
}
```
# Disk Related Interfaces

# Creating a disk

# **Description**

Created disks must pass real-name authentication.If your real name has not been authenticated yet, visit Aliyun.com and click "Membership" in "User Center" to authenticate it.

This interface is used to create independent general cloud disks. System disk snapshots cannot be used to create data disks. During the process of disk creation, auto snapshots are deleted by default during disk deletion (that is, 'DeleteAutoSnapshot=true'). This parameter can be modified through Modify Disk Attributes. The billing method is by amount.

In the request parameters, either the 'Size' or 'SnapshotId' must be selected to specify the disk size or snapshot that can be used to create the disk.

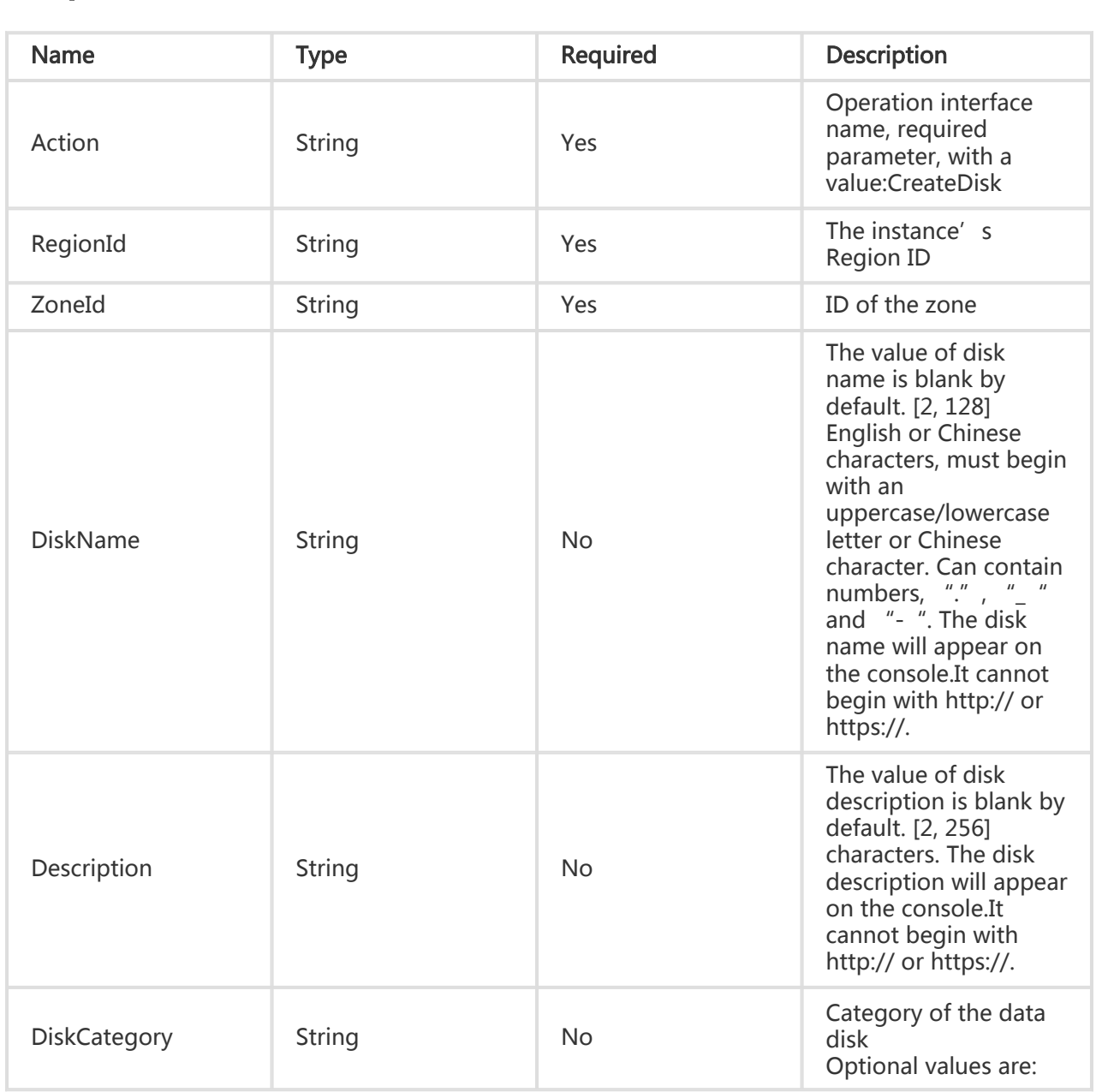

# Request Parameters

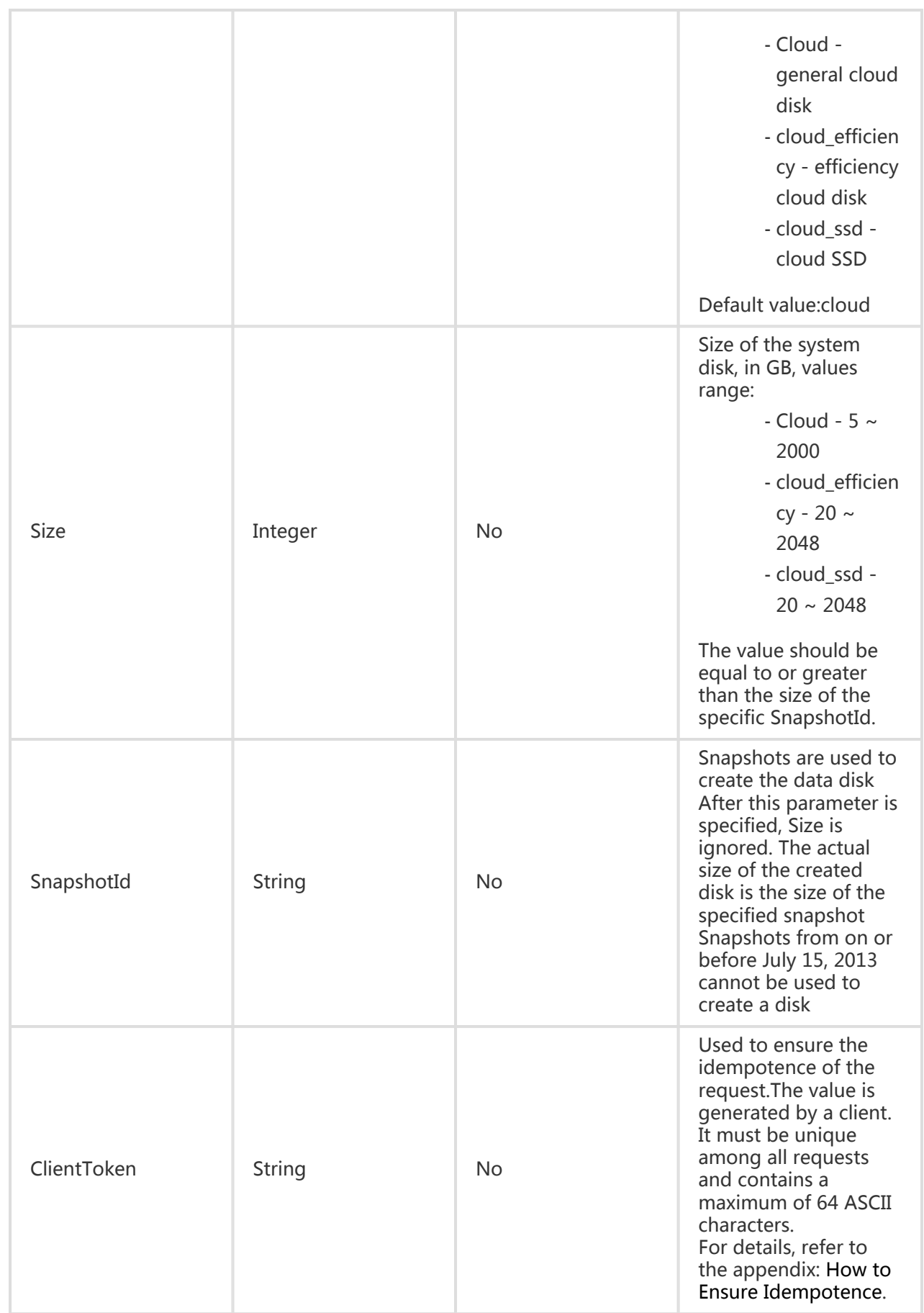

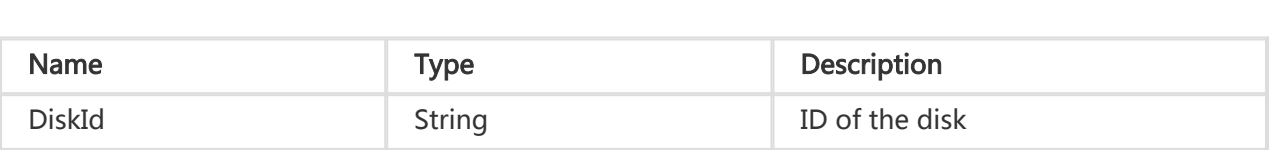

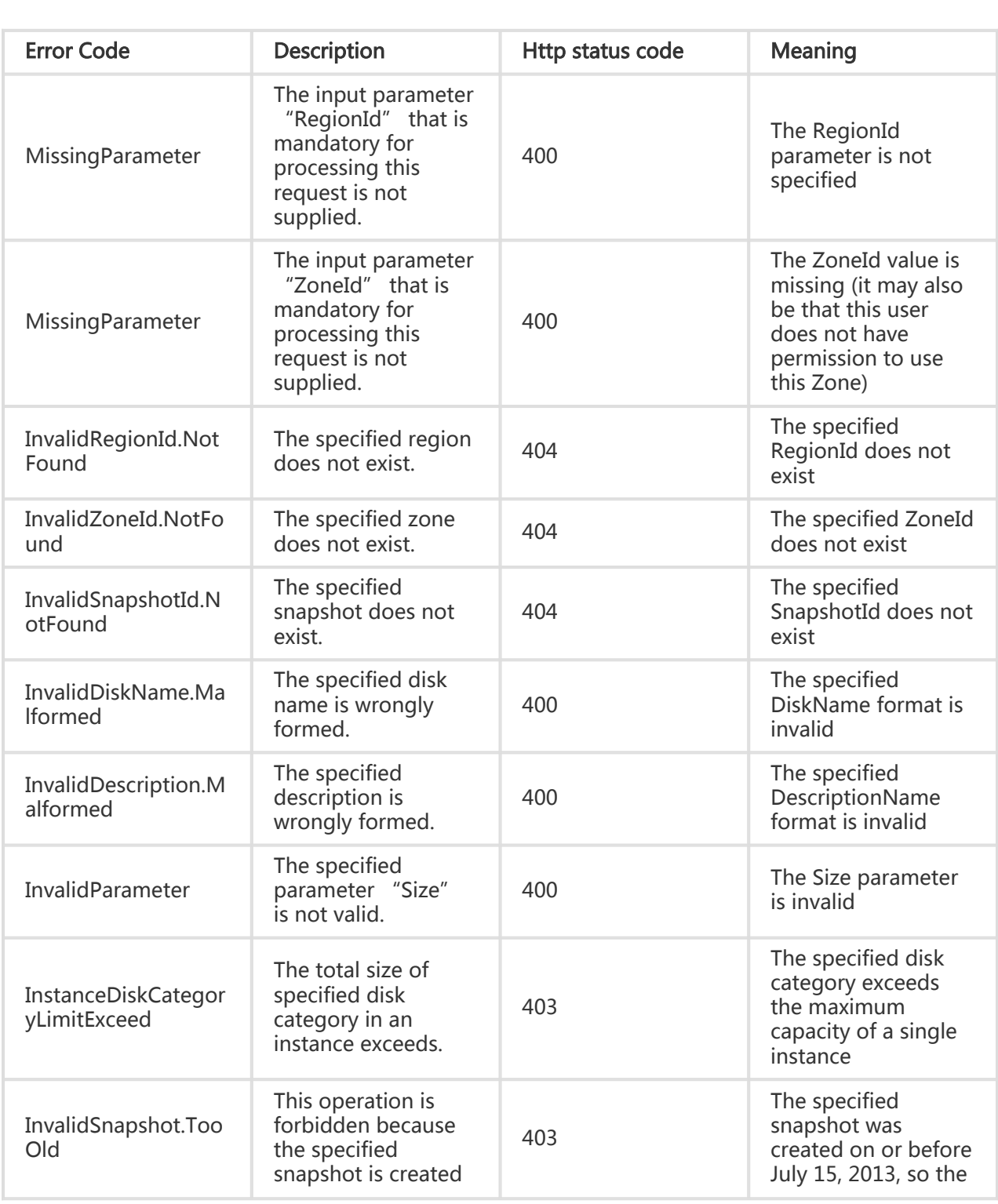

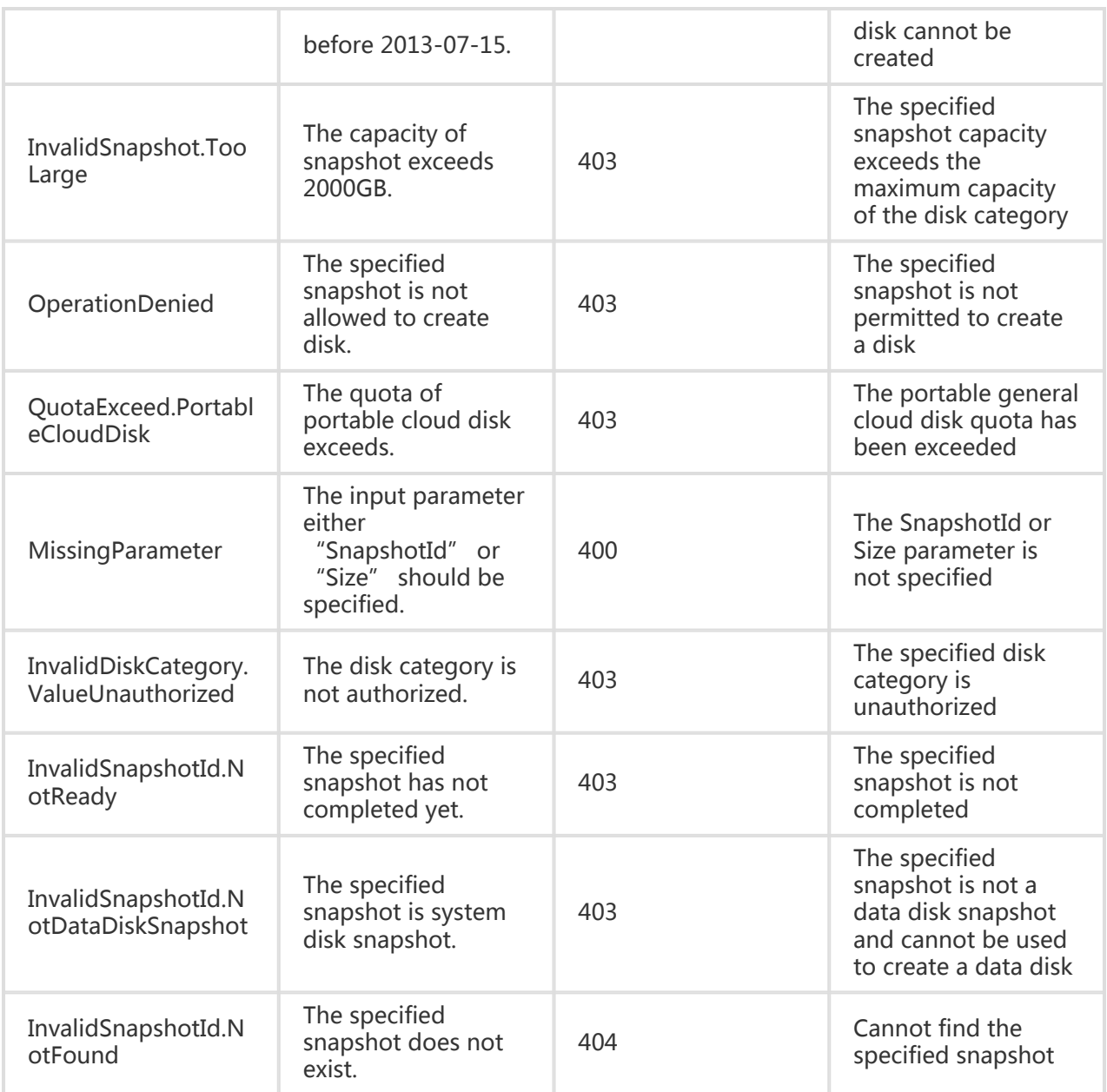

#### Request Example

https://ecs.aliyuncs.com/?action=CreateDisk &RegionId=cn-qingdao &ZoneId=cn-qingdao-b &Size=200 &DiskName=ThisIsDiskName &Description=ThisIsDescription& &<Public Request Parameters>

#### Return Example

XML format

```
<CreateDiskResponse>
<RequestId>473469C7-AA6F-4DC5-B3DB-A3DC0DE3C83E</RequestId>
</CreateDiskResponse>
```
JSON format

```
{
"RequestId": "473469C7-AA6F-4DC5-B3DB-A3DC0DE3C83E"
}
```
# Querying a disk

## **Description**

In the parameters below, 'RegionId`, 'ZoneId', 'DiskIds', 'InstanceId', and the like are filter parameters. The parameters are of the logical relation of "AND". 'DiskIds' is a Json format Json Array. The format is shown below.

If this parameter is blank, the filter will not take effect. However, if 'DiskIds' is an empty Json Array (i.e. []), the filter is regarded as effective and a blank result will be returned.

### Request Parameters

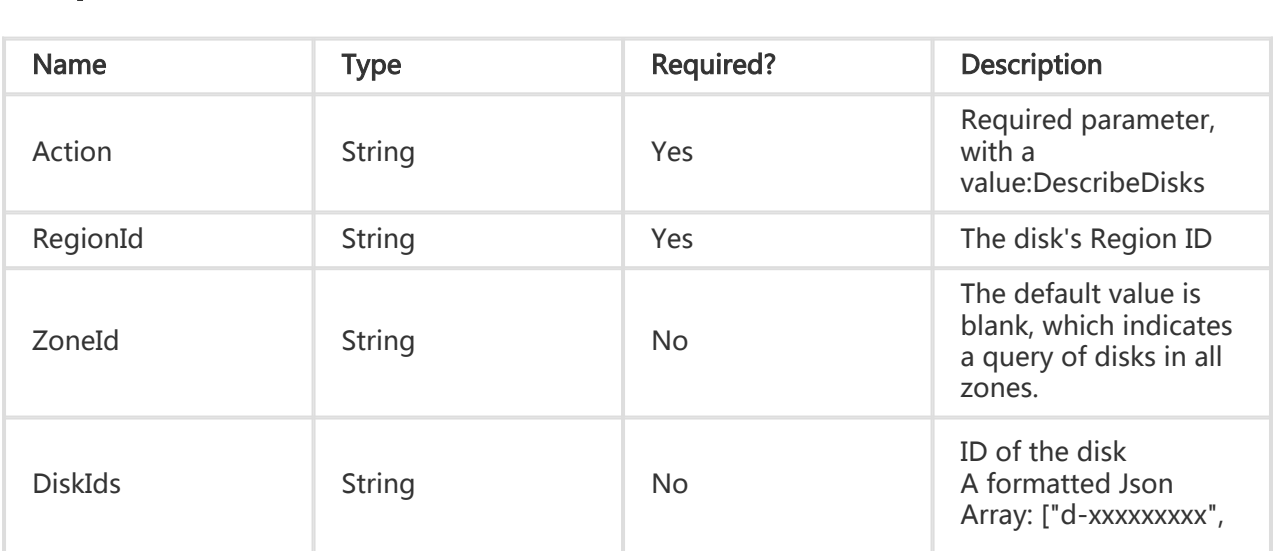

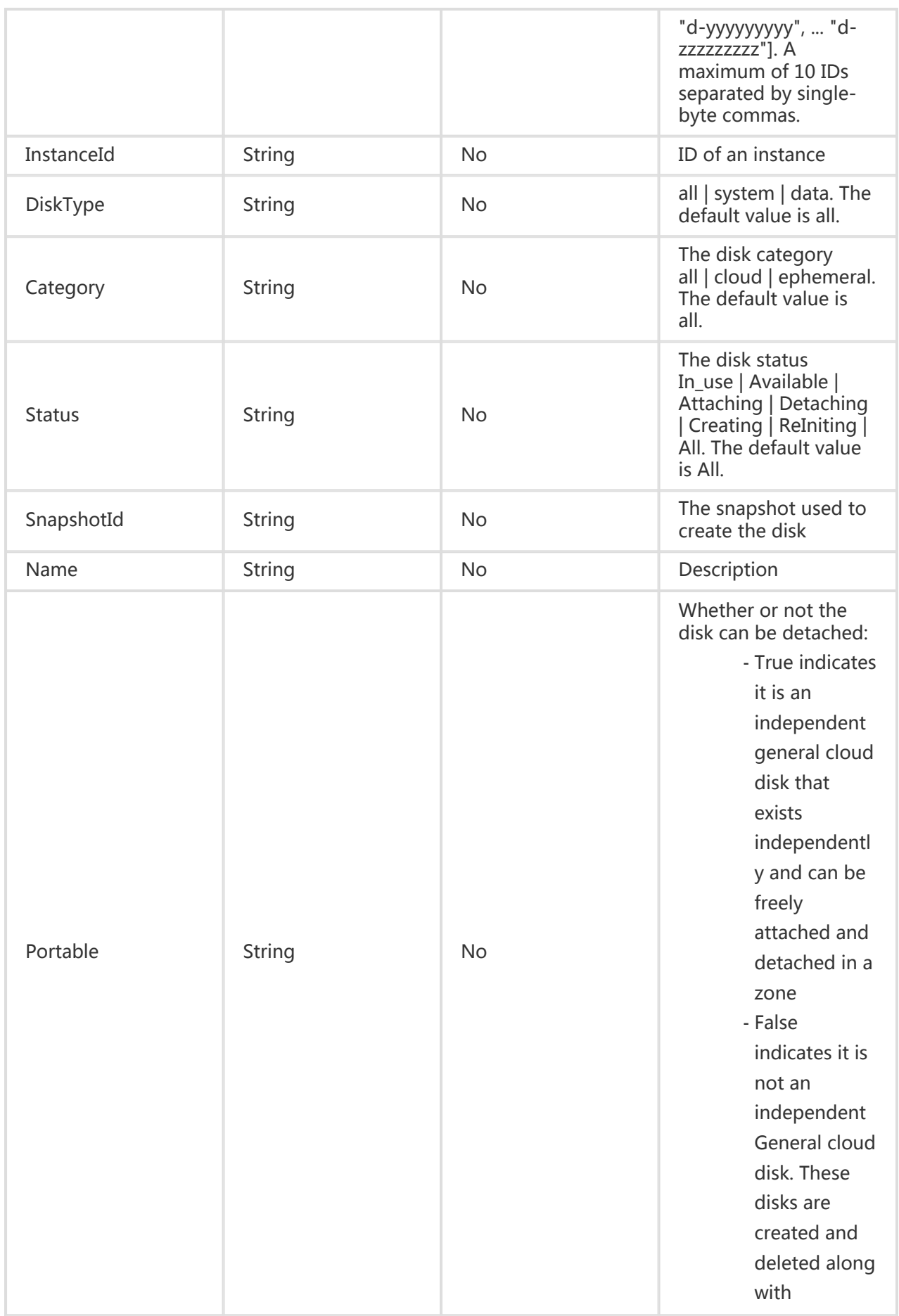

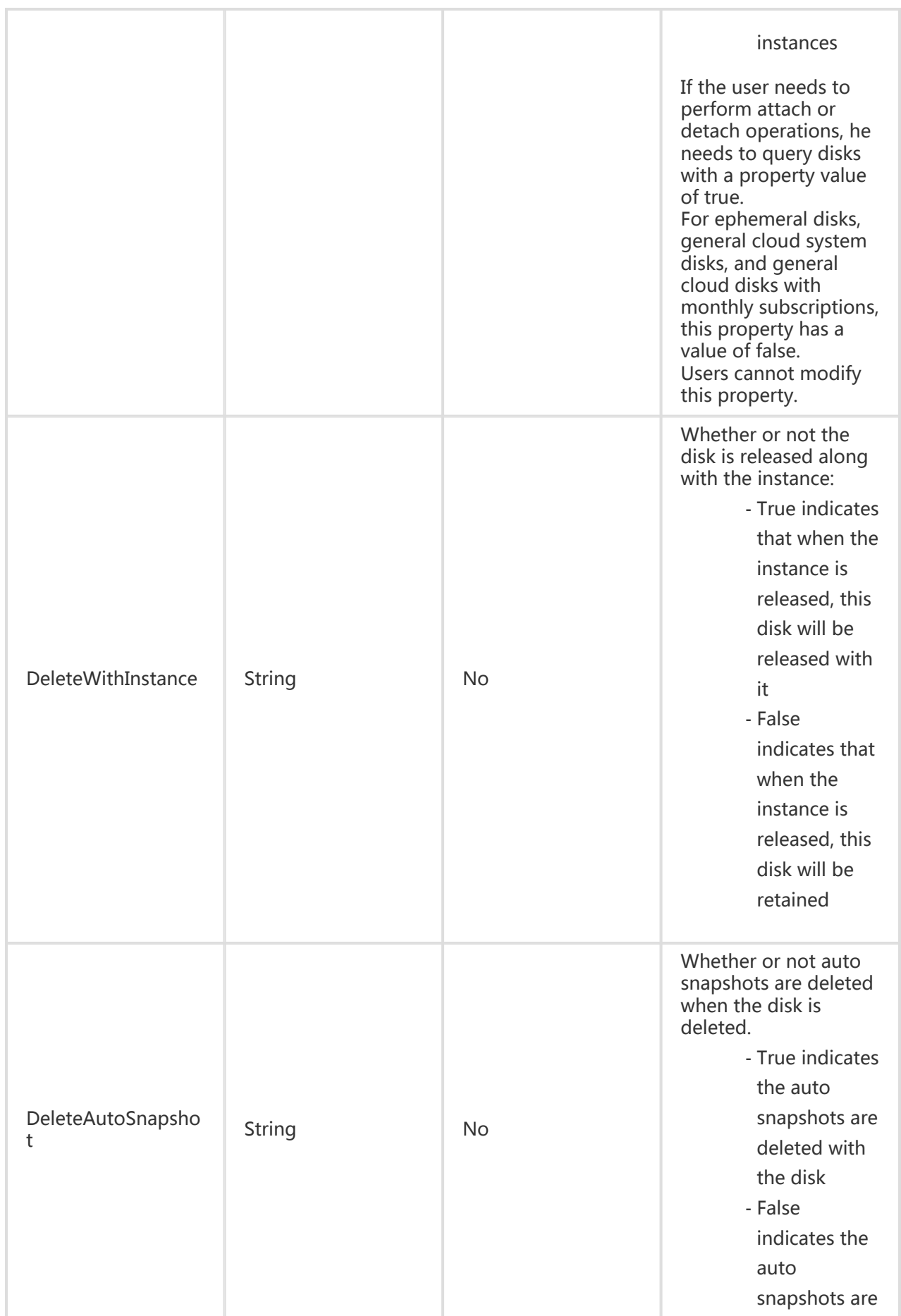

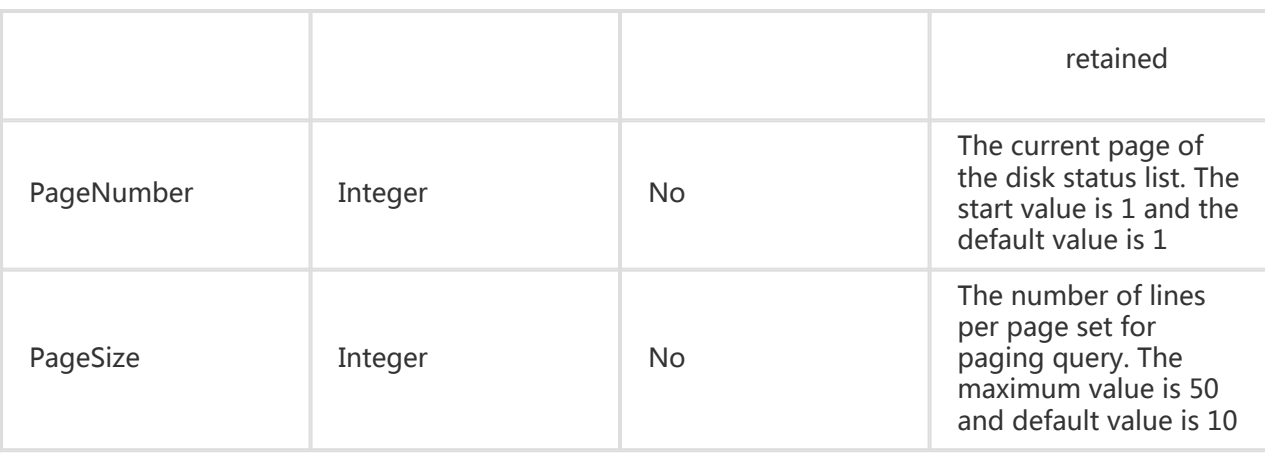

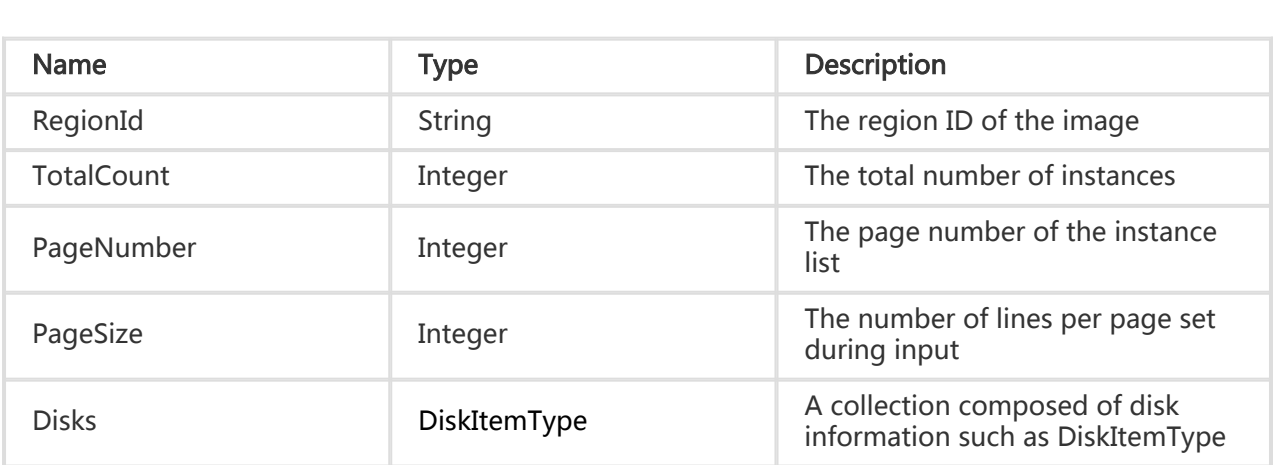

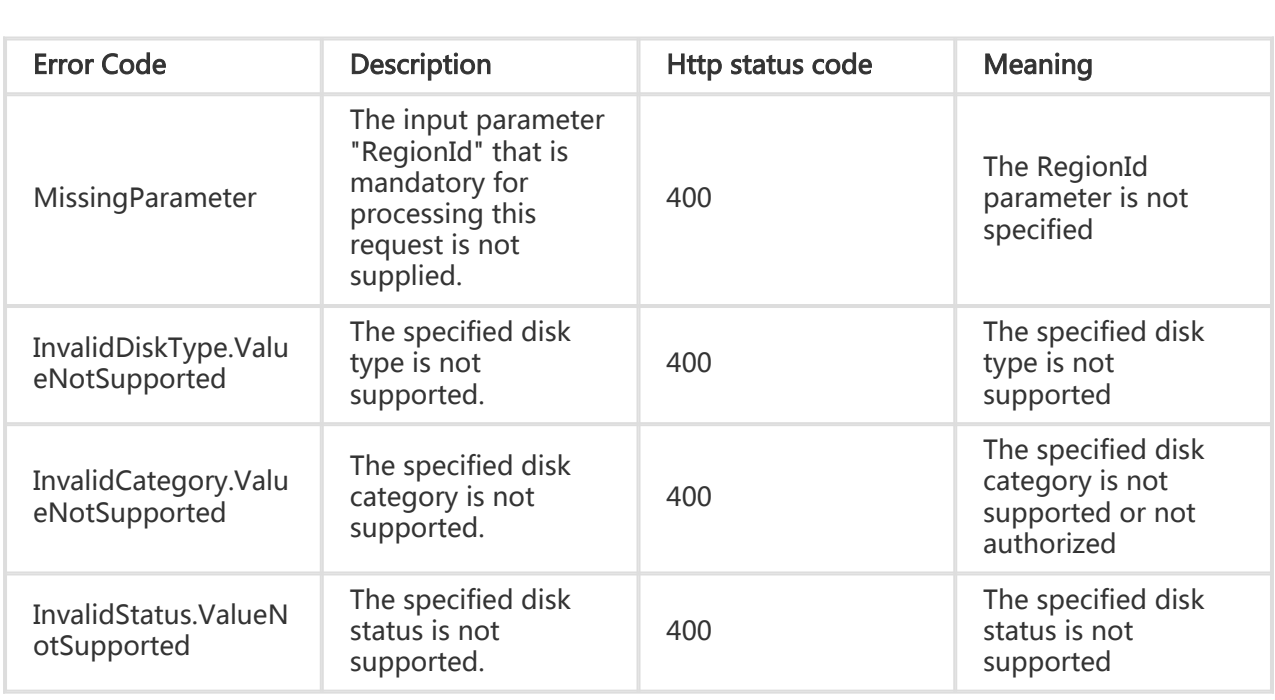

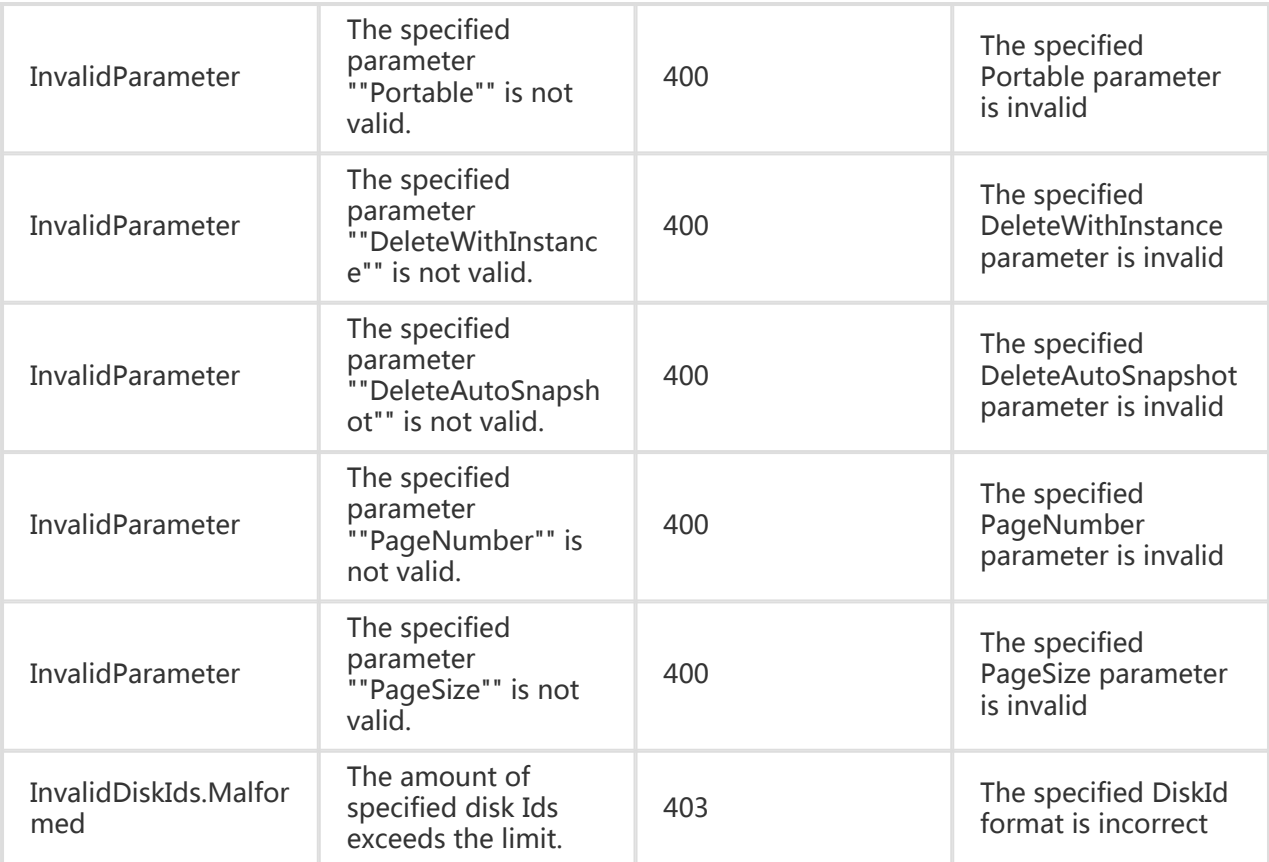

#### Request Example

https://ecs.aliyuncs.com/?action=DescribeDisks &RegionId=cn-qingdao &PageNumber=1 &ZoneId=cn-qingdao-b &<Public Request Parameters>

### Return Example

XML format

<DescribeDisksResponse>

<Disks>

<Disk>

<DeleteAutoSnapshot>true</DeleteAutoSnapshot>

<DeleteWithInstance>false</DeleteWithInstance>

<EnableAutoSnapshot>false</EnableAutoSnapshot>

<Category>cloud</Category>

 <Description></Description> <DiskName></DiskName> <Size>5</Size> <Type>data</Type> <InstanceId></InstanceId> <CreationTime>2014-07-23T02:44:07Z</CreationTime> <ImageId></ImageId> <ZoneId>cn-qingdao-b</ZoneId> <AttachedTime>2014-07-23T07:47:35Z</AttachedTime> <DetachedTime>2014-07-23T08:28:48Z</DetachedTime> <Device></Device> <OperationLocks></OperationLocks> <Portable>true</Portable> <ProductCode></ProductCode> <RegionId>cn-qingdao</RegionId> <DiskId>d-28m5zbua0</DiskId> <SourceSnapshotId></SourceSnapshotId> <Status>Available</Status> </Disk> <Disk> <DeleteAutoSnapshot>true</DeleteAutoSnapshot> <DeleteWithInstance>false</DeleteWithInstance> <EnableAutoSnapshot>false</EnableAutoSnapshot> <Category>cloud</Category> <Description></Description> <DiskName></DiskName> <Size>5</Size> <Type>data</Type> <InstanceId></InstanceId> <CreationTime>2014-07-23T02:44:06Z</CreationTime> <ImageId></ImageId> <ZoneId>cn-qingdao-b</ZoneId> <AttachedTime></AttachedTime> <DetachedTime></DetachedTime> <Device></Device> <OperationLocks></OperationLocks> <Portable>true</Portable> <ProductCode></ProductCode> <RegionId>cn-qingdao</RegionId> <DiskId>d-28zfrmo13</DiskId> <SourceSnapshotId></SourceSnapshotId> <Status>Available</Status> </Disk> </Disks> <PageNumber>1</PageNumber> <PageSize>2</PageSize> <TotalCount>9</TotalCount> <RequestId>ED5CF6DD-71CA-462C-9C94-A61A78A01479</RequestId>

</DescribeDisksResponse>

JSON format

{

"Disks": {

```
 "Disk": [
    {
      "AttachedTime": "2014-07-23T07:47:35Z",
      "Category": "cloud",
      "CreationTime": "2014-07-23T02:44:07Z",
      "DeleteAutoSnapshot": true,
      "DeleteWithInstance": false,
      "EnableAutoSnapshot": false
      "Description": "",
      "DetachedTime": "2014-07-23T08:28:48Z",
      "Device": "",
      "DiskId": "d-28m5zbua0",
      "DiskName": "",
      "ImageId": "",
      "InstanceId": "",
      "OperationLocks": {
        "OperationLock": []
     },
      "Portable": true,
      "ProductCode": "",
      "RegionId": "cn-qingdao",
      "Size": 5,
      "SourceSnapshotId": "",
      "Status": "Available",
      "Type": "data",
      "ZoneId": "cn-qingdao-b"
    },
    {
      "AttachedTime": "",
      "Category": "cloud",
      "CreationTime": "2014-07-23T02:44:06Z",
      "DeleteAutoSnapshot": true,
      "DeleteWithInstance": false,
      "EnableAutoSnapshot": false
      "Description": "",
      "DetachedTime": "",
      "Device": "",
      "DiskId": "d-28zfrmo13",
      "DiskName": "",
      "ImageId": "",
      "InstanceId": "",
      "OperationLocks": {
        "OperationLock": []
     },
      "Portable": true,
     "ProductCode": ""
      "RegionId": "cn-qingdao",
      "Size": 5,
      "SourceSnapshotId": "",
      "Status": "Available",
      "Type": "data",
      "ZoneId": "cn-qingdao-b"
 }
  ]
 },
 "PageNumber": 1,
```

```
 "PageSize": 2,
 "RequestId": "ACD9BBB0-A9D1-46D7-9630-B7A69889E110",
  "TotalCount": 9
}
```
# Mounting a disk

## **Description**

The instance state must be running or stopped and, in 'OperationLocks', the "LockReason": "security" cannot be 'True' and payment cannot be overdue.

In this interface, when the 'DeleteWithInstance' property is set and the instance's 'OperationLocks' indicates "LockReason": "security", the disk's 'DeleteWithInstance' property will be ignored and the disk will be released along with the instance.

#### Request Parameters l

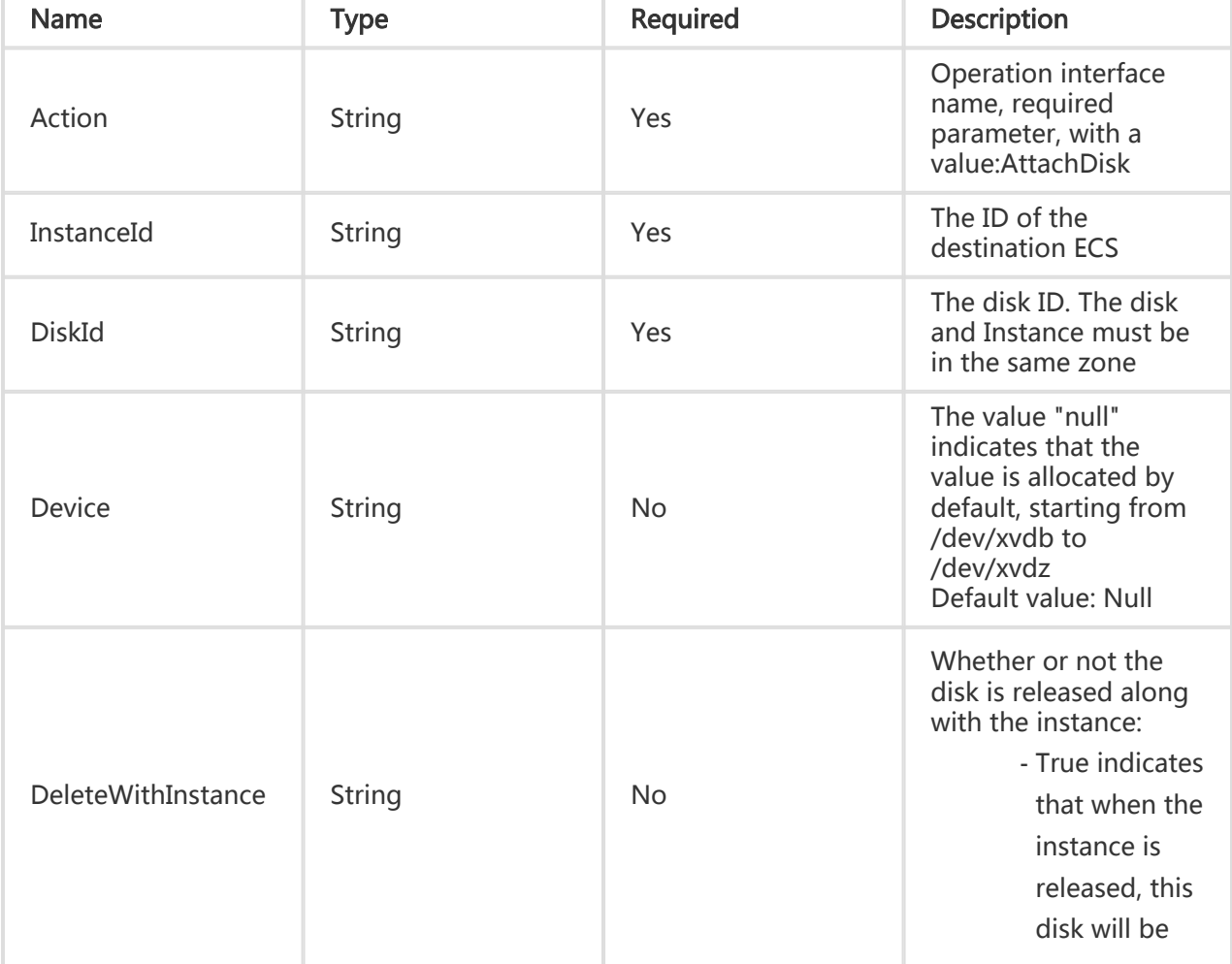

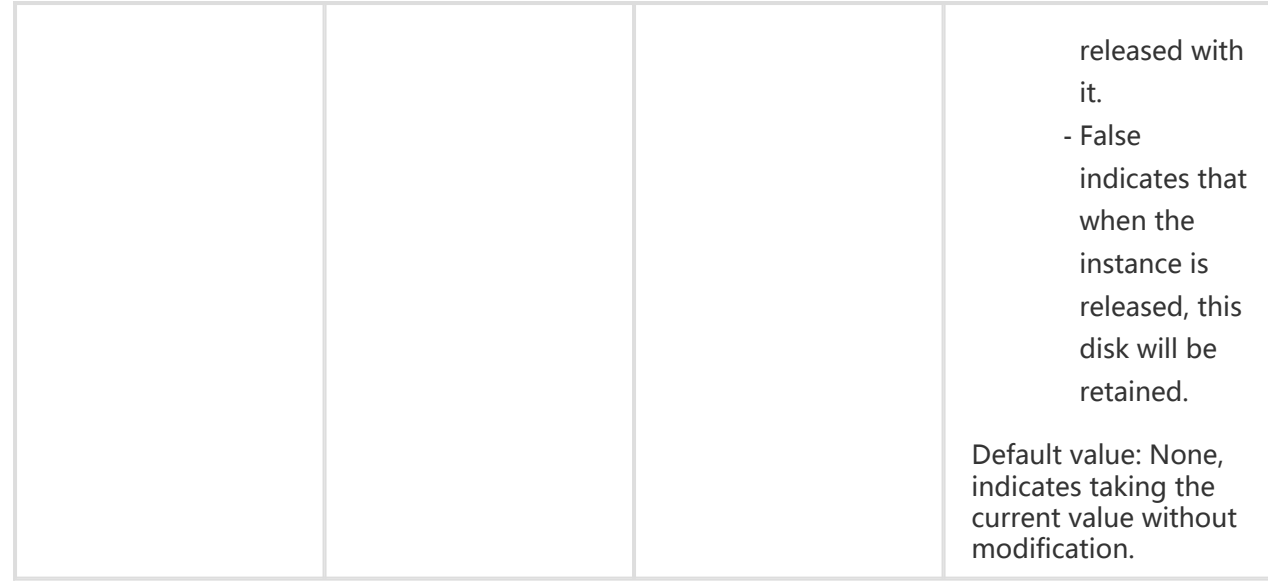

All are public return parameters. For details, see Public Return Parameters

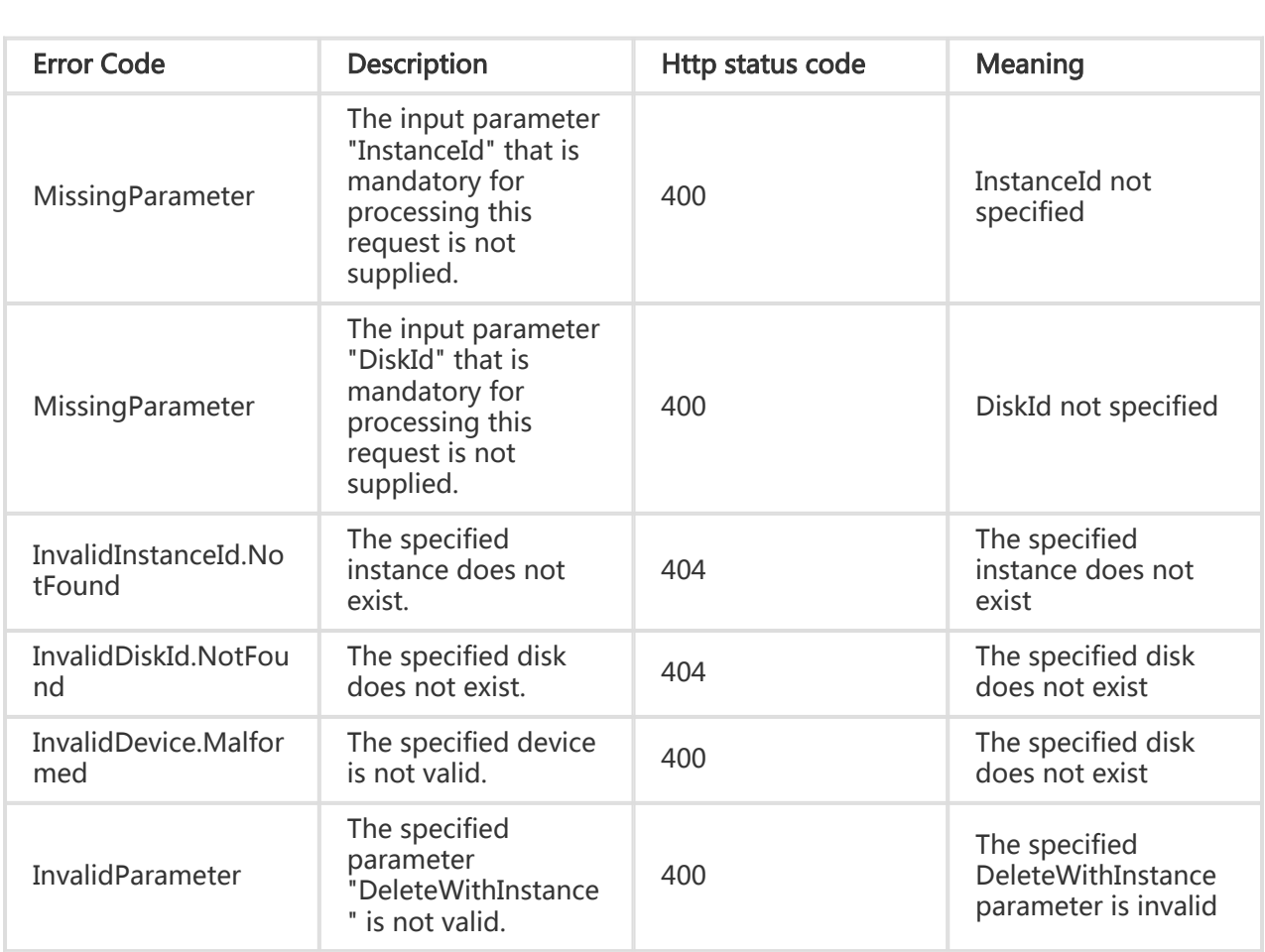

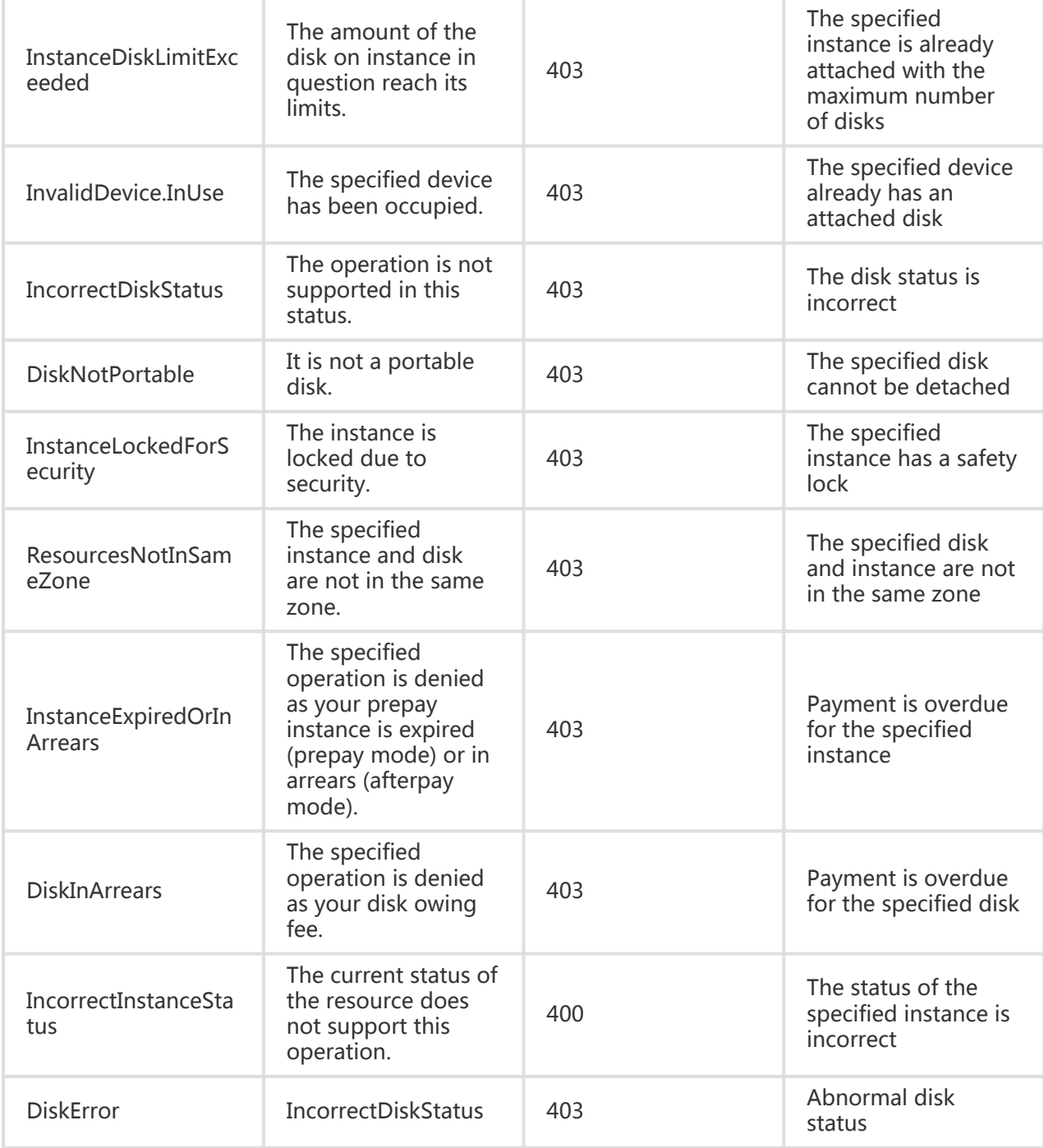

#### Request Example

https://ecs.aliyuncs.com/?action=AttachDisk &InstanceId=i-23jggx34b &DiskId=d-23jbf2v5m &<Public Request Parameters>

#### Return Example

XML format

```
<AttachDiskResponse>
   <RequestId>473469C7-AA6F-4DC5-B3DB-A3DC0DE3C83E</RequestId>
</AttachDiskResponse>
```
JSON format

```
{
   "RequestId": "473469C7-AA6F-4DC5-B3DB-A3DC0DE3C83E"
}
```
# Unmounting a disk

## **Description**

To carry out this operation, the disk's 'Portable' status must be 'True' and the instance it is attached to must in the running or stopped state. Also, in 'OperationLocks', "LockReason": "security" cannot be 'True'.

When an independent basic cloud disk is detached from an instance through this interface, 'DeleteWithInstance' will be set to 'False'.

If the disk specified by 'DiskId' is not attached on the instance, this operation will fail.

### Request Parameters

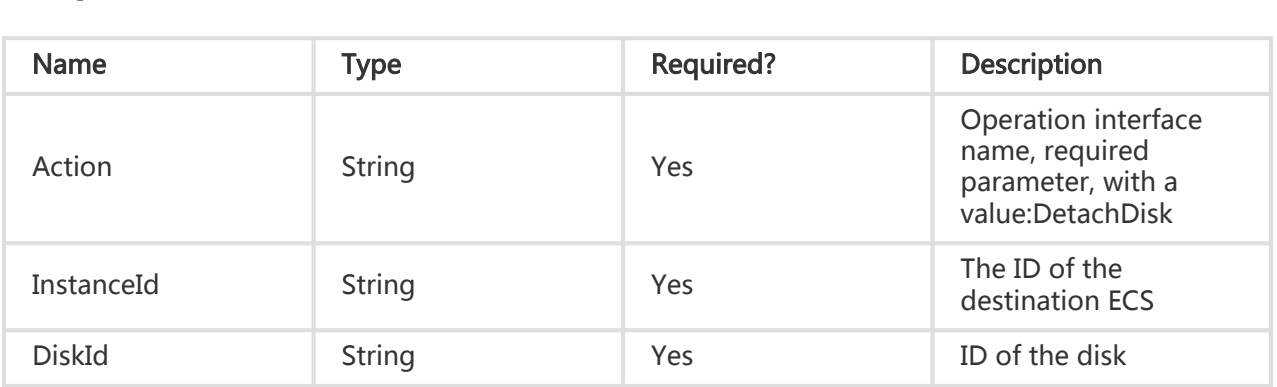

All are public return parameters. For details, see Public Return Parameters

## Error Code

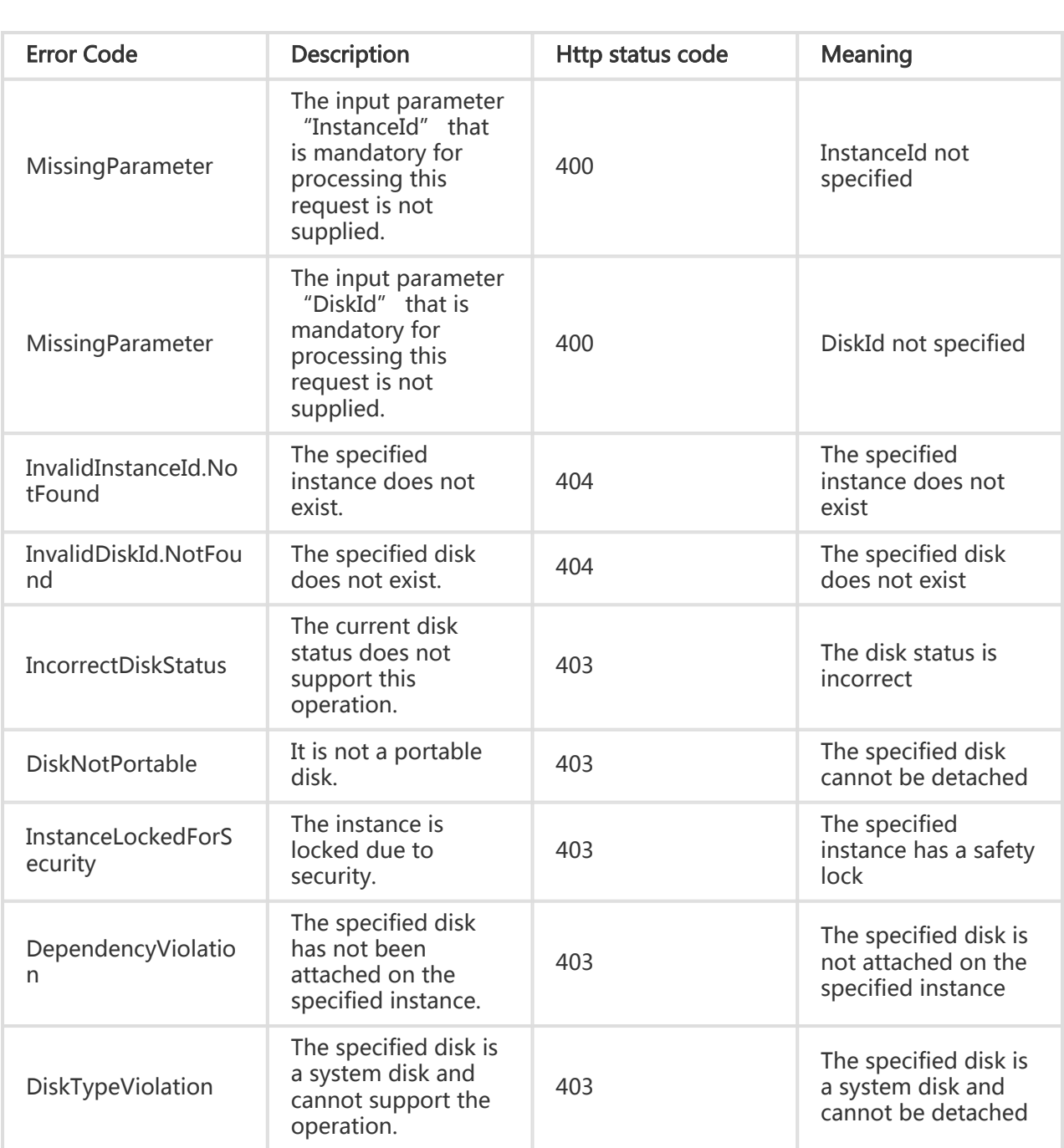

# Examples

#### Request Example

https://ecs.aliyuncs.com/?action=DetachDisk &InstanceId=i-23jggx34b &DiskId=d-23jbf2v5m &<Public Request Parameters>

### Return Example

XML format

<DetachDiskResponse> <RequestId>473469C7-AA6F-4DC5-B3DB-A3DC0DE3C83E</RequestId> </DetachDiskResponse>

JSON format

```
{
"RequestId": "473469C7-AA6F-4DC5-B3DB-A3DC0DE3C83E"
}
```
# Modifying disk properties

## **Description**

In this interface, when the 'DeleteWithInstance' property is set and the instance's 'OperationLocks' indicates "LockReason": "security", the disk's 'DeleteWithInstance' property will be ignored and the disk will be released along with the instance.

## Request Parameters

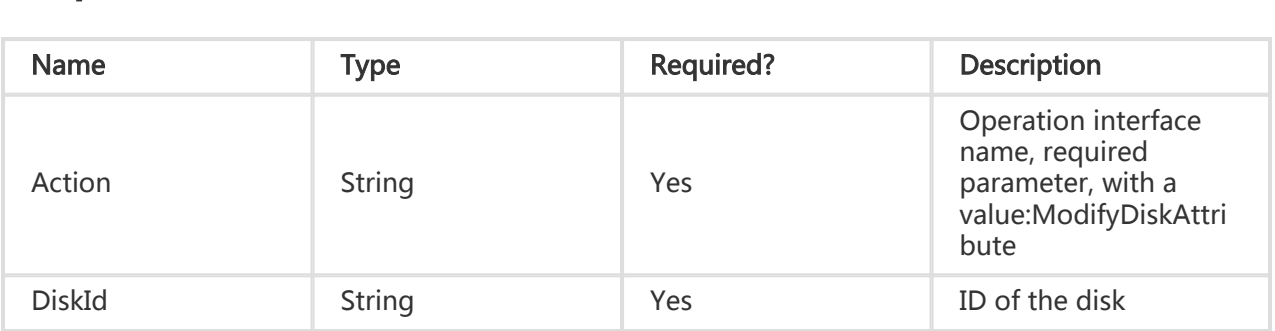

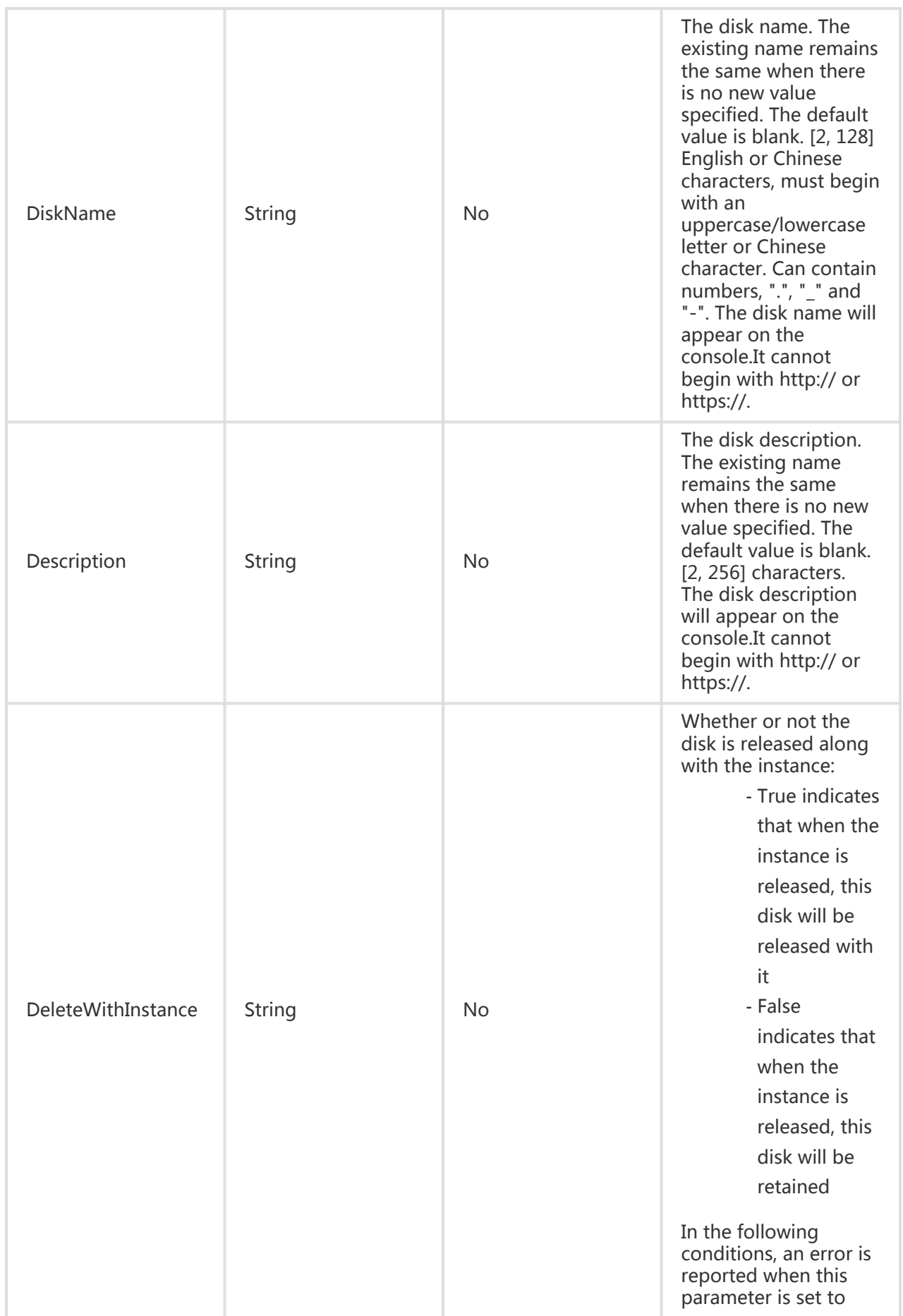

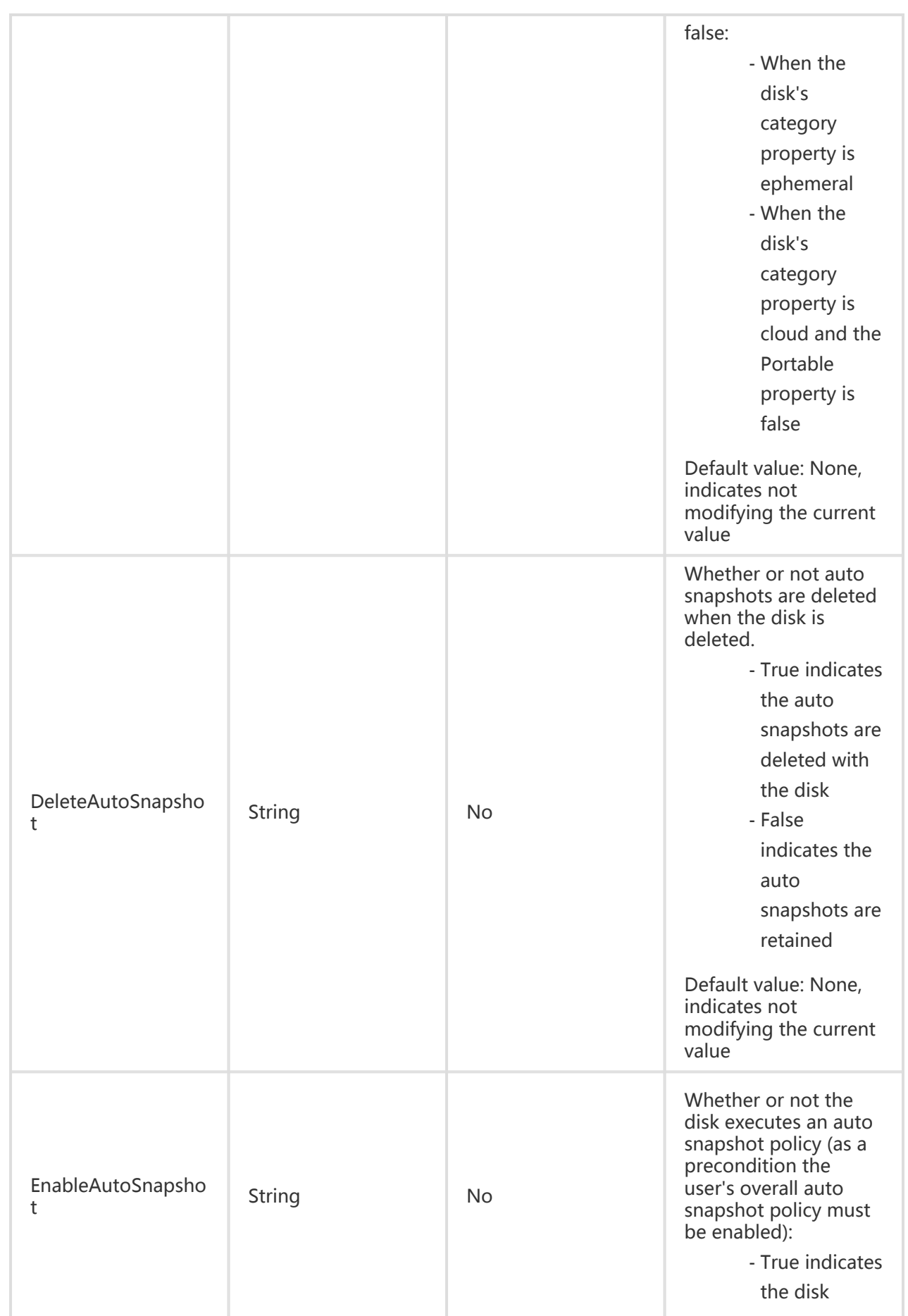

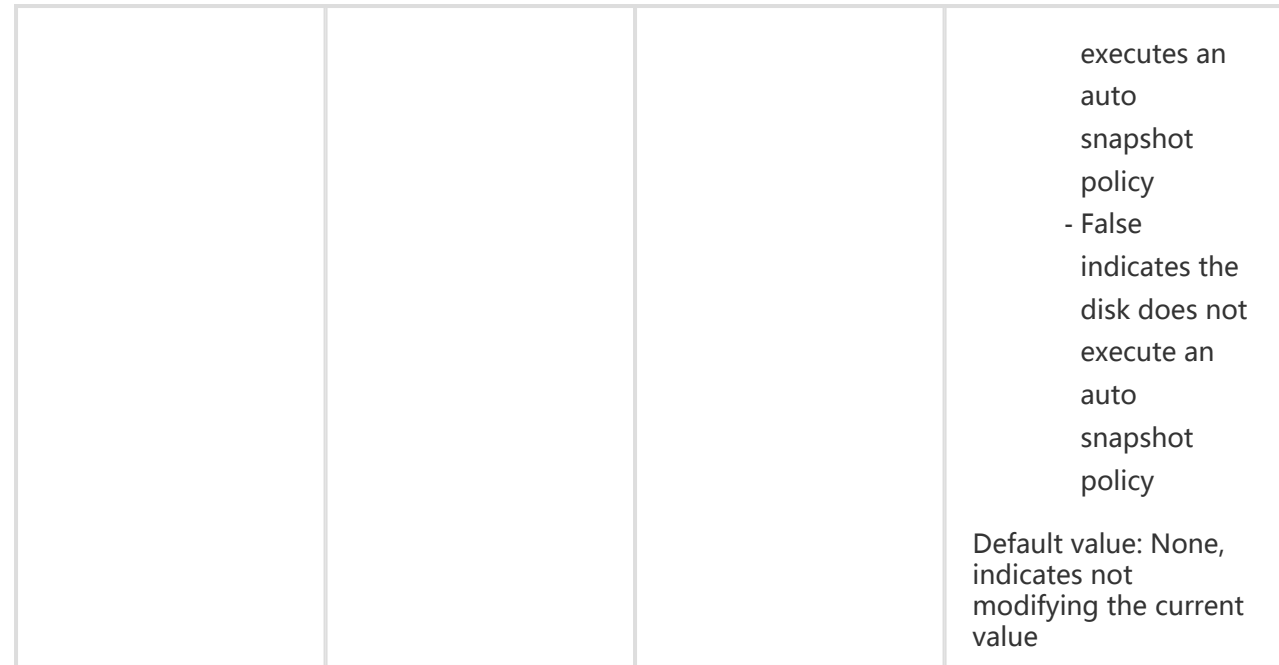

All are public return parameters. For details, see Public Return Parameters

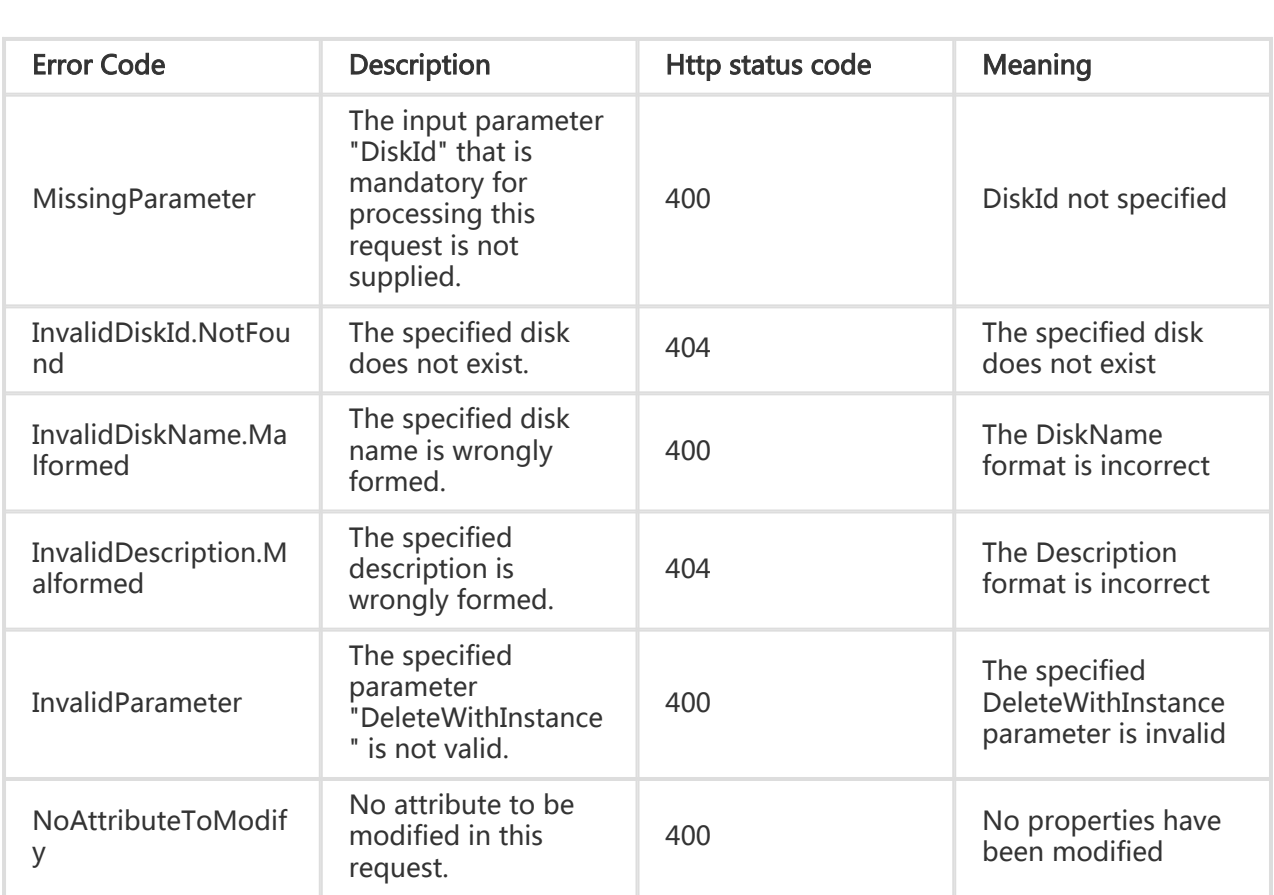

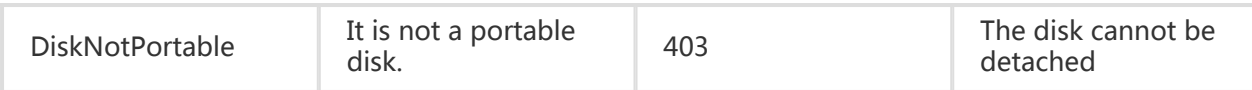

#### Request Example

https://ecs.aliyuncs.com/?action=ModifyDiskAttribute &DiskId=d-23jbf2v5m &DiskName=MyDiskName &<Public Request Parameters>

#### Return Example

XML format

```
<ModifyDiskAttributeResponse>
   <RequestId>473469C7-AA6F-4DC5-B3DB-A3DC0DE3C83E</RequestId>
</ModifyDiskAttributeResponse>
```
JSON format

```
{
   "RequestId": "473469C7-AA6F-4DC5-B3DB-A3DC0DE3C83E"
}
```
# Deleting a disk

## **Description**

When a disk device is no longer in use, it can be removed. However, only independent basic cloud disks can be removed.

- When removing the disk, the disk status must be "Available".-If the disk with a specified ID does not exist, the request will be ignored.
- Because your snapshots are retained, you can choose to retain automatic snapshots. Make sure you delete unnecessary orphaned user snapshots and automatic snapshots (that is, snapshots created using a deleted disk) in time to make enough snapshot quota for

periodical automatic snapshot policies.

## Request Parameters

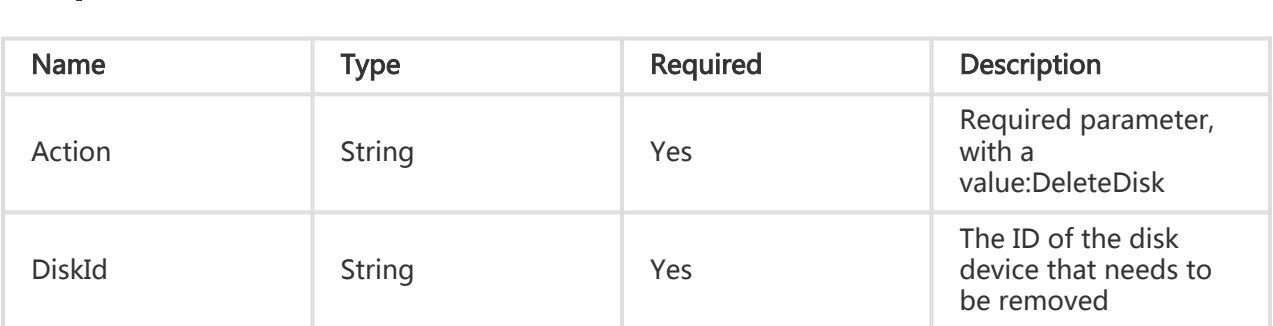

## Return Parameters

All are public return parameters. For details, see Public Return Parameters

# Error Code

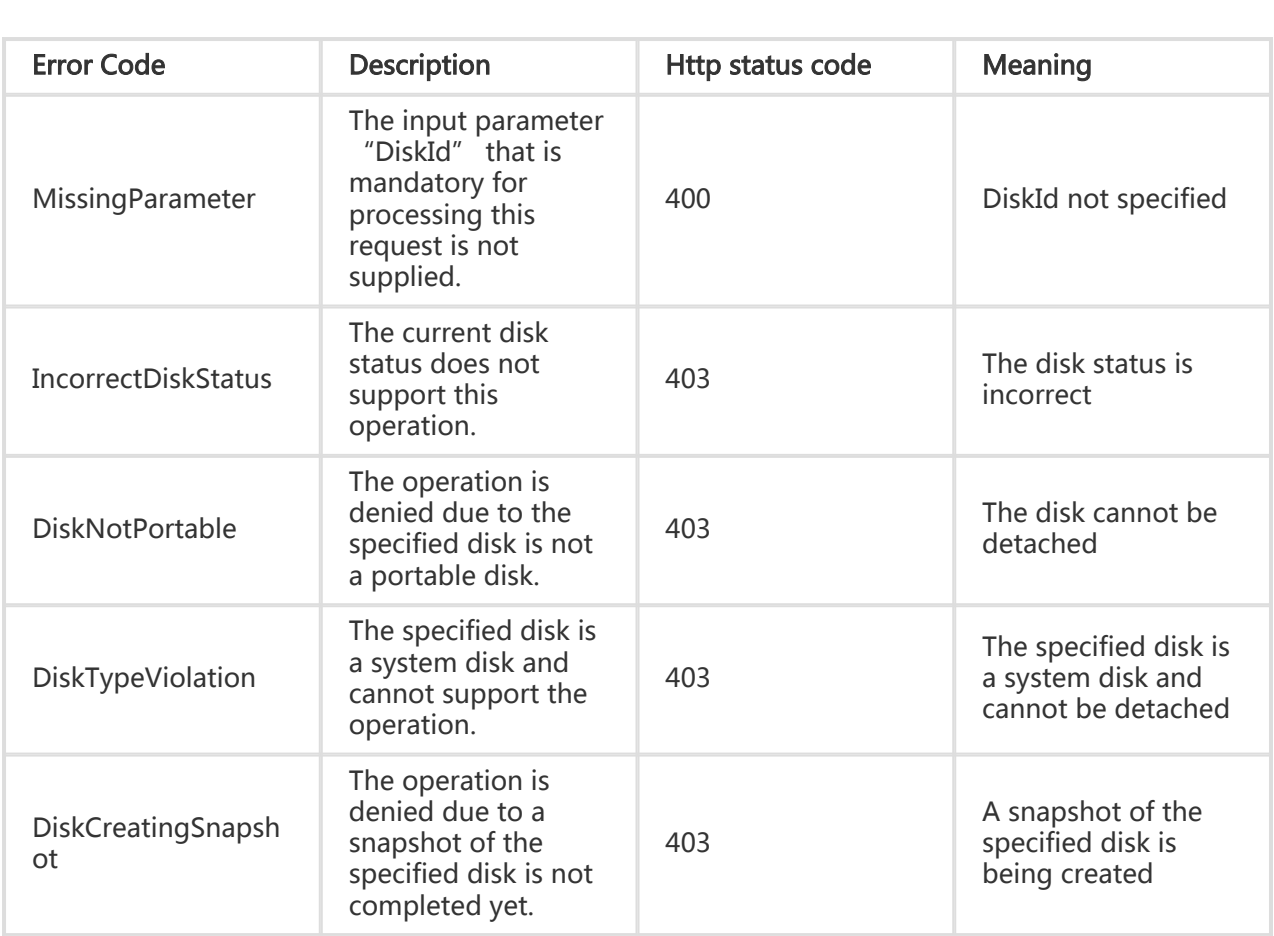

## **Examples**

#### Request Example

https://ecs.aliyuncs.com/?Action=DeleteDisk &DiskId=d-23jbf2v5m &<Public Request Parameters>

#### Return Example

XML format

```
<DeleteDiskResponse>
<RequestId>CEF72CEB-54B6-4AE8-B225-F876FF7BA984</RequestId>
</DeleteDiskResponse>
```
JSON format

```
{
"RequestId": "CEF72CEB-54B6-4AE8-B225-F876FF7BA984"
}
```
# Reinitializing a disk

## **Description**

Reinitializes the disk to the initial state. To carry out this operation, the disk must be in the 'In\_use' status and the instance state must be Stopped. However, if the instance has not been activated for the first time after creation, the attached disks on it cannot be reinitialized.

Calling this interface restores the disk to its initial state at the time of creation. That is:

- A data disk based on a directly created empty disk is initialized to the empty disk status.
- A data disk created using a snapshot is initialized to the snapshot status.
- A system disk is initialized to the initial status of the image.

### Request Parameters

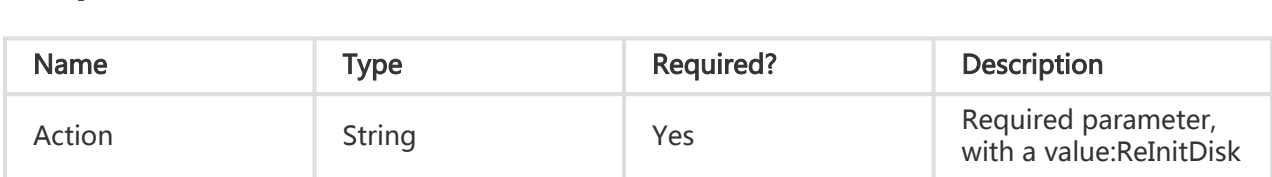

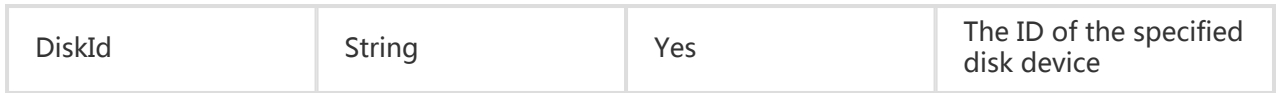

All are public return parameters. For details, see Public Return Parameters

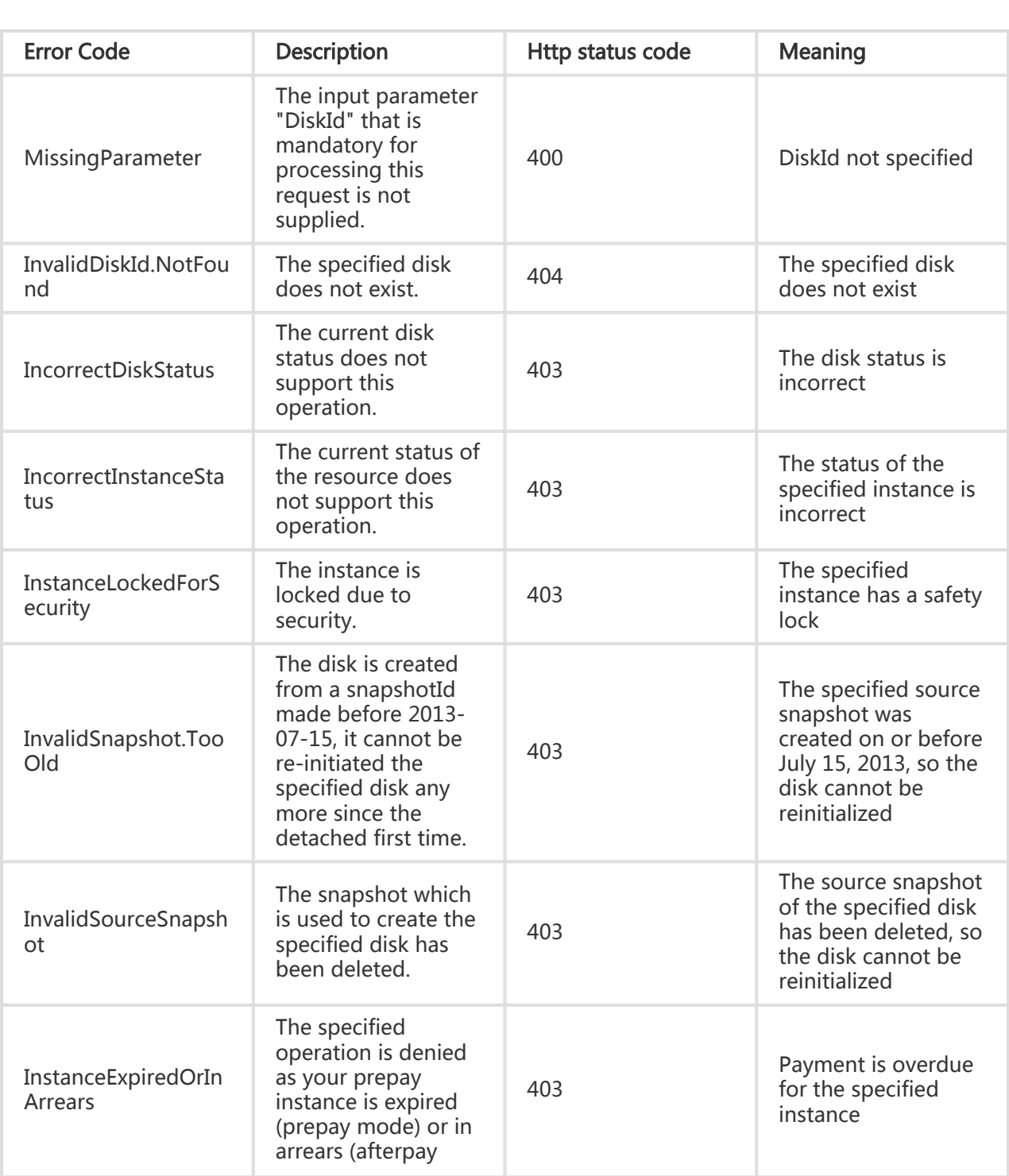

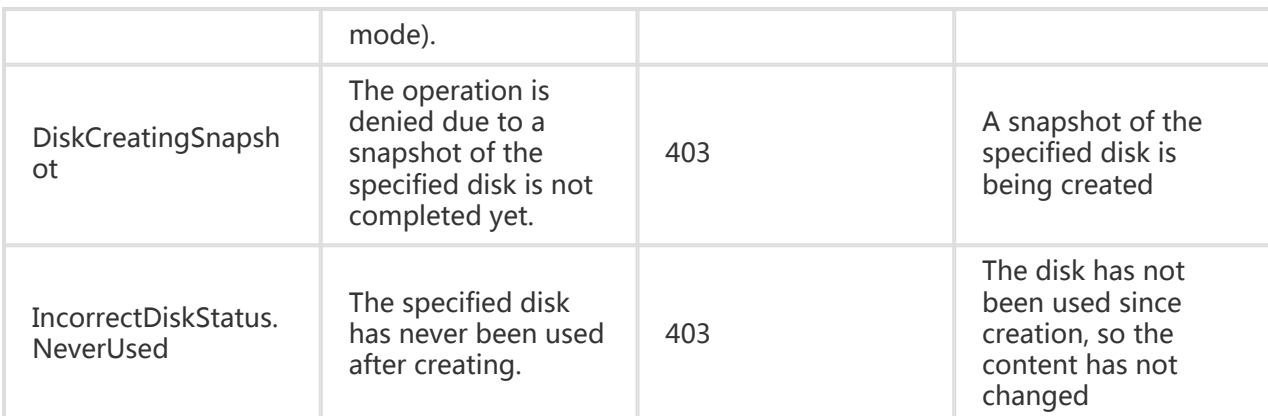

#### Request Example

```
https://ecs.aliyuncs.com/?Action=ReInitDisk
&DiskId=d-23jbf2v5m
&<Public Request Parameters>
```
#### Return Example

XML format

```
<ReInitDiskResponse>
  <RequestId>F3CD6886-D8D0-4FEE-B93E-1B73239673DE</RequestId>
</ReInitDiskResponse>
```

```
JSON format
```

```
{
   "RequestId":"F3CD6886-D8D0-4FEE-B93E-1B73239673DE"
}
```
# Rolling back a disk

### **Description**

Roll back the disk content by using the snapshot of the disk.

- The operation is only possible for instances in the 'Stopped' status.
- This operation is only possible when the disk status 'In\_use'.
- The specified 'SnapshotId' must be the snapshot of 'DiskId'. Otherwise, an error will be returned.
- If 'OperationLocks' of the instance indicates "LockReason": "security", an error will be returned.

### Request Parameters

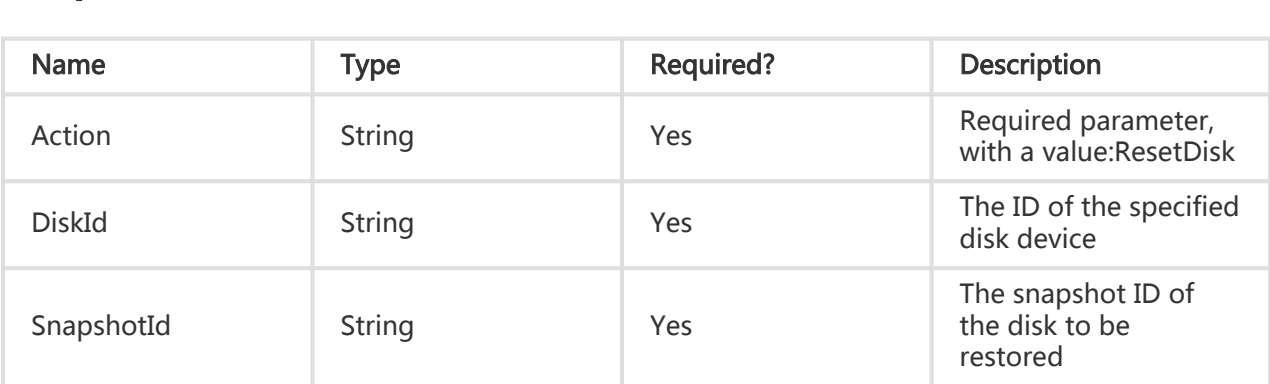

## Return Parameters

All are public return parameters. For details, see Public Return Parameters

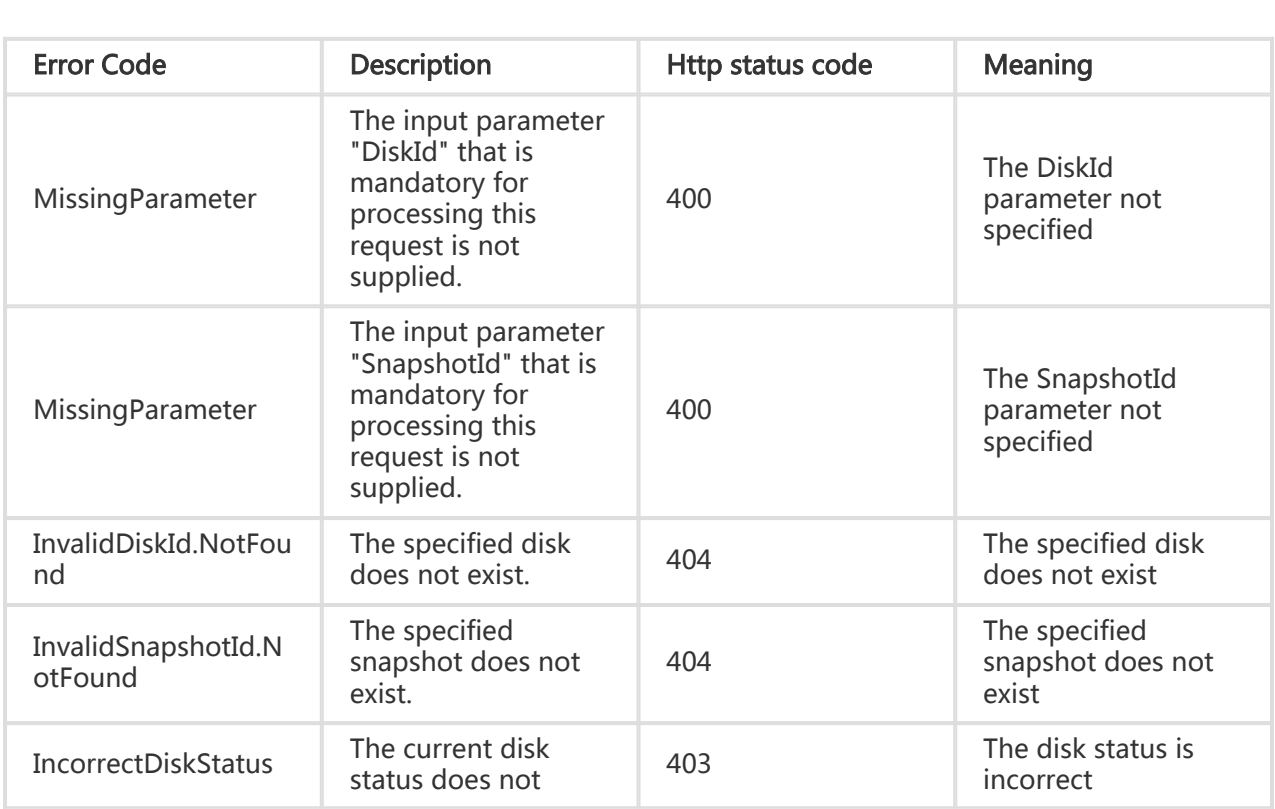

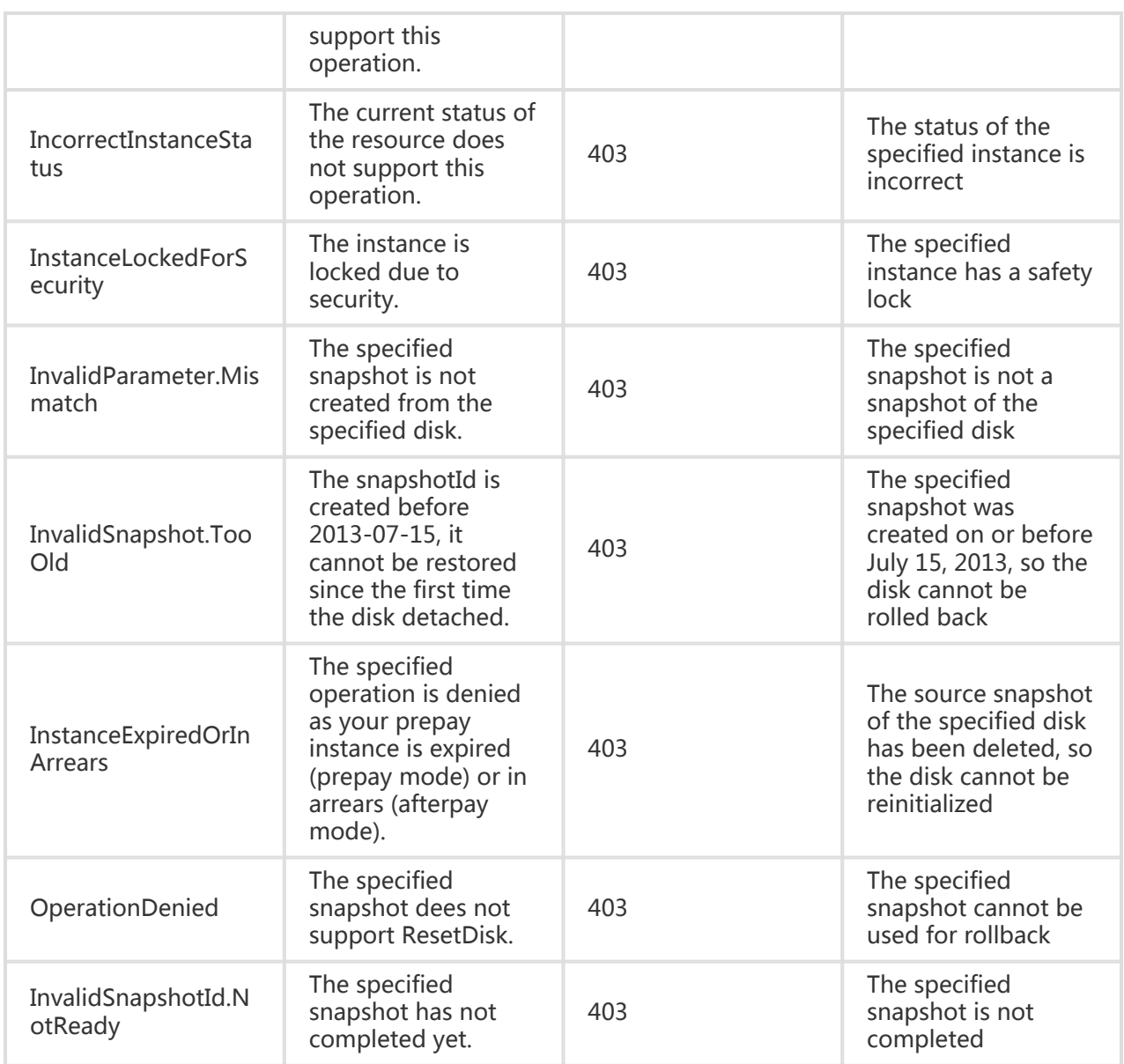

#### Request Example

https://ecs.aliyuncs.com/?Action=ResetDisk &DiskId= d-23jbf2v5m &SnapshotId=s-snapshot1 &<Public Request Parameters>

### Return Example

XML format
```
JSON format
<ResetDiskResponse>
  <RequestId>F3CD6886-D8D0-4FEE-B93E-1B73239673DE</RequestId>
</ResetDiskResponse>
```

```
{
   "RequestId":"F3CD6886-D8D0-4FEE-B93E-1B73239673DE"
}
```
# Replacing the system disk

## **Description**

Replacing the system disk will replace the disk ID of the system disk for the ECS. When replacing the system disk, the disk category or charge type will not be replaced. The original system disk will be deleted. The original disk's auto snapshots will be deleted depends on the setting of 'DeleteAutoSnapshot'. However, user snapshots will be retained.

The instance status must be Stopped and, in 'OperationLocks', "LockReason": "security" cannot be indicated and payment cannot be overdue.

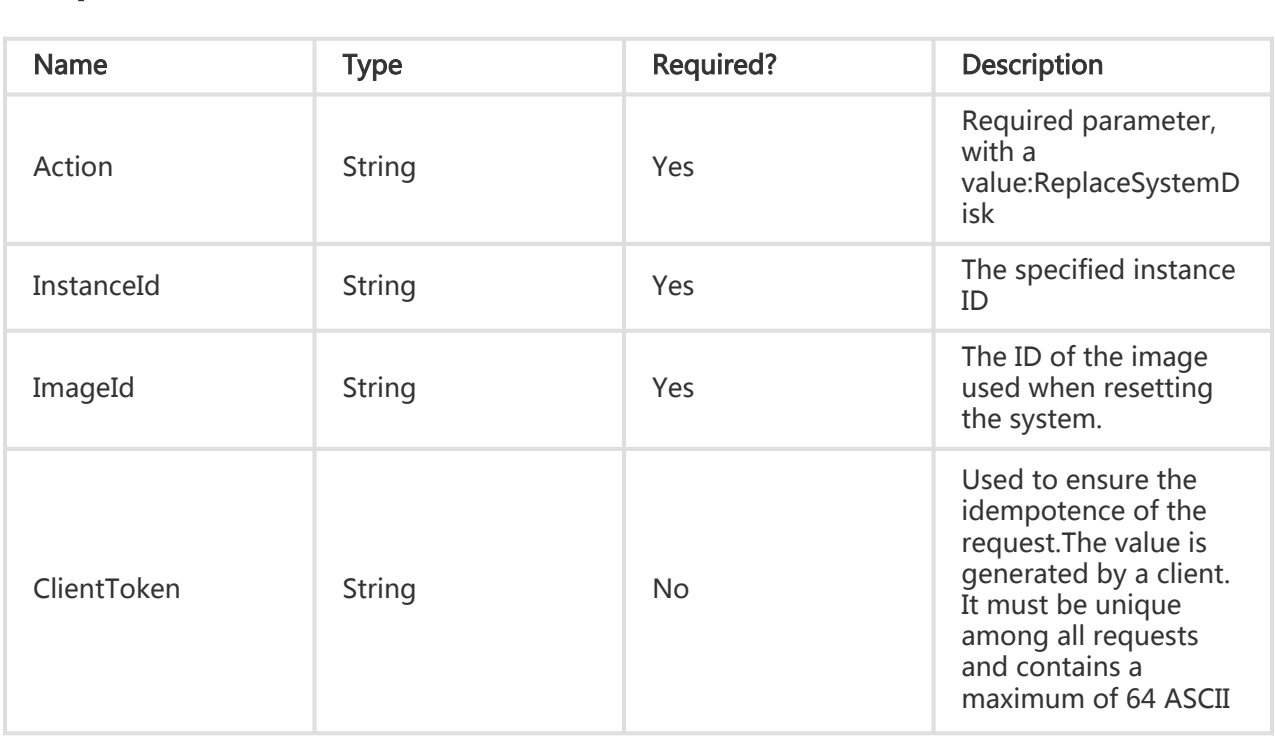

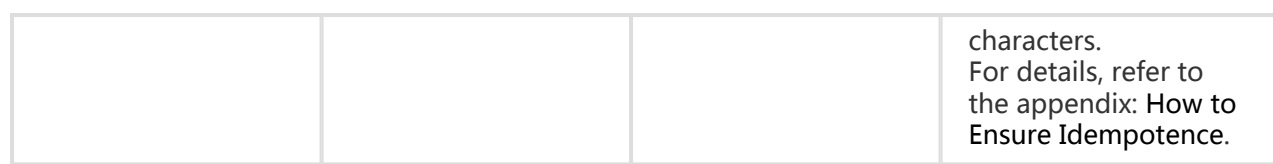

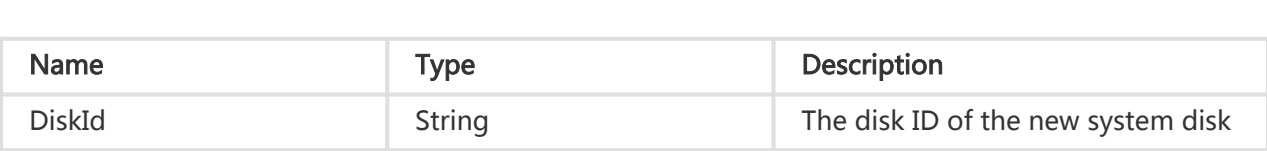

## Error Code

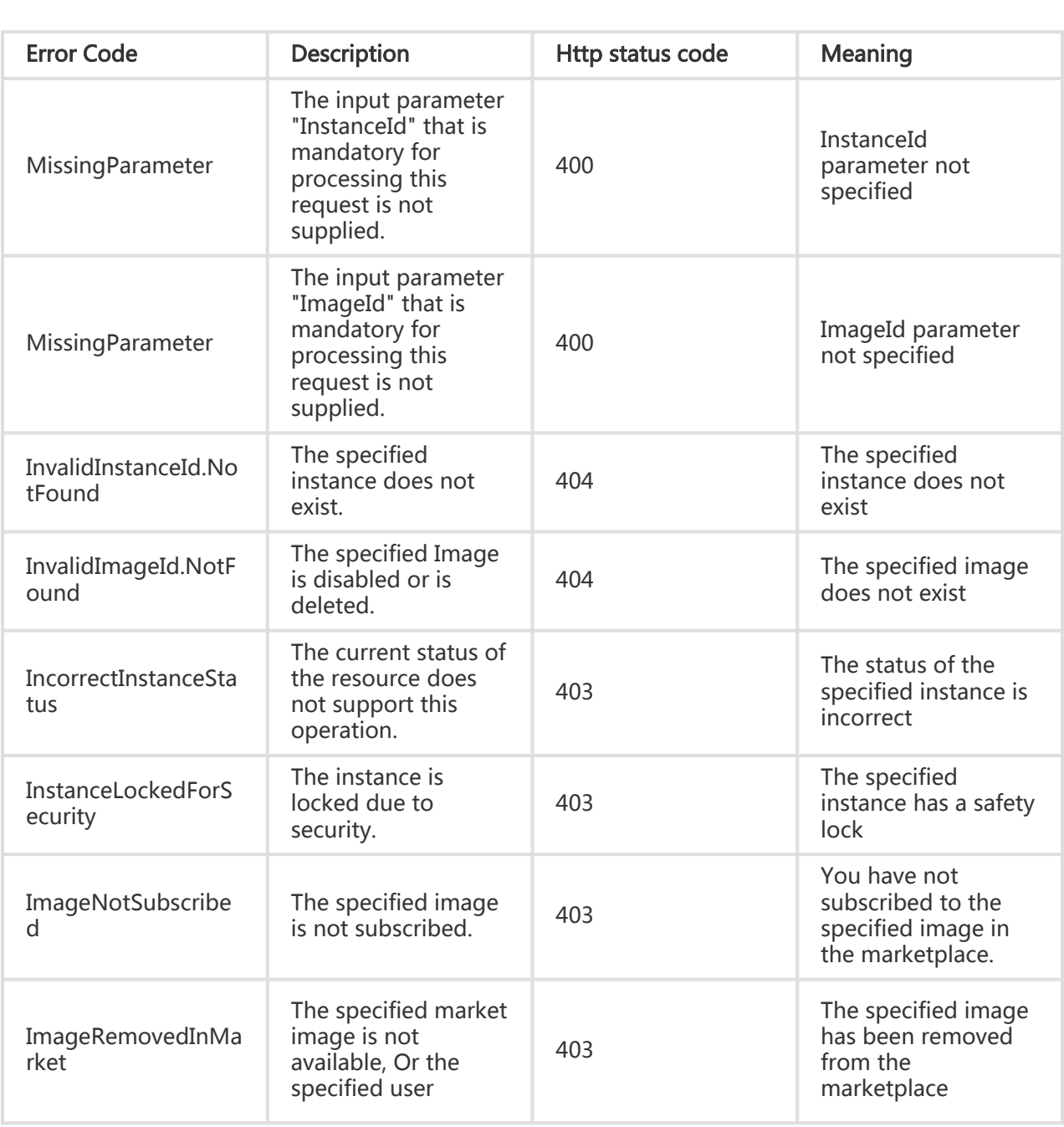

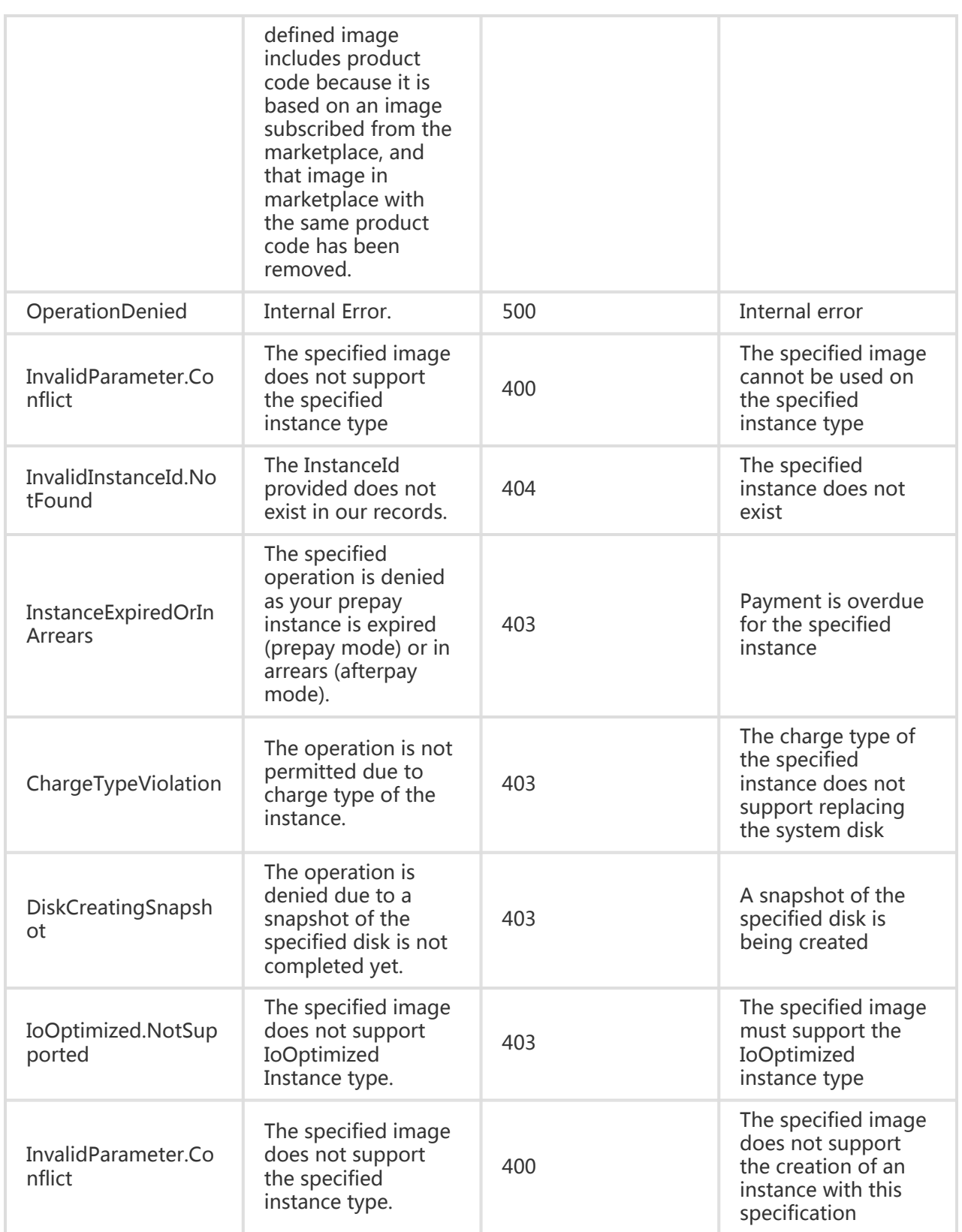

# Examples

#### Request Example

https://ecs.aliyuncs.com/?Action=ReplaceSystemDisk &InstanceId=i-23jggx34b &ImageId=m-myimage11 &<Public Request Parameters>

#### Return Example

XML format

```
<ResetDiskResponse>
   <DiskId>d-23jbf2v5m</DiskId>
  <RequestId>F3CD6886-D8D0-4FEE-B93E-1B73239673DE</RequestId>
</ResetDiskResponse>
```
#### JSON format

```
{
 "DiskId": "d-23jbf2v5m",
 "RequestId": "F3CD6886-D8D0-4FEE-B93E-1B73239673DE"
}
```
# Resizing a disk

### **Description**

- Currently, only data disks can be resized.
- Only general cloud data disks can be resized.
- A data disk attached to an instance can be resized only when the instance is in "Running" or 'Stopped" state.
- If a snapshot is being created on a disk, resizing is not permitted.
- The resizing of a disk attached to an instance takes effect only after the instance is restarted from the console or by using Open APIs.
- The resizing is applicable to only the disk capacity but not to the partitions and the file system. After the resizing is completed, you need to allocate the storage space manually.

## Request Parameters

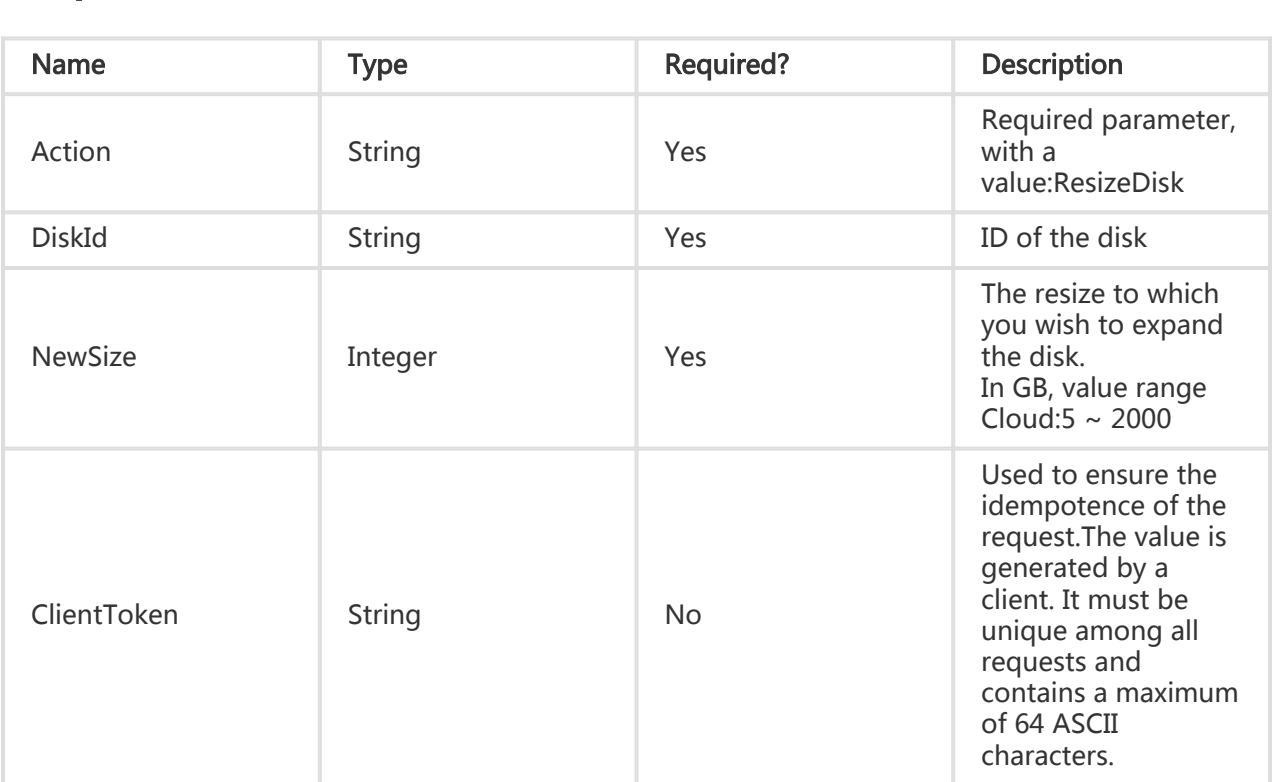

# Return Parameters

All are public return parameters. For details, see Public Return Parameters

## Error Code

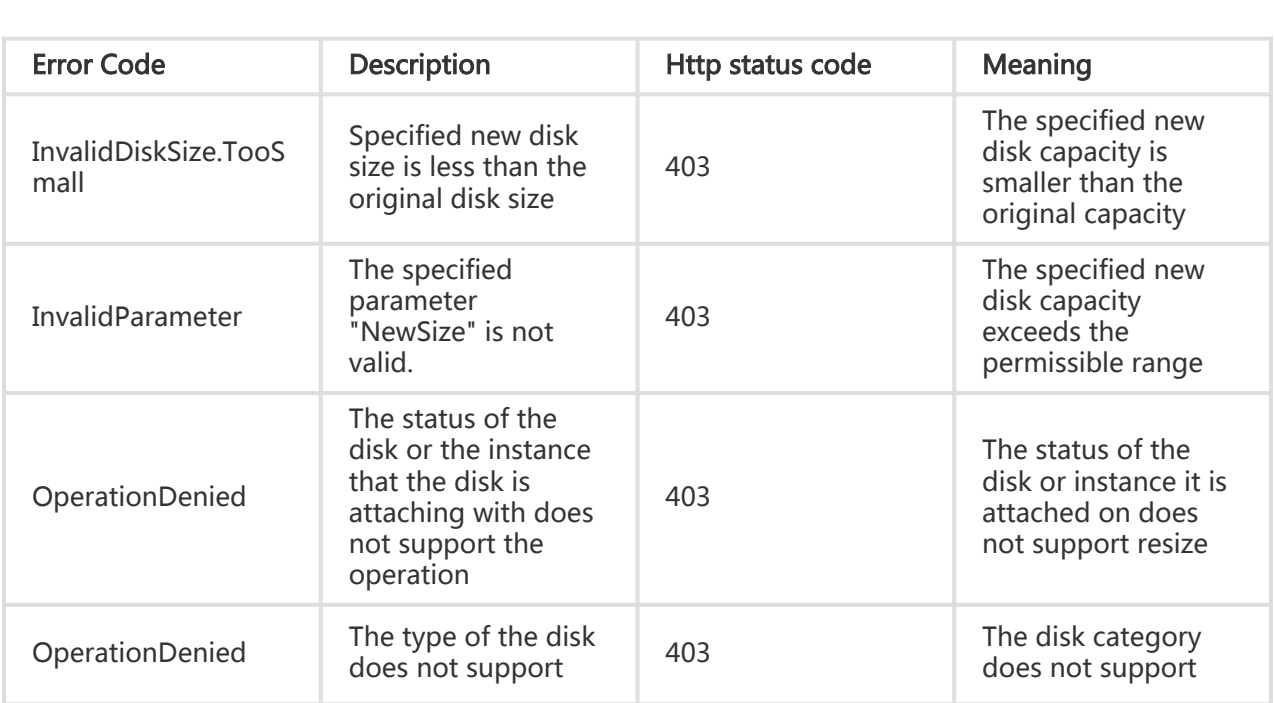

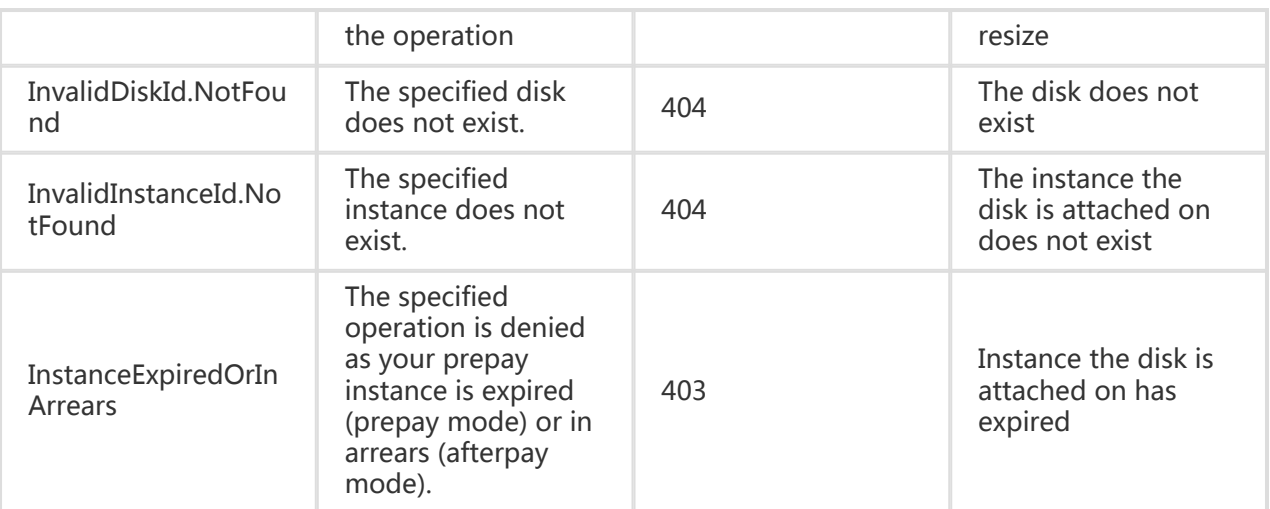

# **Examples**

#### Request Example

```
https://ecs.aliyuncs.com/?Action=ResizeDisk
&DiskId=xxx
&NewSize=1024
&<Public Request Parameters>
```
#### Return Example

XML format

```
<ResizeDiskResponse>
  <RequestId>F3CD6886-D8D0-4FEE-B93E-1B73239673DE</RequestId>
</ResizeDiskResponse>
```
JSON format

```
{
   "RequestId": "F3CD6886-D8D0-4FEE-B93E-1B73239673DE"
}
```
# Snapshot Related Interfaces

# Creating a snapshot

# **Description**

Create snapshot of a specified disk storage device.

- A snapshot can only be created when the ECS is in Stopped or Running state. (However, snapshots cannot be created for newly created instances that have not been activated)
- If you create a snapshot immediately after you create an ECS system disk or after you add a data disk by using a snapshot, an error will be returned because the system disk or data disk has not finished loading data. Generally, a snapshot can be created 1 hour after system disk creation. The time after which a data disk snapshot can be created depends on the amount of disk data.
- After a disk is added, if the instance has never been started, the added disk cannot be used to create snapshots.
- If snapshot creation is incomplete (that is, the progress bar has not reached 100%), this snapshot cannot be used to create a user-defined image.
- If snapshot creation is incomplete (that is, the progress bar has not reached 100%), you may not create another snapshot of the same disk.
- The snapshot quota is determined by the total number of disks owned by the account. The maximum number of snapshots you can create is the number of disks multiplied 6 plus  $+ 6$ . For example, for 2 disks, you can have  $(2 \times 6) + 6 = 18$  snapshots.
- If the disk is in 'In\_use' state and the 'OperationLocks' of the instance it is attached on indicates "LockReason": "security", a snapshot cannot be created.
- The instance to which a disk is mounted must be started once before the disk can be used to create snapshots.
- If a created independent basic cloud disk has never been mounted, an error message is displayed when you create snapshots.

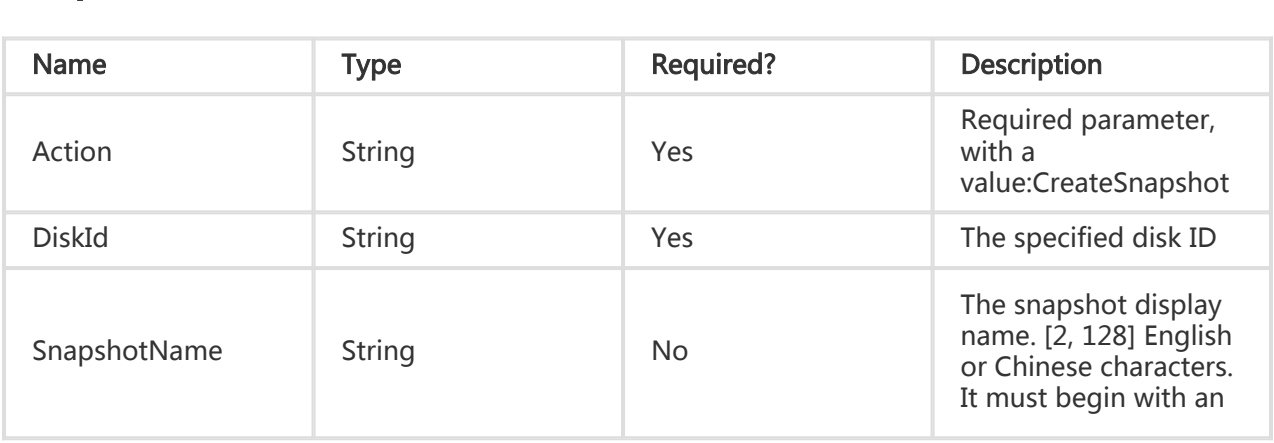

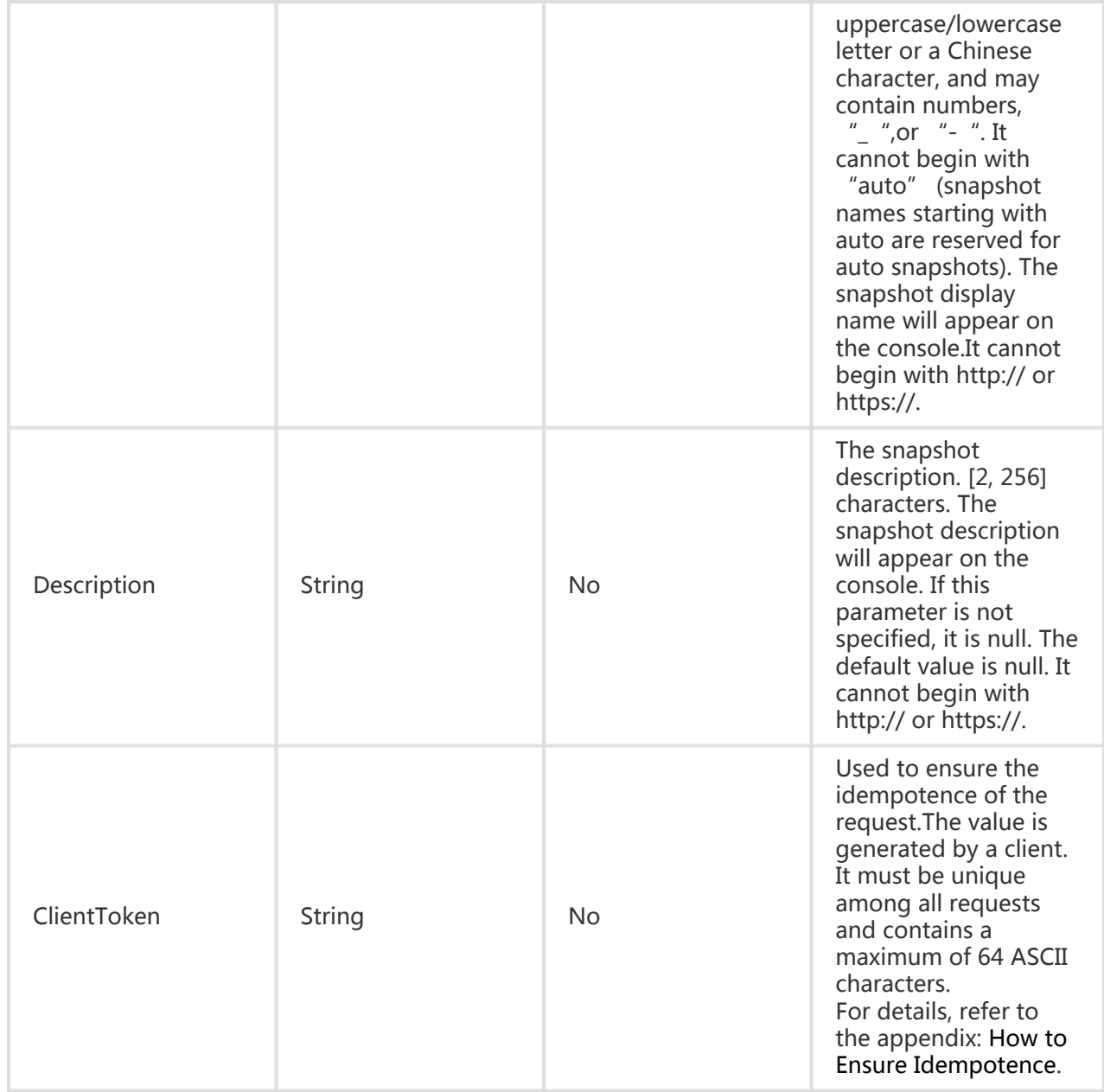

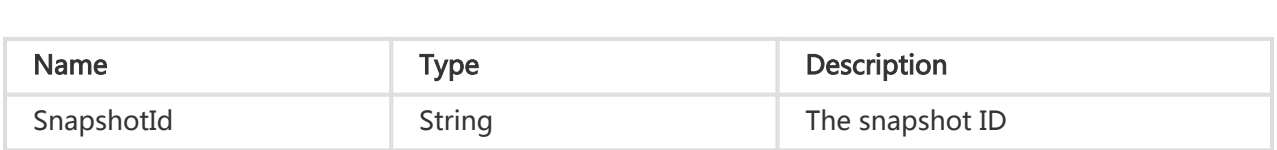

### Error Code

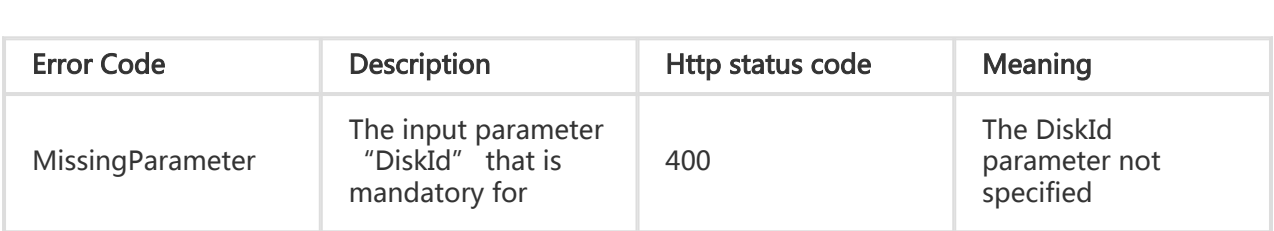

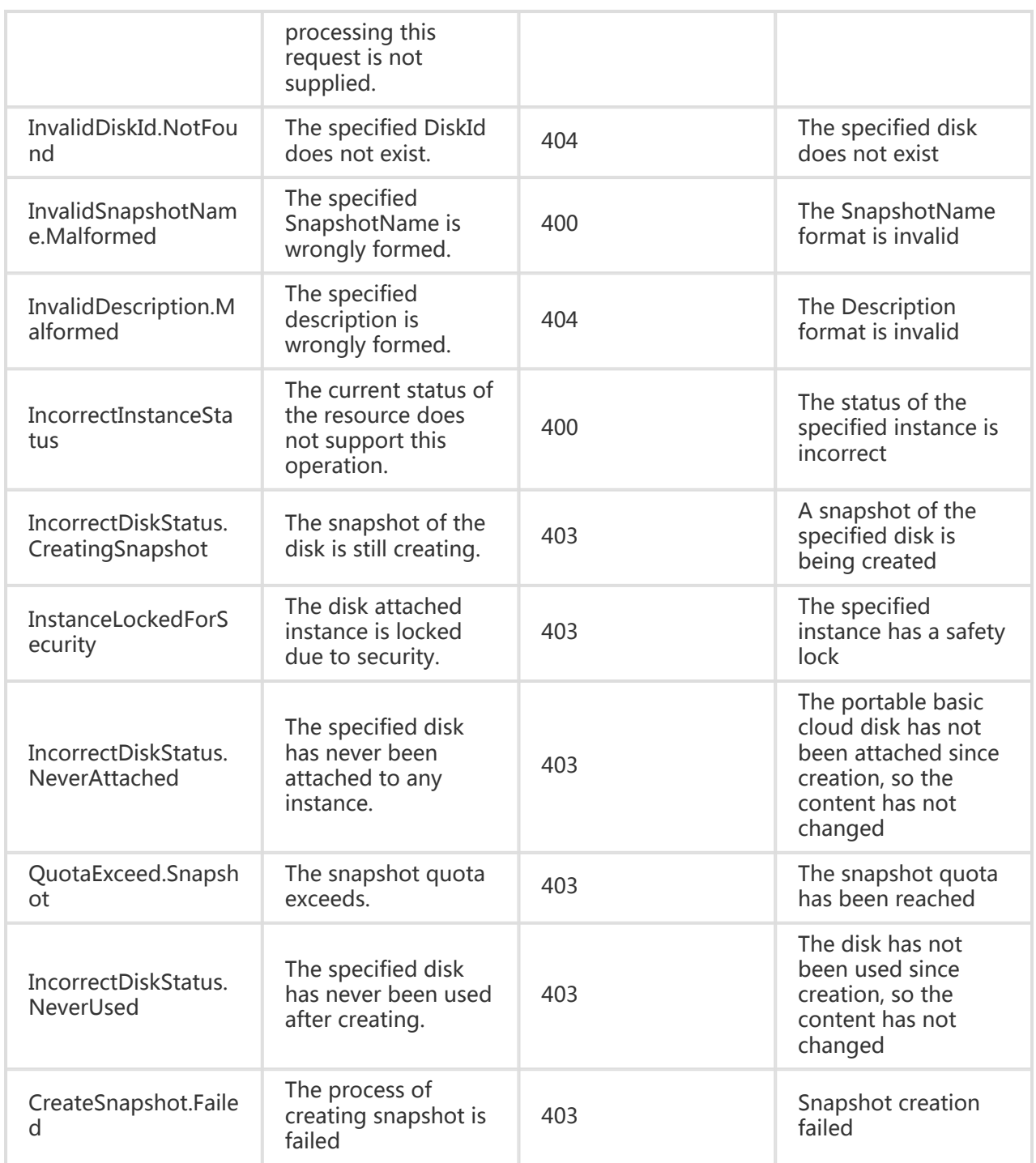

### Examples

#### Request Example

https://ecs.aliyuncs.com/?Action=CreateSnapshot &DiskId=1033-60053321 &<Public Request Parameters>

#### Return Example

XML format

<CreateSnapshotResponse> <RequestId>C8B26B44-0189-443E-9816-D951F59623A9</RequestId> <SnapshotId>s-923FE2BF0</SnapshotId> </CreateSnapshotResponse>

JSON format

```
{
"RequestId": "C8B26B44-0189-443E-9816-D951F59623A9",
"SnapshotId": "s-923FE2BF0"
}
```
# Deleting a snapshot

# **Description**

Delete the specified snapshot. If the snapshot being created (or not 100% completed) needs to be cancelled, this interface can be called to delete the snapshot (or cancelling the creation of the snapshot).

-If the snapshot with a specified ID does not exist, the request will be ignored.

- If a snapshot has been used to create a user-defined image, the snapshot cannot be deleted. The snapshot can only be deleted after the appropriate user-defined image is deleted.

#### Request Parameters

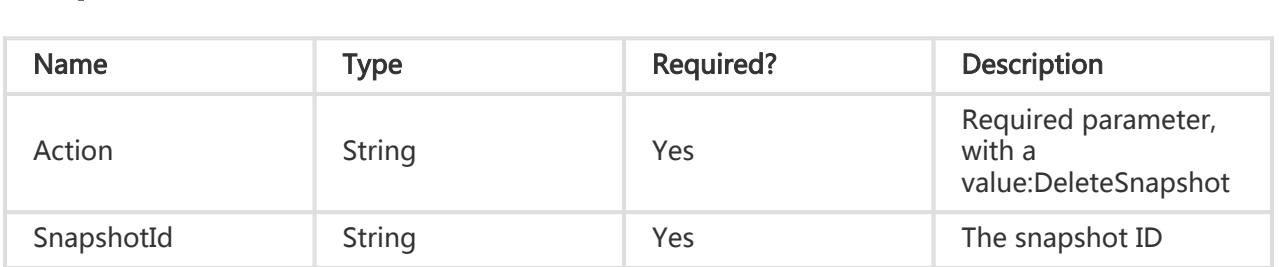

#### Return Parameters

All are public return parameters. For details, see Public Return Parameters

# Error Code

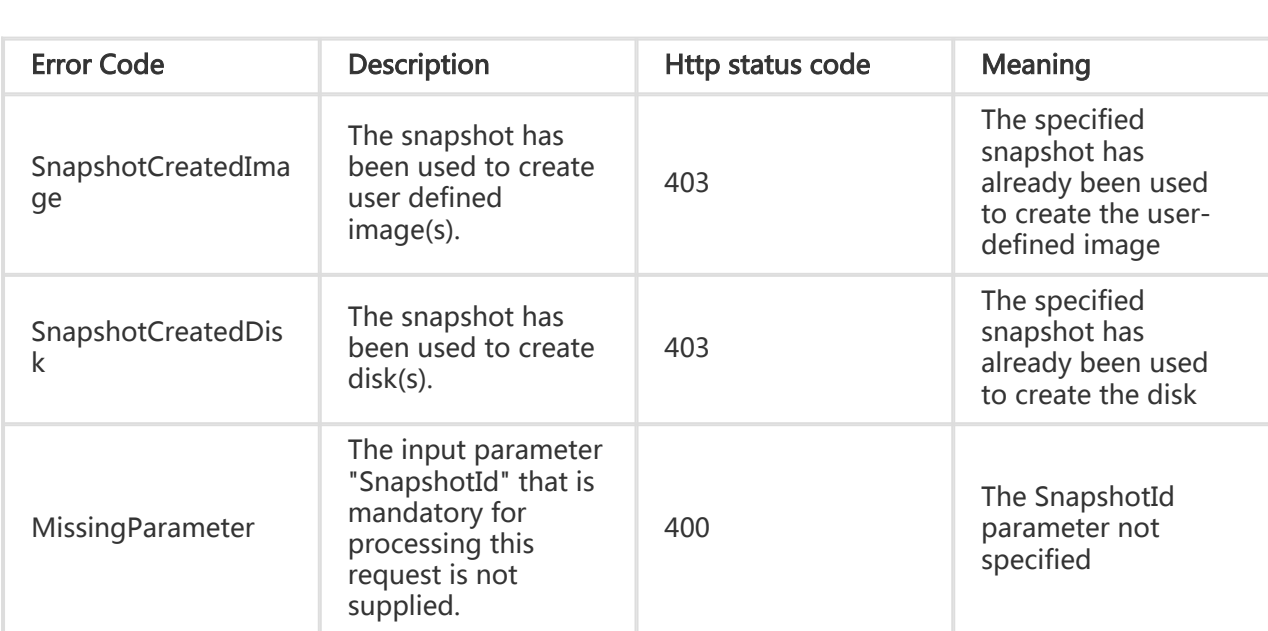

# Examples

#### Request Example

https://ecs.aliyuncs.com/?Action=DeleteSnapshot &SnapshotId=s-923FE2BF0 &<Public Request Parameters>

#### Return Example

XML format

```
<DeleteSnapshotResponse>
   <RequestId>CEF72CEB-54B6-4AE8-B225-F876FF7BA984</RequestId>
</DeleteSnapshotResponse>
```
JSON format

{

"RequestId": "CEF72CEB-54B6-4AE8-B225-F876FF7BA984"

}

# Querying the snapshot list

# Description

Query the list of all snapshots of a disk device in ECS.

"InstanceId", "DiskId", and "SnapshotIds" are no longer mandatory but used as filters. Logically, they are in an AND relation.

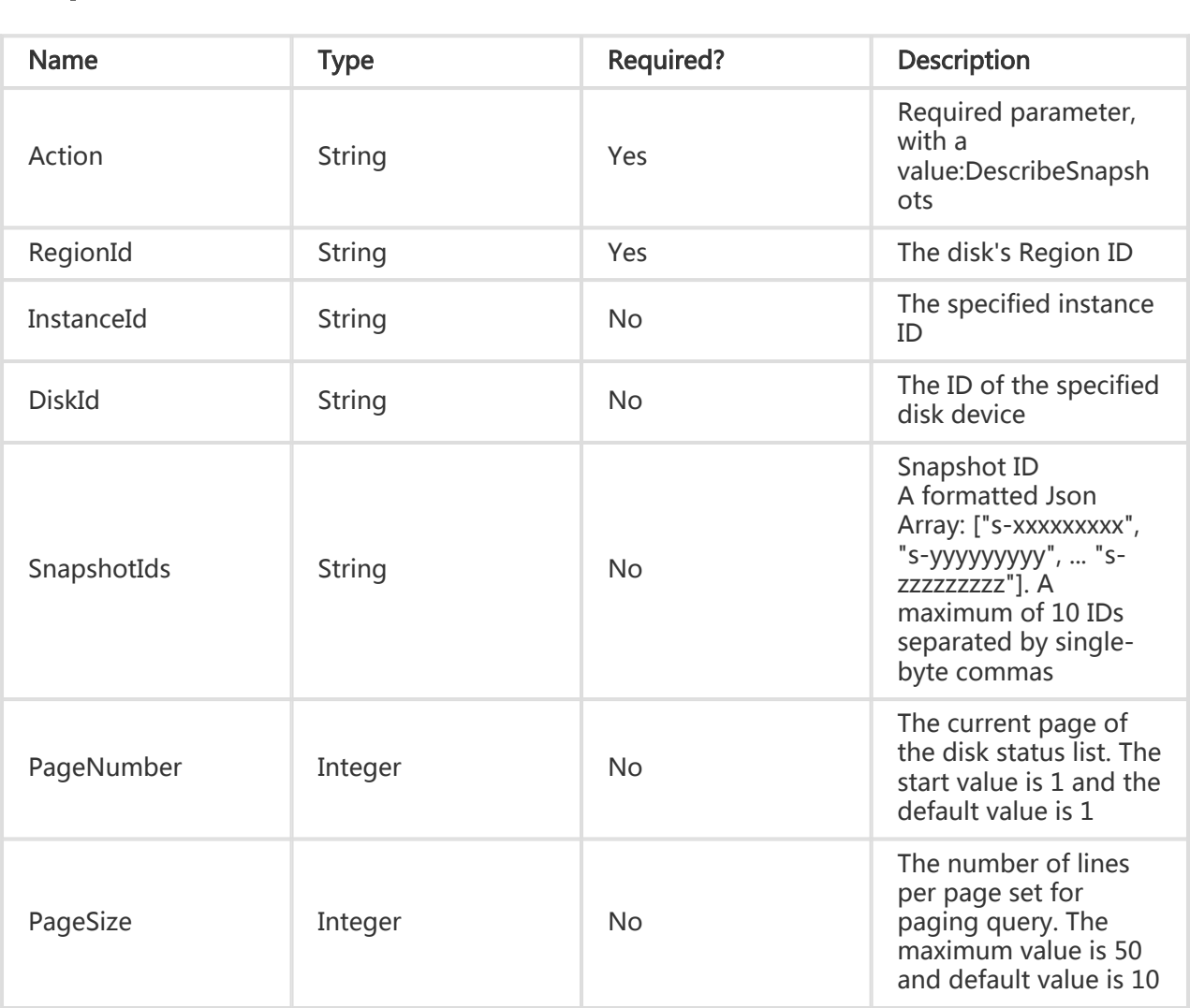

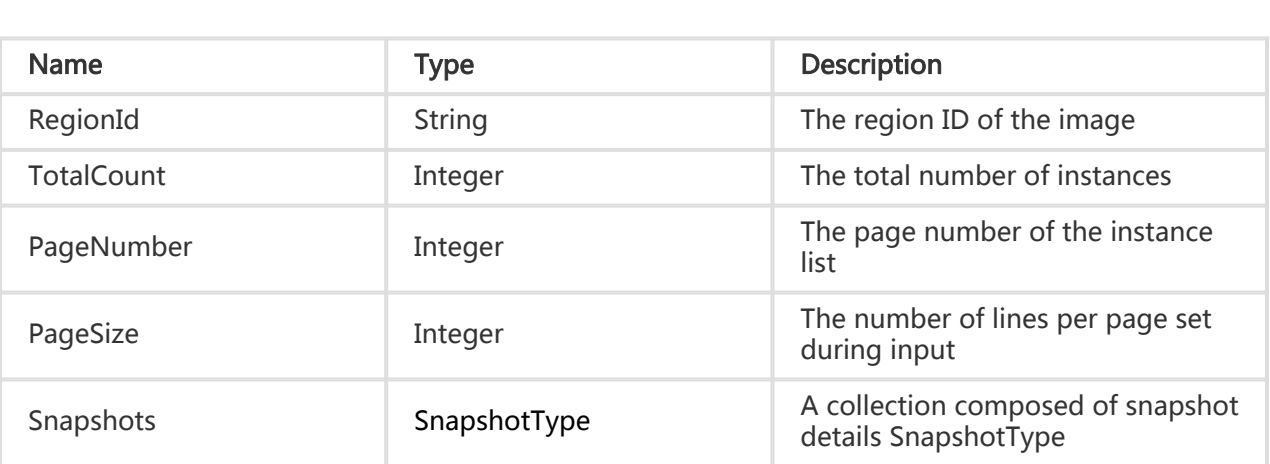

#### Error Code

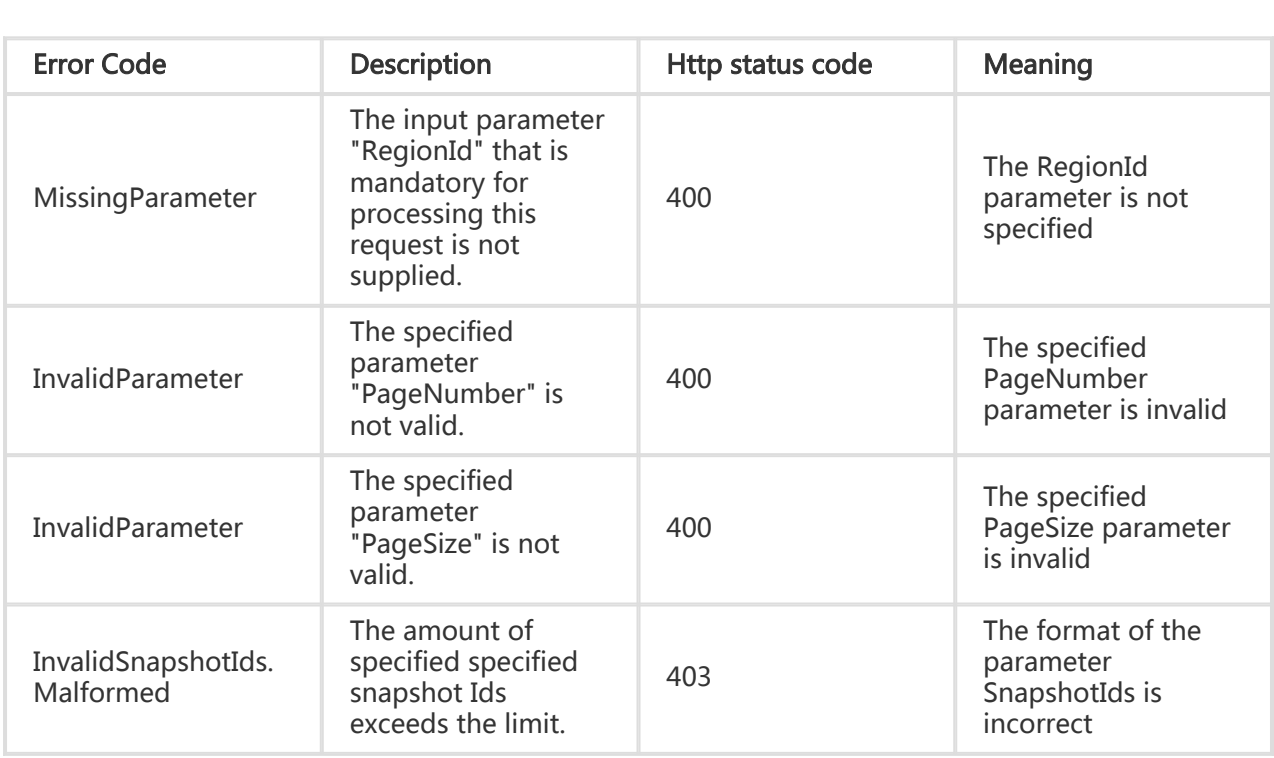

# **Examples**

#### Request Example

https://ecs.aliyuncs.com/?Action=DescribeSnapshots &RegionId=cn-hangzhou &<Public Request Parameters>

#### Return Example

XML format

```
<DescribeSnapshotsResponse>
   <Snapshots>
     <Snapshot>
       <CreationTime>2014-07-24T13:00:52Z</CreationTime>
       <Description></Description>
       <SourceDiskId>d-23x0r79qy</SourceDiskId>
       <SourceDiskType>DATA</SourceDiskType>
       <ProductCode></ProductCode>
       <SnapshotName>auto_20140724_2</SnapshotName>
       <Progress>100%</Progress>
       <SourceDiskSize>50</SourceDiskSize>
       <SnapshotId>s-23f2i9s4t</SnapshotId>
     </Snapshot>
     <Snapshot>
       <CreationTime>2014-07-24T13:00:42Z</CreationTime>
       <Description></Description>
       <SourceDiskId>101-70105379</SourceDiskId>
       <SourceDiskType>DATA</SourceDiskType>
       <ProductCode></ProductCode>
       <SnapshotName>auto_20140724_2</SnapshotName>
       <Progress>100%</Progress>
       <SourceDiskSize>5</SourceDiskSize>
       <SnapshotId>s-23izto5qm</SnapshotId>
     </Snapshot>
   </Snapshots>
   <PageNumber>1</PageNumber>
   <PageSize>2</PageSize>
   <TotalCount>36</TotalCount>
   <RequestId>2F409D67-329A-4405-B924-2FC28566B366</RequestId>
```

```
</DescribeSnapshotsResponse>
```
JSON format

```
{
 "PageNumber": 1,
 "PageSize": 2,
 "RequestId": "659F91C6-1949-43B0-90C4-B6342CA757D5",
  "Snapshots": {
   "Snapshot": [
    {
     "CreationTime": "2014-07-24T13:00:52Z",
     "Description": "",
     "ProductCode": "",
     "Progress": "100%",
     "SnapshotId": "s-23f2i9s4t",
     "SnapshotName": "auto_20140724_2",
```

```
 "SourceDiskId": "d-23x0r79qy",
      "SourceDiskSize": "50",
      "SourceDiskType": "DATA"
    },
\{ "CreationTime": "2014-07-24T13:00:42Z",
     "Description": "",
      "ProductCode": "",
      "Progress": "100%",
      "SnapshotId": "s-23izto5qm",
      "SnapshotName": "auto_20140724_2",
      "SourceDiskId": "101-70105379",
      "SourceDiskSize": "5",
      "SourceDiskType": "DATA"
    }
   ]
  },
  "TotalCount": 36
}
```
# Creating an Automatic Snapshot Policy

## **Description**

Creates an automatic snapshot policy.

Currently, you are allowed to create up to three automatic snapshot policies.

You can apply automatic snapshot policies you have created to any disk.

You can modify automatic snapshot policies you have created.

If a disk contains a large volume of data and the first snapshot exceeds the interval between two automatic snapshot time points, no snapshot is taken at the next time point. For example, if you set automatic snapshot times at 9:00, 10:00, 11:00, and 12:00, and the snapshot at 9:00 takes 80 minutes, finishing at 10:20, the 10:00 snapshot cannot be taken and the next snapshot time will be 11:00.

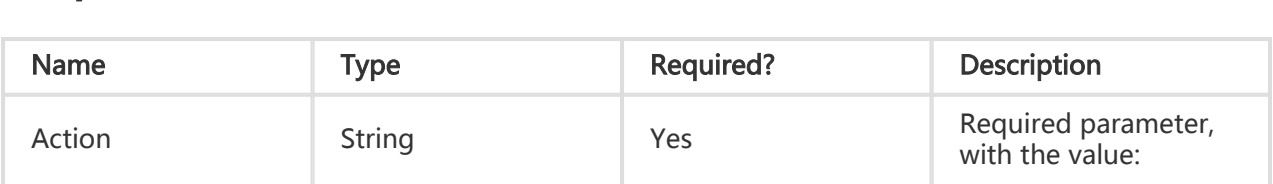

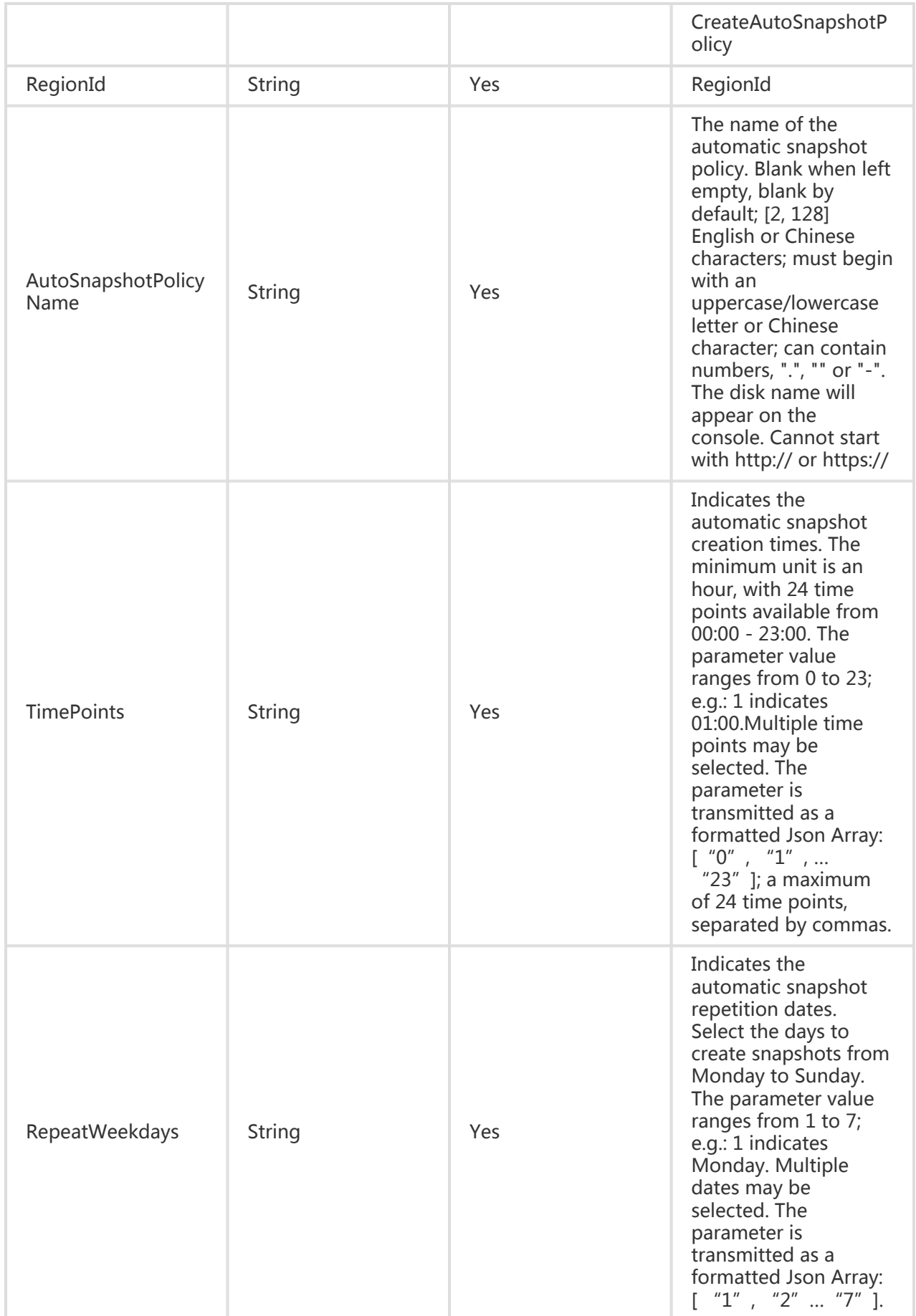

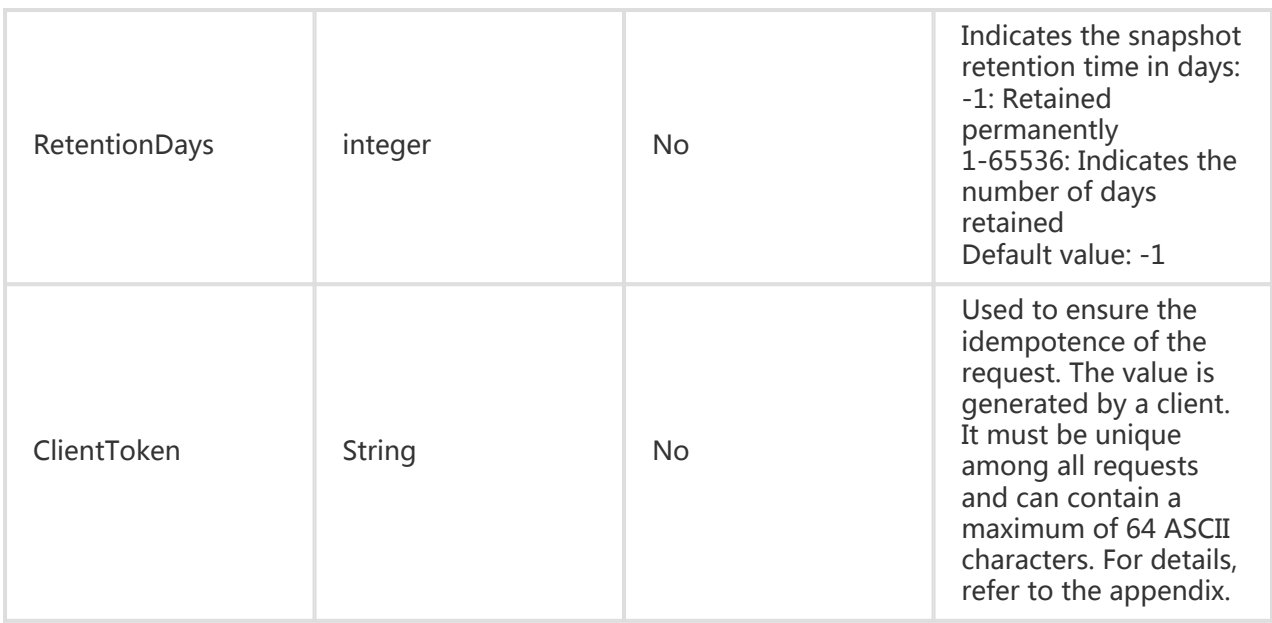

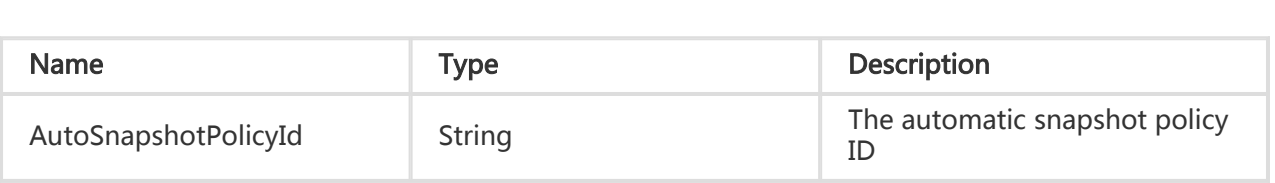

# **Examples**

#### Request Example

https://ecs.aliyuncs.com/?Action=CreateAutoSnapshotPolicy &SettingTimePoints=["0", "11 ", "21 "]&SettingRepeatWeekdays=["1" ,"2" ,"4" ,"7"] &RetentionDays=30 &<Public Request Parameters>

### Return Example

XML format

<CreateAutoSnapshotPolicyResponse> <RequestId>F3CD6886-D8D0-4FEE-B93E-1B73239673DE</RequestId> <AutoSnapshotPolicyId>p-233e6ylv0</AutoSnapshotPolicyId>

</CreateAutoSnapshotPolicyResponse>

#### JSON format

```
{
   "RequestId":"F3CD6886-D8D0-4FEE-B93E-1B73239673DE"
"AutoSnapshotPolicyId":"p-233e6ylv0"
}
```
# Releasing an Automatic Snapshot Policy

### **Description**

Releases an automatic snapshot policy.

- If the automatic snapshot policy currently being released has applied to a disk, the policy will be canceled for the disk after the policy is released.

#### Request Parameters

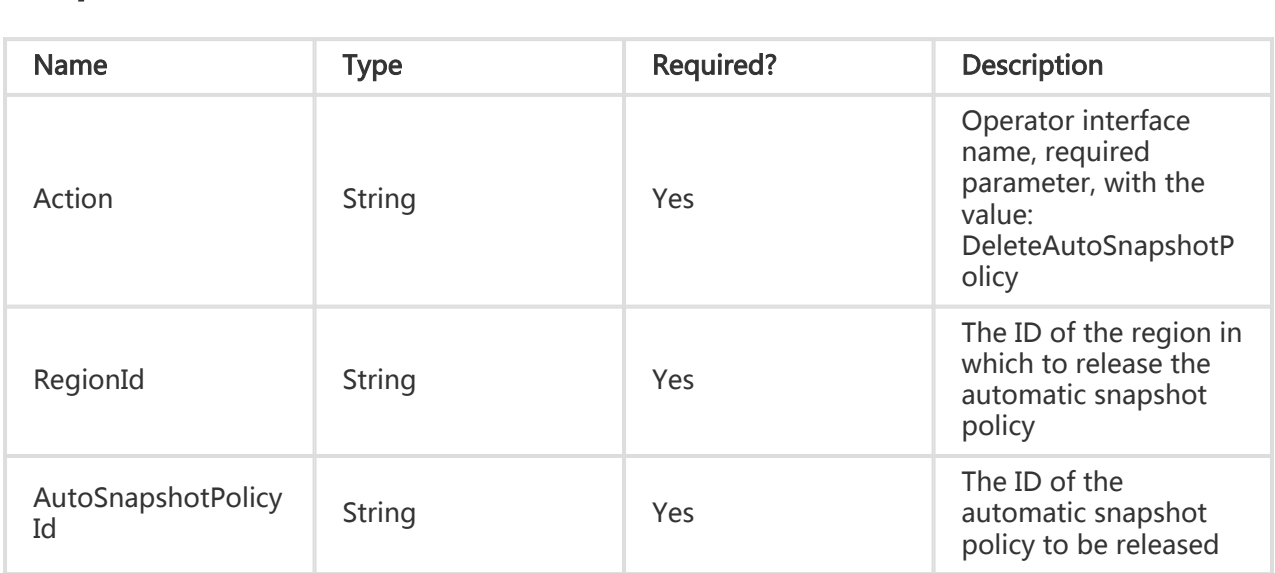

#### Return Parameters

All are public return parameters. For details, see Public Return Parameters.

### **Examples**

#### Request Example

https://ecs.aliyuncs.com/?Action=DeleteAutoSnapshotPolicy &AutoSnapshotPolicyId=p-233e6ylv0 &<Public Request Parameters>

#### Return Example

XML format

<DeleteAutoSnapshotPolicyResponse> <RequestId>F3CD6886-D8D0-4FEE-B93E-1B73239673DE</RequestId> </DeleteAutoSnapshotPolicyResponse>

JSON format

```
{
"RequestId":"F3CD6886-D8D0-4FEE-B93E-1B73239673DE"
}
```
# Modifying an Automatic Snapshot Policy

### **Description**

Modifies an automatic snapshot policy.

- After you modify an automatic snapshot policy, disks that have previously executed the policy will now execute the modified policy.

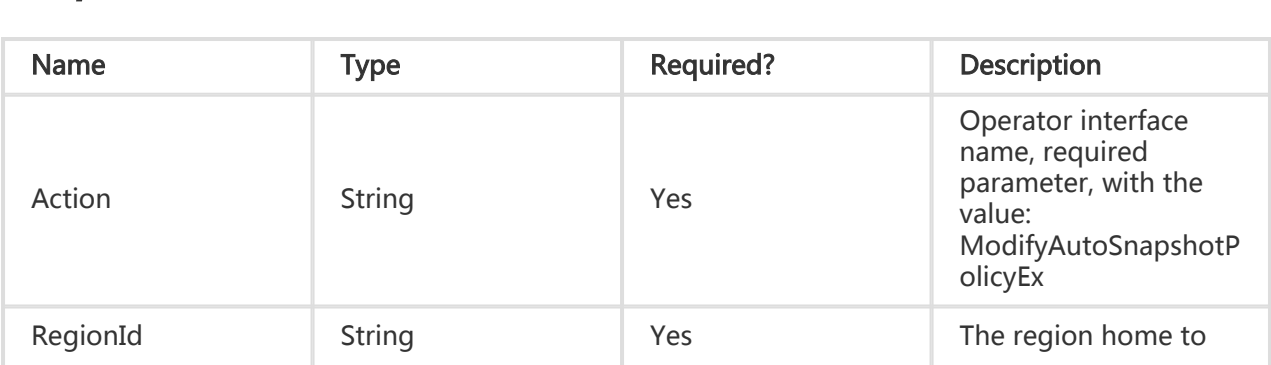

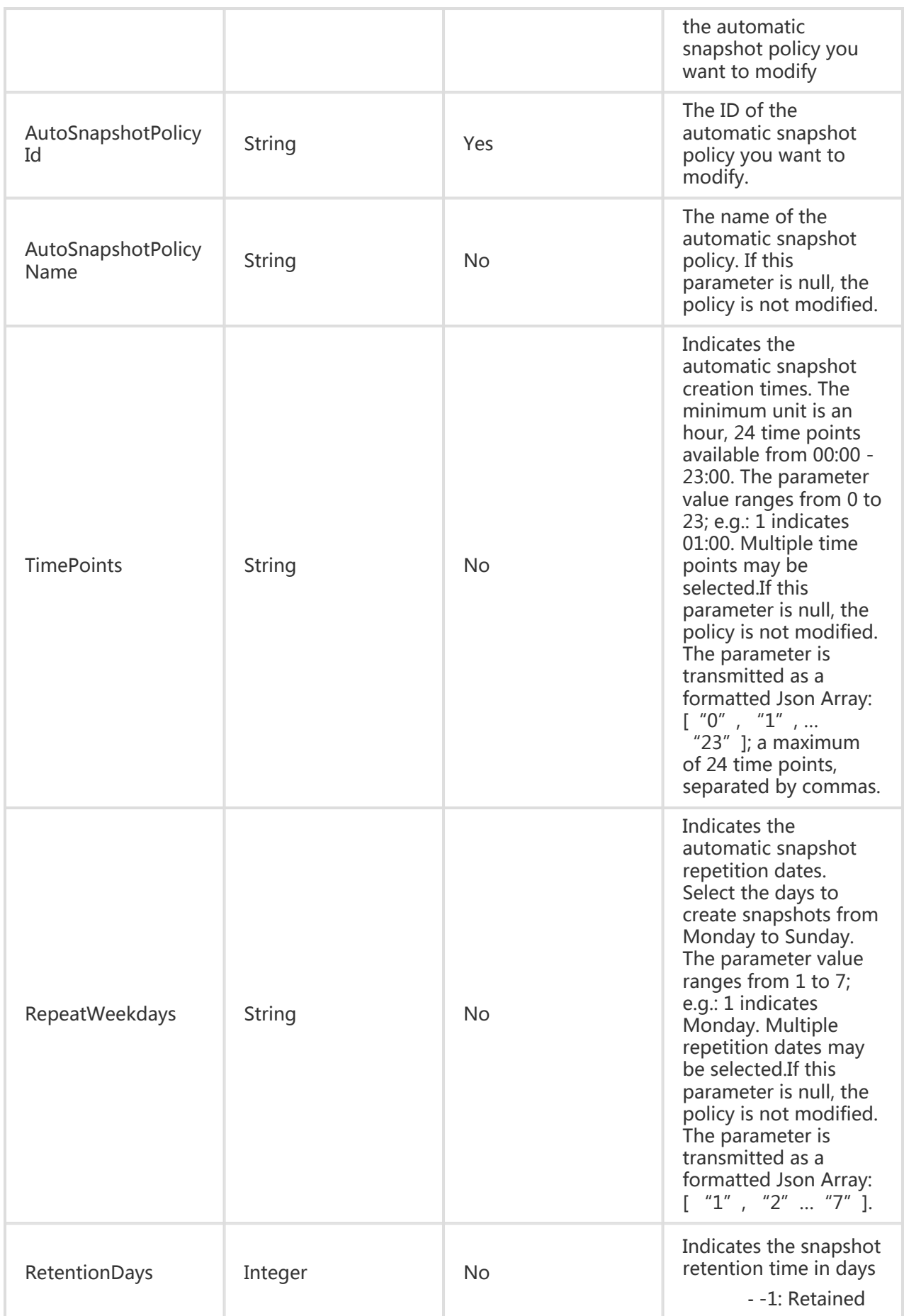

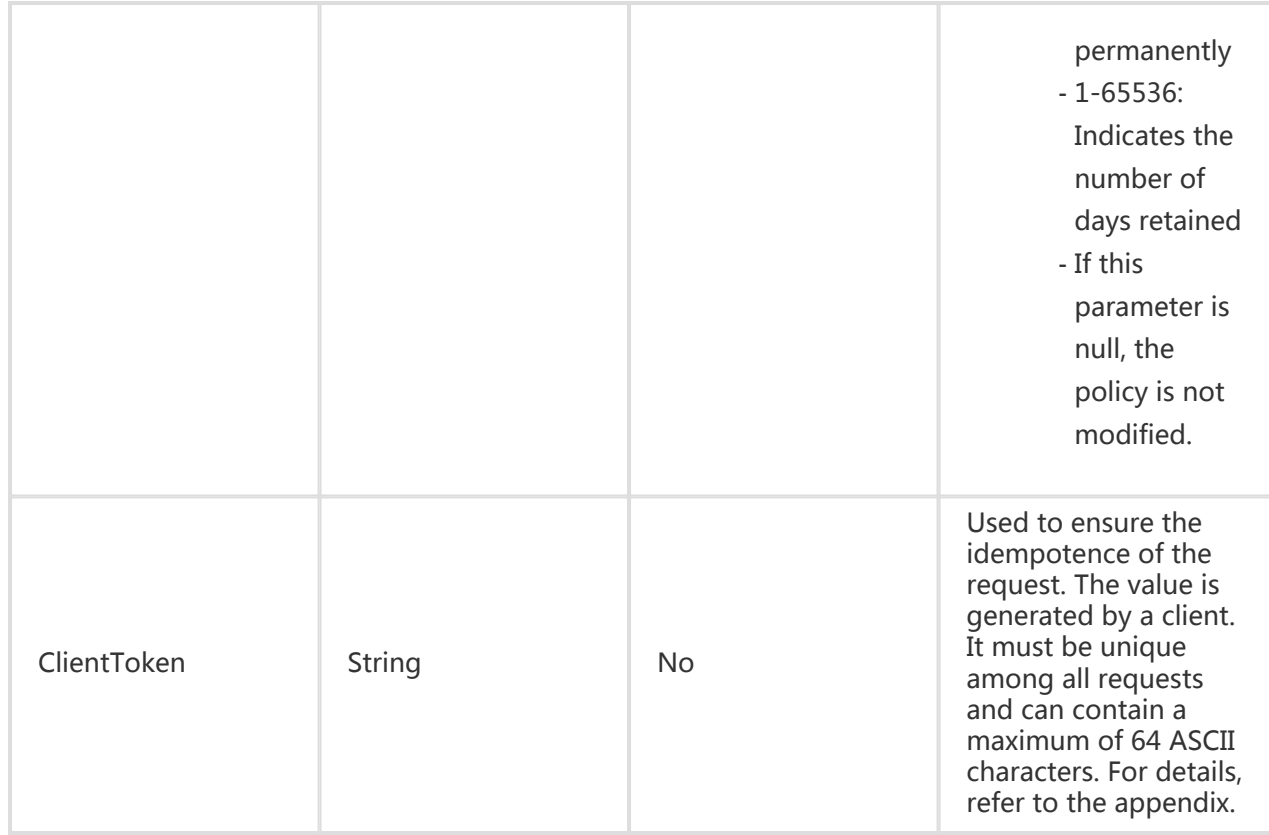

All are public return parameters. For details, see Public Return Parameters.

# **Examples**

#### Request Example

```
https://ecs.aliyuncs.com/?Action=ModifyAutoSnapshotPolicy
&AutoSnapshotPolicyId=p-233e6ylv0&SettingTimePoints=["0", "11 ", "21
" ]&SettingRepeatWeekdays=[ "1" , "2" , "4" , "7" ] &RetentionDays=30
&<Public Request Parameters>
```
#### Return Example

XML format

<ModifyAutoSnapshotPolicyResponse>

<RequestId>F3CD6886-D8D0-4FEE-B93E-1B73239673DE</RequestId>

```
</ModifyAutoSnapshotPolicyResponse>
```
#### JSON format

```
{
"RequestId":"F3CD6886-D8D0-4FEE-B93E-1B73239673DE"
}
```
# Querying Automatic Snapshot Policies

# **Description**

Queries automatic snapshot policies.

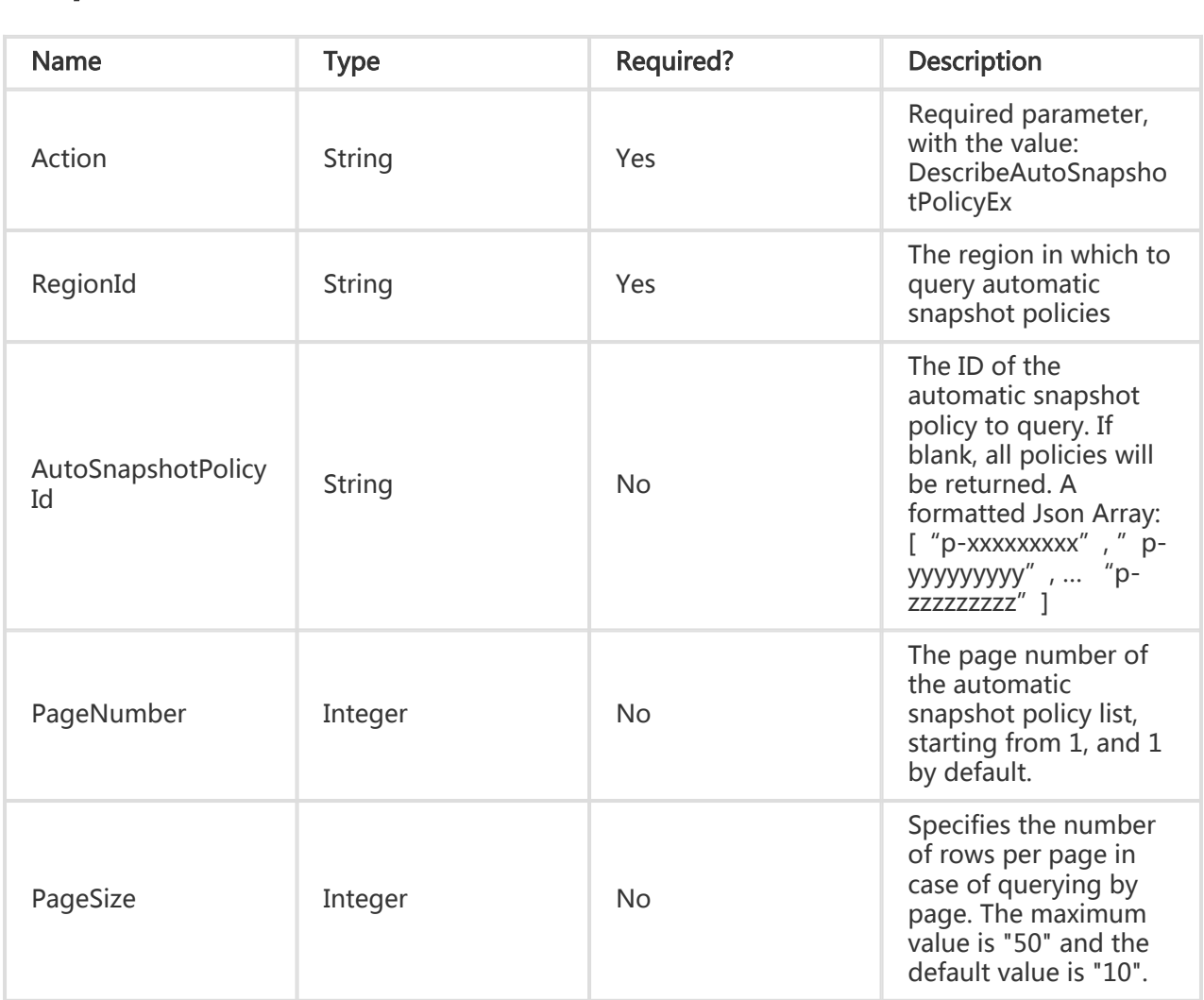

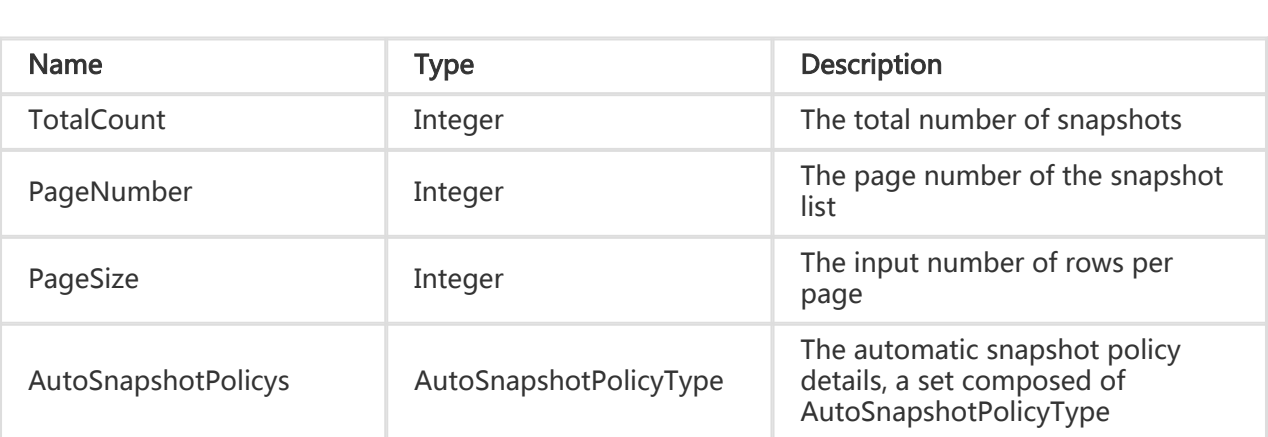

# **Examples**

#### Request Example

https://ecs.aliyuncs.com/?Action=DescribeAutoSnapshotPolicy &<Public Request Parameters>

#### Return Example

XML format

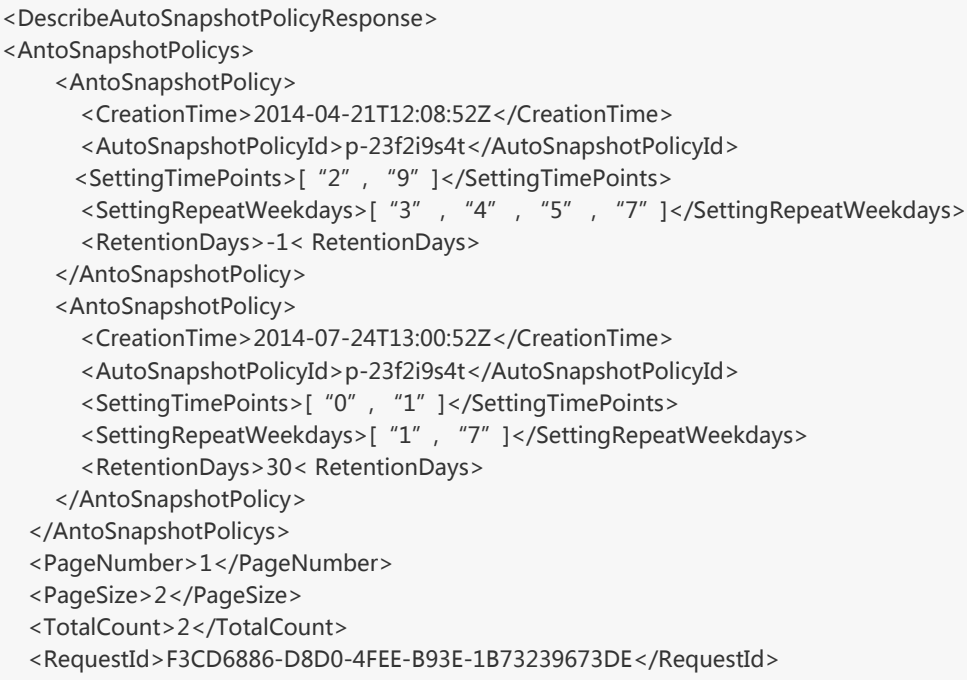

JSON format </DescribeAutoSnapshotPolicyResponse> { "PageNumber": 1, "PageSize": 2, "RequestId": "659F91C6-1949-43B0-90C4-B6342CA757D5", "AntoSnapshotPolicys": { " AutoSnapshotPolicy": [ { "CreationTime": "2014-07-24T13:00:52Z", "AutoSnapshotPolicyId": "p-23f2i9s4t", "SettingTimePoints": "["0", "1"]", "SettingRepeatWeekdays": "["1", "7"]", "RetentionDays": "30", }, { "CreationTime": "2014-04-21T12:08:52Z", "AutoSnapshotPolicyId": "p-a1fd3g5s1", "SettingTimePoints": "["2", "9"]", "SettingRepeatWeekdays": "["3" , "4" , "5" , "7"]", "RetentionDays": "-1", } ] }, "TotalCount": 2 }

# Applying an Automatic Snapshot Policy

# **Description**

You can apply automatic snapshot policies to disks.

- A single disk can only apply one automatic snapshot policy. Applying an automatic snapshot policy on a disk will modify the current policy.
- The same automatic snapshot policy can be applied to multiple disks simultaneously.
- When the same snapshot policy is applied to multiple disks, these disks may not be able to take snapshots concurrently.

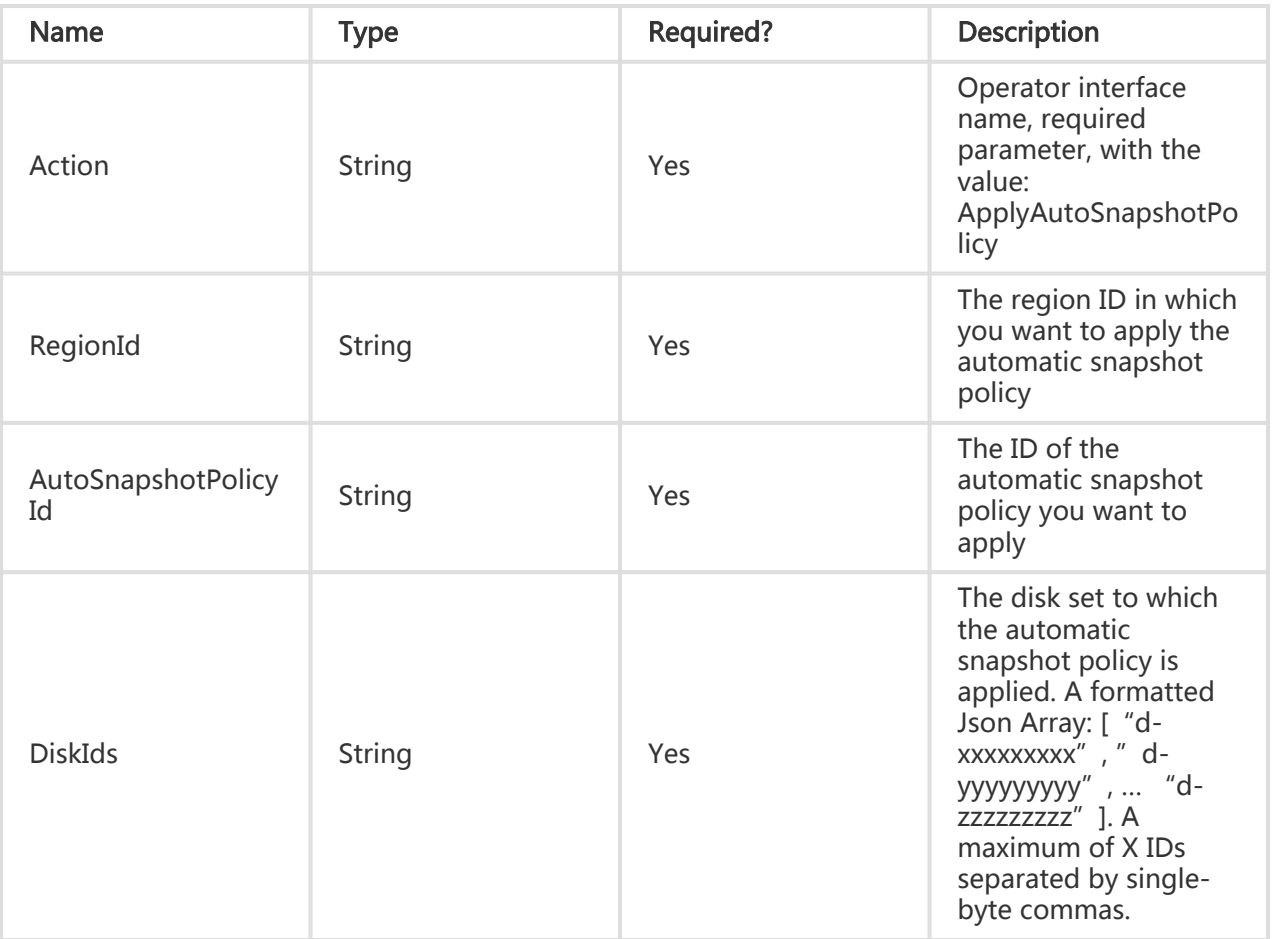

All are public return parameters. For details, see Public Return Parameters.

# **Examples**

#### Request Example

https://ecs.aliyuncs.com/?Action=ApplyAutoSnapshotPolicy &Snapshots =["d-233e6ylv0", "d-23vbpbi03 ", "d-23vasz3ds "] &<Public Request Parameters>

#### Return Example

XML format

<ApplyAutoSnapshotPolicyResponse>

```
JSON format
   <RequestId>F3CD6886-D8D0-4FEE-B93E-1B73239673DE</RequestId>
</ApplyAutoSnapshotPolicyResponse>
{
   "RequestId":"F3CD6886-D8D0-4FEE-B93E-1B73239673DE"
}
```
# Canceling an Automatic Snapshot Policy

# **Description**

Cancels a disk's automatic snapshot policy.

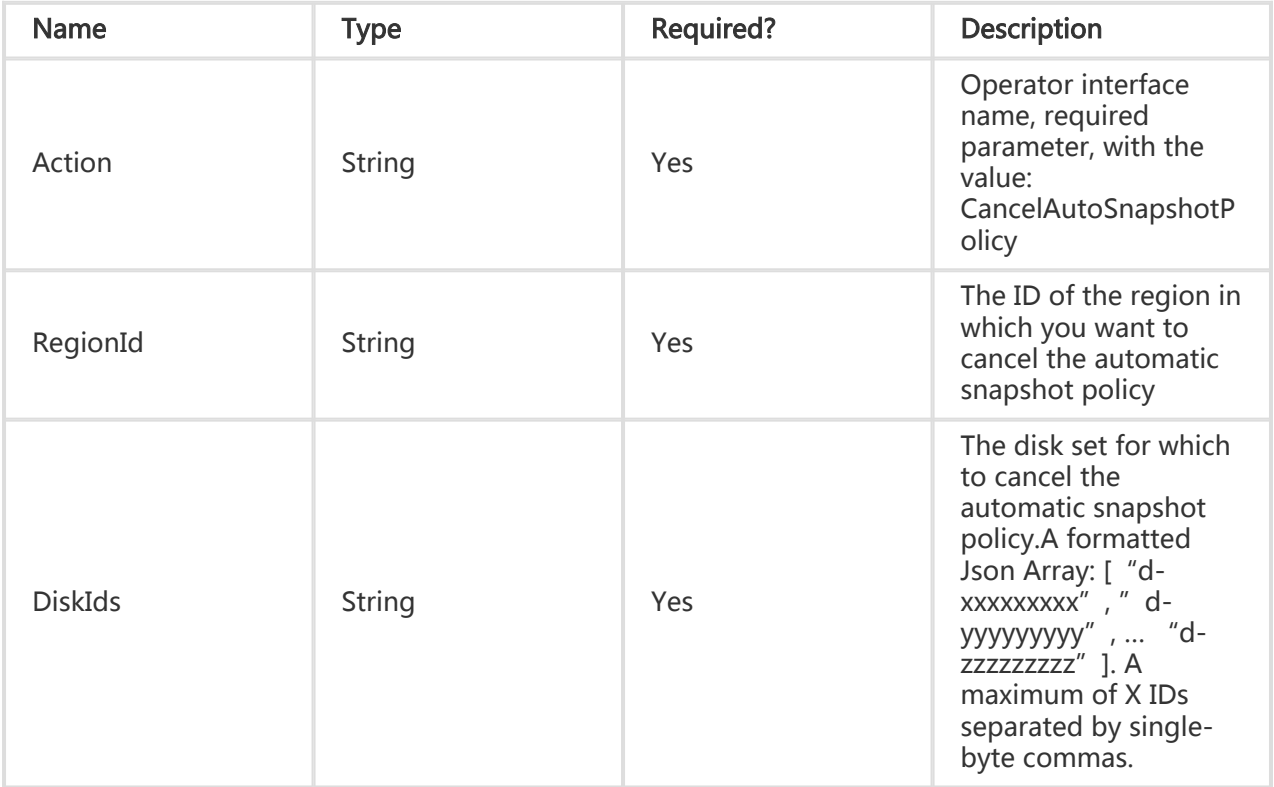

All are public return parameters. For details, see Public Return Parameters.

# Examples

#### Request Example

```
https://ecs.aliyuncs.com/?Action=DeleteAutoSnapshotPolicy
&AutoSnapshotPolicyId=p-233e6ylv0
&<Public Request Parameters>
```
#### Return Example

XML format

```
<ApplyAutoSnapshotPolicyResponse>
   <RequestId>F3CD6886-D8D0-4FEE-B93E-1B73239673DE</RequestId>
</ApplyAutoSnapshotPolicyResponse>
```
JSON format

```
{
   "RequestId":"F3CD6886-D8D0-4FEE-B93E-1B73239673DE"
}
```
# Image Related Interfaces

# Querying available images

### **Description**

Query the list of images available to the user. The displayed image resource list contains private images of the user and images of system resources provided by Aliyun, as well as other public images and those available on the image market. An image market image must be subscribed to at the

image market website before an ECS instance can be created. This interface supports querying by page. The query results contain the total number of usable image resources and the image resources on the current page. By default, 10 results are displayed per page.

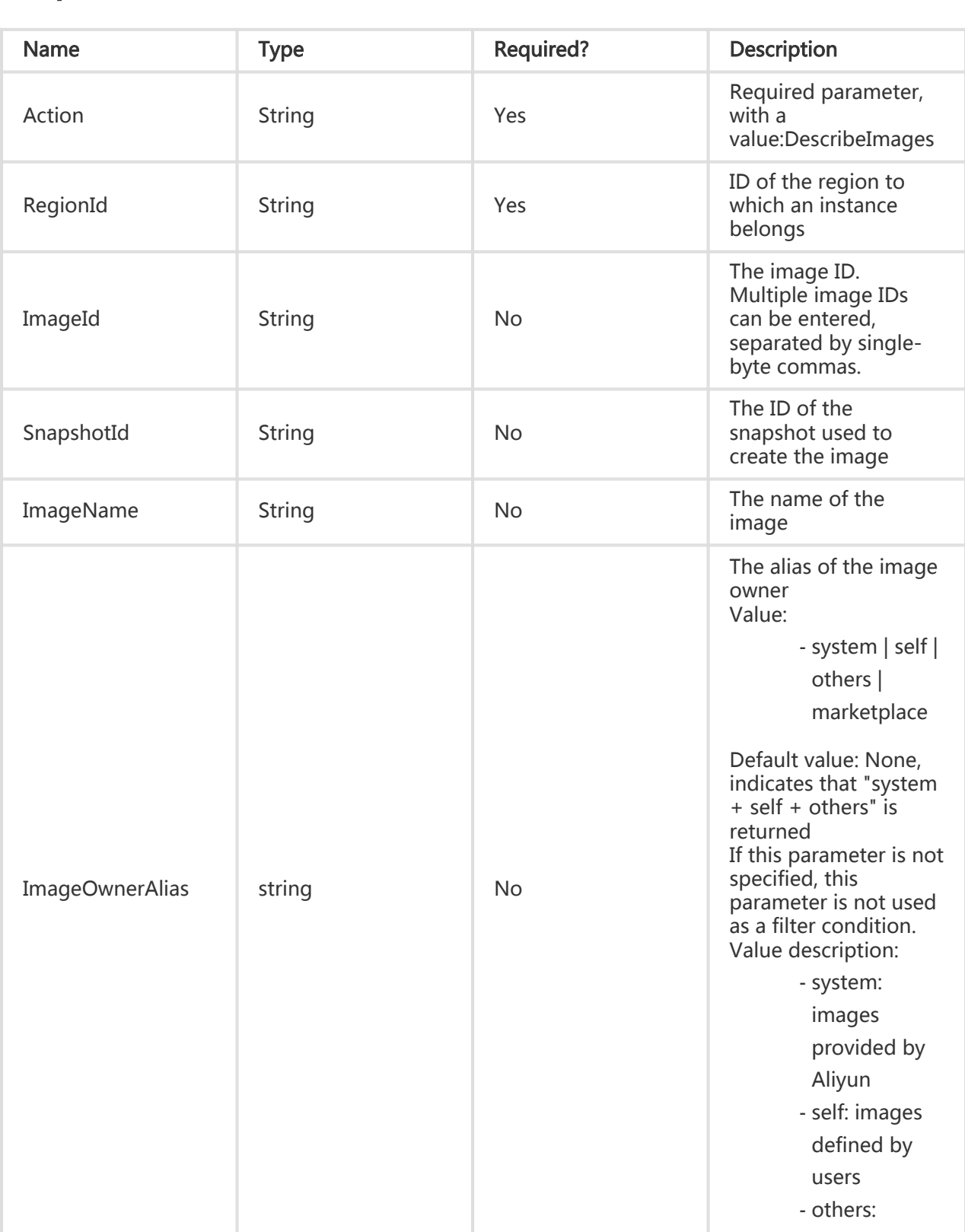

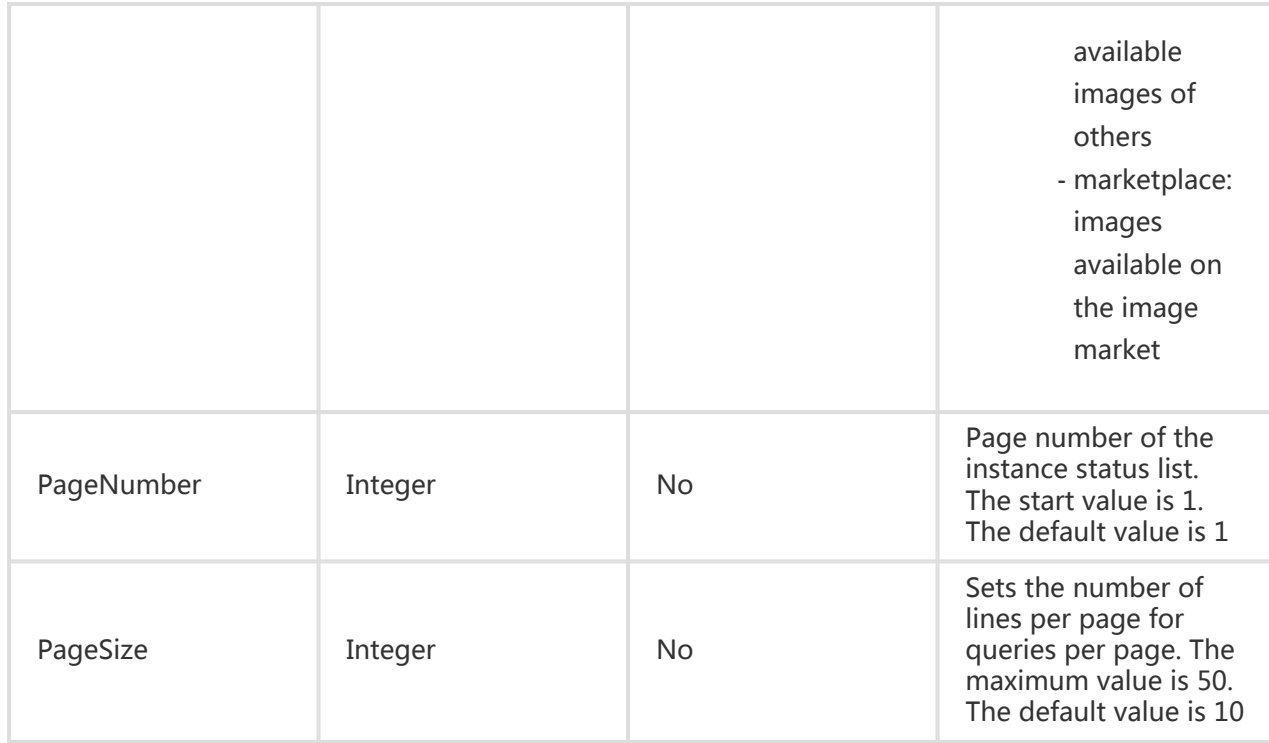

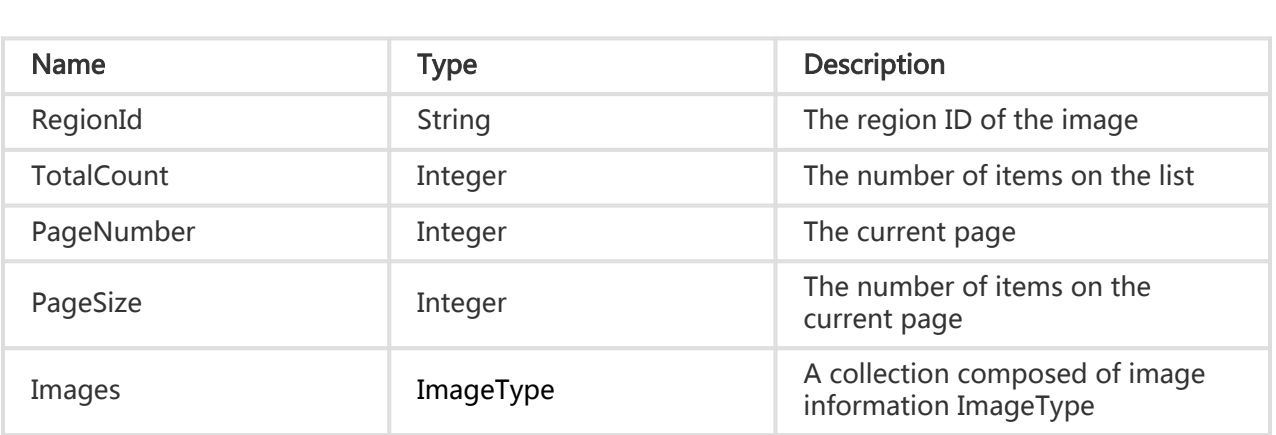

# Error Code

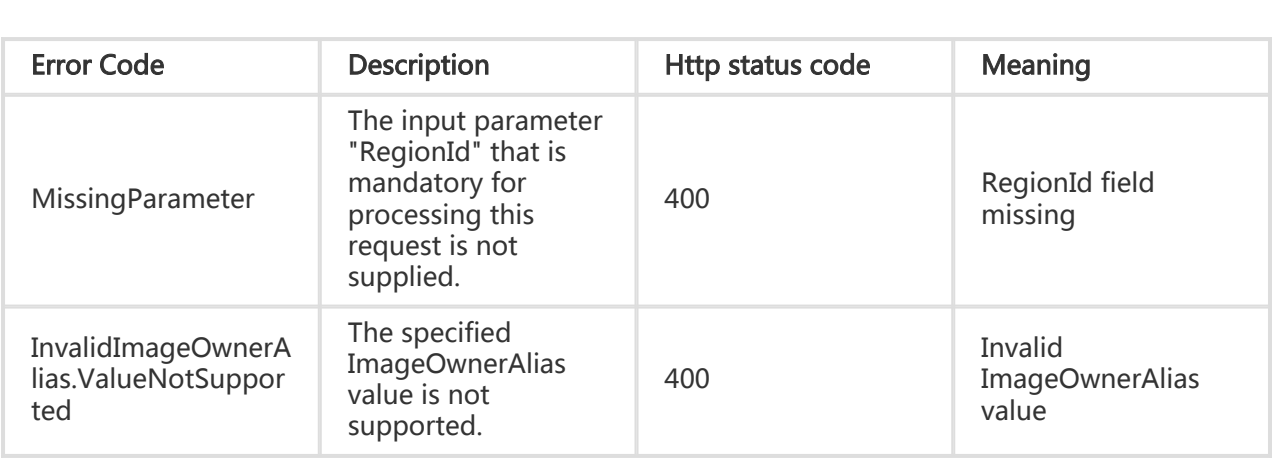

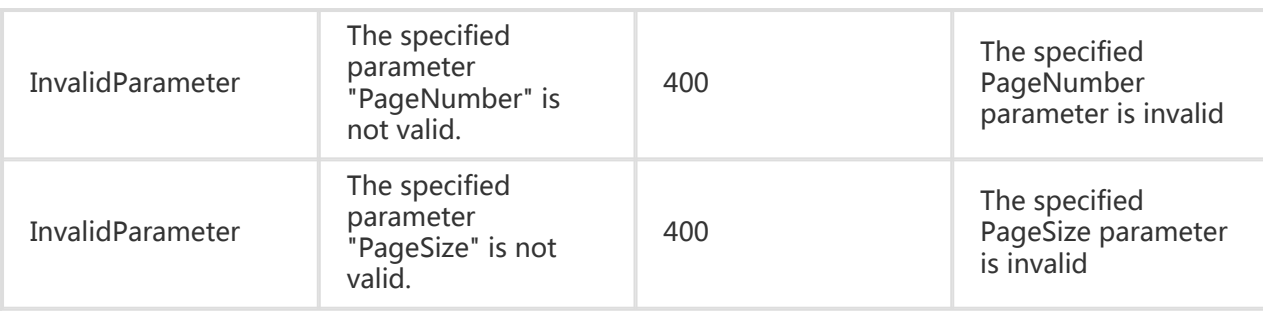

# **Examples**

#### Request Example

https://ecs.aliyuncs.com/?Action=DescribeImages &RegionId=cn-hangzhou &<Public Request Parameters>

#### Return Example

XML format

```
<DescribeImagesResponse>
   <Images>
     <Image>
       <Architecture>i386</Architecture>
       <CreationTime>2014-07-22T09:53:44Z</CreationTime>
       <Description></Description>
       <DiskDeviceMappings>
         <DiskDeviceMapping>
            <Device>/dev/xvda</Device>
            <Size>20</Size>
            <SnapshotId></SnapshotId>
          </DiskDeviceMapping>
       </DiskDeviceMappings>
       <ImageId>ubuntu1204_32_20G_aliaegis_20140703.vhd</ImageId>
       <ImageName>ubuntu1204_32_20G_aliaegis_20140703.vhd</ImageName>
       <ImageOwnerAlias>system</ImageOwnerAlias>
       <ImageVersion>1.0</ImageVersion>
       <IsSubscribed>false</IsSubscribed>
       <OSName>Ubuntu 12.04 32浣?lt;/OSName>
       <ProductCode></ProductCode>
       <Progress>100</Progress>
       <Size>20</Size>
       <Status>Available</Status>
     </Image>
     <Image>
       <Architecture>i386</Architecture>
       <CreationTime>2014-07-22T09:53:44Z</CreationTime>
```
 <Description></Description> <DiskDeviceMappings> <DiskDeviceMapping> <Device>/dev/xvda</Device> <Size>20</Size> <SnapshotId></SnapshotId> </DiskDeviceMapping> </DiskDeviceMappings> <ImageId>ubuntu1204\_32\_20G\_aliaegis\_20140703.vhd</ImageId> <ImageName>ubuntu1204\_32\_20G\_aliaegis\_20140703.vhd</ImageName> <ImageOwnerAlias>system</ImageOwnerAlias> <ImageVersion>1.0</ImageVersion> <IsSubscribed>false</IsSubscribed> <OSName>Ubuntu 12.04 32浣?lt;/OSName> <ProductCode></ProductCode> <Progress>100</Progress> <Size>20</Size> <Status>Available</Status> </Image> </Images> <PageNumber>1</PageNumber> <PageSize>2</PageSize> <RegionId>cn-hangzhou</RegionId> <TotalCount>24</TotalCount>

<RequestId>7871BB26-3002-4950-B2E6-98D333077EA5</RequestId>

</DescribeImagesResponse>

#### JSON format

```
{
 "Images": {
   "Image": [
    {
      "Architecture": "i386",
      "CreationTime": "2014-07-22T09:53:44Z",
      "Description": "",
      "DiskDeviceMappings": {
       "DiskDeviceMapping": [
\{ "Device": "/dev/xvda",
         "Size": "20",
         "SnapshotId": ""
        }
      ]
      }
      "ImageId": "ubuntu1204_32_20G_aliaegis_20140703.vhd",
      "ImageName": "ubuntu1204_32_20G_aliaegis_20140703.vhd",
      "ImageOwnerAlias": "system",
      "ImageVersion": "1.0",
      "IsSubscribed": false,
      "OSName": "Ubuntu 12.04 32 bits",
      "ProductCode": "",
      "Size": 20
    },
```

```
 {
      "Architecture": "x86_64",
      "CreationTime": "2014-07-22T09:53:19Z",
      "Description": "",
      "DiskDeviceMappings": {
       "DiskDeviceMapping": [
        {
         "Device": "/dev/xvda",
         "Size": "20",
         "SnapshotId": ""
        }
       ]
      }
      "ImageId": "ubuntu1204_64_20G_aliaegis_20140703.vhd",
      "ImageName": "ubuntu1204_64_20G_aliaegis_20140703.vhd",
      "ImageOwnerAlias": "system",
      "ImageVersion": "1.0",
      "IsSubscribed": false,
      "OSName": "Ubuntu 12.04 64 bits",
      "ProductCode": "",
      "Size": 20
    }
   ]
  }
  "PageNumber": 1,
  "PageSize": 2,
  "RegionId": "cn-hangzhou",
  "RequestId": "49CBCED4-C9B9-4851-BEB5-8FB5E5169E30",
  "TotalCount": 24
}
```
# Creating a user-defined image

# **Description**

Create a user-defined image with snapshots. The created image can be used to create a new ECS instance.

- Only a system disk snapshot can be used to create user-defined images.
- Only a snapshot in completed state (the progress is 100%) can be used to create a userdefined image.
- If 'OperationLocks' of the instance indicates "LockReason": "security", a user-defined image cannot be created.
- The snapshots created on and before July 15, 2013 cannot be used to create user-defined images. When a request is denied for this reason, the code in "Response" is "InvalidSnapshot.TooOld".

## Request Parameters

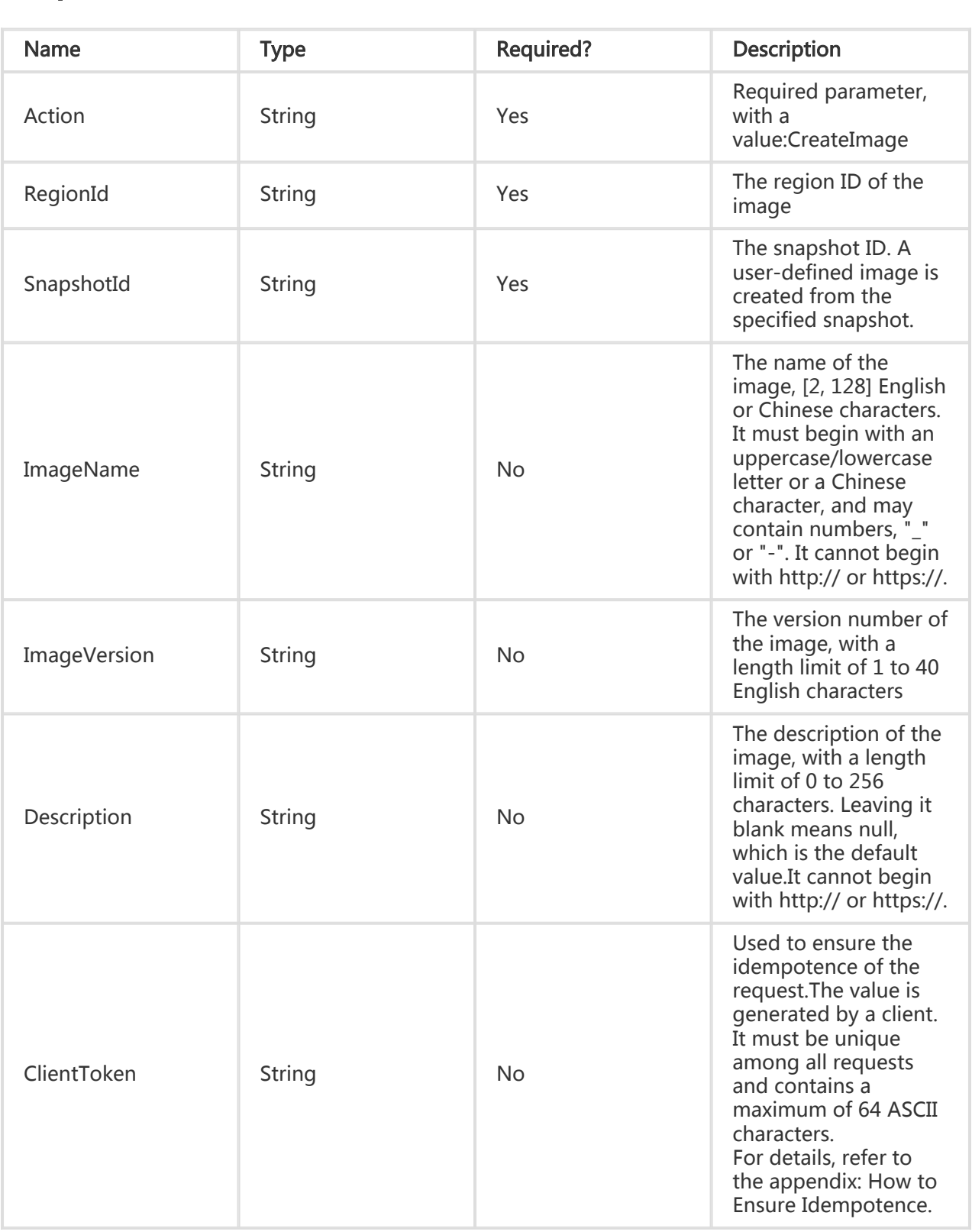

# Return Parameters

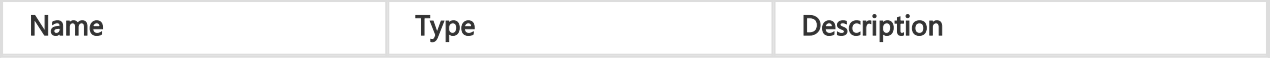

ImageId String String ID of an image

# Error Code

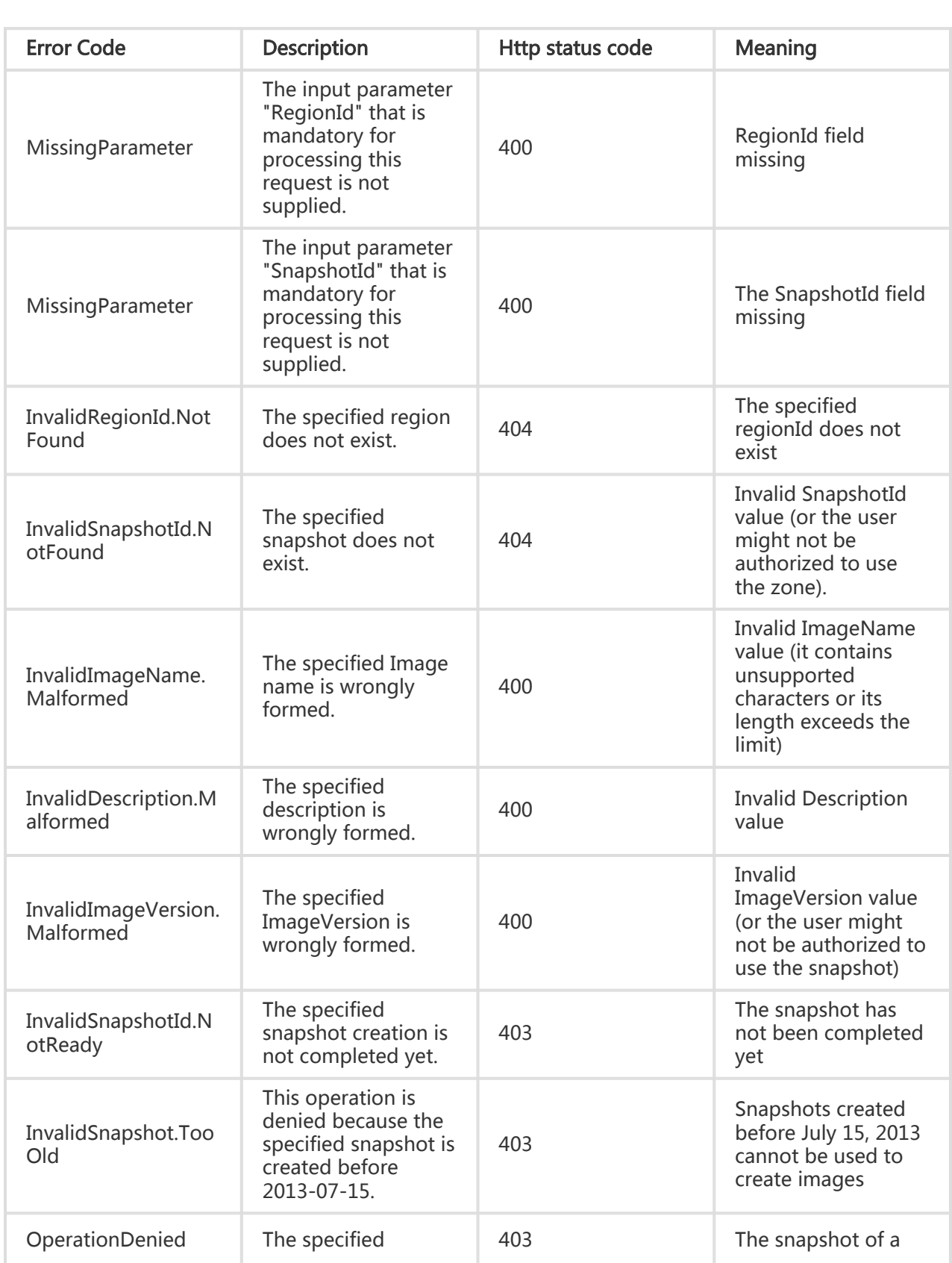

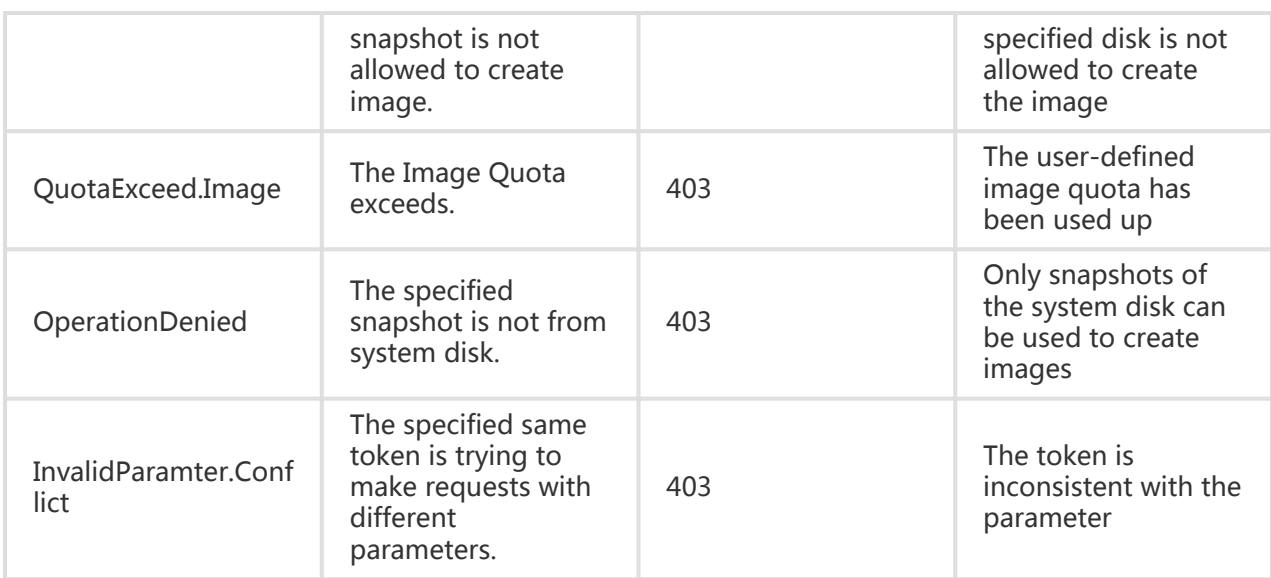

## **Examples**

#### Request Example

```
https://ecs.aliyuncs.com/?Action=CreateImage
&RegionId=cn-hangzhou
&SnapshotId=s-snapshot1
&ImageName=demo_image
&<Public Request Parameters>
```
#### Return Example

#### XML format

```
<CreateImageResponse>
   <RequestId>C8B26B44-0189-443E-9816-D951F59623A9</RequestId>
   <ImageId>m-63DFD5FB2</ImageId>
</CreateImageResponse>
```
#### JSON format

{ "RequestId": "C8B26B44-0189-443E-9816-D951F59623A9", "ImageId": "m-63DFD5FB2" }

# Modifying image properties

# **Description**

Modify the name and description of a user-defined image

## Request Parameters

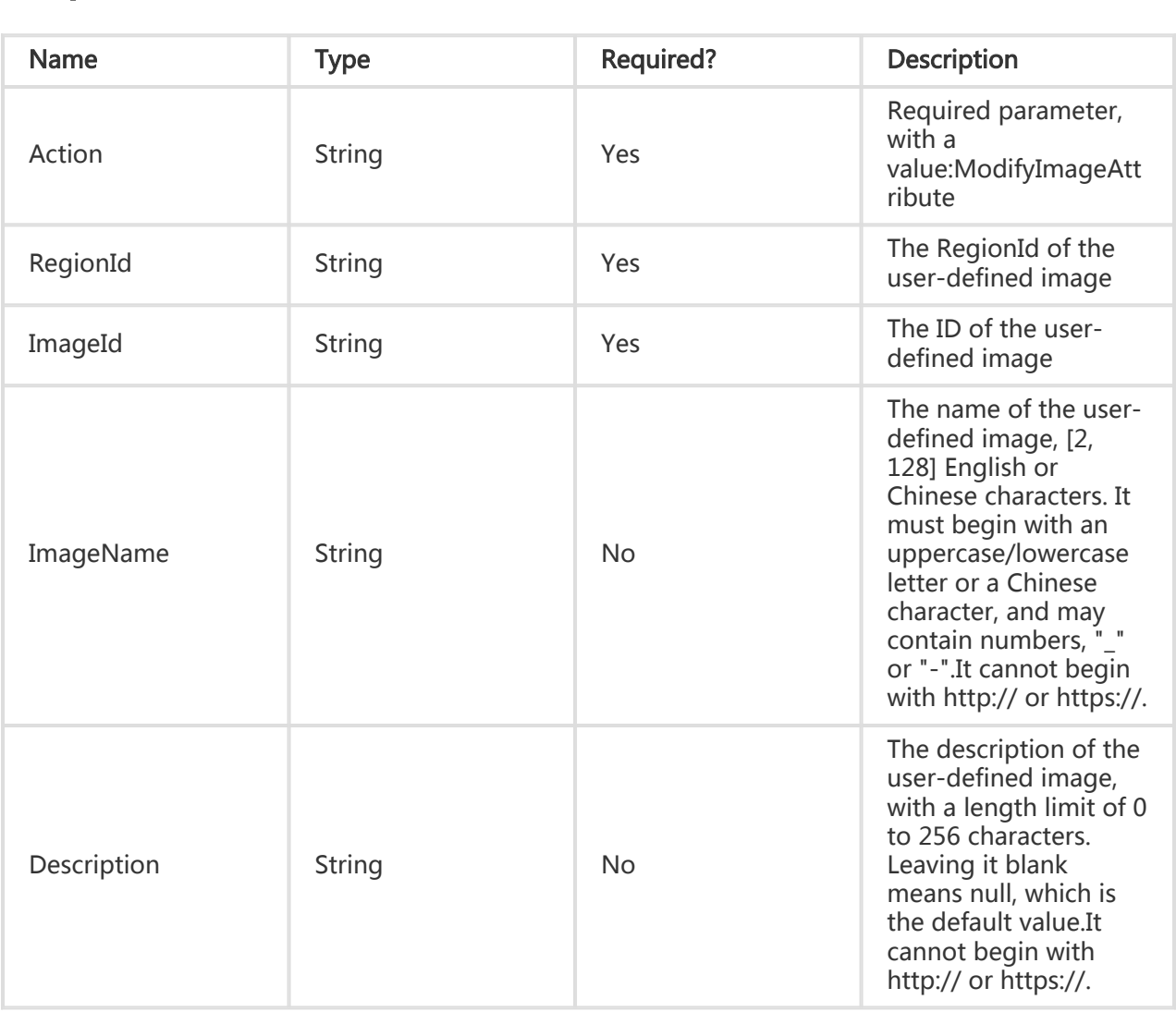

### Return Parameters

All are public return parameters. For details, see [Public Return Parameters].

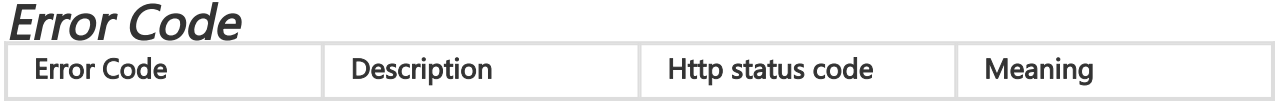
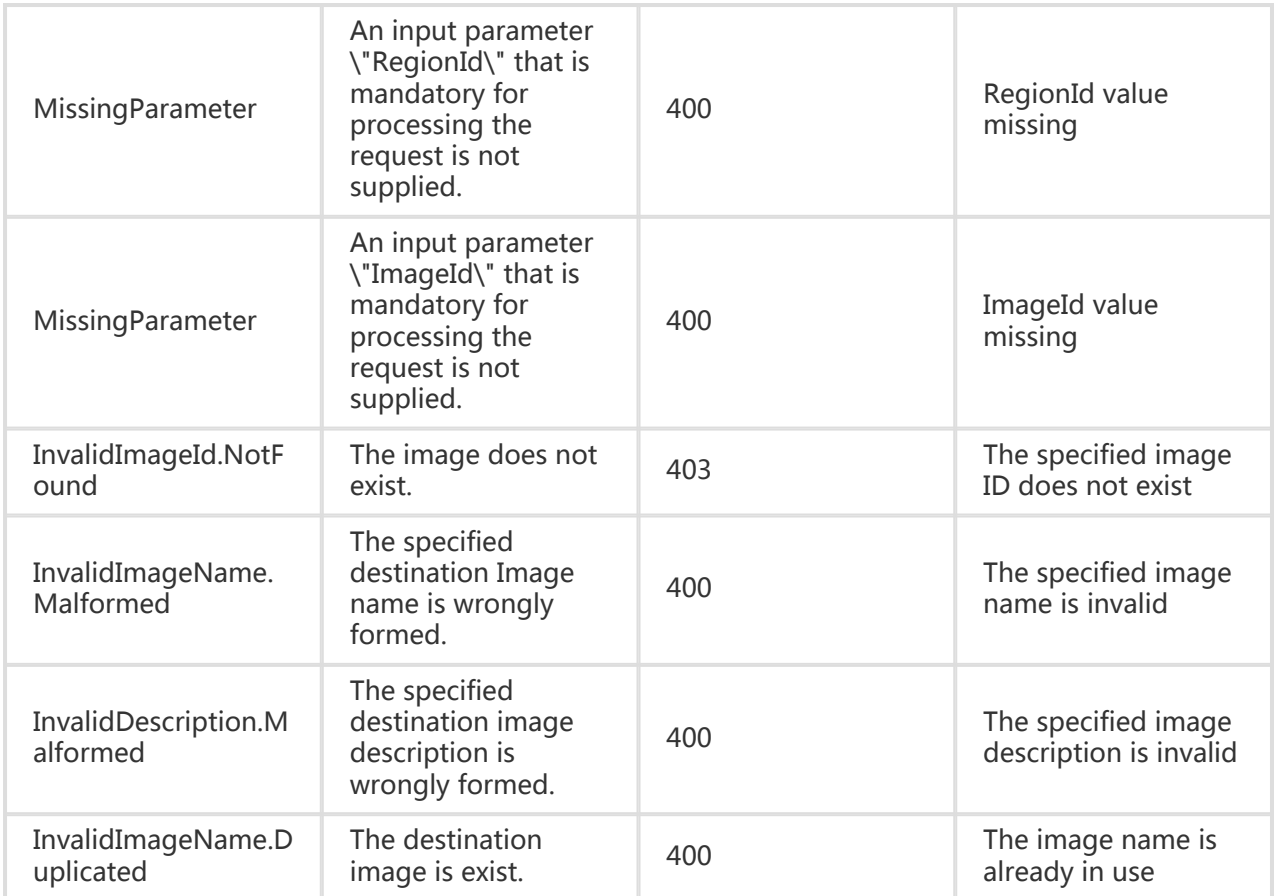

#### Request Example

https://ecs.aliyuncs.com/?Action=ModifyImageAttribute &ImageId=m-281234567 &RegionId=cn-qingdao &ImageName=testImage123 &<Public Request Parameters>

#### Return Example

XML format

<ModifyImageAttributeResponse> <RequestId>C8B26B44-0189-443E-9816-D951F59623A9</RequestId> </ModifyImageAttributeResponse>

JSON format

```
{
   "RequestId": "C8B26B44-0189-443E-9816-D951F59623A9"
}
```
## Deleting a user-defined image

## **Description**

Delete a specified user-defined image. A deleted image cannot be used again to create or reset an ECS instance.

- If the specified image does not exist, the request will be ignored.

#### Request Parameters

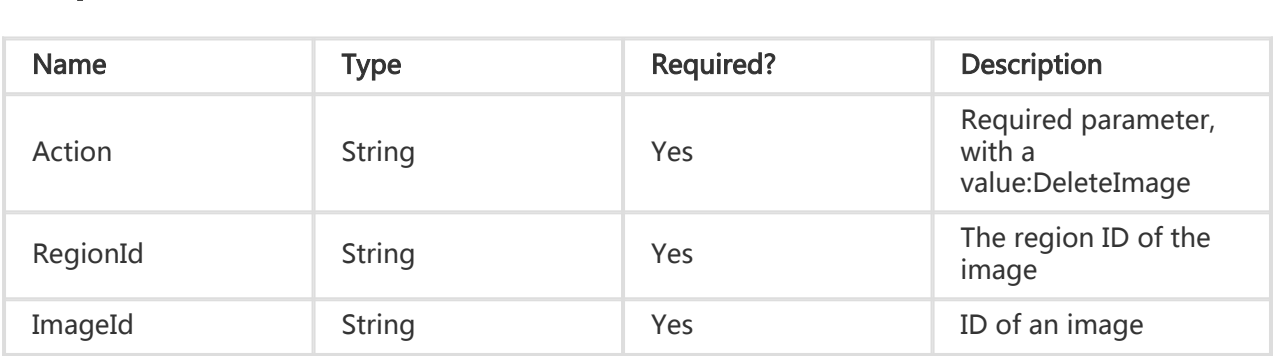

### Return Parameters

All are public return parameters. For details, see Public Return Parameters

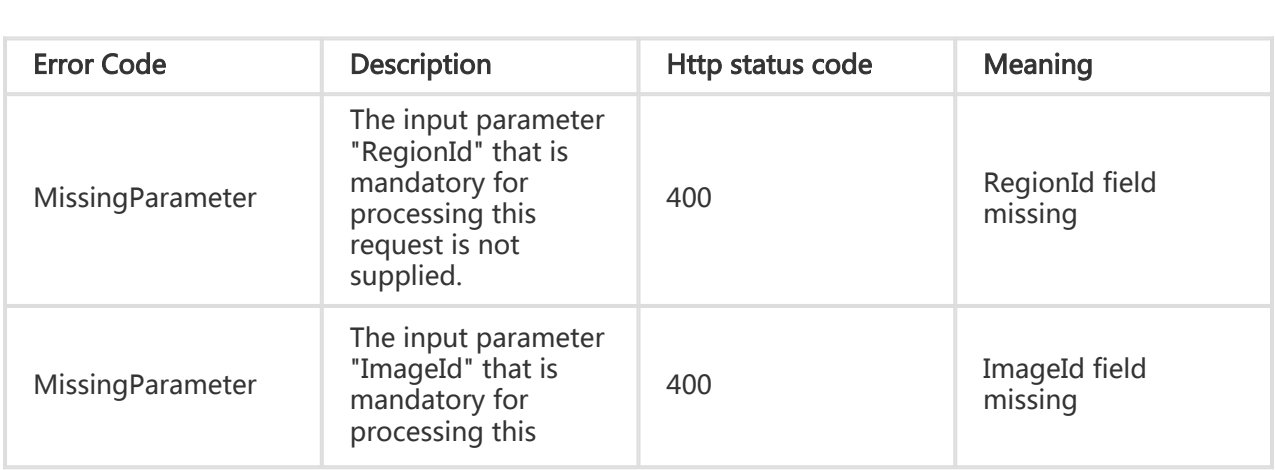

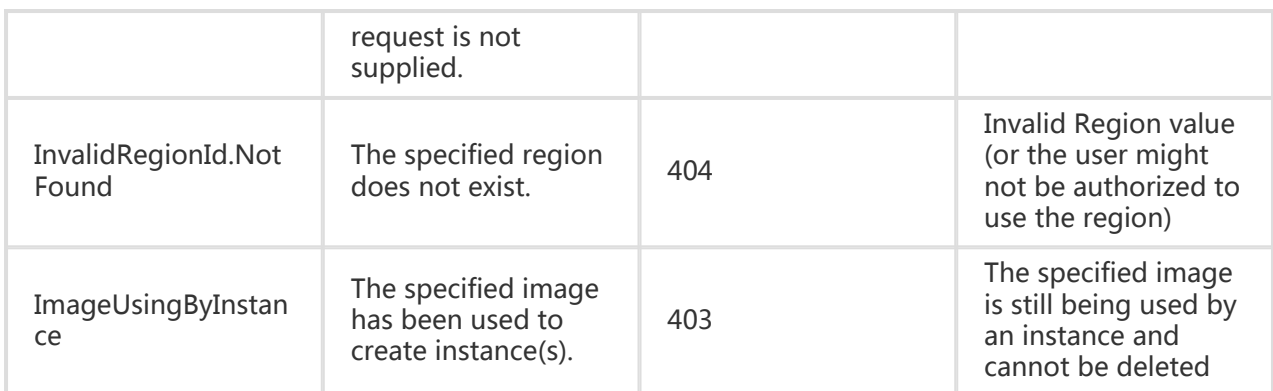

#### Request Example

```
https://ecs.aliyuncs.com/?Action=DeleteImage
&RegionId=cn-hangzhou
&ImageId=m-63DFD5FB2
&<Public Request Parameters>
```
#### Return Example

XML format

```
<DeleteImageResponse>
   <RequestId>CEF72CEB-54B6-4AE8-B225-F876FF7BA984</RequestId>
</DeleteImageResponse>
```

```
JSON format
```

```
{
   "RequestId": "CEF72CEB-54B6-4AE8-B225-F876FF7BA984"
}
```
#### # Copying an image

## **Description**

Coping images allows a user to copy their user-defined images from one region to another for consistent deployment across different regions. Copied images can be used to create instances, replace system disks and perform other operations in other regions.

- Only available user-defined images can be copied.
- Image copying is allowed only under the current account. Cross-account copying is not supported.
- If the copying is not completed, you cannot delete the image but can cancel the copying.

#### Request Parameters

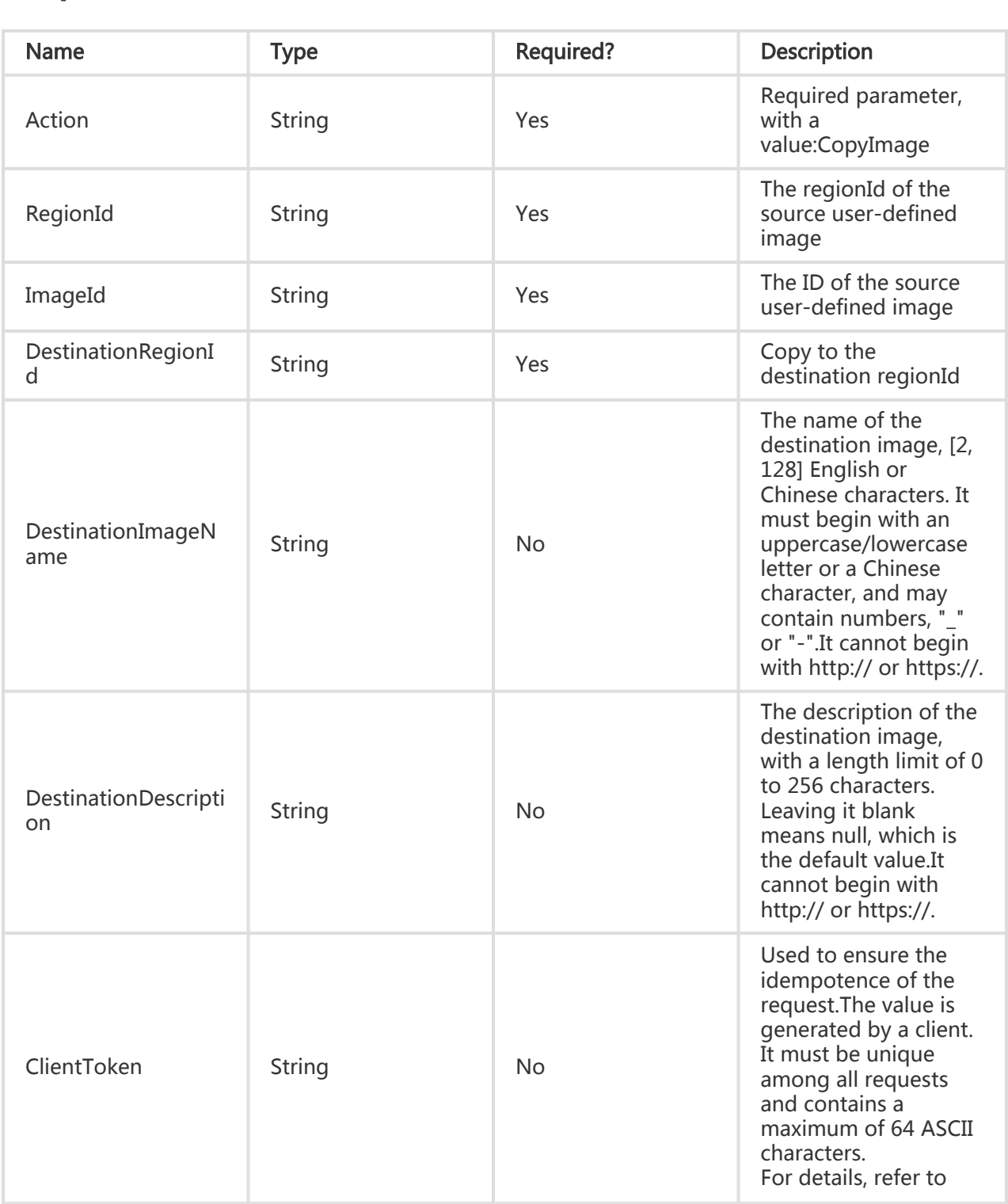

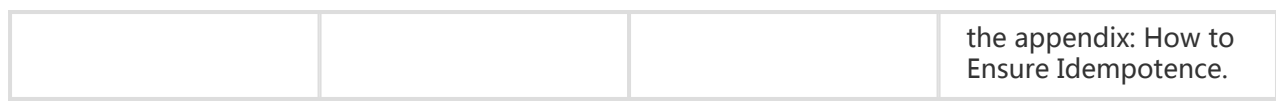

## Return Parameters

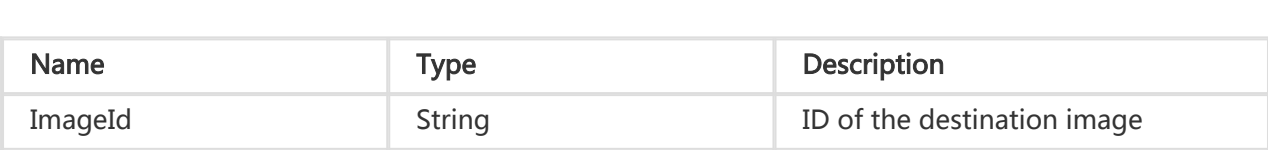

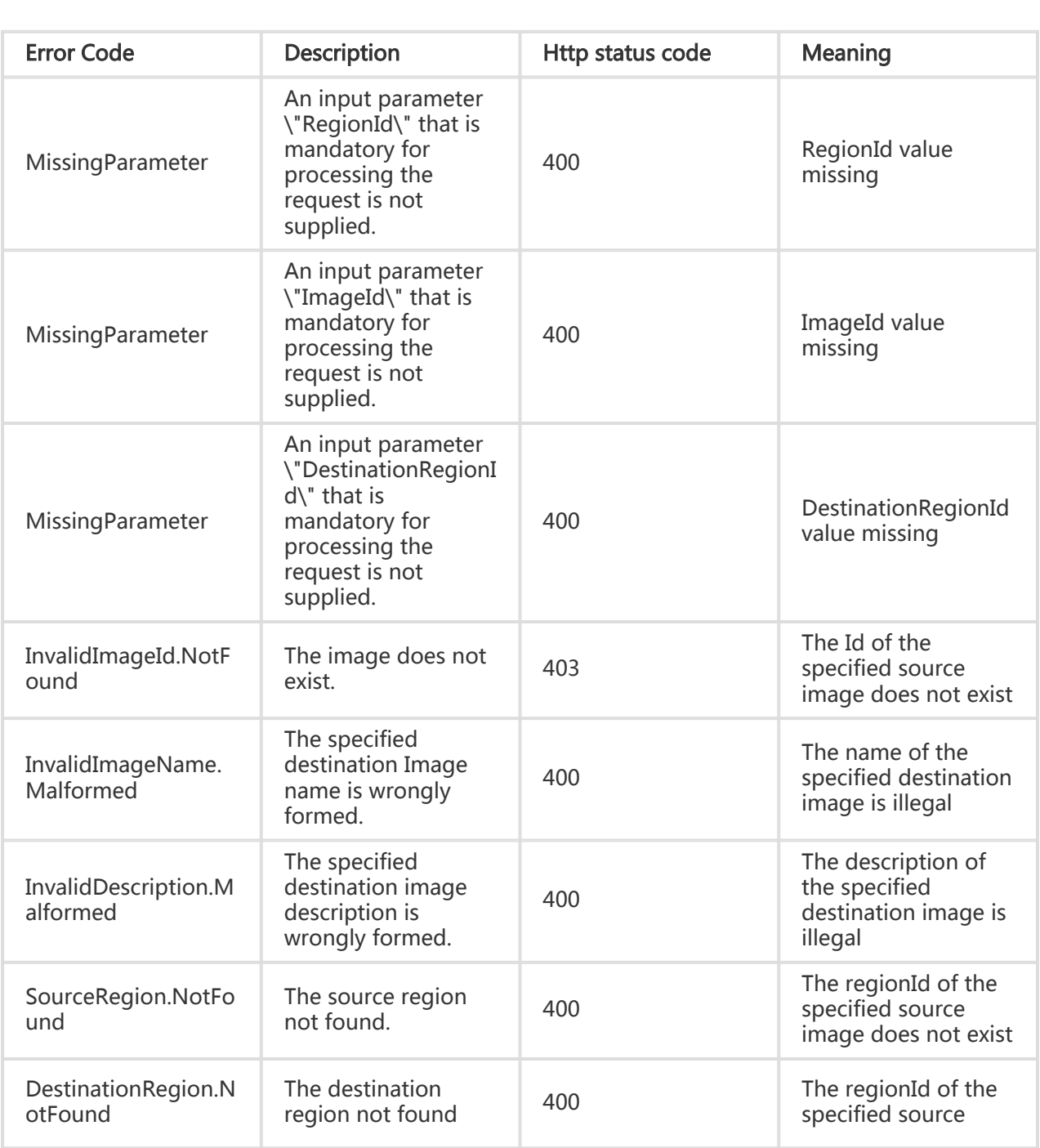

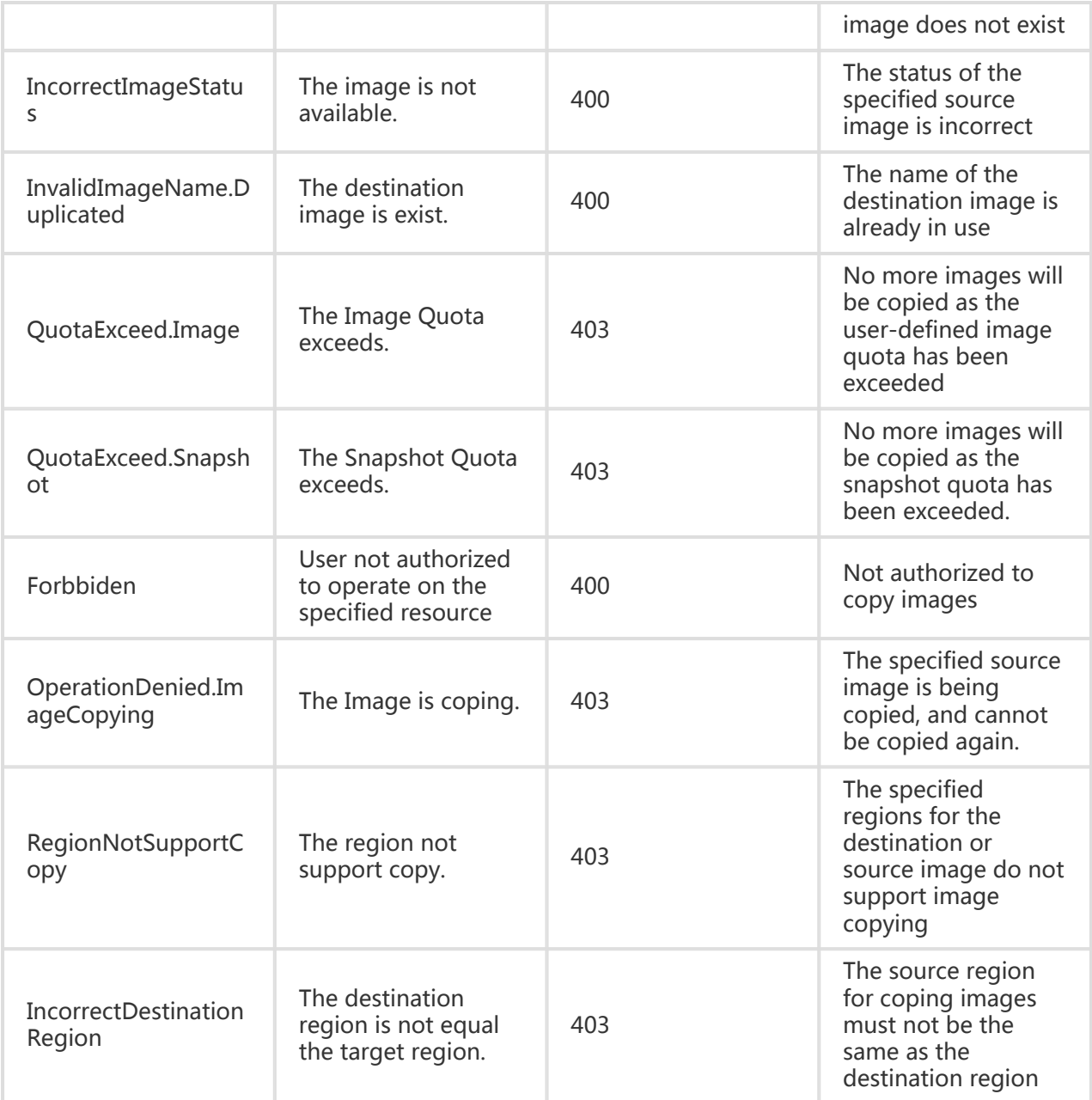

#### Request Example

https://ecs.aliyuncs.com/?Action=CopyImage &DestinationRegionId=cn-hangzhou &ImageId=m-281234567 &RegionId=cn-qingdao &<Public Request Parameters>

#### Return Example

XML format

```
<CopyImageResponse>
   <RequestId>C8B26B44-0189-443E-9816-D951F59623A9</RequestId>
   <ImageId>Img-231234567</ImageId>
</CopyImageResponse>
```
JSON format

```
{
   "RequestId": "C8B26B44-0189-443E-9816-D951F59623A9",
   "ImageId": "Img-231234567"
}
```
# Cancelling copying image

## **Description**

Cancel an image replication task. After the cancellation, the image status becomes "creation failed".

#### Request Parameters

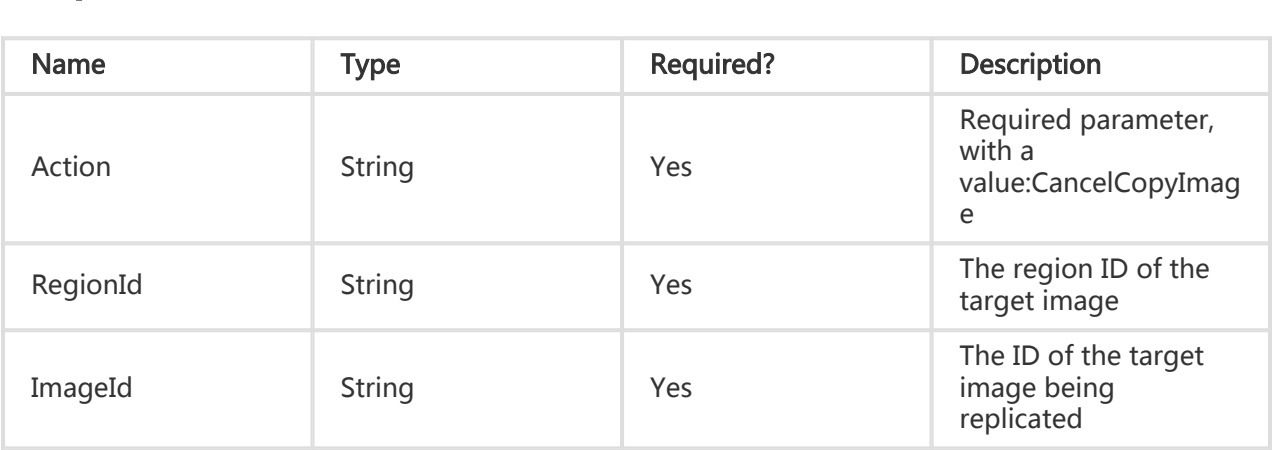

#### Return Parameters

All are public return parameters. For details, see Public Return Parameters

## Error Code

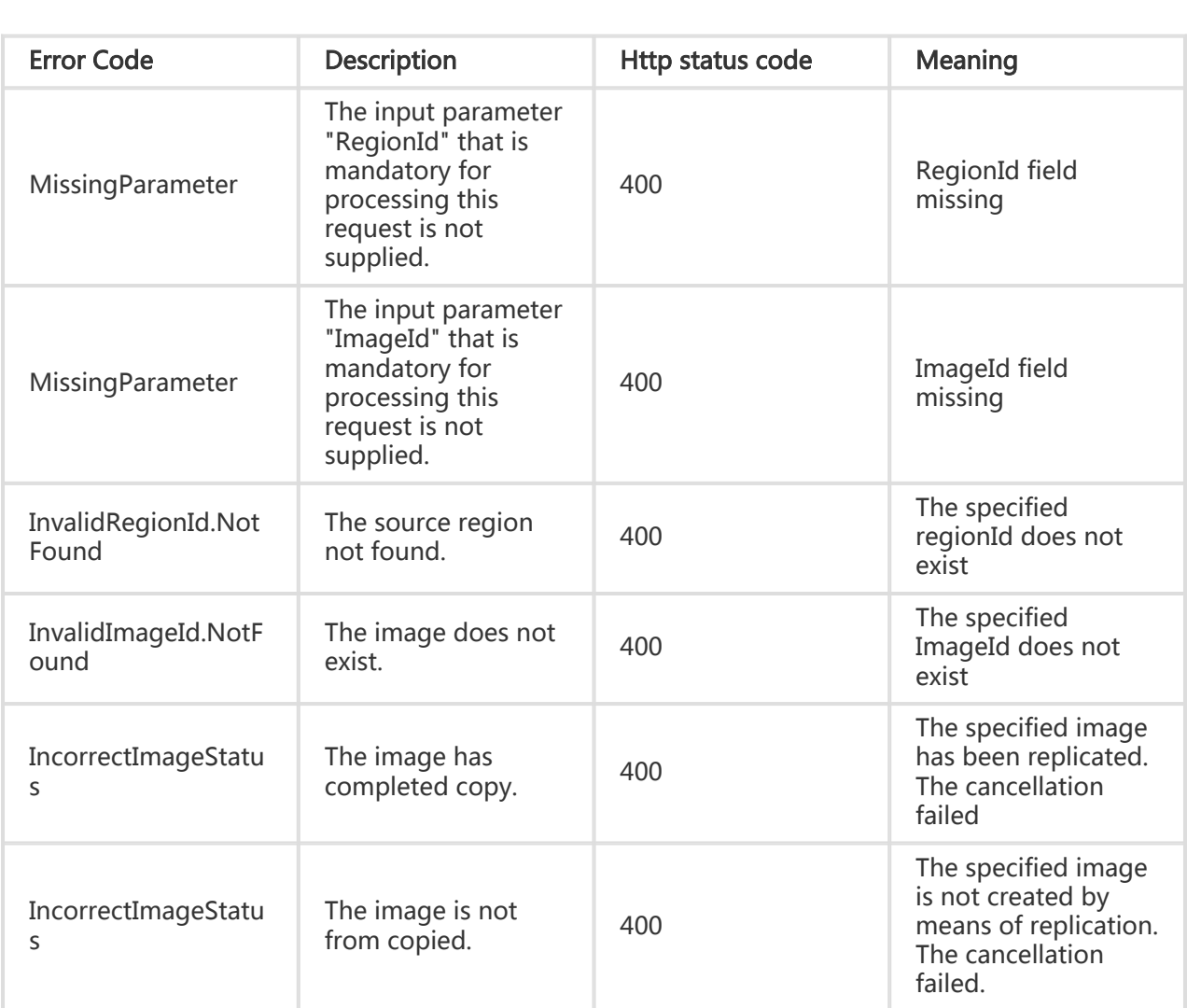

## **Examples**

#### Request Example

https://ecs.aliyuncs.com/?Action=CancelCopyImage &RegionId=cn-hangzhou &ImageId=img-2012-12-01-1300 &<Public Request Parameters>

#### Return Example

XML format

```
<CancelCopyImageResponse>
   <RequestId>C8B26B44-0189-443E-9816-D951F59623A9</RequestId>
</CancelCopyImageResponse>
```
JSON format

{"RequestId": "C8B26B44-0189-443E-9816-D951F59623A9"}

# Managing image sharing

### **Description**

Share a user-defined image to other Aliyun accounts, so that these accounts can use the shared image to create instances and replace system disks.

- You can share only your own user-defined images to other Aliyun accounts.
- One image can be shared to a maximum of 10 accounts at a time. A maximum of 10 accounts to which an image is shared can be deleted at a time. If the accounts are more than 10, the parameter is ignored.
- One user can obtain a maximum of 30 shared images. A white list can be configured.
- One image can be shared to a maximum of 50 users. A white list can be requested. The userdefined images of a white-listed account can be shared to more users.
- If an image owner deletes the image shared to you or deletes the sharing relation with you, your instance that has used the shared image will fail to reset the system disk.

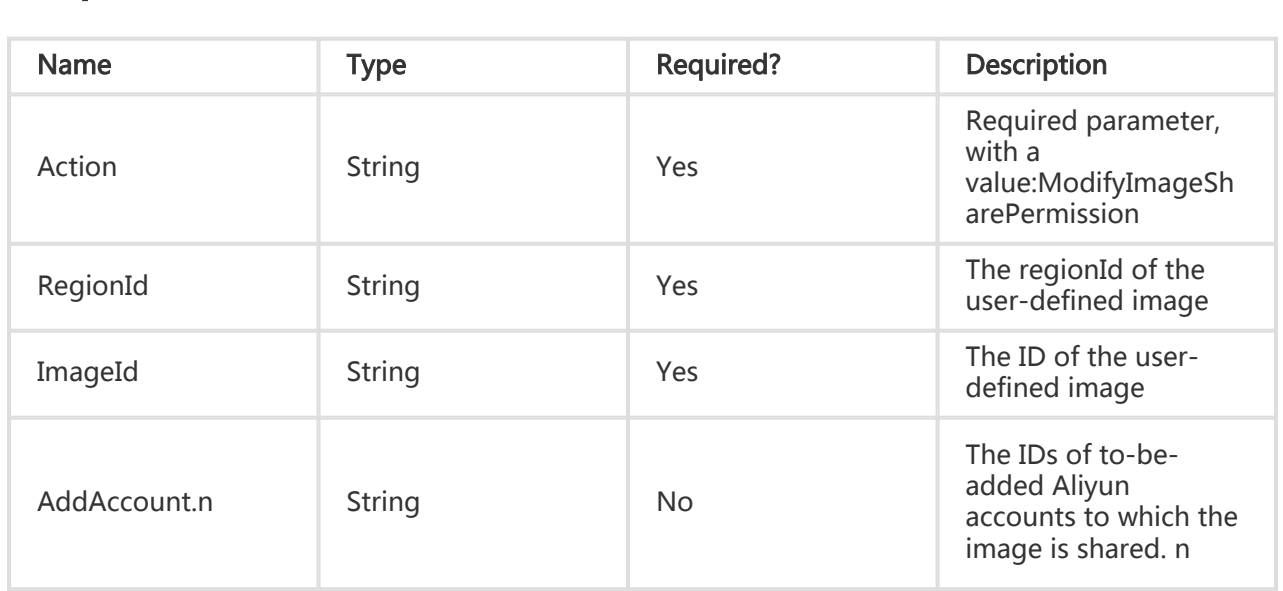

#### Request Parameters

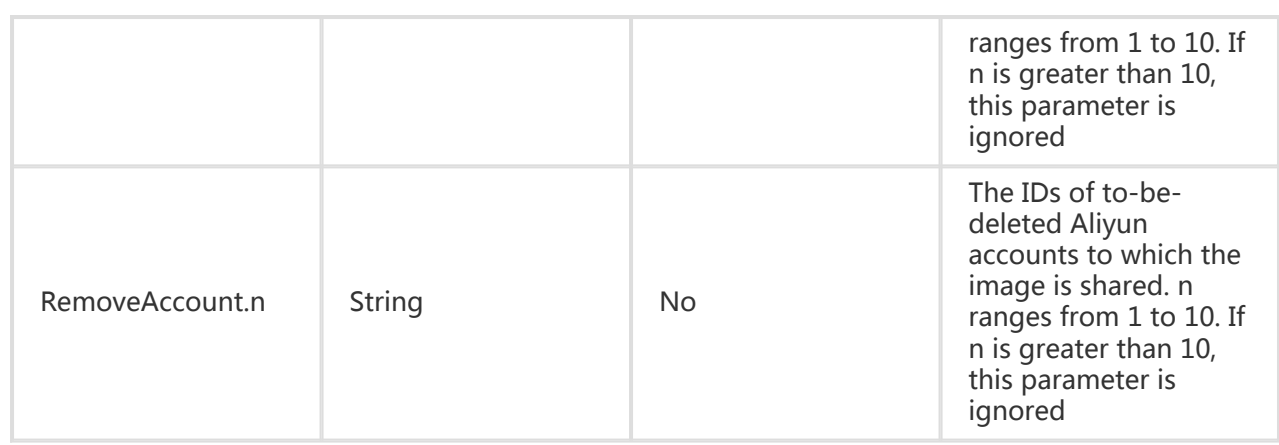

### Return Parameters

All are public return parameters. For details, see Public Return Parameters

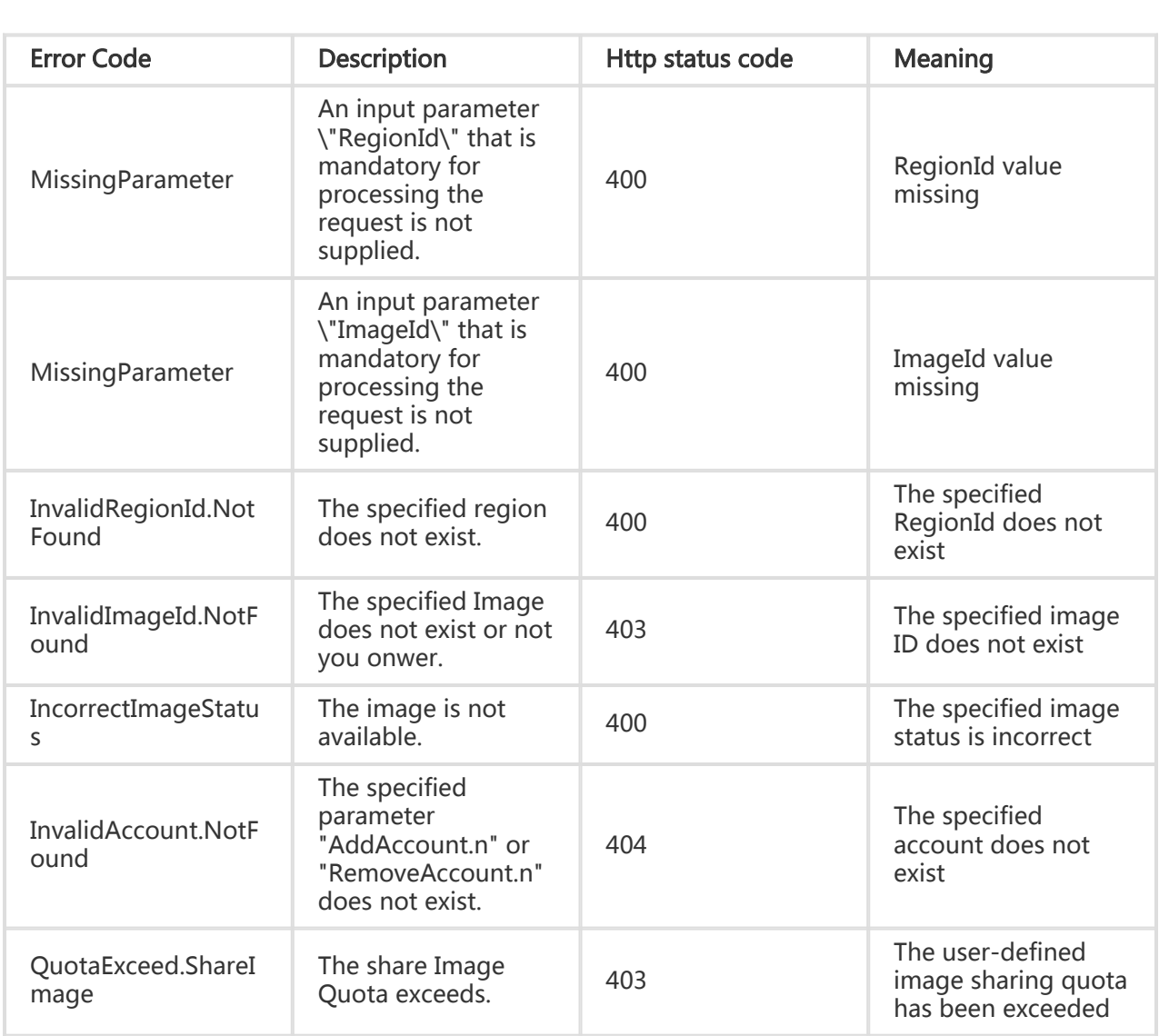

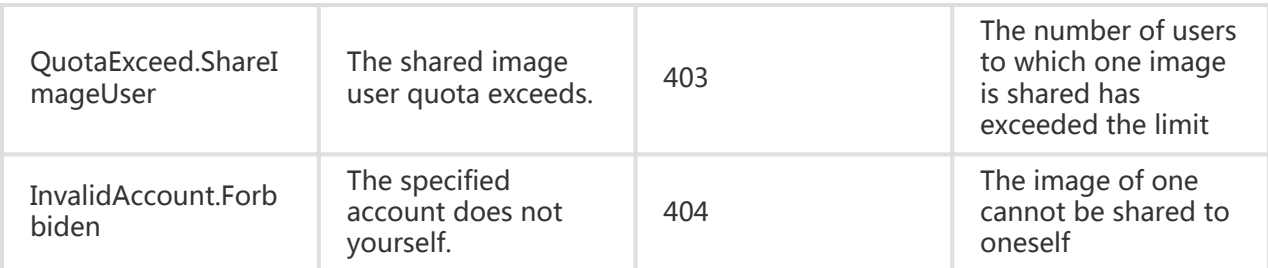

#### Request Example

https://ecs.aliyuncs.com/?Action=ModifyImageSharePermission &RegionId=cn-hangzhou &ImageId=m-281234567 &AddAccount.1=23412345234 &<Public Request Parameters>

#### Return Example

XML format

```
<ModifyImageSharePermissionResponse>
   <RequestId>C8B26B44-0189-443E-9816-D951F59623A9</RequestId>
</ModifyImageSharePermissionResponse>
```
#### JSON format

```
{
   "RequestId": "C8B26B44-0189-443E-9816-D951F59623A9"
}
```
# Querying the list of image sharing accounts

#### **Description**

List users to which a user-defined image is shared. This interface supports querying by page. By default, 10 results are displayed per page.

## Request Parameters

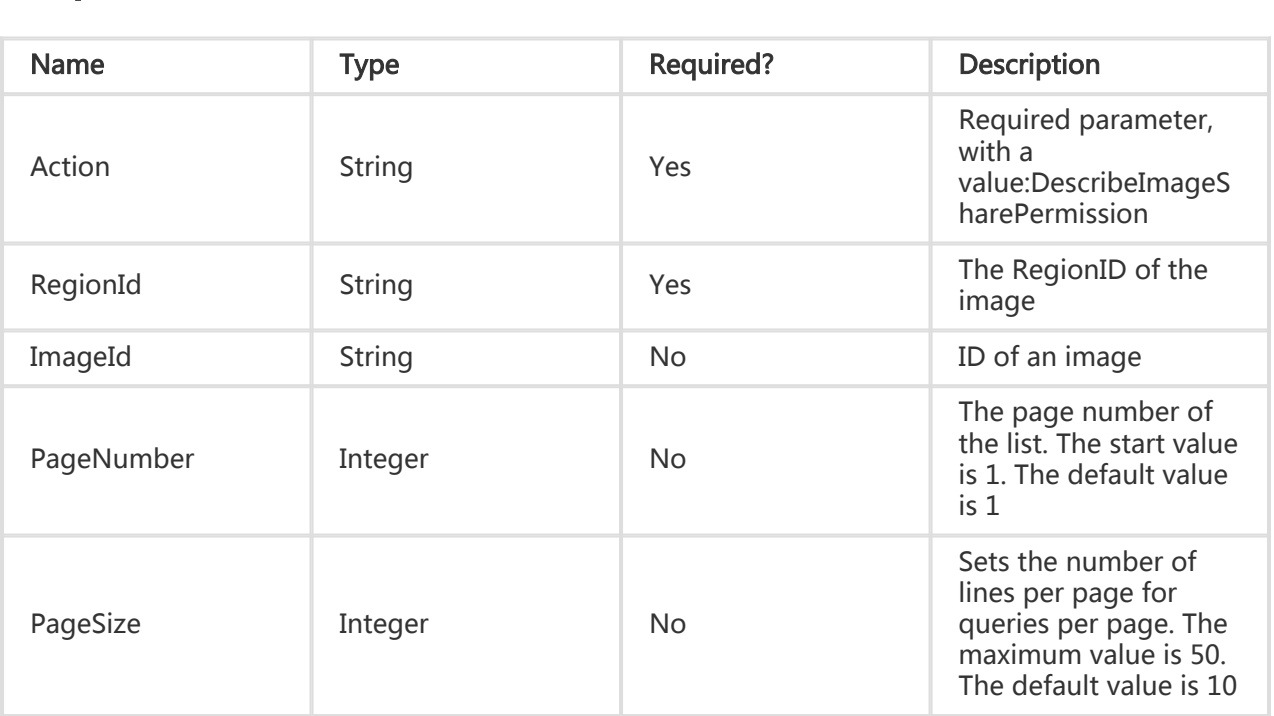

## Return Parameters

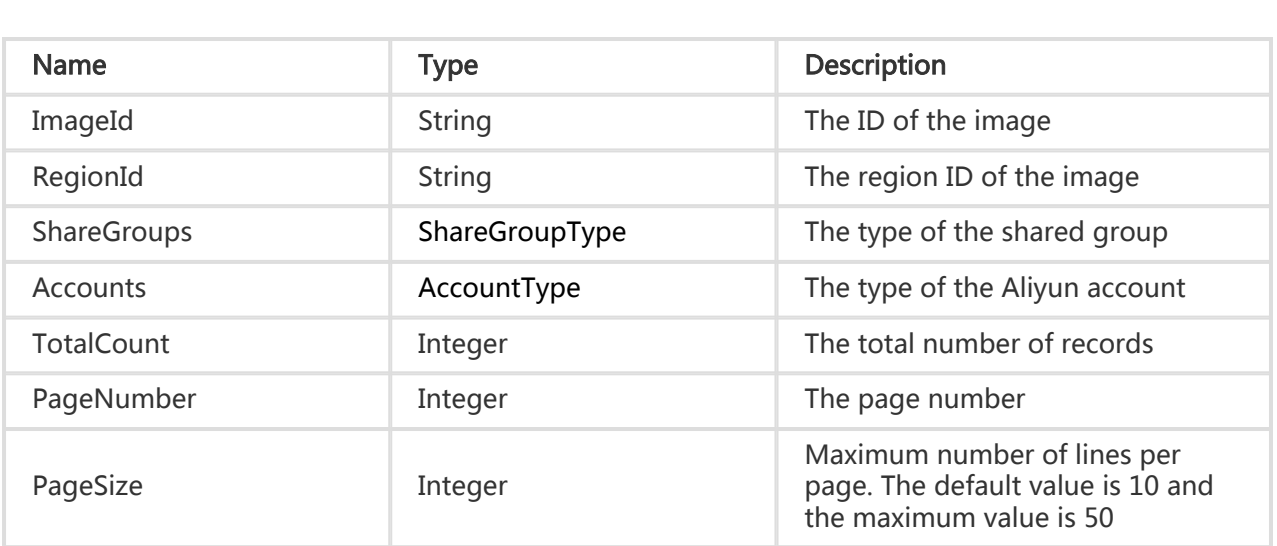

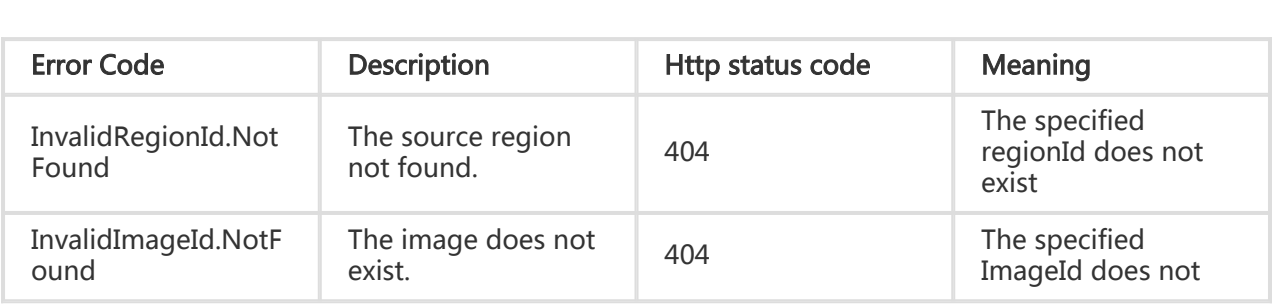

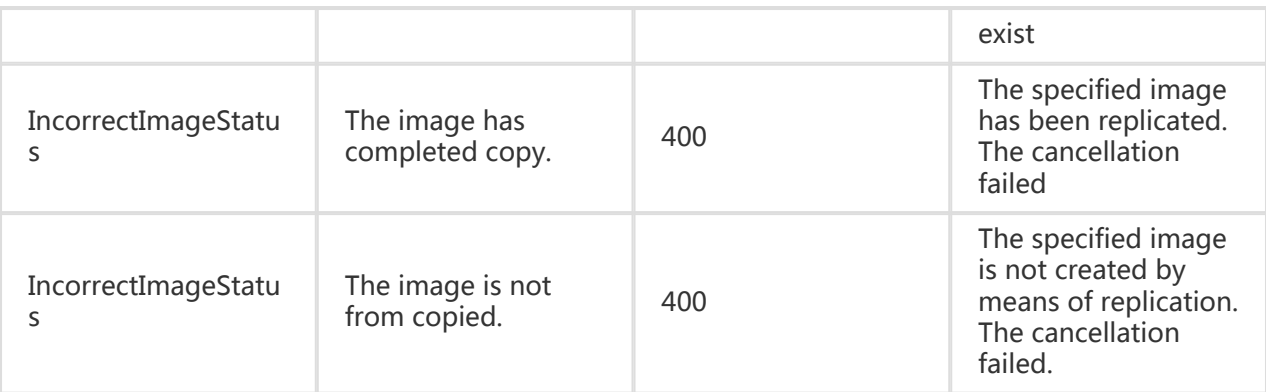

#### Request Example

https://ecs.aliyuncs.com/?Action=DescribeImageSharePermission &RegionId=cn-qingdao &ImageId=m-282dzntc7 &<Public Request Parameters>

#### Return Example

XML format

```
<DescribeImageSharePermissionResponse>
   <ImageId>m-282dzntc7</ImageId>
   <PageNumber>1</PageNumber>
   <PageSize>10</PageSize>
   <RegionId>cn-qingdao</RegionId>
   <TotalCount>1</TotalCount>
   <RequestId>441CF898-42FF-47CF-9348-3C3BFF557278</RequestId>
   <ShareGroups>
     <ShareGroup>
       <Group>all</Group>
     </ShareGroup>
   </ShareGroups>
   <Accounts>
     <Account>
       <AliyunId>1886508529898586</AliyunId>
     </Account>
   </Accounts>
</DescribeImageSharePermissionResponse>
```
JSON format

```
{
   "ShareGroups": {
      "ShareGroup": [
\{ "Group": "all"
 }
     ]
   },
   "Accounts": {
      "Account": [
\{ "AliyunId": "1886508529898586"
        }
     ]
   },
   "ImageId": "m-282dzntc7",
   "PageNumber": 1,
   "PageSize": 10,
   "RegionId": "cn-qingdao",
   "TotalCount": 1,
   "RequestId": "9AD96F49-0BE5-4868-A66A-224352549CEC"
}
```
# Network Related Interfaces

## Allocating public IP addresses

## **Description**

Request Parameters

Assign an available public network IP address to a given instance.

- This interface can be invoked only when the instance is in Running or Stopped state.
- The allocated IP address takes effect only after the instance is started or restarted.
- You can only assign an IP, not an IP segment.
- At present, only one IP address can be allocated to one instance. When the interface is invoked, if the instance already has a public IP address, the original IP address is directly returned.
- If 'OperationLocks' of the instance indicates "LockReason": "security", the public IP address cannot be assigned.

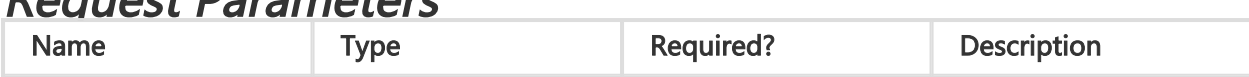

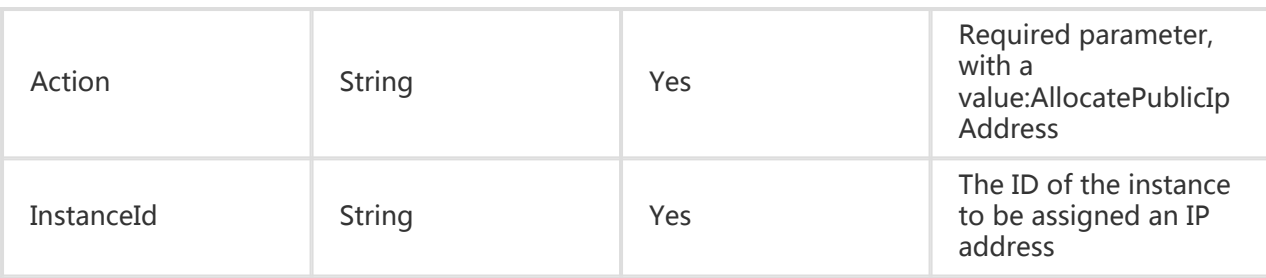

## Return Parameters

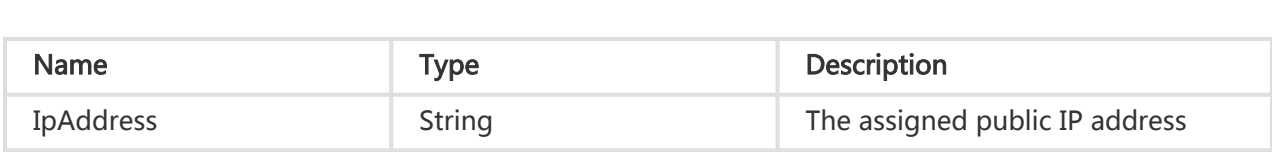

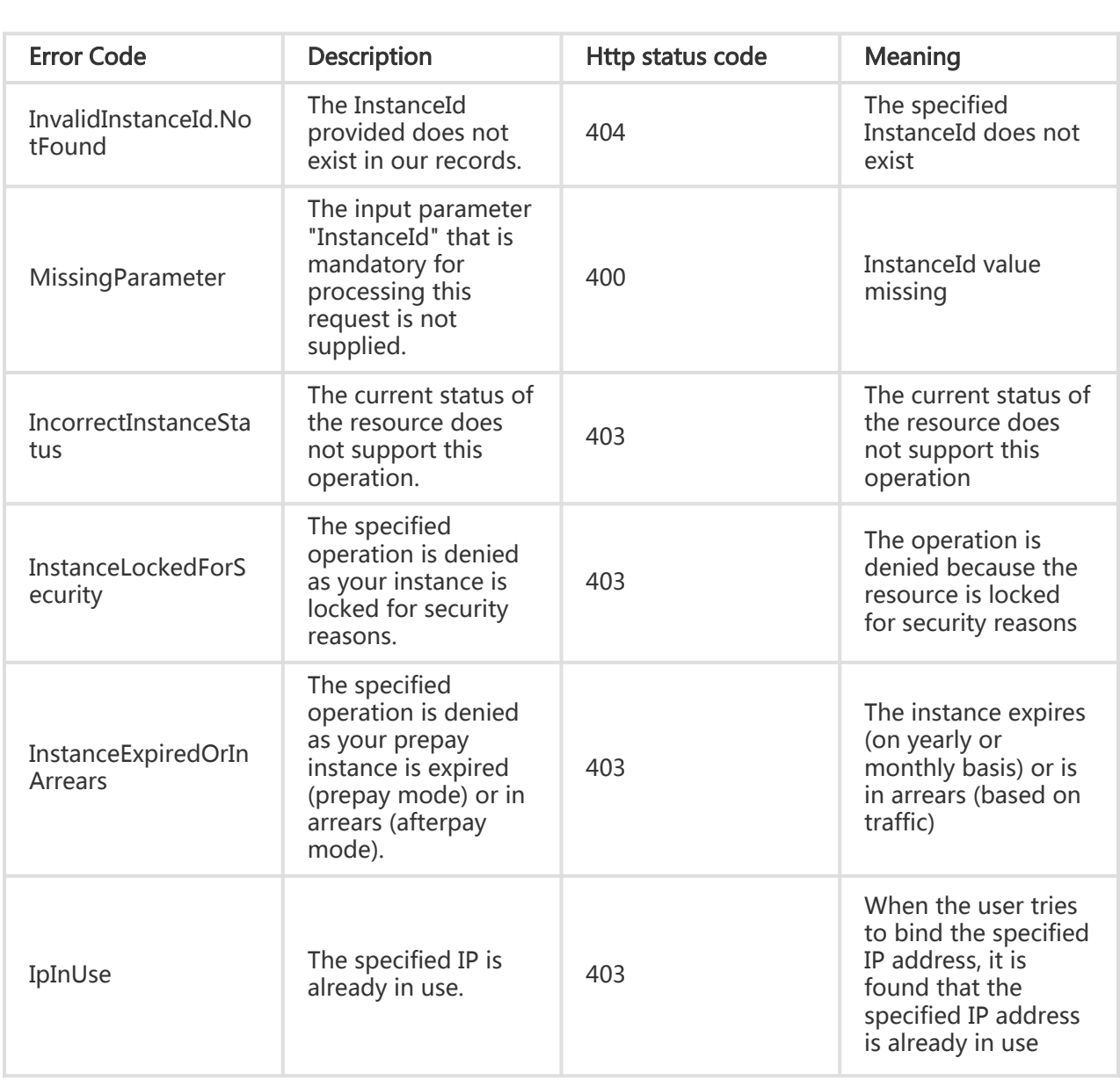

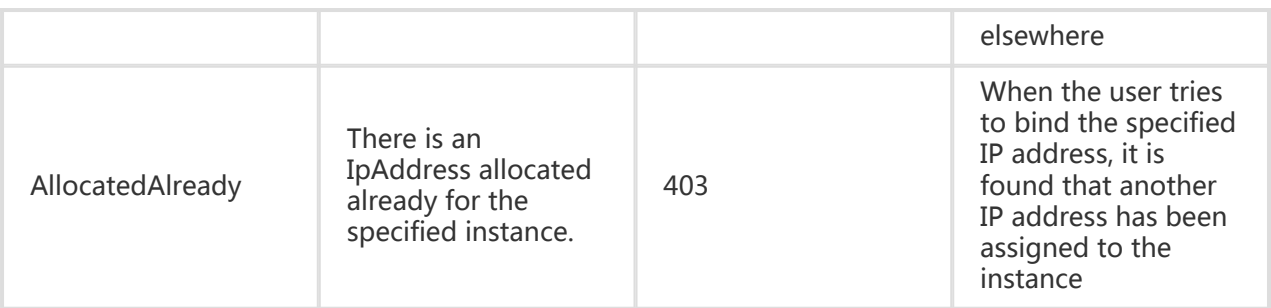

#### Request Example

https://ecs.aliyuncs.com/?Action=AllocatePublicIpAddress &InstanceId=i-instance1 &<Public Request Parameters>

#### Return Example

XML format

```
<AllocatePublicIpAddressResponse>
   <RequestId>F2EF6A3B-E345-46B9-931E-0EA094818567</RequestId>
   <IpAddress>10.1.149.159</IpAddress>
</AllocatePublicIpAddressResponse>
```
#### JSON format

```
{
   "RequestId": "F2EF6A3B-E345-46B9-931E-0EA094818567",
   "IpAddress": "10.1.149.159"
}
```
## Modifying network specifications of an instance

#### **Description**

Modify the bandwidth configuration of an instance. When the existing network specification of an

instance does not meet requirements, this interface can be used to modify the network specification of the instance to improve network performance. After the modification, the expenses billed for the instance may be affected.

- Only explicitly specified parameters are modified. Unspecified parameters are not modified.
- The parameters "InternetMaxBandwidthIn" and "InternetMaxBandwidthOut" can be changed only when the instance is in Stopped or Running status.
- If 'OperationLocks' of the instance indicates "LockReason": "security", the network specification of the instance cannot be modified.

## Request Parameters

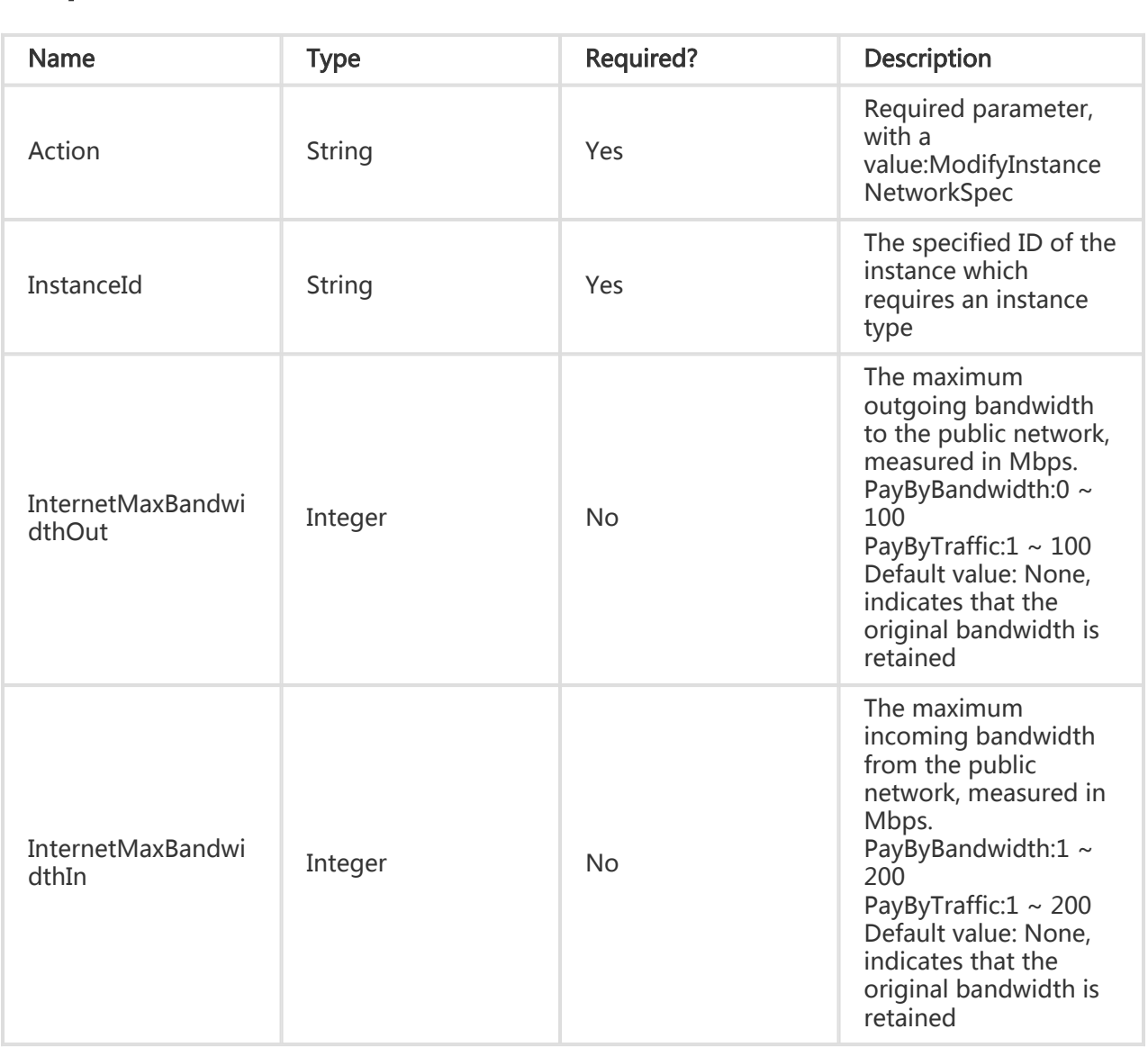

## Return Parameters

All are public return parameters. For details, see Public Return Parameters

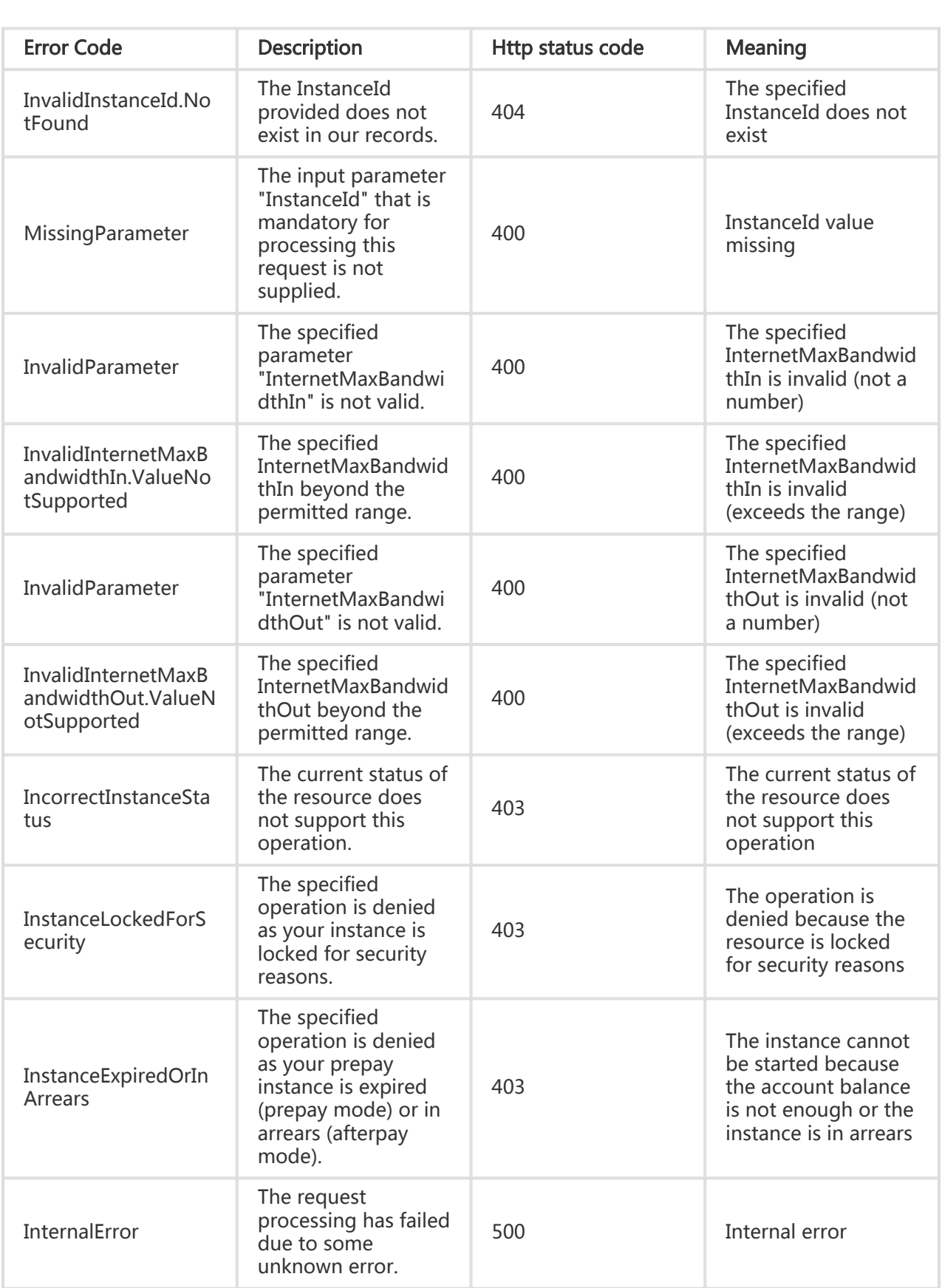

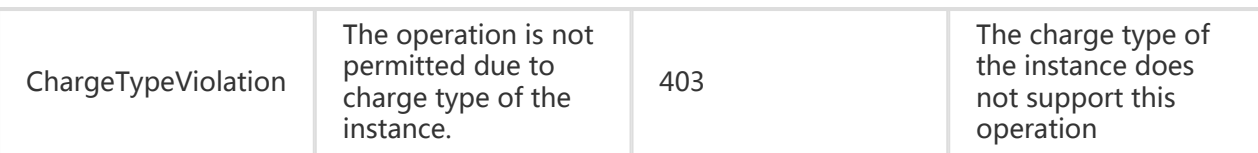

#### Request Example

```
https://ecs.aliyuncs.com/?Action=ModifyInstanceNetworkSpec
&InstanceId=i-23nn22421
&InternetMaxBandwidthOut=20
&<Public Request Parameters>
```
#### Return Example

#### XML format

```
<ReleasePublicIpAddressResponse>
   <RequestId>CEF72CEB-54B6-4AE8-B225-F876FF7BA984</RequestId>
</ReleasePublicIpAddressResponse>
```
JSON format

```
{
   "RequestId":"CEF72CEB-54B6-4AE8-B225-F876FF7BA984"
}
```
# Requesting EIPs

### **Description**

Request an EIP, which is in Available status.

- At present, an EIP can be bound only to a VPC ECS instance in the same region.
- Upon each request, an EIP is randomly allocated in the specified region.
- At present, only ICMP, TCP, and UDP EIPs are supported. Transport layer EIPs, such as IGMP EIP and SCTP EIP, are not supported.

## Request Parameters

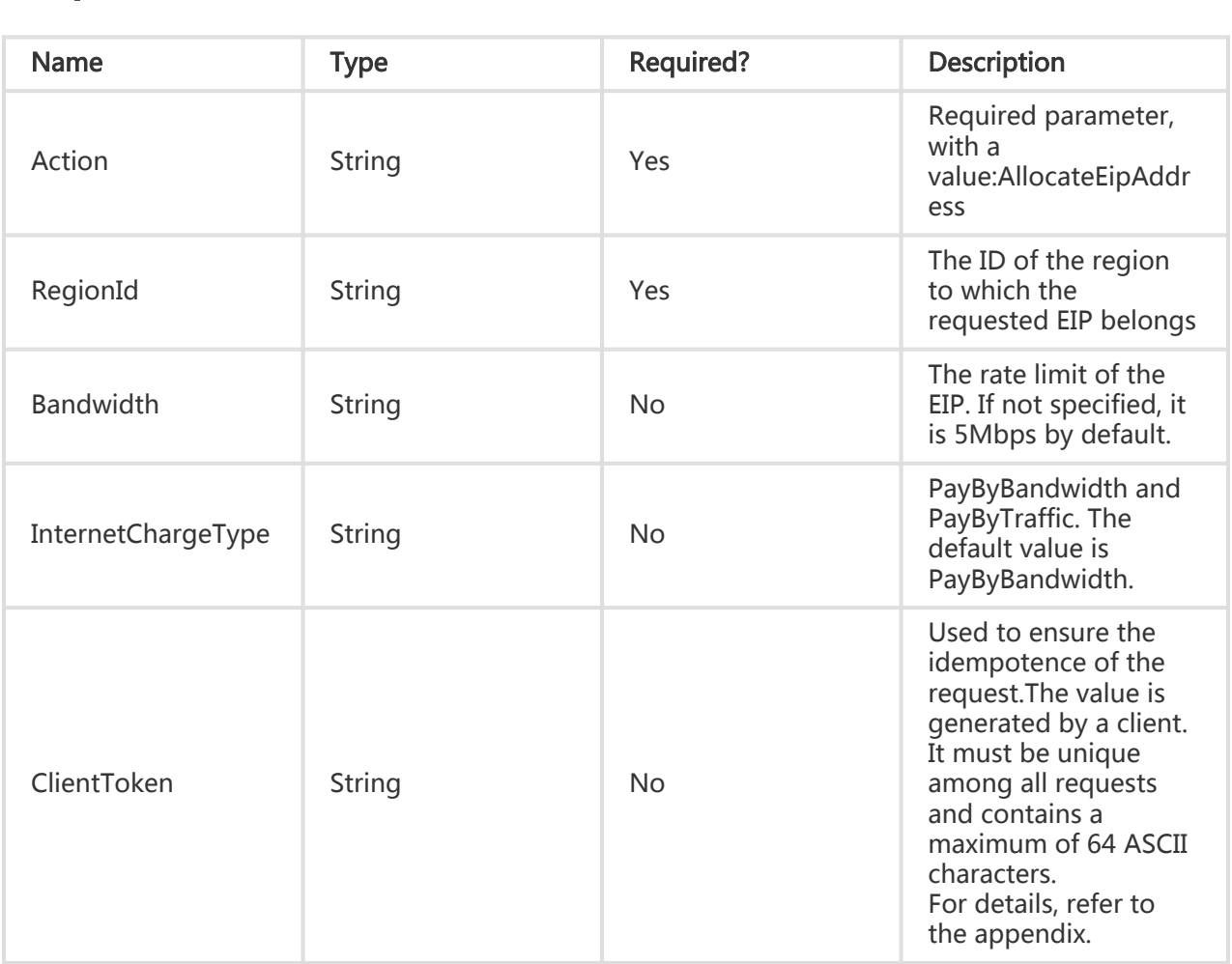

### Return Parameters

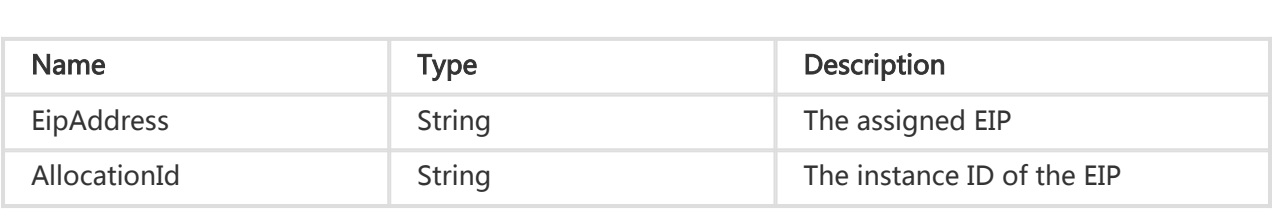

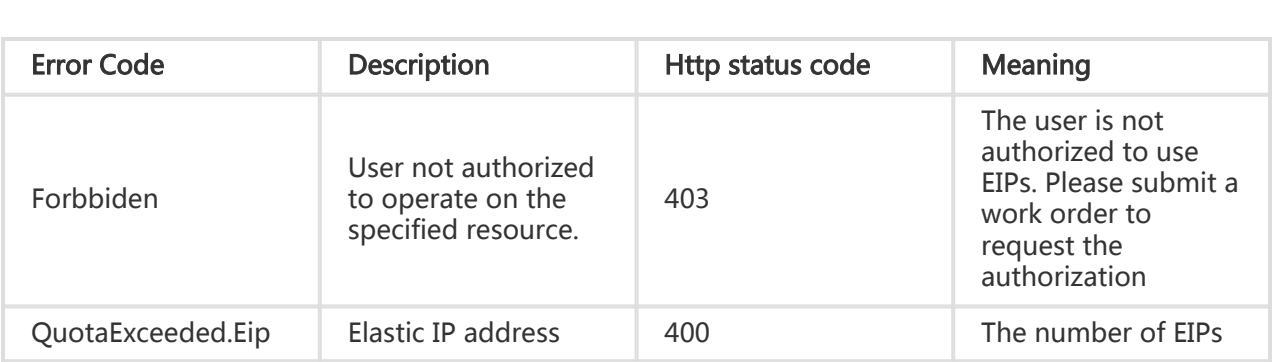

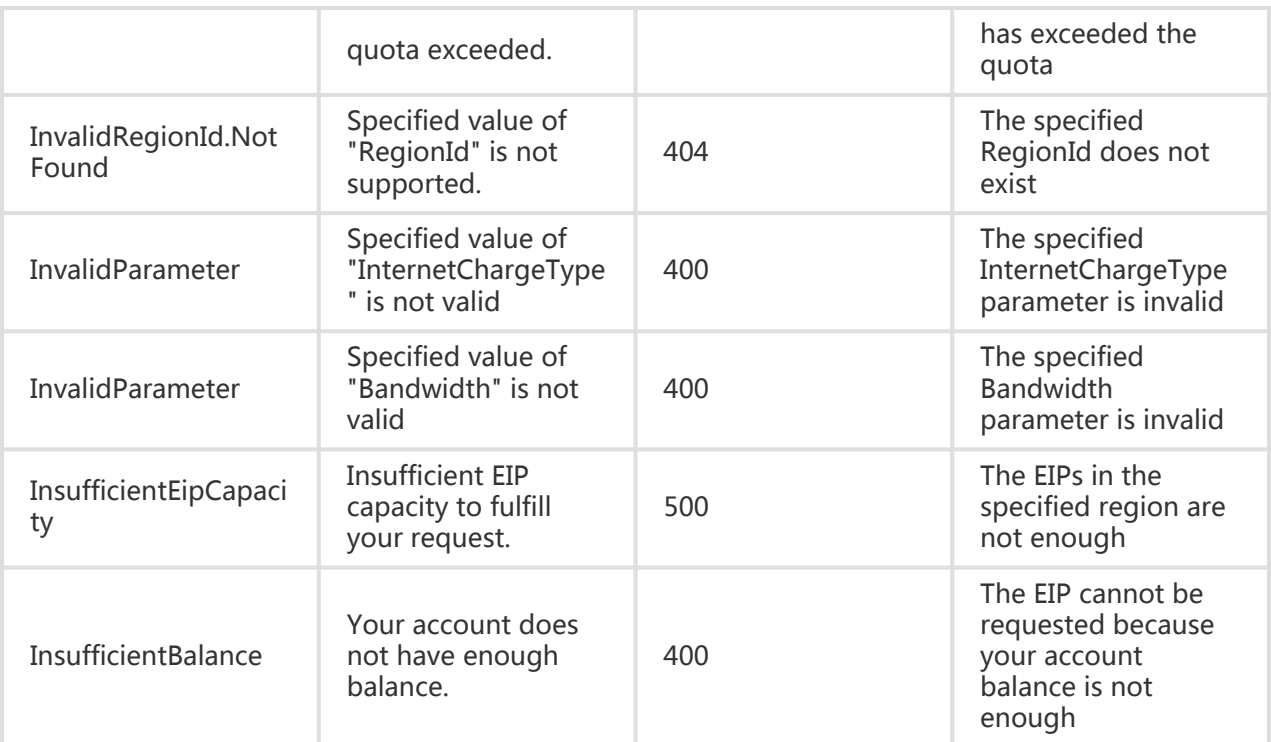

#### Request Example

https://ecs.aliyuncs.com/?Action=AllocateEipAddress &RegionId=cn-beijing &<Public Request Parameters>

#### Return Example

XML format

 <AllocationId>eip-25877c70x</AllocationId> <EipAddress>123.56.0.206</EipAddress>

<RequestId>B6B9F518-60F8-4D81-9242-1207B356754D</RequestId>

JSON format

{

```
 "AllocationId": "eip-25877c70x",
```
"EipAddress": "123.56.0.206",

```
 "RequestId": "B6B9F518-60F8-4D81-9242-1207B356754D"
```
}

# Binding EIPs

## **Description**

Bind an EIP to an ECS instance in the same region

- At present, an EIP can be bound only to an ECS instance.
- Only an EIP in Available status can be bound.
- An EIP takes effect immediately after it is bound to an ECS instance. You do not need to restart the ECS instance.
- At present, an EIP can be bound only to a VPC ECS instance in the same region.
- Each ECS instance can be bound with only one EIP at a time.
- One EIP can be bound to only one ECS instance at a time.
- Only an ECS instance in Running or Stopped status can be bound with an EIP.
- An EIP that is locked for security reasons cannot be bound or unbound.

#### Request Parameters

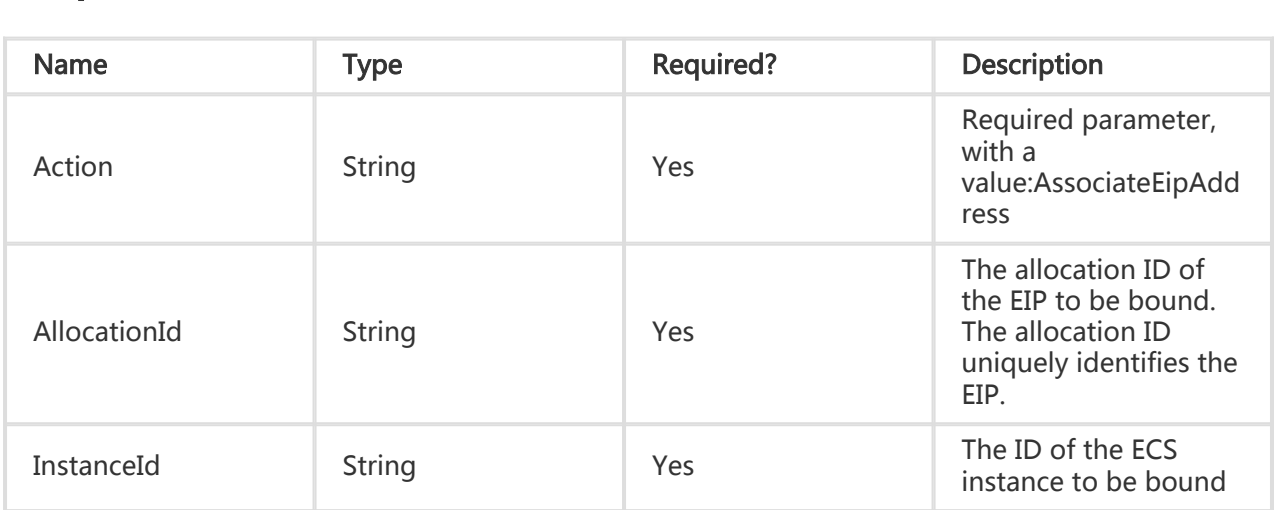

### Return Parameters

All are public return parameters. For details, see Public Return Parameters

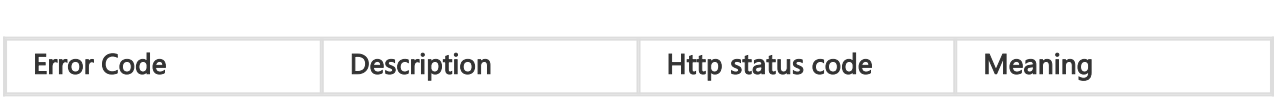

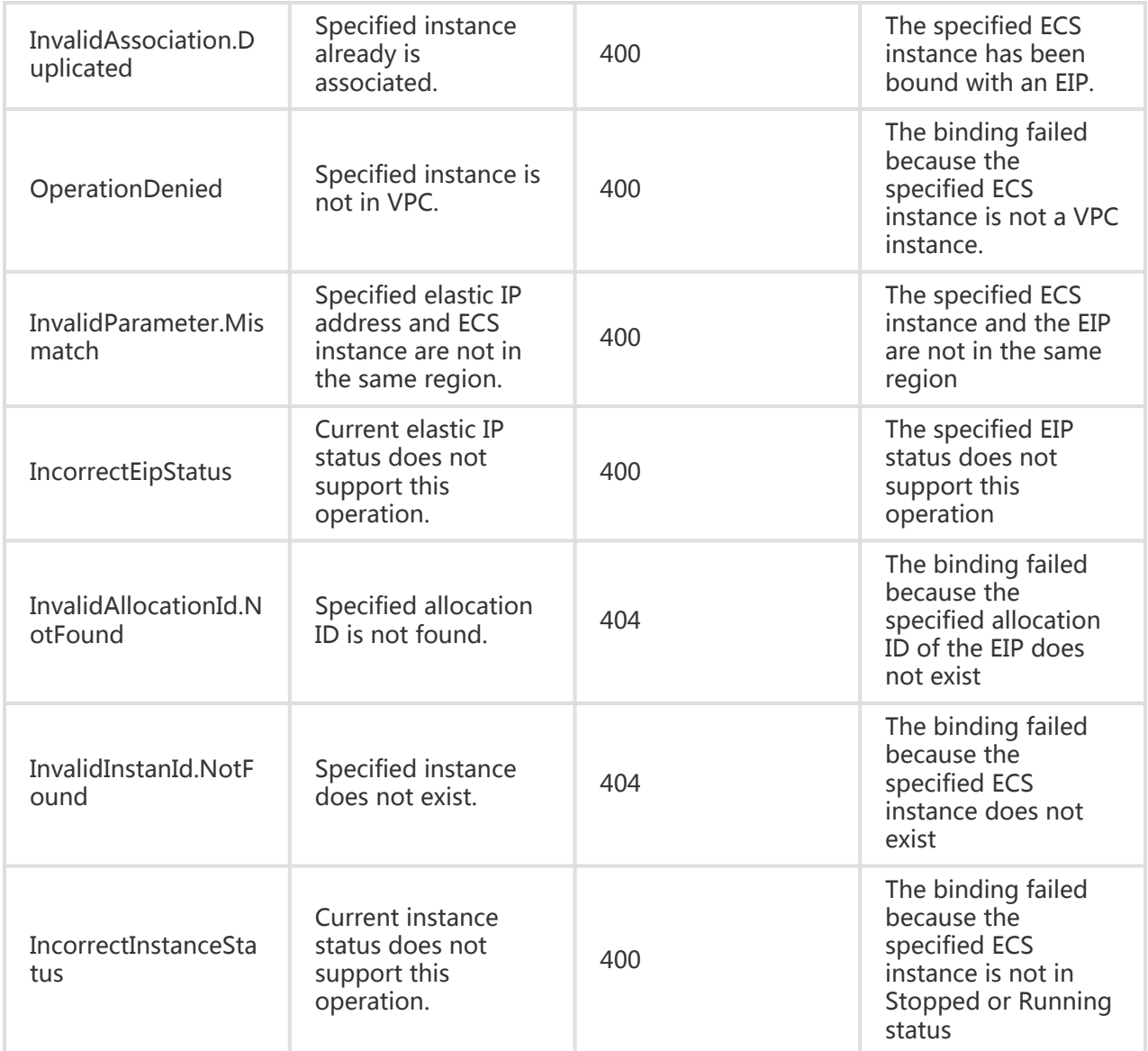

#### Request Example

https://ecs.aliyuncs.com/?Action=AssociateEipAddress &AllocationId=eip-25877c70x &InstanceId=i-25skktcp4 &<Public Request Parameters>

#### Return Example

XML format

```
<ReleasePublicIpAddressResponse>
  <RequestId>CEF72CEB-54B6-4AE8-B225-F876FF7BA984</RequestId>
</ReleasePublicIpAddressResponse>
```
JSON format

{"RequestId":"C0FD0EED-F90D-4479-803D-DD62335357E5"}

# Querying the list of EIPs

### **Description**

Query the list of EIPs in a specified region. This interface supports querying by page, with 10 lines per page by default.

- This interface will not verify the dependency between parameters. The return results are the "intersection" of all criteria.

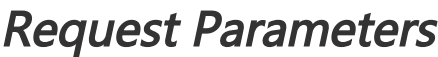

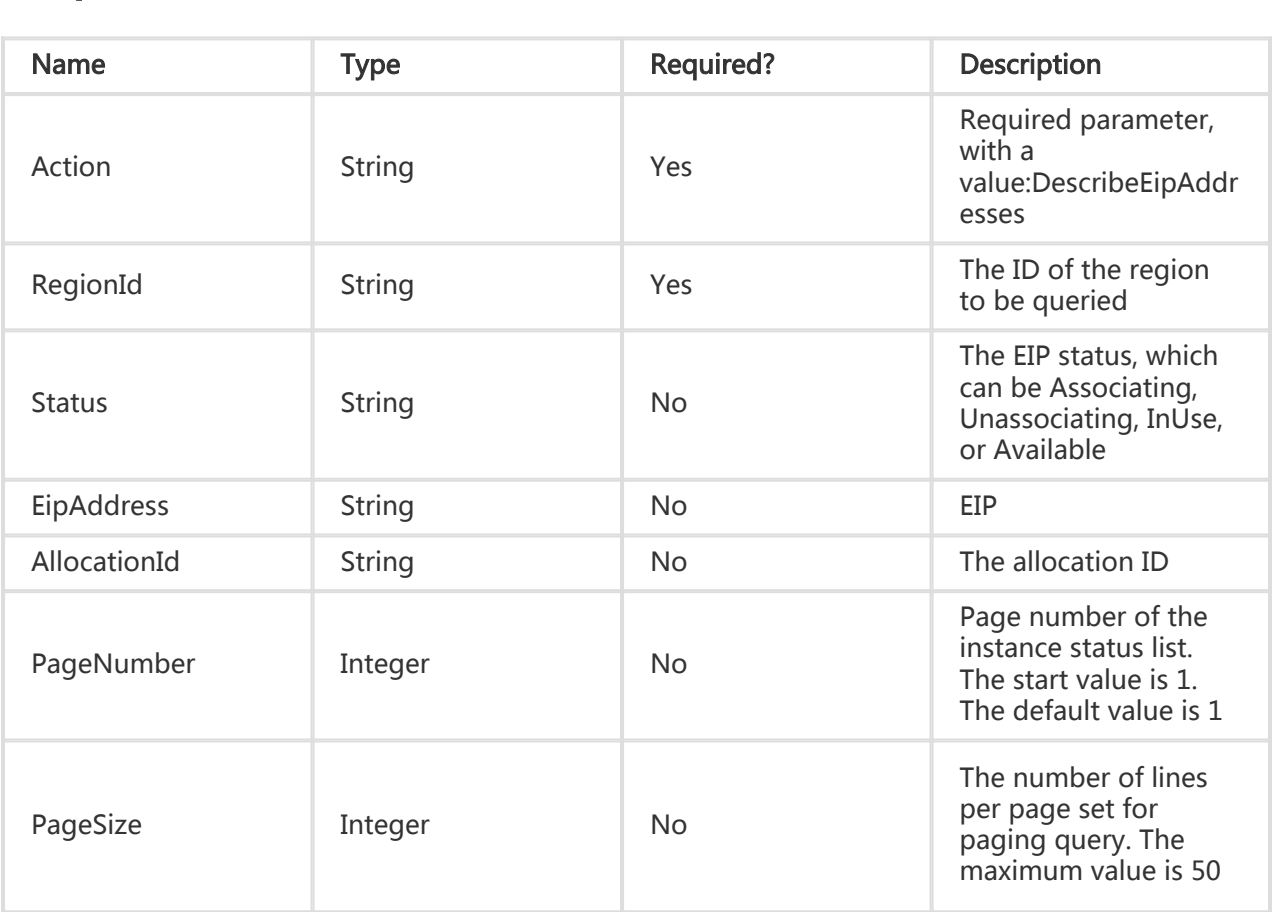

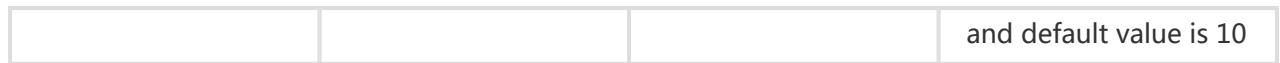

### Return Parameters

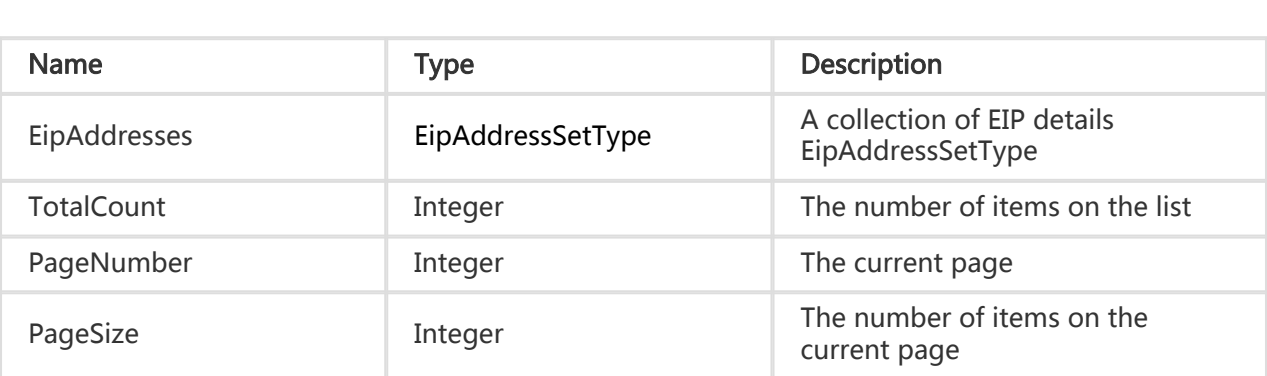

### Error Code

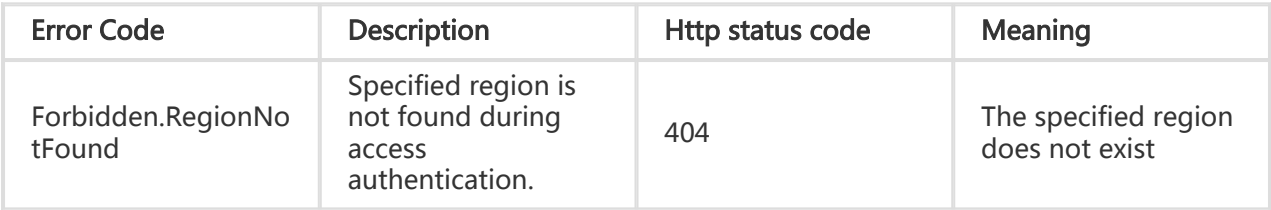

## Examples

#### Request Example

https://ecs.aliyuncs.com/?Action=DescribeEipAddresses &RegionId=cn-hangzhou-1 &<Public Request Parameters>

#### Return Example

XML format

<DescribeEipAddresses> <RequestId>51BE7822-4121-428A-88F3-262AE4FD868D</RequestId> <EipAddresses> <EipAddress> <RegionId>cn-beijing</RegionId> <AllocationId> eip-2578g5v5a </AllocationId>

 <IpAddress>123.56.0.36</IpAddress> <Status>Available</Status> <OperationLocks> <LockReason></LockReason> </OperationLocks> <Bandwidth>5</Bandwidth> <InternetChargeType>PayByBandwidth</InternetChargeType> <AllocationTime>2014-05-28T03:03:16Z</AllocationTime> </EipAddress> </EipAddresses> </DescribeEipAddresses>

```
JSON format
```

```
{
  "EipAddresses": {
   "EipAddress": [
    {
      "AllocationId": "eip-2578g5v5a",
      "AllocationTime": "2014-05-28T03:03:16Z ",
      "Bandwidth": "1",
      "InstanceId": "",
      "InternetChargeType": " PayByBandwidth ",
      "IpAddress": "123.56.0.36",
      "OperationLocks": {
       "LockReason": []
      },
      "RegionId": "cn-beijing",
      "Status": "Available"
    }
   ]
 },
  "PageNumber": 1,
  "PageSize": 10,
  "RequestId": "51BE7822-4121-428A-88F3-262AE4FD868D",
  "TotalCount": 1
}
```
## Modifying EIP attributes

### **Description**

Modify the attribute of a specified EIP. At present, this interface is mainly used to modify the bandwidth of the EIP.

- The bandwidth limit of an EIP can be modified infinitely, and the new setting takes effect immediately.

## Request Parameters

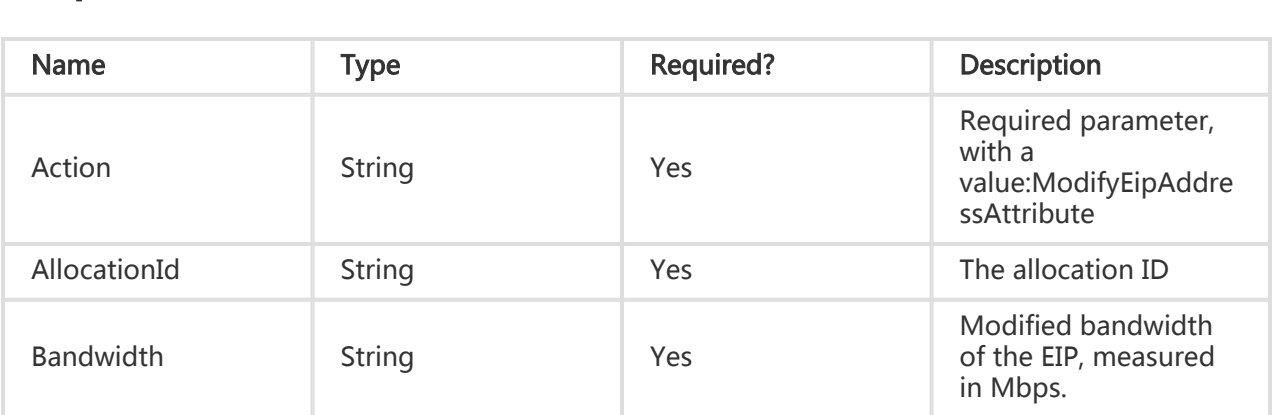

#### Return Parameters

All are public return parameters. For details, see Public Return Parameters

## Error Code

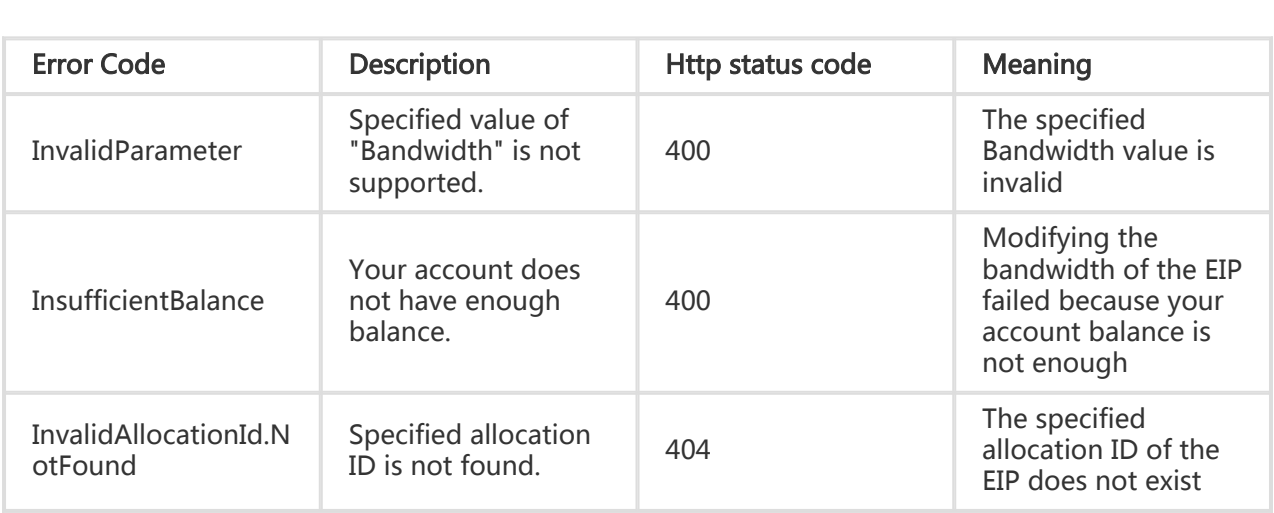

## **Examples**

#### Request Example

https://ecs.aliyuncs.com/?Action=ModifyEipAddressAttribute &AllocationId=eip-25877c70x &Bandwidth=1 &<Public Request Parameters>

#### Return Example

XML format

```
<ModifyEipAddressAttribute>
   <RequestId>2C63EA73-A1E7-4C46-B8BC-E7C2E543E5E8</RequestId>
</ModifyEipAddressAttribute>
```
JSON format

```
{
  "RequestId": "2C63EA73-A1E7-4C46-B8BC-E7C2E543E5E8"
}
```
# Unbinding EIPs

## **Description**

Unbind an EIP.

- The EIP can be unbound only when the ECS instance is in Running or Stopped status.

#### Request Parameters

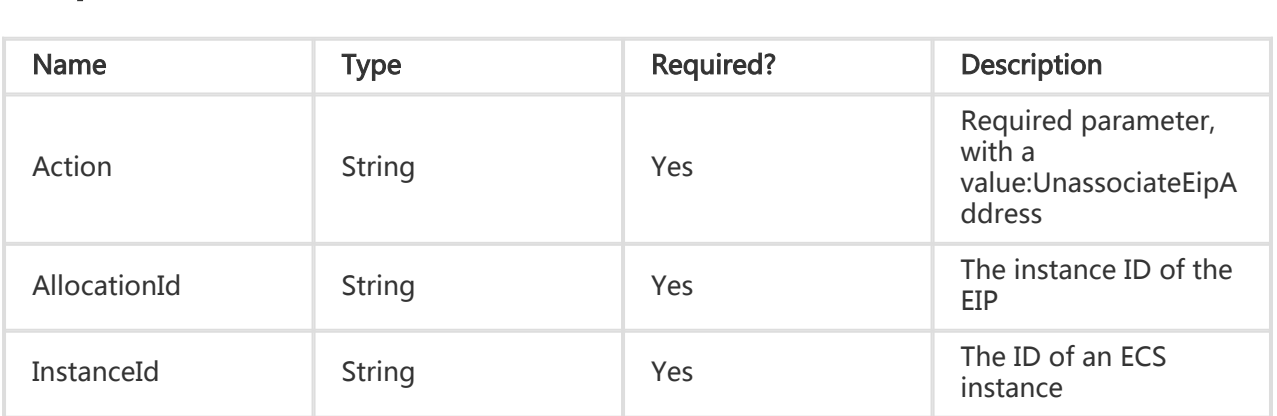

### Return Parameters

All are public return parameters. For details, see Public Return Parameters

## Error Code

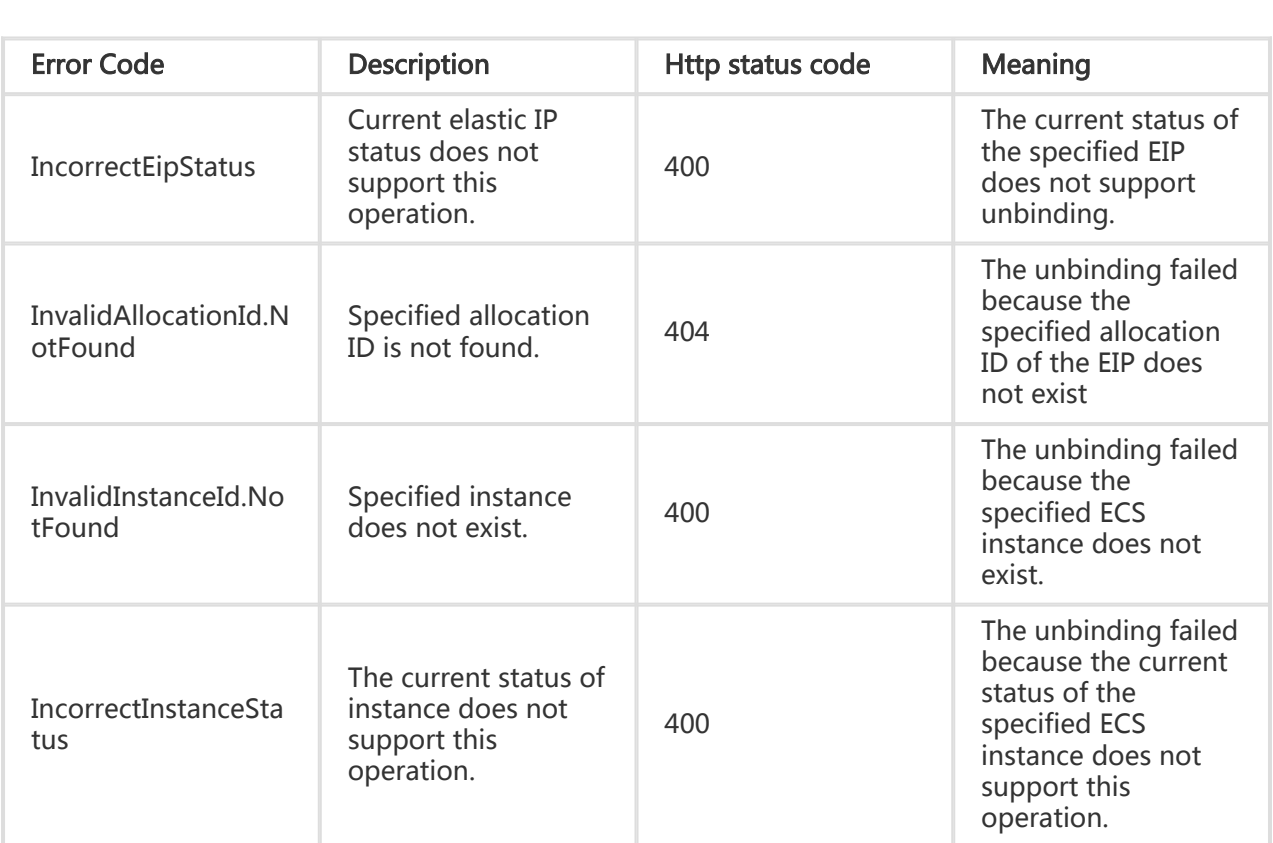

## Examples

#### Request Example

https://ecs.aliyuncs.com/?Action=UnassociateEipAddress &AllocationId=eip-2578g5v5a &InstanceId=i-25skktcp4 &<Public Request Parameters>

#### Return Example

```
XML format
```
<UnassociateEipAddressResponse> <RequestId>220F3179-5238-47F0-A0CA-1272AA2BC41F </RequestId> </UnassociateEipAddressResponse>

JSON format

```
{
  "RequestId": "220F3179-5238-47F0-A0CA-1272AA2BC41F"
}
```
# Releasing EIPs

### **Description**

Release an EIP. The user no longer possesses the released EIP.

- Only an EIP in Available status can be released.

#### Request Parameters

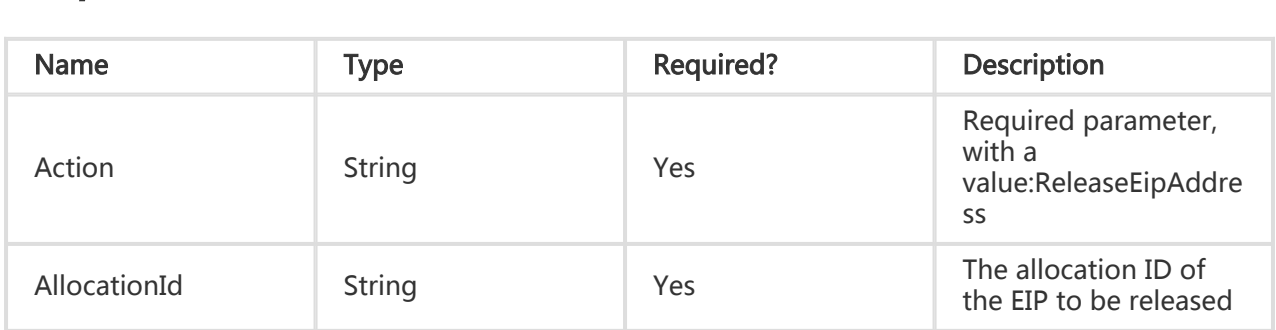

## Return Parameters

All are public return parameters. For details, see Public Return Parameters

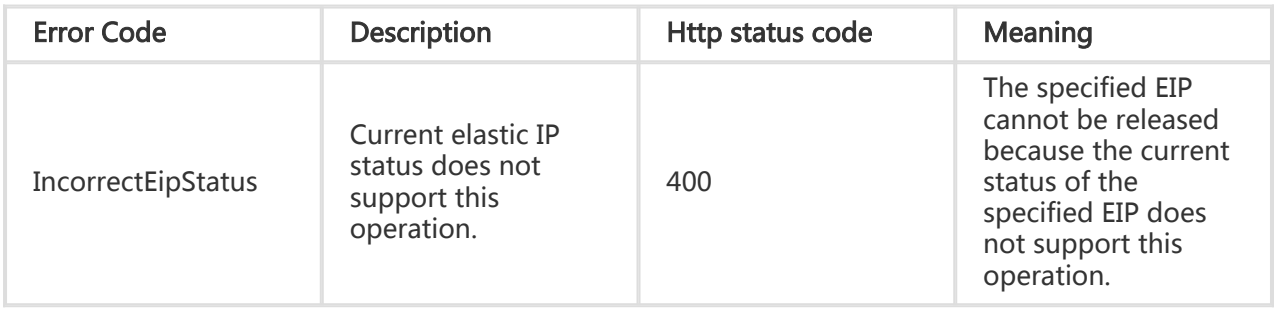

#### Request Example

```
https://ecs.aliyuncs.com/?Action=ReleaseEipAddress
&AllocationId=eip-25877c70x
&<Public Request Parameters>
```
#### Return Example

```
XML format
```
<ReleaseEipAddressResponse> <RequestId>748C38F6-9A3D-482E-83FB-DB6C39C68AEA</RequestId> </ReleaseEipAddressResponse>

#### JSON format

```
{
  "RequestId": "748C38F6-9A3D-482E-83FB-DB6C39C68AEA"
}
```
# Security Group Related Interfaces

## Creating a security group

### **Description**

Create a new security group, and configure the firewall for a group of instances by configuring security group firewall rules. One security group can contain multiple instances.

- For a newly created security group, only the access permission for instances inside the same group is enabled, and the access permissions to others are disabled. If you permit access from instances in other groups or from the Internet, you can use the interface for granting

security group permissions to modify the security group firewall rules.

- Firewall rules are differentiated between the intranet and the internet.
- A maximum of 100 security groups can be created for one user.
- VpcId must be specified before a VPC security group is created.

## Request Parameters

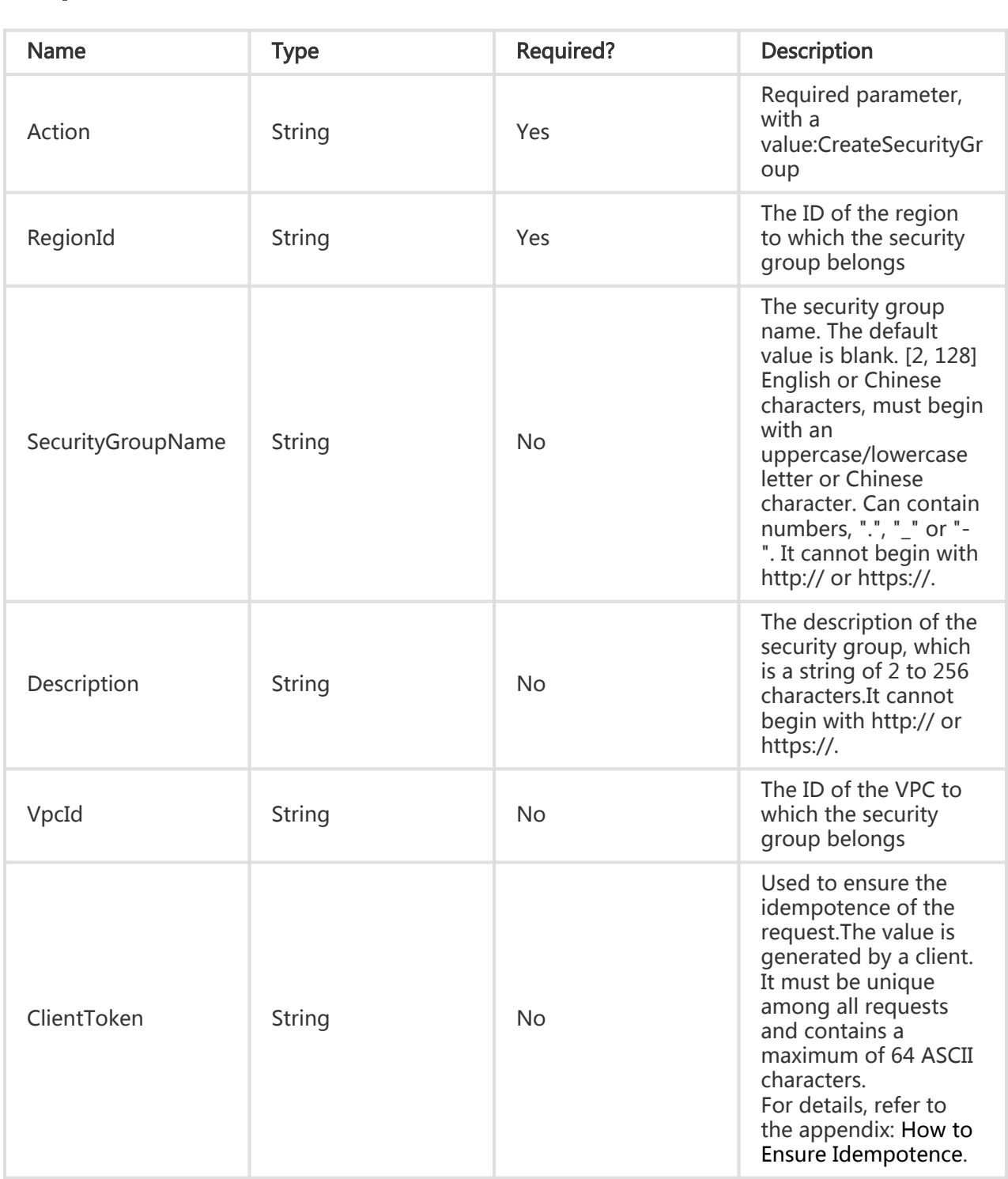

### Return Parameters

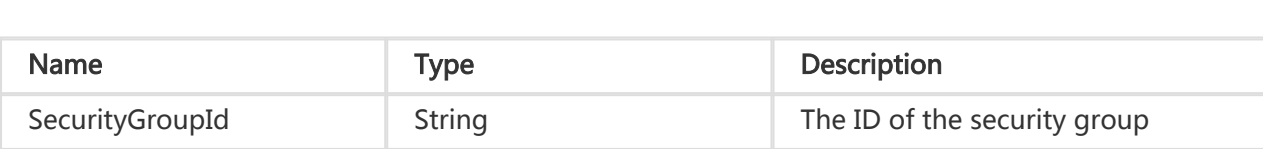

## Error Code

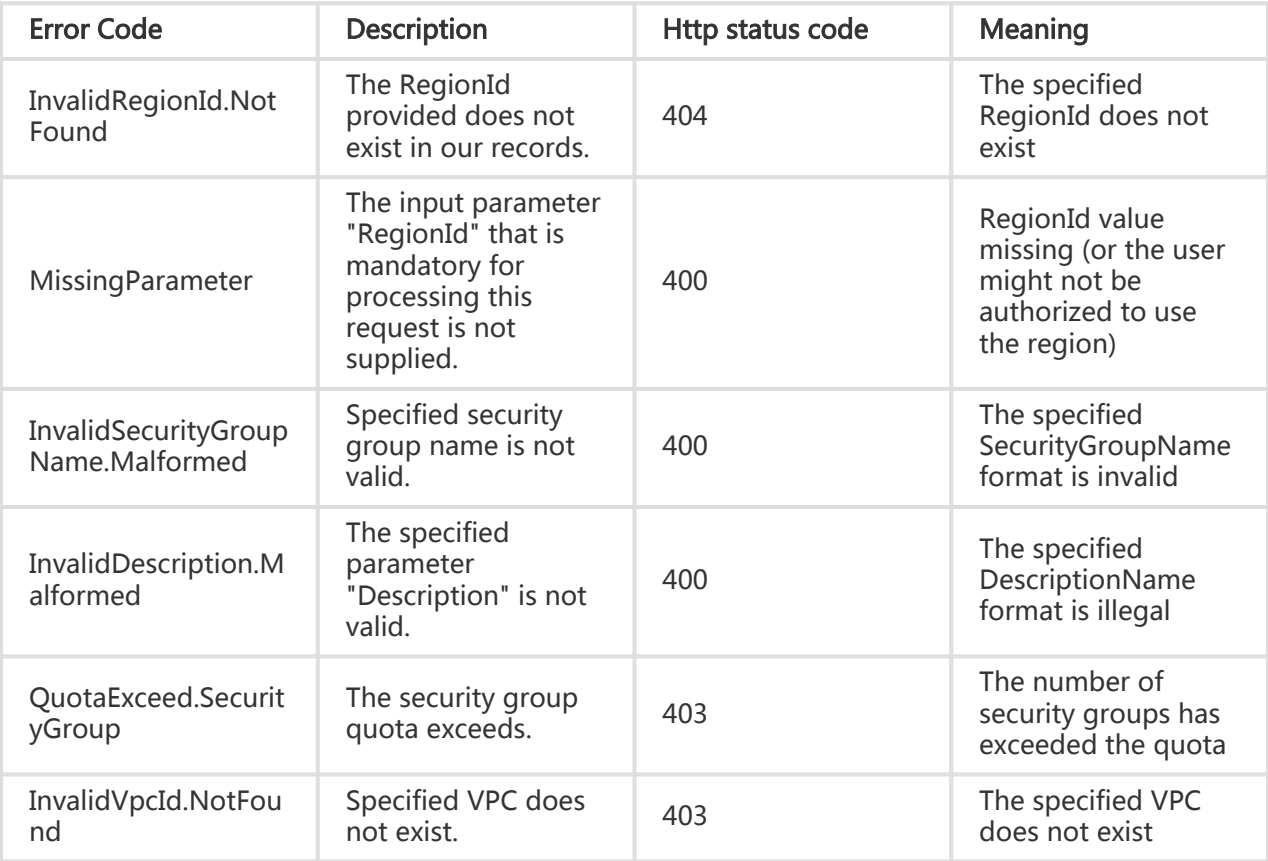

## Examples

### Request Example

https://ecs.aliyuncs.com/?Action=CreateSecurityGroup &RegionId=cn-hangzhou &Description=for\_demo &<Public Request Parameters>

#### Return Example

XML format

<CreateSecurityGroupResponse> <RequestId>CEF72CEB-54B6-4AE8-B225-F876FF7BA984</RequestId> <SecurityGroupId>sg-F876FF7BA</SecurityGroupId> </CreateSecurityGroupResponse>

JSON format

{ "RequestId":"CEF72CEB-54B6-4AE8-B225-F876FF7BA984", "SecurityGroupId":"sg-F876FF7BA" }

## Authorizing the security group's In direction access permissions

## **Description**

Set the security group's In direction access permissions.

- Supported authorization policies include:'accept' and 'drop'.
- Different network types can be supported. For example, 'NicType' can be set to 'internet' or 'intranet'.
- A maximum of 100 authorization rules can be set on one security group.
- The security group priorities are sorted by creation time in descending order.
- The rule priority ranges from 1 to 100. The default value is 1, which is the highest priority. A greater value indicates a lower priority.
- If the priorities of the authorization rules are the same, drop rules take precedence.
- Inter-group authorization can be performed only in the intranet. Therefore, you can only set "NicType" to "intranet".
- The security group rules contain one of the two sets of optional parameters: 'SourceGroupOwnerAccount', 'SourceGroupId', 'IpProtocol', 'PortRange', 'NicType', 'Policy', or 'SourceCidrIp', 'IpProtocol', 'PortRange', 'NicType', 'Policy'. An error will be reported if the matching rule already exists.

Two authorization methods are supported: 1. Open access permission for another security group in the same region (Classic)/the same VPC (cross-account authorization is permitted). 2. Grant access permission for the specified IP address range (CIDR format)

### Request Parameters

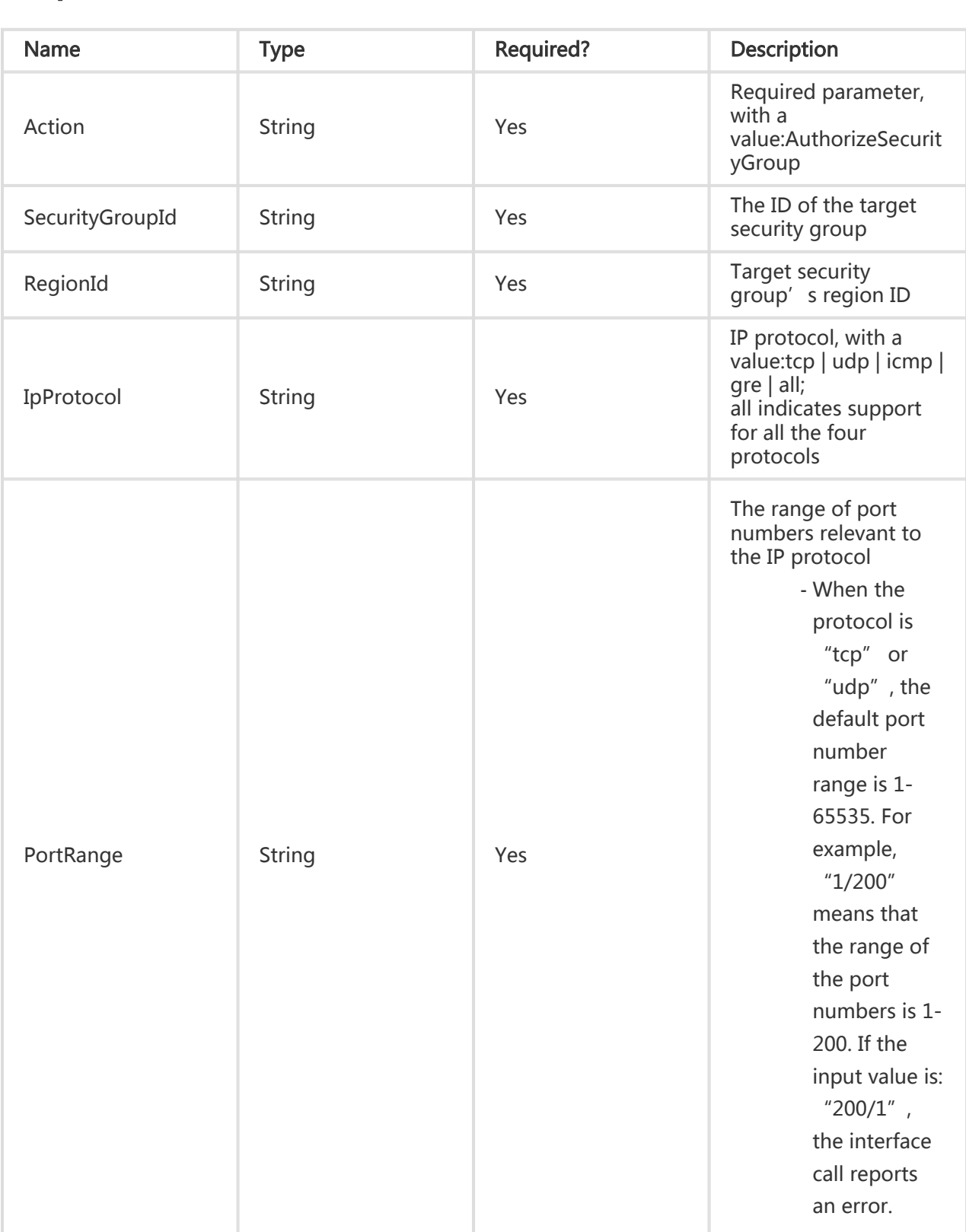

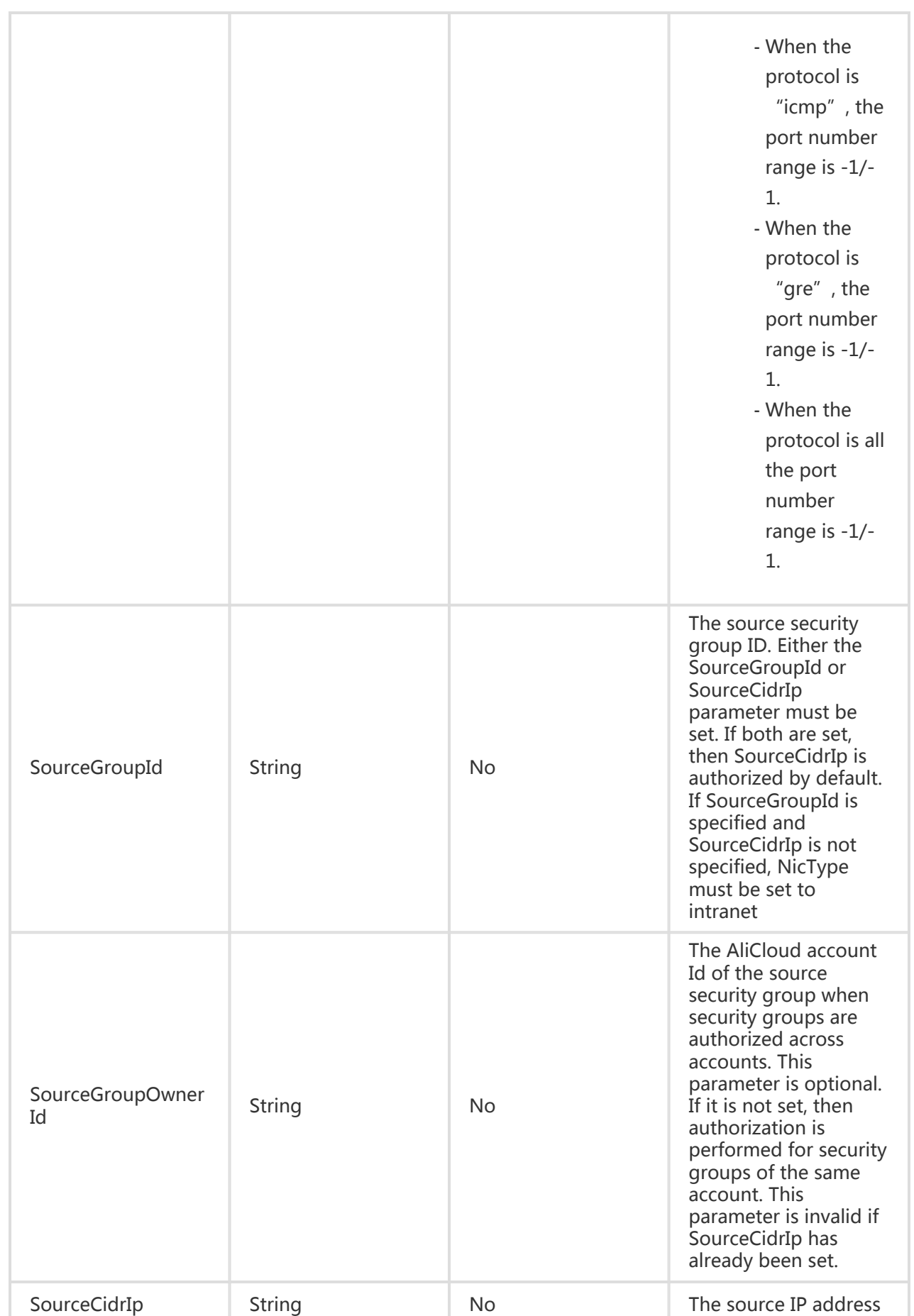
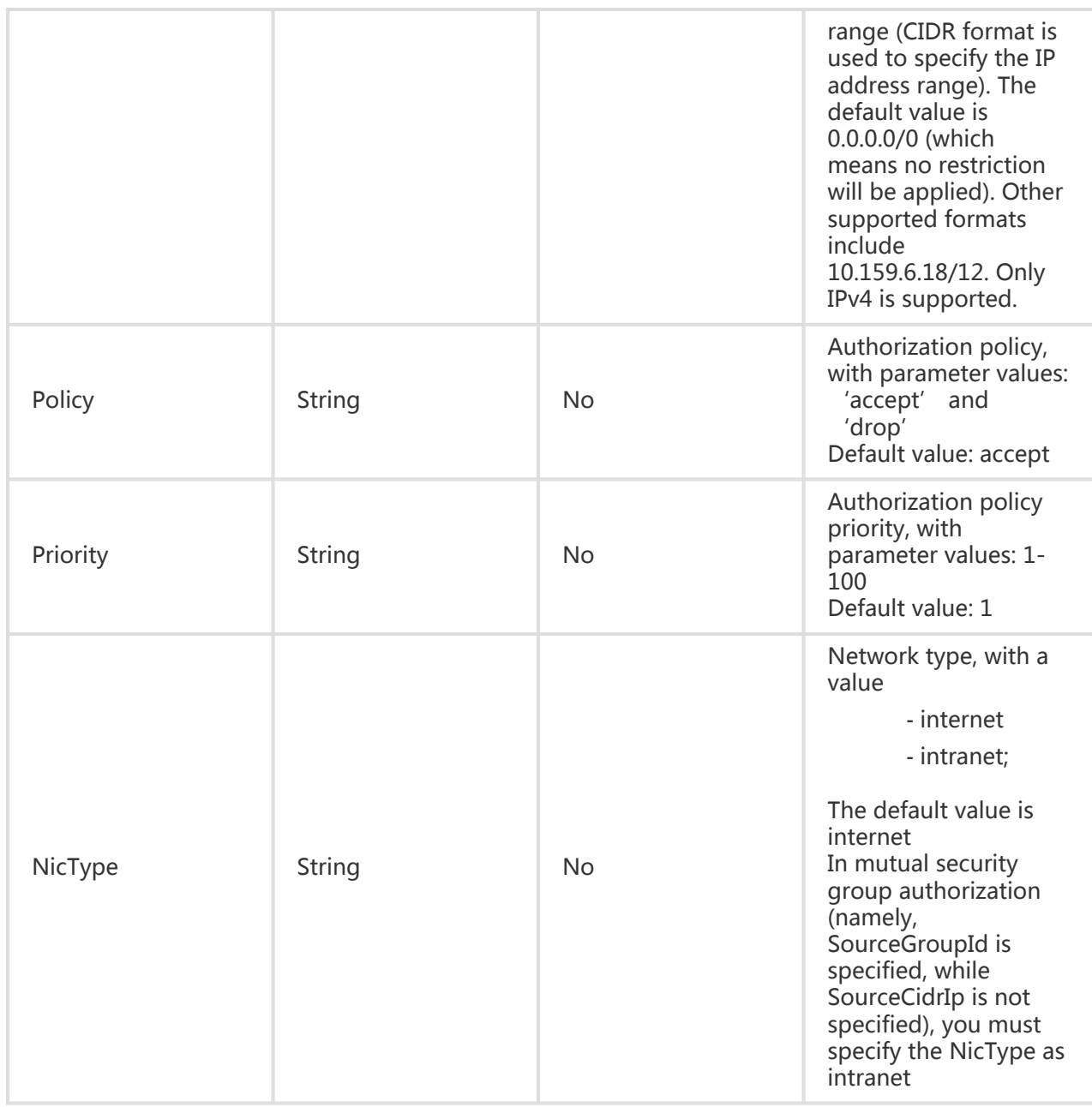

All are public return parameters. For details, see Public Return Parameters

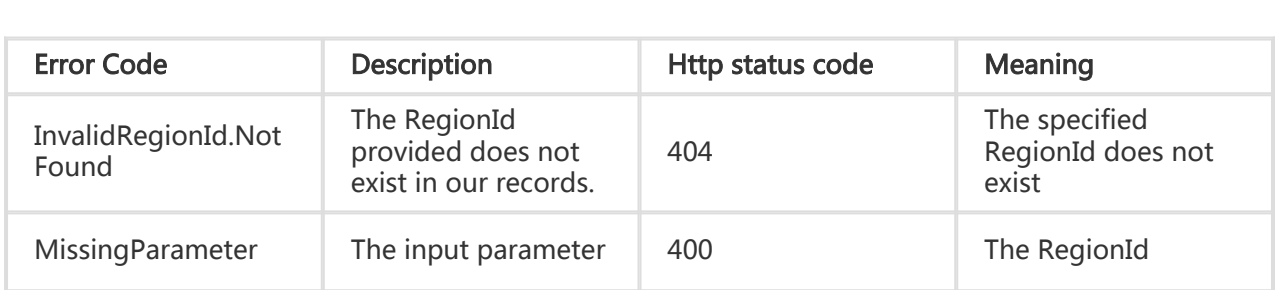

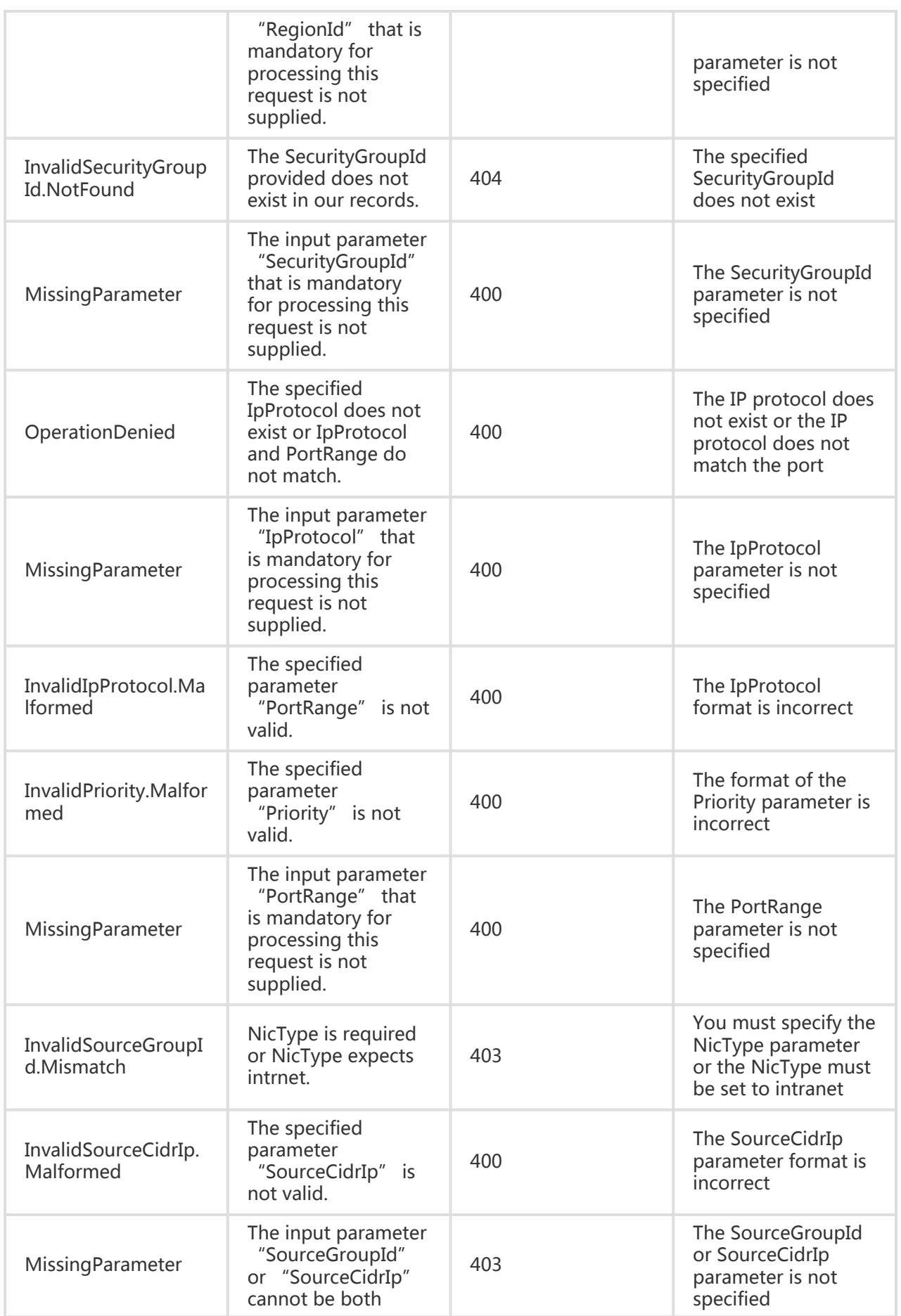

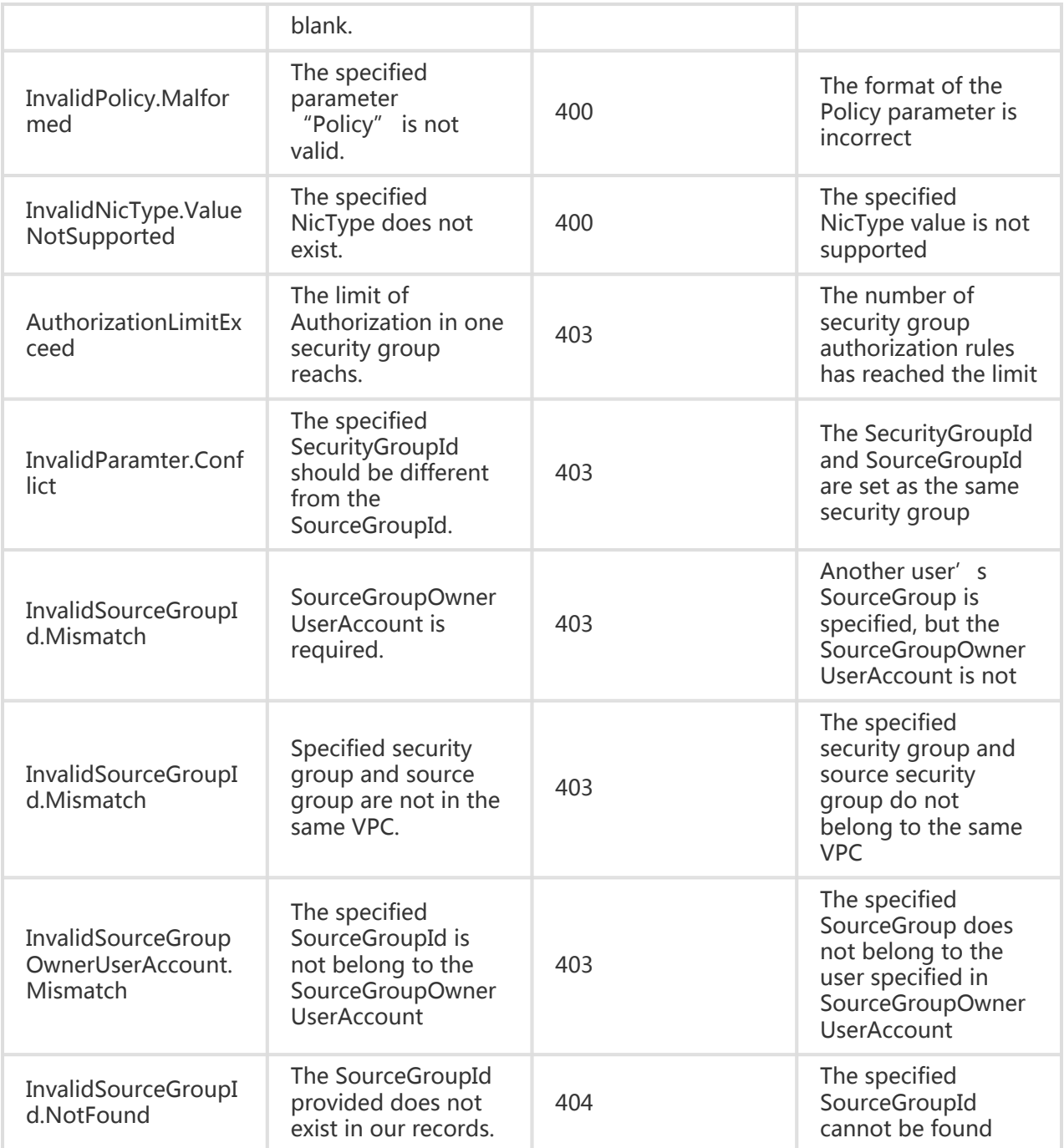

#### Request Example

Authorize access permissions to other security groups.

https://ecs.aliyuncs.com/?Action=AuthorizeSecurityGroup &SecurityGroupId=sg-F876FF7BA

&SourceGroupId=sg-1651FBB64 &SourceGroupOwnerAccount=test@aliyun.com &IpProtocol=tcp &PortRange=1/65535 &<Public Request Parameters>

Grant access permissions for specified network segment/IP address

```
https://ecs.aliyuncs.com/?Action=AuthorizeSecurityGroup
&SecurityGroupId=sg-F876FF7BA
&SourceCidrIp=0.0.0.0/0
&IpProtocol=tcp
&PortRange=1/65535
&<Public Request Parameters>
```
#### Return Example

XML format

```
<AuthorizeSecurityGroupResponse>
<RequestId>CEF72CEB-54B6-4AE8-B225-F876FF7BA984</RequestId>
</AuthorizeSecurityGroupResponse>
```
JSON format

```
{
"RequestId":"CEF72CEB-54B6-4AE8-B225-F876FF7BA984"
}
```
1. And that's the footnote

## Querying security group rules

## **Description**

Query security group to retrieve security permissions and details.

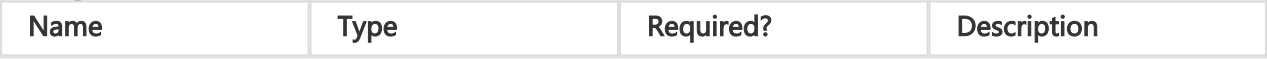

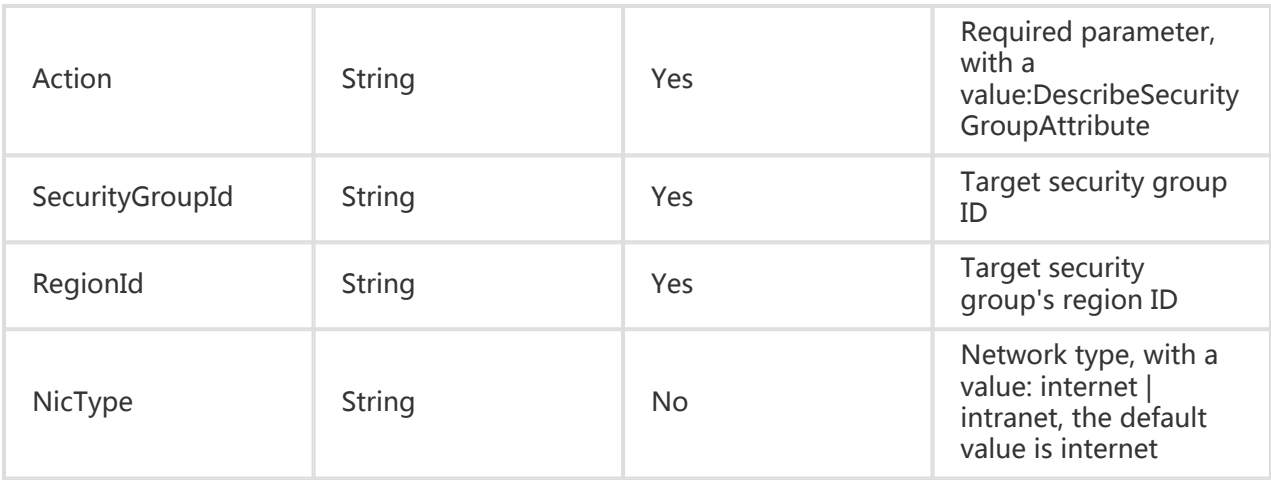

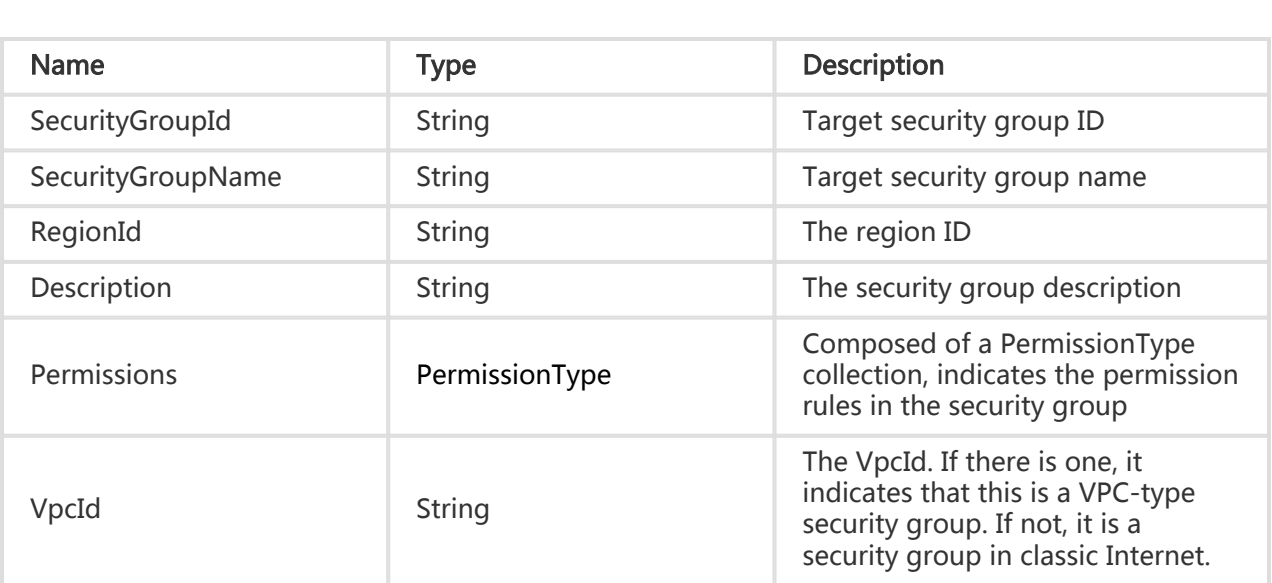

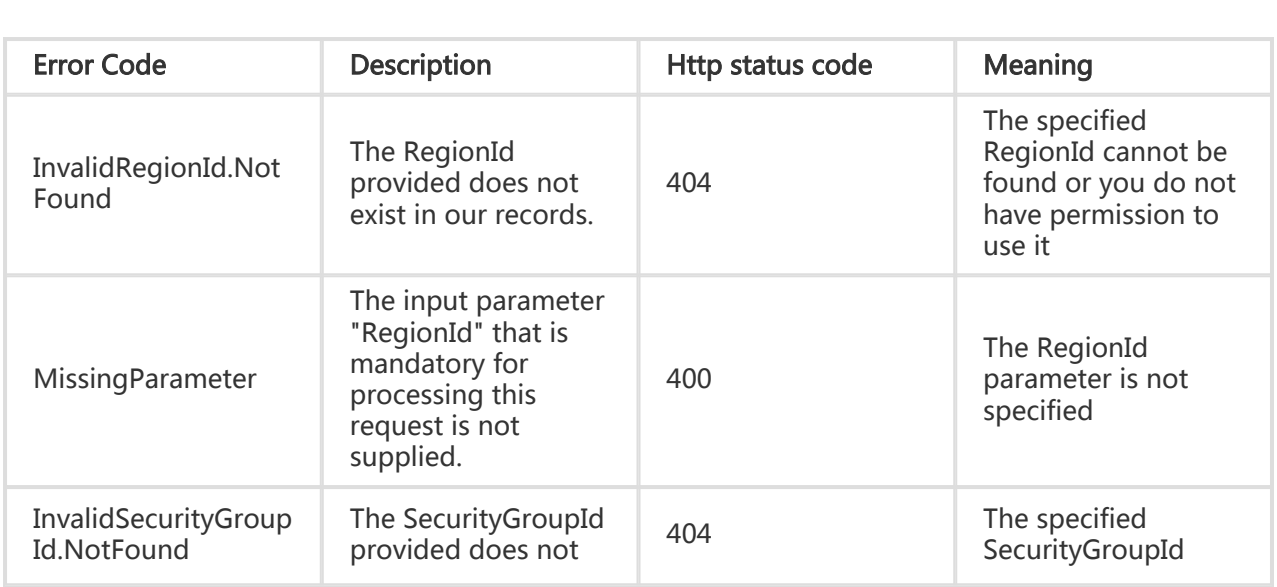

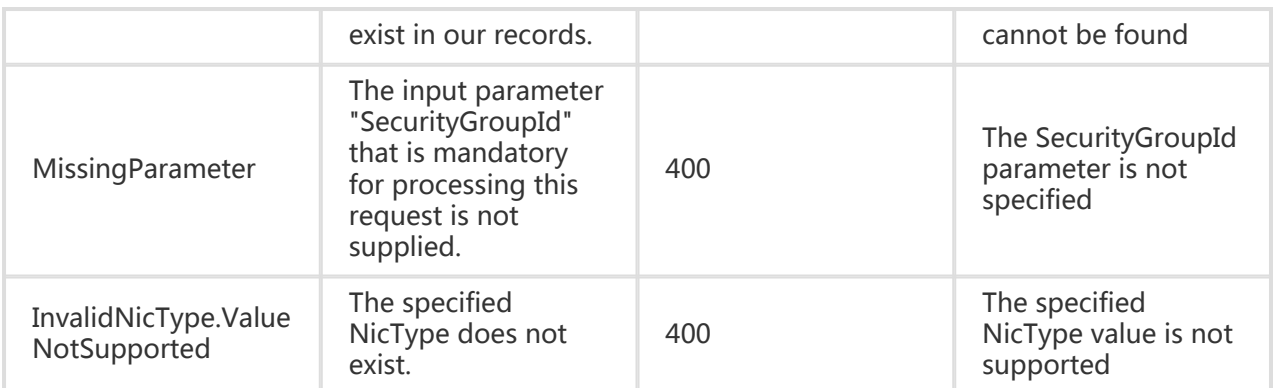

#### Request Example

https://ecs.aliyuncs.com/?Action=DescribeSecurityGroupAttribute &SecurityGroupId=sg-F876FF7BA &RegionId=cn-hangzhou &<Public Request Parameters>

#### Return Example

XML format

```
<DescribeSecurityGroupAttributeResponse>
   <RequestId>1651FBB6-4FBF-49FF-A9F5-DF5D696C7EC6</RequestId>
   <RegionId>cn-hangzhou</RegionId>
   <SecurityGroupId>C0003E8B-B930-4F59-ADC0-0E209A9012B0</SecurityGroupId>
   <Description>for demo</Description>
     <Permissions>
     <Permission>
         <IpProtocol>ALL</IpProtocol>
         <PortRange>-1/-1</PortRange>
<SourceGroupId>8dsmf982</SourceGroupId>
<SourceGroupOwnerAccount>test@aliyun.com</SourceGroupOwnerAccount>
         <Policy>Accept</Policy>
         <NicType>intranet</NicType>
      </Permission>
      <Permission>
         <IpProtocol>tcp</IpProtocol>
        <PortRange>1/65535</PortRange>
        <SourceCidrIp>0.0.0.0/0</SourceCidrIp>
        <Policy>accept</Policy>
         <NicType>internet</NicType>
      </Permission>
   </Permissions>
</DescribeSecurityGroupAttributeResponse>
```
JSON format

```
{
   "RequestId": "1651FBB6-4FBF-49FF-A9F5-DF5D696C7EC6",
   "RegionId": "cn-hangzhou",
   "SecurityGroupId": "C0003E8B-B930-4F59-ADC0-0E209A9012B0",
   "Description": "for demo",
   "Permissions": {
      "Permission": [{
        "IpProtocol": "ALL",
        "PortRange": "-1/-1",
"SourceGroupId": "8dsmf982",
"SourceGroupOwnerAccount": "test@aliyun.com"
        "Policy": "Accept",
        "NicType": "intranet"
     },
      {
        "IpProtocol": "tcp",
        "PortRange": "1/65535",
        "SourceCidrIp": "0.0.0.0/0",
        "Policy": "accept",
        "NicType": "internet"
     }]
   }
}
```
## Querying the security group list

## **Description**

Query by page returns the basic information about all user-defined security groups. Each page contains 10 entries by default and the data is listed in descending order by security group ID.

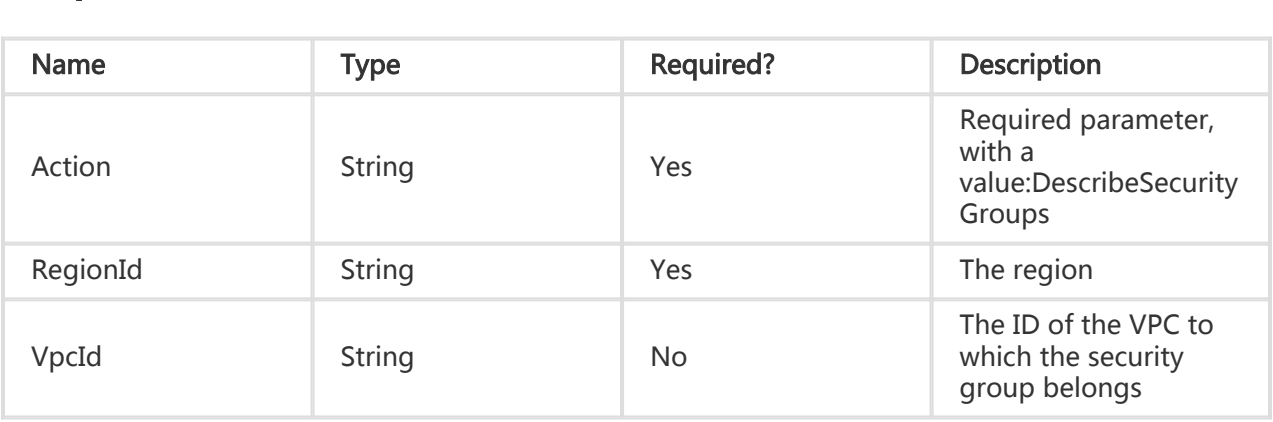

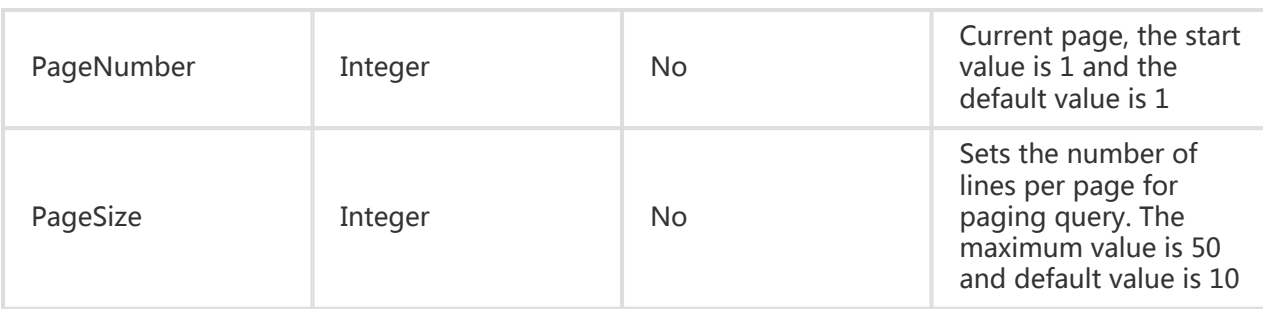

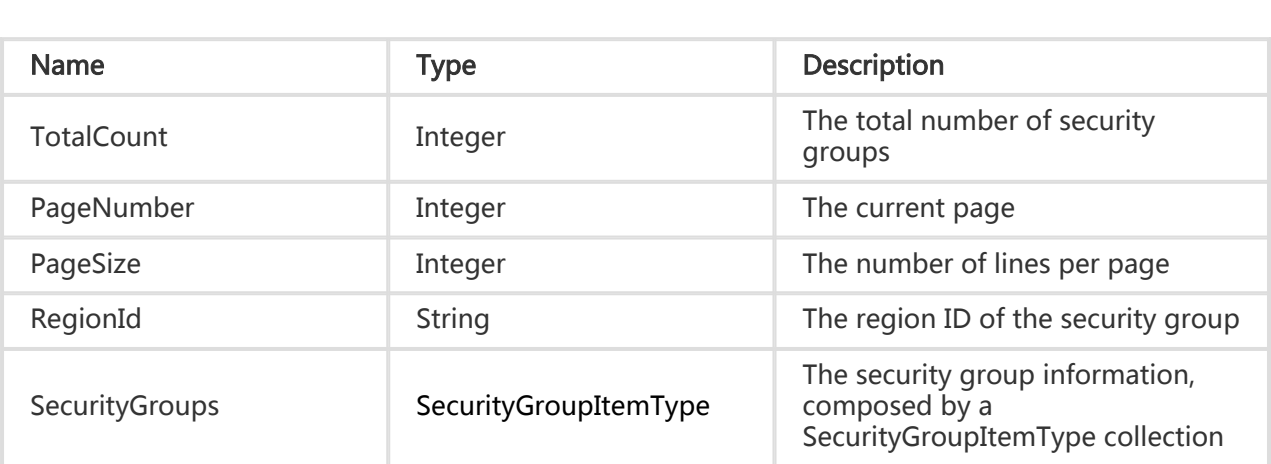

## Error Code

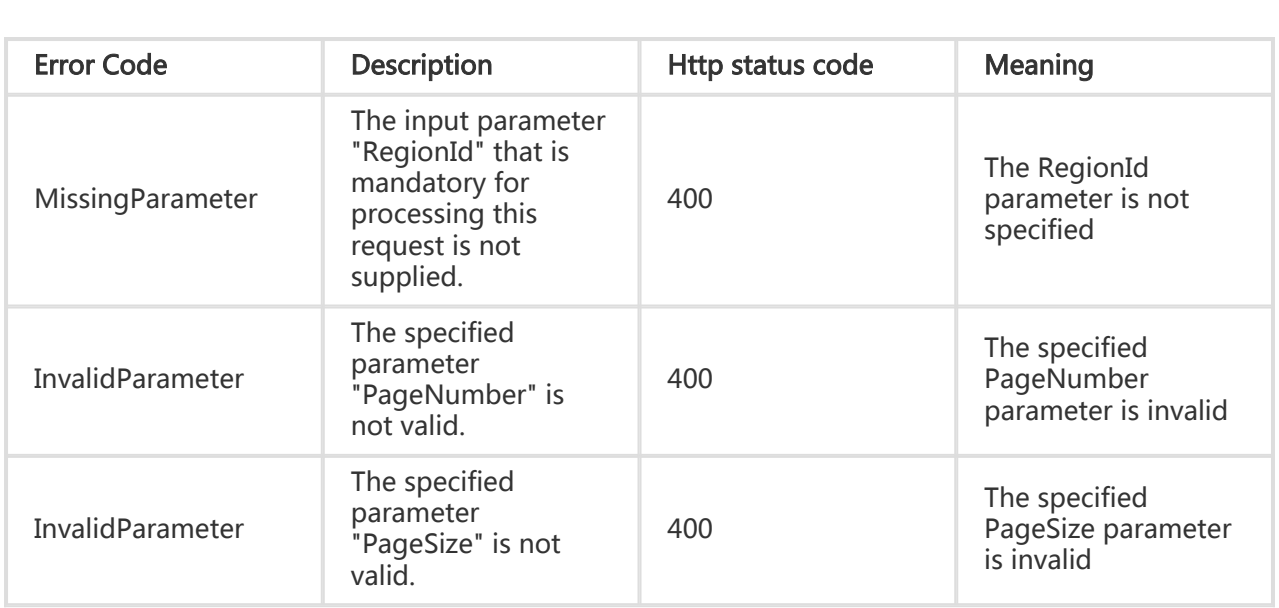

## Examples

#### Request Example

https://ecs.aliyuncs.com/?Action=DescribeSecurityGroups &RegionId=cn-hangzhou &<Public Request Parameters>

#### Return Example

XML format

```
<DescribeSecurityGroupsResponse>
   <RequestId>94D38899-626D-434A-891F-7E1F77A81525</RequestId>
   <TotalCount>4</TotalCount>
   <PageNumber>1</PageNumber>
   <PageSize>10</PageSize>
   <RegionId>cn-hangzhou</RegionId>
   <SecurityGroups>
     <SecurityGroup>
       <SecurityGroupId>sg-F876FF7BA</SecurityGroupId>
       <Description>Test</Description>
     </SecurityGroup>
     <SecurityGroup>
       <SecurityGroupId>sg-086FFC27A</SecurityGroupId>
       <Description>test00212</Description>
     </SecurityGroup>
     <SecurityGroup>
       <SecurityGroupId>sg-BA4B7975B</SecurityGroupId>
       <Description>cn-hangzhou test group</Description>
     </SecurityGroup>
     <SecurityGroup>
       <SecurityGroupId>sg-35F20777C</SecurityGroupId>
       <Description>cn-hangzhou test group</Description>
     </SecurityGroup>
   </SecurityGroups>
</DescribeSecurityGroupsResponse>
```

```
JSON format
```
{

```
 "RequestId": "94D38899-626D-434A-891F-7E1F77A81525",
 "TotalCount": 4,
 "PageSize": "10",
 "RegionId": "cn-hangzhou",
 "PageNumber": "1",
 "SecurityGroups": {
   "SecurityGroup": [{
      "SecurityGroupId": "sg-F876FF7BA",
      "Description": "TestByXcf"
   },
   {
      "SecurityGroupId": "sg-086FFC27A",
```

```
 "Description": "test00212"
      },
      {
         "SecurityGroupId": "sg-BA4B7975B",
        "Description": "cn-hangzhou test group"
      },
      {
        "SecurityGroupId": "sg-35F20777C",
        "Description": "cn-hangzhou test group"
      }]
   }
}
```
## Cancelling a security group authorization rule

## **Description**

Two authorization methods are supported to revoke a security group access permission: one approach is to revoke the authorization rules that other security groups within the same region (classic internet) or VPC have granted by using the assigned agreement through the assigned ports; the other approach is to revoke the authorization for IP network segments for accessing this security group by using the assigned agreement through the assigned ports.

Note: only authorization rules granted by the called authorization interface can be deleted (the parameter values are the same as during authorization).

The security group rules are constructed by one of the two sets of optional parameters:

'SourceGroupOwnerAccount', 'SourceGroupId', 'IpProtocol', 'PortRange', 'NicType', 'Policy' or 'SourceCidrIp', 'IpProtocol', 'PortRange', 'NicType', 'Policy'. An error will be reported if the matching rule cannot be found.

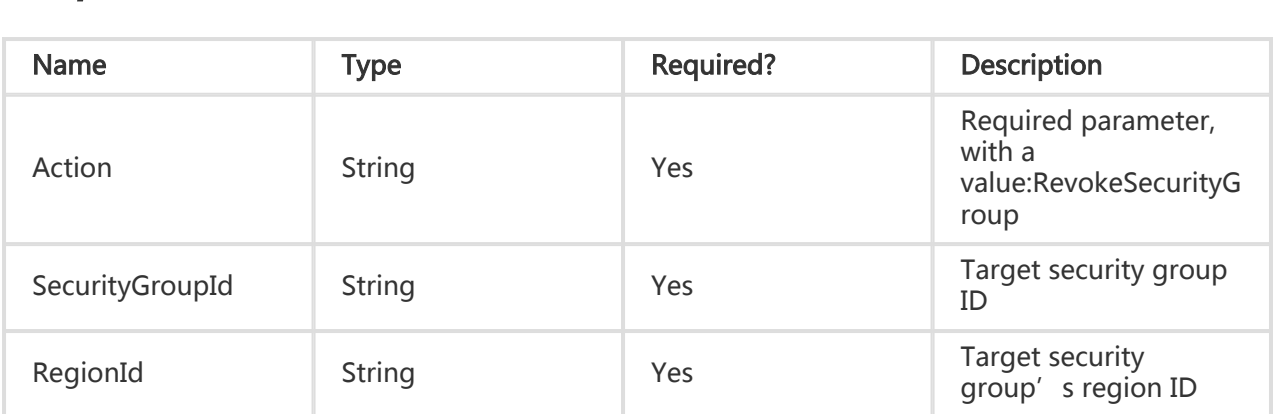

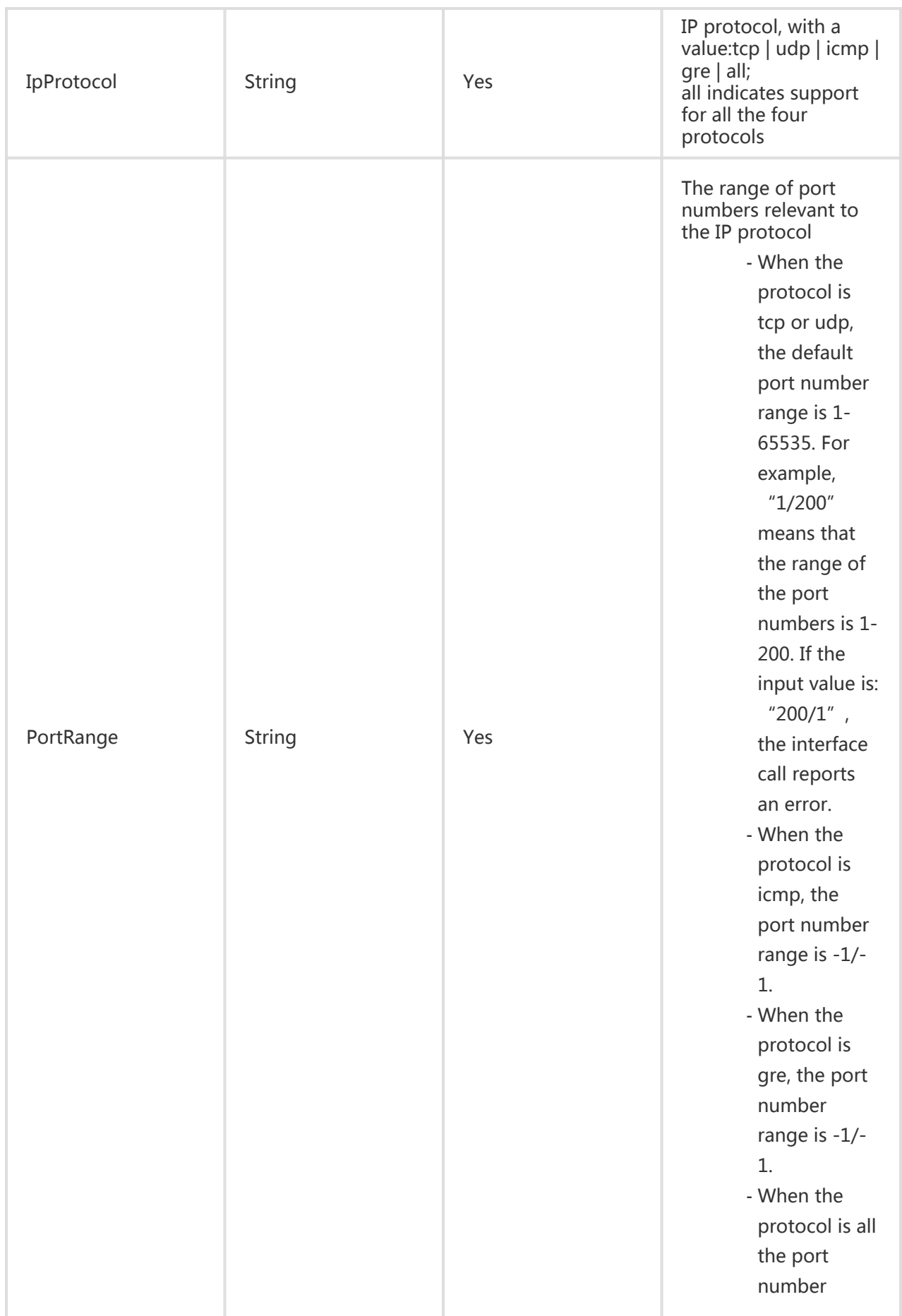

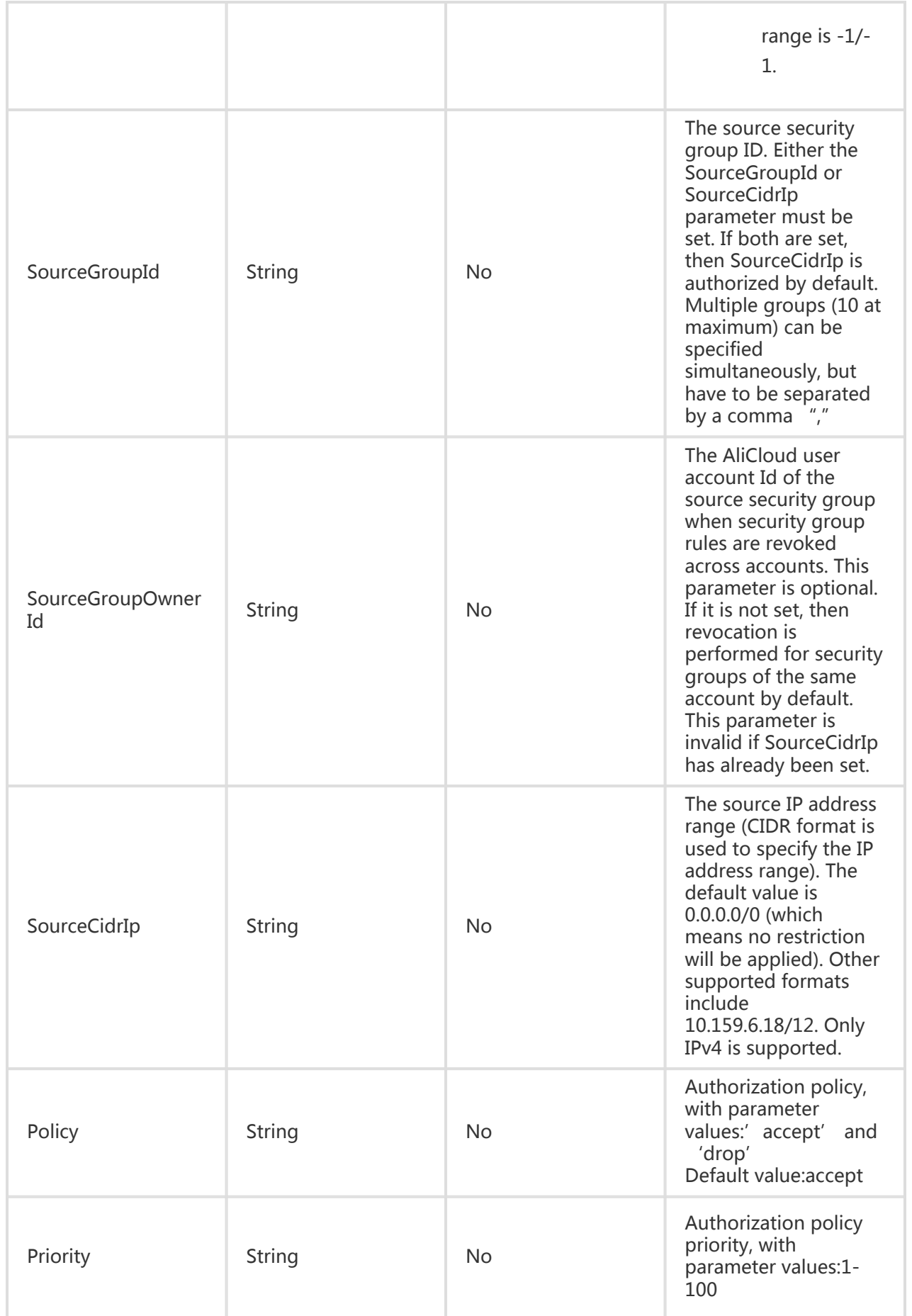

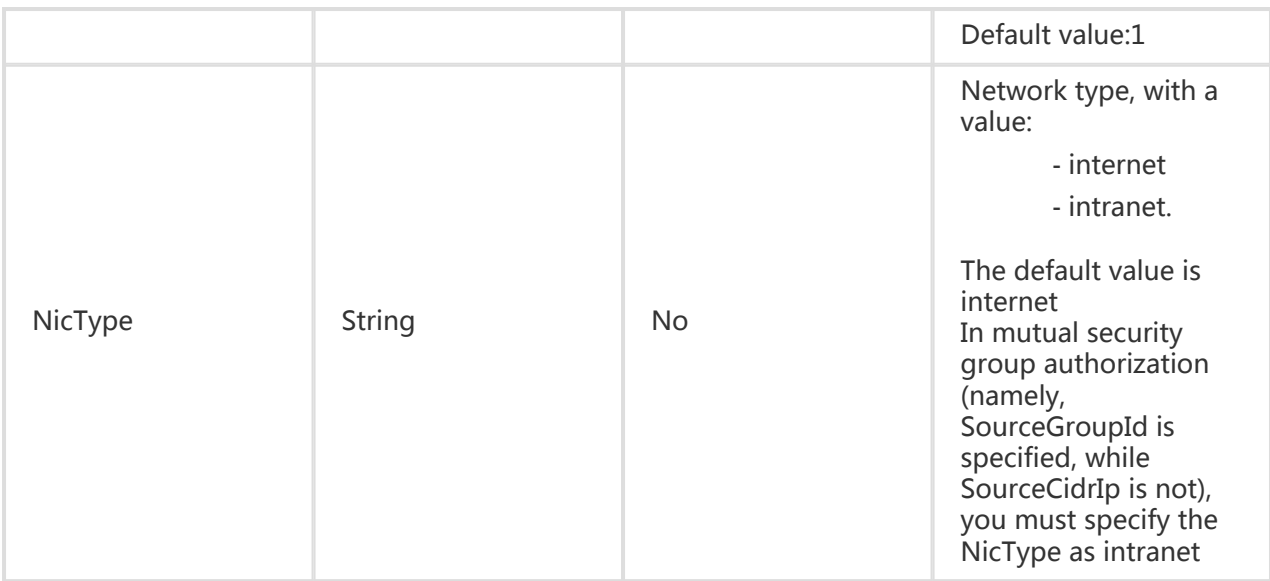

All are public return parameters. For details, see Public Return Parameters

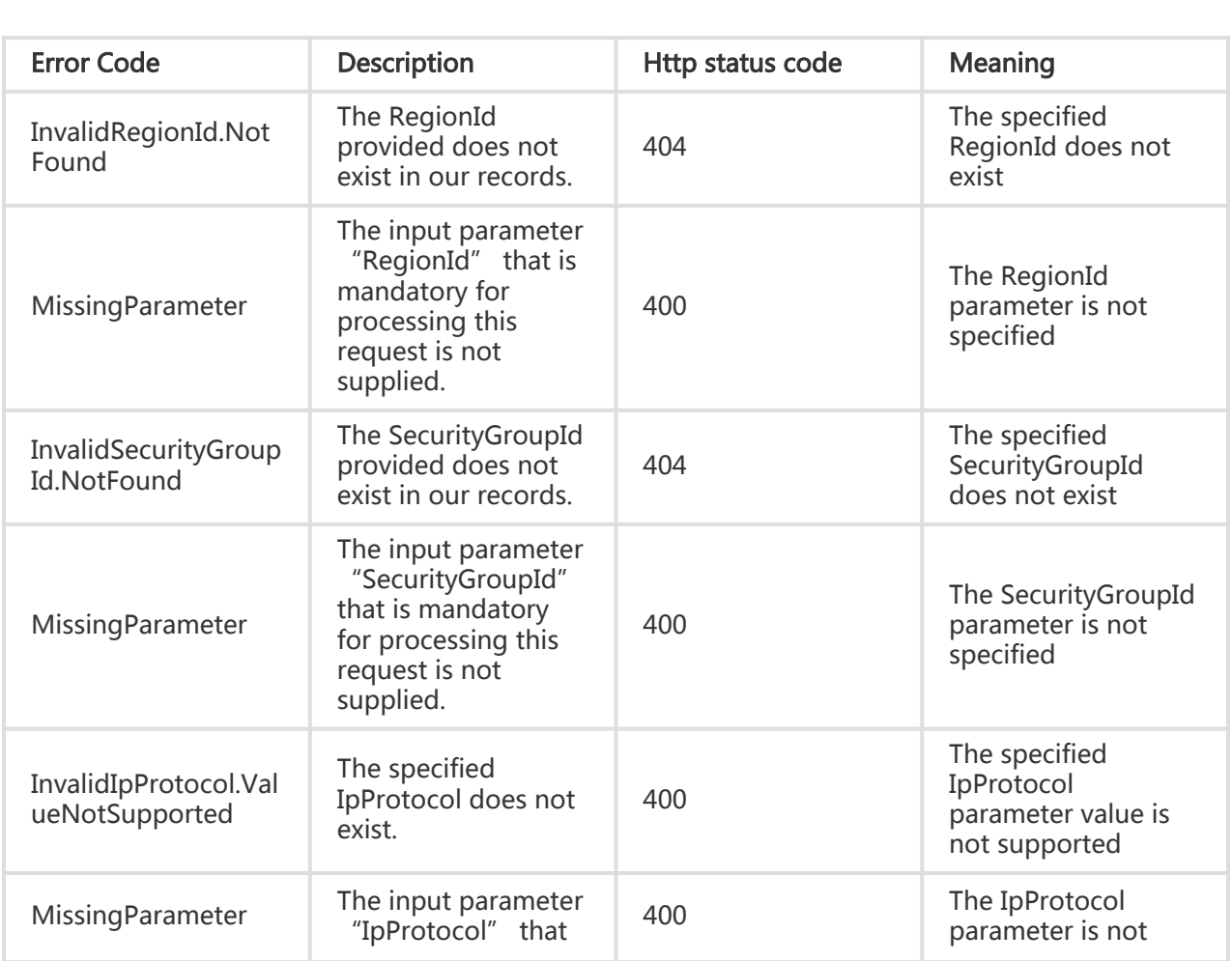

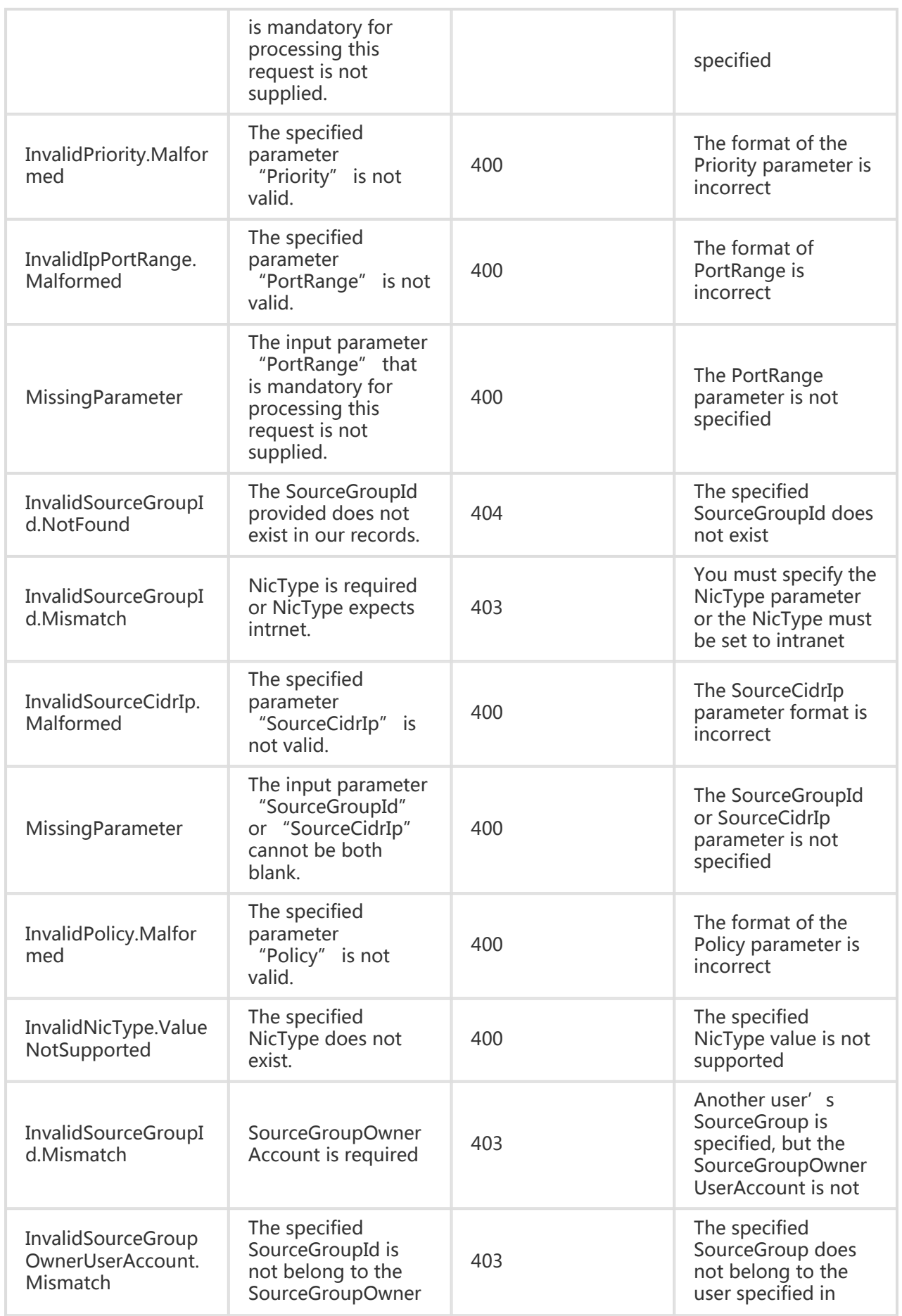

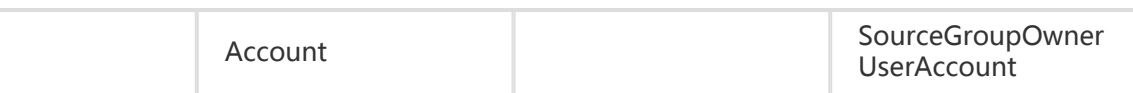

#### Request Example

https://ecs.aliyuncs.com/?Action=RevokeSecurityGroup &SecurityGroupId=C0003E8B-B930-4F59-ADC0-0E209A9012B0 &SourceGroupId=sg-F876FF7BA &SourceGroupOwnerAccount=test@aliyun.com &IpProtocol=tcp &PortRange=1/65535 &<Public Request Parameters>

#### Return Example

XML format

<RevokeSecurityGroupResponse> <RequestId>CEF72CEB-54B6-4AE8-B225-F876FF7BA984</RequestId> </RevokeSecurityGroupResponse>

JSON format

```
{
"RequestId":"CEF72CEB-54B6-4AE8-B225-F876FF7BA984"
}
```
## Deleting a security group

## **Description**

Delete a specified security group.

- A security group can be deleted only when it is no attached to any instance or when the group is not referenced by a security rule of any other group.

## Request Parameters

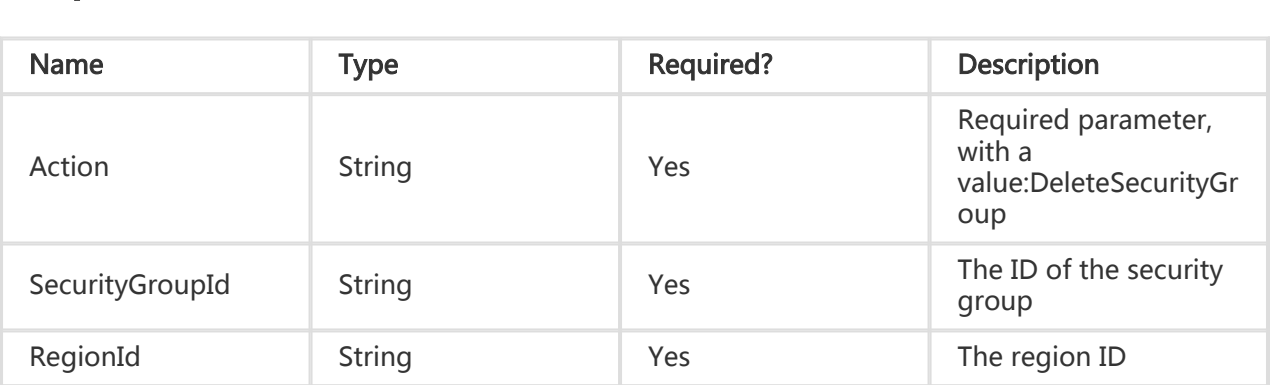

## Return Parameters

All are public return parameters. For details, see Public Return Parameters

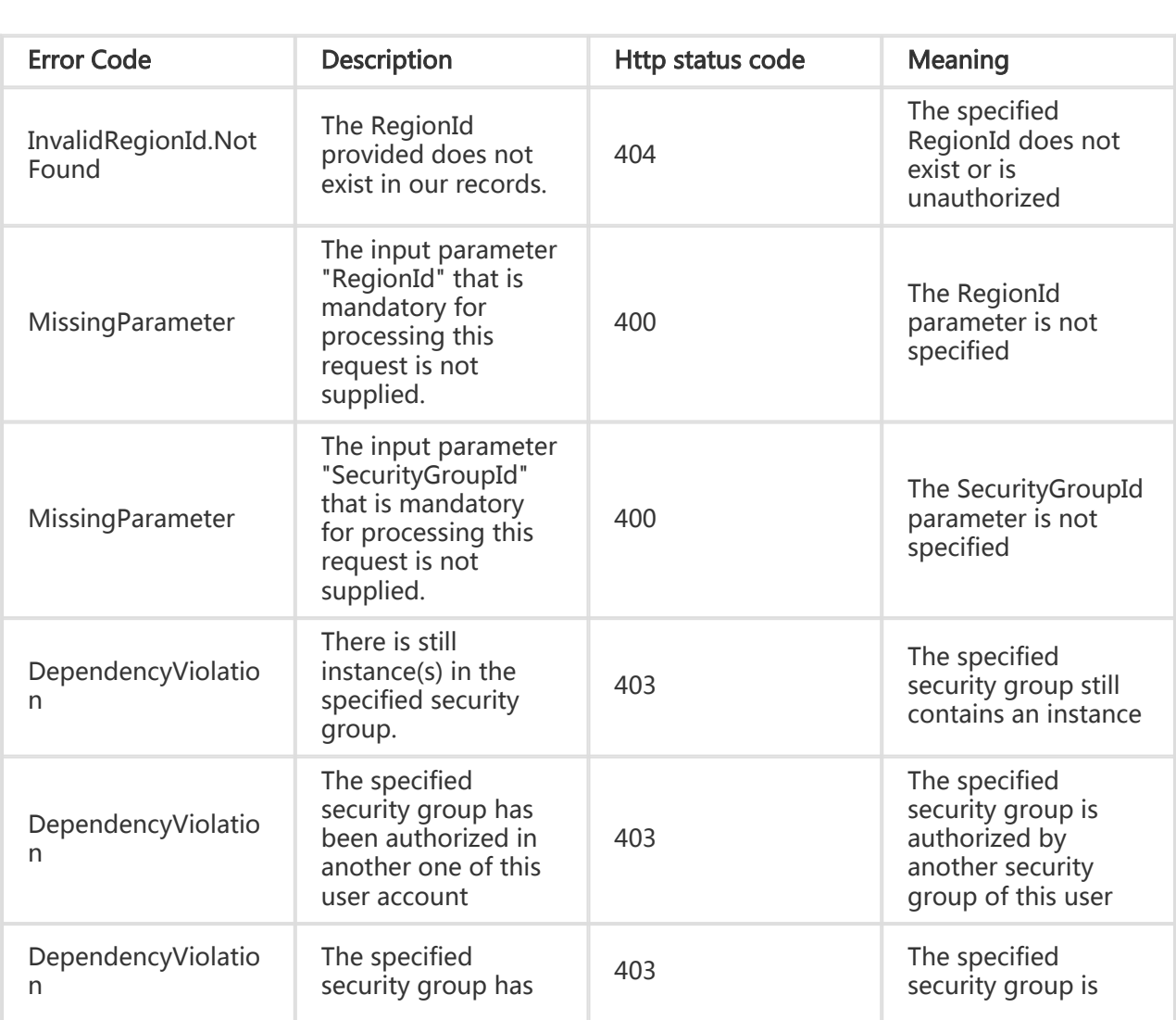

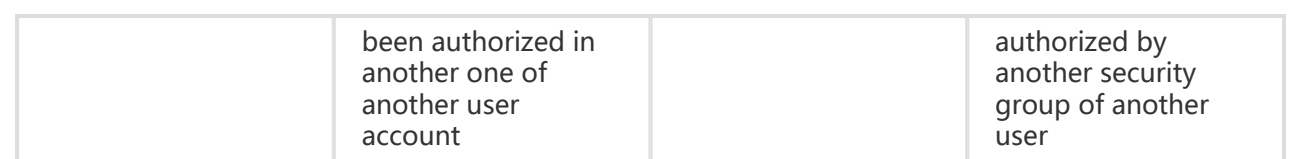

#### Request Example

```
https://ecs.aliyuncs.com/?Action=DeleteSecurityGroup
&SecurityGroupId=sg-F876FF7BA
&RegionId=cn-hangzhou
&<Public Request Parameters>
```
#### Return Example

#### XML format

```
<RevokeSecurityGroupResponse>
   <RequestId>CEF72CEB-54B6-4AE8-B225-F876FF7BA984</RequestId>
</RevokeSecurityGroupResponse>
```
JSON format

```
{
   "RequestId":"CEF72CEB-54B6-4AE8-B225-F876FF7BA984"
}
```
## Modifying security group properties

## **Description**

Modifies the properties of the specified security group, including the security group name and description.

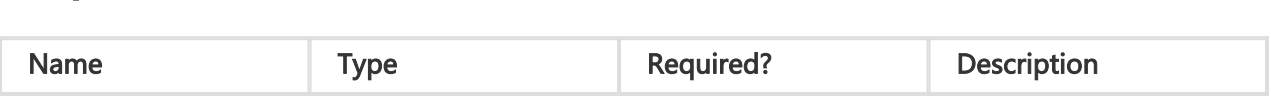

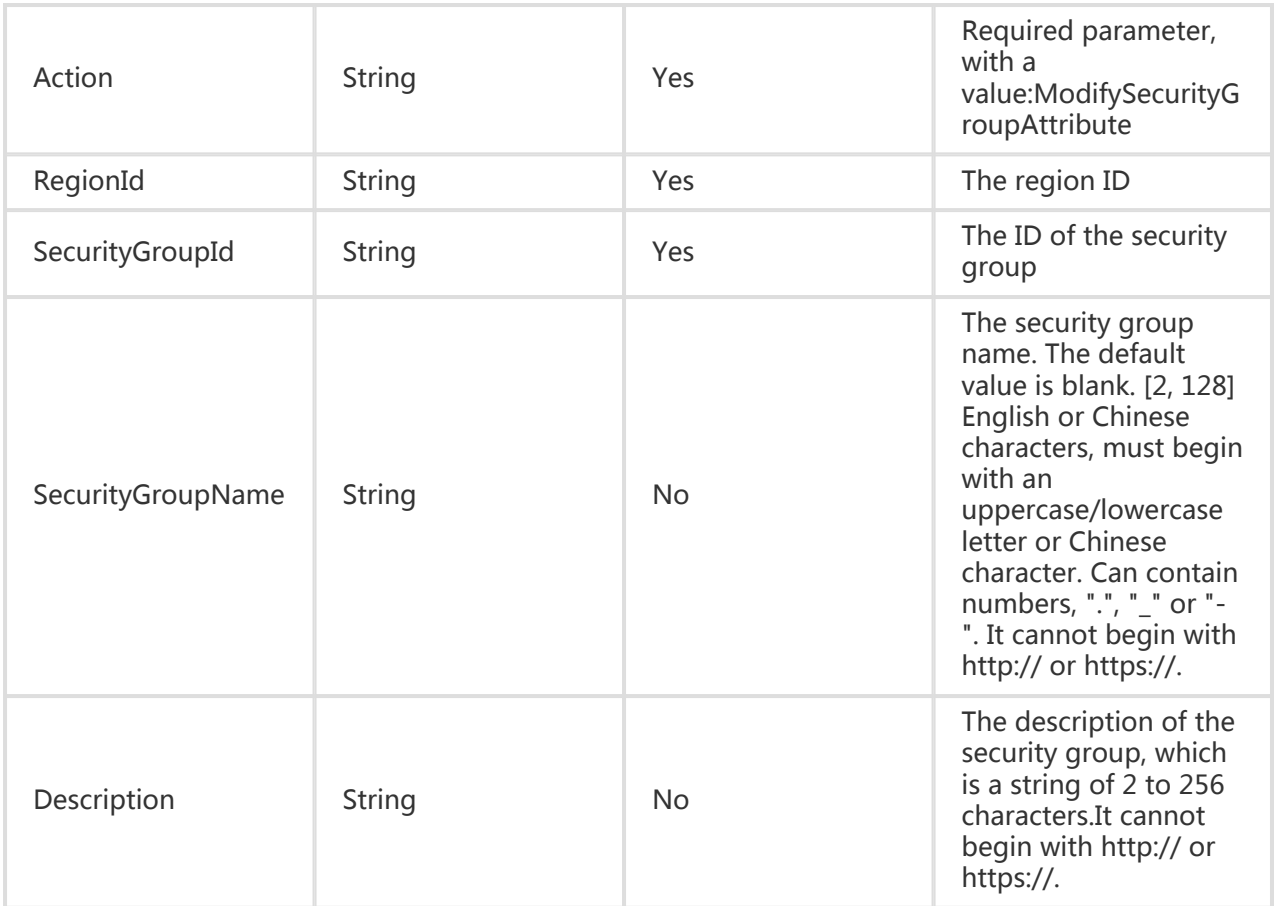

All are public return parameters. For details, see Public Return Parameters

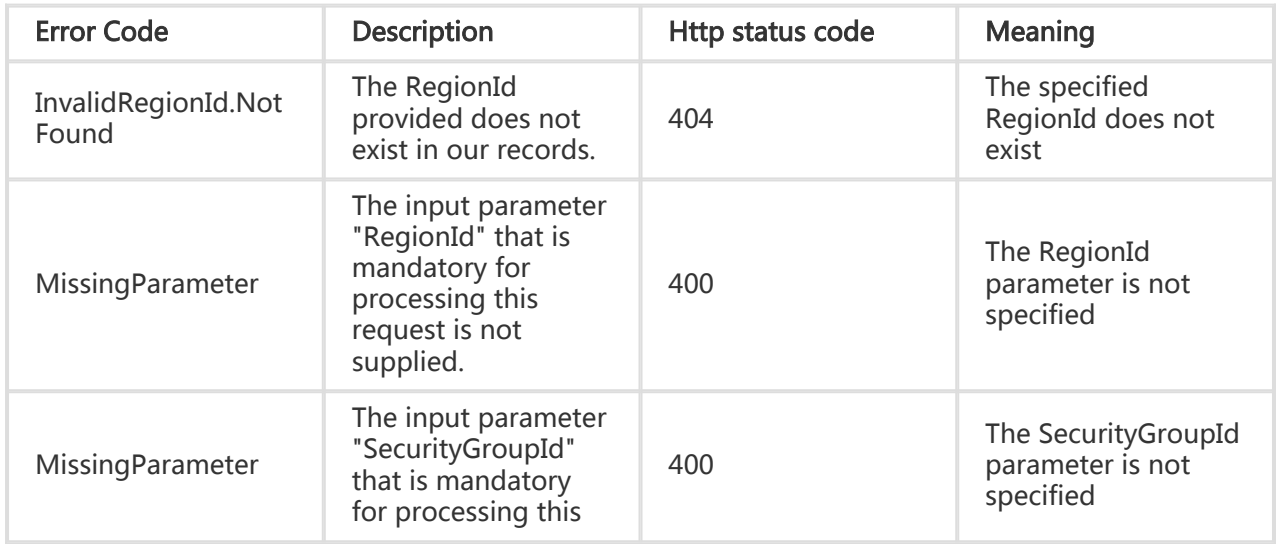

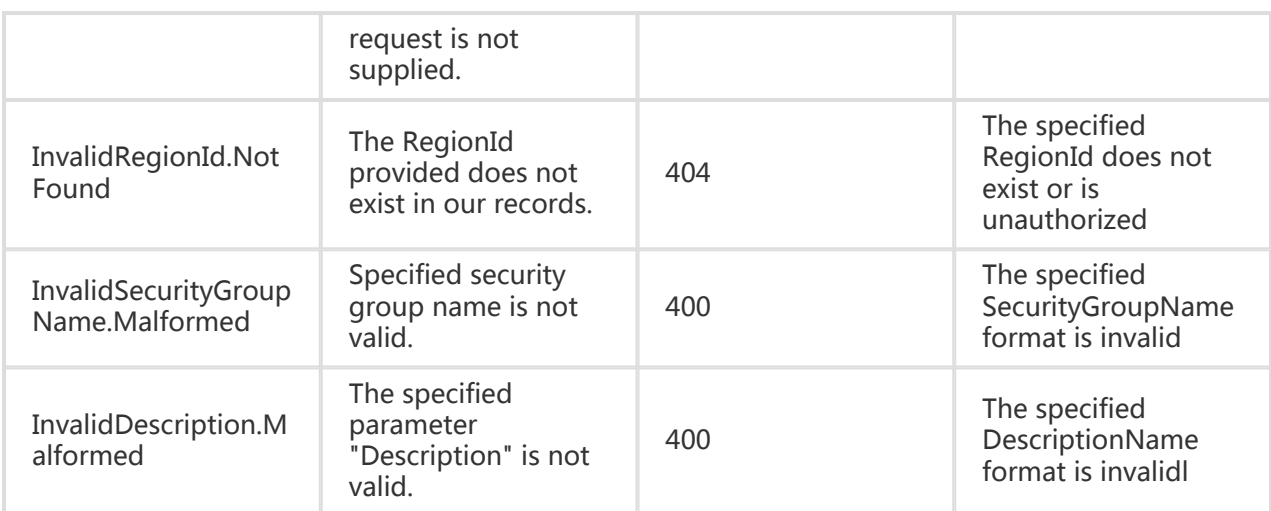

#### Request Example

https://ecs.aliyuncs.com/?Action=ModifySecurityGroupAttribute &SecurityGroupId=sg-F876FF7BA &RegionId=cn-hangzhou &SecurityGroupName=NewName &<Public Request Parameters>

### Return Example

XML format

```
<ModifySecurityGroupAttributeResponse>
   <RequestId>CEF72CEB-54B6-4AE8-B225-F876FF7BA984</RequestId>
</ModifySecurityGroupAttributeResponse>
```
JSON format

```
{
   "RequestId":"CEF72CEB-54B6-4AE8-B225-F876FF7BA984"
}
```
# Adding Out direction access rules of a

## security group

## **Description**

Sets the security group's Out direction access permissions.

- Supported authorization policies include: 'accept' and 'drop'.
- Different network types can be supported. For example, 'NicType' can be set to 'internet' or 'intranet'.
- A maximum of 100 authorization rules can be set for one security group.
- The security group priorities are sorted by creation time in descending order.
- Inter-group authorization can be performed only in the intranet. Therefore, you can only set "NicType" to "intranet".
- The rule priority ranges from 1 to 100. The default value is 1, which is the highest priority. A greater value indicates a lower priority.
- If the priorities of the authorization rules are the same, drop rules take precedence.
- The security group rules contain one of the two sets of optional parameters:

'DestGroupOwnerAccount', 'DestGroupId', 'IpProtocol', 'PortRange', 'NicType', 'Policy' or 'DestCidrIp', 'IpProtocol', 'PortRange', 'NicType', 'Policy'. An error will be reported if the matching rule already exists.

Two authorization methods are supported: 1. Open access permission for another security group in the same region (cross-user authorization is permitted). 2. Open access permission for the specified IP address range (CIDR format)

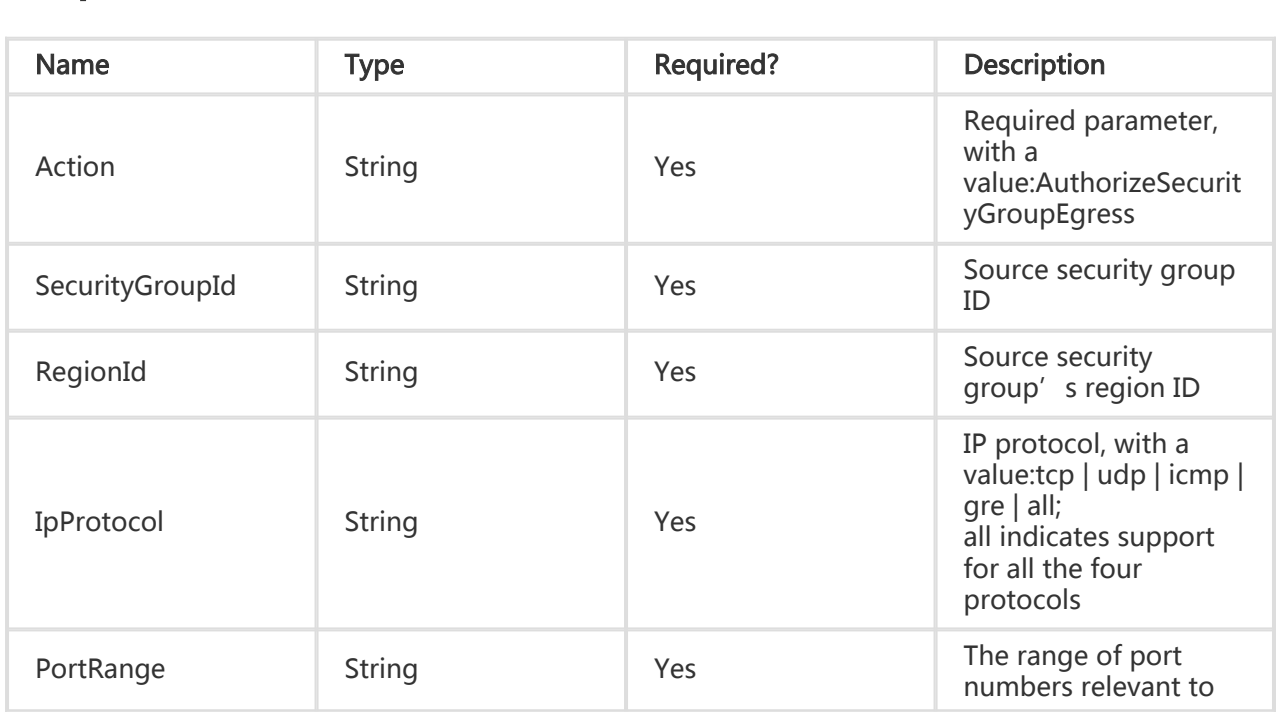

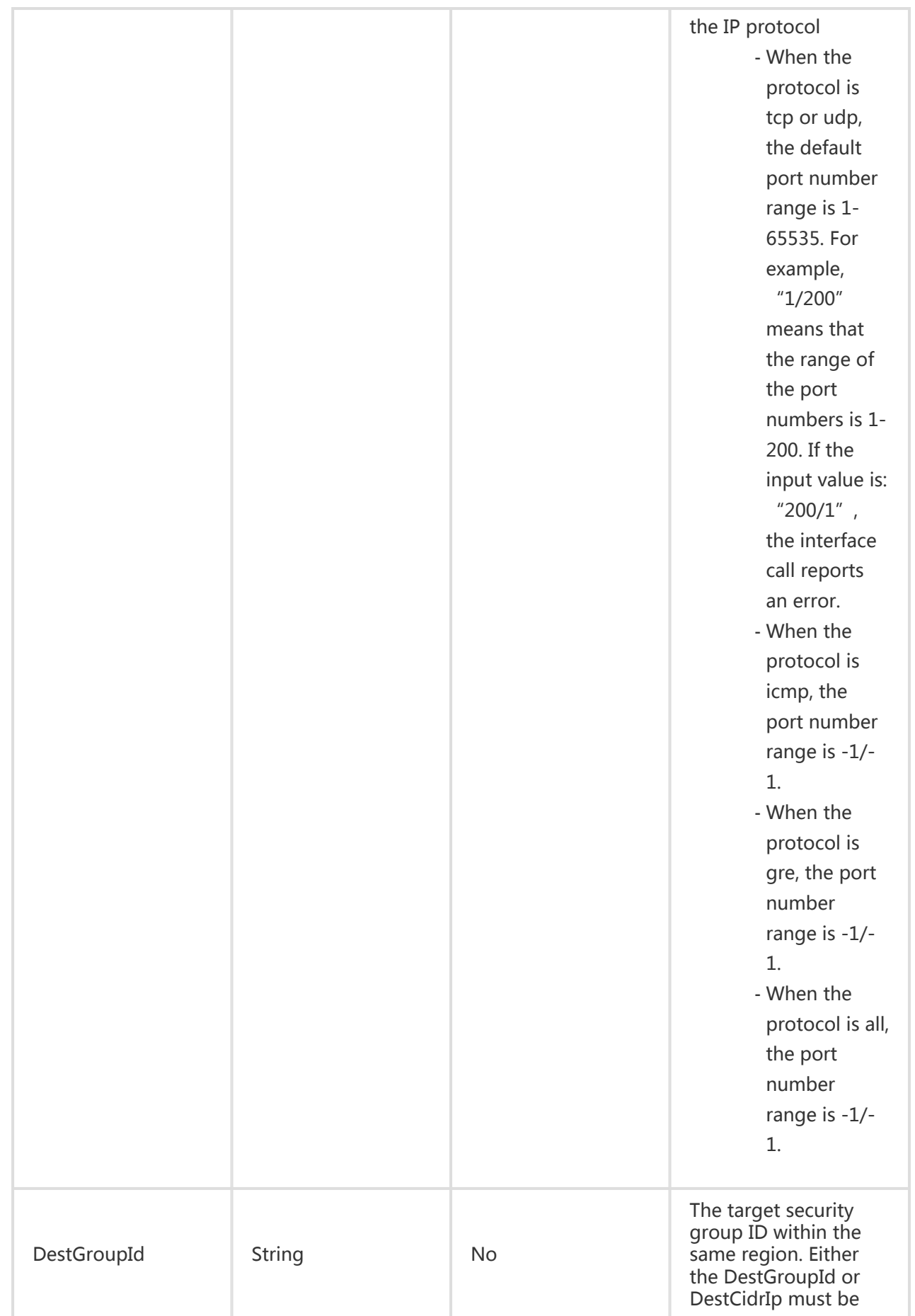

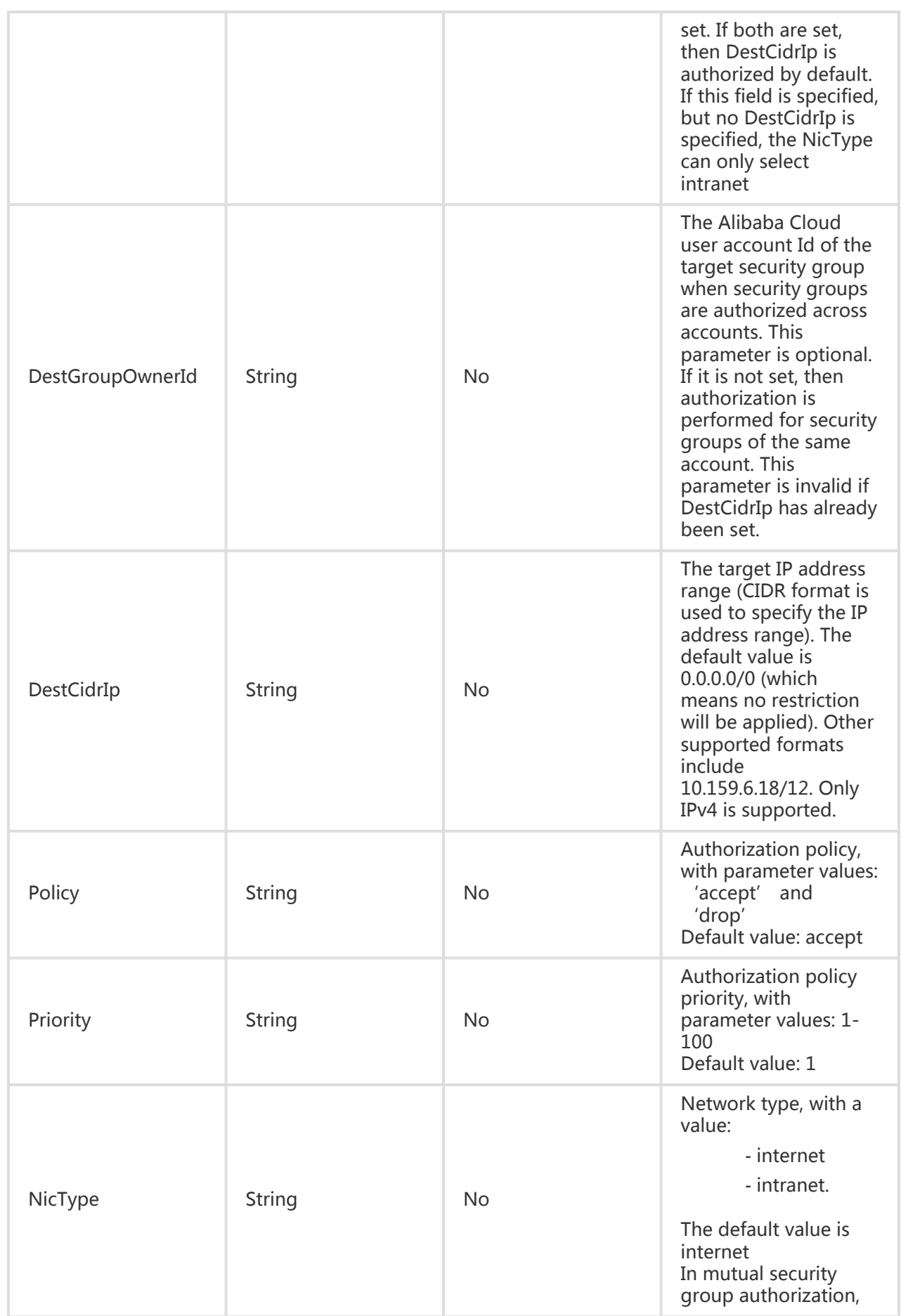

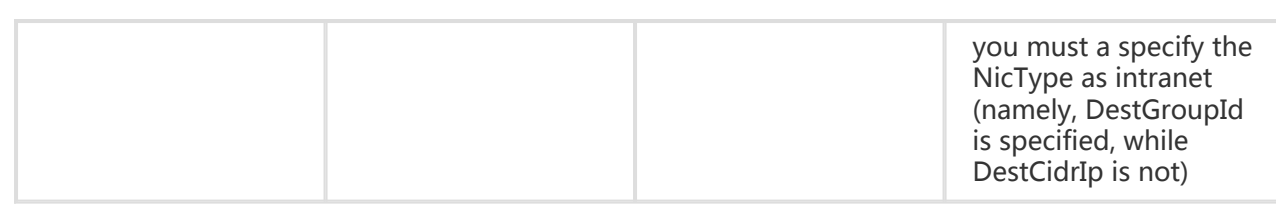

All are public return parameters. For details, see Public Return Parameters

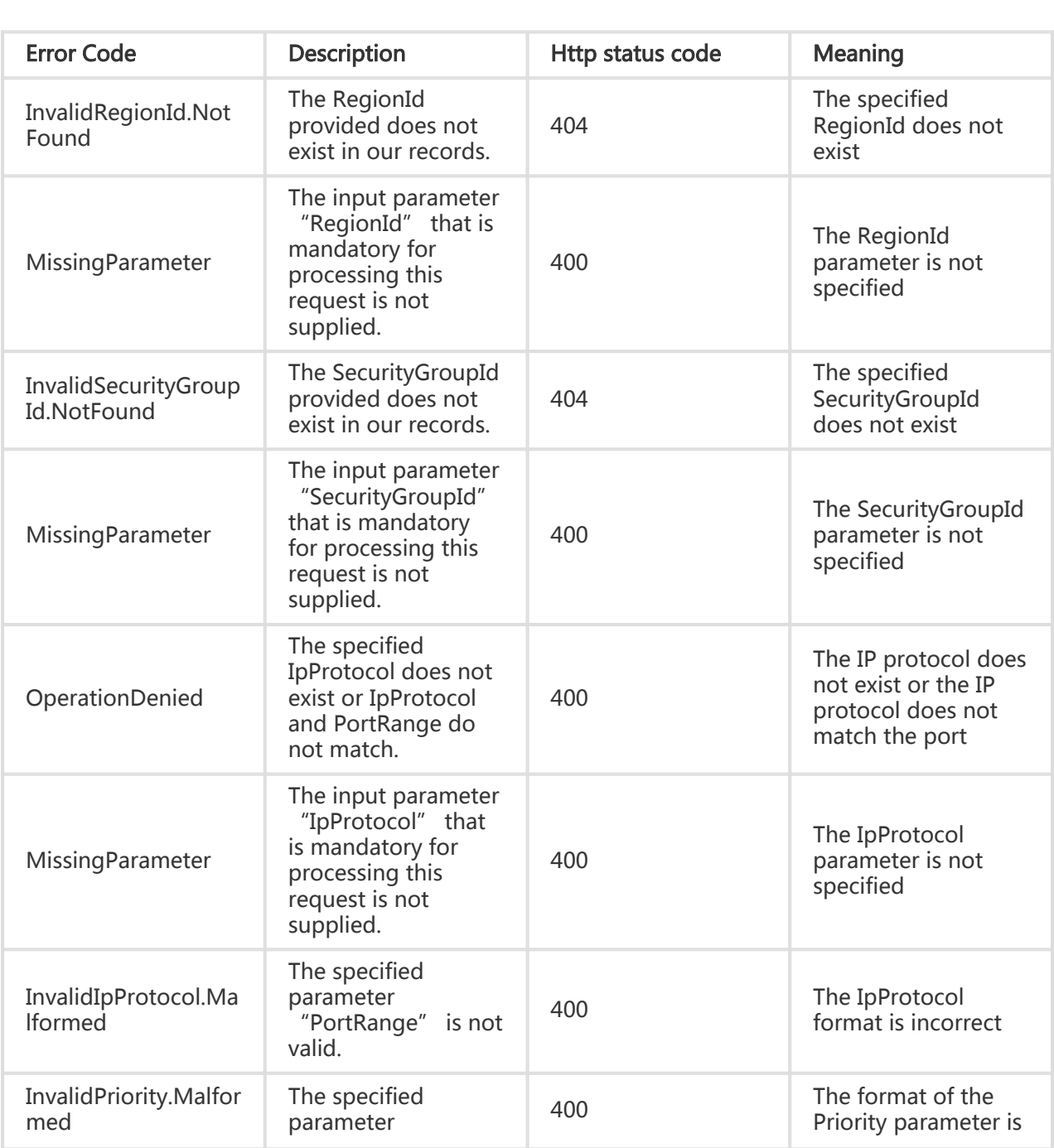

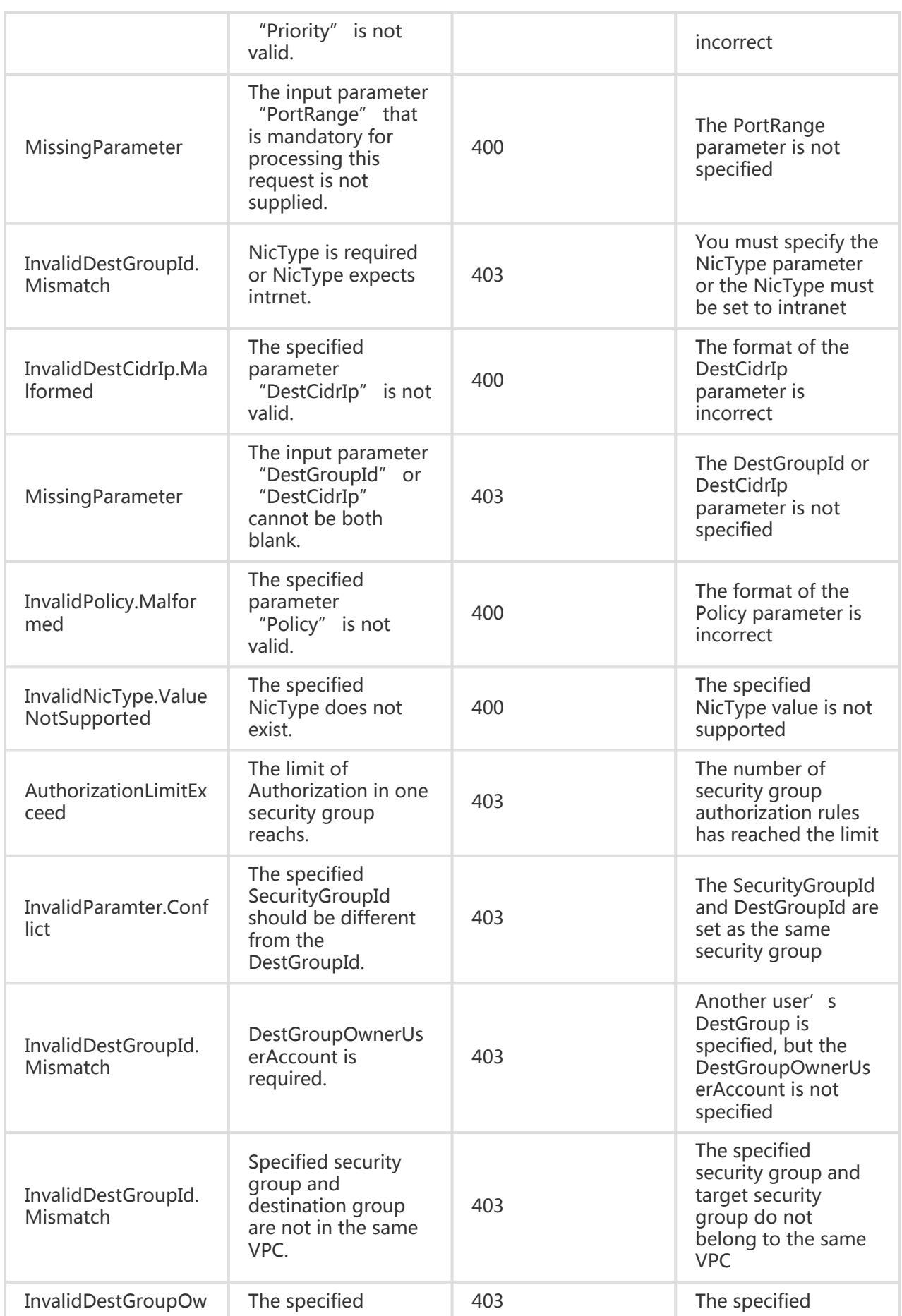

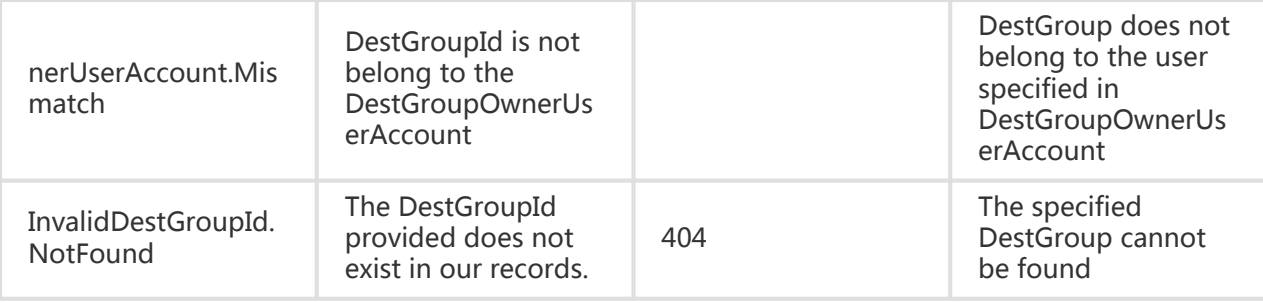

#### Request Example

- Configures access permissions for other security groups

https://ecs.aliyuncs.com/?Action=AuthorizeSecurityGroupEgress &SecurityGroupId=sg-94n63e80l &IpProtocol=all &DestGroupId=sg-94oi1r1bp &IpProtocol=tcp &PortRange=1/65535 &<Public Request Parameters>

- Authorize access permissions to a specified range of IP addresses.

https://ecs.aliyuncs.com/?Action=AuthorizeSecurityGroupEgress &SecurityGroupId=sg-94n63e80l &IpProtocol=all &DestCidrIp=10.0.0.0/8 &IpProtocol=tcp &PortRange=1/65535 &<Public Request Parameters>

#### Return Example

XML format

<AuthorizeSecurityGroupEgressResponse>

<RequestId>CEF72CEB-54B6-4AE8-B225-F876FF7BA984</RequestId> </AuthorizeSecurityGroupEgressResponse>

JSON format

{

"RequestId":"CEF72CEB-54B6-4AE8-B225-F876FF7BA984" }

## Cancelling Out direction access rules of a security group

## **Description**

Two approaches are supported to revoke the outbound security group access rules: One approach is to revoke the authorization rules for other security groups which are allowed to access this security group through the specified port by adopting the specified protocol within this region (Classic network) and VPC; the other approach is to revoke the IP address range's which are allowed to access this security group through the specified port by adopting the specified protocol.

Note: Only the rules entries authorized by calling the Authorization interface can be deleted (parameter values are the same as during authorization).

The security group rules are constructed by one of the two sets of optional parameters:

'DestGroupOwnerAccount', 'DestGroupId', 'IpProtocol', 'PortRange', 'NicType', 'Policy' or 'DestCidrIp', 'IpProtocol', 'PortRange', 'NicType', 'Policy'. An error will be reported if the matching rule cannot be found.

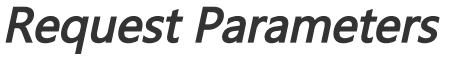

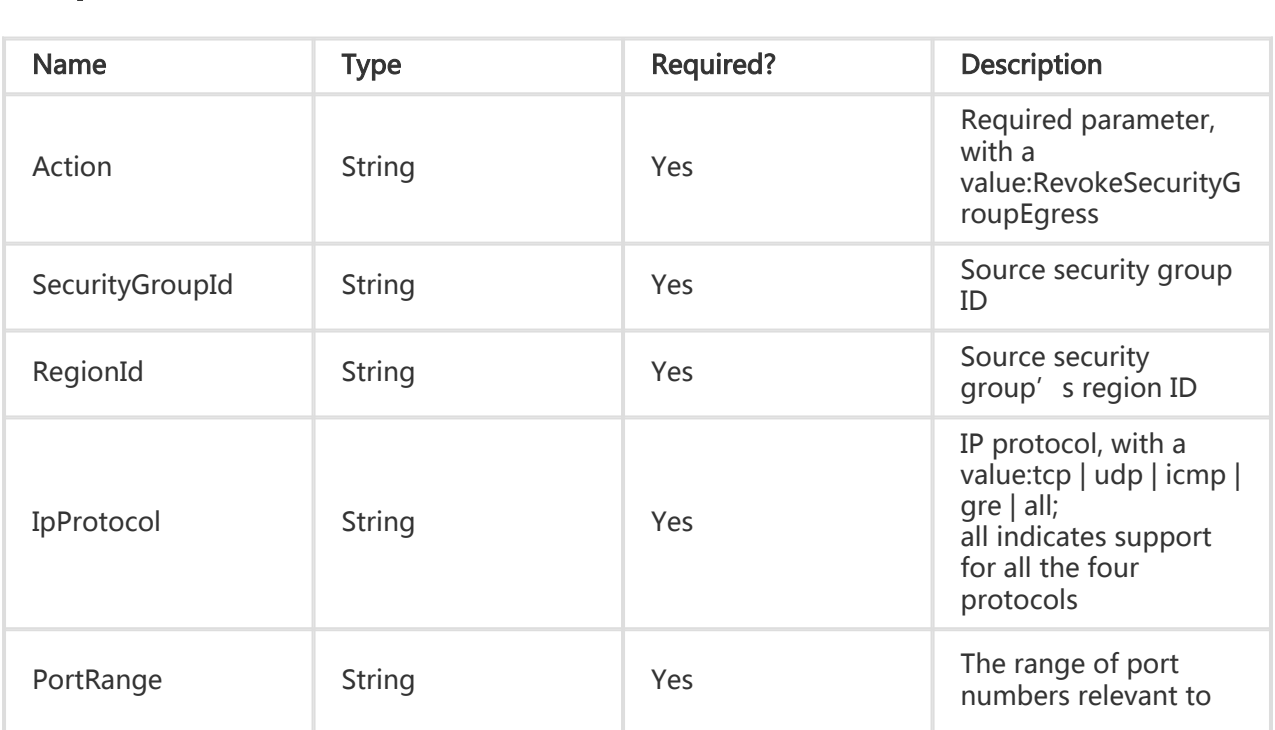

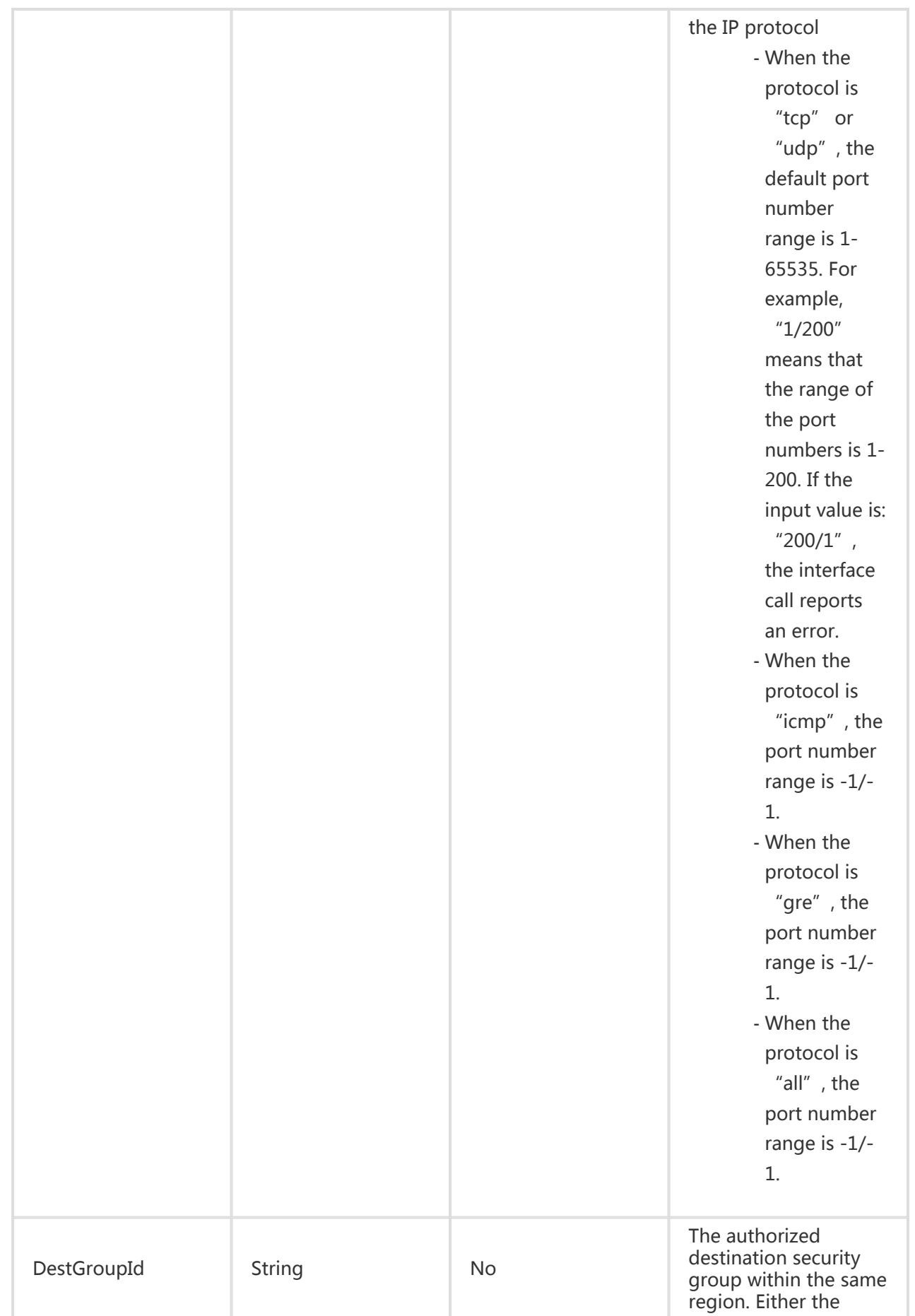

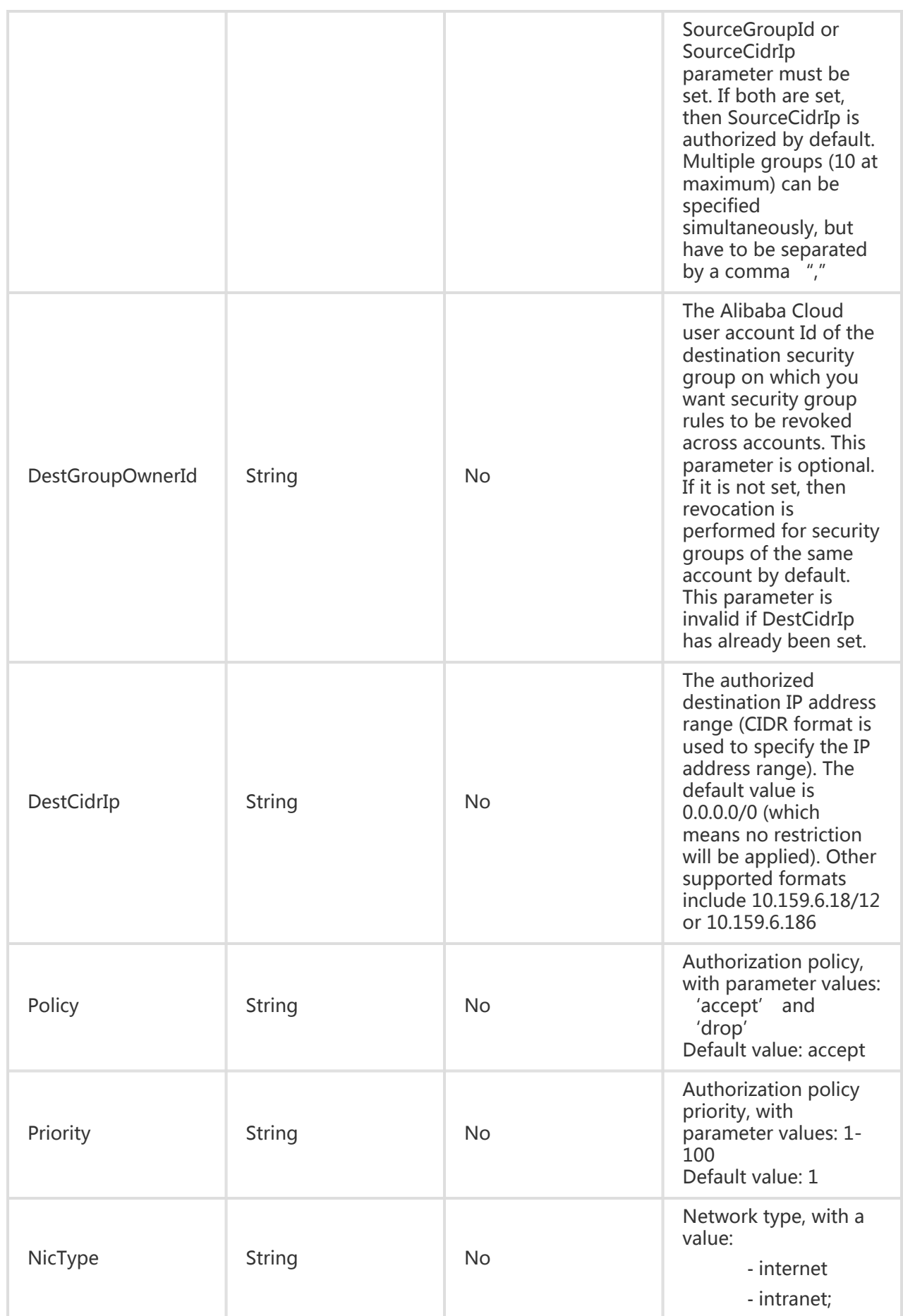

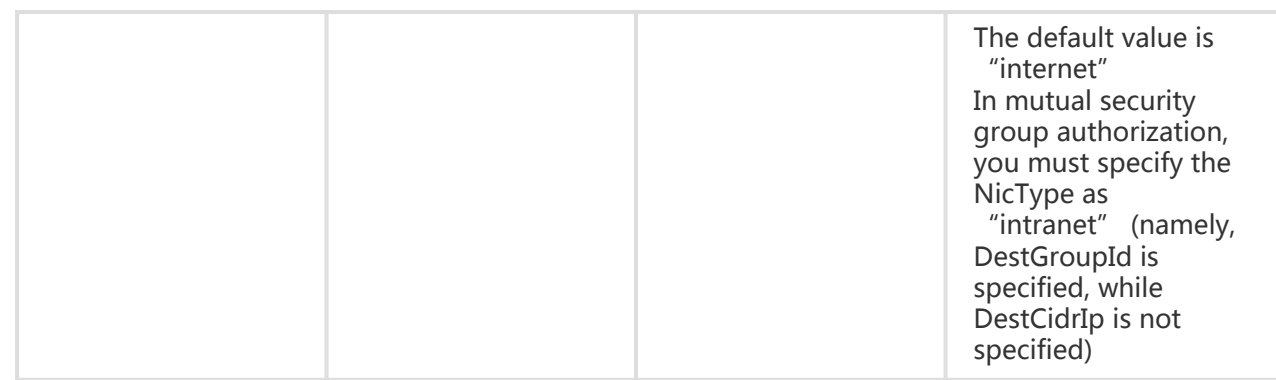

All are public return parameters. For details, see Public Return Parameters

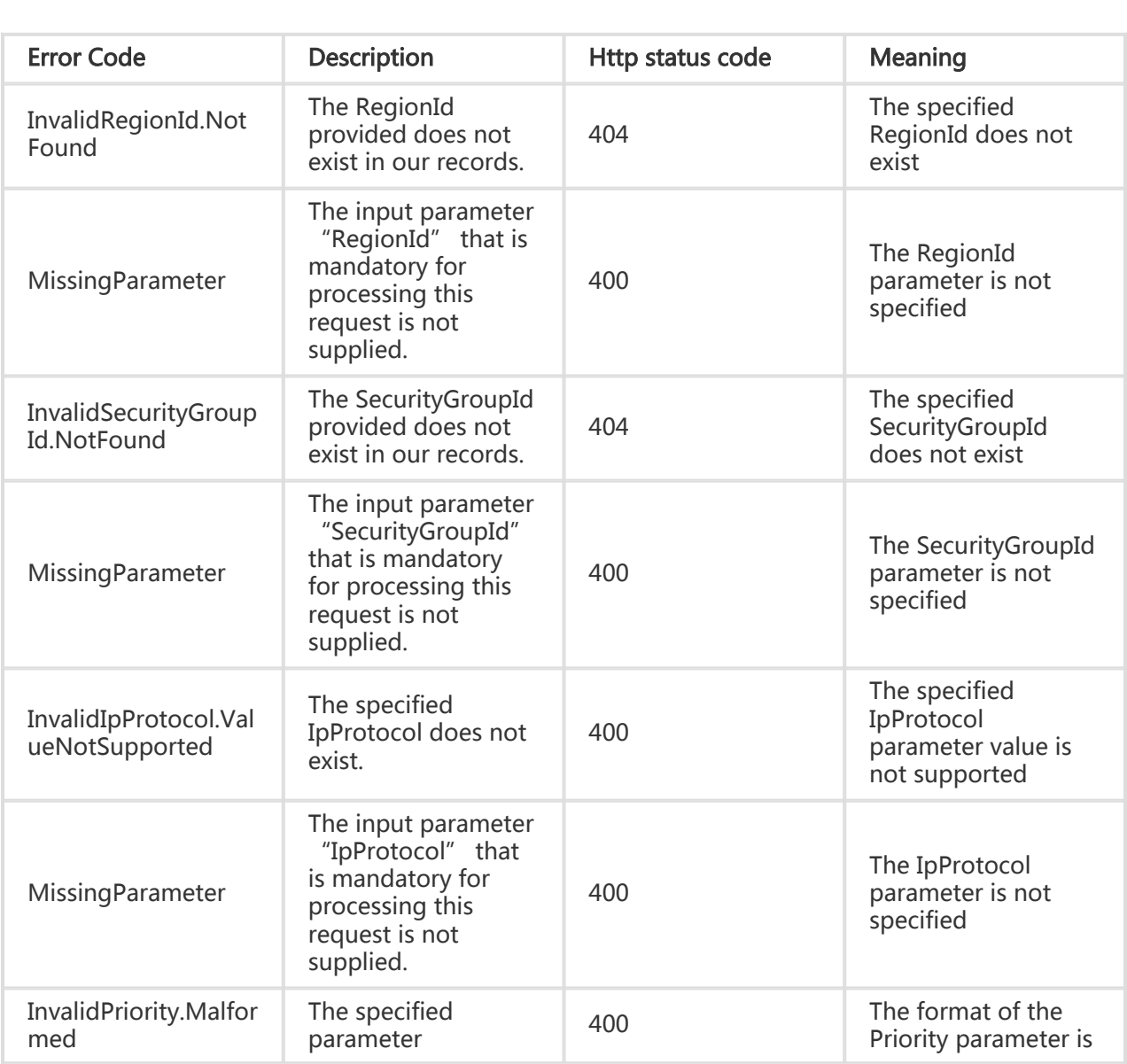

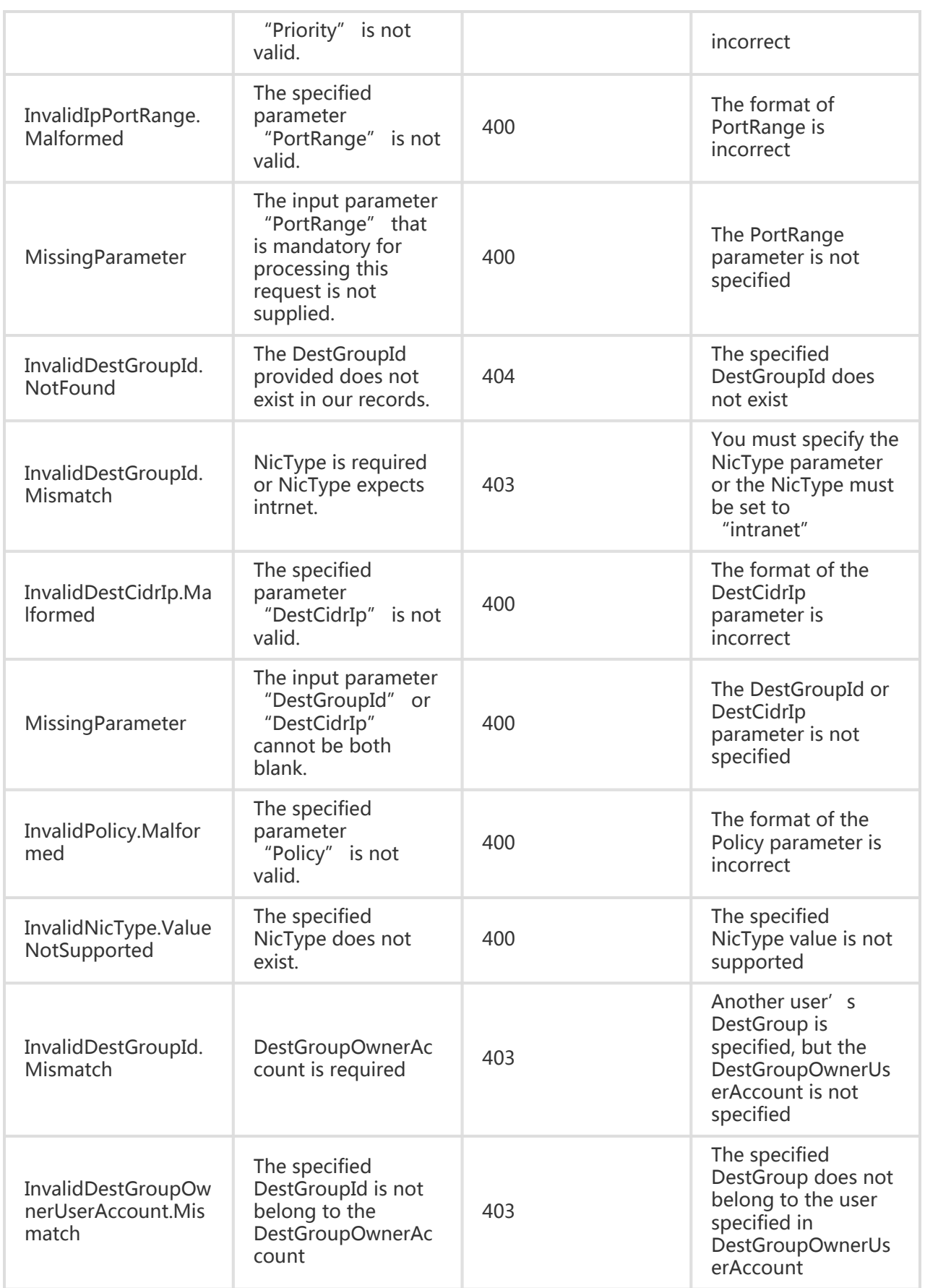

#### Request Example

- Authorize access permissions to other security groups.

```
https://ecs.aliyuncs.com/?Action=RevokeSecurityGroupEgress
&SecurityGroupId=sg-94n63e80l
&IpProtocol=all
&DestGroupId=sg-94oi1r1bp
&IpProtocol=tcp
&PortRange=1/65535
&<Public Request Parameters>
```
- Authorize access permissions to a specified range of IP addresses.

```
https://ecs.aliyuncs.com/?Action=RevokeSecurityGroupEgress
&SecurityGroupId=sg-94n63e80l
&IpProtocol=all
&DestCidrIp=10.0.0.0/8
&IpProtocol=tcp
&PortRange=1/65535
&<Public Request Parameters>
```
### Return Example

XML format

```
<RevokeSecurityGroupEgressResponse>
<RequestId>CEF72CEB-54B6-4AE8-B225-F876FF7BA984</RequestId>
</RevokeSecurityGroupEgressResponse>
```
JSON format

```
{
"RequestId":"CEF72CEB-54B6-4AE8-B225-F876FF7BA984"
}
```
## VPC Related Interfaces

## Creating a VPC

## **Description**

Create a VPC in a specified region

- The VPC can only specify 1 CIDRBlock. The CIDRBlock ranges includes 192.168.0.0/16 and 172.16.0.0/12 as well as their subnets. The default range is 172.16.0.0/12
- After VPC creation, you cannot modify the CIDRBlock
- The cloud product instances in each VPC cannot be distributed across different regions, but can be distributed across different zones in the same region
- The number of cloud product instances in each VPC cannot exceed 5000
- During VPC creation, 1 VRouter and 1 RouteTable are automatically created. Each VPC is only permitted to have 1 VRouter and 1 RouteTable

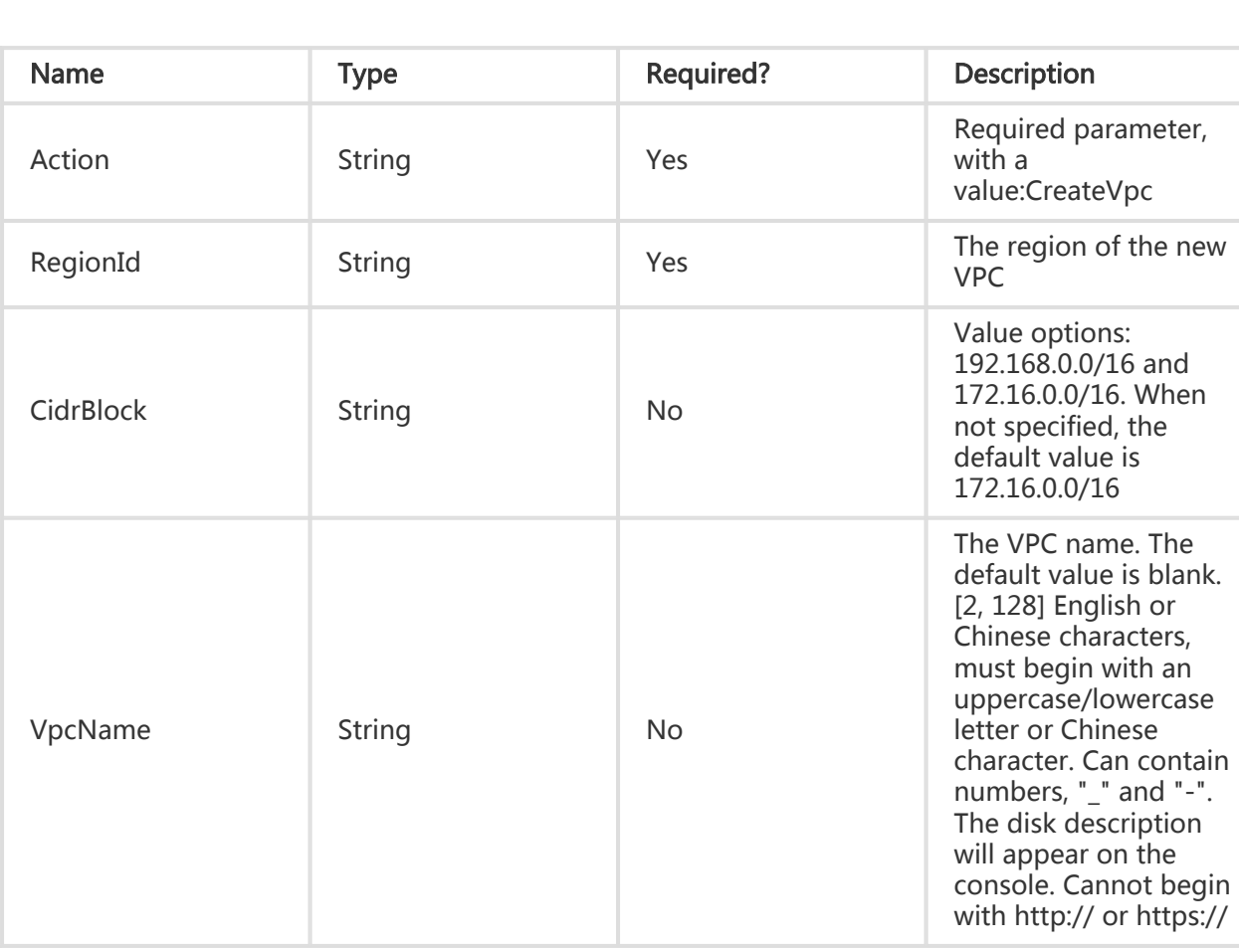

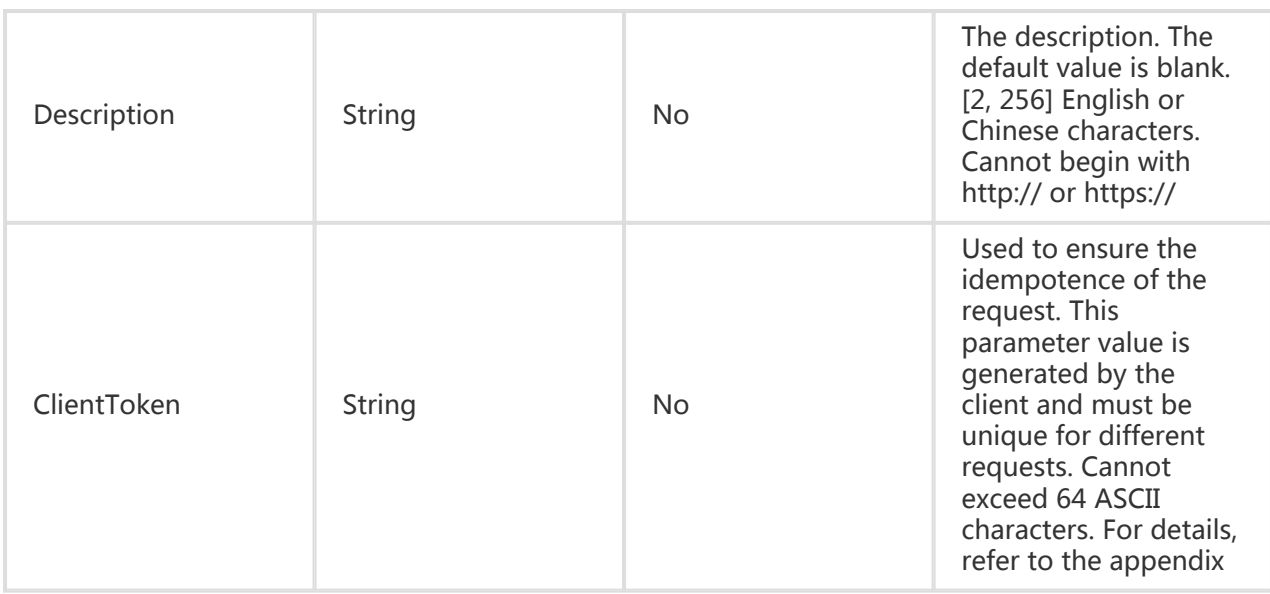

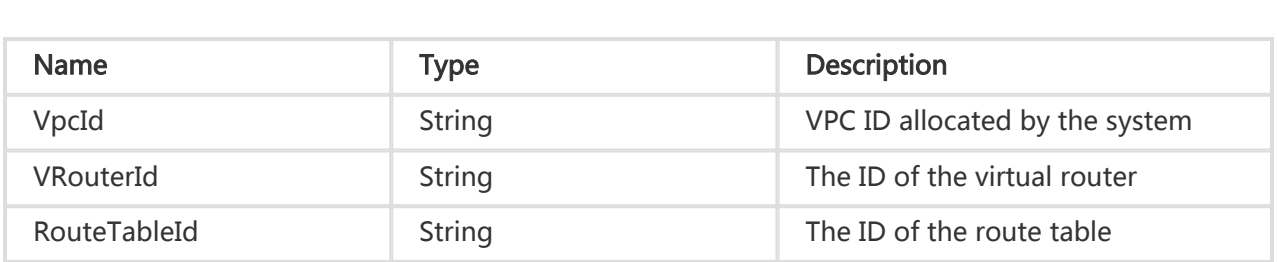

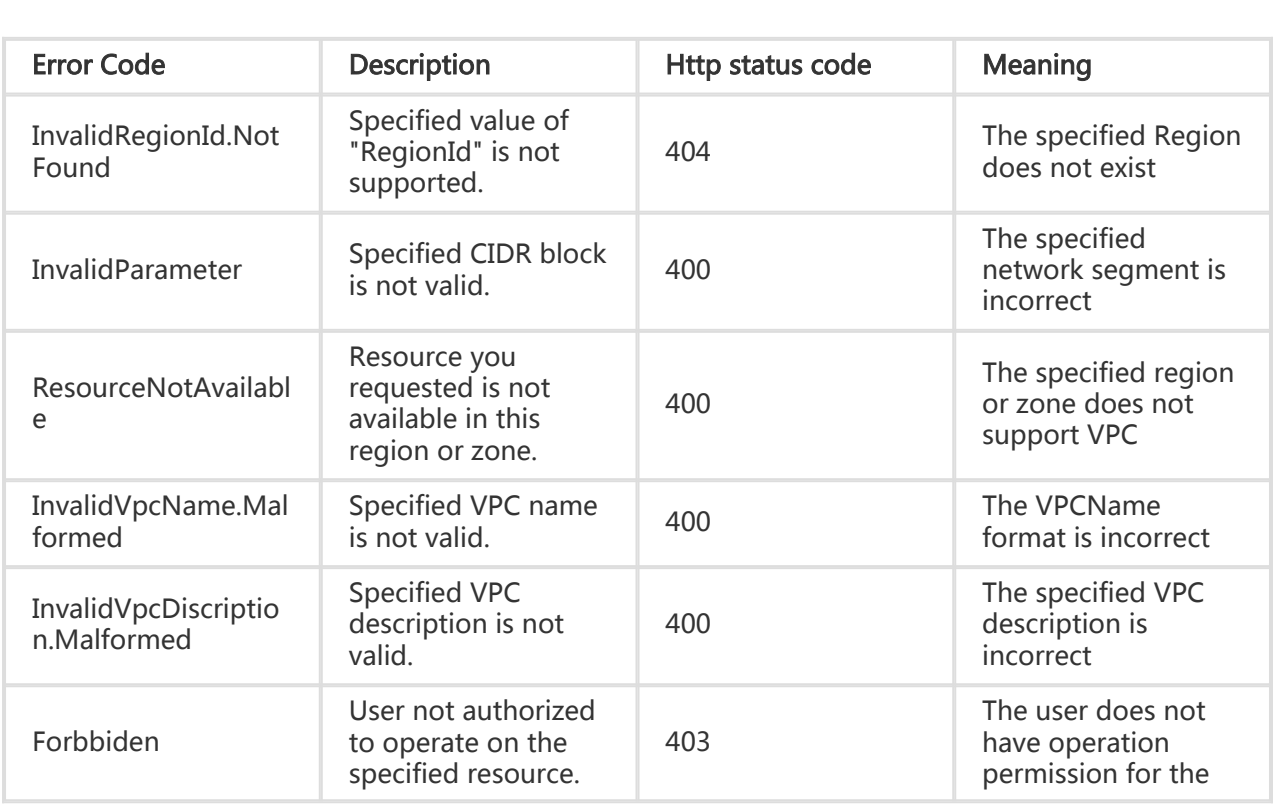

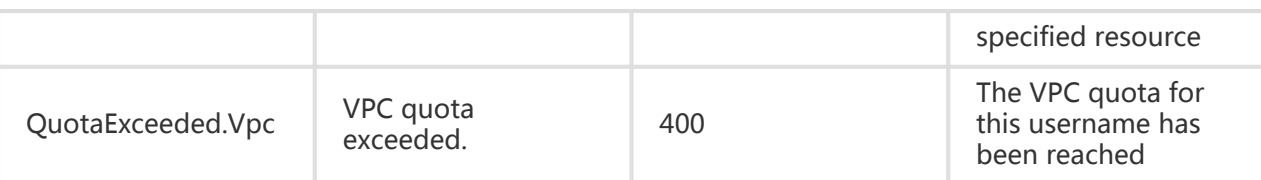

#### Request Example

https://ecs.aliyuncs.com/?Action=CreateVpc &RegionID=cn-beijing &<Public Request Parameters>

#### Return Example

XML format

<CreateVpcResponse>

<RequestId>461D0C42-D5D1-4009-9B6A-B3D5888A19A9</RequestId>,

<RouteTableId>vtb-25wm68mnh</RouteTableId>

<VRouterId>vrt-25bezkd03</VRouterId>

<VpcId>vpc-257gq642n</VpcId>

</CreateVpcResponse>

JSON format

```
{
 "RequestId": "461D0C42-D5D1-4009-9B6A-B3D5888A19A9",
 "RouteTableId": "vtb-25wm68mnh",
 "VRouterId": "vrt-25bezkd03",
  "VpcId": "vpc-257gq642n"
}
```
## Deleting a VPC

## **Description**

Delete the specified VPC

- Before deleting a VPC, you must first release or remove all resources in the VPC (including VSwitches, ECS Instances, Connections, etc.)
- Only VPCs in the Available status can be deleted

## Request Parameters

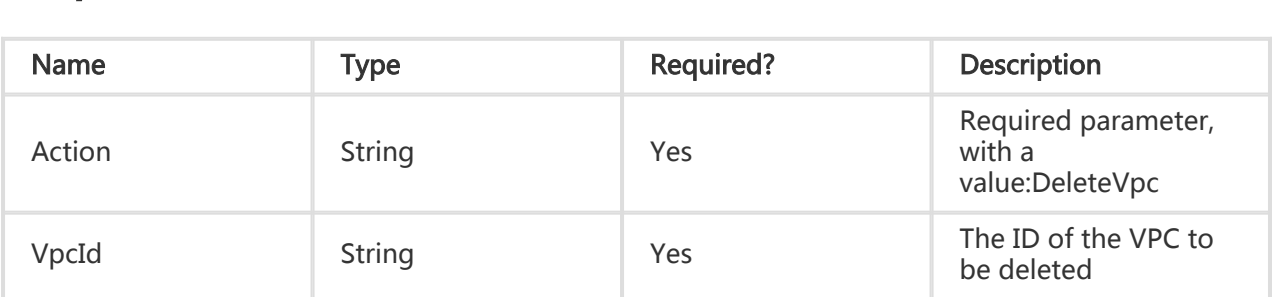

## Return Parameters

All are public return parameters. For details, see Public Return Parameters

## Error Code

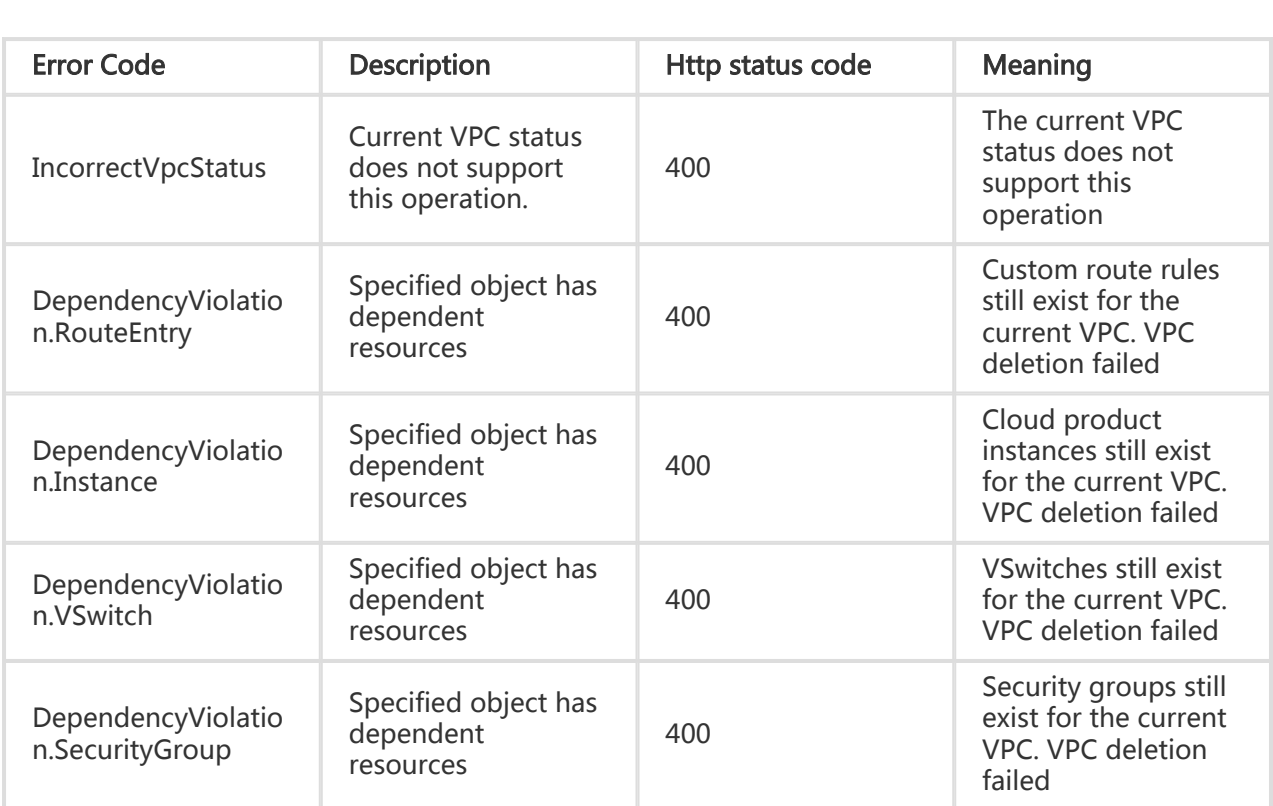

## **Examples**

#### Request Example

https://ecs.aliyuncs.com/?Action=DeleteVpc &VpcId=vpc-25eq58pl3 &<Public Request Parameters>

### Return Example

XML format

```
<DeleteVpcResponse>
   <RequestId>606998F0-B94D-48FE-8316-ACA81BB230DA</RequestId>
</DeleteVpcResponse>
```
JSON format

```
{
  "RequestId":"606998F0-B94D-48FE-8316-ACA81BB230DA"
}
```
## Querying the VPC list

## **Description**

Query the list of VPCs in the specified region.This interface supports querying by page, with 10 lines per page by default.

This interface can only verify the legitimacy of the parameters and cannot verify the dependency between parameters. The returned results are the "intersection" of all criteria.

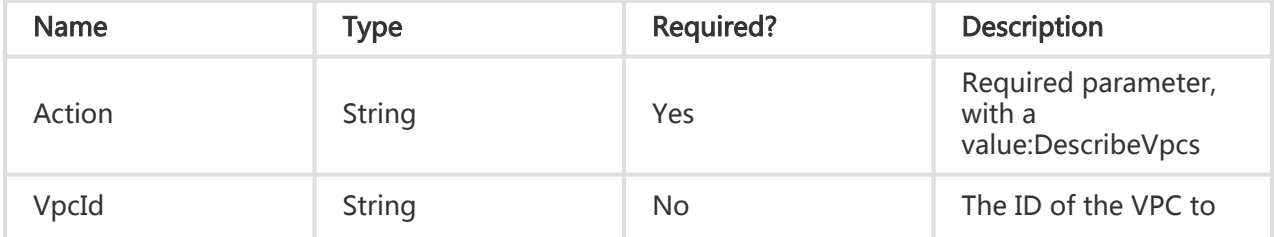
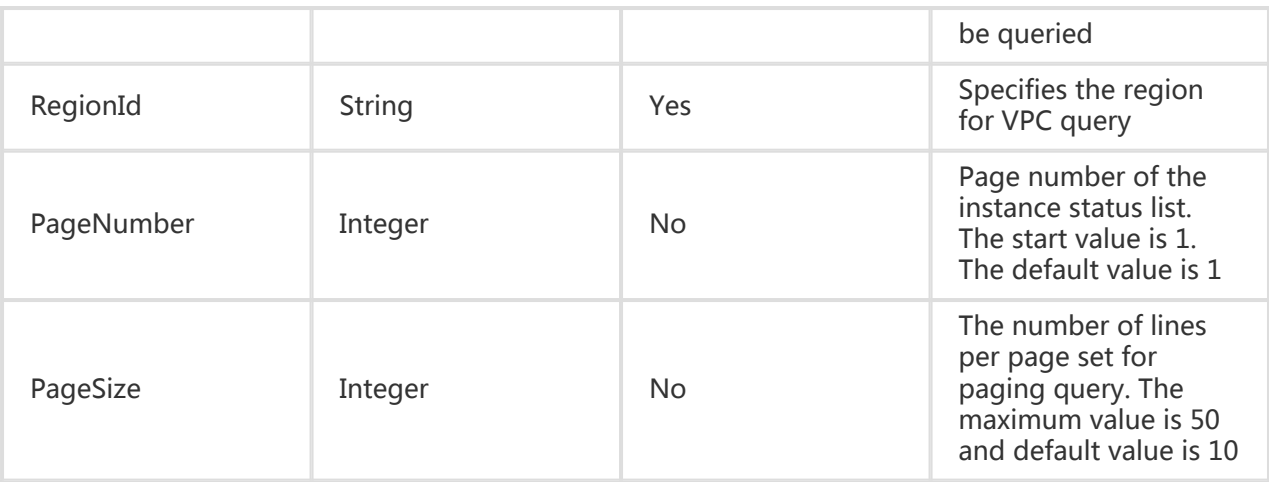

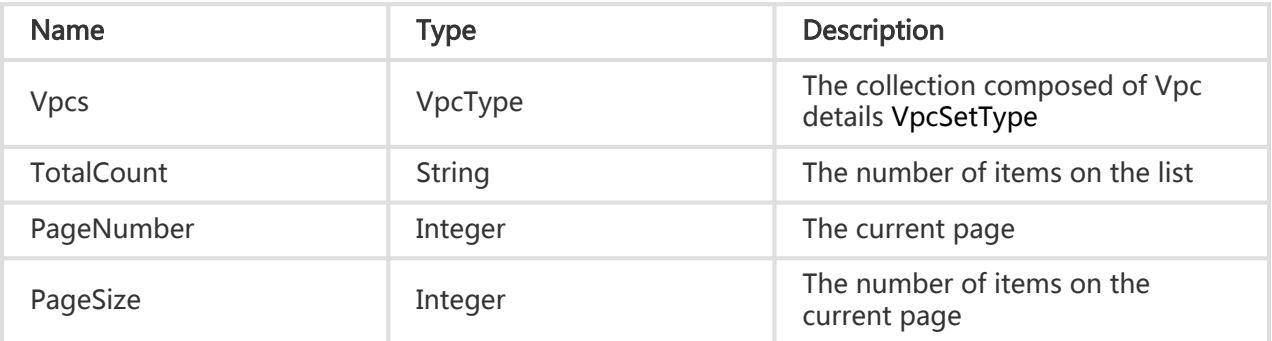

## Error Code

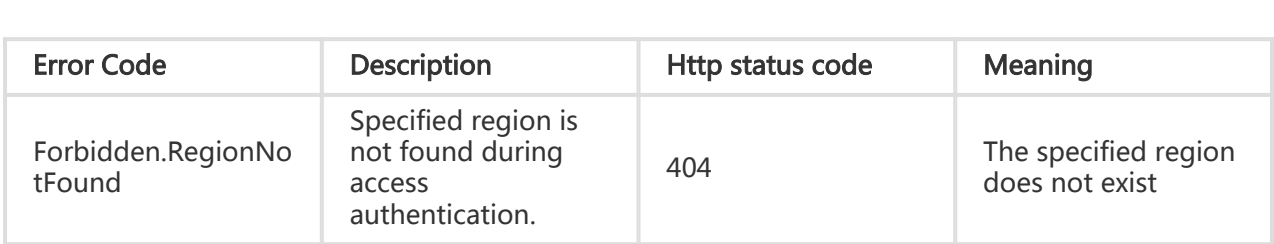

## Examples

#### Request Example

https://ecs.aliyuncs.com/?Action=DescribeVpcs &RegionId=cn-beijing &<Public Request Parameters>

#### Return Example

XML format

```
<DescribeVpcsResponse>
   <RequestId> DA1DAE87-43FA-472F-98BB-4FDBAA4A688D</RequestId>
   <Vpcs>
    <Vpc>
    <VpcId> vpc-257gq642n </VpcId>
    <RegionId>cn-beijing</RegionId>
    <VpcName></VpcName>
     <Description></Description>
    <VRouterId>vrt-25bezkd03</VRouterId>
    <Status>Available</Status>
    <CidrBlock>172.16.0.0/16</CidrBlock>
    <VSwitchIds>
     </VSwitchIds>
     <CreationTime> 2014-10-29T13:30:19Z</CreationTime>
    </Vpc>
   </Vpcs>
</DescribeVpcResponse>
```
JSON format

```
{
 "PageNumber": 1,
  "PageSize": 10,
  "RequestId": "DA1DAE87-43FA-472F-98BB-4FDBAA4A688D",
  "TotalCount": 1,
  "Vpcs": {
   "Vpc":
    {
      "CidrBlock": "172.16.0.0/16",
      "CreationTime": "2014-10-29T13:30:19Z",
      "Description": "",
      "RegionId": "cn-beijing",
      "Status": "Available",
      "VRouterId": "vrt-25bezkd03",
      "VSwitchIds": {
       "VSwitchId": []
     },
      "VpcId": "vpc-257gq642n",
      "VpcName": ""
    }
   ]
 }
}
```
# Modifying VPC properties

## **Description**

Modify the attributes of the specified VPC

## Request Parameters

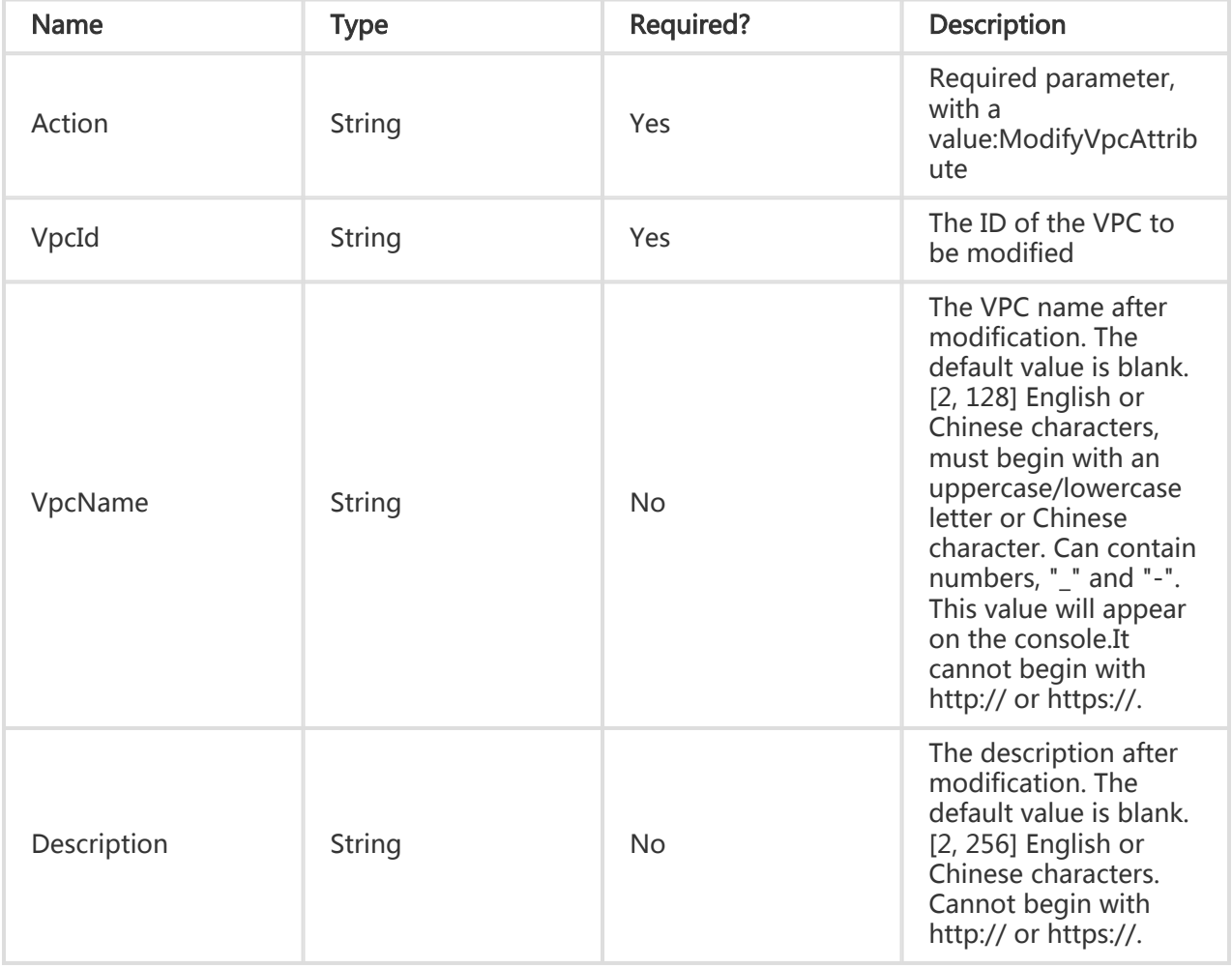

## Return Parameters

All are public return parameters. For details, see Public Return Parameters

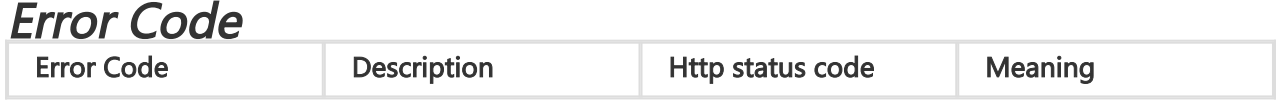

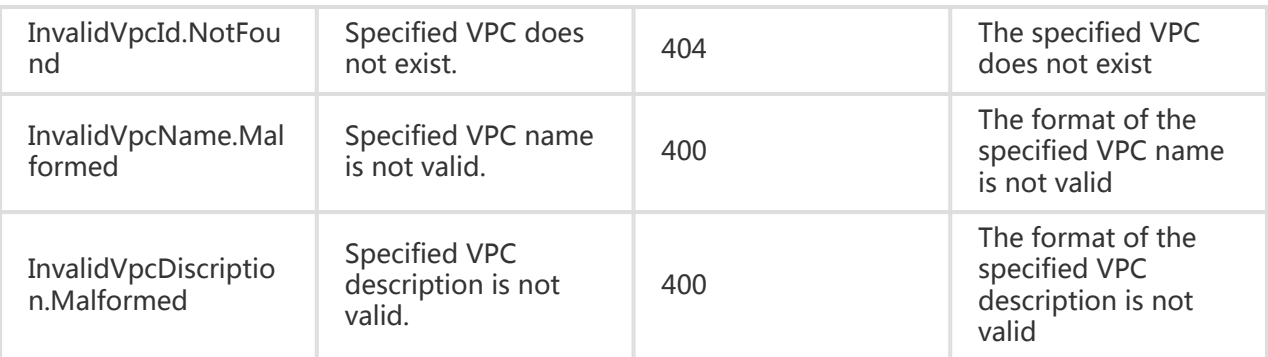

## **Examples**

#### Request Example

```
https://ecs.aliyuncs.com/?Action=ModifyVpcAttribute
&VpcId=vpc-257gq642n
&VpcName=Vpc02
&<Public Request Parameters>
```
#### Return Example

XML format

```
<ModifyVpcAttributeResponse>
   <RequestId>5741F353-AD13-41A2-83C7-19E49BD9AE30</RequestId>
</ModifyVpcAttributeResponse>
```
JSON format

```
{
 "RequestId": "5741F353-AD13-41A2-83C7-19E49BD9AE30"
}
```
## VRouter Related Interfaces

# Querying the VRouter list

## **Description**

Query the list of virtual routers in the specified region.This interface supports querying by page, with 10 lines per page by default.

## Request Parameters

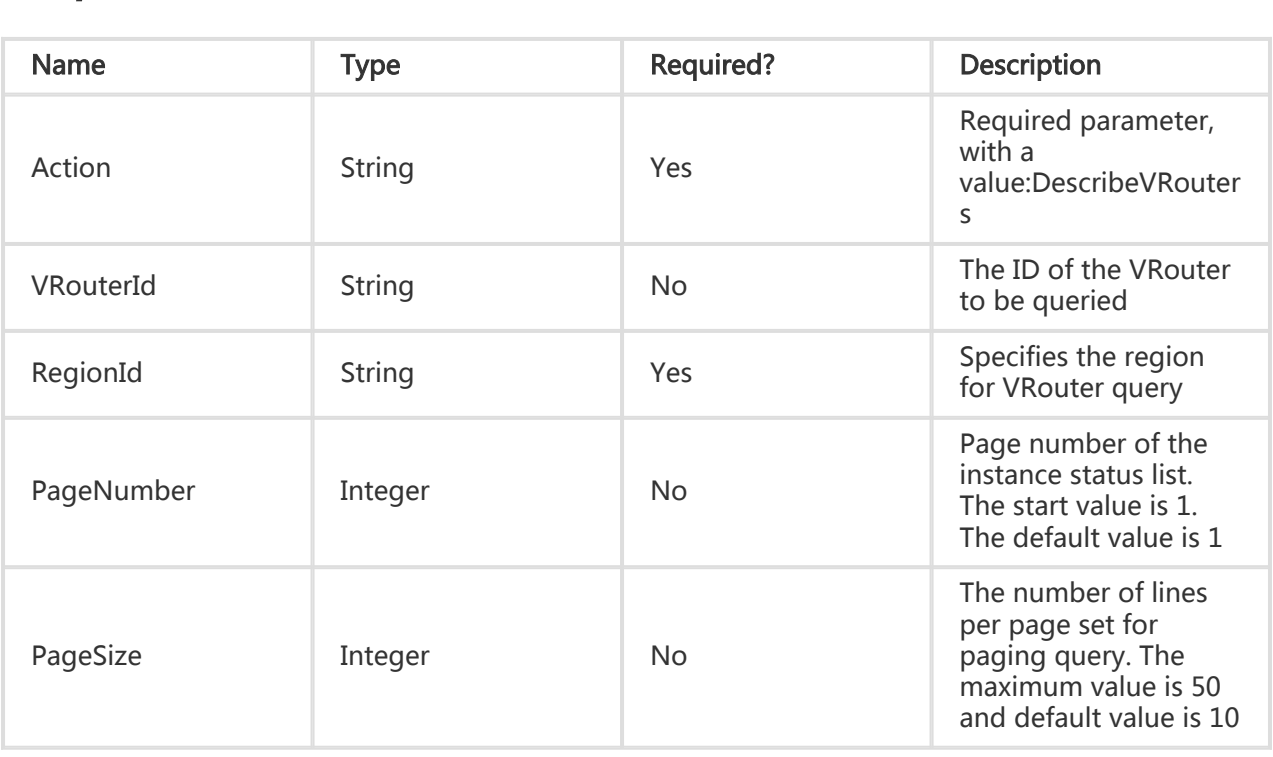

## Return Parameters

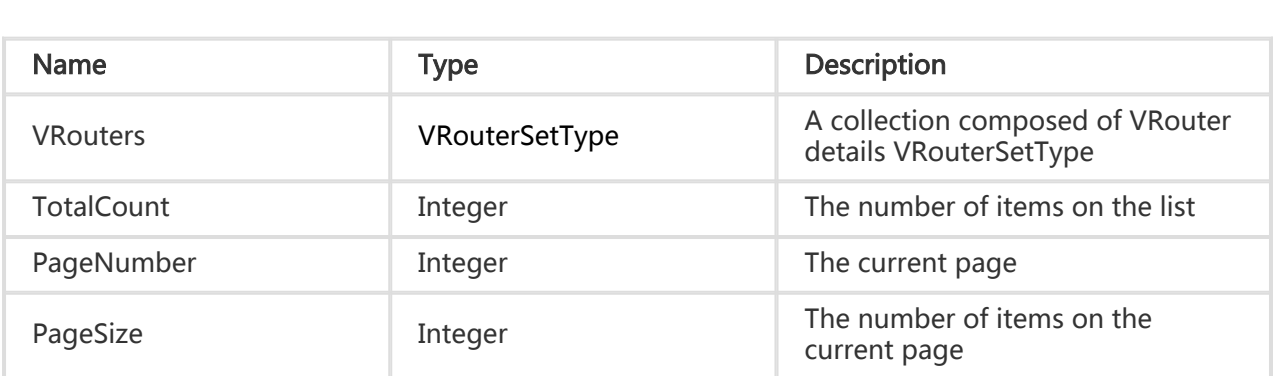

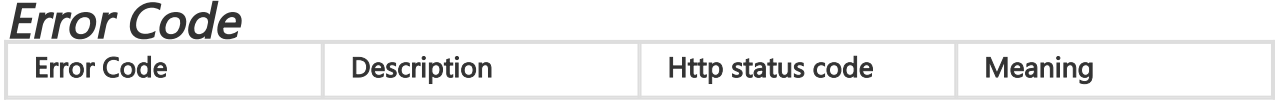

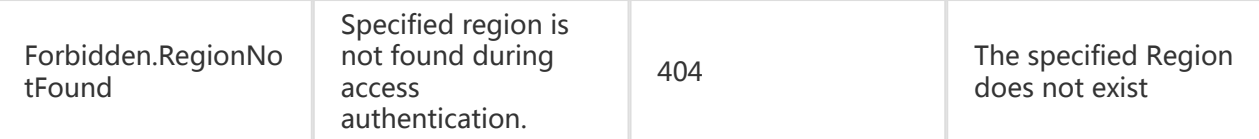

### Examples

#### Request Example

https://ecs.aliyuncs.com/?Action=DescribeVRouters &RegionId=cn-beijing &<Public Request Parameters>

#### Return Example

XML format

```
<DescribeVRoutersResponse>
   <RequestId>C2C6EF61-53B7-4071-A87D-B42F1F17FA5A</RequestId>
    <VRouters>
      <VRouter>
         <VpcId>vpc-257gq642n</VpcId>
         <VRouterName></VRouterName>
         <Description></Description>
         <VRouterId>vrt-25bezkd03</VRouterId>
         <RouteTableIds>
           <RouteTableId>vtb-25wm68mnh</RouteTableId>
       </RouteTableIds>
       <CreationTime>2014-10-29T13:30:19Z</CreationTime>
      </VRouter>
   </VRouters>
</DescribeVRoutersResponse>
```
JSON format

{ "PageNumber": 1, "PageSize": 10, "RequestId": "C2C6EF61-53B7-4071-A87D-B42F1F17FA5A", "TotalCount": 1, "VRouters": { "VRouter": [ { "CreationTime": "2014-10-29T13:30:19Z", "Description": "",

```
 "RegionId": "cn-beijing",
      "RouteTableIds": {
       "RouteTableId": [
        "vtb-25wm68mnh"
      ]
     },
      "VRouterId": "vrt-25bezkd03",
      "VRouterName": "",
      "VpcId": "vpc-257gq642n"
    }
  ]
 }
}
```
## Modifying VRouter properties

## **Description**

Modifies the properties of the specified VRouter

## Request Parameters

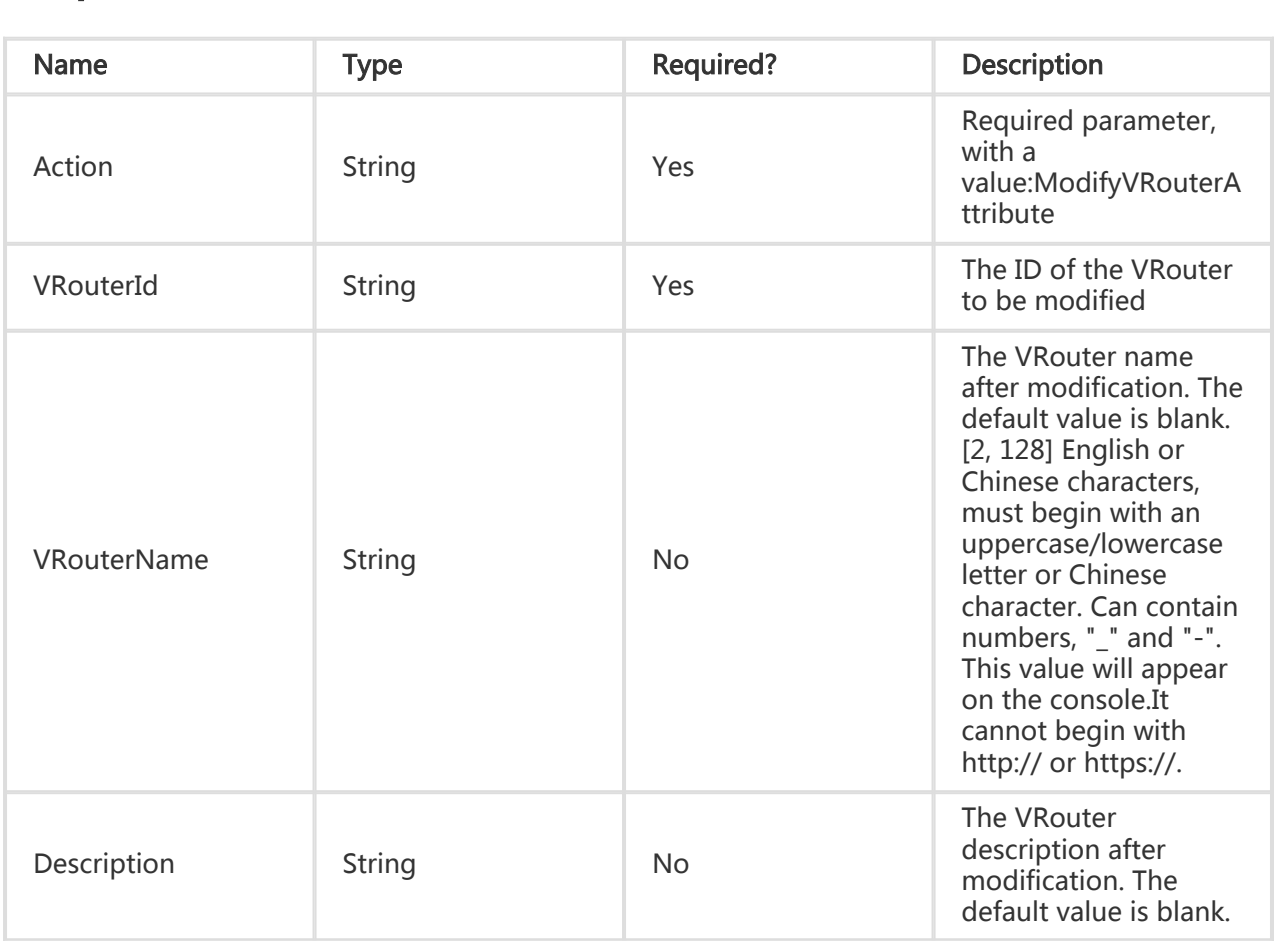

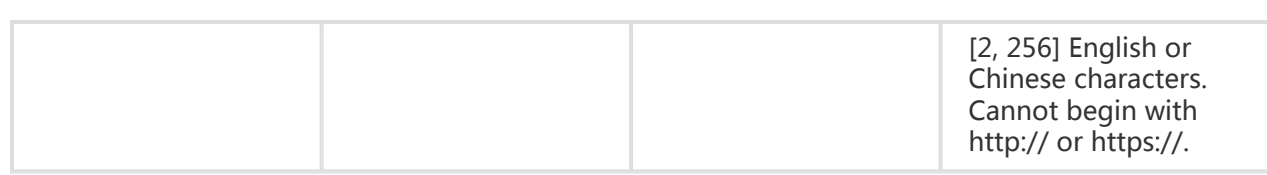

All are public return parameters. For details, see Public Return Parameters

## Error Code

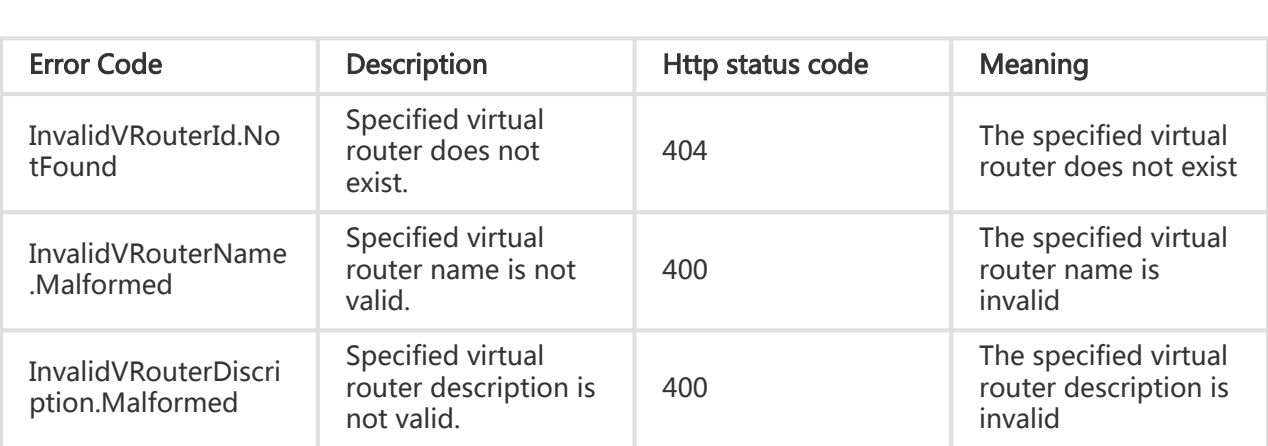

## **Examples**

#### Request Example

https://ecs.aliyuncs.com/?Action=ModifyVRouterAttribute &VRouterId=vrt-25bezkd03 &VRouterName=VRouter &<Public Request Parameters>

#### Return Example

XML format

<ModifyVRouterAttributeResponse> <RequestId>CEF72CEB-54B6-4AE8-B225-F876FF7BA984</RequestId> </ModifyVRouterAttributeResponse>

JSON format

{ "RequestId": "E0AAA98E-8E3C-4C11-95F3-5E2B8AD51703" }

## VSwitch Related Interfaces

## Creating a VSwitch

### **Description**

Creates a new VSwitch in the specified VPC.

- The cloud instances under a VSwitch cannot be distributed across different zones
- Each VPC cannot have more than 24 VSwitches
- Each VSwitch mask is 16-24 bits and can provide 256-65535 IP addresses
- The first 1 and last 9 VSwitch IP addresses are retained by the system (for example, for 192.168.1.0/24, the IP addresses reserved by the system are 192.168.1.0, 192.168.1.255, and 192.168.1.247 - 254).
- VSwitches do not support broadcasting or multicasting
- The VSwitch's CIDRBlock must belong to its VPC's CIDRBlock
- VSwitch CIDRBlocks can be identical with a CIDRBlock within the VPC, but this means your VPC can only have 1 VSwitch
- A VSwitch CIDRBlock cannot be identical to the current RouteEntry's DestCIDRBlock of the VPC
- A VSwitch CIDRBlock cannot contain the VPC's current RouteEntry DestCIDRBlock, but can be a subset of the current RouteEntry DestCIDRBlock
- After VSwitch creation, the CidrBlock cannot be modified
- The number of cloud product instances under the VSwitch cannot exceed the available number of instances for the VPC (5000 - the current number of cloud product instances)
- A single cloud product instance can only belong to 1 VSwitch

#### Request Parameters

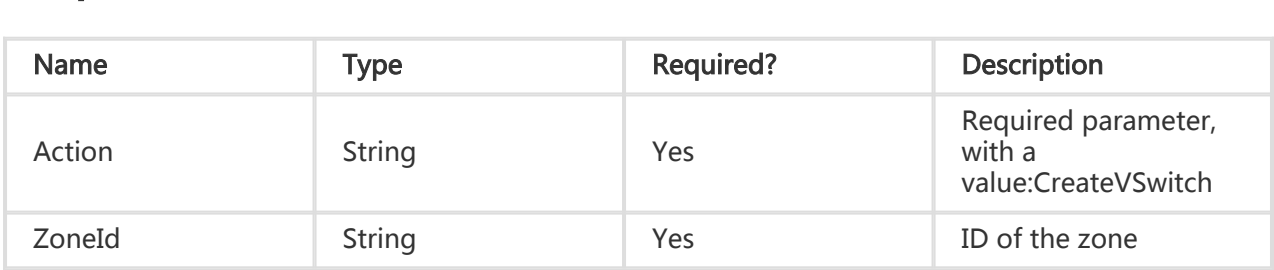

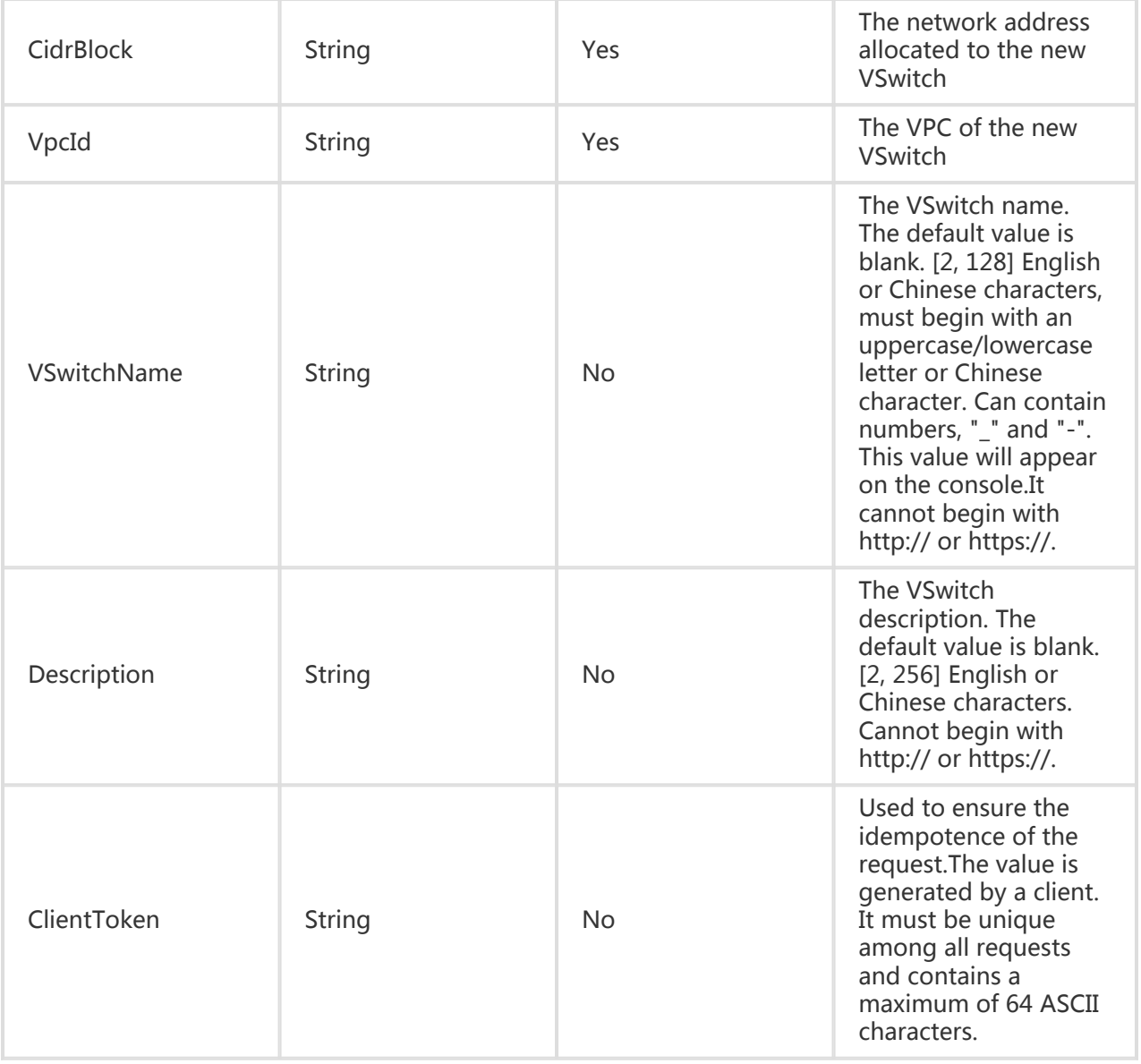

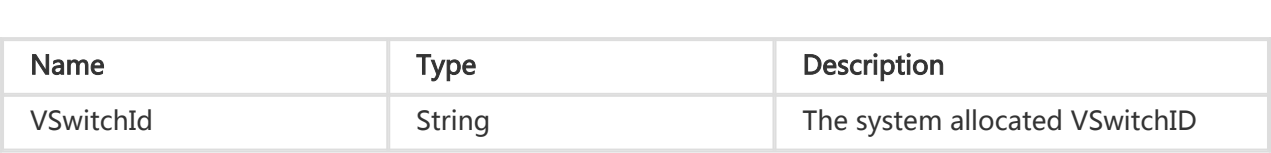

## Error Code

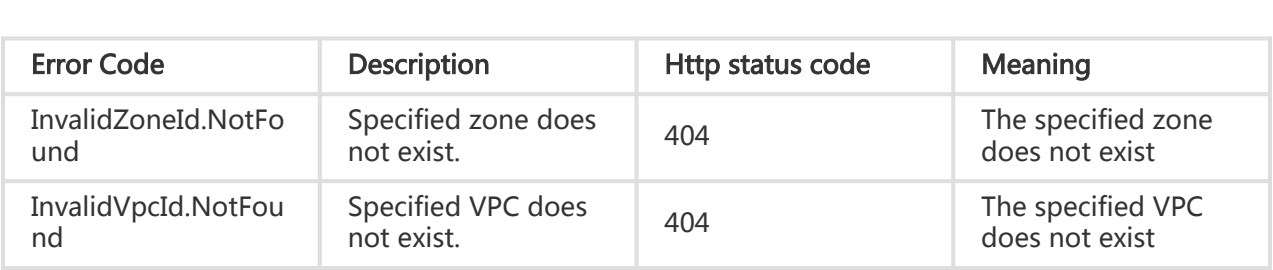

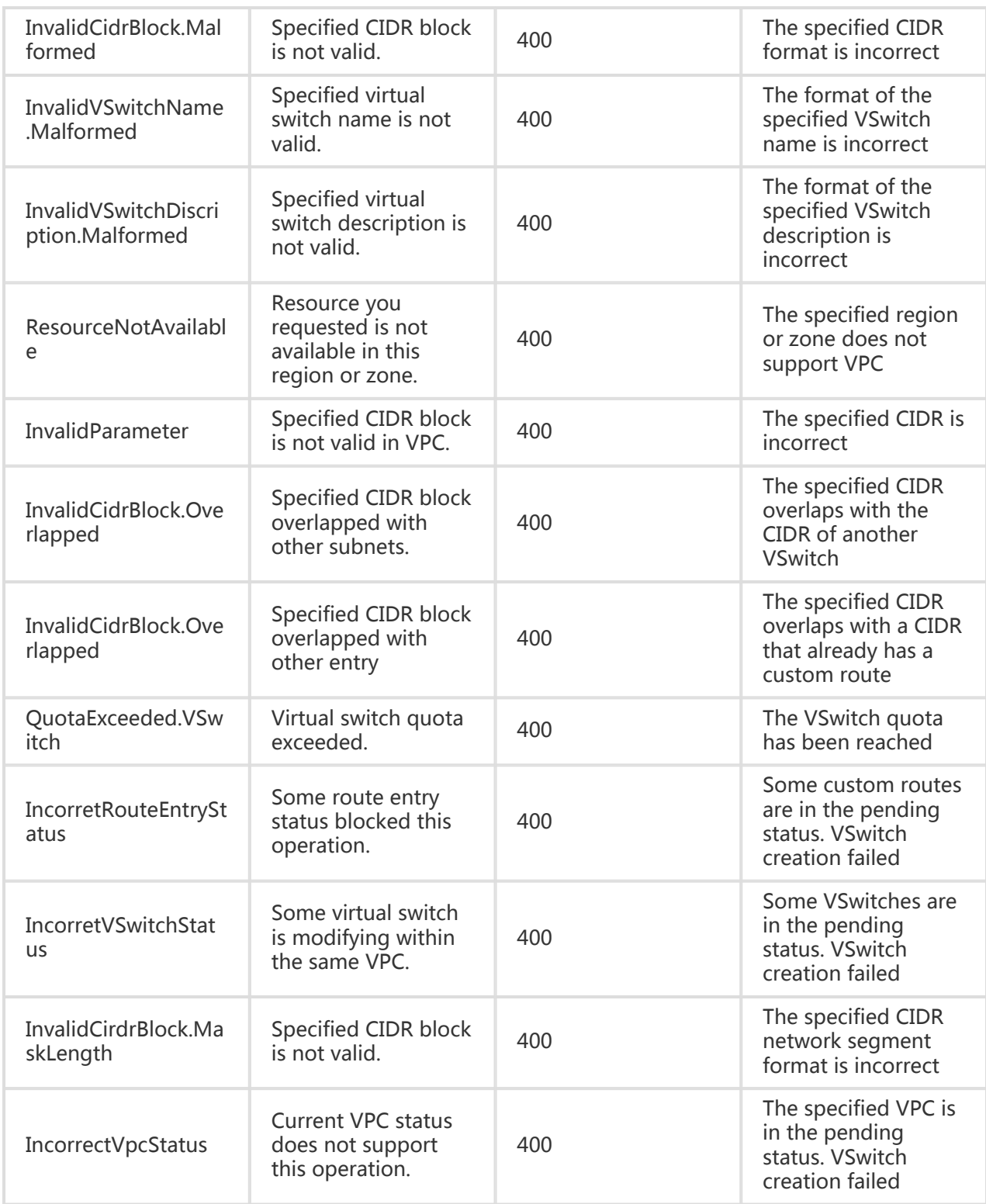

## Examples

#### Request Example

```
https://ecs.aliyuncs.com/?Action=CreateVSwitch
&CidrBlock=172.16.1.0/24
&VpcId=vpc-257gq642n
&ZoneId=cn-beijing-a
&<Public Request Parameters>
```
#### Return Example

XML format

```
<CreateVSwitchResponse>
   <RequestId>861E6630-AEC0-4B2D-B214-6CB5E44B7F04</RequestId>
   <VSwitchId>vsw-25naue4gz</VSwitchId>
</CreateVSwitchResponse>
```
JSON format

```
{
 "RequestId": "861E6630-AEC0-4B2D-B214-6CB5E44B7F04",
 "VSwitchId": "vsw-25naue4gz"
}
```
## Deleting a VSwitch

### **Description**

Deletes the specified VSwitch

- Only VSwitches in the Available status can be deleted
- Before deleting a VSwitch, you must release or remove all resources under the VSwitch, e.g. ECS instances
- If the VPC of the specified RouteTable is creating/deleting a VSwitch or creating/deleting a RouteEntry, you cannot perform the delete VSwitch operation

#### Request Parameters

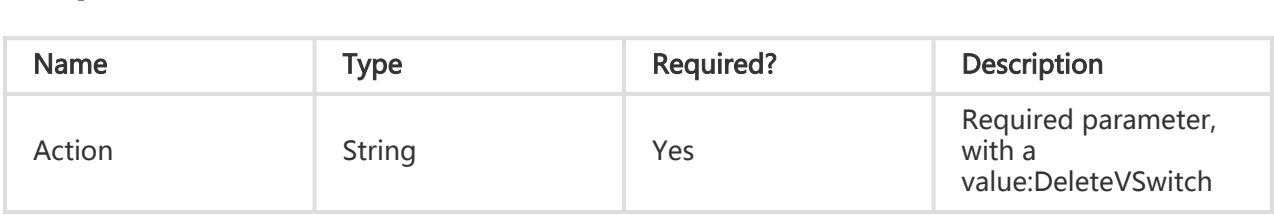

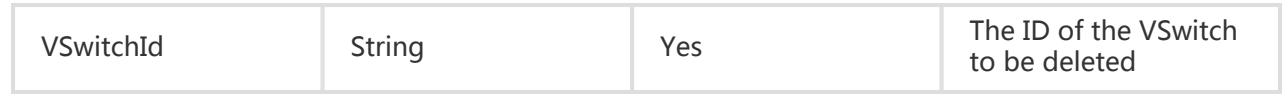

All are public return parameters. For details, see Public Return Parameters

## Error Code

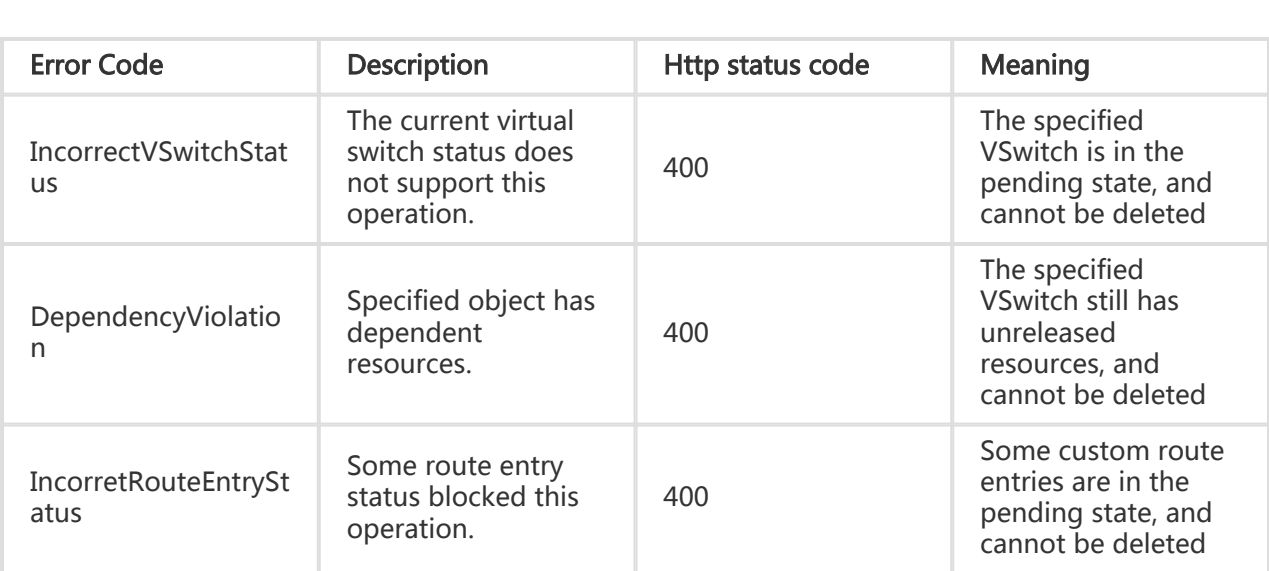

### **Examples**

#### Request Example

https://ecs.aliyuncs.com/?Action=DeleteVSwitch &VSwitchId=vsw-25naue4gz &<Public Request Parameters>

#### Return Example

XML format

<DeleteVSwitchesResponse> <RequestId>AF083E3D-7E29-4B77-A937-1F129802D5F3</RequestId> </DeleteVSwitchesResponse>

#### JSON format

```
{
  "RequestId": "AF083E3D-7E29-4B77-A937-1F129802D5F3"
}
```
# Querying the VSwitch list

## **Description**

Queries the user's VSwitch list.This interface supports querying by page, with 10 lines per page by default.

This interface can only verify the legitimacy of the parameters and cannot verify the dependency between parameters. The returned results are the "intersection" of all criteria.

#### Request Parameters

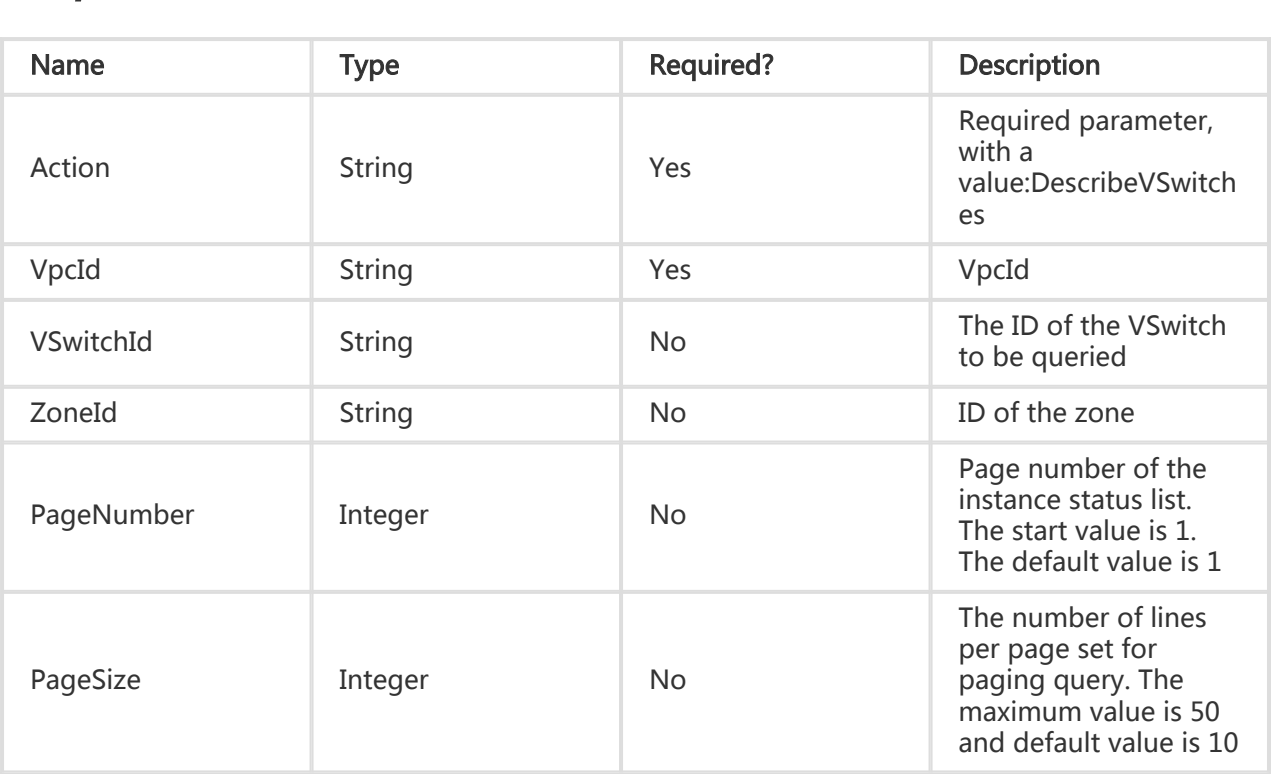

### Return Parameters

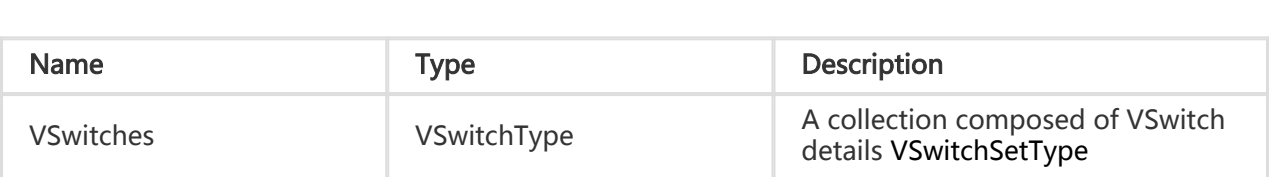

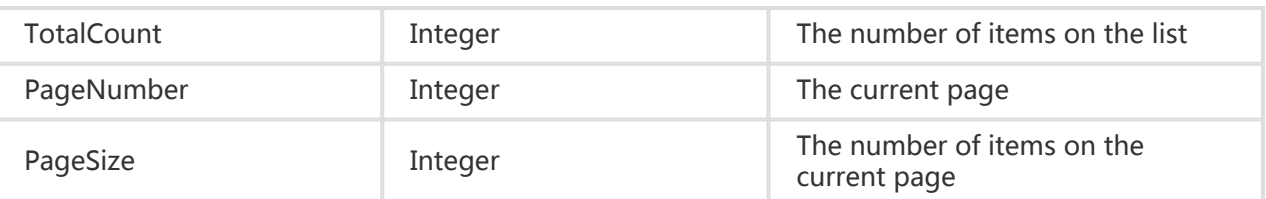

### Error Code

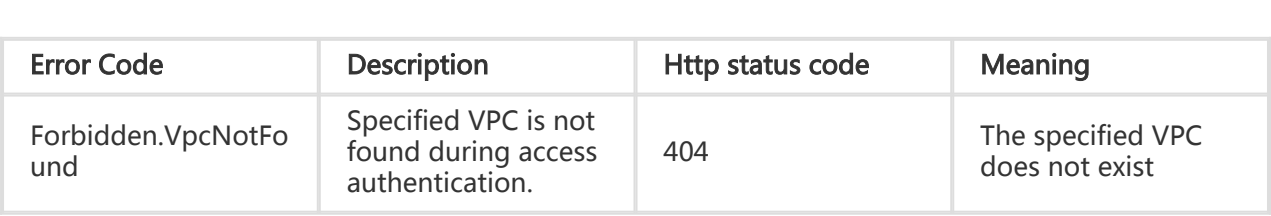

## Examples

#### Request Example

```
https://ecs.aliyuncs.com/?Action=DescribeVSwitches
&VpcId=vpc-25eq58pl3
&<Public Request Parameters>
```
#### Return Example

XML format

```
<DescribeVSwitchesResponse>
   <RequestId>9A572171-4E27-40D1-BD36-D26C9E71E29E</RequestId>
    <VSwitches>
     <VSwitch>
       <VSwitchId> vsw-25b7pv15t </VSwitchId>
         <Status>Available</Status>
         <CidrBlock>172.16.1.0/24</CidrBlock>
         <ZoneId>cn-beijing-a</ZoneId>
         <AvailableIpAddressCount>246</AvailableIpAddressCount>
       <VpcId>vpc-257gq642n</VpcId>
       <Description></Description>
       <VSwitchName></VSwitchName>
        <CreationTime> 2014-10-29T15:21:02Z </CreationTime>
      </VSwitch>
   </VSwitches>
</DescribeVSwitchesResponse>
```
#### JSON format

```
{
 "PageNumber": 1,
 "PageSize": 10,
  "RequestId": "9A572171-4E27-40D1-BD36-D26C9E71E29E",
  "TotalCount": 1,
  "VSwitches": {
   "VSwitch": [
    {
      "AvailableIpAddressCount": 246,
      "CidrBlock": "172.16.1.0/24",
      "CreationTime": "2014-10-29T15:21:02Z",
     "Description": "",
     "Status": "Available",
     "VSwitchId": "vsw-25b7pv15t",
     "VSwitchName": "",
      "VpcId": "vpc-257gq642n",
      "ZoneId": "cn-beijing-a"
    }
   ]
 }
}
```
# Modifying VSwitch properties

## **Description**

Modifies the properties of the specified VSwitch

## Request Parameters

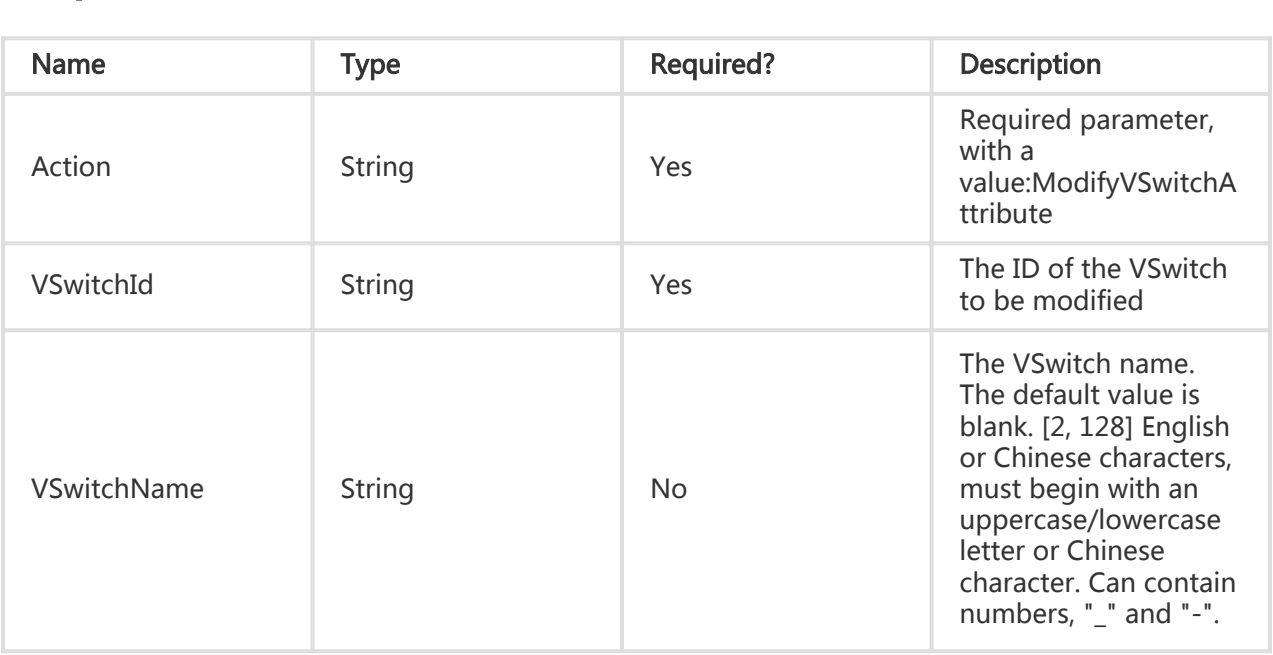

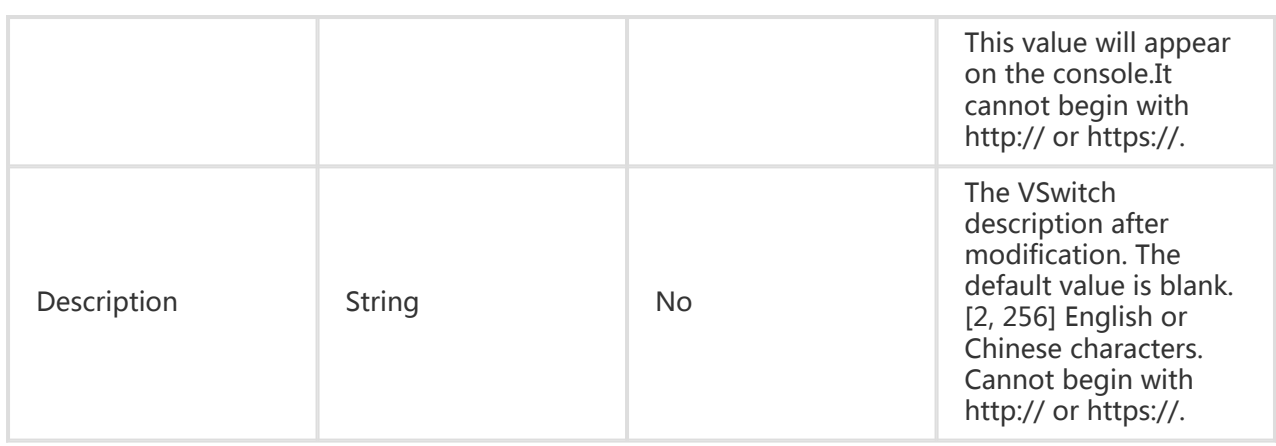

All are public return parameters. For details, see Public Return Parameters

## Error Code

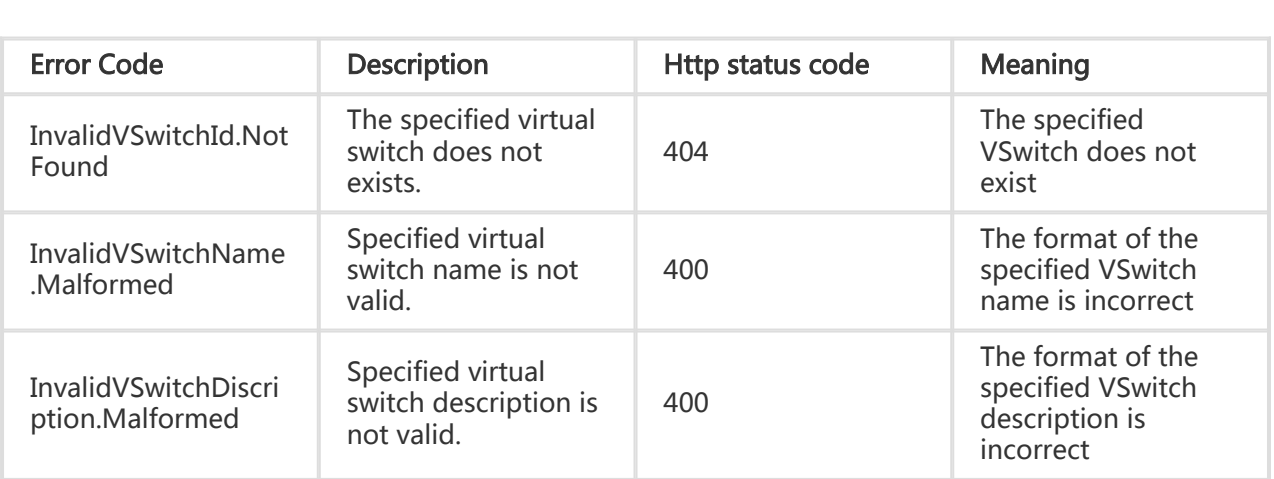

## **Examples**

### Request Example

https://ecs.aliyuncs.com/?Action=ModifyVSwitchAttribute &VSwitchId=vpc-257gq642n &<Public Request Parameters>

#### Return Example

XML format

<ModifyVSwitchAttributeResponse> <RequestId>C0FD0EED-F90D-4479-803D-DD62335357E5</RequestId> </ModifyVSwitchAttributeResponse>

JSON format

{ "RequestId":"C0FD0EED-F90D-4479-803D-DD62335357E5" }

## RouteEntry Related Interfaces

## Creating a custom route

### **Description**

Creates a RouteEntry

- The RouteEntry's 'DestinationCidrBlock' may not be identical to a VSwitch 'CIDRBlock' in the same VPC. Also, it may not contain or used by a VSwitch 'CIDRBlock'
- The RouteEntry's 'DestinationCidrBlock' network segment may not point to 100.64.0.0/10 or used by 100.64.0.0/10
- Under normal conditions, the RouteEntry's 'DestinationCidrBlock' network segment can not be point to 10.0.0.0/8 or used by 10.0.0.0/8
- Identical RouteEntry 'DestinationCidrBlocks' may not exist under the same VRouter
- If the specified 'DestinationCidrBlock' is an IP address, it will be processed according to a 32 bit mask
- Multiple RouteEntries may point to the same 'InstanceId'
- The RouteEntry's specified next hop 'InstanceId' must belong to the VPC

#### Request Parameters

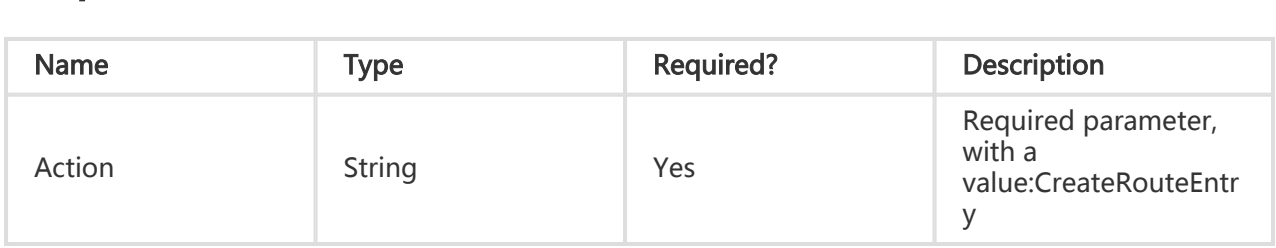

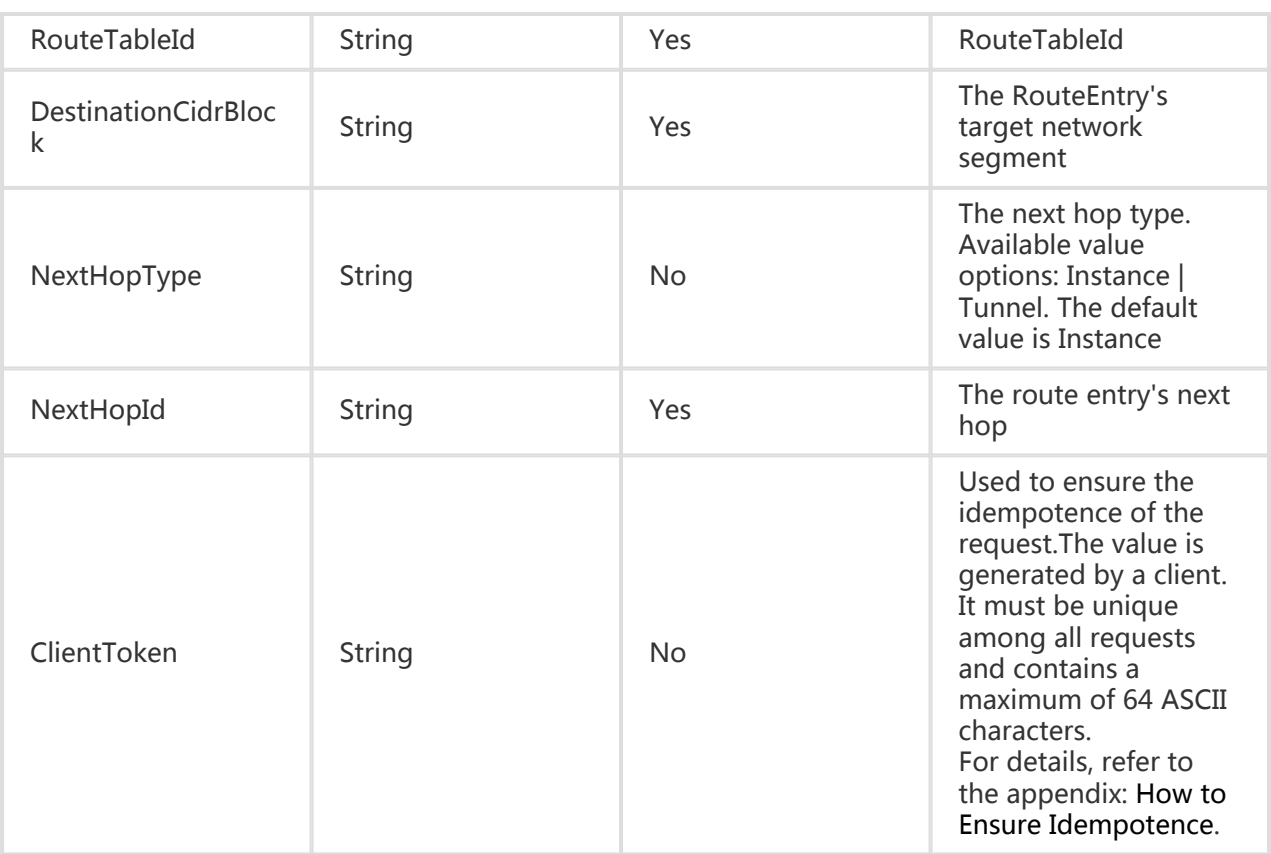

All are public return parameters. For details, see Public Return Parameters

## Error Code

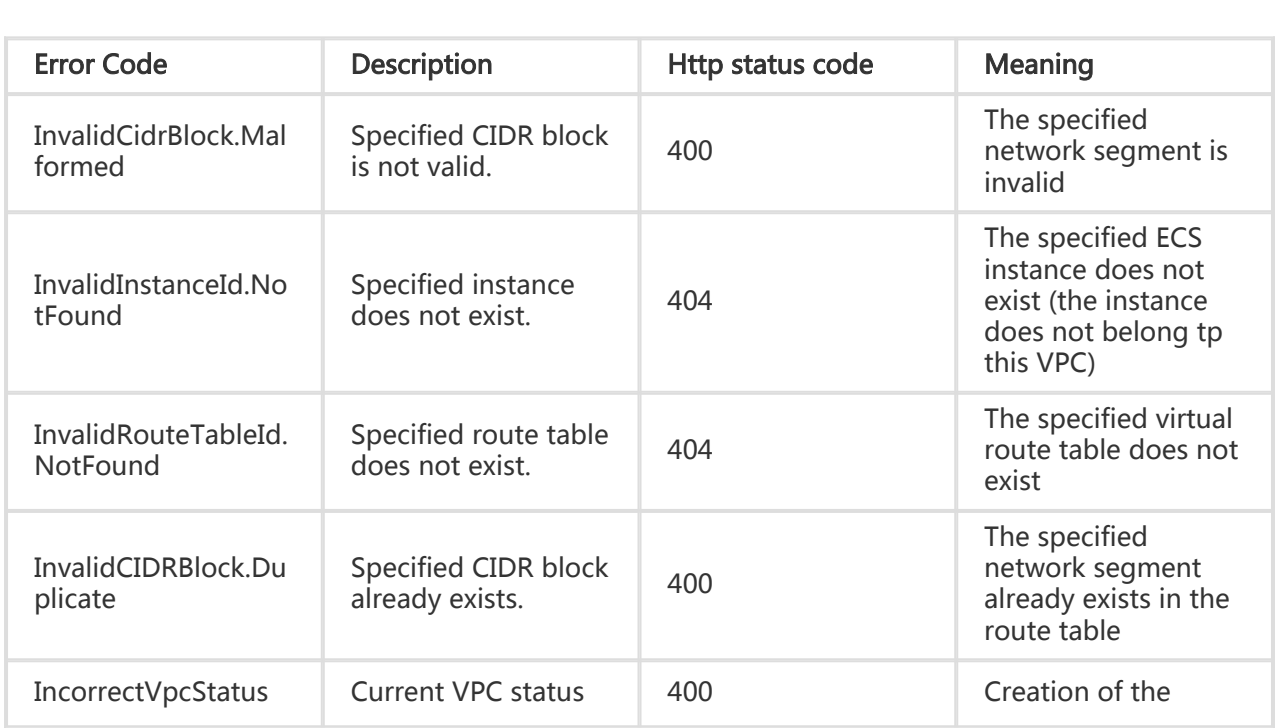

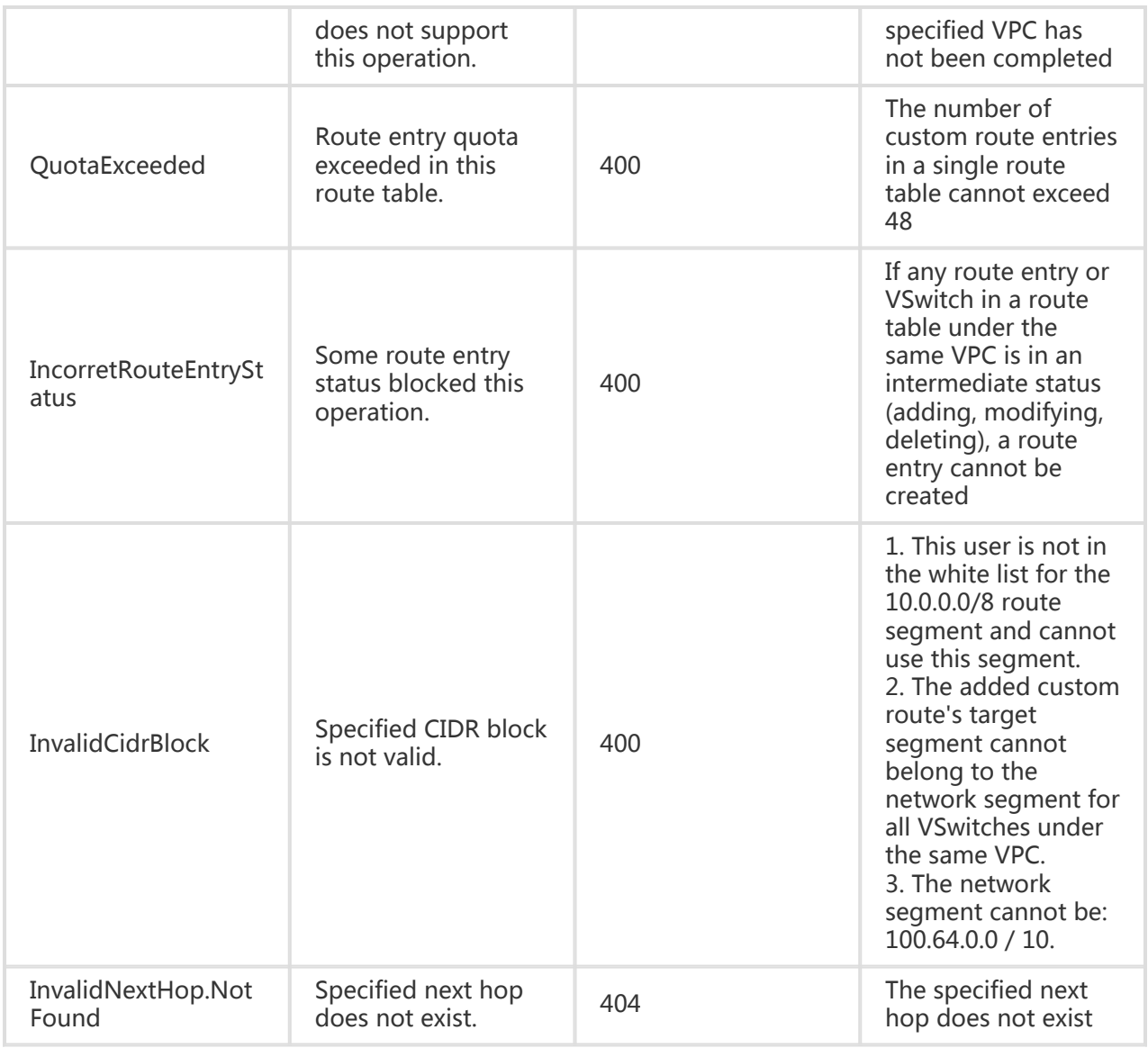

## **Examples**

#### Request Example

https://ecs.aliyuncs.com/?Action=CreateRouteEntry &VpcId=vpc-257gq642n &DestinationCidrBlock=0.0.0.0/0 &NextHopId=i-25skktcp4 &NextHopType=Instance &<Public Request Parameters>

#### Return Example

XML format

```
<CreateRouteEntryResponse>
   <RequestId>12D086F6-8F31-4658-84C1-006DED011A85</RequestId>
</CreateRouteEntryResponse>
```
JSON format

```
{
  "RequestId": "12D086F6-8F31-4658-84C1-006DED011A85"
}
```
## Deleting a custom route

#### **Description**

Deletes the specified RouteEntry

- You can only delete a RouteEntry in the 'Available' state
- If the VPC of the RouteTable is creating/deleting a VSwitch or creating/deleting a RouteEntry, you cannot perform the delete RouteEntry operation

#### Request Parameters

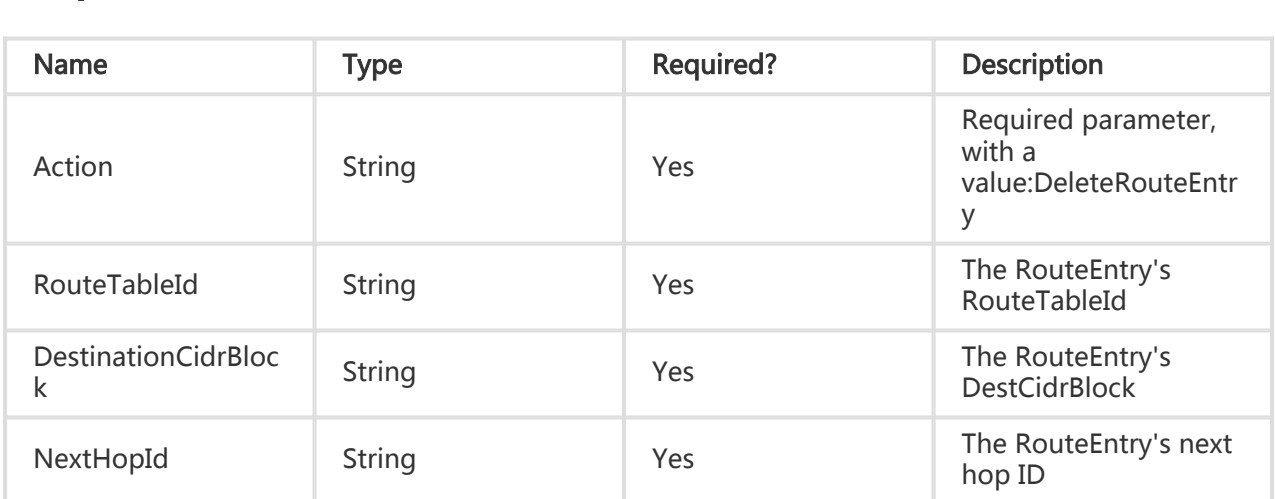

### Return Parameters

All are public return parameters. For details, see Public Return Parameters

## Error Code

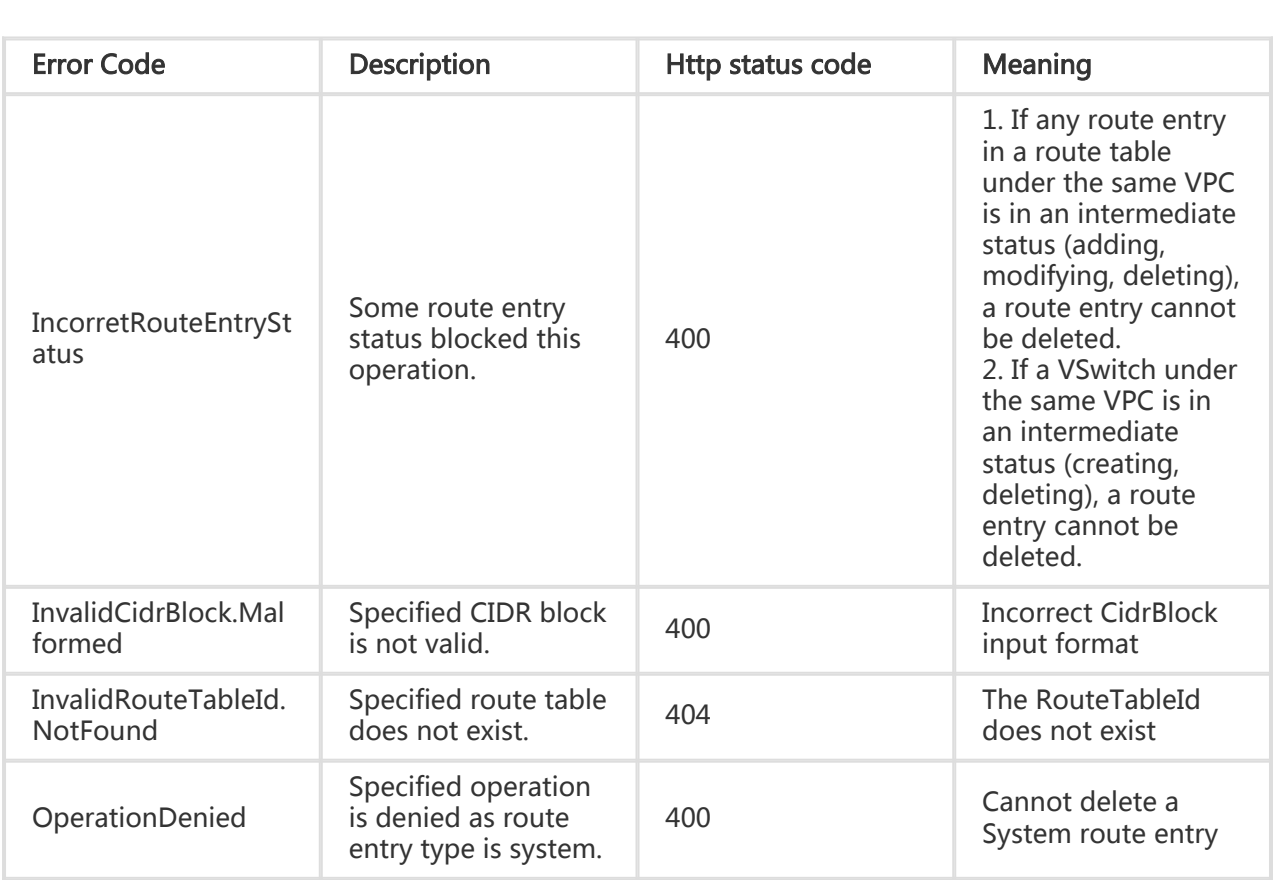

## **Examples**

#### Request Example

https://ecs.aliyuncs.com/?Action=DeleteRouteEntry &RouterTableId=vtb-25vtxl5ct &DestinationCidrBlock=192.168.1.0/24 &NextHopId=i-25skktcp4 &<Public Request Parameters>

### Return Example

XML format

```
<DeleteRouteEntryResponse>
   <RequestId>4357FA74-F9F3-46E7-8890-AA30EC4F8D4F </RequestId>
</DeleteRouteEntryResponse>
```
#### JSON format

```
{
  "RequestId": "4357FA74-F9F3-46E7-8890-AA30EC4F8D4F"
}
```
## Querying the RouteEntry list

## **Description**

Query the list of route tables under the user name.This interface supports querying by page, with 10 lines per page by default. This interface can only verify the legitimacy of the parameters and cannot verify the dependency between parameters. The returned results are the "intersection" of all criteria.

### Request Parameters

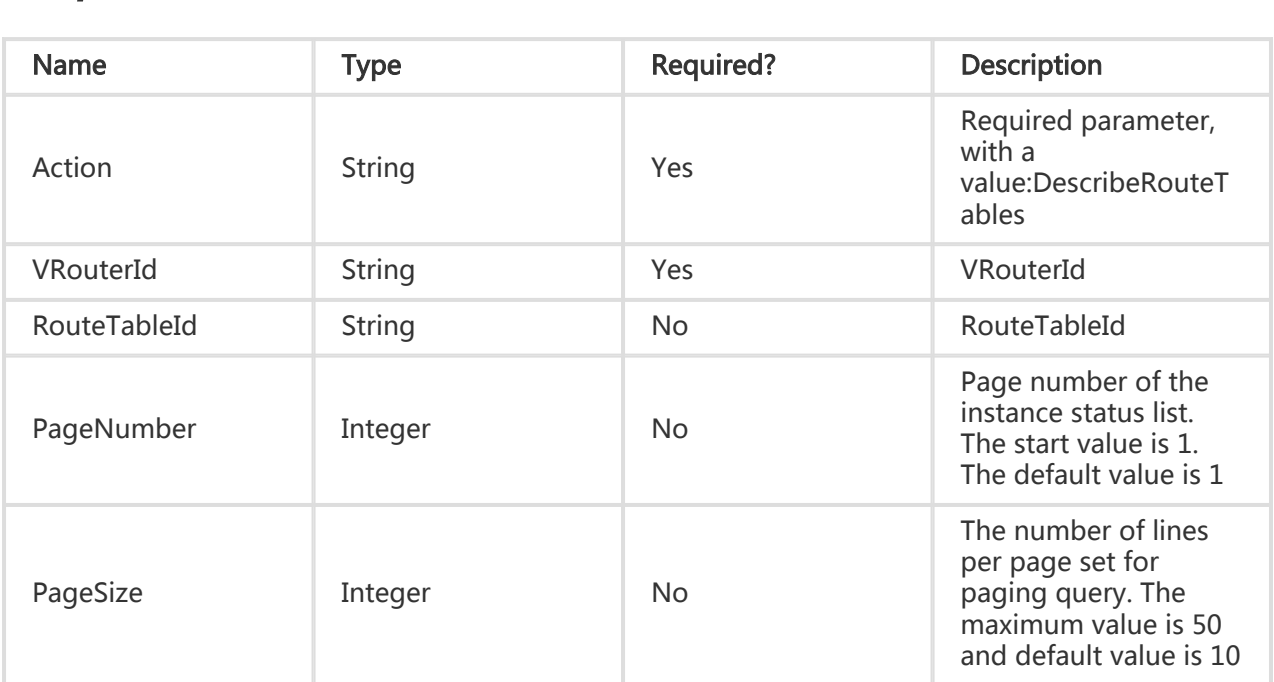

## Return Parameters

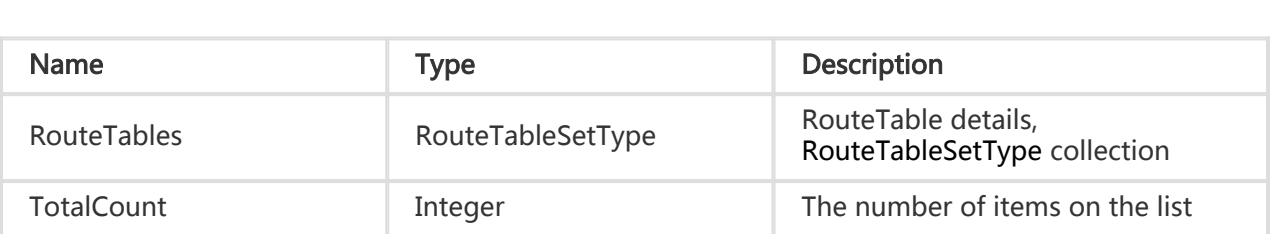

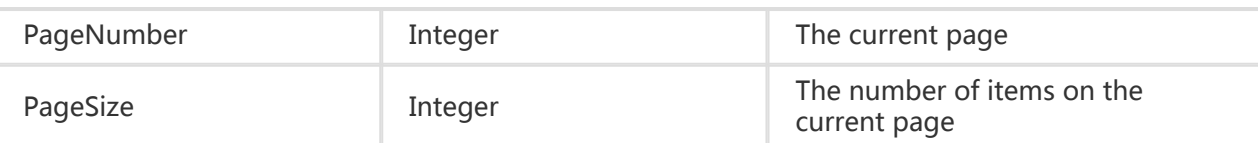

#### Error Code

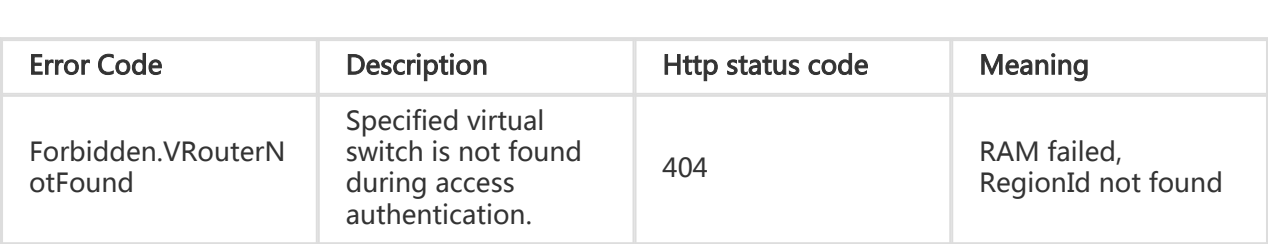

### **Examples**

#### Request Example

https://ecs.aliyuncs.com/?Action=DescribeRouteTables &VRouterId=vrt-25u5f8u2q &<Public Request Parameters>

#### Return Example

XML format

```
<DescribeRouteTablesResponse>
   <RequestId>913F8774-681A-4857-95D8-ACBAF044D453</RequestId>
   <RouteTables>
     <RouteTableId>routetable01</RouteTableId>
     <RouteEntrys>
       <RouteEntry>
          <DestinationCidrBlock>192.168.10.1/32</DestinationCidrBlock>
          <Type>Custom</Type>
          <InstanceId> i-25skktcp4</InstanceId>
          <Status>Available</Status>
          <RouteTableId> vtb-25vtxl5ct</RouteTableId>
         </RouteEntry>
       <RouteEntry>
          <DestinationCidrBlock>192.168.1.0/24</DestinationCidrBlock>
          <InstanceId></InstanceId>
          <RouteTableId>vtb-25vtxl5ct</RouteTableId>
          <Status>Available</Status>
          <Type>System</Type>
         </RouteEntry>
        <RouteEntry>
```
 <DestinationCidrBlock>100.64.0.0/10</DestinationCidrBlock> <InstanceId></InstanceId> <RouteTableId>vtb-25vtxl5ct</RouteTableId> <Status>Available</Status> <Type>System</Type> </RouteEntry> <RouteEntry> <DestinationCidrBlock>10.0.0.0/8</DestinationCidrBlock> <InstanceId></InstanceId> <RouteTableId>vtb-25vtxl5ct</RouteTableId> <Status>Available</Status> <Type>System</Type> </RouteEntry> </RouteEntrys> <RouteTableId> vtb-25vtxl5ct</RouteTableId> <RouteTableType>System</RouteTableType> <VRouterId>vrt-25u5f8u2q</VRouterId> <CreationTime> 2014-09-11T04:52:53Z </CreationTime> </RouteTables> </DescribeRouteTablesResponse>

JSON format

{

```
 "PageNumber": 1,
 "PageSize": 10,
 "RequestId": "913F8774-681A-4857-95D8-ACBAF044D453",
 "RouteTables": {
   "RouteTable": [
\{ "CreationTime": "2014-09-11T04:52:53Z",
     "RouteEntrys": {
       "RouteEntry": [
        {
         "DestinationCidrBlock": "192.168.10.1/32",
         "InstanceId": "i-25skktcp4",
         "RouteTableId": "vtb-25vtxl5ct",
         "Status": "Available",
         "Type": "Custom"
        },
        {
         "DestinationCidrBlock": "192.168.1.0/24",
         "InstanceId": "",
         "RouteTableId": "vtb-25vtxl5ct",
         "Status": "Available",
         "Type": "System"
        },
\{ "DestinationCidrBlock": "100.64.0.0/10",
         "InstanceId": "",
         "RouteTableId": "vtb-25vtxl5ct",
         "Status": "Available",
         "Type": "System"
        },
```

```
 {
          "DestinationCidrBlock": "10.0.0.0/8",
          "InstanceId": "",
          "RouteTableId": "vtb-25vtxl5ct",
          "Status": "Available",
          "Type": "System"
        }
       ]
      },
      "RouteTableId": "vtb-25vtxl5ct",
      "RouteTableType": "System",
      "VRouterId": "vrt-25u5f8u2q"
    }
   ]
  },
  "TotalCount": 1
}
```
## Region Related Interfaces

## Querying the zone list

### **Description**

### Request Parameters

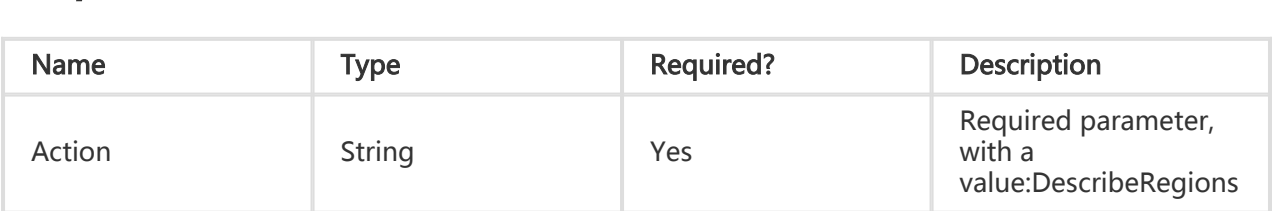

## Return Parameters

All are public return parameters. For details, see Public Return Parameters

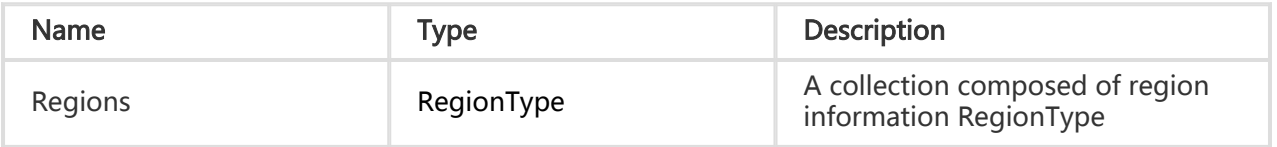

## Error Code

Refer to Public Error Codes

## **Examples**

## Request Example

https://ecs.aliyuncs.com/?Action=DescribeRegions &<Public Request Parameters>

## Return Example

XML format

```
<DescribeRegionsResponse>
   <RequestId>611CB80C-B6A9-43DB-9E38-0B0AC3D9B58F</RequestId>
   <Regions>
     <Region>
       <RegionId>cn-hangzhou </RegionId>
     </Region>
     <Region>
       <RegionId>cn-qingdao</RegionId>
     </Region>
   </Regions>
</DescribeRegionsResponse>
```
JSON format

```
{
   "RequestId": "611CB80C-B6A9-43DB-9E38-0B0AC3D9B58F",
   "Regions": {
      "Region": [{
        "RegionId": "cn-hangzhou "
     },
     {
        "RegionId": "cn-qingdao"
     }]
   }
}
```
# Querying a zone

## **Description**

## Request Parameters

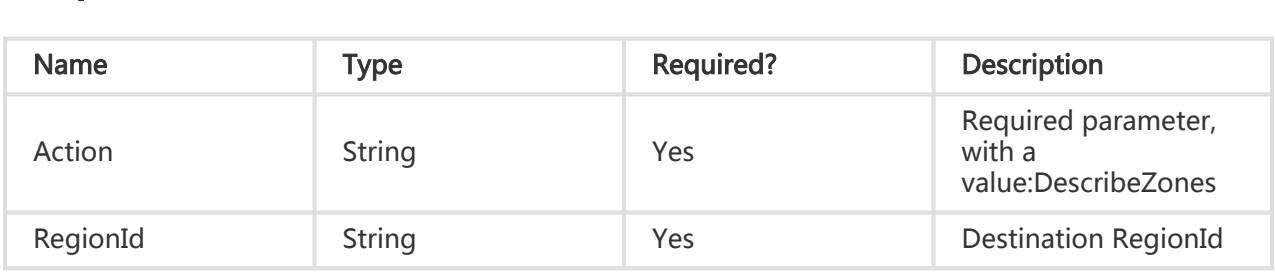

## Return Parameters

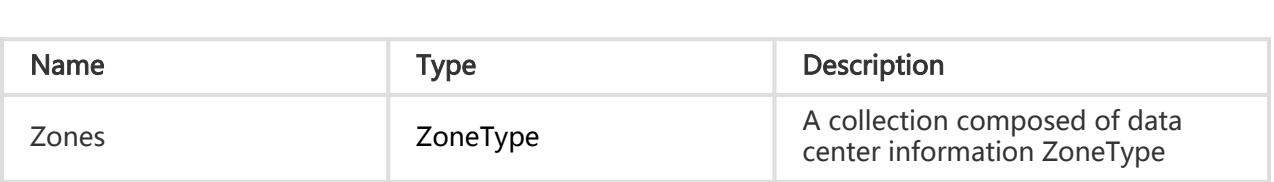

## Error Code

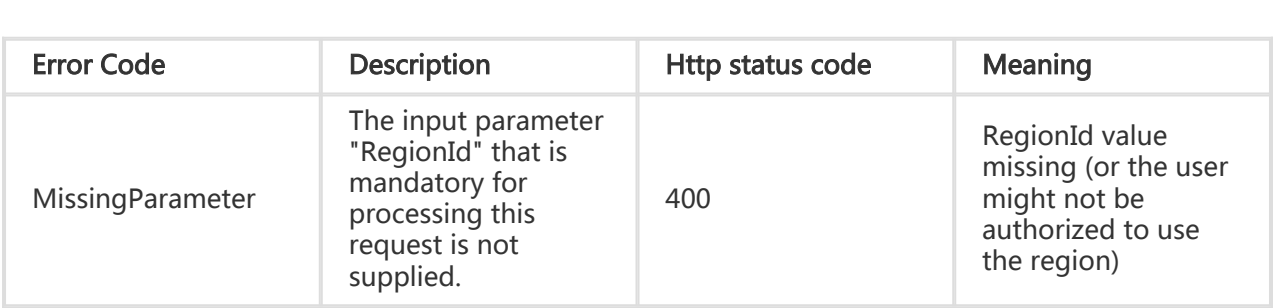

## Examples

#### Request Example

https://ecs.aliyuncs.com/?Action=DescribeZones &RegionId=cn-hangzhou &<Public Request Parameters>

#### Return Example

#### XML format

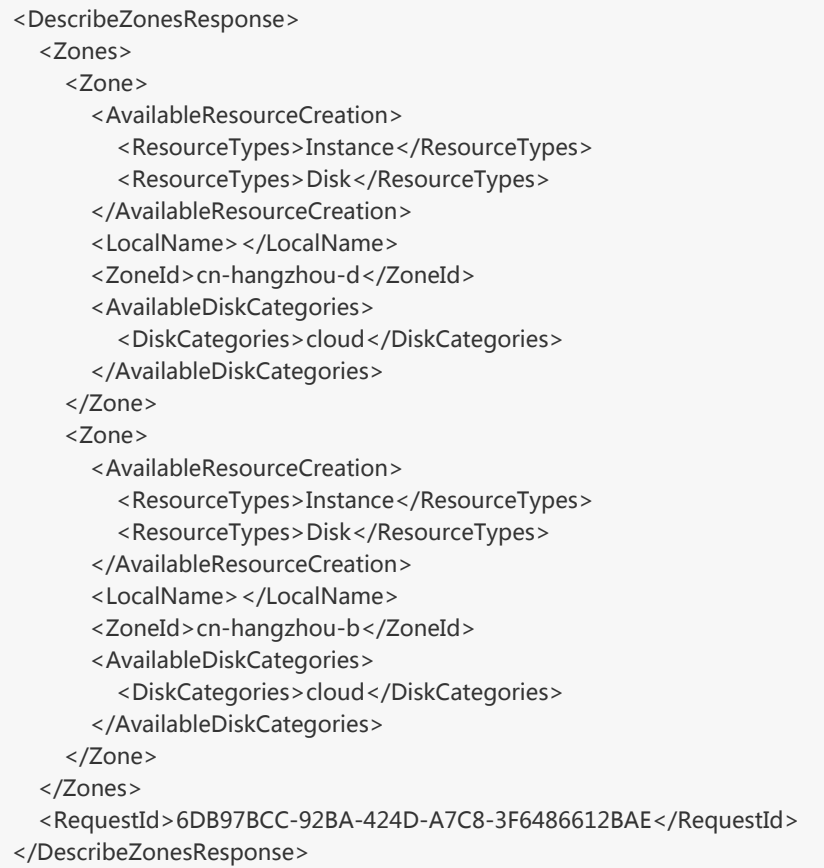

```
JSON format
```

```
{
 "RequestId": "A347EF0E-BBCC-4EFA-BD79-27AA3ACFD1BF",
 "Zones": {
   "Zone": [
    {
     "AvailableDiskCategories": {
      "DiskCategories": [
       "cloud"
      ]
     },
      "AvailableResourceCreation": {
      "ResourceTypes": [
       "Instance",
       "Disk"
      ]
     },
     "LocalName": "",
     "ZoneId": "cn-hangzhou-d"
    },
```

```
 {
      "AvailableDiskCategories": {
       "DiskCategories": [
        "cloud"
       ]
      },
      "AvailableResourceCreation": {
       "ResourceTypes": [
        "Instance",
         "Disk"
       ]
      },
      "LocalName": "",
      "ZoneId": "cn-hangzhou-b"
    }
   ]
  }
}
```
## Monitoring Related Interfaces

## Querying monitoring information of an ECS instance

## **Description**

Query by page all the user's ECS-related monitoring information.

- Only monitoring information for an ECS that is not in the Deleted state or that is still in the Stopped state can be queried.
- The monitoring information that can be returned includes: The ECS' CPU usage, memory count allocated to the ECS, data traffic received by the ECS, data traffic sent by the ECS, ECS network traffic, and ECS average bandwidth. Some portion may be missing from the returned monitoring data. This may be due to the fact that the system has not obtained the relevant information, e.g., when an instance is in the Stopped status.
- At one time, up to 60 monitoring data entries can be returned. If the specified (EndTime StartTime)/ Period > 60, an error is returned.

#### Request Parameters

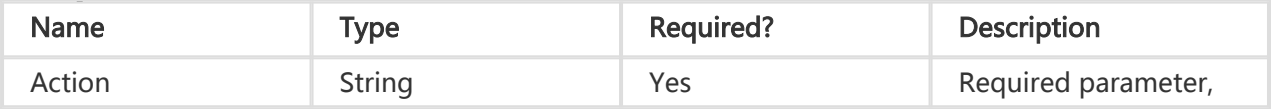

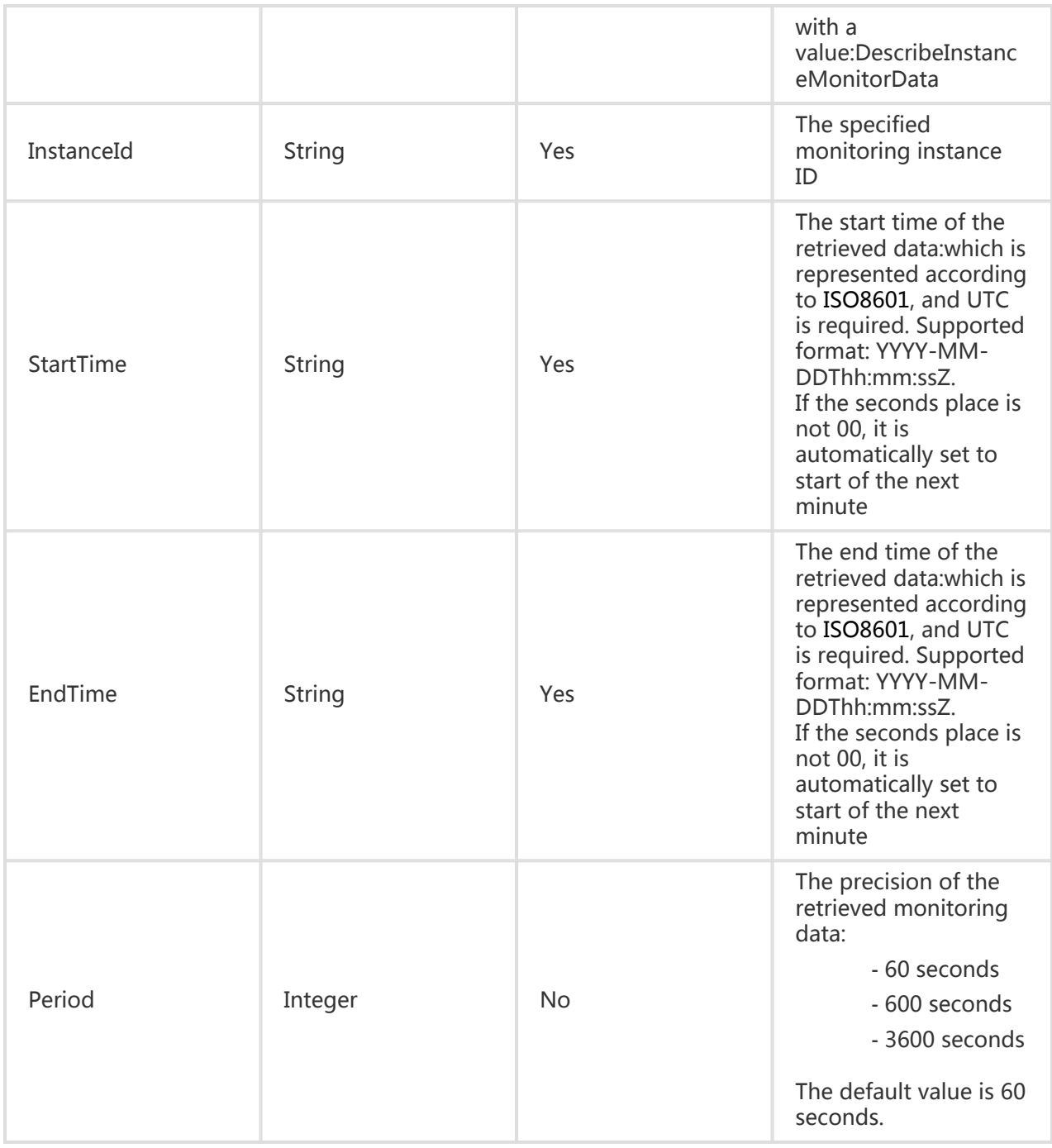

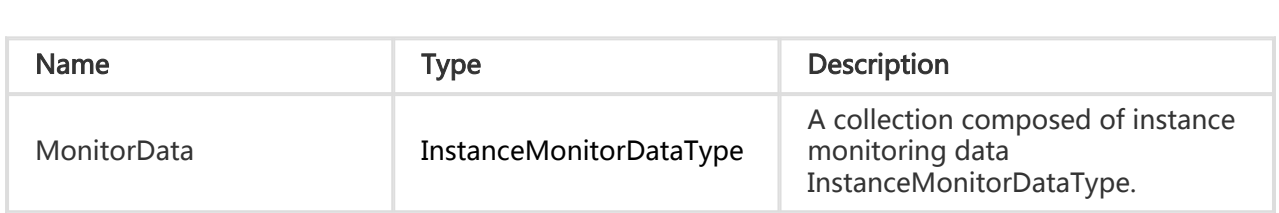

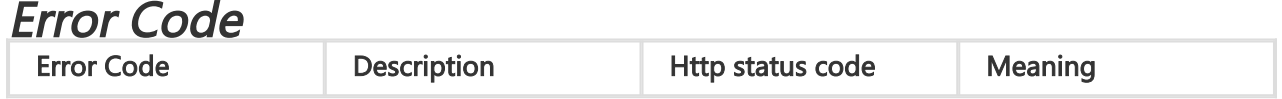

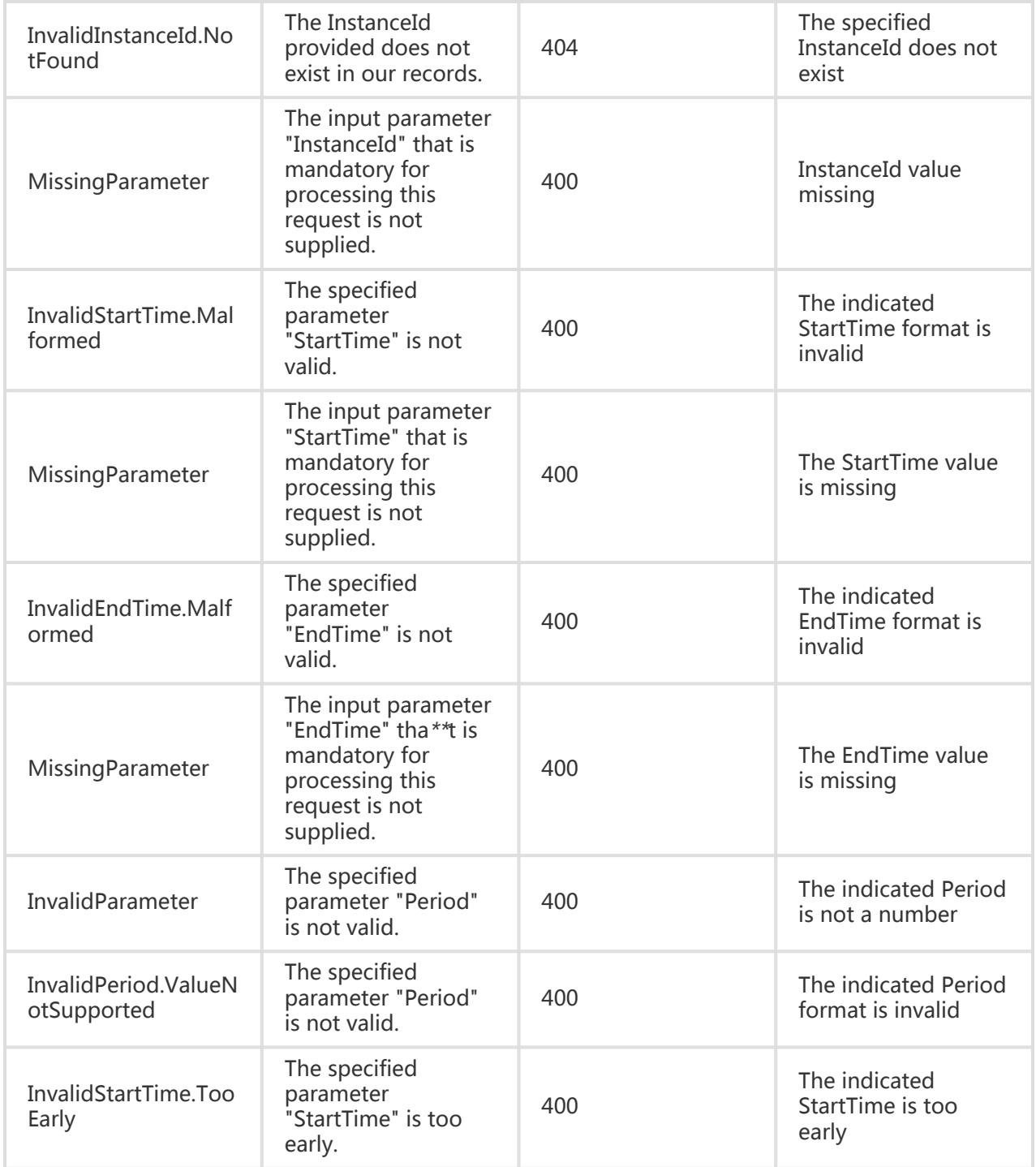

### Examples

#### Request Example

https://ecs.aliyuncs.com/?Action=DescribeInstanceMonitorData &InstanceId=i-instnace1 &StartTime=2014-10-29T23:00:00Z

&EndTime=2014-10-30T08:00:00Z &<Public Request Parameters>

#### Return Example

XML format

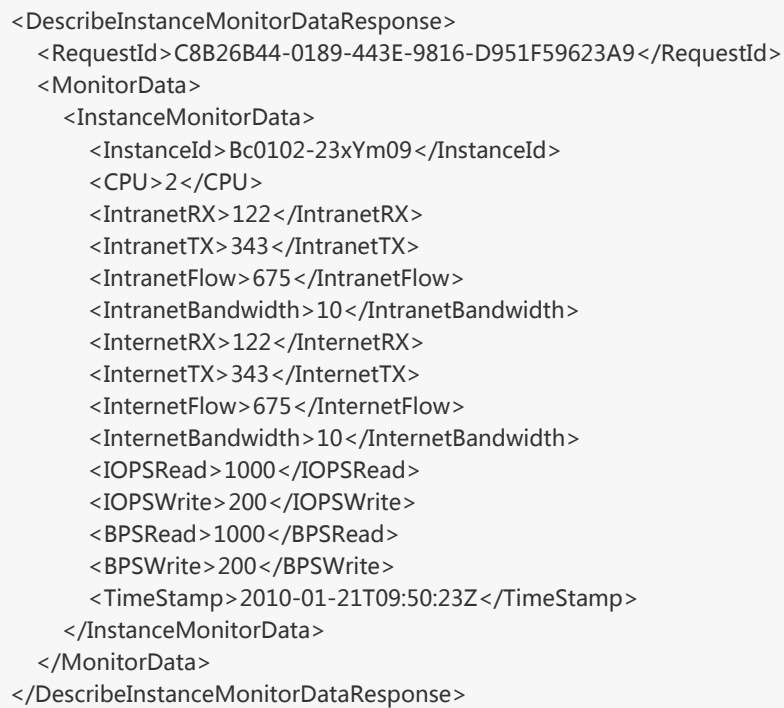

JSON format

```
{
   "RequestId": "C8B26B44-0189-443E-9816-D951F59623A9",
   "MonitorData": {
      "InstanceMonitorData": [{
        "InstanceId": "Bc0102-23xYm09",
        "CPU": 0,
        "IntranetRX": 122,
        "IntranetTX": 343,
        "IntranetFlow": 675,
        "IntranetBandwidth": 10,
        "InternetRX": 122,
        "InternetTX": 343,
        "InternetFlow": 675,
        "InternetBandwidth": 10,
        "IOPSRead": 1000,
        "IOPSWrite": 200,
        "BPSRead": 1000,
        "BPSWrite": 200,
```

```
 "TimeStamp": "2010-01-21T09:50:23Z"
      }]
   }
}
```
## Querying EIP monitoring information

### **Description**

Query EIP monitoring information

- Up to 200 monitoring data entries can be returned at once. If the specified (EndTime StartTime)/ Period > 200, an error is returned.
- If EndTime StartTime < period, then only the data for the StartTime point are returned.

#### Request Parameters

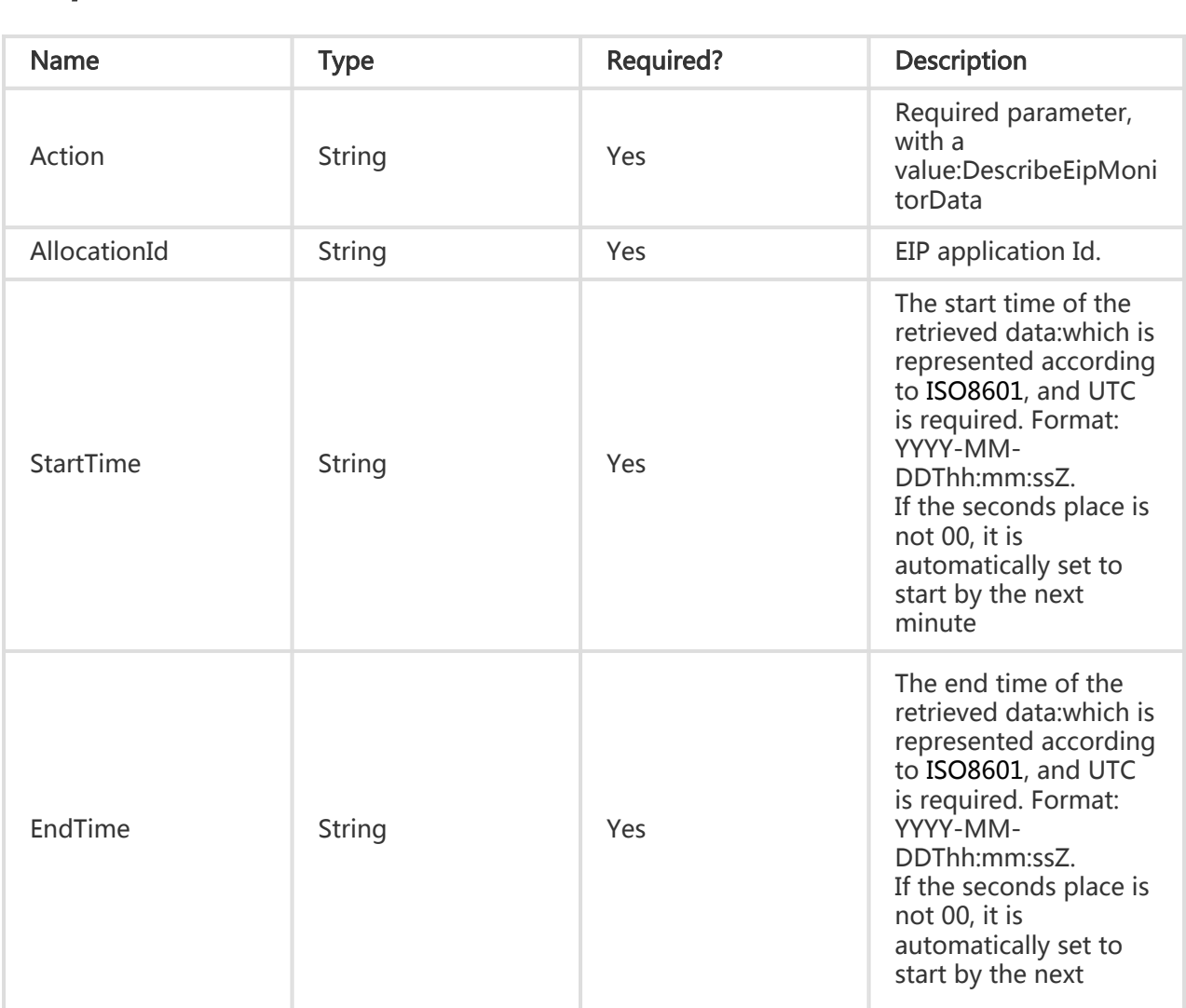

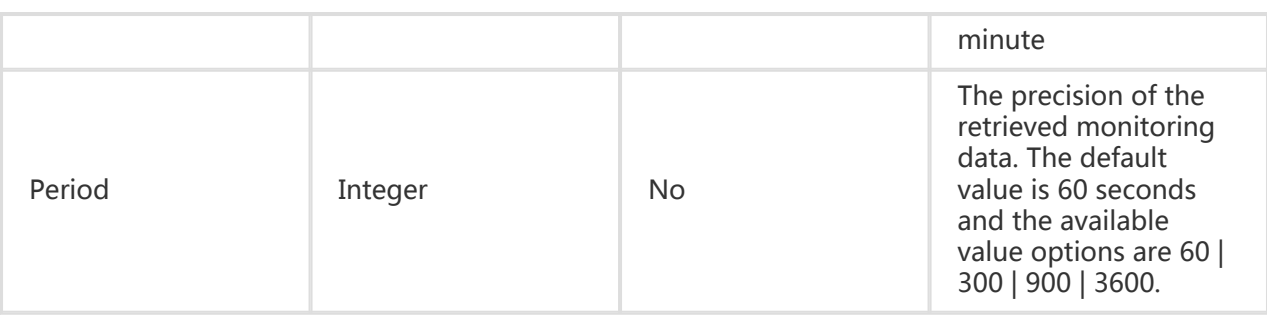

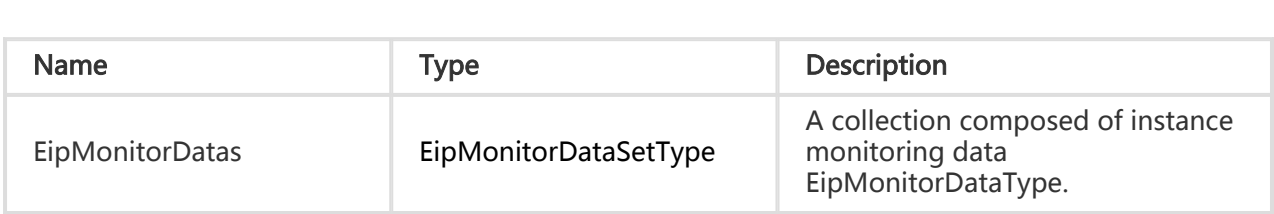

#### Error Code

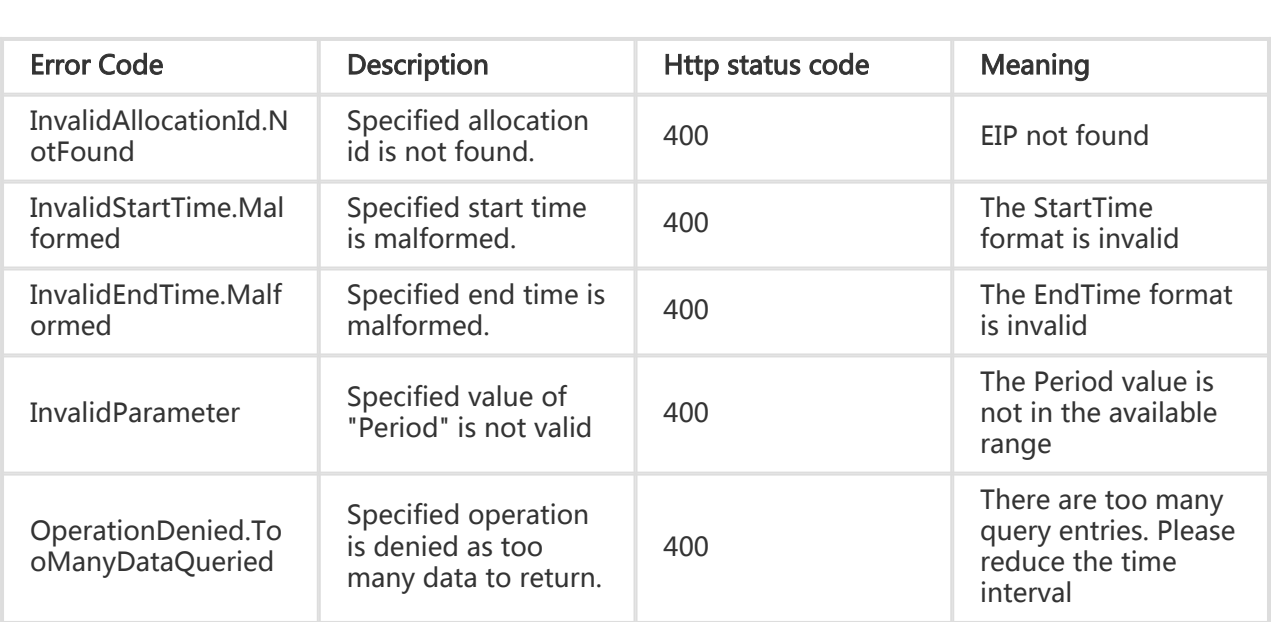

## Examples

### Request Example

https://ecs.aliyuncs.com/?Action= DescribeEipMonitorData &AllocationId=eip-2578g5v5a &StartTime=2014-10-29T23:00:00Z &EndTime=2014-10-30T08:00:00Z &<Public Request Parameters>

#### Return Example

XML format

```
<DescribeEipMonitorDataResponse>
<RequestId>C8B26B44-0189-443E-9816-D951F59623A9</RequestId>
<EipMonitorDatas>
   <EipMonitorData>
       <EipRX>122</EipRX>
       <EipTX>343</EipTX>
       <EipFlow>675</EipFlow>
       <EipPackets>3434</EipPackets>
       <EipBandwidth>10</EipBandwidth>
       <TimeStamp>2010-01-21T09:50:23Z</TimeStamp>
    </EipMonitorData>
   </EipMonitorDatas>
</DescribeEipMonitorDataResponse>
```
#### JSON format

```
{
   "RequestId": "C8B26B44-0189-443E-9816-D951F59623A9",
   "EipMonitorDatas": {
      "EipMonitorData": [{
        "EipRX": "122",
        "EipTX": "343",
        "EipFlow": "675",
        "EipPackets": "3434",
        "EipBandwidth": "10",
        "IntranetFlow": 675,
        "IntranetBandwidth": 10,
        "TimeStamp": "2010-01-21T09:50:23Z",
     }]
   }
}
```
## Viewing monitoring information of a disk

### **Description**

Query by page the user's monitoring information related to the specified disk.

- You can only query monitoring information for disks with 'In\_use' state.
- The monitoring information that can be returned includes: Disk read IOPS, disk write IOPS,
disk read bandwidth (Bps), disk write bandwidth (Bps), disk read timeout (ms), disk write timeout (ms). Some portion may be missing from the returned monitoring data. This may be due to the fact that the system has not obtained the relevant information, e.g., when a disk is in the 'In\_use' state.

- At one time, up to 60 monitoring data entries can be returned. If the specified (EndTime - StartTime)/ Period > 60, an error is returned.

#### Request Parameters

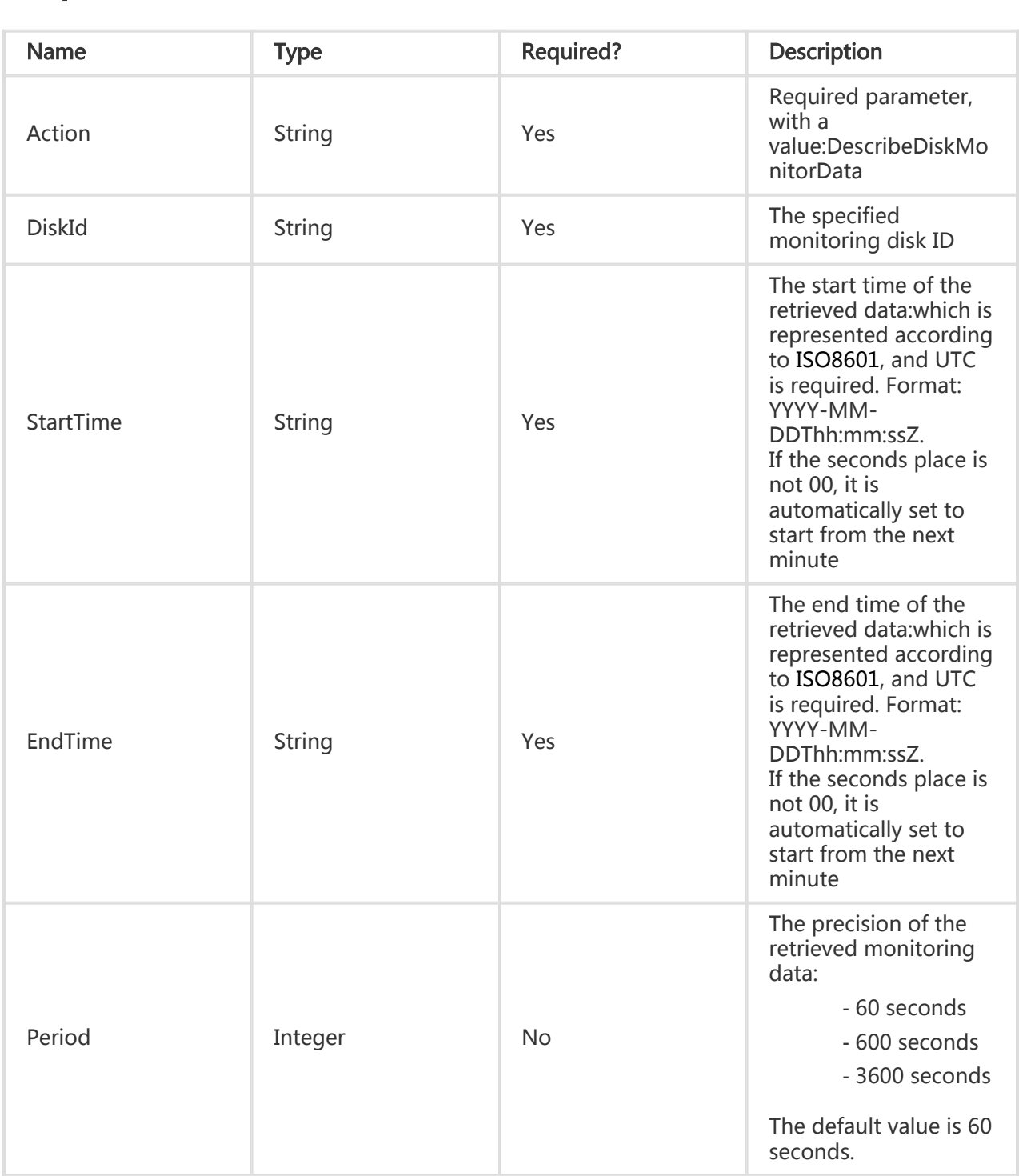

#### Return Parameters

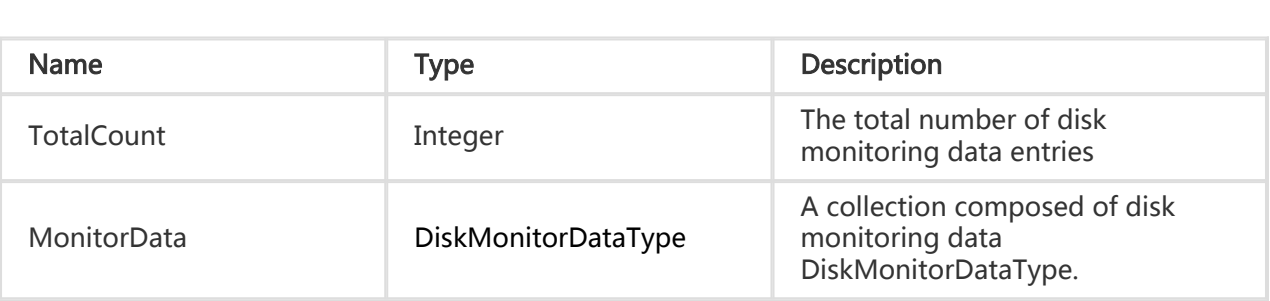

#### Error Code

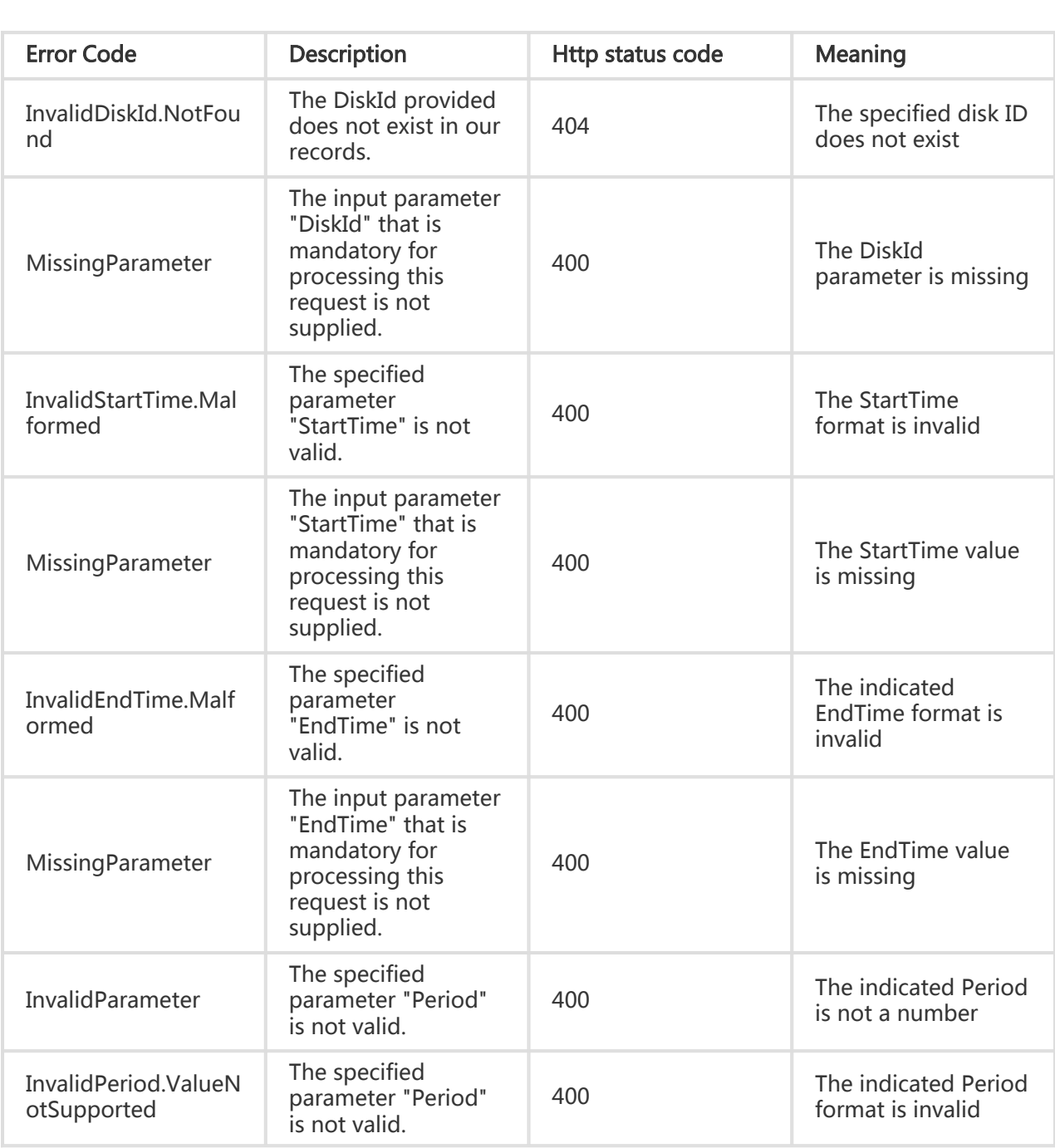

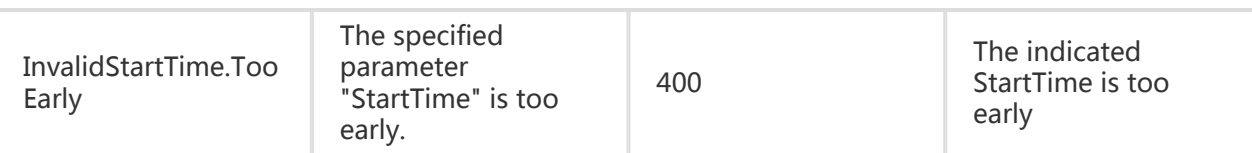

#### **Examples**

#### Request Example

https://ecs.aliyuncs.com/?Action=DescribeDiskMonitorData &DiskId=d-mydisk001 &StartTime=2014-07-23T12:07:00Z &EndTime=2014-07-23T12:09:00Z &<Public Request Parameters>

#### Return Example

XML format

```
<?xml version="1.0" encoding="utf-8"?>
<DescribeDiskMonitorDataResponse>
     <MonitorData>
          <DiskMonitorData>
              <BPSRead>0</BPSRead>
              <BPSTotal>0</BPSTotal>
              <BPSWrite>0</BPSWrite>
              <DiskId>d-23b3p4r8b</DiskId>
              <IOPSRead>0</IOPSRead>
              <IOPSTotal>0</IOPSTotal>
              <IOPSWrite>0</IOPSWrite>
              <TimeStamp>2014-07-23T12:07:00Z</TimeStamp>
          </DiskMonitorData>
          <DiskMonitorData>
              <BPSRead>0</BPSRead>
              <BPSTotal>204</BPSTotal>
              <BPSWrite>204</BPSWrite>
              <DiskId>d-23b3p4r8b</DiskId>
              <IOPSRead>0</IOPSRead>
              <IOPSTotal>0</IOPSTotal>
              <IOPSWrite>0</IOPSWrite>
              <TimeStamp>2014-07-23T12:08:00Z</TimeStamp>
          </DiskMonitorData>
          <DiskMonitorData>
              <BPSRead>0</BPSRead>
              <BPSTotal>819</BPSTotal>
              <BPSWrite>819</BPSWrite>
              <DiskId>d-23b3p4r8b</DiskId>
              <IOPSRead>0</IOPSRead>
```
 <IOPSTotal>0</IOPSTotal> <IOPSWrite>0</IOPSWrite> <TimeStamp>2014-07-23T12:09:00Z</TimeStamp> </DiskMonitorData> </MonitorData> <RequestId>BF666447-B171-4076-BCBA-48437C18FD76</RequestId> <TotalCount>3</TotalCount> </DescribeDiskMonitorDataResponse>

```
JSON format
```

```
{
  "MonitorData": {
   "DiskMonitorData": [
    {
     "BPSRead": 0,
      "BPSTotal": 0,
      "BPSWrite": 0,
      "DiskId": "d-23b3p4r8b",
     "IOPSRead": 0,
     "IOPSTotal": 0,
     "IOPSWrite": 0,
      "TimeStamp": "2014-07-23T12:07:00Z"
    },
    {
      "BPSRead": 0,
      "BPSTotal": 204,
      "BPSWrite": 204,
      "DiskId": "d-23b3p4r8b",
      "IOPSRead": 0,
      "IOPSTotal": 0,
      "IOPSWrite": 0,
      "TimeStamp": "2014-07-23T12:08:00Z"
    },
    {
      "BPSRead": 0,
      "BPSTotal": 819,
      "BPSWrite": 819,
      "DiskId": "d-23b3p4r8b",
      "IOPSRead": 0,
     "IOPSTotal": 0,
     "IOPSWrite": 0,
      "TimeStamp": "2014-07-23T12:09:00Z"
    }
   ]
 },
  "RequestId": "A48A0A77-34F5-4C33-9066-9E8D2DA0D8E2",
  "TotalCount": 3
}
```
### Other Interfaces

# Querying Instance Type List

### **Description**

Queries the list of instance types provided by ECS.

- The available types are the same as the Pay-As-You-Go types on the official website. For details, see: ECS API Product and Business Restrictions
- If you need more types, submit a resizing request through the AliCloud ticket system.

#### Request Parameters

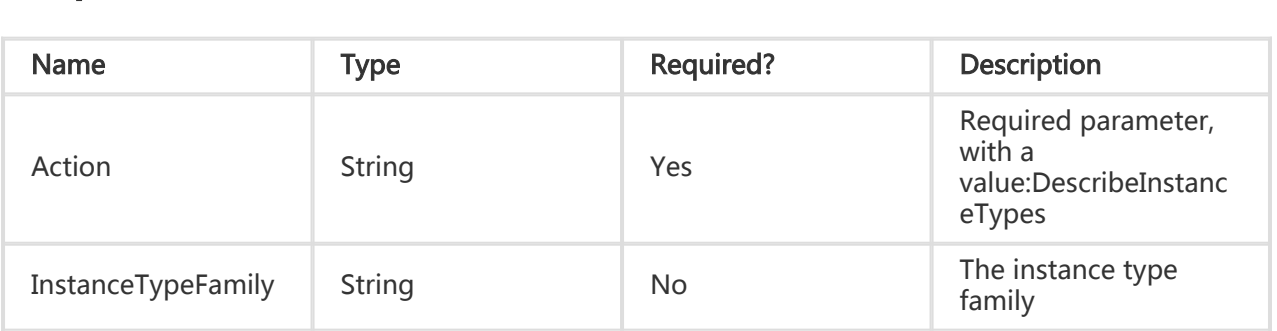

#### Return Parameters

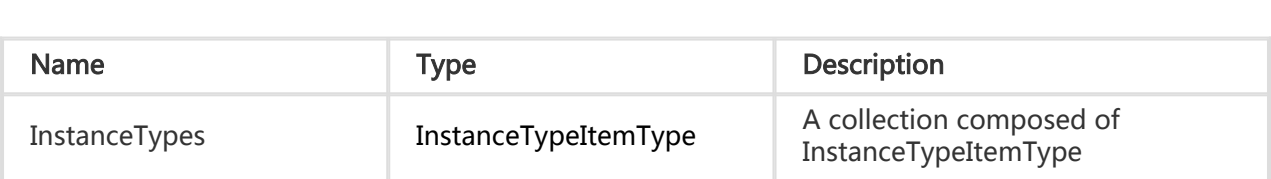

#### Error Codes

Refer to Public Error Codes

#### **Examples**

#### Request Example

https://ecs.aliyuncs.com/?Action=DescribeInstanceTypes &<Public Request Parameters>

#### Return Example

XML format

```
<DescribeInstanceTypesResponse>
   <RequestId>1651FBB6-4FBF-49FF-A9F5-DF5D696C7EC6</RequestId>
   <InstanceTypes>
     <InstanceType>
       <InstanceTypeId>ecs.t1.xsmall</InstanceTypeId>
       <CpuCoreCount>1</CpuCoreCount>
       <MemorySize>0.5</MemorySize>
     </InstanceType>
     <InstanceType>
       <InstanceTypeId>ecs.t1.small</InstanceTypeId>
       <CpuCoreCount>1</CpuCoreCount>
       <MemorySize>1</MemorySize>
     </InstanceType>
   </InstanceTypes>
</DescribeInstanceTypesResponse>
```
#### JSON format

```
{
   "RequestId": "1651FBB6-4FBF-49FF-A9F5-DF5D696C7EC6",
   "InstanceTypes": {
      "InstanceType": [{
        "InstanceTypeId": "ecs.t1.xsmall",
        "CpuCoreCount": 1,
        "MemorySize": 0.5
     },
      {
        "InstanceTypeId": "ecs.t1.small",
        "CpuCoreCount": 1,
        "MemorySize": 1
     }]
   }
}
```
### Querying Instance Type Family List

#### **Description**

Queries instance type family information

#### Request Parameters

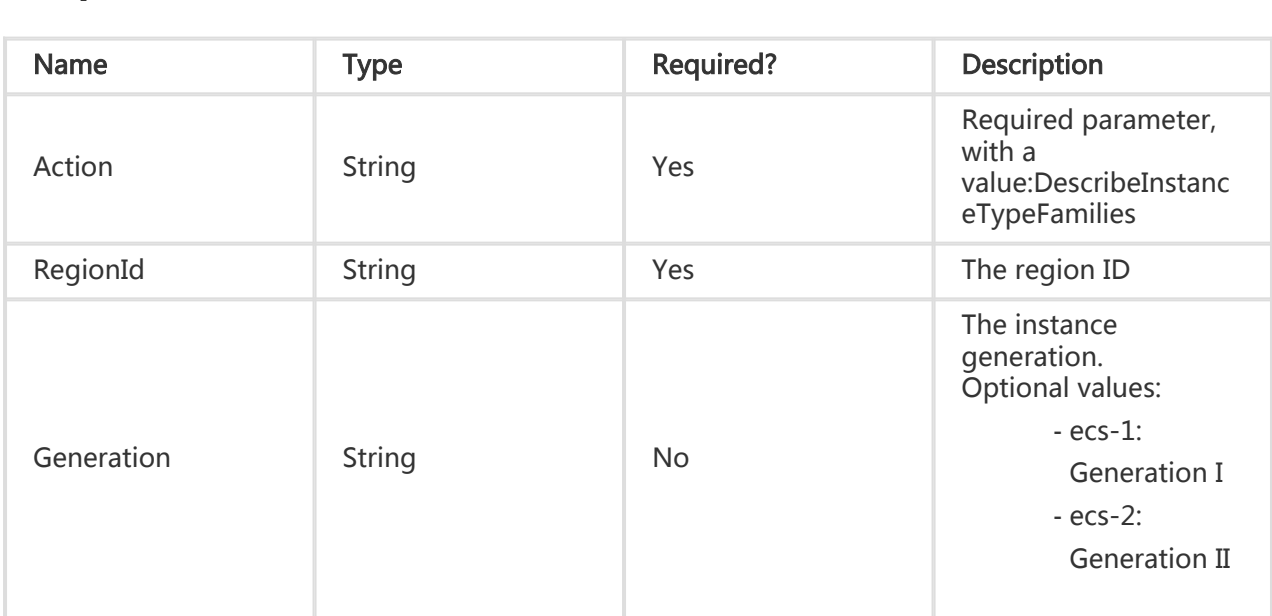

#### Return Parameters

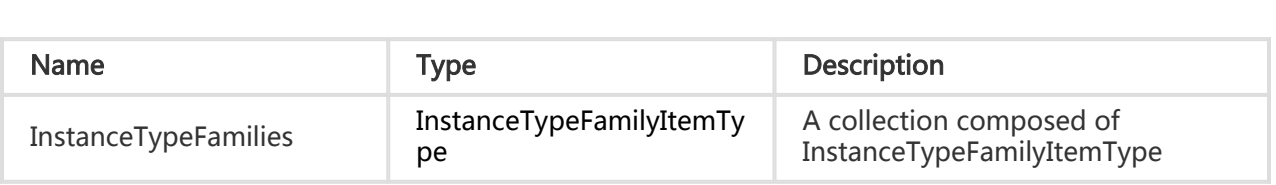

### Data Type

# DiskItemType

#### **Description**

List types of disk information items.

#### Node Name

Disk

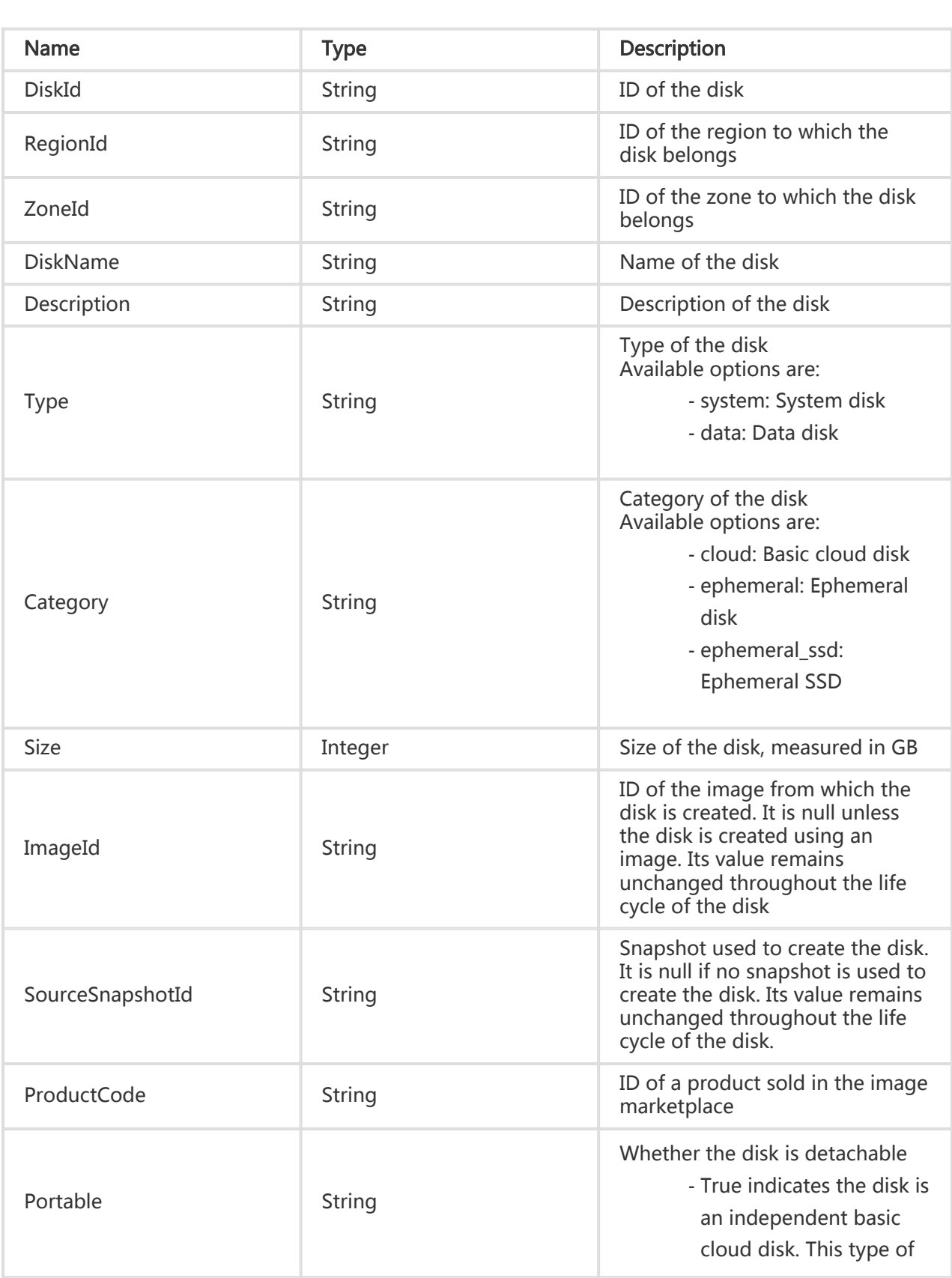

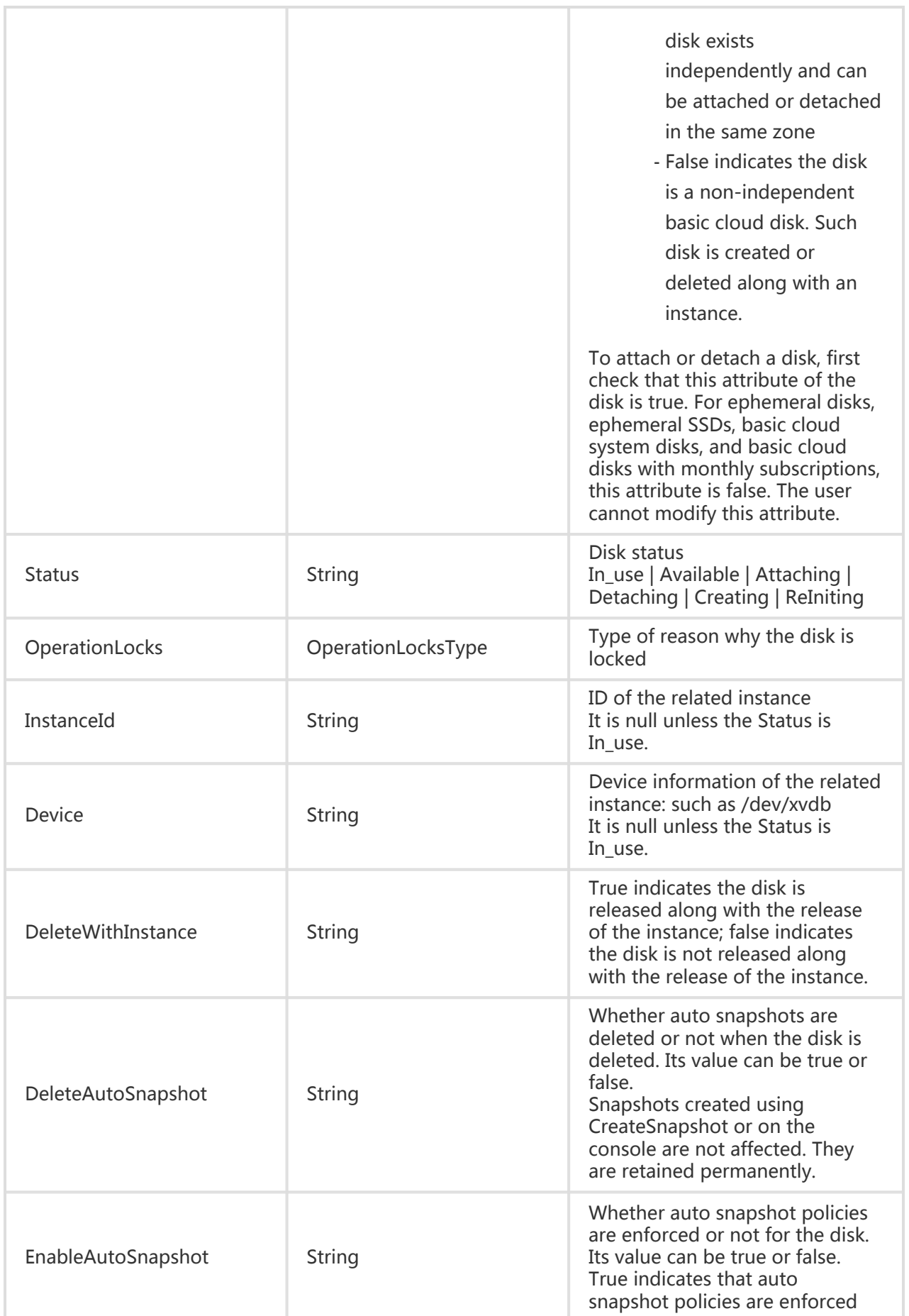

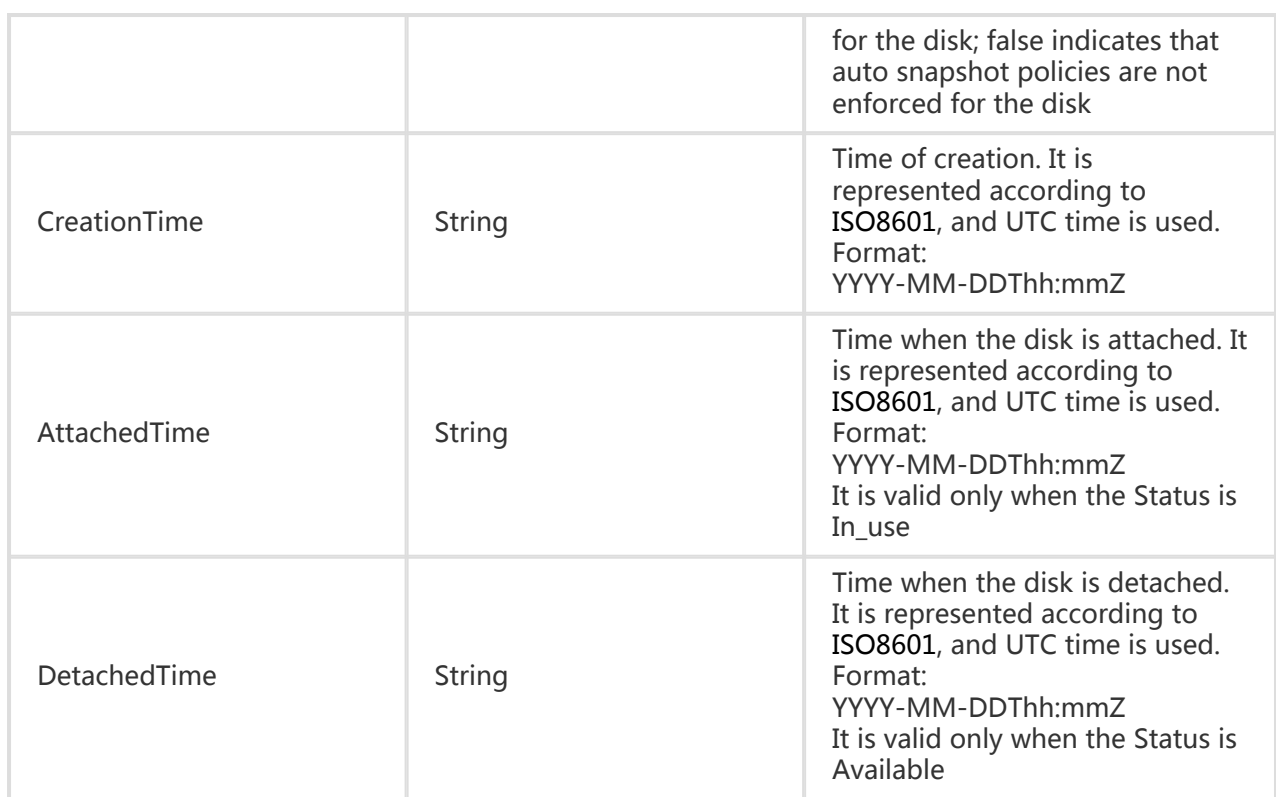

# DiskSetType

#### Description

Type of a disk information list.

#### Node Name

Disks

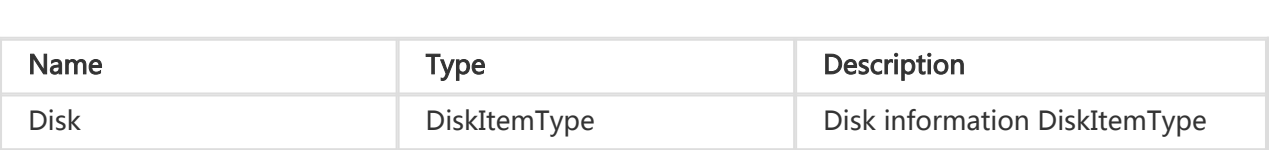

# ImageType

### Description

Type of image information.

### Node Name

Image

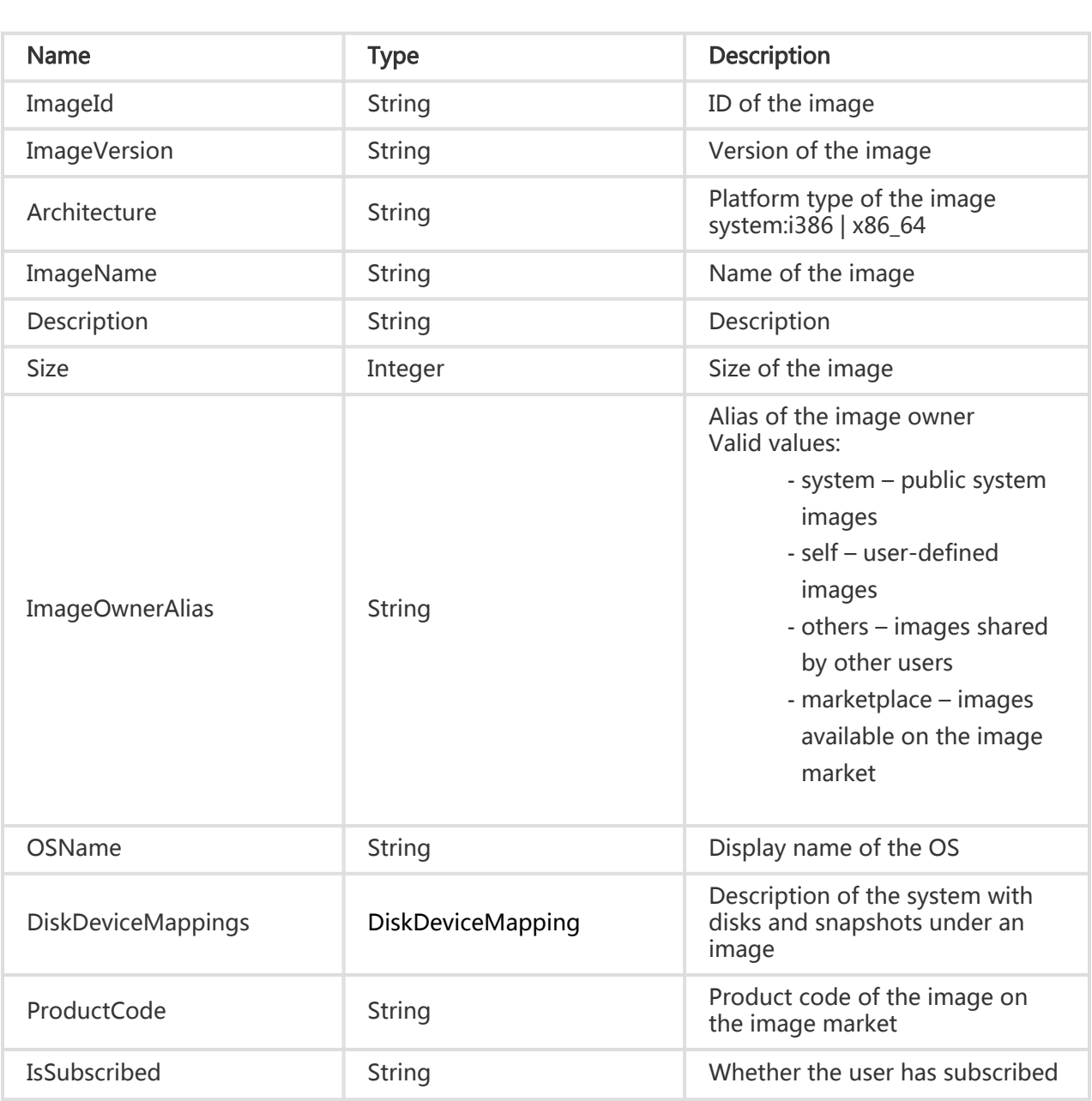

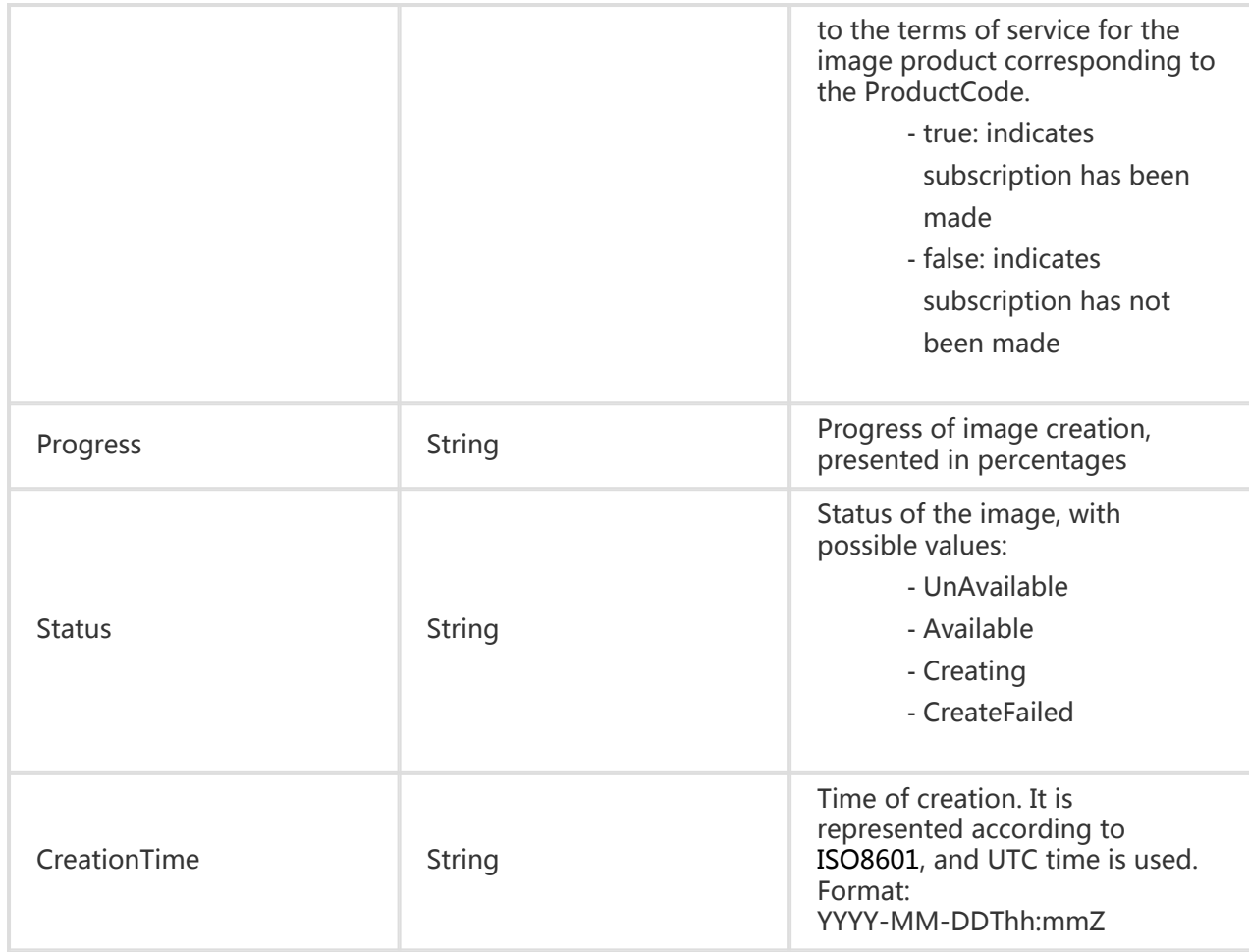

# InstanceMonitorDataType

### **Description**

Type of instance metric data.

#### Node Name

InstanceMonitorData

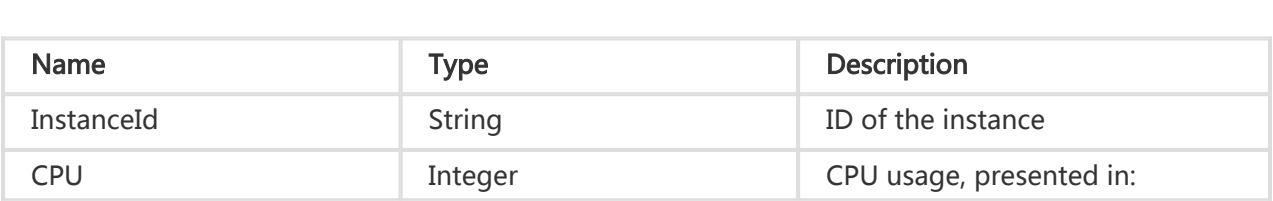

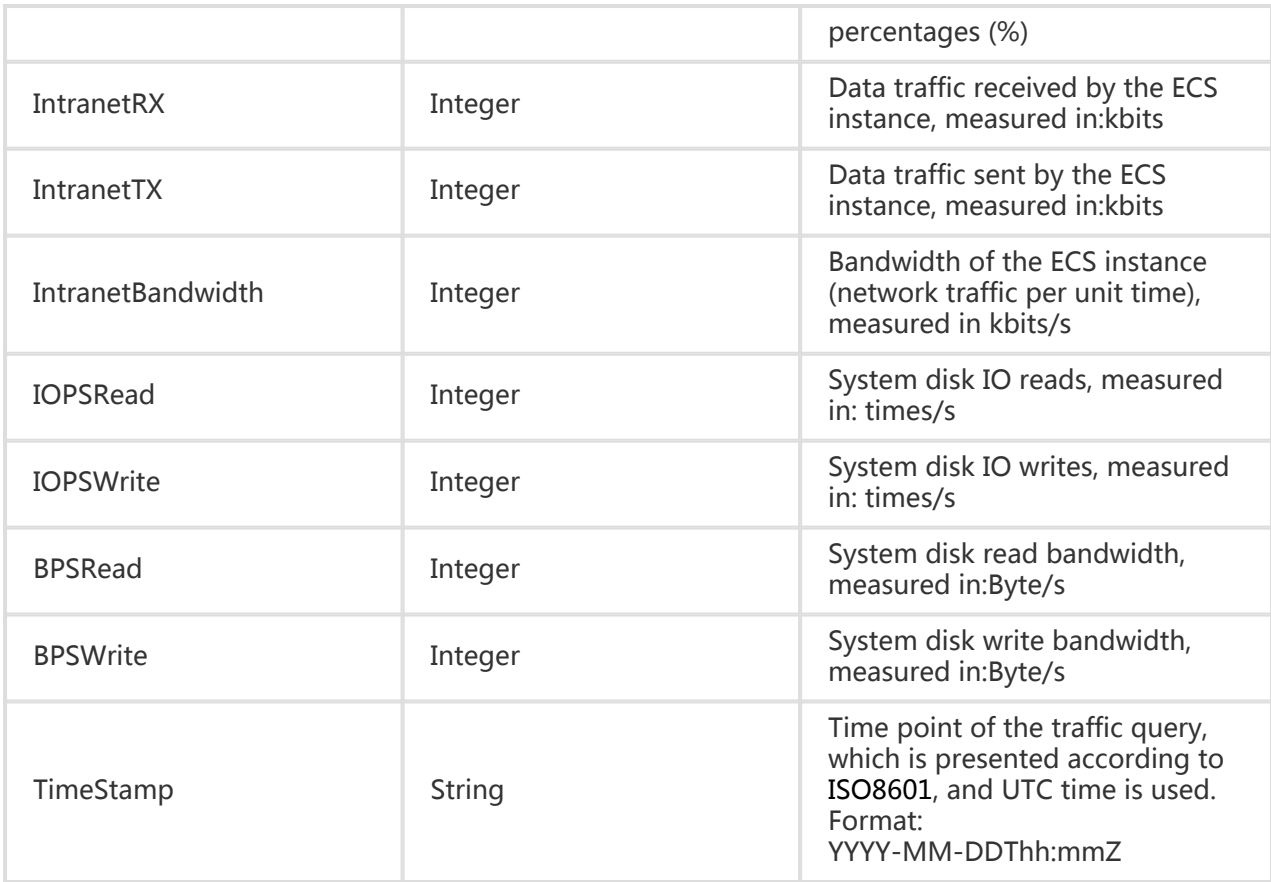

# InstanceStatusItemType

### **Description**

Type of the instance status.

#### Node Name

InstanceStatus

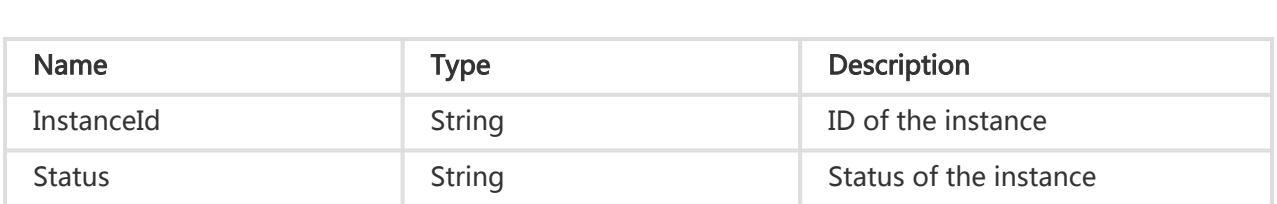

# InstanceStatusSetType

### **Description**

Set of instance status items.

### Node Name

InstanceStatuses

#### Subnode

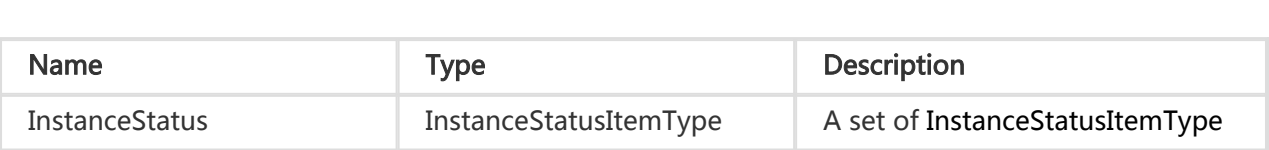

# OperationLocksType

### **Description**

Type of the reason why a resource is locked

### Node Name

**OperationLock** 

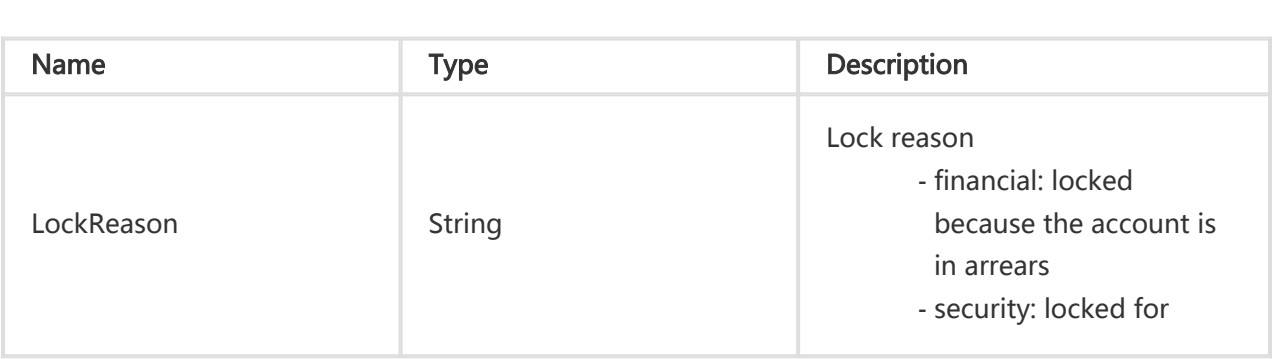

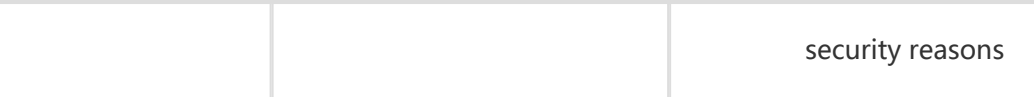

# InstanceTypeItemType

### **Description**

Type of an instance type item.

#### Node Name

InstanceType

#### Subnode

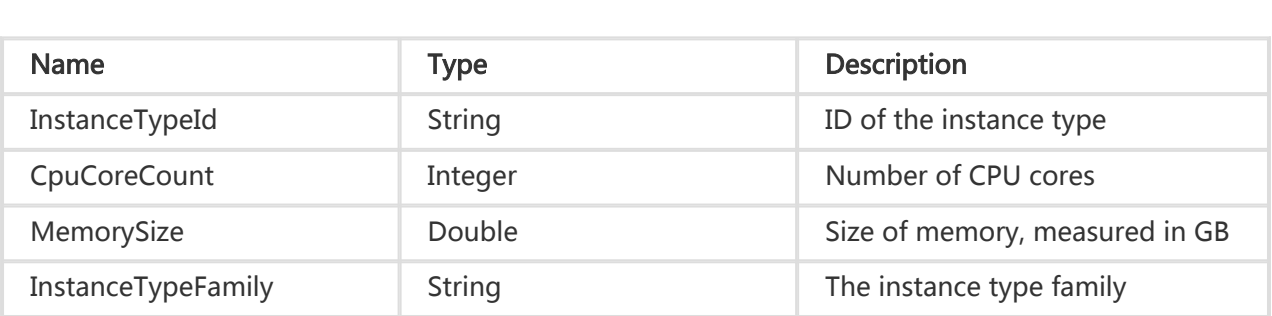

# IpAddressSetType

#### **Description**

Set of IP addresses.

#### Node Name

Depends on the interface

### Subnode

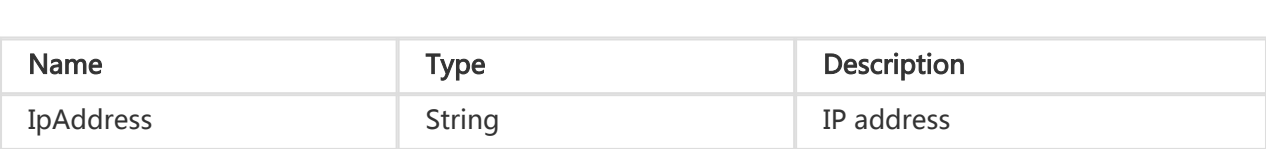

# PermissionSetType

### **Description**

Type of a set of security group rules.

#### Node Name

Permissions

### Subnode

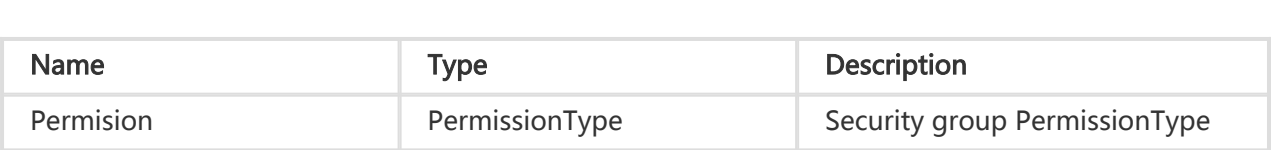

# PermissionType

### **Description**

Type of a security group rule.

#### Node Name

Permission

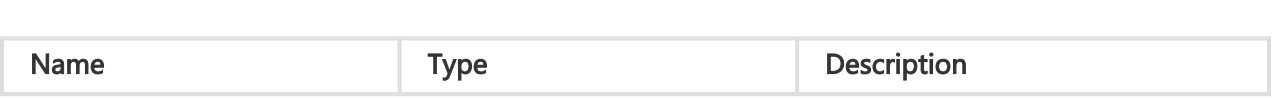

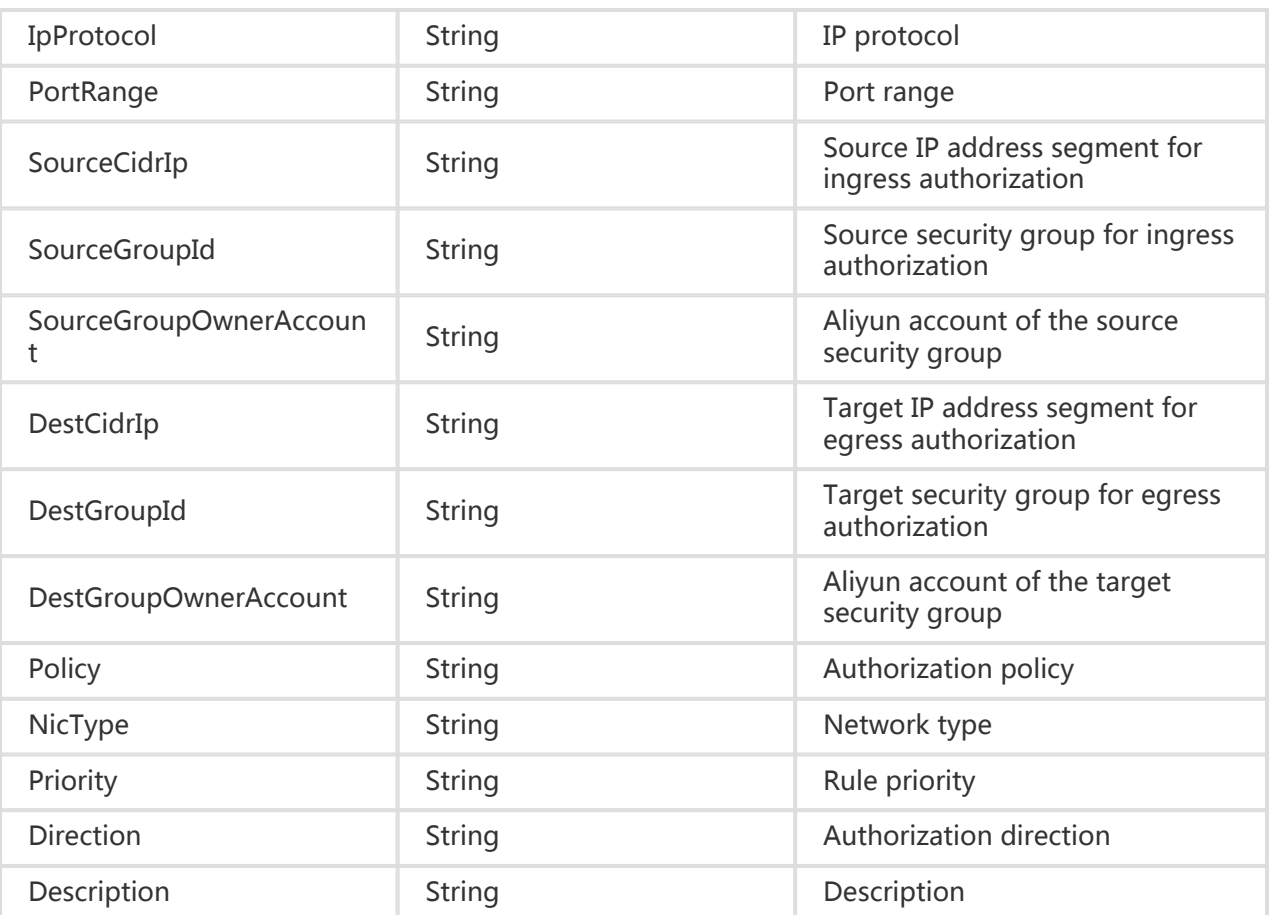

# RegionType

#### Description

Type of region information.

#### Node Name

Region

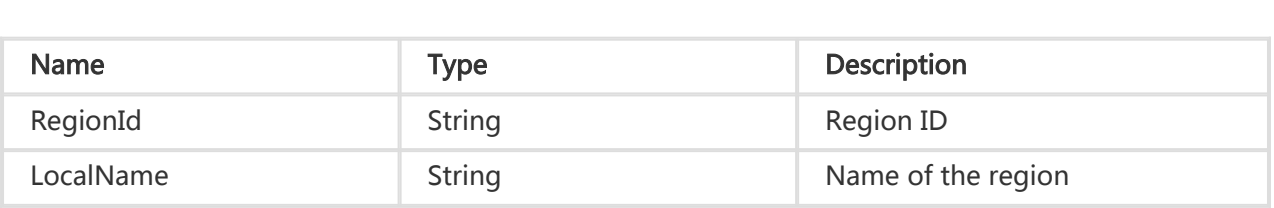

# AvailableResourceCreationType

### **Description**

Type of resources that can be created.

### Node Name

Depends on the interface.

#### Subnode

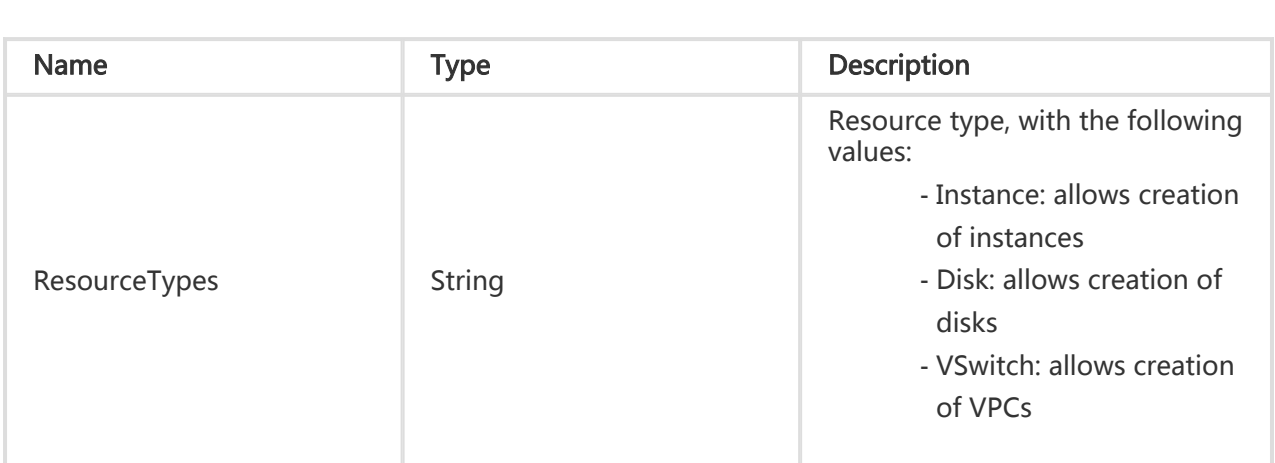

# AvailableDiskCategoriesType

### **Description**

Supported disk categories.

### Node Name

Depends on the interface.

#### Subnode

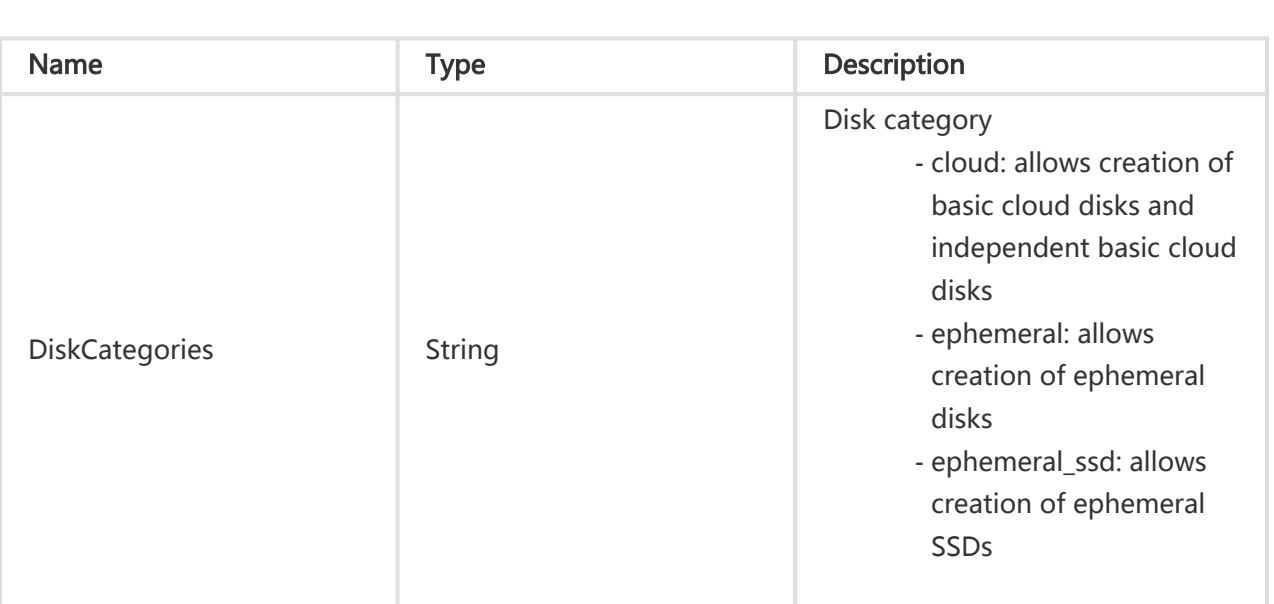

# ZoneType

#### Description

Type of zone information

#### Node Name

Zone

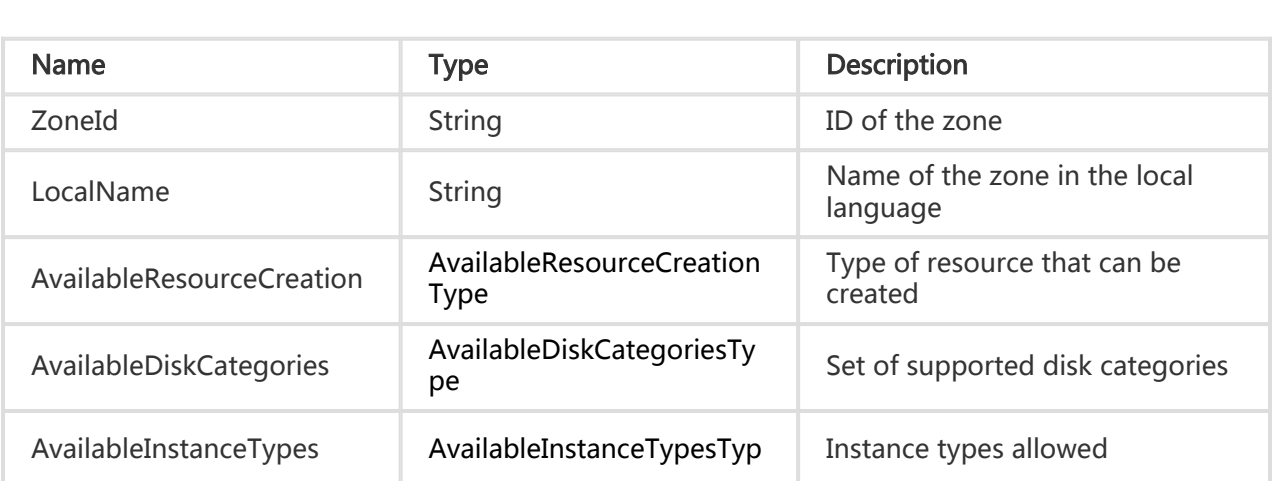

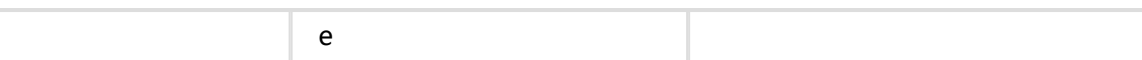

# ClusterType

#### **Description**

Type of cluster information

#### Node Name

Cluster

#### Subnode

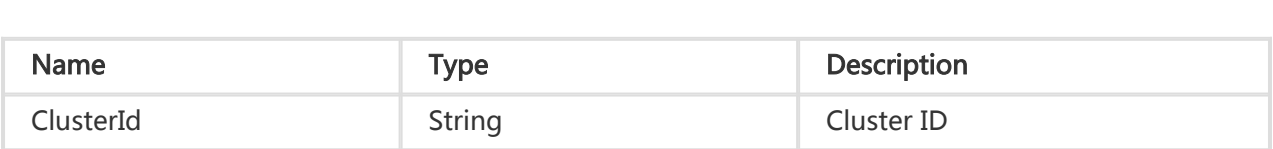

# SnapshotType

#### **Description**

Data type of snapshot details.

#### Node Name

Depends on the interface

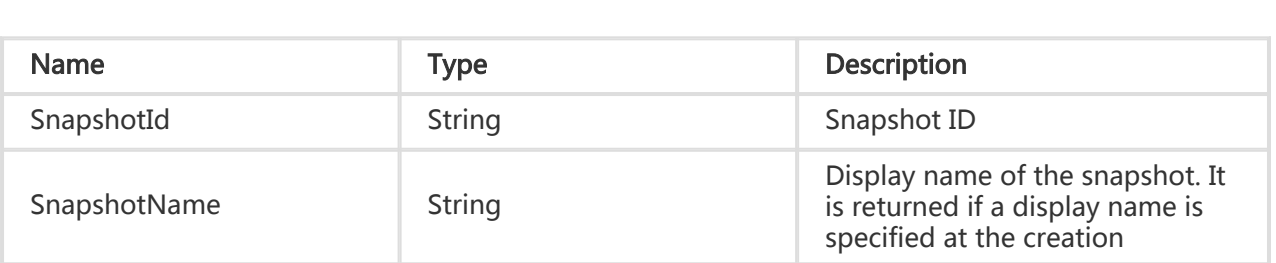

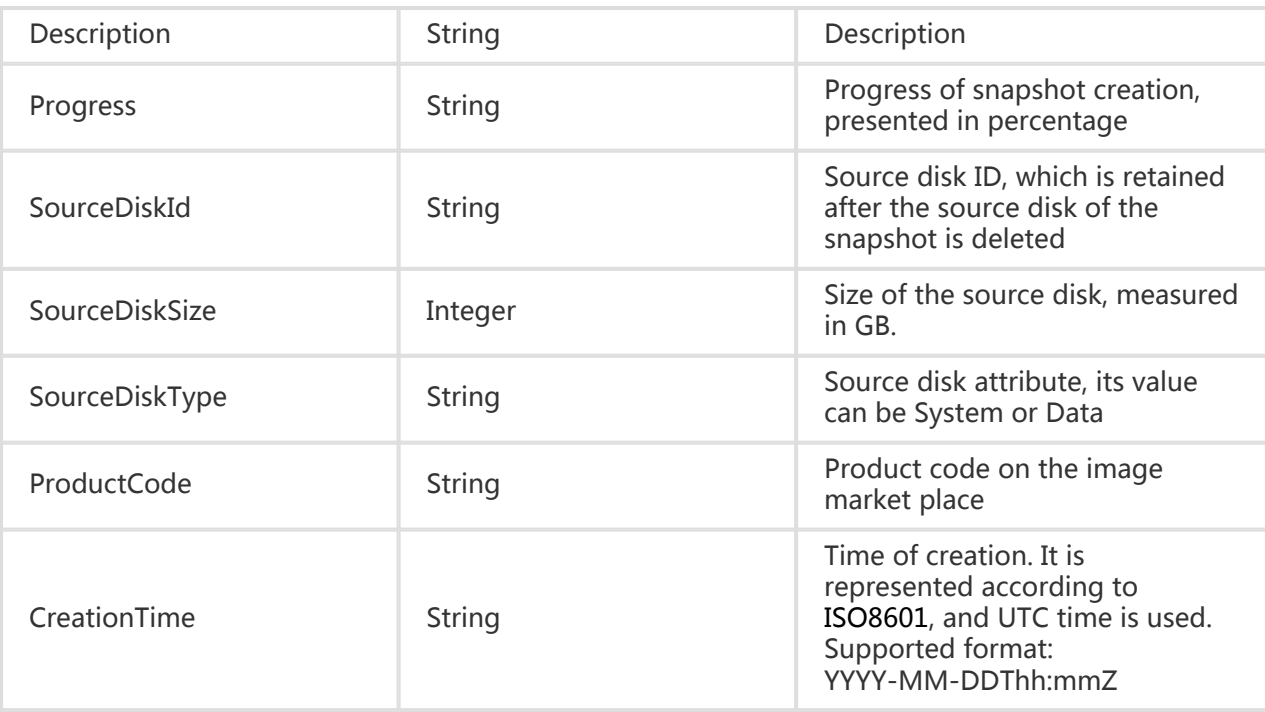

# SecurityGroupIdSetType

#### **Description**

Type of a security group ID.

#### Node Name

SecurityGroupIds

#### Subnode

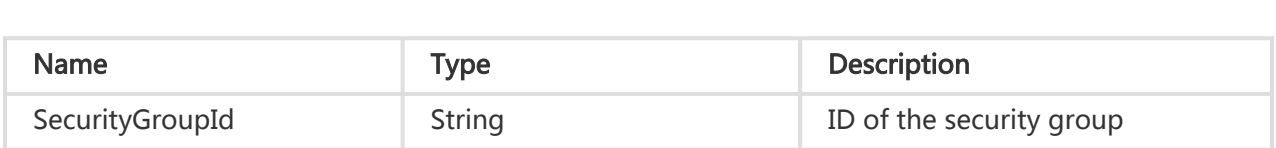

### SecurityGroupSetType Description

Type of a security group set.

### Node Name

SecurityGroups

### Subnode

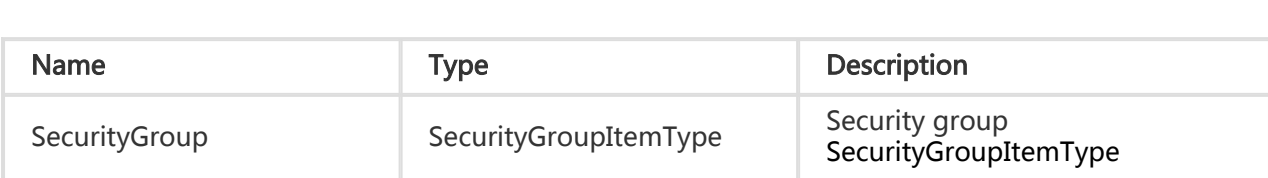

# SecurityGroupItemType

### **Description**

Type of a security group set.

### Node Name

SecurityGroups

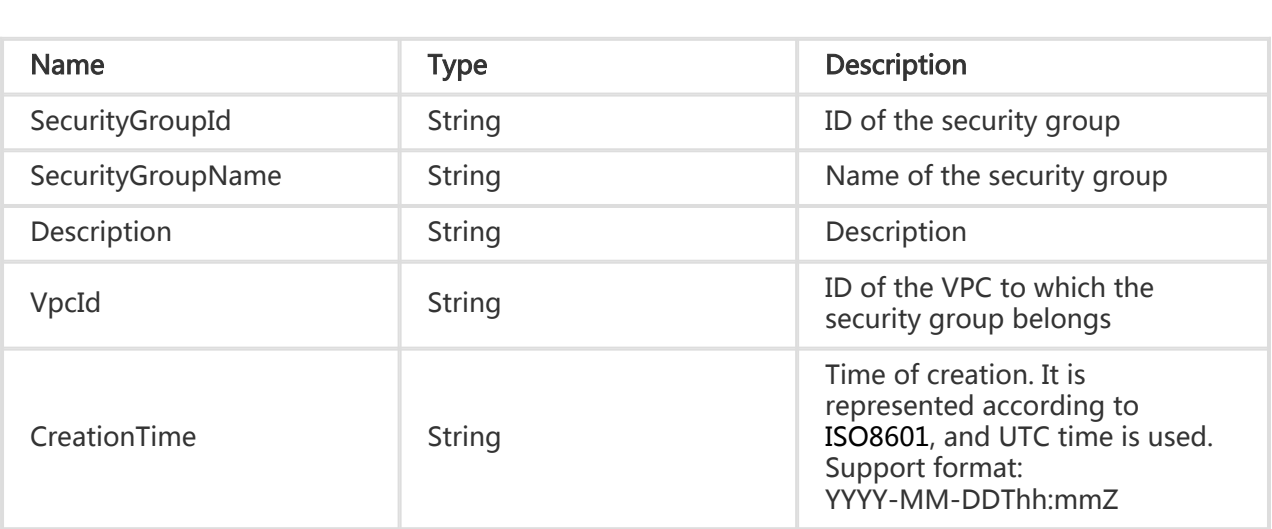

# IpRangeSetType

### **Description**

Type of an IP address segment set.

### Node Name

IpRanges

#### **Subnode**

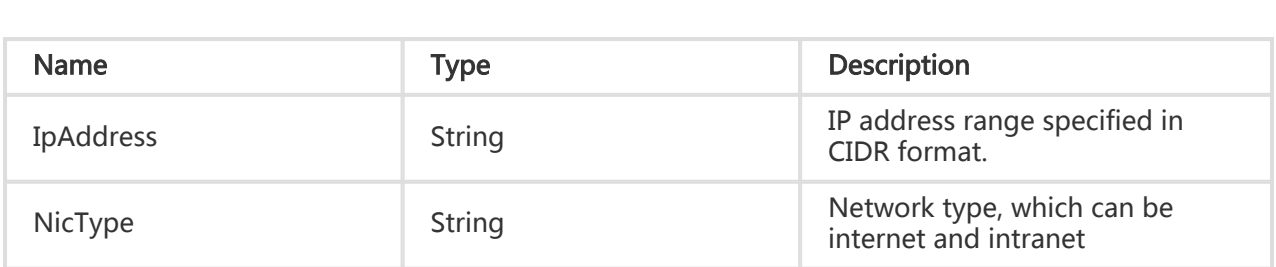

# AutoSnapshotPolicyType

### **Description**

Type of an automatic snapshot policy, including its detailed settings.

#### Node Name

Depends on the interface

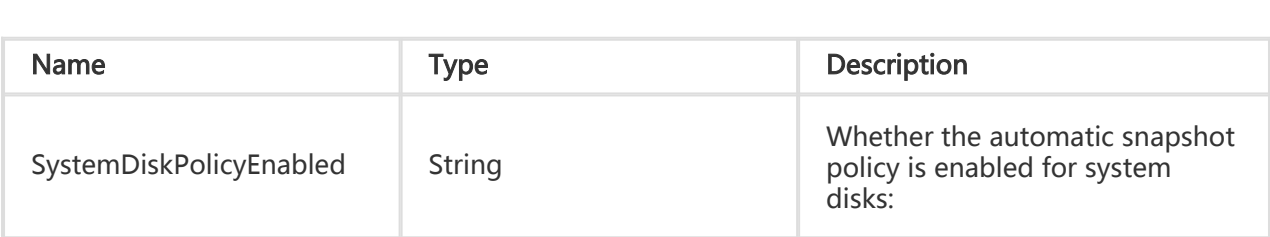

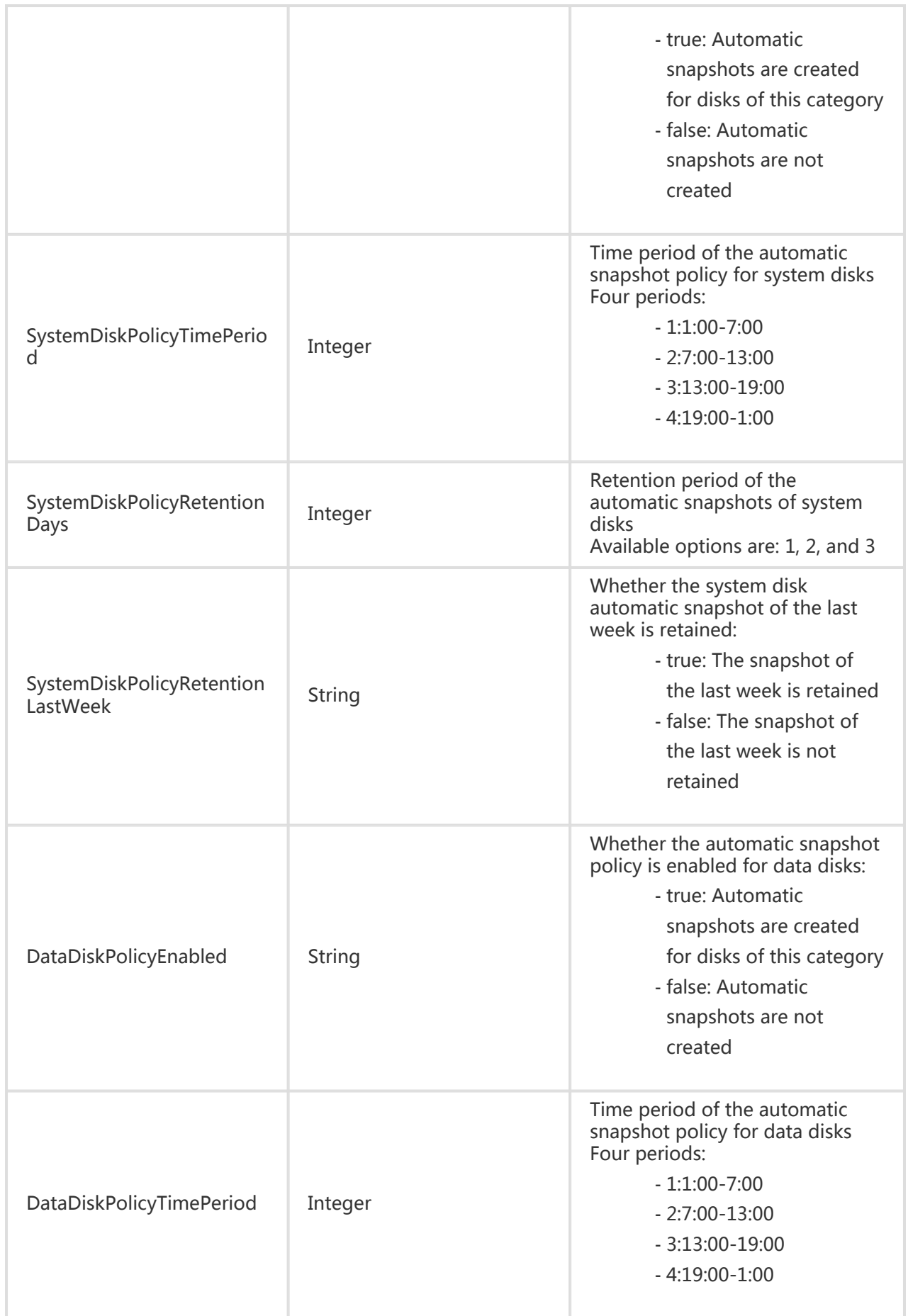

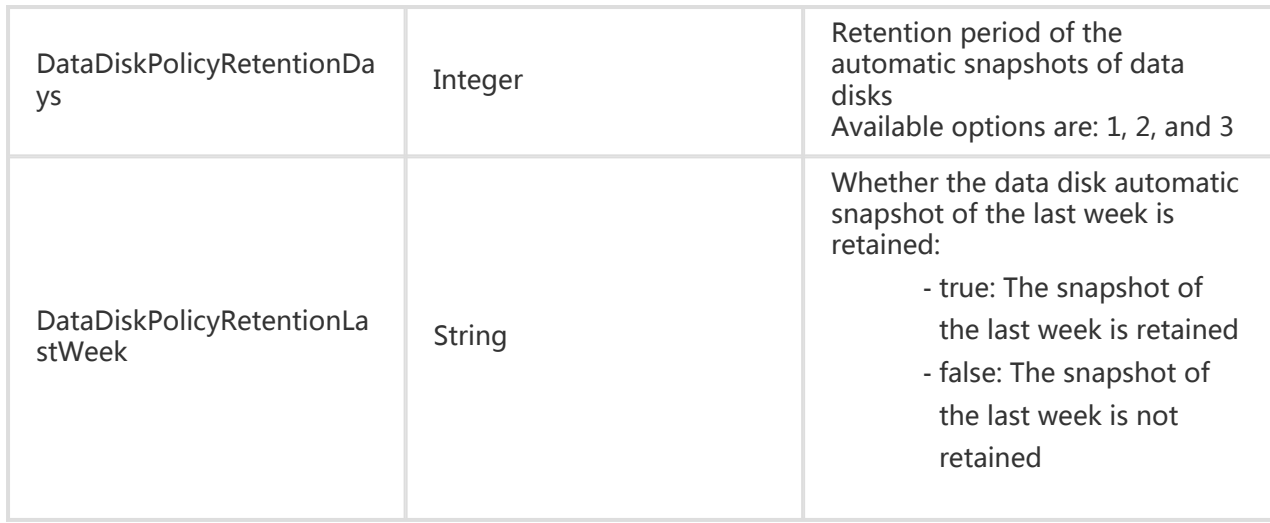

# AutoSnapshotExecutionStatusType

### **Description**

Type of the automatic snapshot execution status. Results of the last execution are returned.

### Node Name

Depends on the interface

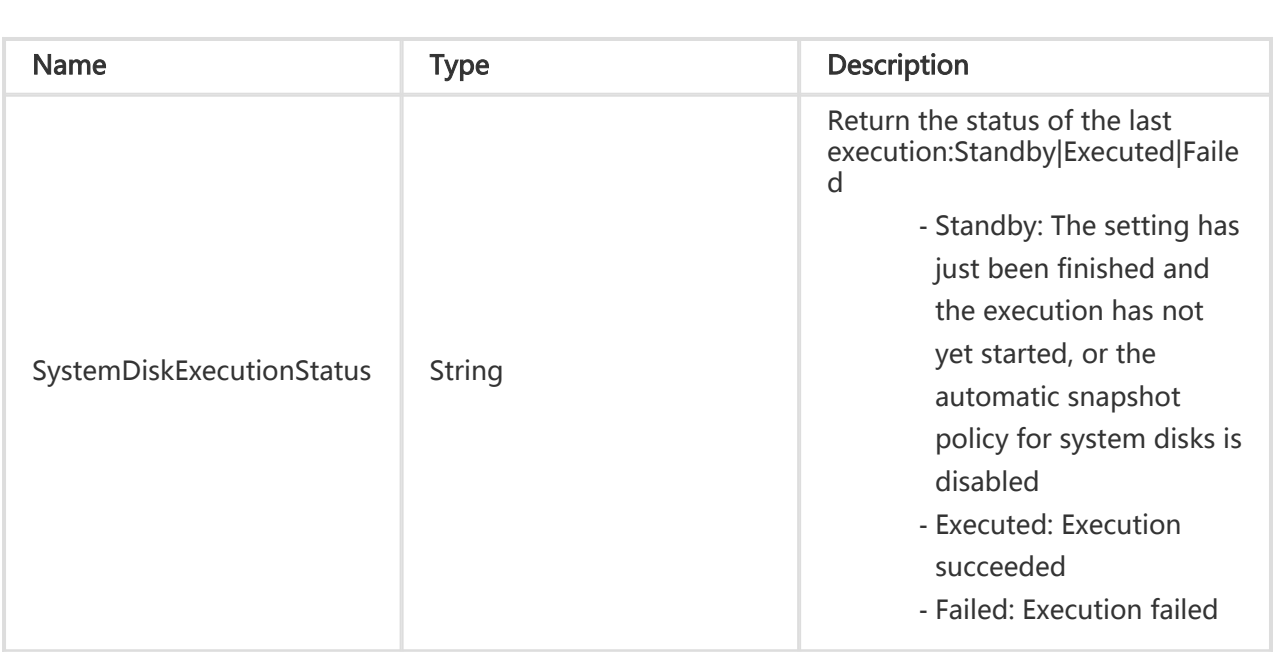

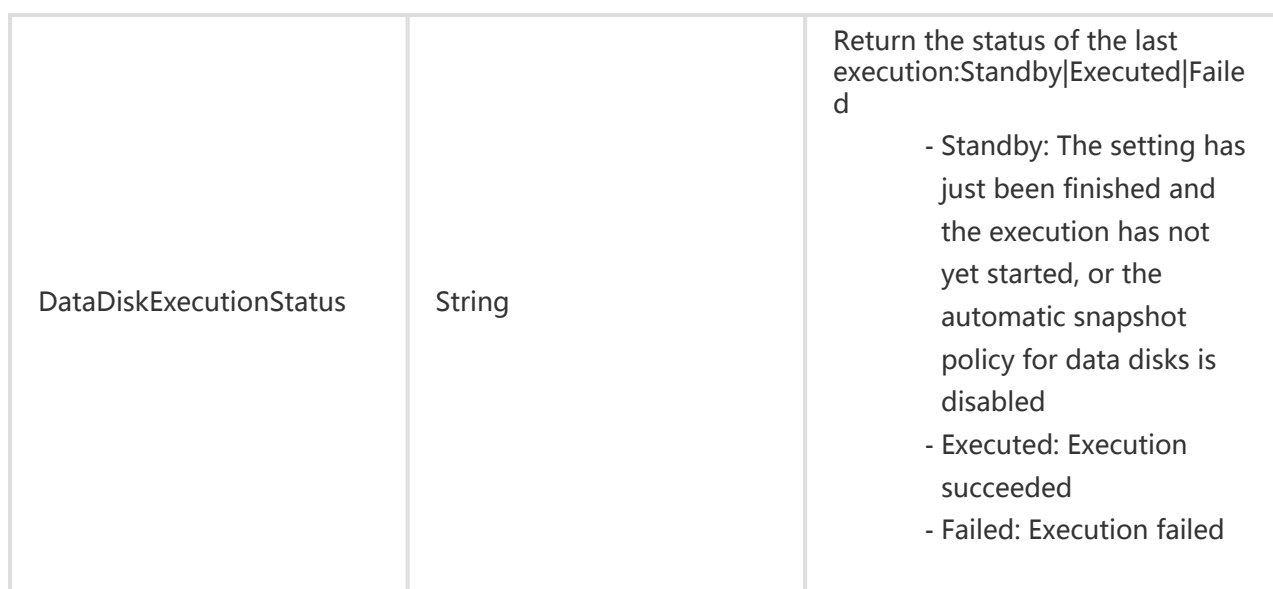

# DiskDeviceMapping

#### **Description**

Describe the relation between images and snapshots.

#### Node Name

Depends on the interface

#### Subnode

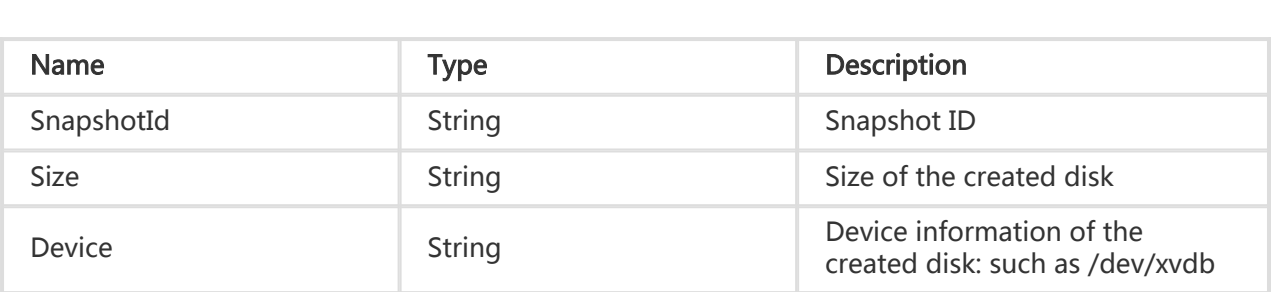

# VpcSetType

#### Description

Set of VPC information.

### Node Name

Depends on the interface

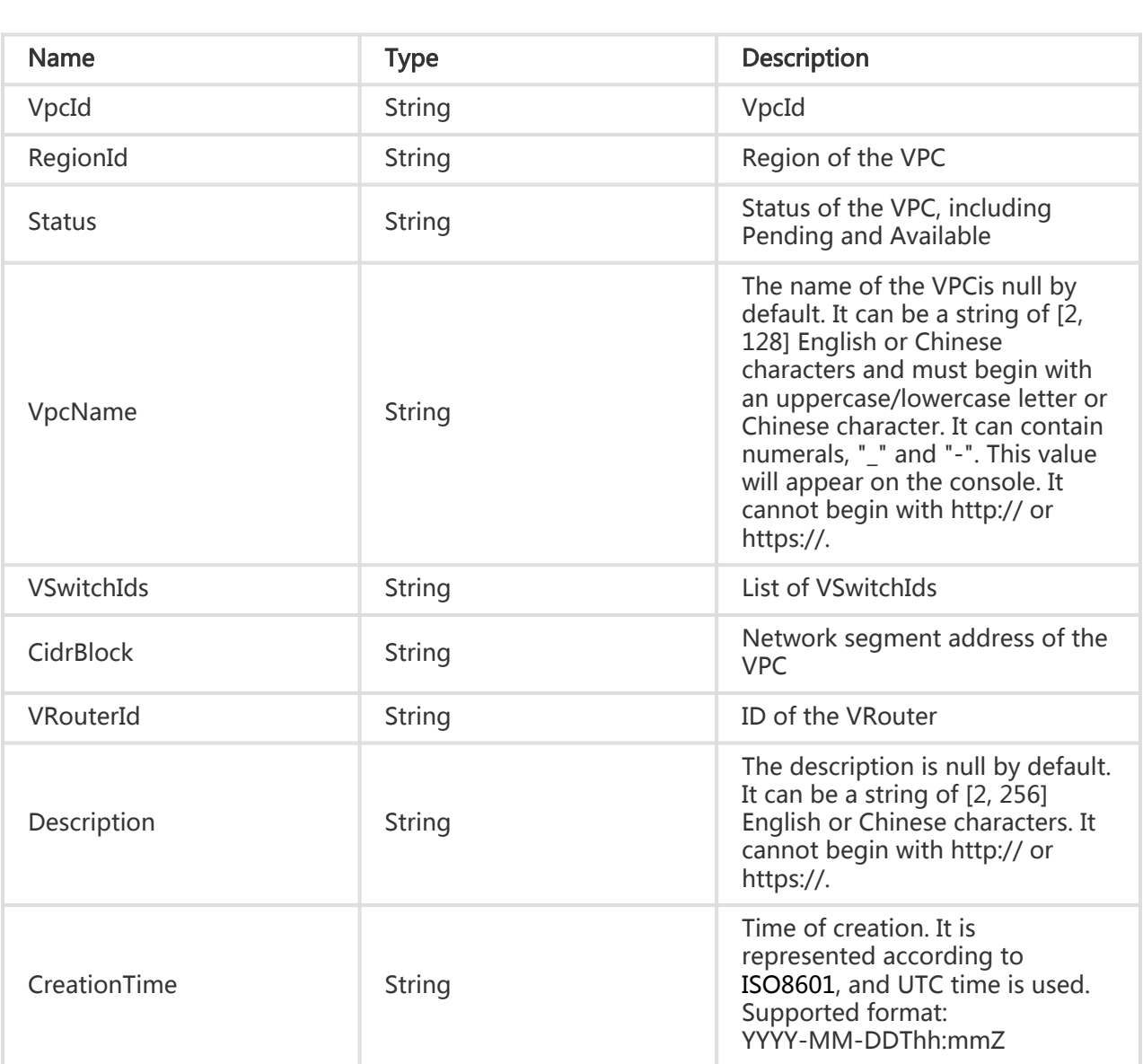

# VRouterSetType

### **Description**

Set of VRouter information.

### Node Name

Depends on the interface

### Subnode

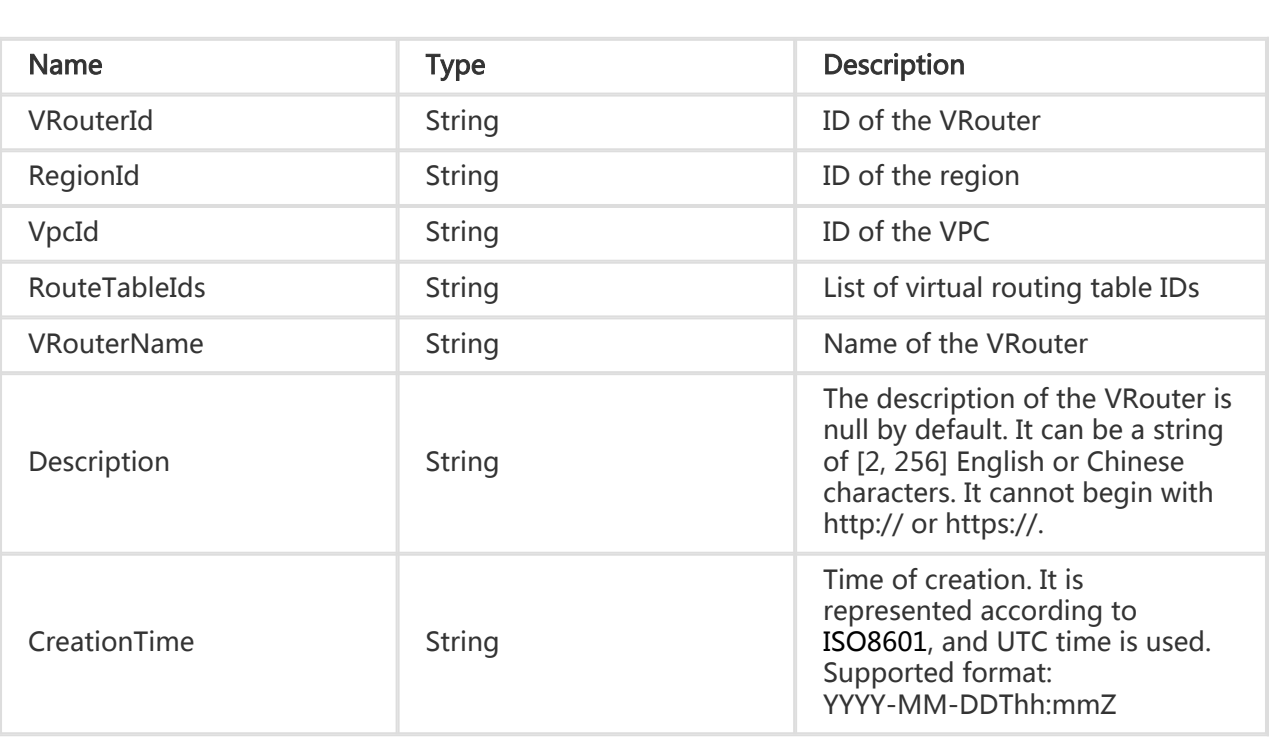

# RouteTableSetType

### **Description**

Set of routing tables.

#### Node Name

Depends on the interface

#### Subnode

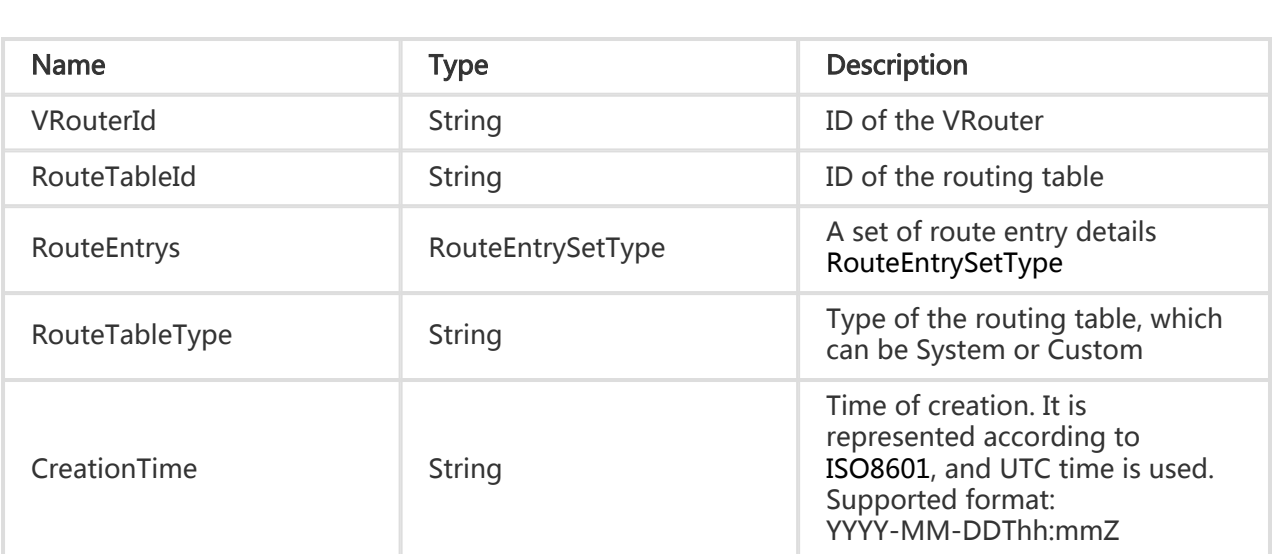

# RouteEntrySetType

### **Description**

Set of route entries.

#### Node Name

Depends on the interface

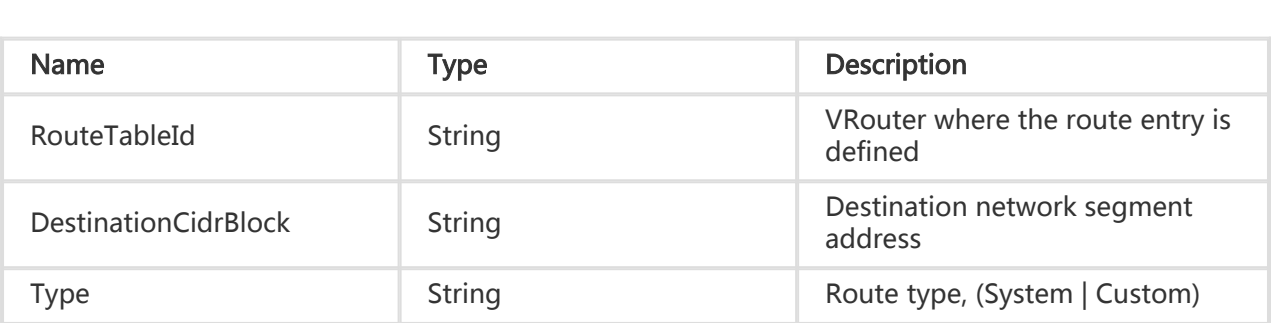

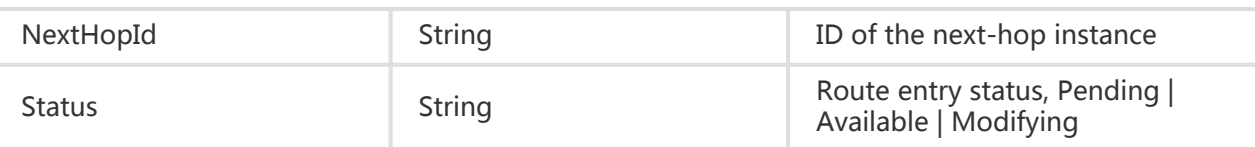

### VSwitchSetType

#### Description

Set of VSwitch information.

#### Node Name

Depends on the interface

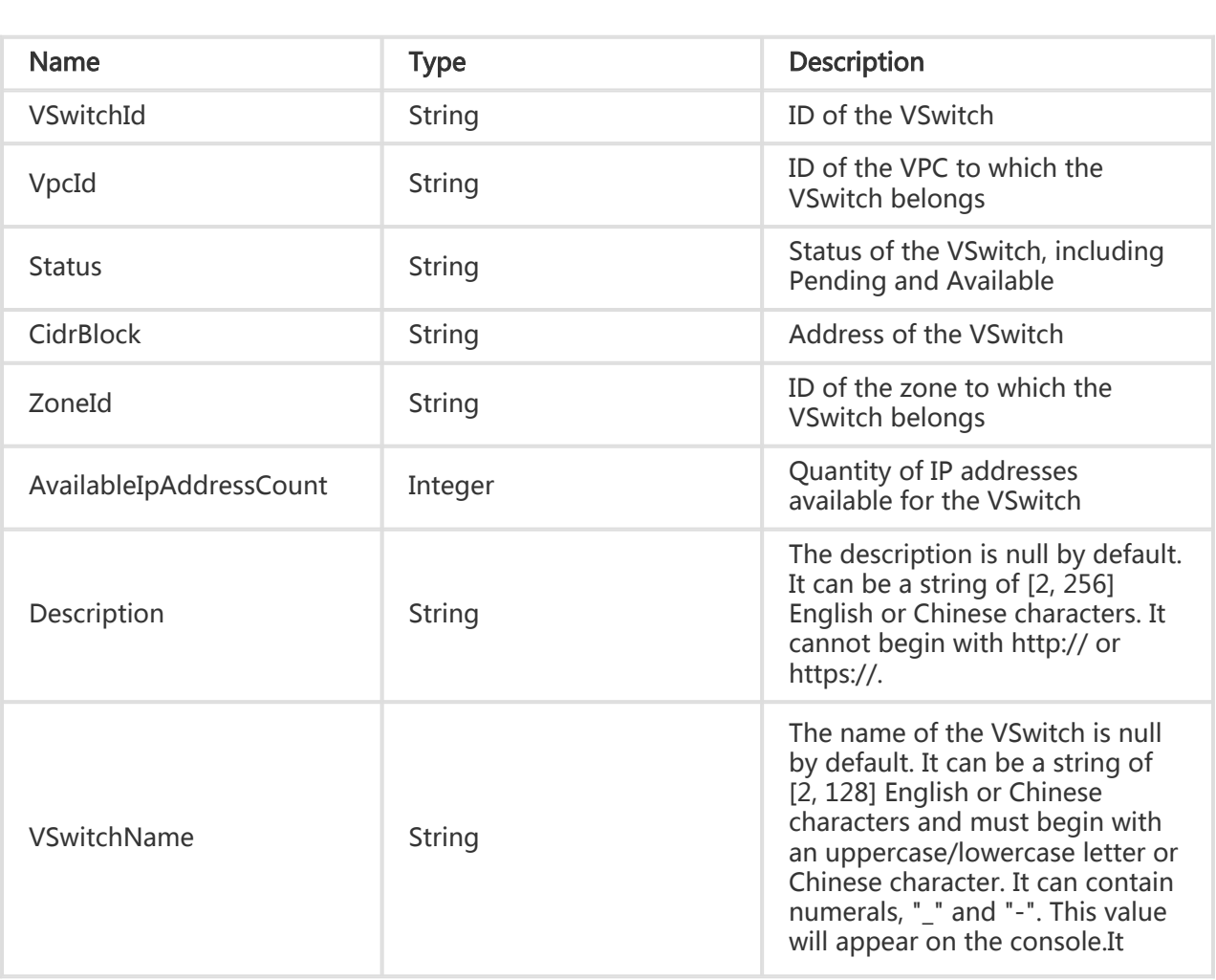

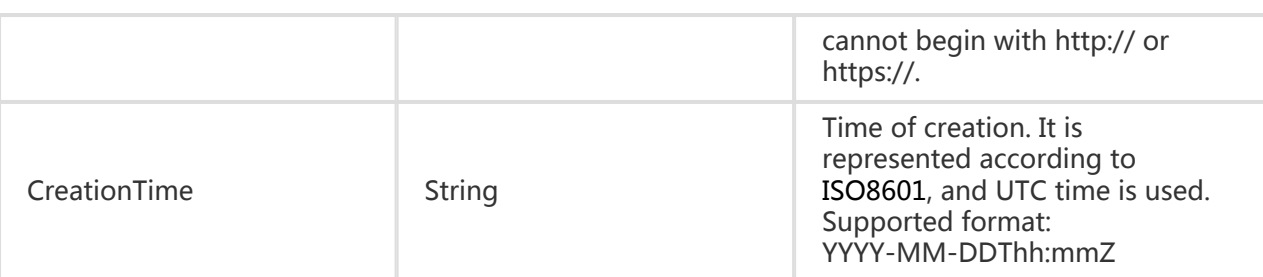

# EipAddressAssociateType

### Description

Type of EIP binding information

#### Node Name

Depends on the interface

#### Subnode

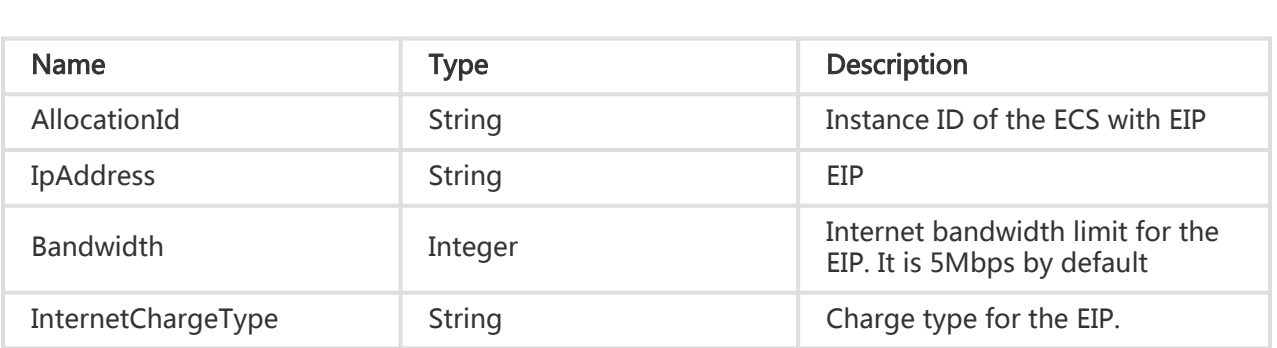

# EipAddressSetType

#### **Description**

Set of EIP information

#### Node Name

Depends on the interface

#### Subnode

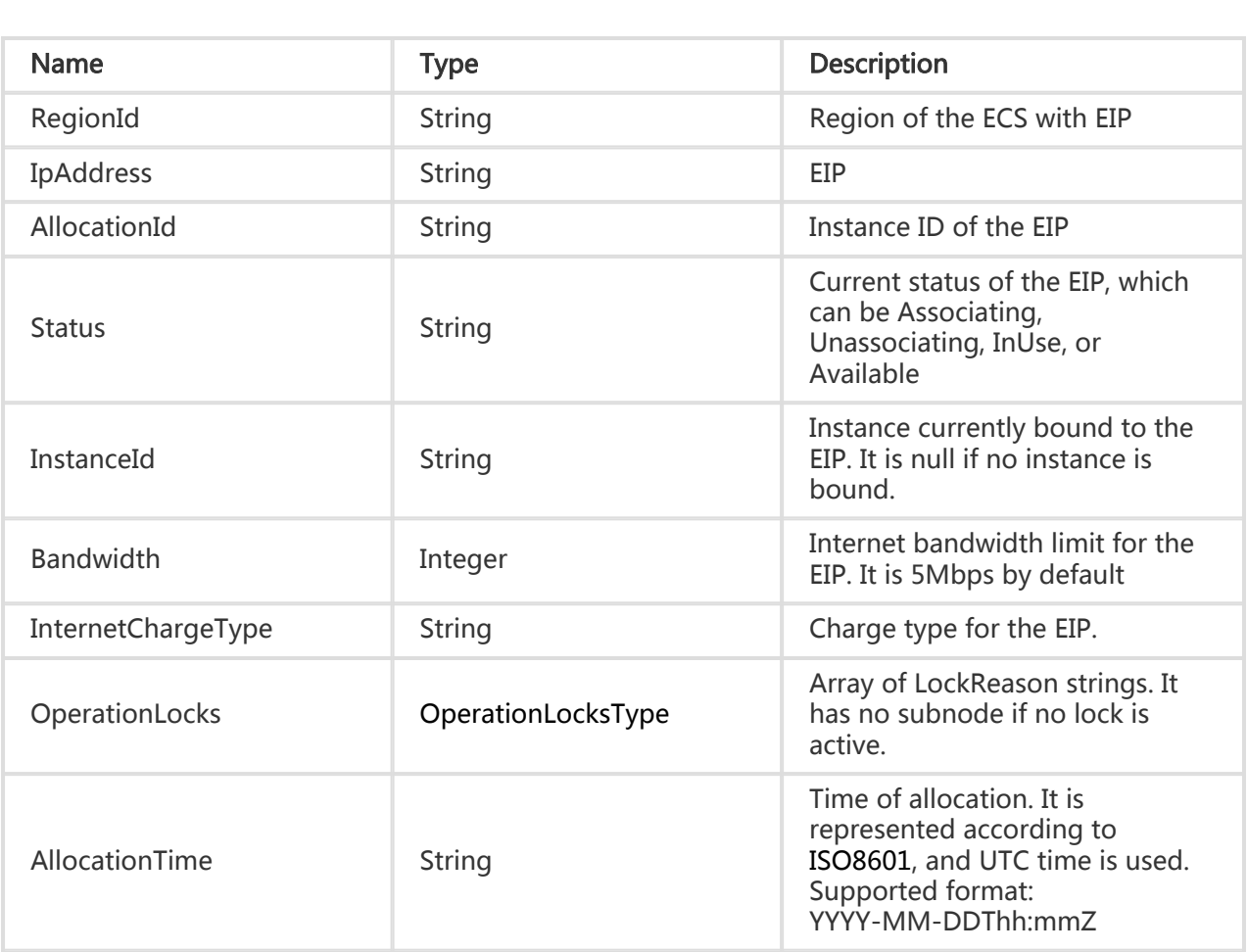

### InstanceAttributesType

#### **Description**

ECS instance attributes.

#### Node Name

Depends on the interface

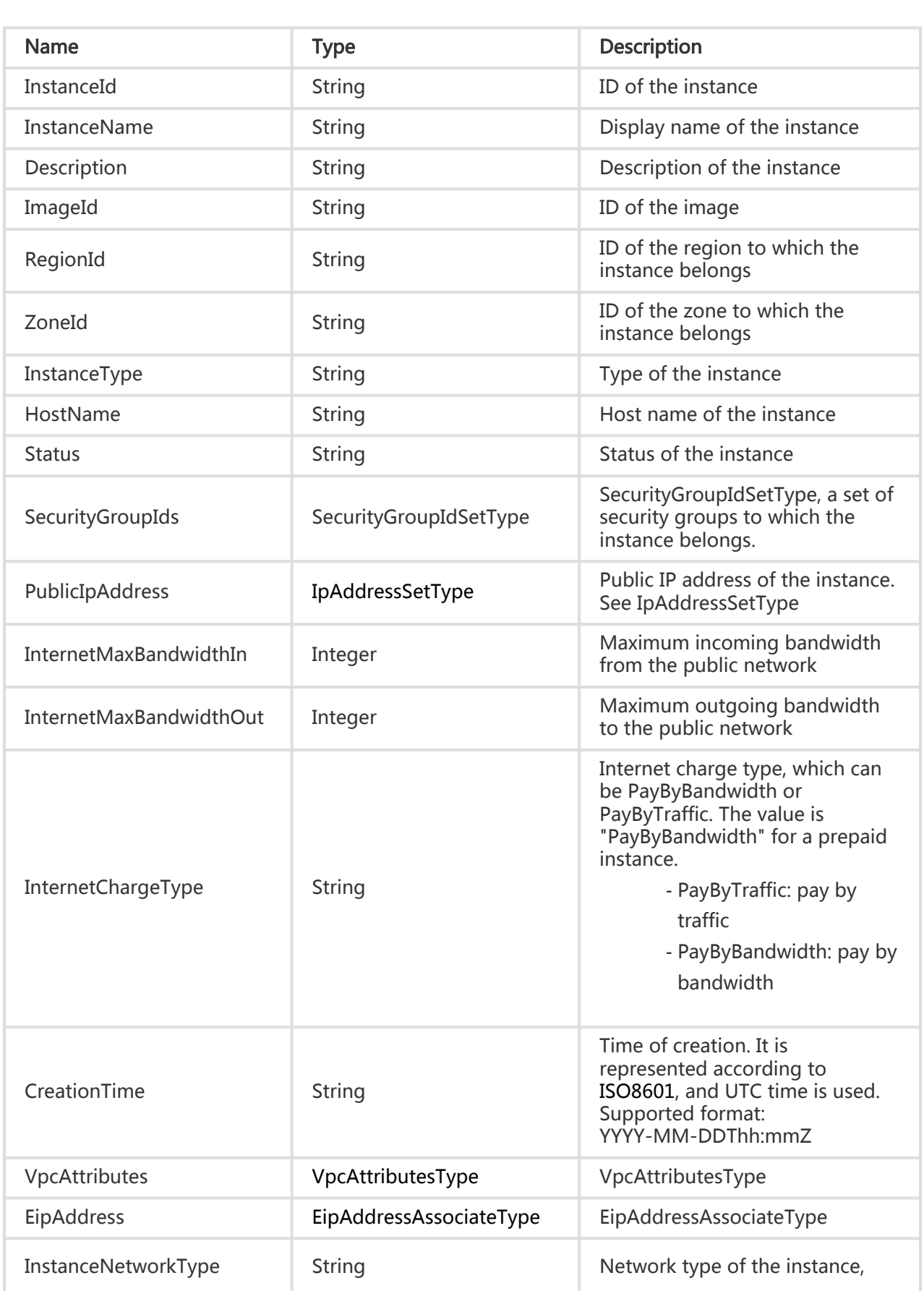

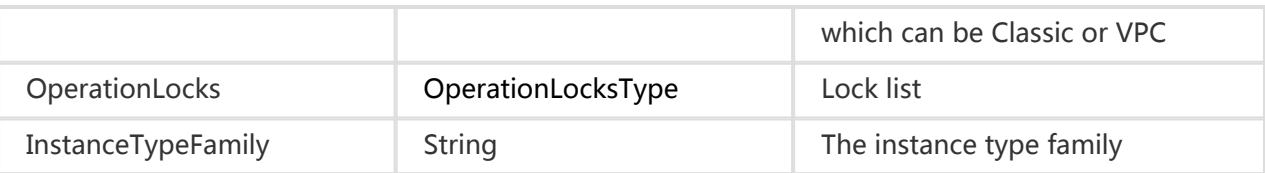

# VpcAttributesType

### **Description**

VPC related attributes of an ECS instance

#### Node Name

Depends on the interface

### Subnode

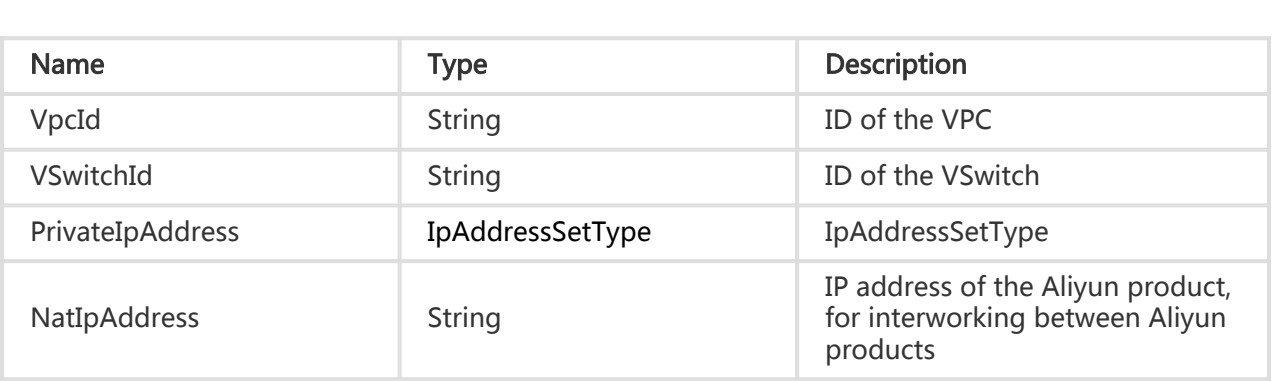

# EipMonitorDataType

### **Description**

Type of EIP monitoring data.

#### Node Name

Depends on the interface

### Subnode

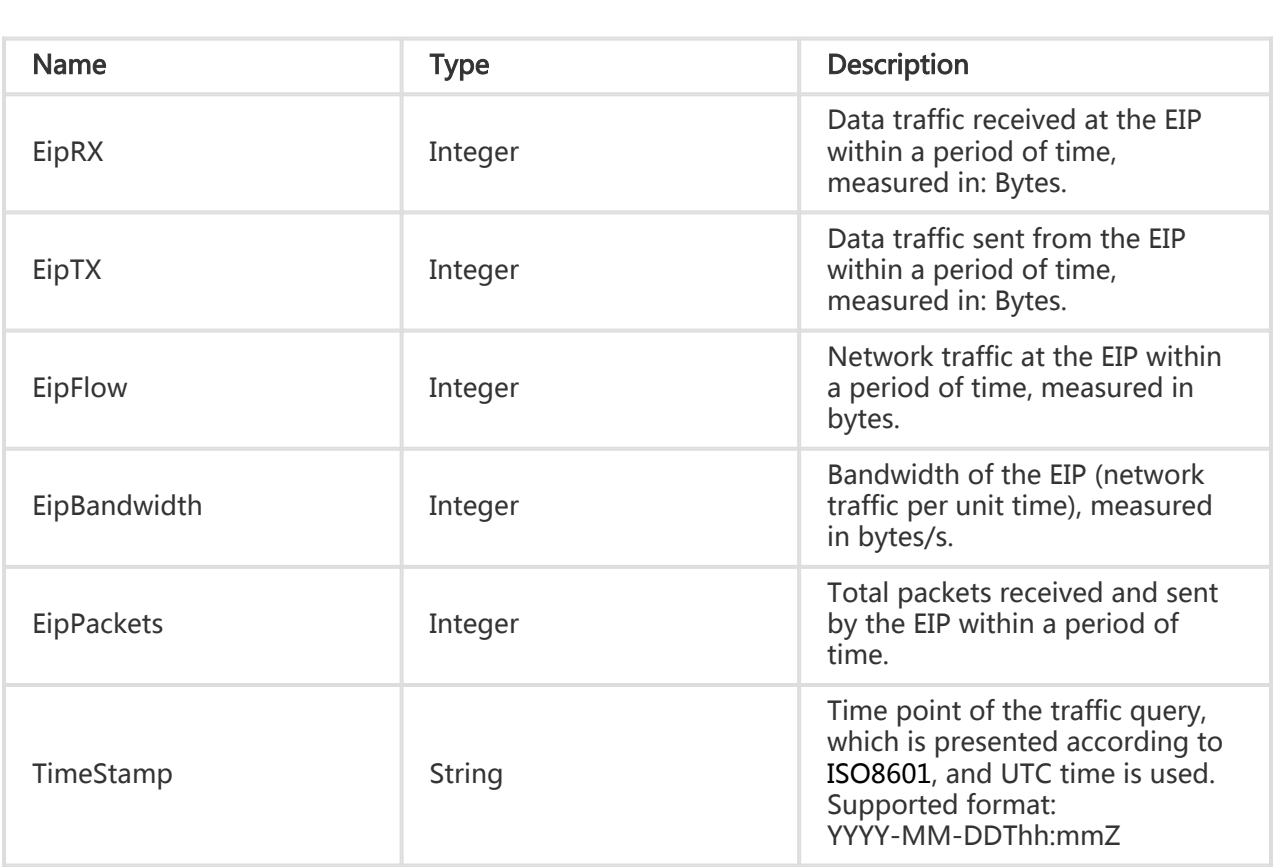

# DiskMonitorDataType

### **Description**

Type of disk monitoring data.

### Node Name

DiskMonitorData

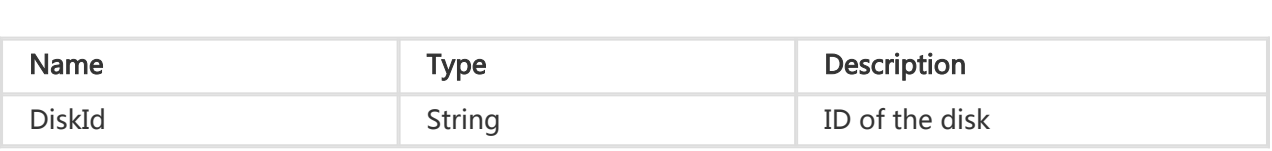

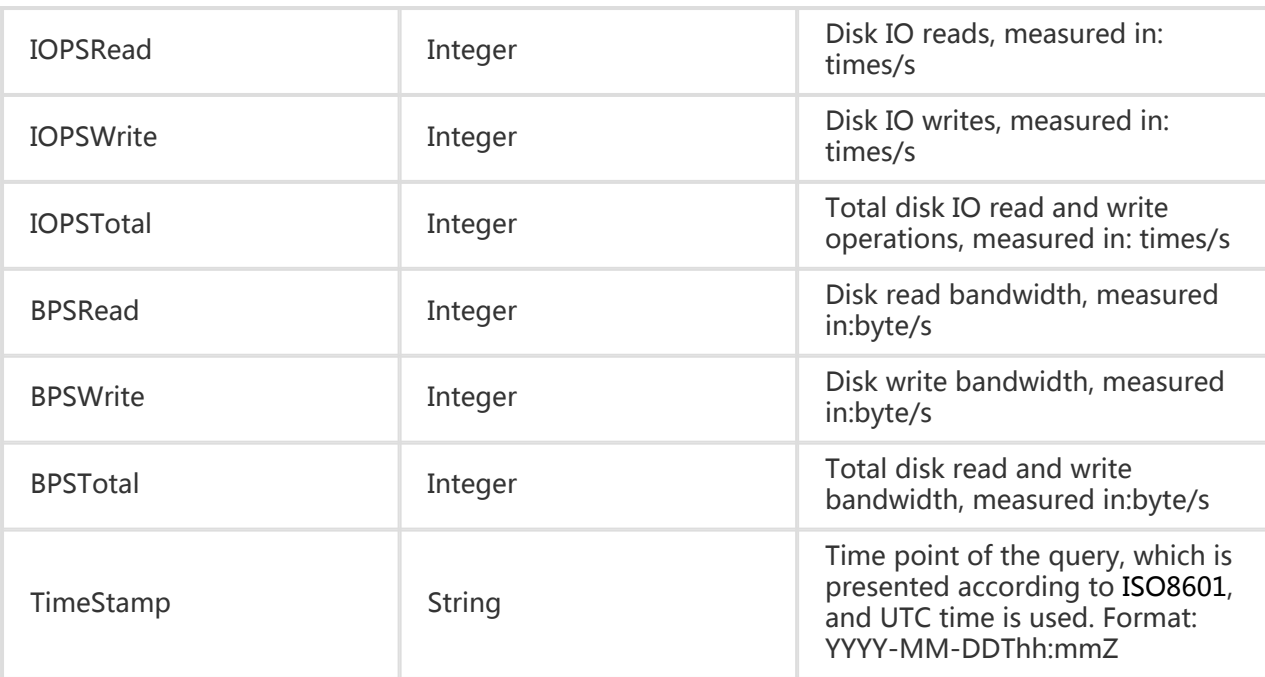

# AccountType

### **Description**

Type of Aliyun account ID information.

#### Node Name

Account

#### Subnode

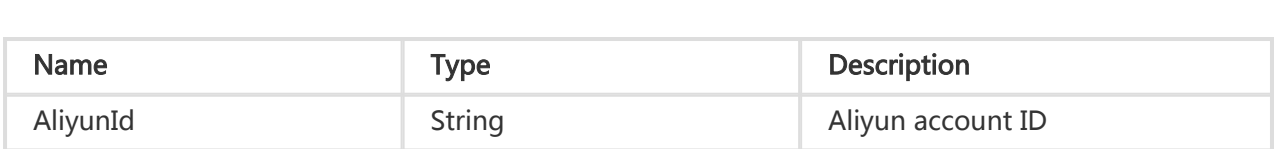

# ShareGroupType
### **Description**

Type of a shared group

# Node Name

**ShareGroup** 

### Subnode

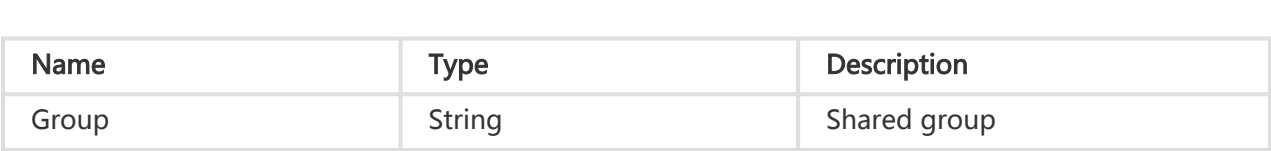

# AvailableInstanceTypesType

# **Description**

The supported instance types.

### Node Name

Depends on the interface.

### Subnode

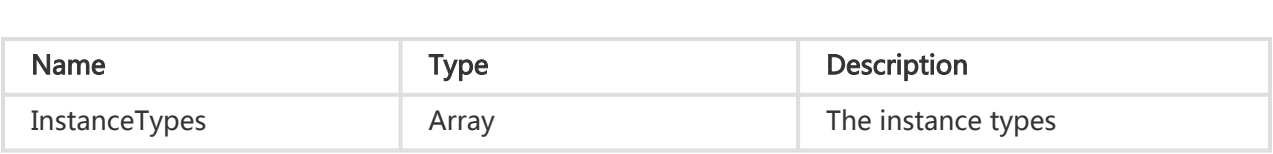

# InstanceTypeFamilyItemType

#### **Description**

The type of an instance type family item.

### Node Name

InstanceTypeFamily

### Subnode

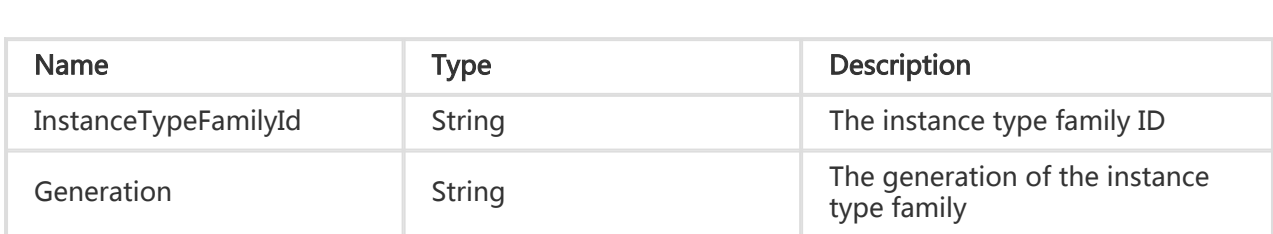

# Appendix

# Instance type table

- √ shows the disks for the purchase type supported by the instance corresponding to the specification.
- X indicates not supported

### Generation II

All Generation II instances are I/O optimized. The following types of clouds are supported.

- SSD Cloud Disks
- Ultra Cloud Disks

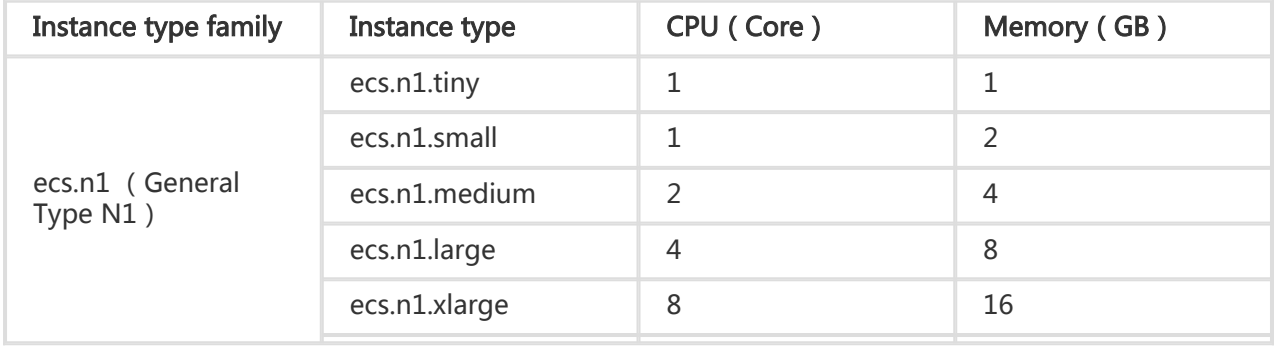

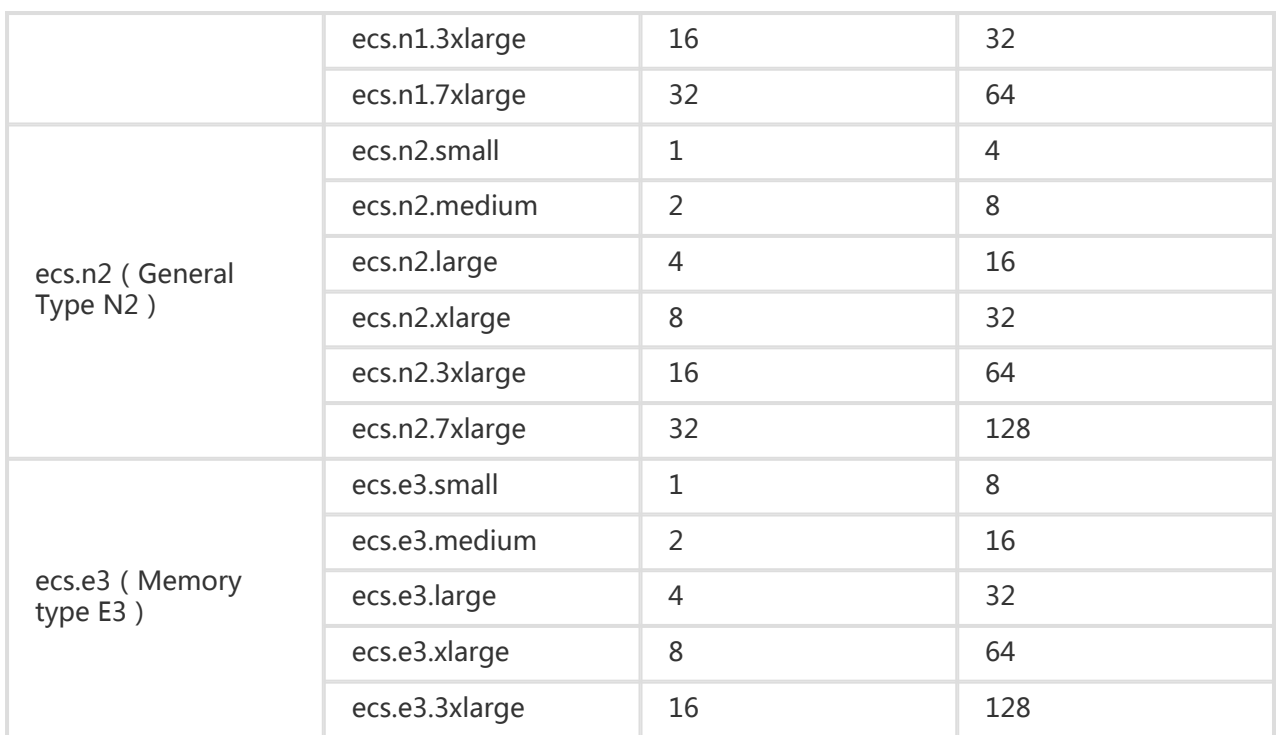

#### Generation I

#### Not I/O Optimized.

The types in the following table are not I/O optimized. The following types of clouds are supported.

- SSD Cloud Disks
- Ultra Cloud Disks

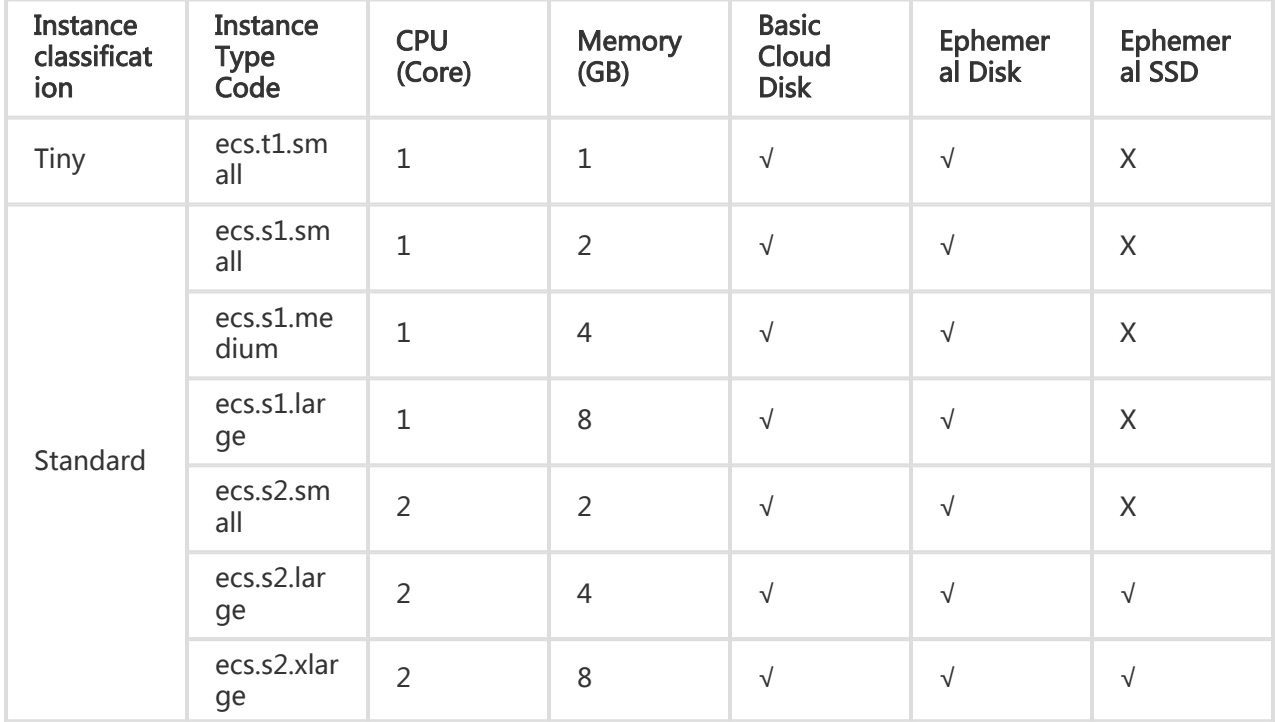

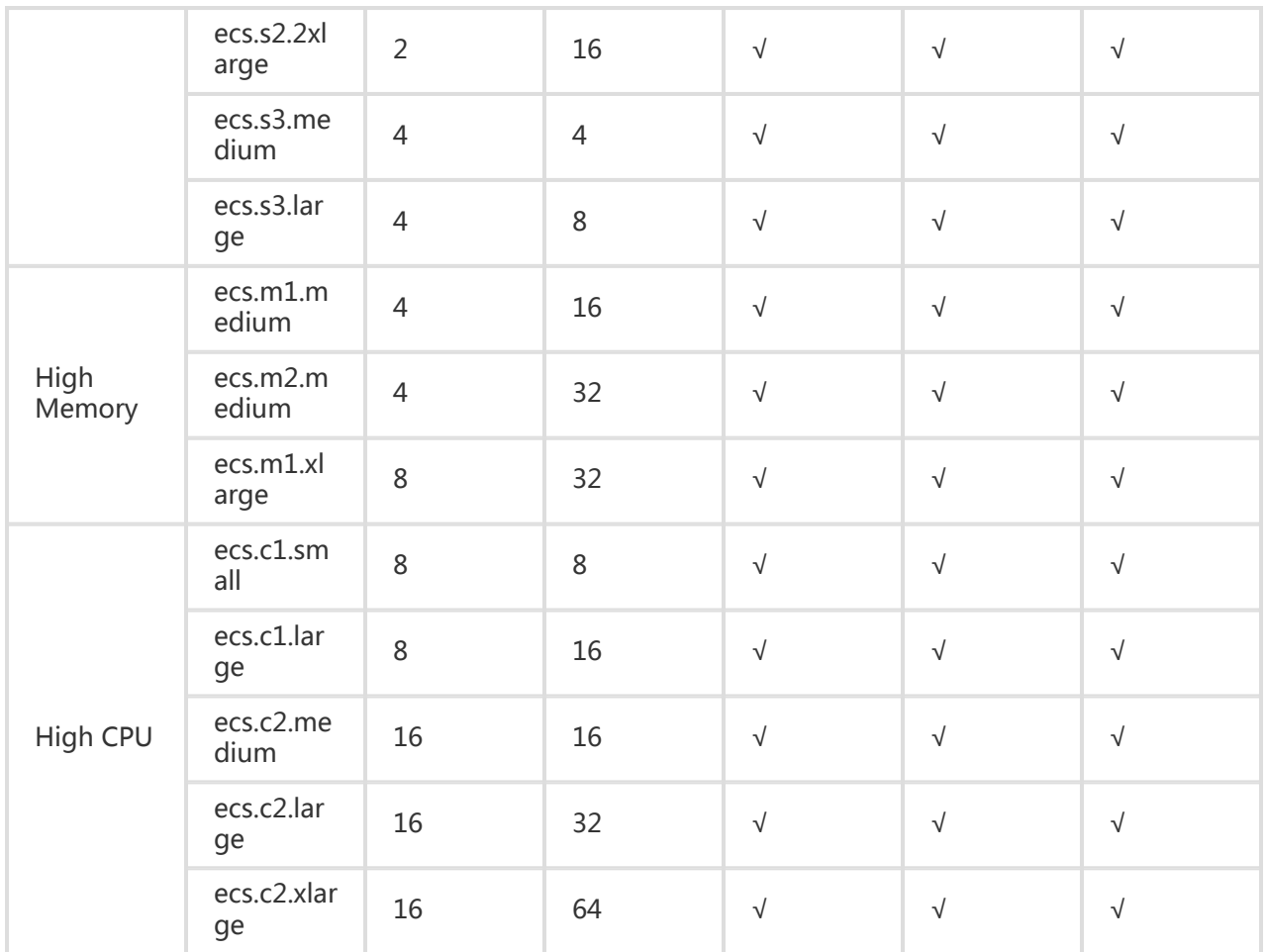

For service restriction details, please see ECS API Product and Business Restrictions

#### I/O Optimized J

The following types of clouds are supported.

- SSD Cloud Disks
- Ultra Cloud Disks

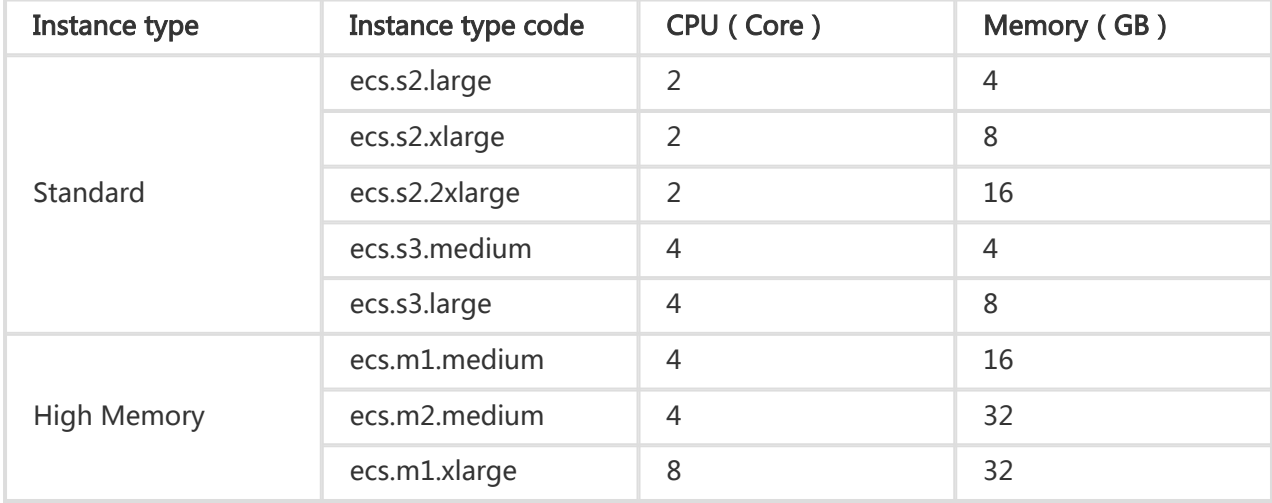

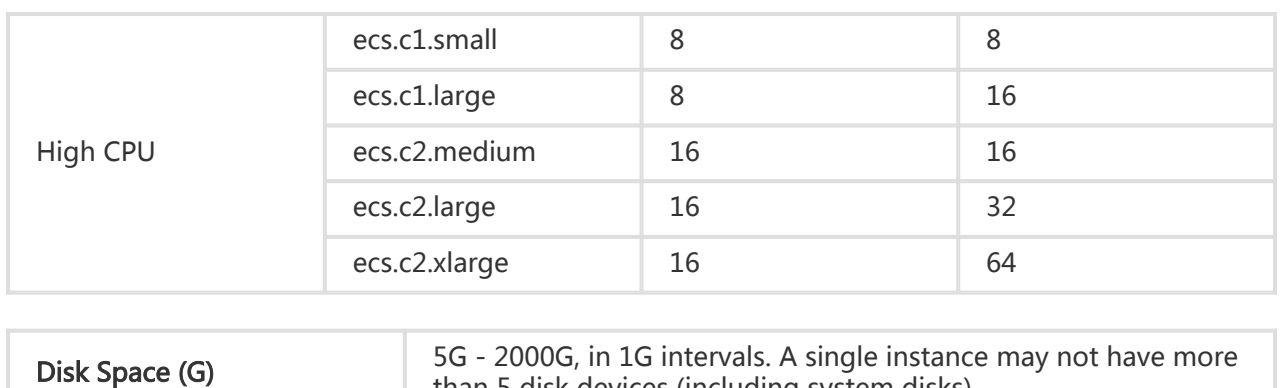

than 5 disk devices (including system disks)

# Error Code Table

#### Client Errors

For details, refer to the error codes of each interface

#### Server Errors

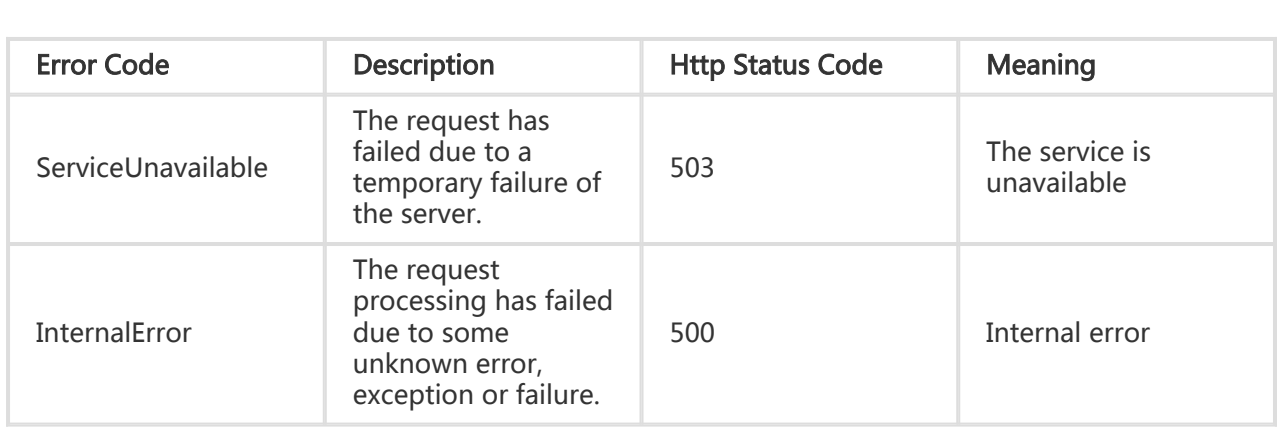

# Instance Status Table

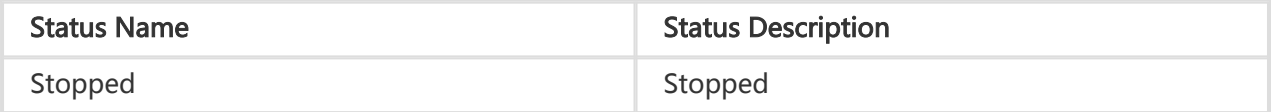

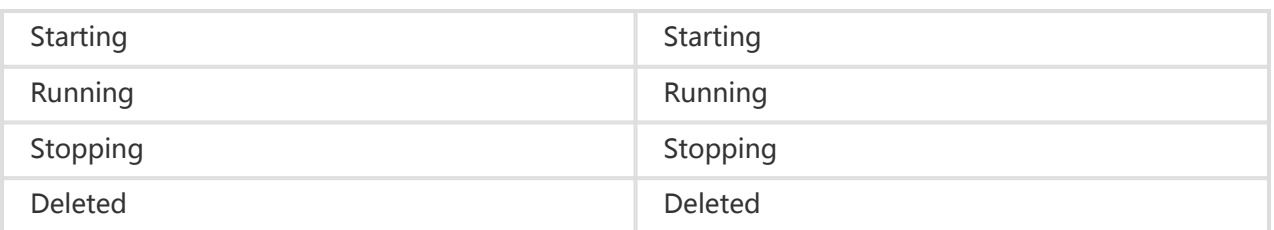

# Instance Status Chart

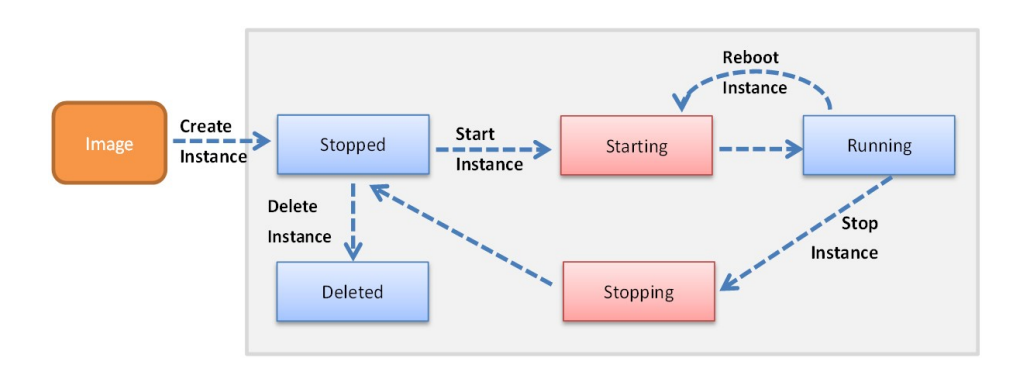

# Basic Cloud Disk Status Table

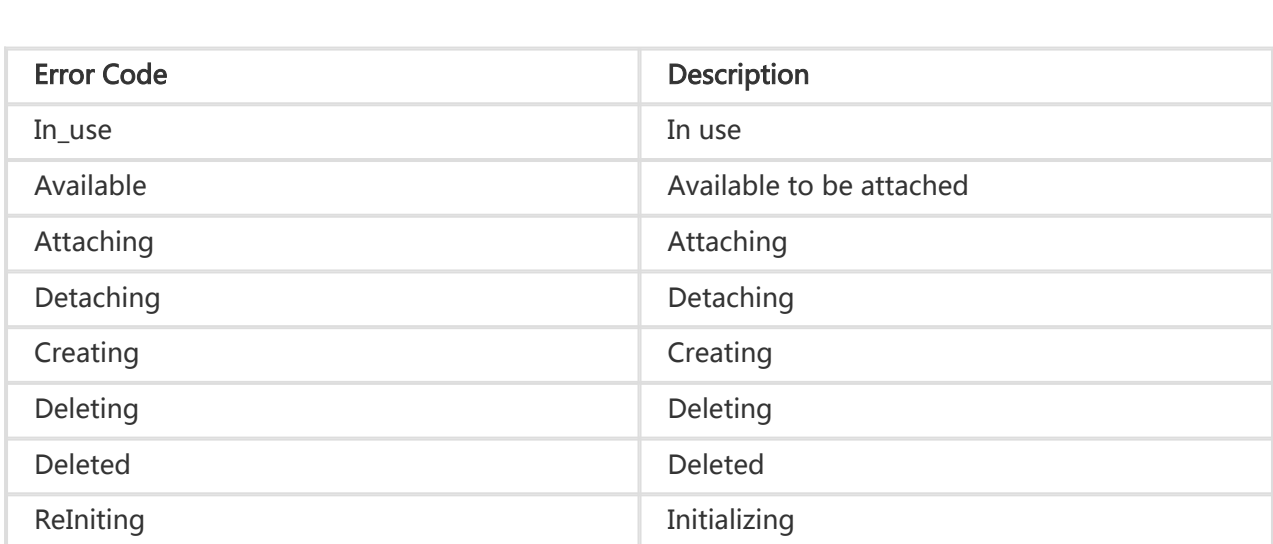

The disks in 'Deleting' or 'Deleted' status cannot be queried using 'DescribeDisks'. These two statuses are internal statuses.

# Basic Cloud Disk Status Chart

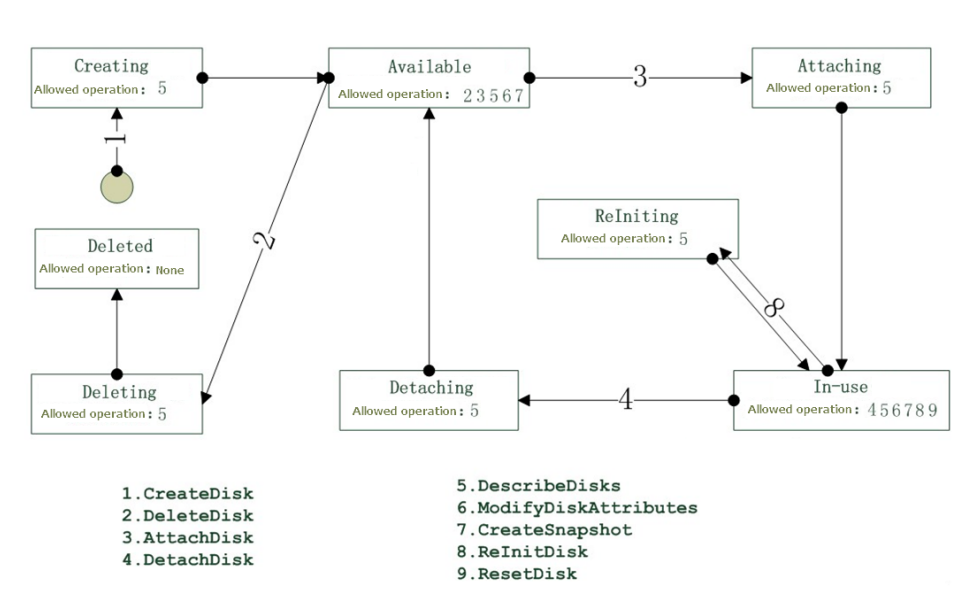

#### Disk Category Table L

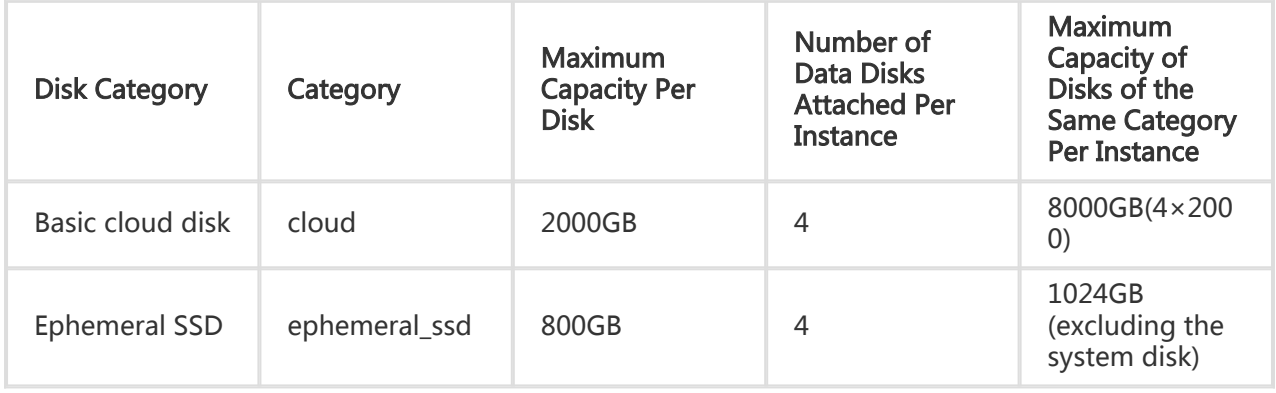

# How to Call Interfaces

The ECS service interface is called by sending an HTTP request to the ECS server (you can send it through the HTTP or HTTPS channel) and receiving the ECS server's response to this request. After the ECS server receives a user request, it will perform necessary authentication and parameter verification on the request. After all verifications are successful, it submits or completes the associated operation based on the parameters specified for the request. Then, it returns the processing results to the caller in the form of an HTTP response.

#### Request Composition

Requests are composed of the following parts:

HTTP method - Currently, all ECS service interfaces only support GET method calls.

Request URL - The request's service address, name of the operation to be executed, operation parameters, and public request parameters are included in the request URL.

Server address: The ECS service domain names are 'http://ecs.aliyuncs.com/' and ' https://ecs.aliyuncs.com/'. In order to ensure the security of the request, we strongly recommend that you use the HTTPS channel. (HTTPS has added the SSL layer for encrypted communication and can prevent communication interception leading to the leakage of sensitive information.)

Operation name: Each interface requires that the name of the operation to be executed be specified, i.e. the Action parameter.

Operation parameter: Different operation parameters must be set for different operations to be executed. For details, see the instructions for each interface.

Public request parameters: Parameters such as TimeStamp and Signature must be included in each request.

For the server to correctly authenticate the user's identity and authorize request execution, the request must be signed before submission for processing. For signature rules, refer to the signature mechanism section.

After the server finishes processing the request, it will return the response results. Response results are categorized into successful results and error messages. For an illustration of the format, refer to the Returned Results section. The client can parse the response message body to obtain the execution results.

### Call Example

Taking the 'DescribeRegions' interface for example:

The corresponding Action is 'DescribeRegions', and the required operation parameter is 'RegionId' (in ECS, all RegionIds can be obtained using the interface for querying the available region list). After adding all the public request parameters (except 'Signature'), the request URL will be (for ease of reading, this is the URL before URL encoding):

http://ecs.aliyuncs.com/?TimeStamp=2012-12- 26T10:33:56Z&Format=XML&AccessKeyId=testid&Action=DescribeRegions&SignatureMethod=HMAC-SHA1&SignatureNonce=NwDAxvLU6tFE0DVb&Version=2014-05-26&SignatureVersion=1.0

According to the signature calculation rules, the Canonicalized Query String is constructed first, as shown below:

http://ecs.aliyuncs.com/?TimeStamp=2012-12- 26T10:33:56Z&Format=XML&AccessKeyId=testid&Action=DescribeRegions&SignatureMethod=HMAC-SHA1&SignatureNonce=NwDAxvLU6tFE0DVb&Version=2014-05-26&SignatureVersion=1.0

Then, 'StringToSign' is constructed as a signature string with a value:

GET&%2F&AccessKeyId%3Dtestid%26Action%3DDescribeRegions%26Format%3DXML%26SignatureMethod%3DH MAC-SHA1%26SignatureNonce%3DNwDAxvLU6tFE0DVb%26SignatureVersion%3D1.0%26TimeStamp%3D2012-12- 26T10%253A33%253A56Z%26Version%3D2014-05-26

The following Java sample code demonstrates how public request parameters are added, how the Canonicalized Query String is constructed from the request parameters, and how the 'StringToSign' is constructed. This example assumes that all request parameters are placed in a Map<String, String> object and the Access Key ID is "testid".

final String HTTP\_METHOD = "GET";

 Map<String, String> parameters = new HashMap<String, String>(); // Add public request parameters parameters.put("Action", "DescribeRegions"); parameters.put("Version", "2014-05-26"); parameters.put("AccessKeyId", "testid"); parameters.put("TimeStamp", formatIso8601Date(new Date())); parameters.put("SignatureMethod", "HMAC-SHA1"); parameters.put("SignatureVersion", "1"); parameters.put("SignatureNonce", UUID.randomUUID().toString()); parameters.put("Format", "XML");

 // Sort the parameters String[] sortedKeys = parameters.keySet().toArray(new String[]{}); Arrays.sort(sortedKeys);

```
 final String SEPARATOR = "&";
```
 // Generate the stringToSign StringBuilder stringToSign = new StringBuilder(); stringToSign.append(HTTP\_METHOD).append(SEPARATOR); stringToSign.append(percentEncode("/")).append(SEPARATOR);

```
 StringBuilder canonicalizedQueryString = new StringBuilder();
 for(String key : sortedKeys) {
   // Be sure to encode the key and value
   canonicalizedQueryString.append("&")
   .append(percentEncode(key)).append("=")
   .append(percentEncode(parameters.get(key)));
 }
```
 // Be sure to encode the canonicalizedQueryString stringToSign.append(percentEncode( canonicalizedQueryString.toString().substring(1))); In this example, please note that the 'TimeStamp' parameter must comply with the ISO8601 norms. Furthermore, please note that UTC time is used. Otherwise, the request will encounter an error. The following sample code demonstrates how a compliant TimeStamp string is generated:

```
 private static final String ISO8601_DATE_FORMAT = "yyyy-MM-dd'T'HH:mm:ss'Z'";
 private static String formatIso8601Date(Date date) {
   SimpleDateFormat df = new SimpleDateFormat(ISO8601_DATE_FORMAT);
   df.setTimeZone(new SimpleTimeZone(0, "GMT"));
   return df.format(date);
 }
```
When generating a Canonicalized Query String (the canonicalizedQueryString variable in the example) and 'StringToSign', both must be encoded. The encoding rules are described in detail in the signature mechanism section. The following sample code demonstrates how the java.net.URLEncoder class is used to complete encoding:

```
 private static final String ENCODING = "UTF-8";
   private static String percentEncode(String value) throws UnsupportedEncodingException {
     return value != null ? URLEncoder.encode(value, ENCODING).replace("+", "%20").replace("*",
"%2A").replace("%7E", "~") : null;
   }
```
If we assume the "Access Key ID" is "testid", the "Access Key Secret" is "testsecret", and the Key used for HMAC calculation is "testsecret&", the calculated signature value is:

SDFQNvyH5rtkc9T5Fwo8DOjw5hc=

Sample code for signature calculation (Java):

```
 // The following is a sample code for signature calculation
 final String ALGORITHM = "HmacSHA1";
 final String ENCODING = "UTF-8";
 key = "testsecret&";
```
 Mac mac = Mac.getInstance(ALGORITHM); mac.init(new SecretKeySpec(key.getBytes(ENCODING), ALGORITHM)); byte[] signData = mac.doFinal(stringToSign.getBytes(ENCODING));

```
 String signature = new String(Base64.encodeBase64(signData));
```
After adding the Signature parameter, please perform URL encoding according to the RFC3986 rules and obtain

http://ecs.aliyuncs.com/?TimeStamp=2012-12- 26T10%3A33%3A56Z&Format=XML&AccessKeyId=testid&Action=DescribeRegions&SignatureMethod=HMAC-SHA1&RegionId=region1&SignatureNonce=NwDAxvLU6tFE0DVb&Version=2012-09- 13&SignatureVersion=1.0&Signature=SDFQNvyH5rtkc9T5Fwo8DOjw5hc%3d

Next, send an HTTP request to the above URL and receive a response to the request from the ECS server, as shown below:

```
<DescribeRegionsResponse>
   <Regions>
     <Region>
       <LocalName>Qingdao node</LocalName>
       <RegionId>cn-qingdao</RegionId>
     </Region>
     <Region>
       <LocalName>Hangzhou node</LocalName>
       <RegionId>cn-hangzhou</RegionId>
     </Region>
   </Regions>
   <RequestId>833C6B2C-E309-45D4-A5C3-03A7A7A48ACF</RequestId>
</DescribeRegionsResponse>
```
By parsing this XML output, you can obtain an ID and LocalName list for all available regions. If, when submitting a request, the specified Format parameter is JSON, and then the result will also be returned in the JSON format.

# How to Ensure Idempotence

If a request timeout or internal server error is encountered when calling the CreateInstance interface to create an ECS in the ECS, the client might try to resend the request. At this time, the client can prevent the server from creating more instances than expected by providing the optional 'ClientToken' parameter. Providing this parameter will also ensure the idempotence of the request. 'ClientToken' is a unique, case sensitive string generated by the client that cannot exceed 64 ASCII characters.

If a user uses the same 'ClientToken' value to call the CreateInstance interface, the server will return identical request results, including the same 'InstanceId'. Therefore, when the user encounters an error and tries again, providing the same 'ClientToken' value can ensure that the ECS creates only one instance and obtains this 'InstanceId'.

If the user provides a 'ClientToken' that has already been used, but with different request parameters, the ECS will return the 'IdempotentParameterMismatch' error code. However, you must note that the 'SignatureNonce', 'TimeStamp', and 'Signature' parameters must be changed when trying to submit the request again. Because the ECS uses 'SignatureNonce' to prevent replay attacks and 'TimeStamp' to mark the time of each request, the duplicate request must provide different 'SignatureNonce' and 'TimeStamp' parameter values. This will also produce a different 'Signature' value.

Generally, clients will only need to retry an operation if they encounter a 500 ('InternalError') or 503 ('ServiceUnAvailable') error or cannot receive a response. When 200 is returned, retrying the operation will give you the same results as the last time, but will not have any effect on the server

status. When a 4xx error code is returned, unless the message explicitly says "try it later", retrying the operation will usually not be successful.

# API behavior for accounts in arrears

In the following list, "-" indicates no relation and "Normal Logic" indicates that the interface is executed and result returned based on the interface's normal logic.

When payment is overdue, the 'OperationLocks' in the outgoing parameters returned by the 'DescribeInstanceAttribute' or 'DescribeDisks' will include 'LockReason: financial'.

#### Instance in arrears

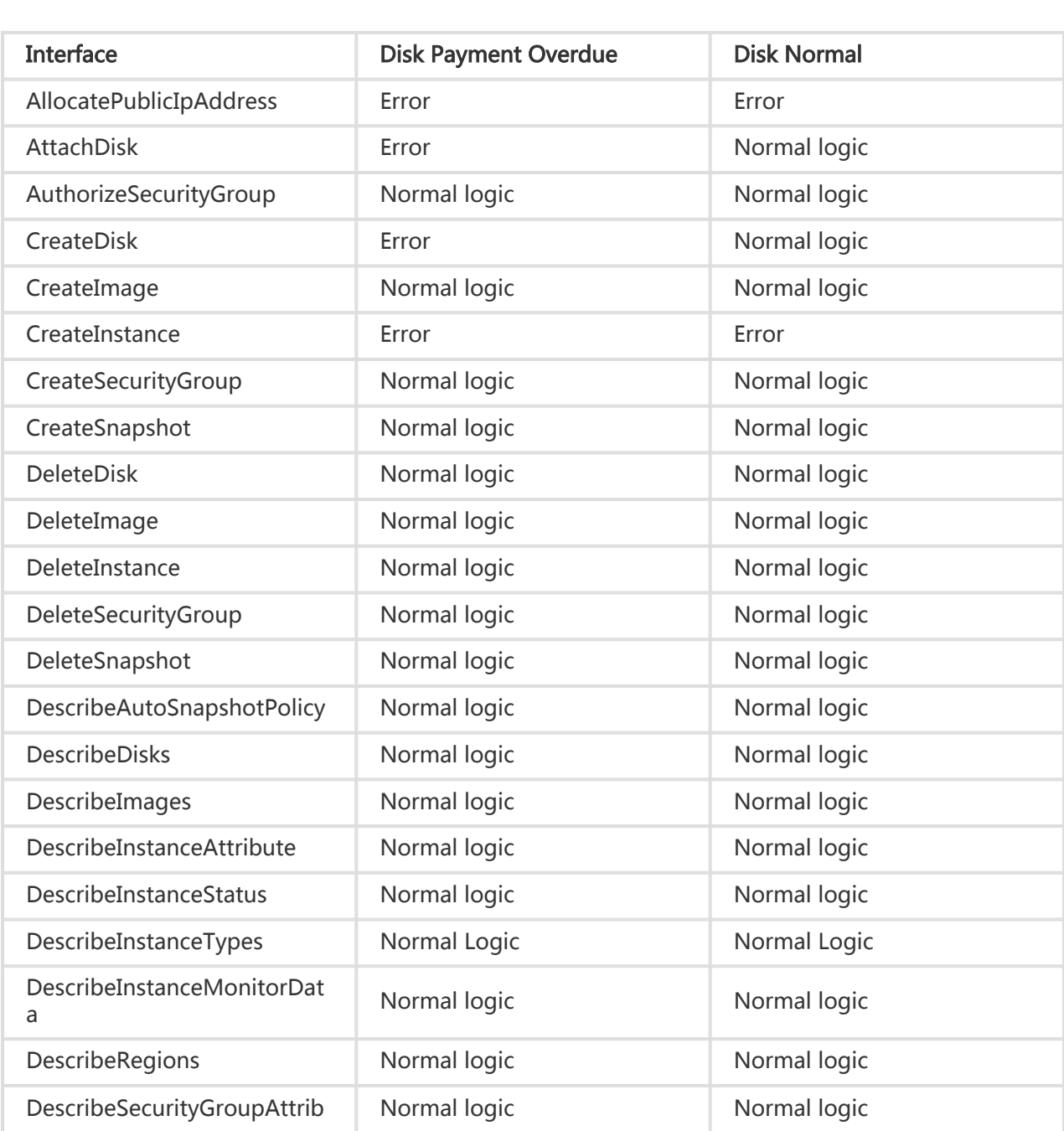

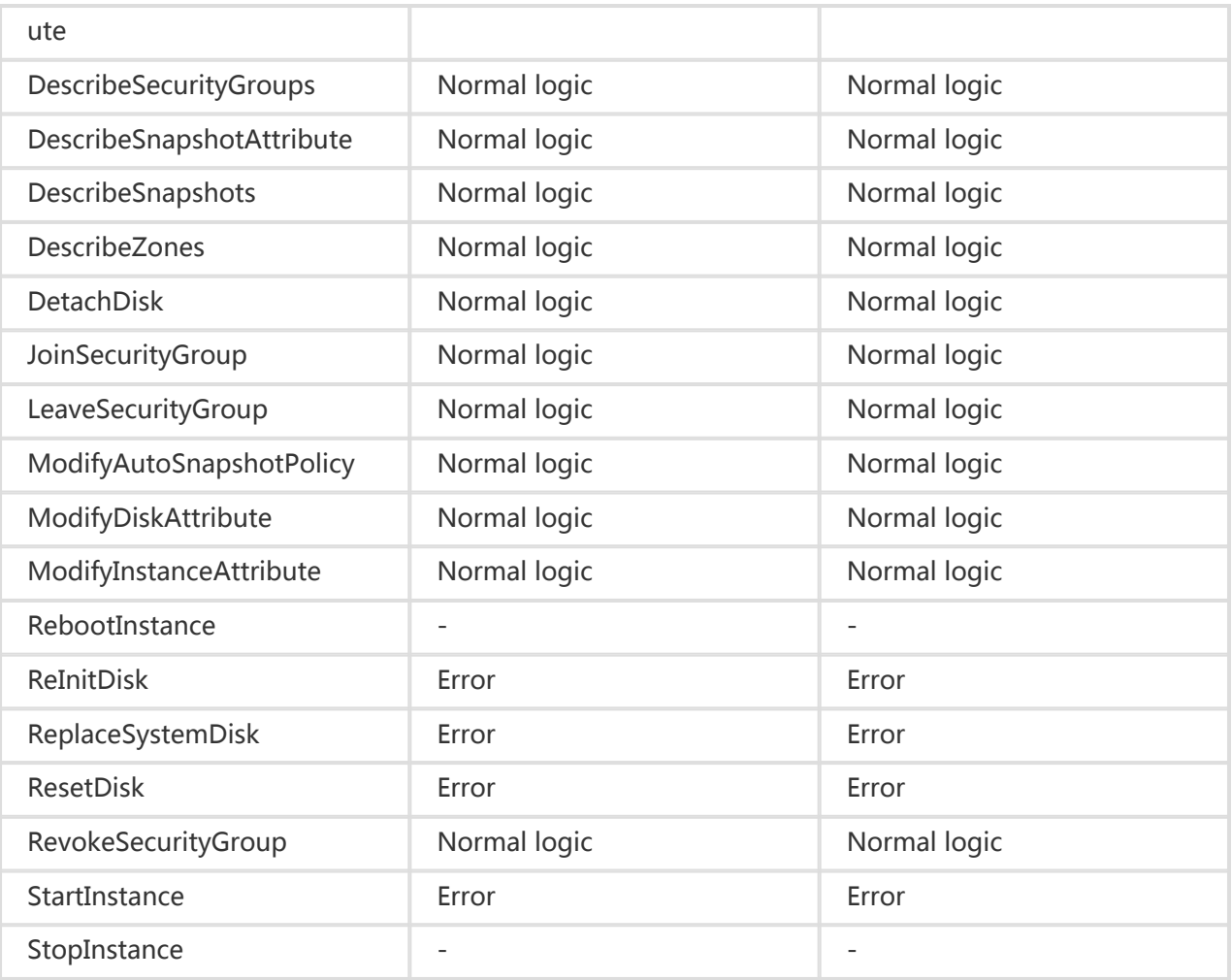

### Disk in arrears

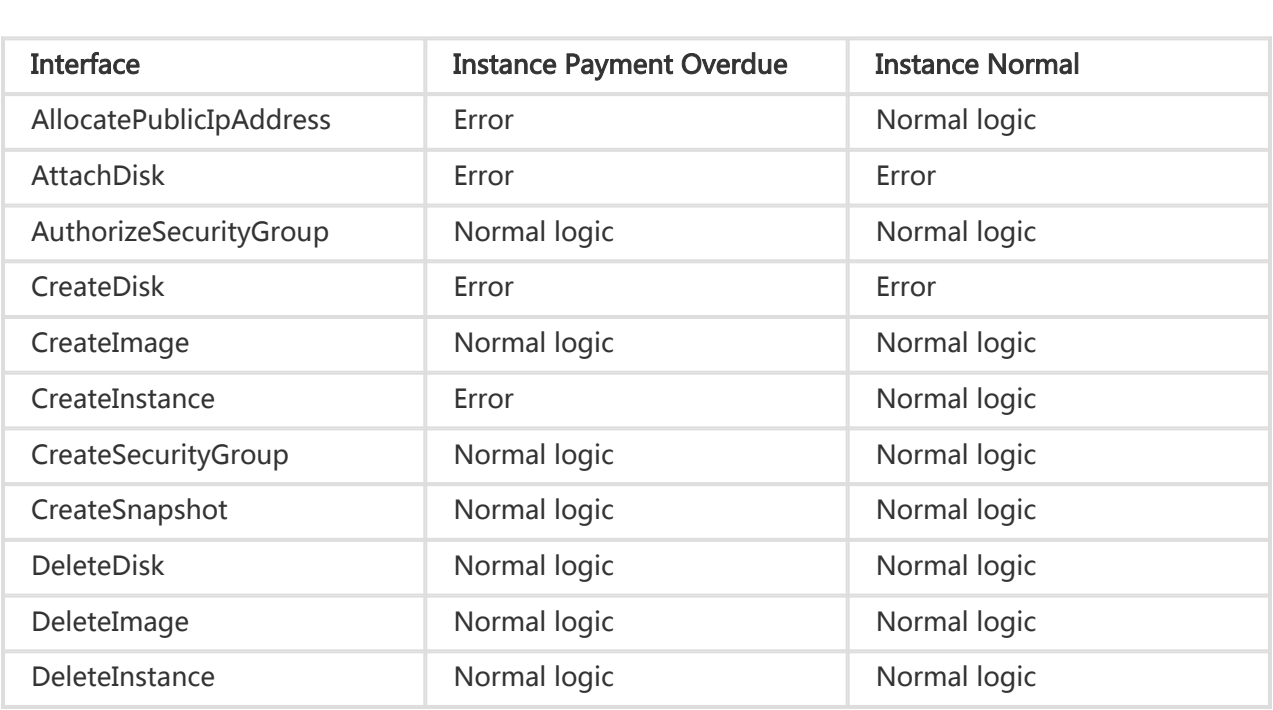

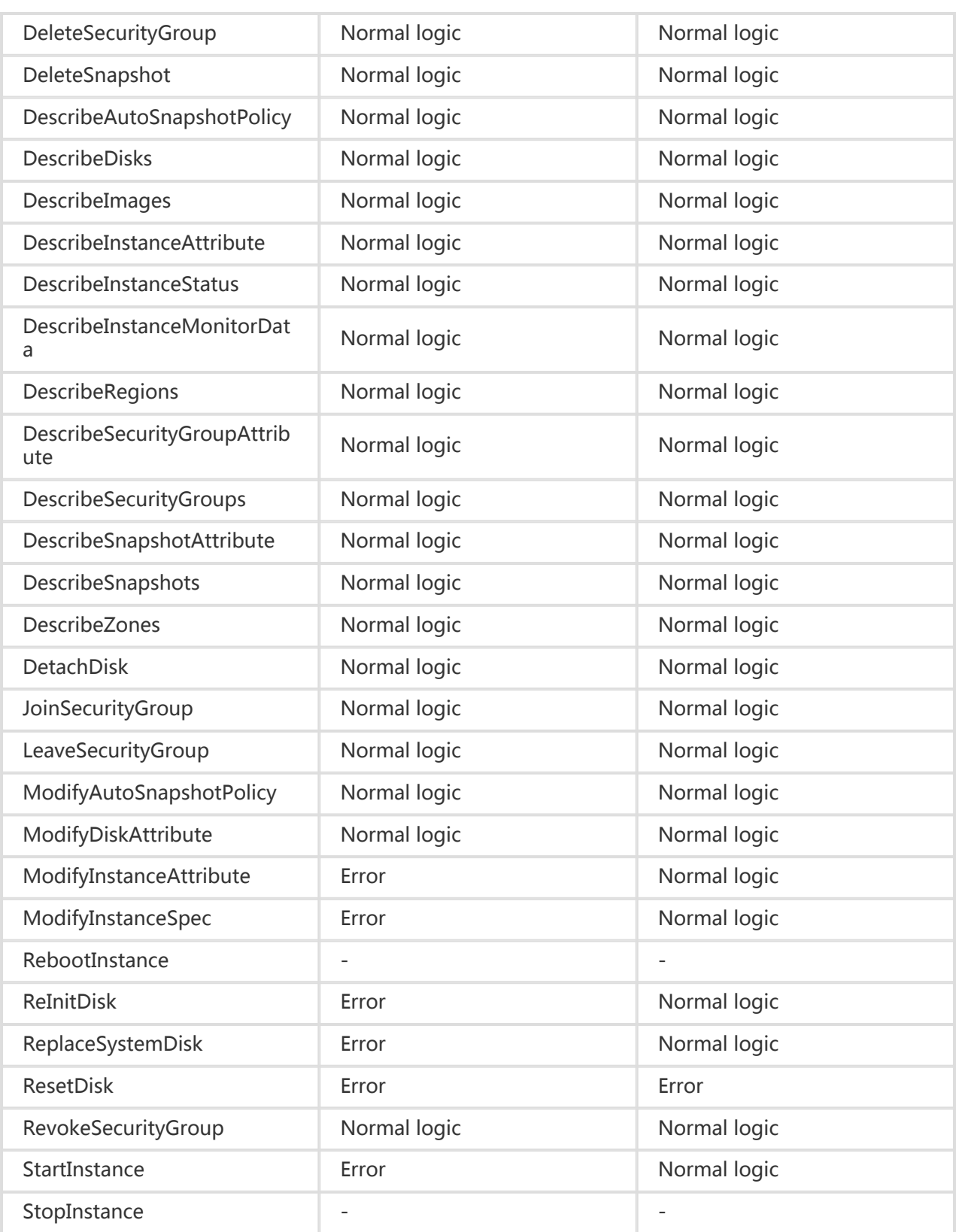

# API behavior when an instance is locked for security reasons

Note that, disk-related activities in the 'In\_use' status reference the instance 'OperationLocks'. Otherwise, the instance 'OperationLocks' may be ignored.

When a security lock is indicated, the 'OperationLocks' in the outgoing parameters returned by the 'DescribeInstanceAttribute' will include 'LockReason: security'.

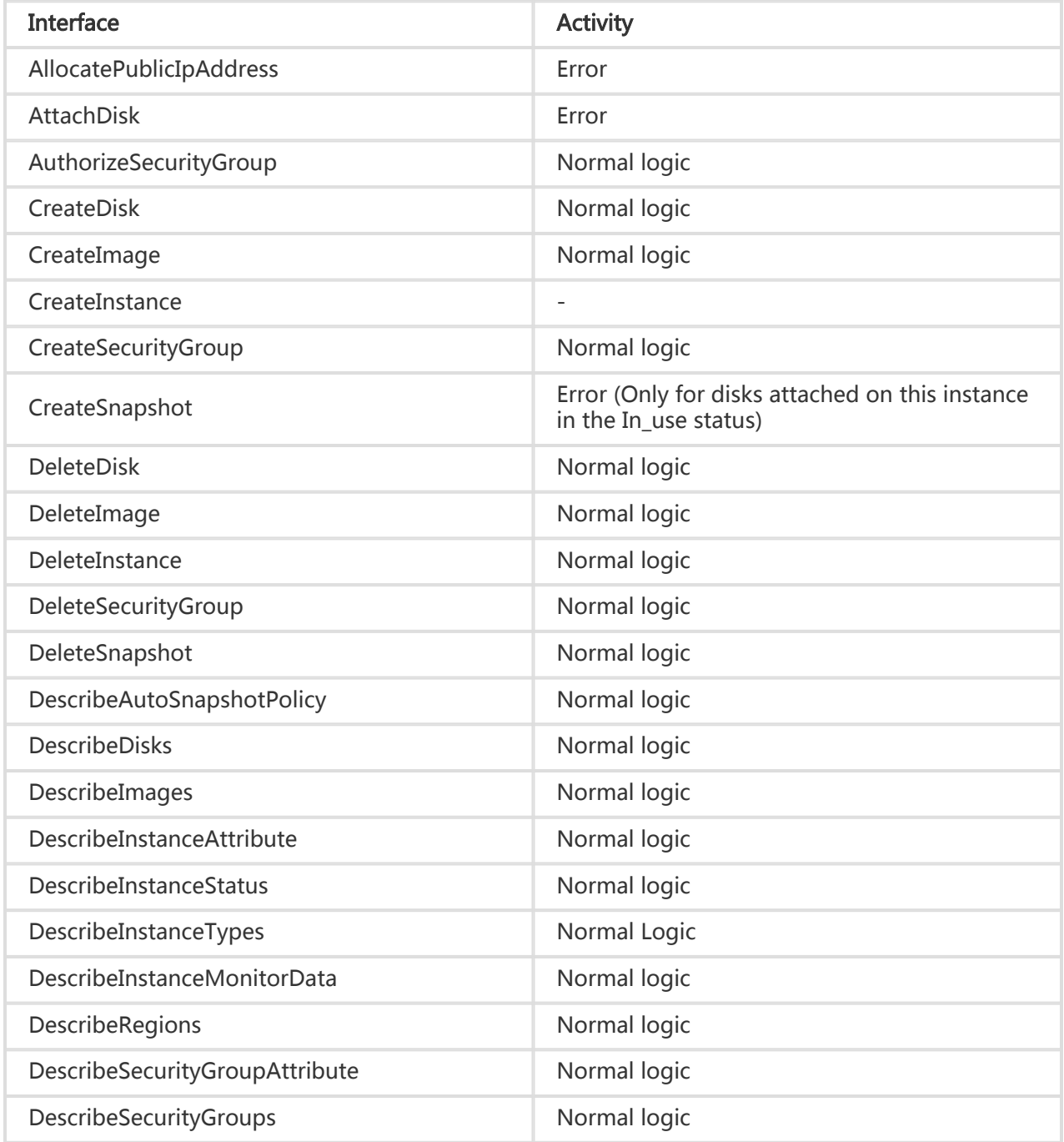

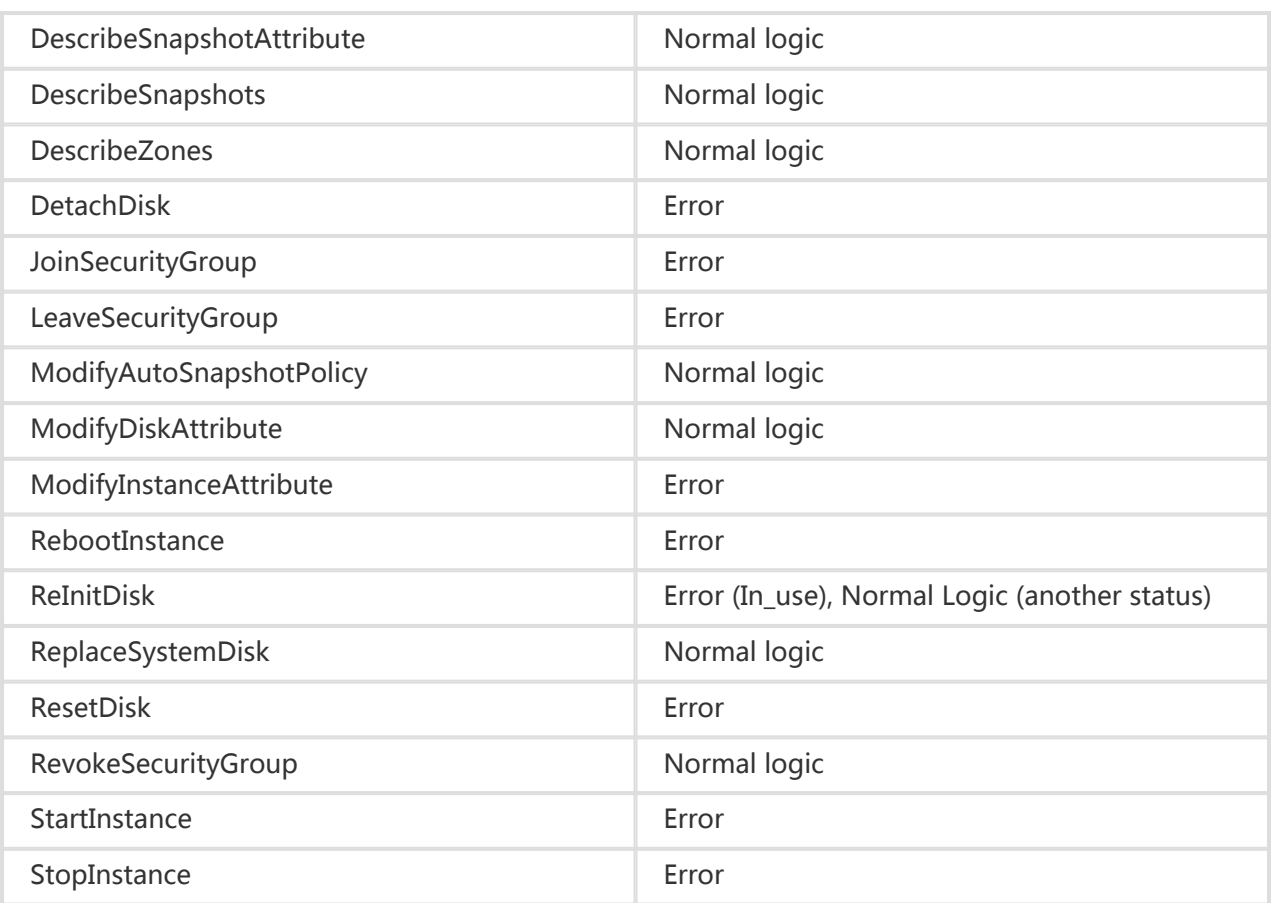

# Time Format ISO8601

ISO 8601 Data elements and interchange formats – Information interchange – Representation of dates and times is an international standard issued by ISO. ECS Open API adopts ISO8601 time format. For details, please refer to ISO8601.